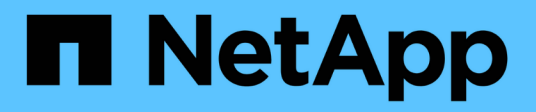

# **Installazione e amministrazione per Windows**

SnapManager for SAP

NetApp April 19, 2024

This PDF was generated from https://docs.netapp.com/it-it/snapmanager-sap/windows/concept-whatsnapmanager-for-oraclesnapmanager-for-sap-does.html on April 19, 2024. Always check docs.netapp.com for the latest.

# **Sommario**

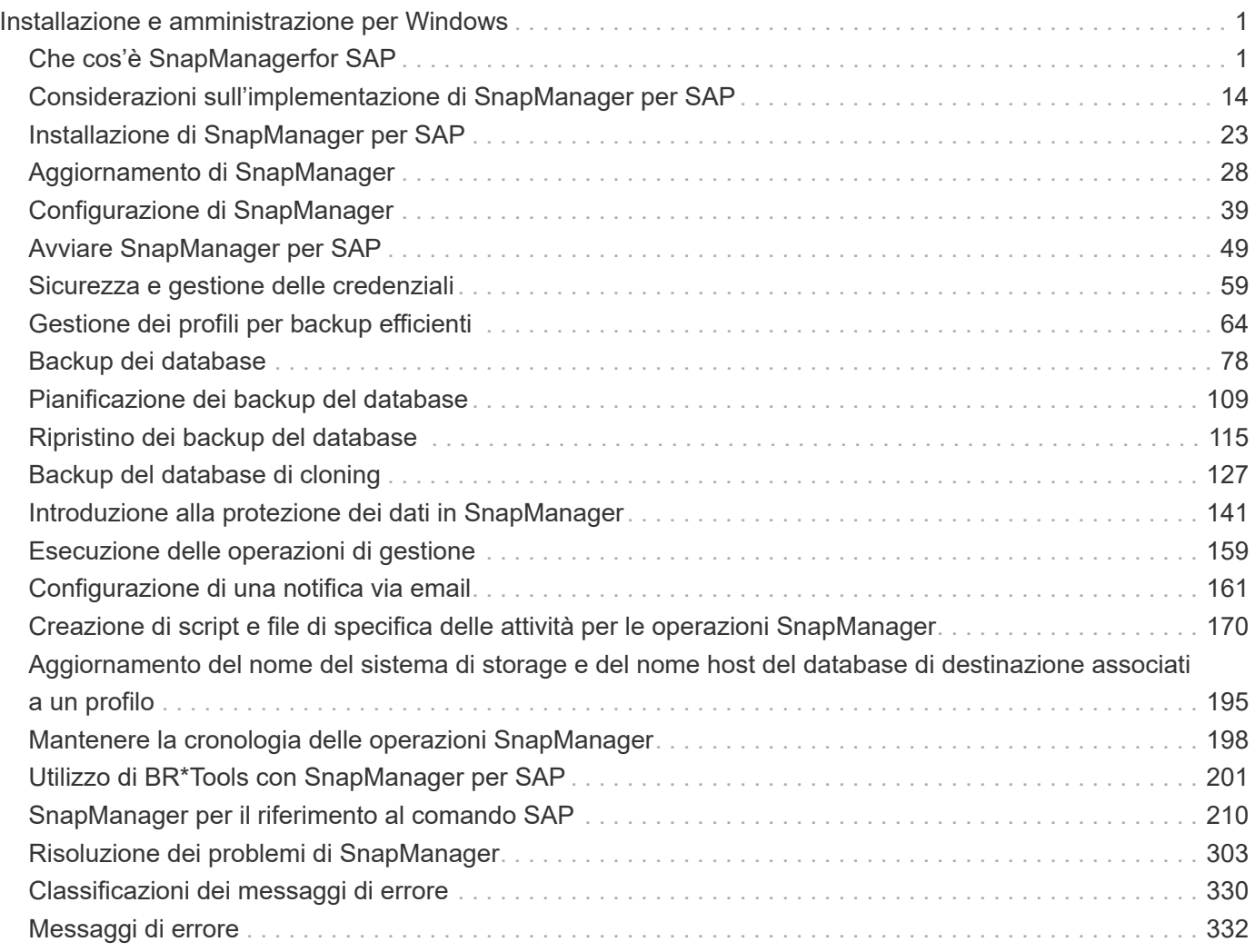

# <span id="page-2-0"></span>**Installazione e amministrazione per Windows**

# <span id="page-2-1"></span>**Che cos'è SnapManagerfor SAP**

SnapManager fornisce gli strumenti necessari per eseguire la gestione dei dati basata su policy, pianificare e creare backup regolari del database, ripristinare i dati da questi backup in caso di perdita o disastro dei dati e creare cloni del database. È possibile creare backup sullo storage primario e backup protetti sullo storage secondario utilizzando script di post-elaborazione.

SnapManager sfrutta le tecnologie NetApp durante l'integrazione con le ultime release di database. SnapManager è integrato con le seguenti applicazioni e tecnologie NetApp:

- SnapDrive automatizza le attività di provisioning dello storage e semplifica il processo di creazione di copie Snapshot dello storage coerenti con l'host e prive di errori.
- Snapshot (una funzionalità di Data ONTAP) crea copie point-in-time del database.
- SnapVault (una funzionalità su licenza di Data ONTAP) sfrutta i backup basati su disco per backup e ripristino affidabili e a basso overhead dei database.
- SnapMirror (una funzionalità su licenza di Data ONTAP) replica i dati del database su una rete globale a velocità elevate in modo semplice, affidabile e conveniente.
- SnapRestore (una funzionalità su licenza di Data ONTAP) ripristina un intero database in pochi secondi, indipendentemente dalla capacità o dal numero di file.
- FlexClone (una funzionalità su licenza di Data ONTAP) consente di creare cloni di database veloci ed efficienti in termini di spazio a partire dai backup Snapshot.

SnapManager funziona su protocolli SAN (FC e iSCSI).

# **Cosa fa SnapManager per SAP**

SnapManager per SAP semplifica e automatizza il backup, il ripristino e il cloning del database sfruttando le tecnologie Snapshot Copies, SnapRestore e FlexClone.

SnapManager offre i seguenti vantaggi agli amministratori di database (DBA):

- Utilizzo dei profili del database
	- È possibile organizzare e conservare le informazioni su host e database nei profili.

Quando si avvia un backup basato su un profilo, è possibile riutilizzare le informazioni anziché doverle immettere nuovamente per ogni backup. SnapManager consente inoltre di monitorare rapidamente le operazioni utilizzando i profili.

- Nel profilo, è possibile definire i modelli di denominazione delle copie Snapshot e immettere testo personalizzato (prefisso o suffisso), in modo che tutte le copie Snapshot possano utilizzare la stessa convenzione di denominazione conforme alle policy di business.
- Non è necessario conoscere il nome del sistema di storage perché i file di database vengono automaticamente mappati allo storage associato.
- Quando si crea un nuovo profilo, è possibile specificare l'opzione per separare il backup del registro di archiviazione dal backup del file di dati.

È inoltre possibile aggiornare il profilo esistente per separare il backup del registro di archiviazione dal backup del file di dati.

- Esecuzione dell'operazione di backup del database
	- Backup di database completi e parziali
		- È possibile creare rapidamente un backup completo o parziale in modo efficiente in termini di spazio, consentendo di eseguire i backup più frequentemente.

Il backup completo del database contiene tutti i file di dati, i file di controllo e i file di log dell'archivio in un singolo backup.

Il backup parziale del database contiene file di dati o tablespace specificati, tutti i file di controllo e tutti i file di log dell'archivio.

- È possibile proteggere i backup sullo storage secondario utilizzando gli script di post-elaborazione.
- È possibile pianificare i backup su base oraria, settimanale, giornaliera, mensile o illimitata.
	- Backup separato dei file di dati e dei file di log di archiviazione
- SnapManager (3.2 o versione successiva) consente di eseguire il backup dei file di dati e di archiviare i file di registro separatamente. Per eseguire questa operazione, è necessario specificare l'opzione per separare i file di log dell'archivio durante la creazione o l'aggiornamento del profilo.
- È possibile specificare il numero e la durata di conservazione dei backup dei file di dati nel criterio di conservazione.
- È possibile specificare la durata di conservazione dei backup del file di registro dell'archivio nel registro di archiviazione.
- SnapManager (3.2 o versioni successive) consolida anche i backup del log di archiviazione su un numero minimo di backup liberando i backup del log di archiviazione con file di log di archiviazione duplicati e conservando solo i backup del log di archiviazione con file di log di archiviazione univoci. Tuttavia, questo consolidamento può essere disattivato facoltativamente.
- Gestione dei file di log dell'archivio
	- SnapManager (3.2 o versione successiva) consente di eseguire la sunizzazione dei file di log dell'archivio dalle destinazioni del log dell'archivio.

Lo spazio occupato dai file di log dell'archivio eliminati viene liberato quando i backup del log dell'archivio contenenti questi file di log dell'archivio vengono rimossi.

◦ SnapManager garantisce che venga eseguito il backup dei file di log dell'archivio prima di poterli rimuovere dalle destinazioni del log dell'archivio.

I file di log dell'archivio, che non sono stati sottoposti a backup, non vengono eliminati.

- SnapManager garantisce che i file di log dell'archivio vengano inviati al database di standby Data Guard, mentre elimina i file di log dell'archivio da un database primario Data Guard.
- SnapManager garantisce che i file di log dell'archivio vengano acquisiti dal processo di acquisizione Streams di Oracle, se presente.
- Consiglio
	- Per gestire in modo efficace lo spazio di destinazione del log di archiviazione, è necessario creare i backup del log di archiviazione e sformare i file di log di archiviazione.
- SnapManager consolida i backup del log di archiviazione in modo da contenere un numero minimo di

backup liberando i backup del log di archiviazione con file di log di archiviazione duplicati e conservando solo i backup del log di archiviazione con file di log di archiviazione univoci.

Tuttavia, questo consolidamento può essere disattivato facoltativamente. I backup del log di archiviazione, che contengono file di log di archiviazione duplicati, vengono liberati e viene conservato un singolo backup con log di archiviazione univoci.

- Esecuzione dell'operazione di ripristino del database
	- È possibile eseguire operazioni di ripristino basate su file.

È inoltre possibile visualizzare in anteprima le operazioni di ripristino e ottenere un'analisi file per file delle operazioni di ripristino prima di eseguire l'operazione.

- È possibile ridurre il tempo medio di ripristino di un database utilizzando SnapRestore.
- SnapManager (3.2 o versione successiva) consente di ripristinare automaticamente il database utilizzando i file di log dell'archivio del backup anche se i file di log dell'archivio non sono disponibili nella destinazione del log dell'archivio.

SnapManager (3.2 o versione successiva) offre anche un metodo per ripristinare il database utilizzando i file di log dell'archivio dalla posizione esterna in una certa misura.

- Esecuzione della clonazione del database per test e sviluppo
	- È possibile creare un clone di un database in modo che possa essere configurato all'esterno dell'ambiente di produzione.

Ad esempio, è possibile clonare negli ambienti di sviluppo e test per testare gli aggiornamenti ai sistemi vitali.

- È possibile clonare un database su un sistema di storage primario.
- SnapManager (3.2 o versione successiva) consente di clonare i backup dei file di dati con i file di log dell'archivio disponibili nel backup.
	- È possibile clonare i backup dei file di dati solo quando viene eseguito il backup del registro di archiviazione insieme a esso.
	- È inoltre possibile clonare i backup dei file di dati se i file di log dell'archivio sono disponibili nei backup del log dell'archivio effettuati separatamente in una certa misura.
	- È inoltre possibile clonare i backup dei file di dati di un database standalone in una certa misura con i file di log dell'archivio da qualsiasi posizione esterna accessibile da Oracle.
	- Se i backup sono disponibili da una posizione esterna, è possibile specificare la posizione esterna durante la clonazione per il ripristino del database clonato in uno stato coerente.
- La clonazione dei backup solo log dell'archivio non è supportata.
- Generale
	- Integrazione con BR\*Tools di SAP.

Il pacchetto BR\*Tools offre tool SAP come BRARCHIVE, BRBACKUP, BRCONNECT, BRRECOVER, BRRESTORE, BRSPACE e BRTOOLS.

SnapManager offre agli amministratori dello storage i seguenti vantaggi:

• Supporta diversi protocolli SAN.

- Consente di ottimizzare i backup in base al tipo di backup (completo o parziale) che funziona meglio nel proprio ambiente.
- Crea backup di database efficienti in termini di spazio.
- Crea cloni efficienti in termini di spazio.

SnapManager funziona anche con le seguenti funzionalità Oracle:

• SnapManager può catalogare i propri backup con RMAN di Oracle.

Se si utilizza RMAN, un DBA può utilizzare i backup SnapManager e conservare il valore di tutte le funzioni RMAN, come il ripristino a livello di blocco. SnapManager consente a RMAN di utilizzare le copie Snapshot quando esegue il ripristino o il ripristino. Ad esempio, è possibile utilizzare RMAN per ripristinare una tabella all'interno di uno spazio di tabella ed eseguire ripristini completi di database e spazio di tabella dalle copie Snapshot eseguite da SnapManager. Il catalogo di ripristino RMAN non deve trovarsi nel database di cui si sta facendo il backup.

# **Integrazione con altre applicazioni e tecnologie NetApp**

SnapManager per SAP è un prodotto standalone che integra le funzionalità di altri prodotti NetApp per consentire backup rapidi che richiedono solo una piccola quantità di spazio.

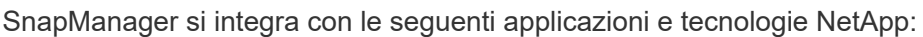

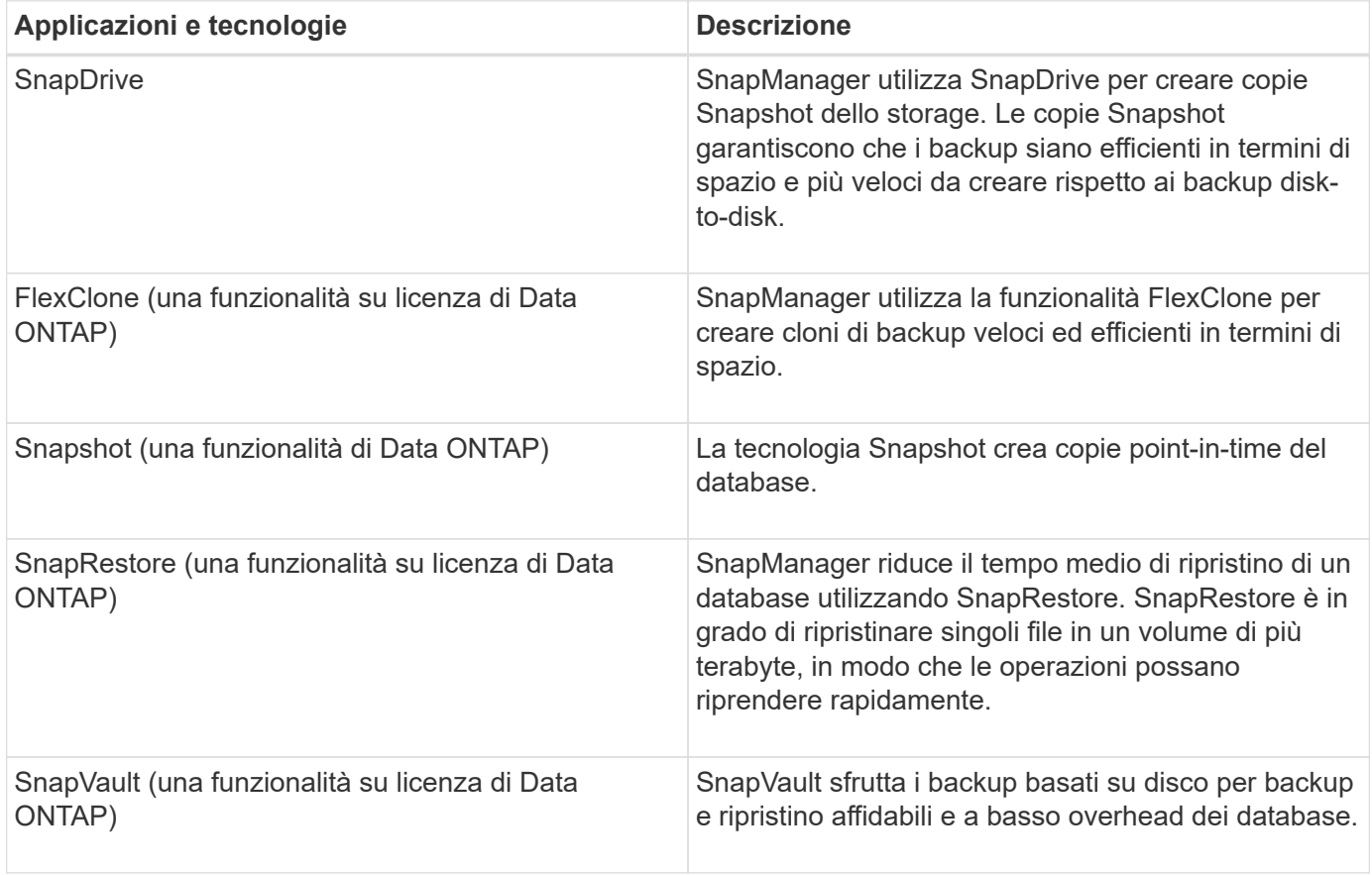

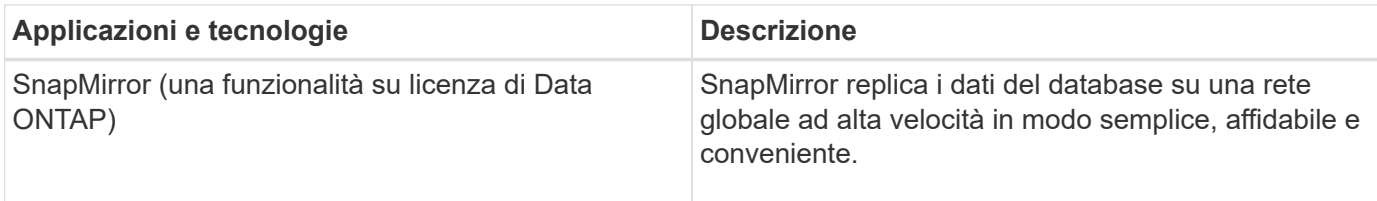

# **Vantaggi dell'utilizzo di SnapManager**

Puoi utilizzare SnapManager per SAP per eseguire diverse attività sui database e gestire i dati in modo efficiente.

SnapManager per SAP funziona con i sistemi storage e consente di eseguire le seguenti attività:

• Creazione di backup efficienti in termini di spazio sullo storage primario o secondario e pianificazione dei backup.

È possibile creare backup completi e parziali del database e applicare criteri di durata della conservazione.SnapManager (3.2 o versione successiva) consente di creare backup solo dei file di dati e dei registri di archiviazione.

- SnapManager (3.2 o versione successiva) consente di eseguire la pre-elaborazione o la postelaborazione prima o dopo le operazioni di backup e ripristino.
- SnapManager (3.2 o versione successiva) consente di proteggere i backup utilizzando gli script di postelaborazione.
- Ripristinare database completi o parziali utilizzando l'operazione di ripristino basata su file.
- Ripristinare e ripristinare automaticamente i backup del database.

SnapManager (3.2 o versioni successive) consente il ripristino e il ripristino automatico dei backup del database. SnapManager ripristina automaticamente il database ripristinato rilevando, montando e applicando i file di log dell'archivio dai backup.

- Quando si creano backup solo per i log di archiviazione, è possibile eseguire la eliminazione dei file di log di archiviazione dalle destinazioni dei log di archiviazione.
- Mantenere automaticamente il numero minimo di backup del log di archiviazione conservando solo i backup con file di log di archiviazione univoci.
- Tieni traccia dei dettagli delle operazioni e genera report per host, profilo, backup o clone.
- Verificare lo stato del backup.
- Mantenere la cronologia delle operazioni SnapManager associate a un profilo.
- Creazione di cloni di backup efficienti in termini di spazio sullo storage primario.

#### **Creare backup utilizzando copie Snapshot**

SnapManager consente di creare backup sullo storage primario (locale) e sullo storage secondario (remoto) utilizzando script di post-elaborazione.

I backup creati come copie Snapshot sono copie virtuali del database e vengono memorizzati nello stesso supporto fisico del database. Pertanto, l'operazione di backup richiede meno tempo e richiede molto meno spazio rispetto ai backup disk-to-disk completi. SnapManager consente di eseguire il backup di quanto segue:

- Tutti i file di dati, i file di log di archiviazione e i file di controllo
- File di dati o tablespace selezionati, tutti i file di log dell'archivio e i file di controllo

SnapManager 3.2 o versione successiva consente di eseguire il backup opzionale dei seguenti elementi:

- Tutti i file di dati e i file di controllo
- File di dati o tablespace selezionati insieme ai file di controllo
- Archiviare i file di log

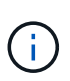

I file di dati, i file di log dell'archivio e i file di controllo possono essere posizionati su diversi sistemi di storage, volumi del sistema di storage o LUN (Logical Unit Number). È inoltre possibile utilizzare SnapManager per eseguire il backup di un database quando sono presenti più database sullo stesso volume o LUN.

#### **Perché è necessario ridurre i file di log dell'archivio**

SnapManager per SAP consente di eliminare i file di log dell'archivio dal file system attivo di cui è già stato eseguito il backup.

L'eliminazione consente a SnapManager di creare backup di file di log di archivio distinti. L'eliminazione, insieme alla policy di conservazione del backup, libera spazio nel log di archiviazione quando i backup vengono eliminati.

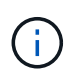

Non è possibile eseguire l'eliminazione dei file di log dell'archivio quando Flash Recovery Area (fra) è abilitata per i file di log dell'archivio. Se si specifica la posizione del registro di archiviazione nell'area di ripristino flash, è necessario specificare anche la posizione del registro di archiviazione in archive log dest parametro.

#### **Consolidamento dei log di archiviazione**

SnapManager (3.2 o versioni successive) per SAP consolida i backup del log di archiviazione per mantenere un numero minimo di backup per i file di log di archiviazione. SnapManager per SAP identifica e libera i backup che contengono file di log di archivio che sono sottoinsiemi di altri backup.

#### **Ripristino completo o parziale dei database**

SnapManager offre la flessibilità necessaria per ripristinare database completi, spazi tabella specifici, file, file di controllo o una combinazione di queste entità. SnapManager consente di ripristinare i dati utilizzando un processo di ripristino basato su file.

SnapManager consente agli amministratori di database (DBA) di visualizzare in anteprima le operazioni di ripristino. La funzione di anteprima consente ai DBA di visualizzare ogni operazione di ripristino file per file.

I DBA possono specificare il livello di ripristino e ripristino delle informazioni da parte di SnapManager durante le operazioni di ripristino. Ad esempio, i DBA possono ripristinare e ripristinare i dati in punti specifici nel tempo. Il punto di ripristino può essere una data e un'ora o un numero SCN (System Change Number) Oracle.

SnapManager (3.2 o versione successiva) consente di ripristinare e ripristinare automaticamente i backup del database senza l'intervento di DBA. È possibile utilizzare SnapManager per creare backup del registro di

archiviazione e utilizzarli per ripristinare e ripristinare i backup del database. Anche se i file di log dell'archivio del backup sono gestiti in una posizione di log dell'archivio esterna, è possibile specificare la posizione esterna in modo che i log dell'archivio possano aiutare a ripristinare il database ripristinato.

### **Verificare lo stato del backup**

SnapManager può confermare l'integrità del backup utilizzando le operazioni di verifica del backup standard di Oracle.

Gli amministratori di database (DBA) possono eseguire la verifica come parte dell'operazione di backup o in un altro momento. I DBA possono impostare l'operazione di verifica in modo che venga eseguita durante un periodo di tempo non di punta quando il carico sui server host è inferiore o durante una finestra di manutenzione pianificata.

### **Cloni di backup del database**

SnapManager utilizza la tecnologia FlexClone per creare un clone scrivibile ed efficiente in termini di spazio di un backup del database. È possibile modificare un clone senza modificare l'origine del backup.

È possibile clonare i database per consentire test o aggiornamenti in ambienti non di produzione. È possibile clonare un database residente su primario. Un clone può trovarsi sullo stesso host o su un host diverso del database.

La tecnologia FlexClone consente a SnapManager di utilizzare le copie Snapshot del database per evitare di creare un'intera copia fisica da disco a disco. Le copie Snapshot richiedono meno tempo di creazione e occupano molto meno spazio rispetto alle copie fisiche.

Per ulteriori informazioni sulla tecnologia Data ONTAP, consultare la documentazione di FlexClone.

#### **Informazioni correlate**

#### ["Documentazione Data ONTAP"](http://support.netapp.com/documentation/productsatoz/index.html)

#### **Tieni traccia dei dettagli e genera report**

SnapManager riduce il livello di dettaglio necessario agli amministratori dei database per tenere traccia dello stato delle diverse operazioni offrendo metodi per monitorare le operazioni da una singola interfaccia.

Dopo che gli amministratori hanno specificato quali database devono essere sottoposti a backup, SnapManager identifica automaticamente i file di database per il backup. SnapManager visualizza informazioni su repository, host, profili, backup e cloni. È possibile monitorare le operazioni su host o database specifici.

# **Cos'è SnapManager per l'architettura SAP**

L'architettura SnapManager per SAP include molti componenti, come SnapManager per host, client e repository SAP. Altri componenti includono i sistemi di storage primario e secondario e altri prodotti NetApp.

L'architettura SnapManager per SAP include i seguenti componenti architetturali:

- Host SnapManager
- Interfaccia grafica utente o interfaccia a riga di comando di SnapManager
- Repository SnapManager
- Interfaccia SnapManager per SAP BACKINT
- Sistema di storage primario
- Sistemi storage secondari
- SnapDrive per Windows

La seguente immagine mostra l'architettura di SnapManager per SAP e i relativi componenti:

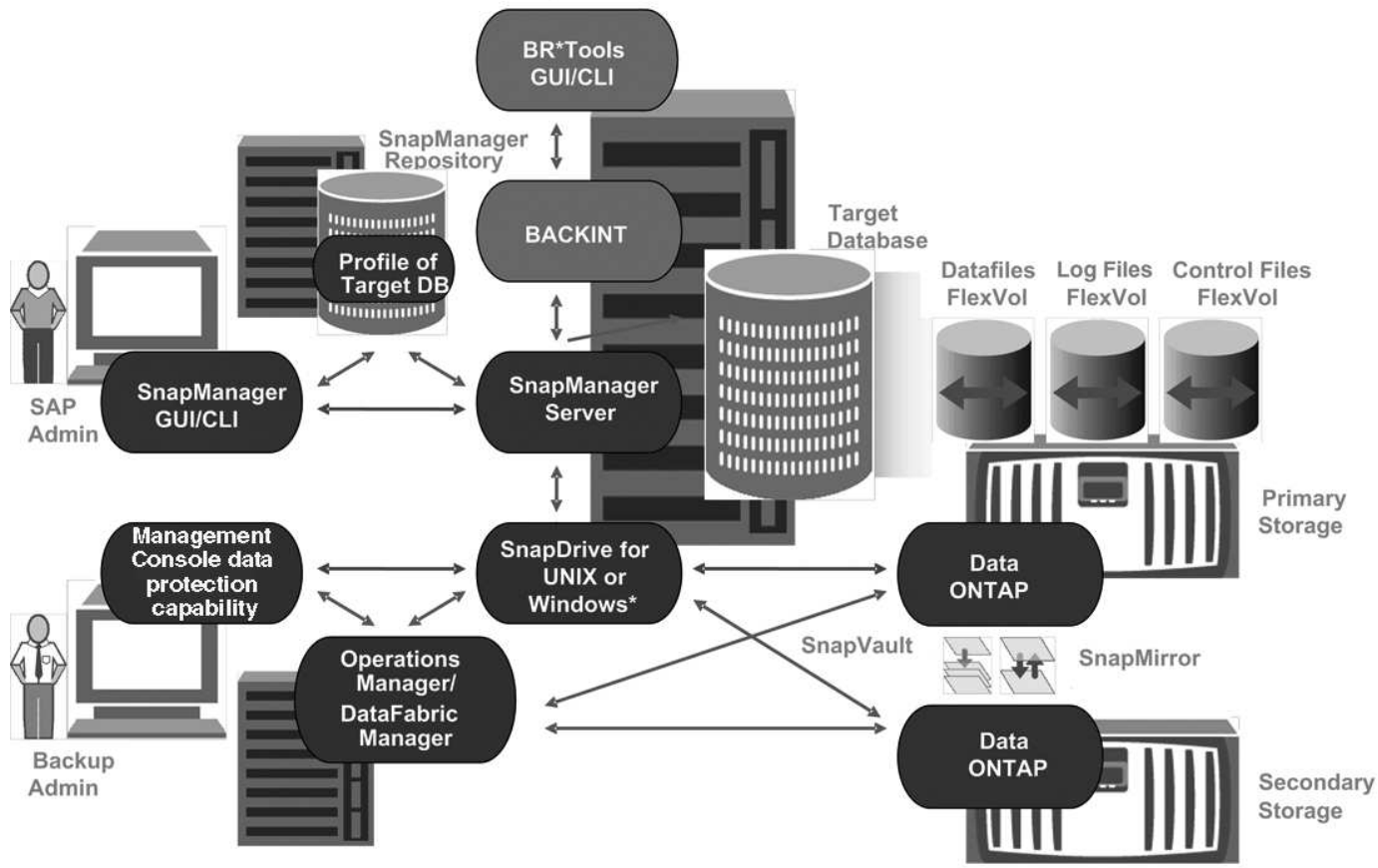

# **SnapManager for SAP Architecture**

\* Data protection & RBAC not available on Windows

#### **Host SnapManager**

L'host SnapManager è un server Windows, che esegue anche altri prodotti NetApp.

L'host SnapManager viene installato con i seguenti prodotti:

- SnapDrive per Windows
- Utility host

L'host SnapManager viene eseguito come servizio.

L'host SnapManager supporta anche l'interfaccia BACKINT, utilizzata per SAP BR\*Tools.

### **Interfacce grafiche utente e da riga di comando di SnapManager**

Il client SnapManager include sia un'interfaccia grafica utente (GUI) che un'interfaccia a riga di comando (CLI).

## **Repository SnapManager**

Il repository memorizza le informazioni relative alle diverse operazioni SnapManager, ad esempio il tempo di backup, tablespace e file di dati di cui è stato eseguito il backup, i sistemi di storage utilizzati, i cloni creati e le copie Snapshot create.

Il database del repository non può esistere nello stesso database e non può far parte dello stesso database di cui SnapManager esegue il backup. Questo perché il repository memorizza i nomi delle copie Snapshot del database create durante le operazioni di backup. Il repository deve essere creato in un database diverso da quello di cui viene eseguito il backup. Ciò significa che è necessario disporre di almeno due database: Il database del repository SnapManager e il database di destinazione gestito da SnapManager. Quando si eseguono i servizi SnapManager, entrambi i database devono essere attivi e in esecuzione.

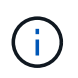

Non è necessario eseguire operazioni SnapManager utilizzando la GUI o l'interfaccia utente quando il database del repository non è attivo.

## **SnapDrive sul server SnapManager**

SnapManager utilizza SnapDrive per Windows per creare copie Snapshot del sistema di storage. SnapDrive risiede sullo stesso server di SnapManager.

# **Quali repository sono**

SnapManager organizza le informazioni in profili, che vengono quindi associati ai repository. I profili contengono informazioni sul database gestito, mentre il repository contiene dati sulle operazioni eseguite sui profili.

Il repository registra quando è stato eseguito un backup, quali file sono stati sottoposti a backup e se è stato creato un clone dal backup. Quando gli amministratori del database ripristinano un database o ne ripristinano una parte, SnapManager esegue una query nel repository per determinare il backup.

Poiché il repository memorizza i nomi delle copie Snapshot del database create durante le operazioni di backup, il database del repository non può esistere nello stesso database e non può far parte dello stesso database di cui SnapManager esegue il backup. Quando si eseguono le operazioni SnapManager, è necessario disporre di almeno due database (il database del repository SnapManager e il database di destinazione gestito da SnapManager) attivi e attivi.

Se si tenta di aprire l'interfaccia grafica utente (GUI) quando il database del repository non è attivo, viene visualizzato il seguente messaggio di errore sm\_gui.log File: [WARN]: SMSAP-01106: Error occurred while querying the repository: No more data to read from socket. Inoltre, le operazioni SnapManager non riescono quando il database del repository non è attivo. Per ulteriori informazioni sui diversi messaggi di errore, consulta la sezione *risoluzione dei problemi noti*.

Per eseguire le operazioni, è possibile utilizzare un nome host, un nome di servizio o un nome utente valido. Affinché un repository supporti le operazioni SnapManager, il nome utente e il nome del servizio del repository devono essere composti solo dai seguenti caratteri: Caratteri alfabetici (A-Z), cifre (0-9), segno meno (-), carattere di sottolineatura (\_) e punto (.).

La porta del repository può essere qualsiasi numero di porta valido e il nome host del repository può essere qualsiasi nome host valido. Il nome host deve essere composto da caratteri alfabetici (A-Z), cifre (0-9), segno meno (-) e punto (.), ma non da un carattere di sottolineatura (\_).

Il repository deve essere creato in un database Oracle. Il database utilizzato da SnapManager deve essere configurato in conformità alle procedure Oracle per la configurazione del database.

Un singolo repository può contenere informazioni su più profili; tuttavia, ogni database è normalmente associato a un solo profilo. Puoi avere più repository, con ogni repository contenente più profili.

# **Quali sono i profili**

SnapManager utilizza i profili per memorizzare le informazioni necessarie per eseguire operazioni su un determinato database. Un profilo contiene le informazioni sul database, incluse le credenziali, i backup e i cloni. Creando un profilo, non è necessario specificare i dettagli del database ogni volta che si esegue un'operazione sul database.

Un profilo può fare riferimento a un solo database. Lo stesso database può essere referenziato da più profili. Non è possibile accedere ai backup creati utilizzando un profilo diverso, anche se entrambi i profili fanno riferimento allo stesso database.

Le informazioni del profilo vengono memorizzate in un repository. Il repository contiene sia le informazioni del profilo per il database che le informazioni sulle copie Snapshot che fungono da backup del database. Le copie Snapshot effettive vengono memorizzate nel sistema di storage. I nomi delle copie Snapshot vengono memorizzati nel repository contenente il profilo per il database. Quando si esegue un'operazione su un database, è necessario selezionare il profilo dal repository.

La figura seguente illustra come i repository possono contenere più profili, ma anche che ciascun profilo può definire un solo database:

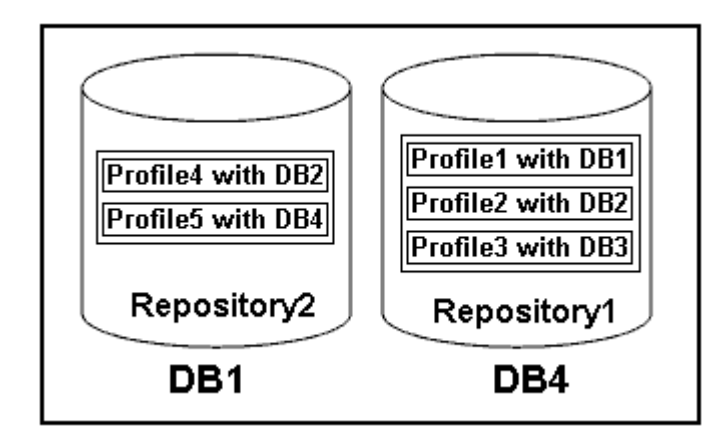

Nell'esempio precedente, Repository2 si trova sul database DB1 e Repository1 nel database DB4.

Ogni profilo contiene le credenziali del database associato al profilo. Le credenziali consentono a SnapManager di connettersi al database e di lavorare con esso. Le credenziali memorizzate includono le coppie di nome utente e password per l'accesso all'host, al repository, al database e le informazioni di connessione richieste se si utilizza Oracle Recovery Manager (RMAN).

Non è possibile accedere a un backup creato utilizzando un profilo da un profilo diverso, anche se entrambi i profili sono associati allo stesso database. SnapManager inserisce un blocco nel database per impedire l'esecuzione simultanea di due operazioni incompatibili.

#### **Profilo per la creazione di backup completi e parziali**

È possibile creare profili per eseguire backup completi o parziali.

I profili specificati per creare i backup completi e parziali contengono sia i file di dati che i file di log dell'archivio. SnapManager non consente a tali profili di separare i backup del registro di archiviazione dai backup del file di dati. I backup completi e parziali vengono conservati in base ai criteri di conservazione dei backup esistenti. Puoi pianificare backup completi e parziali in base al tempo e alla frequenza che preferisci.

#### **Profili per la creazione di backup solo file di dati e backup solo log di archiviazione**

SnapManager (3.2 o versione successiva) consente di creare profili che eseguono i backup dei file di log dell'archivio separatamente dai file di dati. Dopo aver utilizzato il profilo per separare i tipi di backup, è possibile creare backup solo file di dati o backup solo log di archiviazione del database. È inoltre possibile creare un backup contenente sia i file di dati che i file di registro dell'archivio.

Il criterio di conservazione si applica a tutti i backup del database quando i backup del registro di archiviazione non sono separati. Dopo aver separato i backup del registro di archiviazione, SnapManager consente di specificare diverse durate di conservazione .

#### **Politica di conservazione**

SnapManager determina se conservare un backup considerando sia il numero di conservazione (ad esempio, 15 backup) che la durata della conservazione (ad esempio, 10 giorni di backup giornalieri). Un backup scade quando la sua età supera la durata di conservazione impostata per la classe di conservazione e il numero di backup supera il numero di conservazione. Ad esempio, se il numero di backup è 15 (ovvero SnapManager ha eseguito 15 backup riusciti) e il requisito di durata è impostato per 10 giorni di backup giornalieri, i cinque backup più vecchi, riusciti e idonei scadono.

#### **Durata conservazione registro archivio**

Una volta separati, i backup del registro di archiviazione vengono conservati in base alla durata di conservazione del registro di archiviazione. I backup dei log di archiviazione eseguiti con i backup dei file di dati vengono sempre conservati insieme ai backup dei file di dati, indipendentemente dalla durata della conservazione dei log di archiviazione.

## **Quali sono gli stati operativi di SnapManager**

Le operazioni SnapManager (backup, ripristino e clonazione) possono essere in stati diversi, con ciascuno stato che indica l'avanzamento dell'operazione.

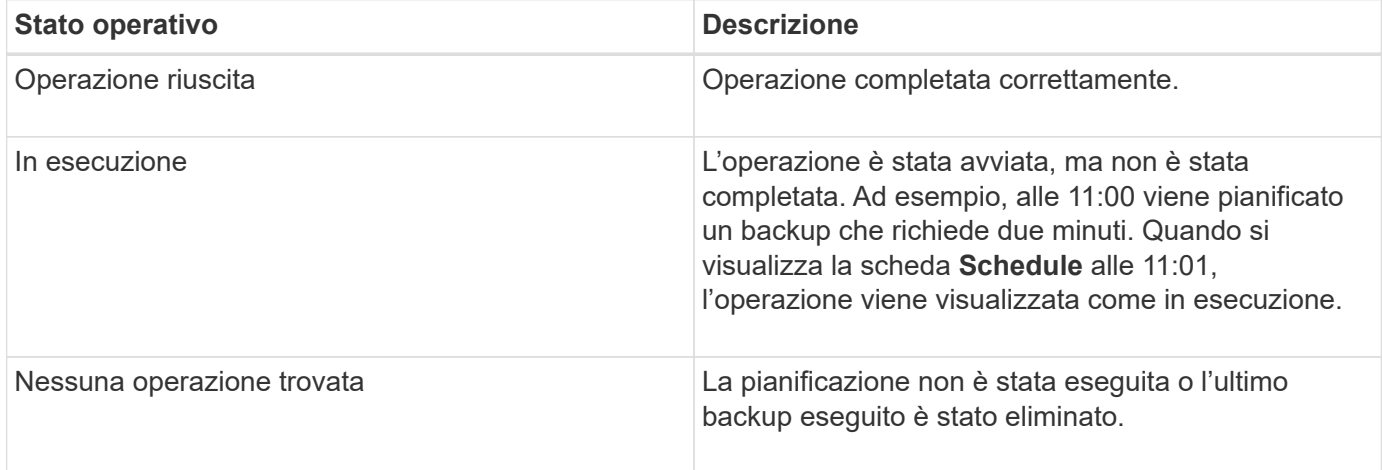

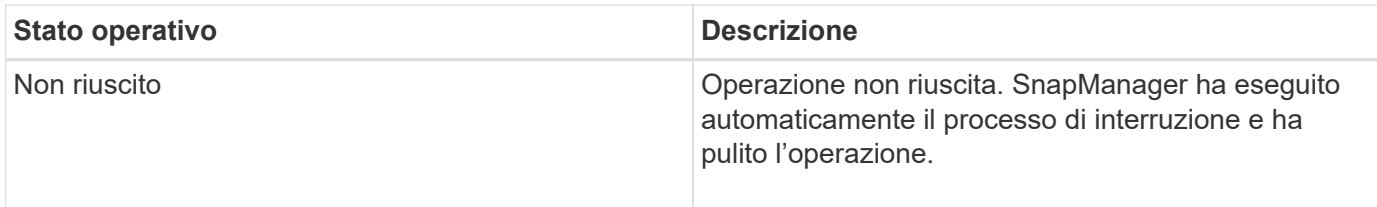

#### **Eventi ripristinabili e non ripristinabili**

Un evento SnapManager ripristinabile presenta i seguenti problemi:

- Il database non viene memorizzato in un sistema storage che esegue Data ONTAP.
- SnapDrive per Windows non è installato o non può accedere al sistema di storage.
- SnapManager non riesce a creare una copia Snapshot o a eseguire il provisioning dello storage se il volume è esaurito, se è stato raggiunto il numero massimo di copie Snapshot o se si verifica un'eccezione non prevista.

Quando si verifica un evento ripristinabile, SnapManager esegue un processo di interruzione e tenta di riportare l'host, il database e il sistema di storage allo stato iniziale. Se il processo di interruzione non riesce, SnapManager considera l'incidente come un evento irrecuperabile.

Un evento irreversibile (fuori banda) si verifica quando si verifica una delle seguenti condizioni:

- Si verifica un problema di sistema, ad esempio in caso di guasto di un host.
- Il processo SnapManager viene interrotto.
- Un'operazione di interruzione in-band non riesce quando il sistema storage si guasta, il numero di unità logica (LUN) o il volume di storage non è in linea o la rete non funziona.

Quando si verifica un evento irreversibile, SnapManager esegue immediatamente un processo di interruzione. L'host, il database e il sistema di storage potrebbero non essere tornati agli stati iniziali. In tal caso, è necessario eseguire una pulizia dopo l'operazione SnapManager, eliminando la copia Snapshot orfana e rimuovendo il file di blocco SnapManager.

Se si desidera eliminare il file di blocco SnapManager, accedere a. \$ORACLE HOME sul computer di destinazione ed eliminare sm\_lock\_TargetDBName file. Dopo aver eliminato il file, riavviare il server SnapManager per SAP.

## **In che modo SnapManager mantiene la sicurezza**

È possibile eseguire operazioni SnapManager solo se si dispone delle credenziali appropriate. La sicurezza in SnapManager è regolata dall'autenticazione dell'utente.

SnapManager garantisce la sicurezza richiedendo l'autenticazione dell'utente tramite password richieste o impostando le credenziali dell'utente. Un utente effettivo viene autenticato e autorizzato con il server SnapManager.

Le credenziali SnapManager e l'autenticazione dell'utente differiscono in modo significativo da SnapManager 3.0:

• Nelle versioni di SnapManager precedenti alla 3.0, è necessario impostare una password server arbitraria quando si installa SnapManager. Chiunque desideri utilizzare il server SnapManager necessita della password del server SnapManager. La password del server SnapManager deve essere aggiunta alle

credenziali utente utilizzando smsap credential set -host comando.

• In SnapManager (3.0 e versioni successive), la password del server SnapManager è stata sostituita dall'autenticazione del sistema operativo (OS) per singolo utente. Se il client non viene eseguito dallo stesso server dell'host, il server SnapManager esegue l'autenticazione utilizzando i nomi utente e le password del sistema operativo. Se non si desidera che venga richiesto di inserire le password del sistema operativo, è possibile salvare i dati nella cache delle credenziali utente di SnapManager utilizzando smsap credential set -host comando.

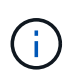

Il smsap credential set -host il comando memorizza le credenziali quando host.credentials.persist proprietà in smsap.config il file è impostato su **true**.

#### **Esempio**

User1 e User2 condividono un profilo denominato Prof2. L'utente 2 non può eseguire un backup di Database1 nell'host 1 senza l'autorizzazione ad accedere all'host 1. L'utente 1 non può clonare un database in Host3 senza il permesso di accedere all'host 3.

La seguente tabella descrive le diverse autorizzazioni assegnate agli utenti:

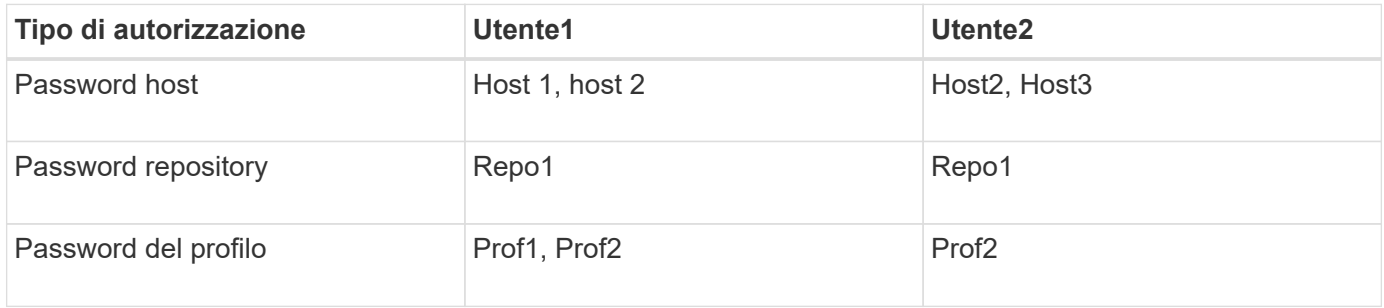

Nel caso in cui l'utente 1 e l'utente 2 non dispongano di profili condivisi, si supponga che l'utente 1 disponga delle autorizzazioni per gli host denominati Host1 e Host2 e che l'utente 2 disponga delle autorizzazioni per l'host denominato Host2. L'utente 2 non può eseguire nemmeno i comandi non di profilo come dump e. system verify Sull'host 1.

# **Consente di accedere e stampare la Guida in linea**

La Guida in linea fornisce istruzioni per le attività che è possibile eseguire utilizzando l'interfaccia grafica utente di SnapManager. La Guida in linea fornisce anche descrizioni dei campi delle finestre e delle procedure guidate.

#### **Fasi**

- 1. Eseguire una delle seguenti operazioni:
	- Nella finestra principale, fare clic su **Guida** > **Guida**.
	- In qualsiasi finestra o procedura guidata, fare clic su **Help** (Guida) per visualizzare la guida specifica per la finestra.
- 2. Utilizzare il **Sommario** nel riquadro di sinistra per spostarsi tra gli argomenti.
- 3. Fare clic sull'icona stampante nella parte superiore della finestra della guida per stampare singoli argomenti.

# <span id="page-15-0"></span>**Considerazioni sull'implementazione di SnapManager per SAP**

Prima di implementare SnapManager nel proprio ambiente, è necessario conoscere le altre applicazioni e tecnologie necessarie per le diverse operazioni.

La seguente tabella elenca le diverse applicazioni e tecnologie:

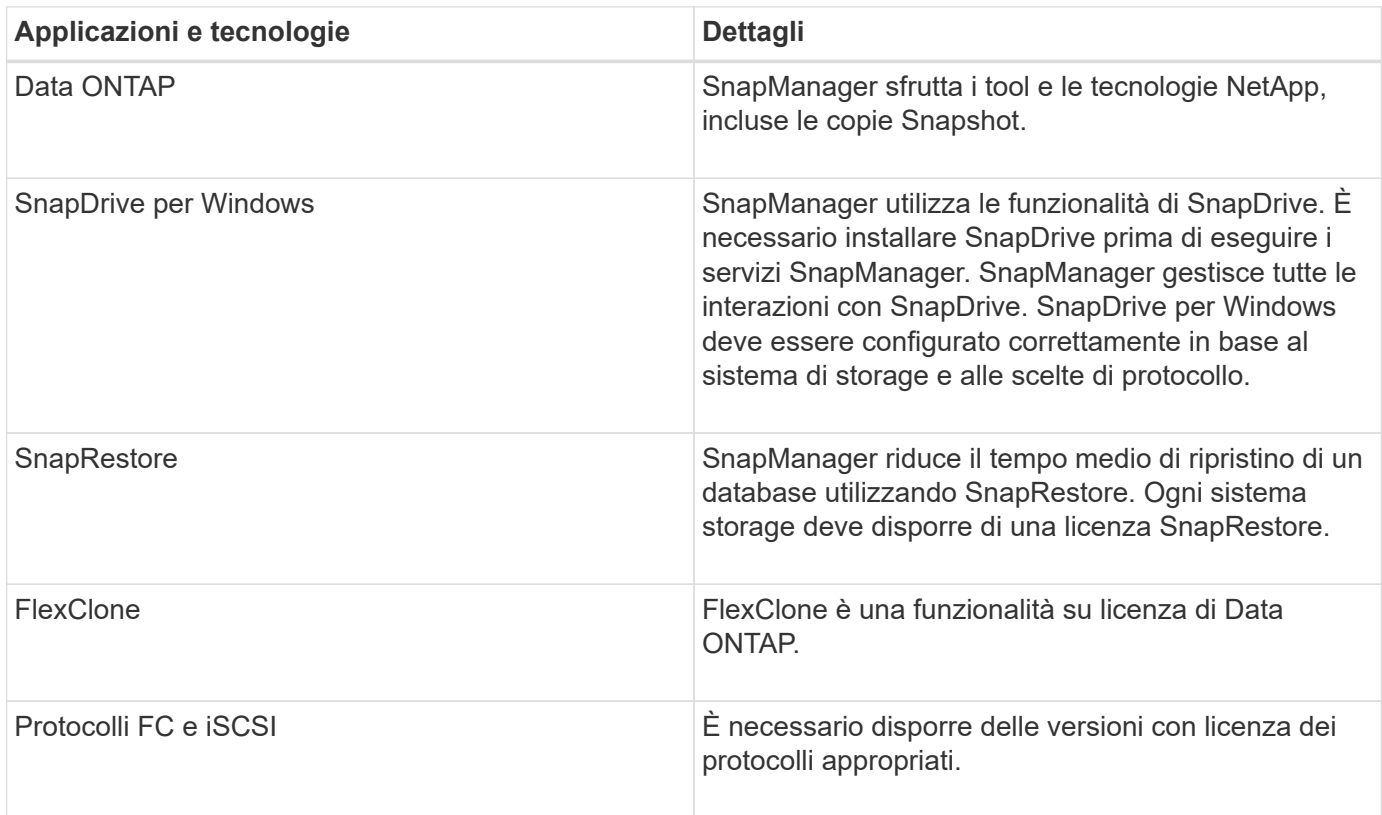

Per utilizzare i comandi BR\*Tools, è necessario installare la versione appropriata di SAP BR\*Tools per la propria versione di Oracle.

#### **Informazioni correlate**

["Best practice SnapManager per SAP: media.netapp.com/documents/tr-3823.pdf"](http://media.netapp.com/documents/tr-3823.pdf)

# **Requisiti per l'esecuzione di SnapManager**

Prima di implementare SnapManager nel proprio ambiente, è necessario conoscere i diversi requisiti.

Prima di utilizzare SnapManager, è necessario esaminare le matrici di compatibilità per tutti i prodotti richiesti. È inoltre necessario esaminare quanto segue:

- Matrice di compatibilità SnapManager e SnapDrive nella sezione interoperabilità per le informazioni più recenti sulla versione e sulle patch per tutti gli host, i sistemi storage e gli altri componenti elencati in questa sezione.
- Guida alla configurazione per i prodotti NetApp FCP e iSCSI.

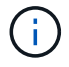

SnapManager richiede versioni specifiche di Oracle su alcune piattaforme.

Per ulteriori informazioni sulle configurazioni consigliate per i sistemi host e storage, consultare il kit di documentazione.

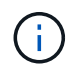

Contattare il proprio rappresentante commerciale se si desidera una configurazione SnapManager non menzionata nel kit di documentazione.

#### **Informazioni correlate**

["Matrice di interoperabilità: support.netapp.com/NOW/products/interoperability"](http://support.netapp.com/NOW/products/interoperability/)

#### **Hardware host supportato**

Considerare i requisiti di memoria, spazio su disco e CPU.

SnapManager richiede la seguente configurazione:

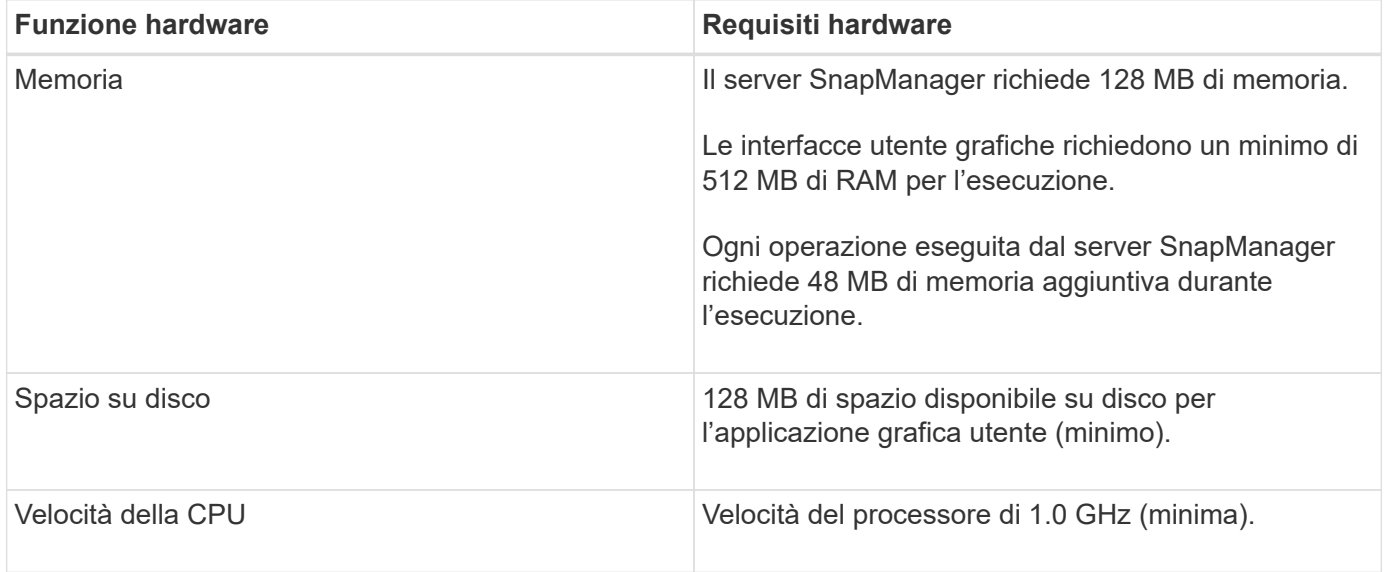

#### **Configurazioni generali supportate**

Prima di installare SnapManager, è necessario conoscere i requisiti di configurazione generali.

SnapManager supporta le seguenti configurazioni generali:

- Una configurazione non in cluster in cui un singolo host è connesso a un singolo sistema storage
- Un'istanza del server SnapManager per host

Per informazioni su tutti i tipi di storage e le versioni supportate da SnapManager, consultare la matrice di compatibilità SnapManager e SnapDrive.

#### **Configurazioni in cluster**

SnapManager funziona in configurazioni cluster.

SnapManager supporta lo stesso cluster host e le stesse configurazioni supportate dal prodotto SnapDrive e dal kit di utility host.

SnapManager supporta anche configurazioni non in cluster in cui un singolo host è connesso a un singolo sistema storage, cluster host supportati e sistemi storage che eseguono il failover del controller Data ONTAP.

# **Panoramica sulla configurazione e sul supporto della versione del database**

È necessario conoscere le diverse versioni e configurazioni di database supportate da SnapManager. È necessario eseguire il layout di base del database e l'impostazione della configurazione per garantire il successo delle operazioni.

SnapManager per SAP si integra con le versioni di Oracle 10gR2 (10.2.0.5), 11gR2 (11.2.0.1 e 11.2.0.2) e 12*c*; con la tecnologia nativa Oracle come Recovery Manager (RMAN); e con i protocolli Fibre Channel (FC) e Internet Small computer System Interface (iSCSI).

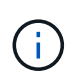

Oracle Database 9i non è supportato da SnapManager 3.2 e 10g R2 (versioni precedenti alla 10.2.0.5) non è supportato da SnapManager 3.3.1.

#### **Layout e configurazione generali**

Sono disponibili informazioni sui layout generali del database e sulle configurazioni di storage consigliati per evitare problemi relativi a gruppi di dischi, tipi di file e spazi delle tabelle.

• Non includere file di più di un tipo DI file system SAN nel database.

Tutti i file che costituiscono un database devono risiedere nello stesso tipo di file system.

• SnapManager richiede un multiplo di blocchi di dimensioni 4K.

Di seguito sono riportate alcune linee guida per la separazione dei volumi:

- I file di dati di un solo database devono essere presenti nel volume.
- È necessario utilizzare volumi separati per ciascuna delle seguenti classificazioni di file: File binari di database, file di dati, file di log di ripristino online, file di log di ripristino archiviati e file di controllo.
- Non è necessario creare un volume separato per i file di database temporanei, perché SnapManager non esegue il backup dei file di database temporanei.

SAP utilizza un layout standard per le installazioni di database Oracle. In questo layout, SAP inserisce le copie del file di controllo Oracle in E:\oracle\SID\origlogA, E:\oracle\SID\origlogB, and E:\oracle\SID\sapdata1 file systems.

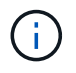

Poiché i backup di BR\*Tools includono i profili Oracle e SAP che si trovano nella sottodirectory del database dell'installazione Oracle, l'installazione di Oracle deve trovarsi nello storage.

In caso di una nuova installazione, è possibile modificare la posizione dei file di controllo utilizzando SAPINST e spostare il file di controllo normalmente posizionato nel file system sapdata1 in un file system che non si trova nello stesso volume dei file di dati. (SAPINST è lo strumento fornito da SAP per l'installazione dei sistemi SAP).

Per ulteriori informazioni, consulta la sezione *SnapManager for SAP Best Practice*.

#### **Informazioni correlate**

#### ["Best practice SnapManager per SAP: media.netapp.com/documents/tr-3823.pdf"](http://media.netapp.com/documents/tr-3823.pdf)

#### **Layout di volumi di database di esempio**

Per informazioni sulla configurazione del database, fare riferimento ai layout dei volumi del database di esempio.

#### **Database a istanza singola**

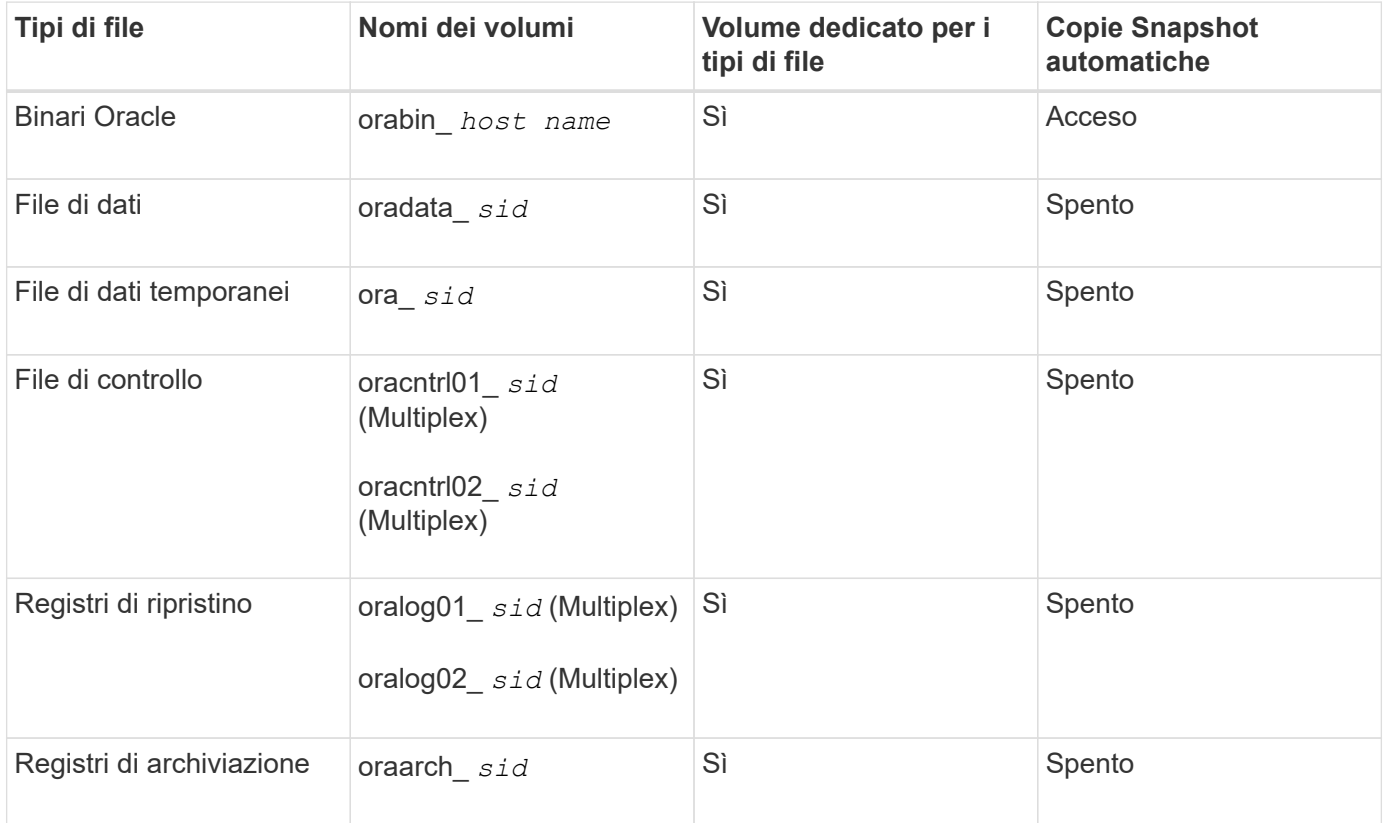

## **Limitazioni quando si lavora con SnapManager**

È necessario conoscere gli scenari e le limitazioni che potrebbero influire sull'ambiente.

#### **Limitazioni relative ai layout e alle piattaforme dei database**

- SnapManager supporta i file di controllo su un file system e non supporta i file di controllo sui dispositivi raw.
- SnapManager opera in un ambiente di clustering Microsoft (MSCS) ma non riconosce lo stato della configurazione MSCS (attiva o passiva) e non trasferisce la gestione attiva di un repository a un server di standby in un cluster MSCS.
- Il database del repository potrebbe essere presente su un host a cui è possibile accedere utilizzando più indirizzi IP.

Se si accede al repository utilizzando più indirizzi IP, viene creato il file di pianificazione per ciascuno degli

indirizzi IP. Se il backup della pianificazione viene creato per un profilo (ad esempio, il profilo A) sotto uno degli indirizzi IP (ad esempio, IP1), il file di pianificazione per solo quell'indirizzo IP viene aggiornato. Se si accede al profilo A da un altro indirizzo IP (ad esempio, IP2), il backup pianificato non viene elencato perché il file di pianificazione di IP2 non dispone di una voce per la pianificazione creata con IP1.

È possibile attendere che la pianificazione venga attivata da tale indirizzo IP e che il file di pianificazione venga aggiornato oppure riavviare il server.

#### **Limitazioni relative alla configurazione SnapManager**

- SnapManager supporta i database sui sistemi storage MultiStore con i seguenti requisiti:
	- È necessario configurare SnapDrive per impostare le password per i sistemi di storage MultiStore.
	- SnapDrive non può creare una copia Snapshot di un LUN o di un file che risiede in un qtree in un sistema di storage MultiStore se il volume sottostante non si trova nello stesso sistema di storage MultiStore.
- SnapManager non supporta l'accesso a due server SnapManager in esecuzione su porte diverse da un singolo client (entrambi dalla CLI o dalla GUI).

I numeri di porta devono essere gli stessi per gli host di destinazione e remoti.

• Le operazioni SnapManager non riescono e non è possibile accedere alla GUI quando il database del repository non è attivo.

È necessario verificare che il database del repository sia in esecuzione quando si eseguono operazioni SnapManager.

- SnapManager non supporta la mobilità delle partizioni live (LPM) e la mobilità delle applicazioni live (LAM).
- SnapManager non supporta Oracle Wallet Manager e la crittografia trasparente dei dati (TDE).
- SnapManager non supporta le configurazioni MetroCluster in ambienti RDM (raw device mapping) perché le configurazioni MetroCluster devono ancora essere supportate dalla console di storage virtuale (VSC).

#### **Limitazioni relative alla gestione del profilo**

- Se si aggiorna il profilo per separare i backup del registro di archiviazione, non è possibile eseguire un'operazione di rollback sull'host.
- Se si abilita un profilo dalla GUI per creare backup del registro di archiviazione e in seguito si tenta di aggiornare il profilo utilizzando la finestra Multi Profile Update (aggiornamento multiprofilo) o la finestra Profile Update (aggiornamento profilo), non è possibile modificare tale profilo per creare un backup completo.
- Se si aggiornano più profili nella finestra Multi Profile Update (aggiornamento multiprofilo) e alcuni profili hanno l'opzione **Backup Archives separatamente** attivata e altri profili hanno l'opzione disattivata, l'opzione **Backup Archives separatamente** viene disattivata.
- Se si aggiornano più profili e alcuni profili hanno l'opzione **Backup Archives separatamente** attivata e altri profili hanno l'opzione disattivata, l'opzione **Backup Archives separatamente** nella finestra Multi Profile Update viene disattivata.
- Se si rinomina il profilo, non è possibile eseguire il rollback dell'host.

#### **Limitazioni relative alle operazioni di rollback o aggiornamento in corso**

• Se si tenta di installare una versione precedente di SnapManager per un host senza eseguire l'operazione di rollback sull'host nel repository, potrebbe non essere possibile effettuare le seguenti operazioni:

- Visualizzare i profili creati con versioni precedenti o successive di SnapManager per l'host.
- Accesso a backup o cloni creati in versioni precedenti o successive di SnapManager.
- Eseguire operazioni di rollback o upgrade rollback sull'host.
- Dopo aver separato i profili per creare i backup del registro di archiviazione, non è possibile eseguire un'operazione di rollback sul relativo repository host.

#### **Limitazioni relative alle operazioni di backup**

• Durante il ripristino, se il backup è già stato montato, SnapManager non esegue nuovamente il montaggio e utilizza il backup già montato.

Se il backup viene montato da un altro utente e non si dispone dell'accesso al backup precedentemente montato, l'altro utente deve fornire l'autorizzazione.

Tutti i file di log dell'archivio dispongono dei permessi di lettura per gli utenti assegnati a un gruppo; se il backup viene montato da un altro gruppo di utenti, potrebbe non essere possibile accedere al file di log dell'archivio. Gli utenti possono concedere manualmente l'autorizzazione ai file di registro dell'archivio montati, quindi riprovare l'operazione di ripristino o ripristino.

- SnapManager imposta lo stato di backup come "PROTECTED", anche quando una delle copie Snapshot del backup del database viene trasferita al sistema di storage secondario.
- È possibile utilizzare il file delle specifiche delle attività per il backup pianificato solo da SnapManager 3.2 o versione successiva.
- Se il database del repository punta a più di un indirizzo IP e ciascun indirizzo IP ha un nome host diverso, l'operazione di pianificazione del backup viene eseguita correttamente per un indirizzo IP, ma non riesce per l'altro indirizzo IP.
- Negli ambienti ONTAP, SnapManager non supporta più destinazioni secondarie per un volume di origine.

#### **Limitazioni relative alle operazioni di ripristino**

• SnapManager non supporta il ripristino dei backup del database mediante operazioni di ripristino rapido o basato su volume in Windows.

SnapManager 3.3 visualizza un messaggio di errore quando si tenta di eseguire un'operazione di ripristino rapido dall'interfaccia utente di SnapManager.

#### **Limitazioni relative alle operazioni di cloni**

- SnapManager 3.3 o versioni successive non supporta l'utilizzo del file XML delle specifiche dei cloni creato nelle release precedenti a SnapManager 3.2.
- Se gli spazi delle tabelle temporanei si trovano in una posizione diversa da quella dei file di dati, un'operazione di clonazione crea gli spazi delle tabelle nella posizione dei file di dati.

Tuttavia, se gli spazi delle tabelle temporanei sono file gestiti Oracle (OMF) che si trovano in una posizione diversa da quella dei file di dati, l'operazione di clonazione non crea gli spazi delle tabelle nella posizione dei file di dati. Gli OMF non sono gestiti da SnapManager.

• Se si seleziona, SnapManager non riesce a clonare un database RAC -resetlogs opzione.

#### **Limitazioni relative ai file di log e ai backup dell'archivio**

- SnapManager non supporta l'eliminazione dei file di log dell'archivio dalla destinazione dell'area di ripristino flash.
- SnapManager non supporta l'eliminazione dei file di log dell'archivio dalla destinazione di standby.
- I backup del registro di archiviazione vengono conservati in base alla durata della conservazione e alla classe di conservazione oraria predefinita.

Quando la classe di conservazione del backup del registro di archiviazione viene modificata utilizzando l'interfaccia utente grafica o l'interfaccia utente grafica di SnapManager, la classe di conservazione modificata non viene considerata per il backup, in quanto i backup del registro di archiviazione vengono conservati in base alla durata della conservazione.

• Se si eliminano i file di log dell'archivio dalle destinazioni del log dell'archivio, il backup del log dell'archivio non include i file di log dell'archivio precedenti al file di log dell'archivio mancante.

Se manca l'ultimo file di log dell'archivio, l'operazione di backup del log dell'archivio non riesce.

- Se si eliminano i file di log dell'archivio dalle destinazioni del log dell'archivio, l'eliminazione dei file di log dell'archivio non riesce.
- SnapManager consolida i backup del log di archiviazione anche quando si eliminano i file di log di archiviazione dalle destinazioni del log di archiviazione o quando i file di log di archiviazione sono corrotti.

#### **Limitazioni relative alla modifica del nome host del database di destinazione**

Le seguenti operazioni SnapManager non sono supportate quando si modifica il nome host del database di destinazione:

- Modifica del nome host del database di destinazione dalla GUI di SnapManager.
- Eseguire il rollback del database del repository dopo aver aggiornato il nome host del database di destinazione del profilo.
- Aggiornamento simultaneo di più profili per un nuovo nome host del database di destinazione.
- Modifica del nome host del database di destinazione quando è in esecuzione un'operazione SnapManager.

#### **Limitazioni relative alla CLI o alla GUI di SnapManager**

• I comandi dell'interfaccia utente di SnapManager per profile create Le operazioni generate dalla GUI di SnapManager non dispongono di opzioni di configurazione della cronologia.

Non è possibile utilizzare profile create Comando per configurare le impostazioni di conservazione della cronologia dalla CLI di SnapManager.

- SnapManager non visualizza la GUI in Mozilla Firefox quando non è disponibile alcun ambiente di runtime Java sul client Windows.
- SnapManager 3.3 non visualizza l'interfaccia grafica di SnapManager in Microsoft Internet Explorer 6 su Windows Server 2008 e Windows 7.
- Durante l'aggiornamento del nome host del database di destinazione utilizzando l'interfaccia utente di SnapManager, se sono presenti una o più sessioni GUI di SnapManager aperte, tutte le sessioni GUI di SnapManager aperte non rispondono.
- Quando si installa SnapManager su Windows e si avvia l'interfaccia CLI in UNIX, vengono visualizzate le funzionalità non supportate da Windows.

#### **Limitazioni relative a SnapMirror e SnapVault**

• In alcuni scenari, non è possibile eliminare l'ultimo backup associato alla prima copia Snapshot quando il volume ha una relazione SnapVault stabilita.

È possibile eliminare il backup solo quando si rompe la relazione. Questo problema è dovuto a una restrizione ONTAP con copie Snapshot di base. In una relazione SnapMirror, la copia Snapshot di base viene creata dal motore SnapMirror e, in una relazione SnapVault, la copia Snapshot di base è il backup creato utilizzando SnapManager. Per ogni aggiornamento, la copia Snapshot di base indica il backup più recente creato utilizzando SnapManager.

#### **Limitazioni relative ai database Data Guard Standby**

- SnapManager non supporta i database di standby di protezione dati logica.
- SnapManager non supporta i database di standby di Active Data Guard.
- SnapManager non consente backup online dei database di standby di Data Guard.
- SnapManager non consente backup parziali dei database di standby di Data Guard.
- SnapManager non consente il ripristino dei database di standby di Data Guard.
- SnapManager non consente l'eliminazione dei file di log dell'archivio per i database di standby Data Guard.
- SnapManager non supporta Data Guard Broker.

#### **Informazioni correlate**

["Documentazione sul sito di supporto NetApp"](http://mysupport.netapp.com/)

# **Le funzionalità e le tecnologie SnapManager non sono supportate in Windows**

SnapManager non supporta alcune funzionalità, piattaforme e tecnologie SnapManager su Windows.

SnapManager non supporta le seguenti funzionalità, piattaforme e tecnologie Oracle:

- Protezione dei dati basata su policy disponibile con l'integrazione di Protection Manager
- RBAC (role-based access control) disponibile con Operations Manager
- Ripristino rapido o VBSR (Volume-Based SnapRestore)
- Operazione di suddivisione dei cloni
- Oracle Real Application Clusters (RAC) che utilizza qualsiasi protocollo
- Oracle Automatic Storage Management (ASM) che utilizza qualsiasi protocollo
- Oracle Direct NFS (DNFS)
- Piattaforme Itanium-64

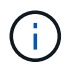

Le piattaforme hardware supportate per il sistema operativo Windows sono a 32 e 64 bit (Windows x86 e Windows x86\_64).

# **Limitazioni di SnapManager per Clustered Data ONTAP**

Se si utilizza Clustered Data ONTAP, è necessario conoscere i limiti di alcune funzionalità

e delle operazioni SnapManager.

Le seguenti funzionalità non sono supportate se si utilizza SnapManager su Clustered Data ONTAP:

- LUN (Logical Unit Number) RDM (Raw Device Mapping) per le macchine virtuali di storage (SVM)
- Database in cui un LUN appartiene a un sistema che esegue Data ONTAP in modalità 7 e l'altro LUN appartiene a un sistema che esegue Clustered Data ONTAP
- SnapManager per SAP non supporta la migrazione di un server virtuale, che non è supportato da Clustered Data ONTAP
- SnapManager per SAP non supporta la funzionalità Clustered Data ONTAP 8.2.1 per specificare policy di esportazione diverse per volumi e qtree

# **Limitazioni relative al database Oracle**

Prima di iniziare a lavorare con SnapManager, è necessario conoscere le limitazioni relative a Oracle Database.

Le limitazioni sono le seguenti:

- SnapManager supporta Oracle versione 10gR2 e non supporta Oracle 10gR1 come repository o database di destinazione.
- SnapManager non supporta Oracle Cluster file System (OCFS).
- Il supporto per Oracle Database 9i è obsoleto da SnapManager 3.2.
- Il supporto per Oracle Database 10gR2 (versioni precedenti alla 10.2.0.5) è obsoleto rispetto a SnapManager 3.3.1.

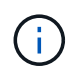

Identificare le diverse versioni dei database Oracle supportate facendo riferimento alla matrice di interoperabilità.

#### **Informazioni correlate**

#### ["Matrice di interoperabilità"](http://support.netapp.com/NOW/products/interoperability/)

# **Versioni obsolete del database Oracle**

Il database Oracle 9i non è supportato da SnapManager 3.2 o versione successiva e il database Oracle 10gR2 (versione precedente alla 10.2.0.4) non è supportato da SnapManager 3.3.1 o versione successiva.

Se si utilizzano database Oracle 9i o 10gR2 (precedenti alla 10.2.0.4) e si desidera eseguire l'aggiornamento a SnapManager 3.2 o versioni successive, non è possibile creare nuovi profili; viene visualizzato un messaggio di avviso.

Se si utilizzano database Oracle 9i o 10gR2 (precedenti alla 10.2.0.4) e si desidera eseguire l'aggiornamento a SnapManager 3.2 o versioni successive, è necessario eseguire una delle seguenti operazioni:

• Aggiornare i database Oracle 9i o 10gR2 (precedenti alla 10.2.0.4) ai database Oracle 10gR2 (10.2.0.5), 11gR1 o 11gR2, quindi eseguire l'aggiornamento a SnapManager 3.2 o 3.3.

Se si esegue l'aggiornamento a Oracle 12*c*, è necessario eseguire l'aggiornamento a SnapManager 3.3.1

o versione successiva.

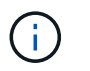

Il database Oracle 12*c* è supportato solo da SnapManager 3.3.1.

• Gestire i database Oracle 9i utilizzando una versione patch di SnapManager 3.1.

È possibile utilizzare SnapManager 3.2 o 3.3 se si desidera gestire i database Oracle 10gR2, 11gR1 o 11gR2 e utilizzare SnapManager 3.3.1 o versione successiva se si desidera gestire i database Oracle 12*c* insieme agli altri database supportati.

# <span id="page-24-0"></span>**Installazione di SnapManager per SAP**

È possibile scaricare e installare SnapManager per SAP nel proprio ambiente ed eseguire operazioni come backup, ripristino, ripristino e cloning del database.

Il pacchetto di installazione di SnapManager per SAP include il software del server host e il software del client dell'interfaccia utente grafica (GUI).

## **Preparazione all'installazione di SnapManager per SAP**

L'ambiente in cui si installa SnapManager per SAP deve soddisfare determinati requisiti software, hardware, browser, database e sistema operativo. Per informazioni aggiornate sui requisiti, consulta la matrice di interoperabilità.

#### ["Matrice di interoperabilità"](http://support.netapp.com/NOW/products/interoperability/)

#### **Attività di preinstallazione**

Prima di installare SnapManager per SAP, è necessario eseguire alcune attività aggiuntive per configurare l'ambiente. Le attività da eseguire dipendono dal sistema operativo e dalla versione del database che si desidera utilizzare.

- Installare il sistema operativo concesso in licenza con le patch appropriate.
- Impostare le lingue del sistema operativo e del database Oracle sull'inglese.

Ad esempio, per impostare la lingua del database Oracle sull'inglese, assegnare NLS LANG = AMERICAN AMERICA. WE8MSWIN1252. Per ulteriori informazioni su come impostare la lingua, consulta la sezione *risoluzione dei problemi di SnapManager per SAP*.

- Installare Data ONTAP con le licenze abilitate per SnapRestore e i protocolli supportati come Fibre Channel (FC) e iSCSI (Internet Small computer System Interface) su tutti i sistemi storage.
- Installare le seguenti patch Oracle, se si utilizzano database Oracle 11.2.0.2 e 11.2.0.3:
	- 13413167 per Windows a 32 bit
	- 13555974 per Windows a 64 bit
- Installare SAP BR\* Tools.

#### **Informazioni correlate**

["Matrice di interoperabilità NetApp"](http://support.netapp.com/NOW/products/interoperability/)

# **Scarica il pacchetto di installazione di SnapManager per SAP**

È possibile scaricare il pacchetto di installazione di SnapManager per SAP dal sito del supporto NetApp.

#### **Fasi**

- 1. Accedere al sito di supporto NetApp.
- 2. Nella pagina NetApp Support Site, fare clic su **Downloads** > **Software**.
- 3. Nella tabella Download del software, accedere alla riga dei prodotti SnapManager e selezionare **SAP (Windows)** dall'elenco a discesa **Seleziona piattaforma**.
- 4. Fare clic su **Go**.

Vengono elencate le release di SnapManager.

5. Fare clic su **Visualizza e scarica** per la versione SnapManager che si desidera installare.

Viene visualizzata la pagina di descrizione.

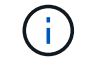

Leggere le informazioni disponibili in questa pagina.

6. In fondo a questa pagina, fare clic su **continua**.

Viene visualizzata la pagina del contratto di licenza.

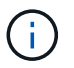

Leggere le informazioni disponibili in questa pagina.

7. Fare clic su **Accept** (Accetta).

Viene visualizzata la pagina di download.

8. Scaricare il pacchetto di installazione per l'host.

È possibile scaricare il file di installazione in qualsiasi posizione sul computer su cui si desidera installare SnapManager per SAP.

#### **Informazioni correlate**

["Sito di supporto NetApp: mysupport.netapp.com"](http://mysupport.netapp.com/)

## **Installare SnapManager per SAP**

È possibile installare SnapManager sull'host che dispone di uno o più database da gestire. È possibile installare una sola istanza di SnapManager per host.

#### **Di cosa hai bisogno**

- È necessario aver completato le attività di preinstallazione richieste.
- È necessario scaricare l'ultima versione del pacchetto di installazione di SnapManager.

• La versione appropriata di SnapDrive per Windows deve essere installata e configurata su tutti gli host di destinazione.

Per informazioni sull'installazione e la configurazione di SnapDrive per Windows, consultare la *Guida amministrativa e d'installazione di SnapDrive per Windows*.

#### **Fasi**

1. Fare doppio clic sul file di installazione di SnapManager:

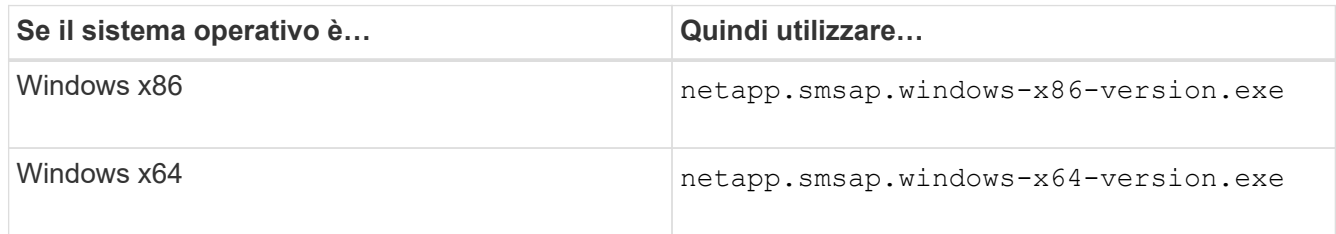

Viene visualizzato il seguente messaggio: The publisher could not be verified. Are you sure you want to run this software?

- 2. Fare clic su **OK**.
- 3. Nella finestra **Introduzione**, fare clic su **Avanti**.
- 4. Nella finestra **Choose Install Folder** (Scegli cartella di installazione), fare clic su **Next** (Avanti) per accettare la posizione di installazione predefinita oppure selezionare una nuova posizione.

La posizione predefinita è: C:\Program Files\NetApp\SnapManager for SAP.

- 5. Nella finestra **Menu Availability**, fare clic su **Avanti**.
- 6. Nella finestra **Specify Service Properties** (specifica proprietà del servizio), immettere le informazioni relative all'account e alla password per il servizio Windows.

L'account specificato deve essere membro dei seguenti gruppi:

- Il gruppo di amministrazione locale del sistema di storage
- Il gruppo dell'amministratore locale
- Il gruppo ora\_DBA è possibile specificare se il servizio deve essere avviato automaticamente dopo il riavvio o manualmente.
- 7. Nella finestra **Pre-Installation Summary** (Riepilogo preinstallazione), fare clic su **Install** (Installa).
- 8. Nella finestra **Installazione completata**, fare clic su **Avanti**.
- 9. Nella finestra **informazioni importanti**, fare clic su **fine** per uscire dal programma di installazione.

#### **Al termine**

Una volta completata l'installazione, è possibile verificare che l'installazione sia stata eseguita correttamente:

- 1. Avviare il server SnapManager:
	- a. Nella finestra servizi Windows, selezionare **NetApp SnapManager** *version* **per SAP**.
	- b. Nel pannello di sinistra, fare clic su **Start**.
- 2. Verificare che il sistema SnapManager funzioni correttamente:
- a. Fare clic su **Start** > **programmi** > **NetApp** > **SnapManager per SAP** > **Avvia interfaccia riga di comando SMSAP (CLI)**.
- b. Nell'interfaccia della riga di comando (CLI), immettere il seguente comando: **smsap system verify**

Viene visualizzato il seguente messaggio: Operation Id number succeeded.

Number è il numero ID dell'operazione.

#### **Informazioni correlate**

["Documentazione sul sito di supporto NetApp"](http://mysupport.netapp.com/)

## **Integrazione con i tool SAP BR\***

I tool SAP BR\* che contengono tool SAP per l'amministrazione dei database Oracle, ad esempio BRARCHIVE, BRBACKUP, BRCONNECT, BRRECOVER, BRRESTORE, BRSPACE e BRTOOLS utilizzano l'interfaccia BACKINT fornita da SnapManager per SAP. Per integrare SAP BR\* Tools, è necessario creare un collegamento dalla directory BR\* Tools a. <SnapManager for SAP installation directory>\NetApp\SnapManager for SAP\bin, Dove è installato il file BACKINT.

#### **Di cosa hai bisogno**

• È necessario assicurarsi di aver installato SAP BR\* Tools.

#### **Fasi**

1. Creare un collegamento dalla directory BR\*Tools a C:\Program Files\NetApp\SnapManager for SAP\bin\backint File per ogni istanza SAP.

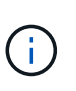

È necessario utilizzare il link invece di copiare il file in modo che quando si installa una nuova versione di SnapManager, il link faccia riferimento alla nuova versione dell'interfaccia di BACKINT.

2. Impostare le credenziali per l'utente che esegue i comandi BR\*Tools.

L'utente del sistema operativo ha bisogno delle credenziali di SnapManager per il repository, il profilo e il server SAP per supportare il backup e il ripristino dell'istanza SAP.

3. Specificare un nome di profilo diverso.

Per impostazione predefinita, SnapManager utilizza il profilo con lo stesso nome dell'identificatore di sistema SAP durante l'elaborazione dei comandi da BR\*Tools. Se questo identificatore di sistema non è univoco nell'ambiente, modificare initSID.utl File di inizializzazione SAP e creare un parametro per specificare il profilo corretto. Il initSID.utl il file si trova in %ORACLE\_HOME%\database.

#### **Esempio**

Un esempio initSID.utl il file è il seguente:

```
# Backup Retention policy.
# Specifies the retention / lifecycle of backups on the filer.
#
----------------------------------------------------------------------
----------
# Default Value: daily
# Valid Values: unlimited/hourly/daily/weekly/monthly
# retain = daily
# Enabling Fast Restore.
#
          ----------------------------------------------------------------------
----------
# Default Value: fallback
# Valid Values: fallback/off
#
# fast = fallback
# profile_name = SID_BRTOOLS
```
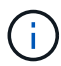

Il nome del parametro è sempre in minuscolo e i commenti devono avere un numero (n.).

- 4. Modificare il initSID.sap BR<sup>\*</sup>Tools Configuration file (file di configurazione BR<sup>\*</sup>Tools) eseguendo le seguenti operazioni:
	- a. Aprire initSID.sap file.
	- b. Individuare la sezione contenente le informazioni sul file dei parametri dell'utility di backup.

**Esempio**

```
# backup utility parameter file
# default: no parameter file
# util par file =
```
c. Modificare l'ultima riga per includere initSID.utl file.

**Esempio**

```
# backup utility parameter file
# default: no parameter file
# util par file = initSID.utl
```
5. Per completare il collegamento, attenersi alla seguente procedura:

La procedura può variare a seconda della versione del sistema operativo.

- a. Accedere al sistema host come amministratore.
- b. Fare clic su **Start** > **pannello di controllo** > **sistema** > **Avanzate** > **ambiente**.
- c. Modificare la variabile **PATH** per aggiungere il seguente percorso: Installation directory\NetApp\SnapManager for SAP\bin

#### **Al termine**

Registrare l'interfaccia BACKINT nella System Landscape Directory (SLD) eseguendo il comando backint register-sld.

# <span id="page-29-0"></span>**Aggiornamento di SnapManager**

Puoi eseguire l'aggiornamento alla versione più recente di SnapManager per SAP da una qualsiasi delle versioni precedenti. È possibile aggiornare tutti gli host SnapManager contemporaneamente o eseguire un aggiornamento in sequenza, che consente di aggiornare gli host in modo sfalsato, host per host.

## **Preparazione all'aggiornamento di SnapManager**

L'ambiente in cui si desidera aggiornare SnapManager deve soddisfare i requisiti specifici di software, hardware, browser, database e sistema operativo. Per informazioni aggiornate sui requisiti, consultare ["Matrice di interoperabilità"](http://support.netapp.com/NOW/products/interoperability/).

Prima di eseguire l'aggiornamento, assicurarsi di eseguire le seguenti attività:

- Completare le attività di preinstallazione richieste.
- Scarica il pacchetto di installazione più recente di SnapManager per SAP.
- Installare e configurare la versione appropriata di SnapDrive per Windows su tutti gli host di destinazione.
- Creare un backup del database repository SnapManager per SAP esistente.

#### **Informazioni correlate**

["Matrice di interoperabilità"](http://support.netapp.com/NOW/products/interoperability/)

## **Aggiornare gli host SnapManager**

È possibile aggiornare tutti gli host SnapManager esistenti per utilizzare la versione più recente di SnapManager. Tutti gli host vengono aggiornati simultaneamente. Tuttavia, questo potrebbe causare il downtime di tutti gli host SnapManager e delle operazioni pianificate durante tale periodo.

#### **Fasi**

- 1. Per arrestare il server SnapManager, attenersi alla seguente procedura:
	- a. Nella finestra **servizi Windows**, selezionare **NetApp SnapManager per SAP**.
	- b. Nel pannello di sinistra, fare clic su **Stop**.
- 2. Fare doppio clic sul file di installazione di SnapManager.

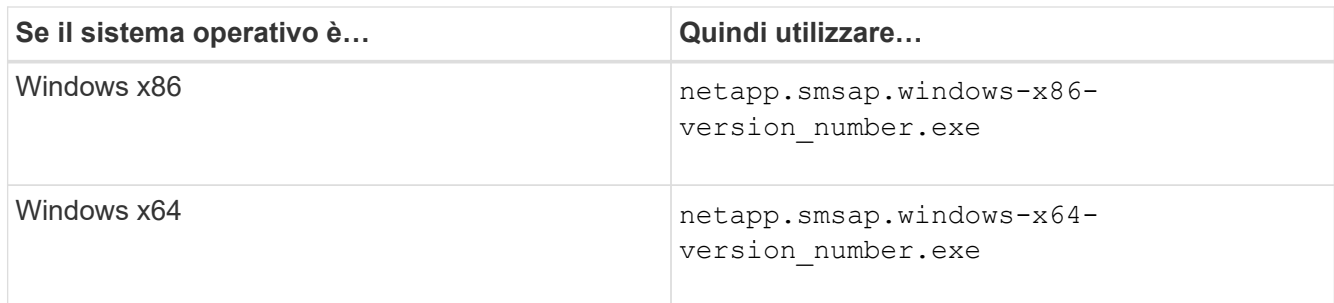

Viene visualizzato il seguente messaggio: The publisher could not be verified. Are you sure you want to run this software?

3. Fare clic su **OK**.

Viene visualizzata la finestra Introduzione.

4. Fare clic su **Avanti**.

Viene visualizzata la finestra Choose Install Folder (Scegli cartella di installazione).

5. Fare clic su **Avanti** per accettare la posizione di installazione predefinita o selezionare una nuova posizione.

La posizione predefinita è: C:\Program Files\NetApp\SnapManager for SAP.

- 6. Nella finestra **Menu Availability**, fare clic su **Avanti**.
- 7. Nella finestra **Specify Service Properties** (specifica proprietà del servizio), immettere le informazioni relative all'account e alla password per il servizio Windows.

L'account specificato deve essere membro dei seguenti gruppi:

- Il gruppo di amministrazione locale del sistema di storage
- Il gruppo dell'amministratore locale
- Il gruppo ora\_DBA che è possibile specificare se il servizio deve essere avviato automaticamente dopo il riavvio o se il servizio deve essere avviato manualmente.
- 8. Nella finestra **Pre-Installation Summary** (Riepilogo preinstallazione), fare clic su **Install** (Installa).
- 9. Nella finestra **Installazione completata**, fare clic su **Avanti**.
- 10. Nella finestra **informazioni importanti**, fare clic su **fine** per uscire dal programma di installazione.

## **Attività post-aggiornamento**

Dopo aver eseguito l'aggiornamento a una versione successiva di SnapManager, è necessario aggiornare il repository esistente. È inoltre possibile modificare la classe di conservazione del backup assegnata ai backup esistenti.

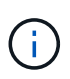

Dopo aver eseguito l'aggiornamento a SnapManager 3.3 o versione successiva, è necessario impostare *sqlnet.authentication\_services* A **NESSUNO** se si desidera utilizzare l'autenticazione del database (DB) come unico metodo di autenticazione. Questa funzione non è supportata per i database RAC.

#### **Aggiornare il repository esistente**

Non è necessario aggiornare il repository esistente se si esegue l'aggiornamento da SnapManager 3.3.x a SnapManager 3.4 o versione successiva, ma per tutti gli altri percorsi di aggiornamento è necessario aggiornare il repository esistente in modo da poterlo accedere dopo l'aggiornamento.

#### **Di cosa hai bisogno**

- Il server SnapManager aggiornato deve essere stato avviato e verificato.
- Deve esistere un backup del repository esistente.

#### **A proposito di questa attività**

• Se si esegue l'aggiornamento da una versione precedente a SnapManager 3.1 a SnapManager 3.3 o successiva, è necessario prima eseguire l'aggiornamento a SnapManager 3.2.

Dopo aver eseguito l'aggiornamento a SnapManager 3.2, è possibile eseguire l'aggiornamento a SnapManager 3.3 o versione successiva.

• Dopo aver aggiornato il repository, non è possibile utilizzarlo con una versione precedente di SnapManager.

#### **Fase**

1. Aggiornare il repository esistente:

**smsap repository update -repository -dbname** *repository\_service\_name* **-host** *repository\_host\_name* **-login -username** *repository\_user\_name* **-port** *repository\_port* **Il nome utente del repository, il nome del servizio di repository e il nome host del repository possono essere costituiti da caratteri alfanumerici, un segno meno, un carattere di sottolineatura e un punto.** La porta del repository può essere qualsiasi numero di porta valido. Le altre opzioni utilizzate durante l'aggiornamento del repository esistente sono le seguenti:

- Il force opzione
- Il noprompt opzione
- Il quiet opzione
- Il verbose opzione

#### **Esempio**

```
smsap repository update -repository -dbname HR1
-host server1 -login -username admin -port 1521
```
#### **Al termine**

Riavviare il server SnapManager per riavviare le pianificazioni associate.

#### **Modificare la classe di conservazione del backup**

Dopo l'aggiornamento, SnapManager assegna la classe di conservazione del backup predefinita ai backup esistenti. È possibile modificare i valori predefiniti della classe di conservazione per soddisfare i requisiti di backup.

#### **A proposito di questa attività**

La classe di conservazione del backup predefinita assegnata ai backup esistenti è la seguente:

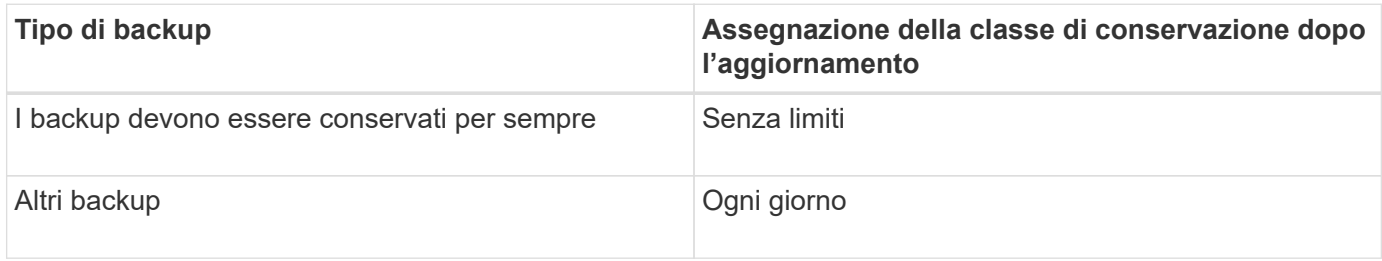

**Nota:** è possibile eliminare i backup conservati per sempre senza modificare la classe di conservazione.

Se si esegue l'aggiornamento a SnapManager 3.0 o versioni successive, ai profili esistenti viene assegnato il valore maggiore dei due seguenti valori:

- Numero di conservazione precedente per il profilo
- Valori predefiniti per il conteggio di conservazione e la durata dei backup giornalieri, come specificato in smsap.config file

#### **Fase**

1. Modificare i valori assegnati a. retain.hourly.count e. retain.hourly.duration in smsap.config file.

Il smsap.config il file si trova in default installation location/properties/smsap.config.

#### **Esempio**

È possibile immettere i seguenti valori:

- retain.hourly.count = **12**
- retain.hourly.duration = **2**

# **Aggiornamento degli host SnapManager mediante aggiornamento in sequenza**

SnapManager 3.1 supporta l'approccio di aggiornamento a rotazione che consente di aggiornare gli host in modo sfalsato, host per host.

SnapManager 3.0 o versioni precedenti ti ha consentito di aggiornare tutti gli host contemporaneamente. Ciò ha comportato un downtime di tutti gli host SnapManager e delle operazioni pianificate durante l'operazione di aggiornamento.

L'upgrade a rotazione offre i seguenti vantaggi:

• Miglioramento delle prestazioni SnapManager grazie all'aggiornamento di un solo host alla volta.

• Possibilità di testare le nuove funzionalità in un host server SnapManager prima di aggiornare gli altri host.

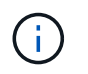

È possibile eseguire l'aggiornamento in sequenza solo utilizzando l'interfaccia della riga di comando (CLI).

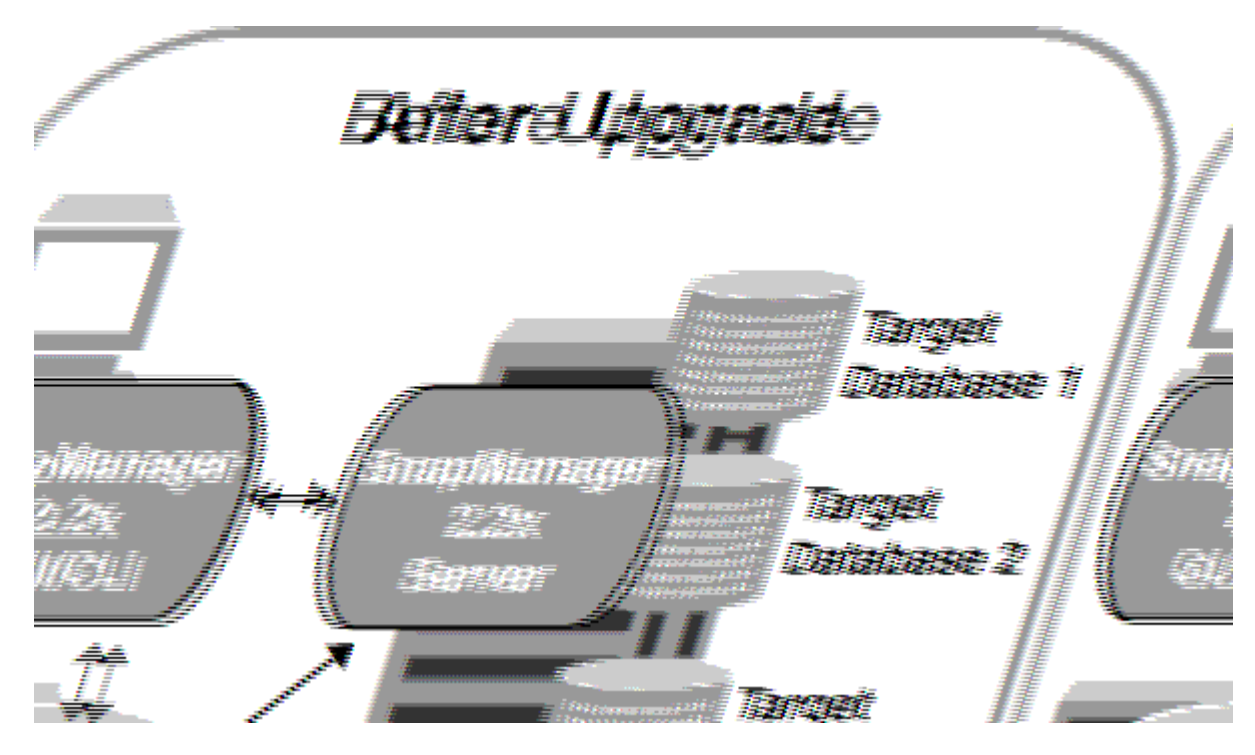

Una volta completato con successo l'aggiornamento a rotazione, SnapManager ospita, profili, pianificazioni, backup, Inoltre, i cloni associati ai profili dei database di destinazione vengono migrati dal database dei repository della versione precedente di SnapManager al database dei repository della nuova versione. I dettagli sulle operazioni eseguite utilizzando i profili, le pianificazioni, i backup e i cloni creati nella versione precedente di SnapManager sono ora disponibili nel database repository della nuova versione. È possibile avviare la GUI utilizzando i valori di configurazione predefiniti del file user.config. I valori configurati nel file user.config della versione precedente di SnapManager non vengono presi in considerazione.

Il server SnapManager aggiornato è ora in grado di comunicare con il database repository aggiornato. Gli host che non sono stati aggiornati possono gestire i database di destinazione utilizzando il repository della versione precedente di SnapManager e quindi utilizzare le funzionalità disponibili nella versione precedente.

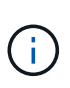

Prima di eseguire l'aggiornamento in sequenza, è necessario assicurarsi che tutti gli host presenti nel database del repository possano essere risolti. Per informazioni su come risolvere gli host, consulta *Troubleshooting SnapManager for SAP*.

#### **Prerequisiti per l'esecuzione degli aggiornamenti in sequenza**

Prima di eseguire un aggiornamento a rotazione, è necessario assicurarsi che l'ambiente soddisfi determinati requisiti.

• Se si utilizza una versione precedente a SnapManager 3.1 e si desidera eseguire un aggiornamento a rotazione a SnapManager 3.3 o versione successiva, è necessario prima eseguire l'aggiornamento alla versione 3.2 e poi alla versione più recente.

È possibile eseguire direttamente l'aggiornamento da SnapManager 3.2 a SnapManager 3.3 o versioni successive.

- È necessario eseguire il backup degli script esterni utilizzati per eseguire la protezione esterna dei dati o la conservazione dei dati.
- La versione di SnapManager che si desidera aggiornare deve essere installata.

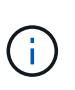

Se si esegue l'aggiornamento da una versione precedente a SnapManager 3.1 a SnapManager 3.3 o successiva, è necessario installare SnapManager 3.2 ed eseguire un aggiornamento in sequenza. Dopo aver eseguito l'aggiornamento alla versione 3.2, è possibile installare SnapManager 3.3 o versione successiva ed eseguire un altro aggiornamento a SnapManager 3.3 o versione successiva.

• È necessario installare la versione di SnapDrive per Windows supportata con la versione di SnapManager alla quale si desidera eseguire l'aggiornamento.

La documentazione di SnapDrive contiene dettagli sull'installazione di SnapDrive.

- È necessario eseguire il backup del database del repository.
- La quantità di utilizzo del repository SnapManager deve essere minima.
- Se l'host da aggiornare utilizza un repository, le operazioni SnapManager non devono essere eseguite sugli altri host che utilizzano lo stesso repository.

Le operazioni pianificate o in esecuzione sugli altri host attendono il completamento dell'aggiornamento in sequenza.

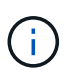

Si consiglia di eseguire un aggiornamento in sequenza quando il repository è meno occupato, ad esempio durante il fine settimana o quando le operazioni non sono pianificate.

• I profili che puntano allo stesso database di repository devono essere creati con nomi diversi negli host del server SnapManager.

Se si utilizzano profili con lo stesso nome, l'aggiornamento in sequenza che coinvolge il database del repository non riesce senza preavviso.

• Le operazioni SnapManager non devono essere eseguite sull'host da aggiornare.

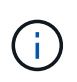

L'aggiornamento a rotazione viene eseguito più a lungo, in quanto aumenta il numero di backup degli host che vengono aggiornati insieme. La durata dell'aggiornamento può variare in base al numero di profili e backup associati a un determinato host.

#### **Informazioni correlate**

["Documentazione sul sito di supporto NetApp: mysupport.netapp.com"](http://mysupport.netapp.com/)

#### **Eseguire l'aggiornamento in rollio su uno o più host**

È possibile eseguire l'aggiornamento in sequenza su uno o più host server SnapManager utilizzando l'interfaccia a riga di comando (CLI). L'host del server SnapManager aggiornato viene quindi gestito solo con la versione successiva di SnapManager.

#### **Di cosa hai bisogno**

Assicurarsi che tutti i prerequisiti per l'esecuzione dell'aggiornamento in sequenza siano stati completati.

#### **Fasi**

1. Per eseguire un aggiornamento in sequenza su un singolo host, immettere il seguente comando:

```
smsap repository rollingupgrade -repository-dbname repo_service_name -host
repo_host- _login -username _repo_username -port _repo_port upgrade host
host_with_target_database -force [-quiet | -verbose]
```
#### **Esempio**

Il seguente comando esegue l'aggiornamento in sequenza di tutti i database di destinazione montati su Hosta e di un database di repository denominato repoA situato su repo host:

```
smsap repository rollingupgrade
      -repository
        -dbname repoA
      -host repo host
        -login
         -username repouser
         -port 1521
       -upgradehost hostA
```
2. Per eseguire un aggiornamento in sequenza su più host, immettere il seguente comando:

```
smsap repository rollingupgrade -repository-dbname repo_service_name -host
repo_host -login -username repo_username -port repo_port -upgradehost
host_with_target_database1,host_with_target_database2 -force [-quiet |
-verbose]
```
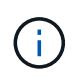

Per più host, immettere i nomi host separati da una virgola e assicurarsi di non inserire spazio tra la virgola e il nome host successivo.inoltre, assicurarsi di inserire tutti i nomi host tra virgolette doppie.

#### **Esempio**

Il seguente comando esegue l'aggiornamento in sequenza di tutti i database di destinazione montati sugli host, Hosta e hostB e un database di repository denominato repoA situato su repo\_host:

```
smsap repository rollingupgrade
      -repository
        -dbname repoA
      -host repo host
        -login
         -username repouser
         -port 1521
     -upgradehost hostA, hostB
```
3. Per eseguire un aggiornamento in sequenza su tutti gli host di un database di repository, immettere il
seguente comando:

**smsap repository rollingupgrade -repository -dbname** *repo\_service\_name* **-host** *repo\_host* **-login -username** *repo\_username* **-port** *repo\_port* **-allhosts -force [ quiet | -verbose]**

Dopo aver aggiornato correttamente il database del repository, è possibile eseguire tutte le operazioni SnapManager sul database di destinazione.

#### **Esempio**

Il seguente comando esegue l'aggiornamento in sequenza di tutti i database di destinazione disponibili in un database repository denominato repoA situato su repo\_host:

```
smsap repository rollingupgrade
      -repository
        -dbname repoA
      -host repo host
        -login
         -username repouser
         -port 1521
        -allhosts
```
#### **Al termine**

- Se il server SnapManager si avvia automaticamente, è necessario riavviare il server per assicurarsi di poter visualizzare le pianificazioni.
- Se si aggiorna uno dei due host correlati, è necessario aggiornare il secondo host dopo l'aggiornamento del primo.

Ad esempio, se è stato creato un clone dall'host A all'host B o è stato montato un backup dall'host A all'host B, gli host A e B sono correlati tra loro. Quando si aggiorna l'host A, viene visualizzato un messaggio di avviso che richiede di aggiornare l'host B subito dopo l'aggiornamento dell'host A.

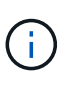

I messaggi di avviso vengono visualizzati anche se il clone viene cancellato o il backup viene dismontato dall'host B durante l'aggiornamento in sequenza dell'host A. Questo perché nel repository sono presenti metadati per le operazioni eseguite sull'host remoto.

#### **Che cos'è un rollback**

L'operazione di rollback consente di ripristinare una versione precedente di SnapManager dopo l'esecuzione di un aggiornamento in sequenza.

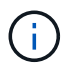

Prima di eseguire un rollback, è necessario assicurarsi che tutti gli host presenti nel database del repository possano essere risolti.

Quando si esegue un rollback, vengono ripristinati i seguenti elementi:

• Backup creati, liberati ed eliminati utilizzando la versione di SnapManager da cui si esegue il rollback

- Cloni creati da un backup creato utilizzando la versione di SnapManager da cui si sta eseguendo il rollback
- Credenziali del profilo modificate utilizzando la versione di SnapManager da cui si sta eseguendo il rollback

Le funzioni disponibili nella versione di SnapManager in uso, ma non disponibili nella versione a cui si sta eseguendo il rollback, non sono supportate. Ad esempio, quando si esegue un rollback da SnapManager 3.3 o versioni successive a SnapManager 3.1, la configurazione della cronologia per i profili in SnapManager 3.3 o versioni successive non viene rollback ai profili in SnapManager 3.1. Questo perché la funzione di configurazione della cronologia non era disponibile in SnapManager 3.1.

#### **Limitazioni per l'esecuzione di un rollback**

È necessario conoscere gli scenari in cui non è possibile eseguire un rollback. Tuttavia, per alcuni di questi scenari è possibile eseguire alcune attività aggiuntive prima di eseguire il rollback.

Gli scenari in cui non è possibile eseguire il rollback o eseguire le attività aggiuntive sono i seguenti:

- Se si esegue una delle seguenti operazioni dopo aver eseguito un aggiornamento in sequenza:
	- Creare un nuovo profilo.
	- Modificare lo stato di montaggio del backup.

In questo scenario, è necessario prima modificare lo stato di montaggio e poi eseguire un rollback.

- Ripristinare un backup.
- Modificare la modalità di autenticazione dall'autenticazione del database all'autenticazione del sistema operativo.

In questo scenario, dopo aver eseguito un rollback, è necessario modificare manualmente la modalità di autenticazione dal sistema operativo al database.

- Se il nome host del profilo viene modificato
- Se i profili sono separati per creare backup del registro di archiviazione

In questo scenario, non è possibile eseguire il rollback a una versione precedente a SnapManager 3.2.

## **Prerequisiti per eseguire un rollback**

Prima di eseguire un rollback, è necessario assicurarsi che l'ambiente soddisfi determinati requisiti.

- Se si utilizza SnapManager 3.3 o versione successiva e si desidera ripristinare una versione precedente a SnapManager 3.1, è necessario tornare alla versione 3.2 e quindi alla versione desiderata.
- È necessario eseguire il backup degli script esterni utilizzati per eseguire la protezione esterna dei dati o la conservazione dei dati.
- È necessario installare la versione di SnapManager in cui si desidera eseguire il rollback.

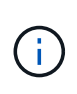

Se si desidera eseguire un rollback da SnapManager 3.3 o versione successiva a una versione precedente a SnapManager 3.1, è necessario installare SnapManager 3.2 ed eseguire un rollback. Dopo aver eseguito il rollback a 3.2, è possibile installare SnapManager 3.1 o versione precedente ed eseguire un altro rollback a tale versione.

• La versione di SnapDrive per Windows supportata con la versione di SnapManager a cui si desidera eseguire il rollback deve essere installata.

Per informazioni sull'installazione di SnapDrive, consultare la documentazione di SnapDrive.

- È necessario eseguire il backup del database del repository.
- Se l'host da ripristinare utilizza un repository, le operazioni SnapManager non devono essere eseguite sugli altri host che utilizzano lo stesso repository.

Le operazioni pianificate o in esecuzione sugli altri host attendono il completamento del rollback.

• I profili che puntano allo stesso database del repository devono essere creati con nomi diversi negli host del server SnapManager.

Se si utilizzano profili con lo stesso nome, l'operazione di rollback che coinvolge il database del repository non riesce senza preavviso.

• Le operazioni SnapManager non devono essere eseguite sull'host che si desidera eseguire.

Se è in esecuzione un'operazione, è necessario attendere il completamento dell'operazione e prima di procedere con il rollback.

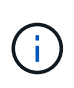

L'operazione di rollback viene eseguita per un periodo di tempo più lungo con l'aumentare del numero cumulativo di backup degli host che vengono rollback insieme. La durata del rollback può variare a seconda del numero di profili e backup associati a un determinato host.

#### **Informazioni correlate**

["Documentazione sul sito di supporto NetApp: mysupport.netapp.com"](http://mysupport.netapp.com/)

#### **Eseguire un rollback su uno o più host**

È possibile eseguire un rollback su uno o più host server SnapManager utilizzando l'interfaccia della riga di comando (CLI).

#### **Di cosa hai bisogno**

Assicurarsi che tutti i prerequisiti per l'esecuzione di un rollback siano completi.

#### **Fasi**

1. Per eseguire un rollback su un singolo host, immettere il seguente comando:

```
smsaprepository rollback -repository -dbname repo_service_name -host repo_host
-login -username repo_username -port repo_port -rollbackhost
host_with_target_database
```
#### **Esempio**

L'esempio seguente mostra il comando per eseguire il rollback di tutti i database di destinazione montati su Hosta e di un database del repository denominato repoA situato sull'host del repository, repo host:

```
smsap repository rollback
      -repository
        -dbname repoA
      -host repo host
        -login
         -username repouser
         -port 1521
       -rollbackhost hostA
```
2. Per eseguire un rollback su più host, immettere il seguente comando:

```
smsaprepository rollback -repository-dbname repo_service_name -host repo_host
-login -username repo_username -port repo_port -rollbackhost
host_with_target_database1,host_with_target_database2
```
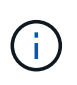

Per più host, immettere i nomi host separati da una virgola e assicurarsi che non vi sia spazio tra la virgola e il nome host successivo. Inoltre, assicurarsi di inserire l'intero set di più nomi host tra virgolette doppie.

## **Esempio**

Nell'esempio seguente viene illustrato il comando per eseguire il rollback di tutti i database di destinazione montati sugli host, Hosta, hostB e un database di repository denominato repoA situato sull'host di repository, repo\_host:

```
smsap repository rollback
      -repository
        -dbname repoA
      -host repo host
        -login
         -username repouser
         -port 1521
     -rollbackhost hostA, hostB
```
Gli host, i profili, le pianificazioni, i backup e i cloni associati ai profili dei database di destinazione per l'host vengono ripristinati nel repository precedente.

## **Attività di post-rollback**

Per visualizzare le pianificazioni create nella versione precedente del database del repository, è necessario eseguire alcuni passaggi aggiuntivi dopo il rollback di un database del repository e il downgrade dell'host SnapManager da SnapManager 3.2 a SnapManager 3.0.

## **Fasi**

1. Selezionare C:\Program Files\NetApp\SnapManager for Oracle\repositories.

Il repositories la directory potrebbe contenere due file per ciascun repository. Il nome del file con il numero viene creato utilizzando SnapManager 3.1 o versione successiva e il nome del file con il trattino (-) viene creato utilizzando SnapManager 3.0.

## **Esempio**

I nomi dei file potrebbero essere i seguenti:

◦ repository#SMSAP300a#SMSAPREPO1#10.72.197.141#1521

◦ repository-smsap300a-smsaprepo1-10.72.197.141-1521

2. Sostituire il segno del numero (n.) nel nome del file con il trattino (-).

## **Esempio**

```
Il nome del file con il numero (n.), ora contiene il trattino (-): repository-SMSAP300a-SMSAPREPO1-
10.72.197.141-1521.
```
# **Configurazione di SnapManager**

Dopo aver installato SnapManager, è necessario eseguire alcune attività di configurazione aggiuntive a seconda dell'ambiente in uso.

# **Parametri di configurazione di SnapManager**

SnapManager fornisce un elenco di parametri di configurazione che è possibile modificare in base alle proprie esigenze. I parametri di configurazione vengono memorizzati in smsap.config file. Tuttavia, il smsap.config il file potrebbe non contenere tutti i parametri di configurazione supportati. È possibile aggiungere i parametri di configurazione, a seconda dei requisiti.

La seguente tabella elenca tutti i parametri di configurazione SnapManager supportati e spiega anche quando utilizzare questi parametri:

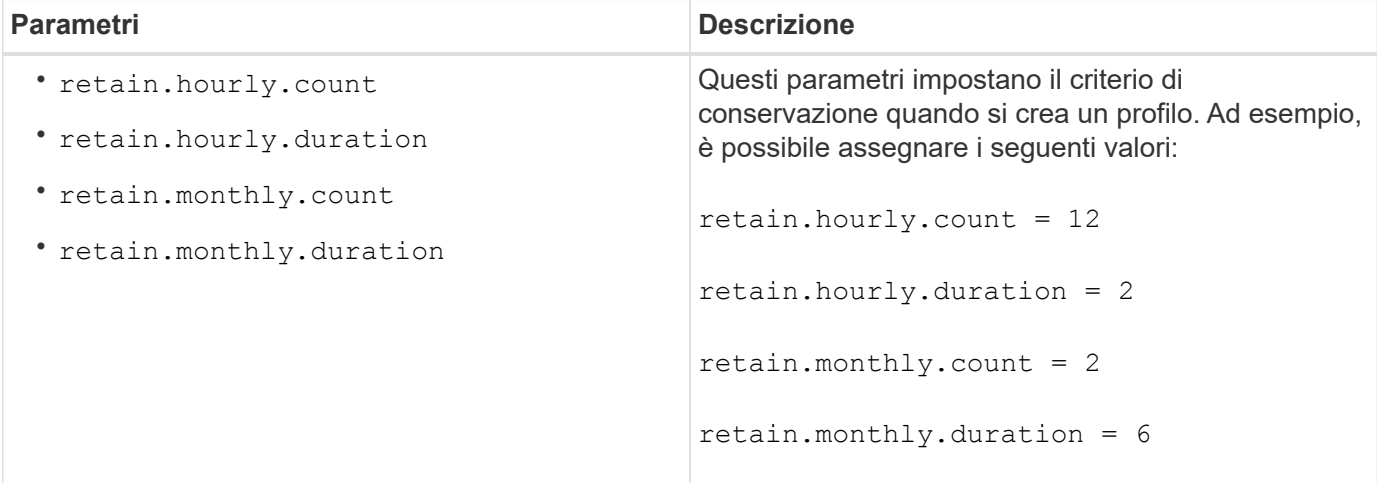

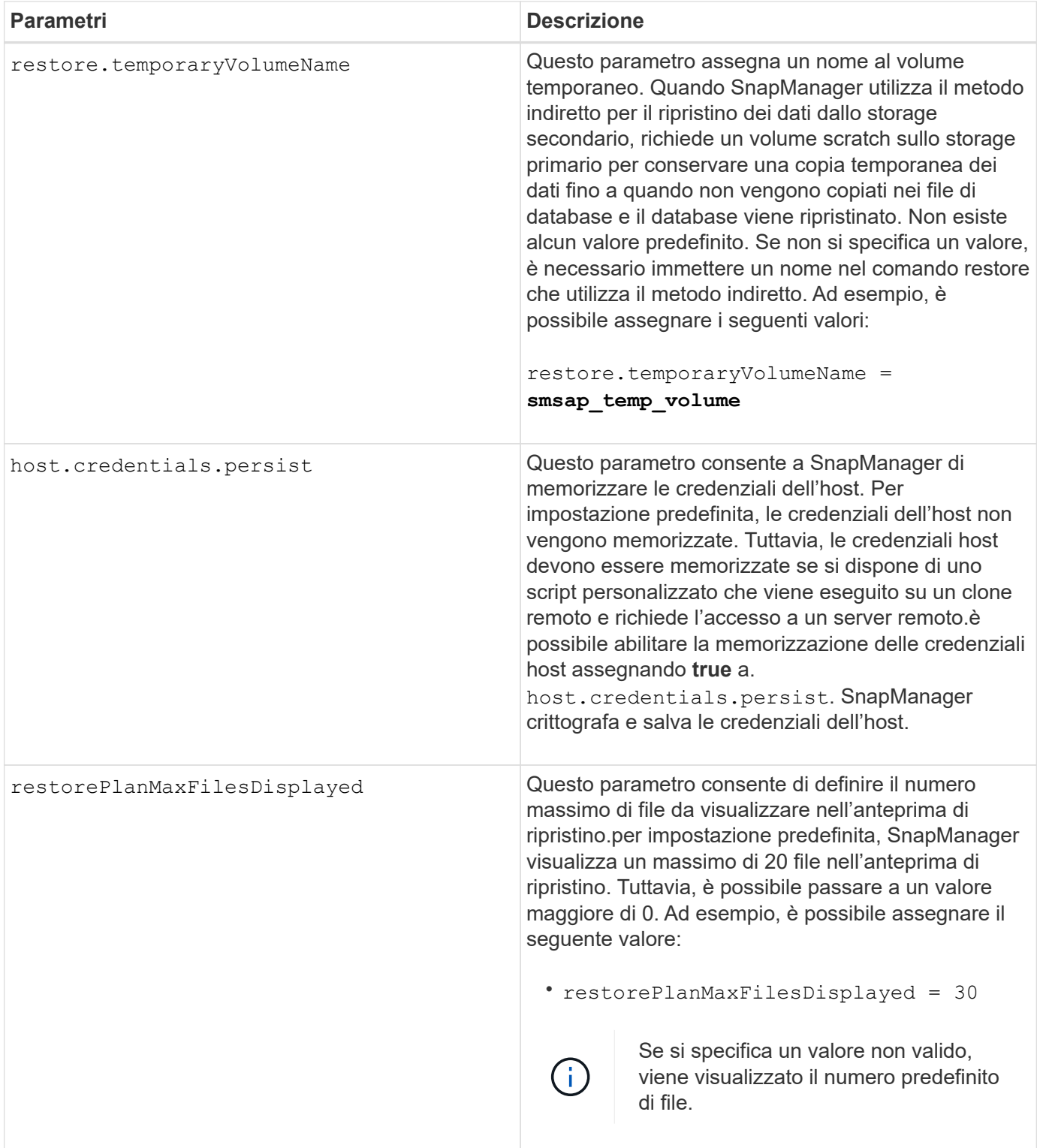

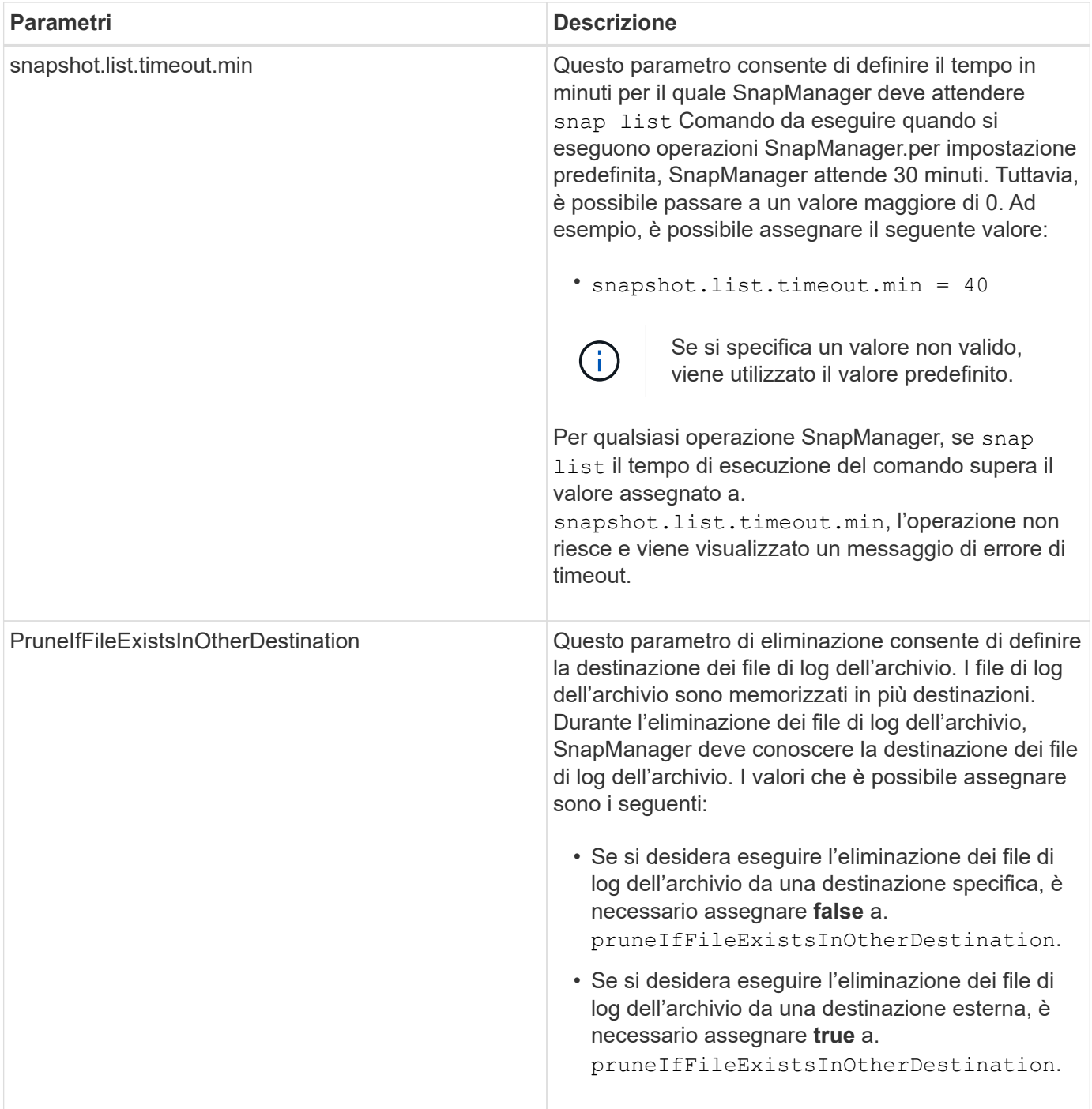

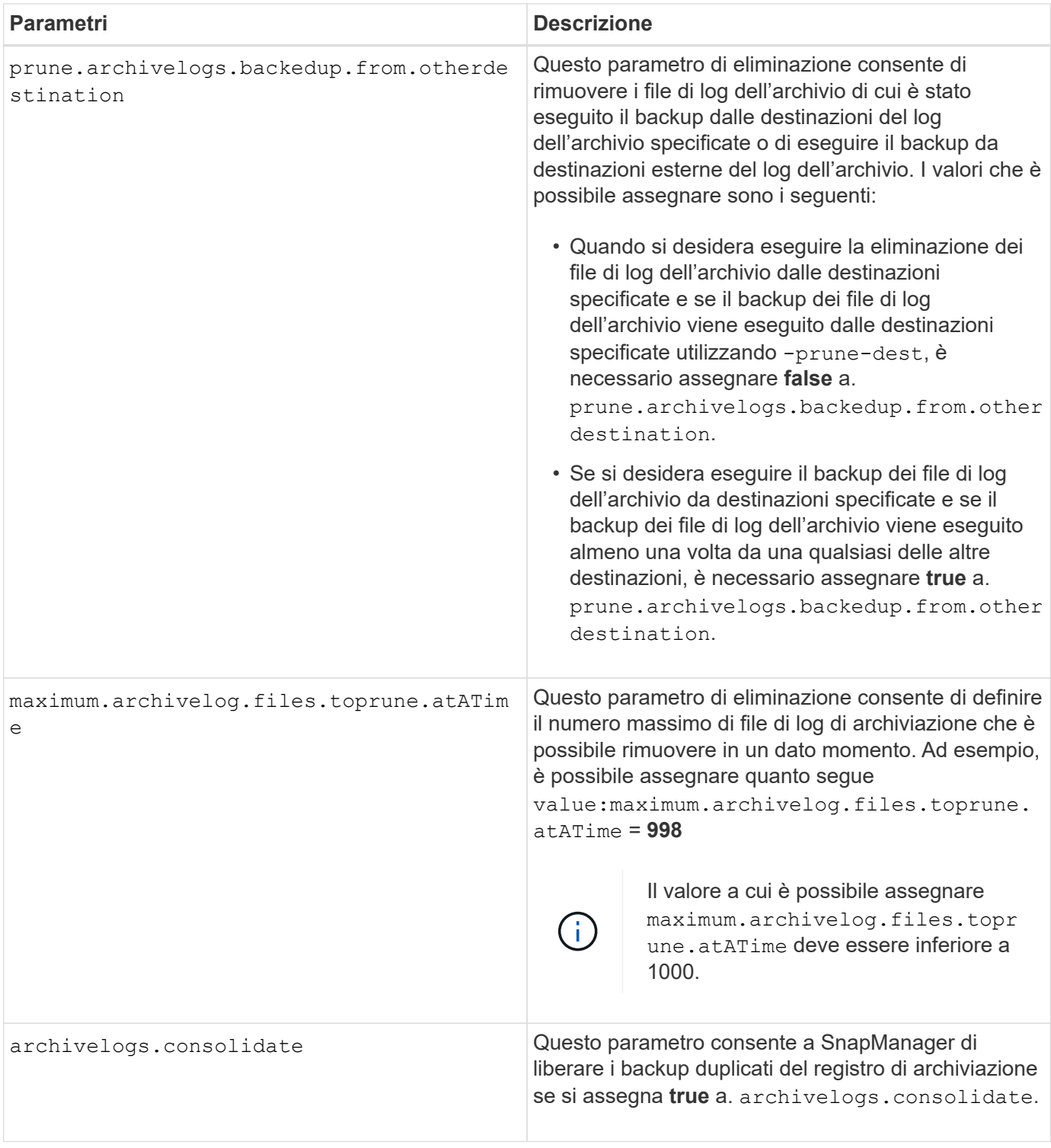

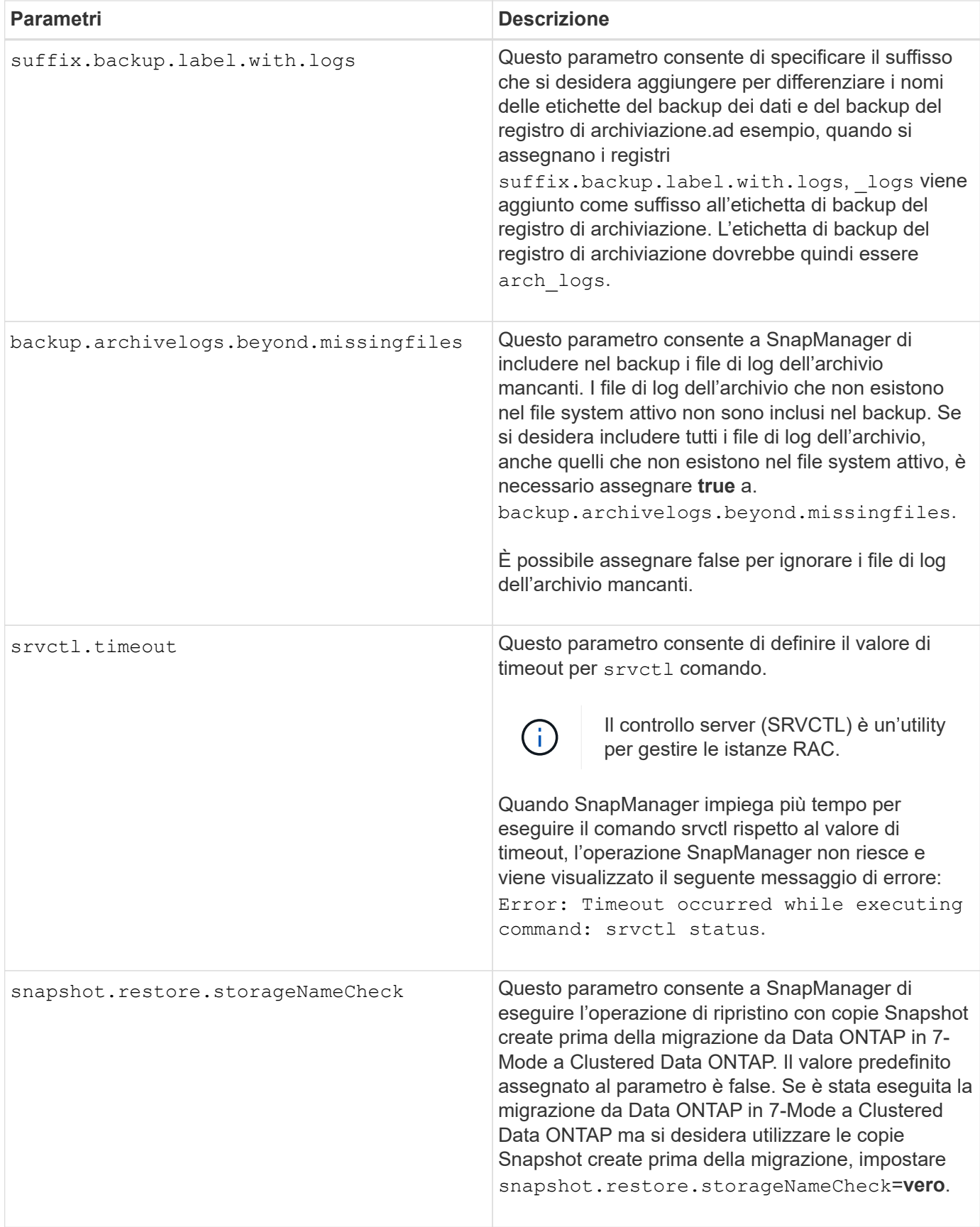

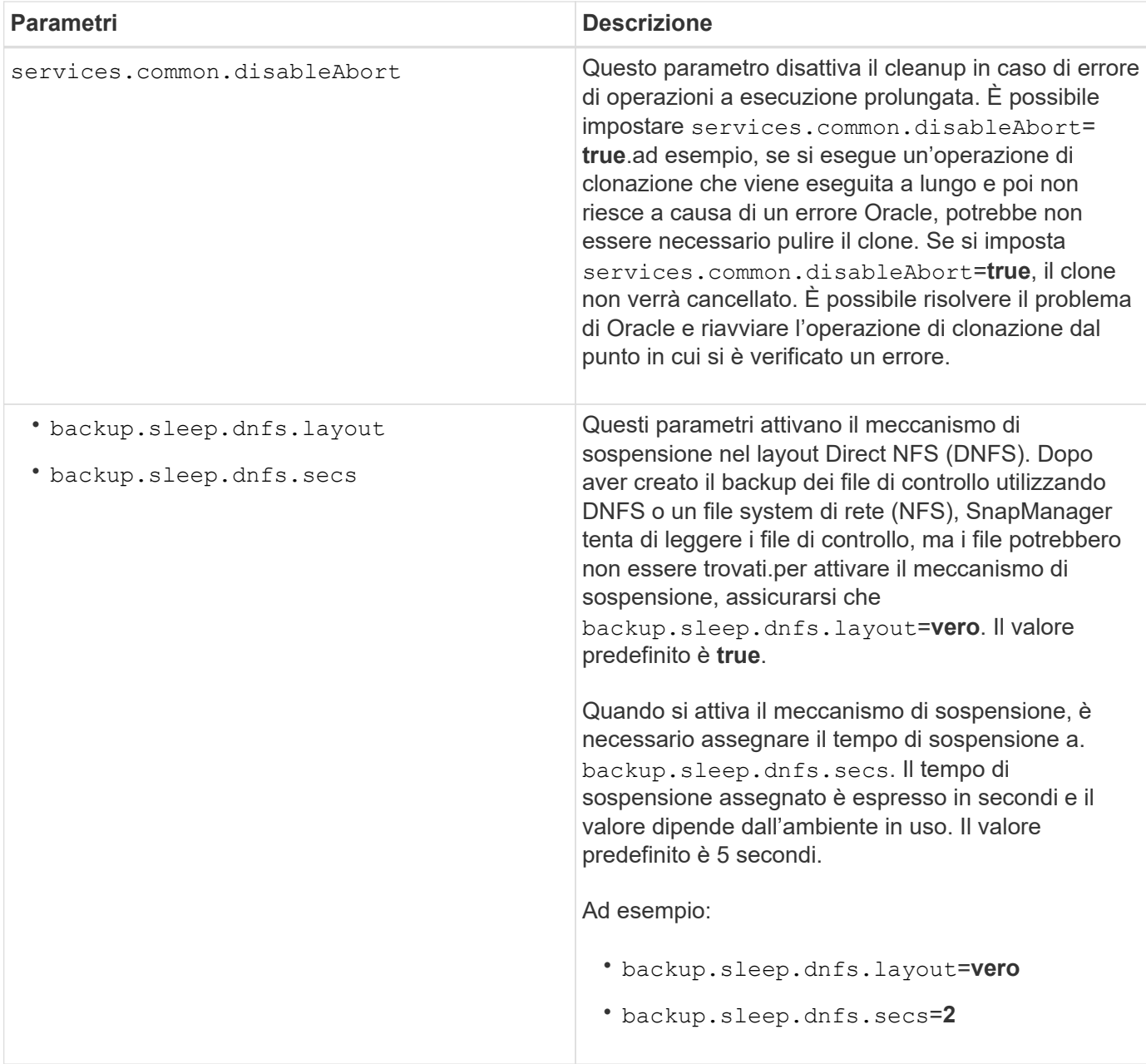

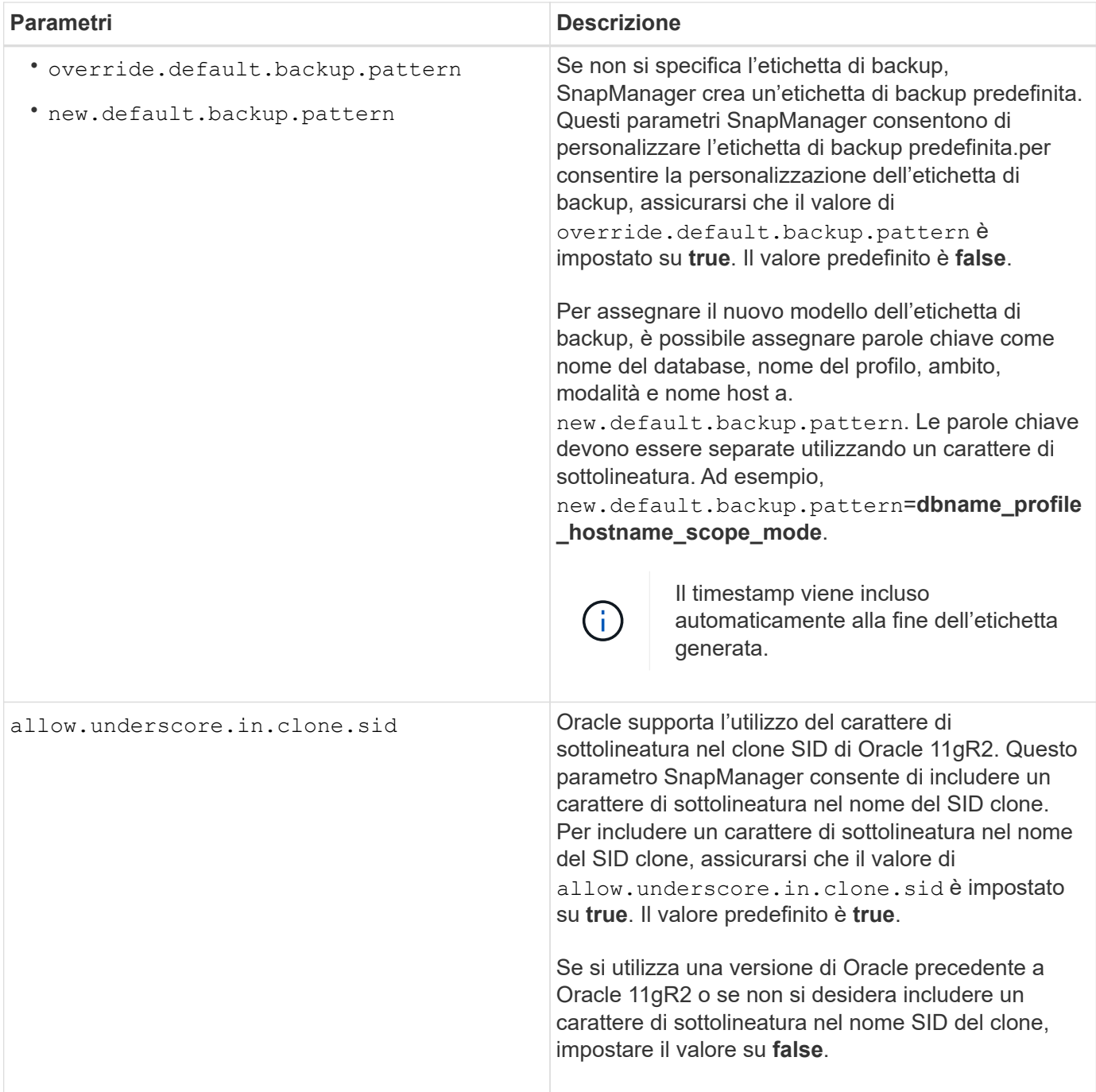

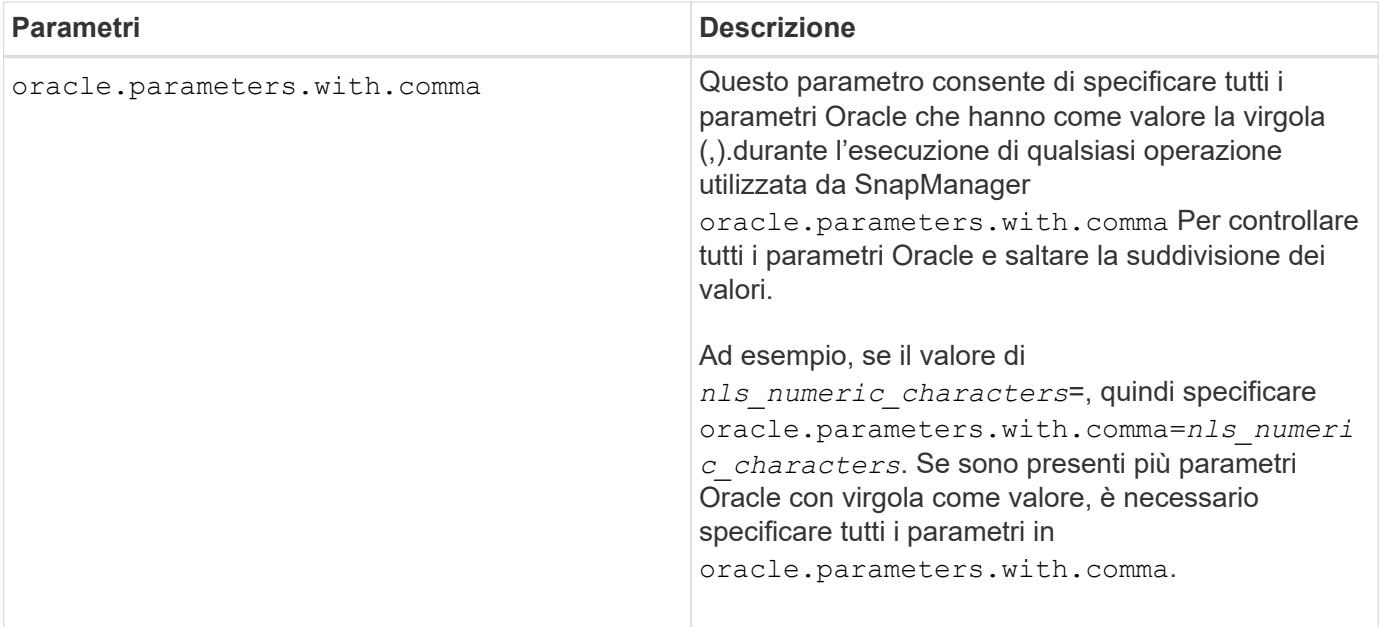

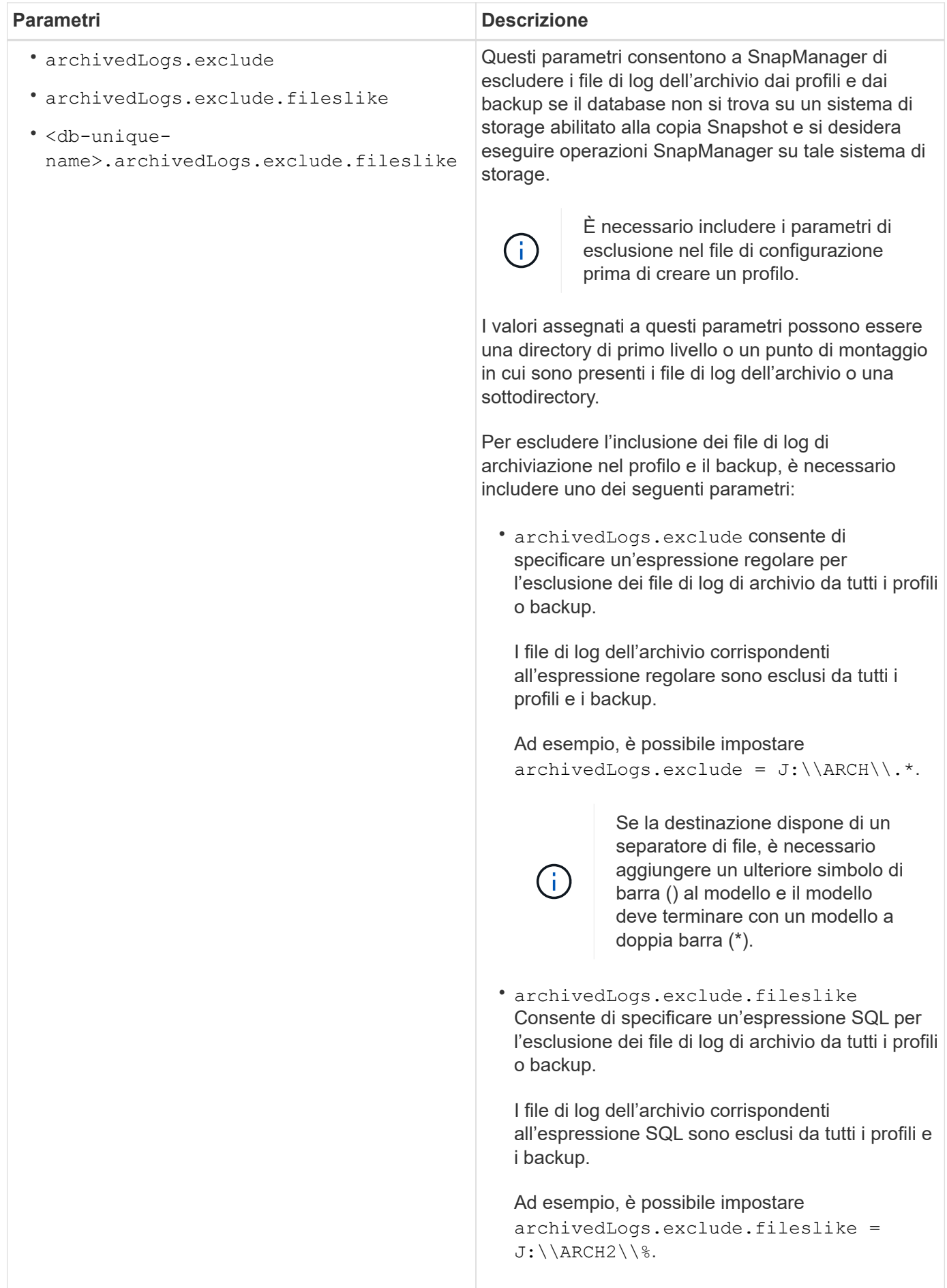

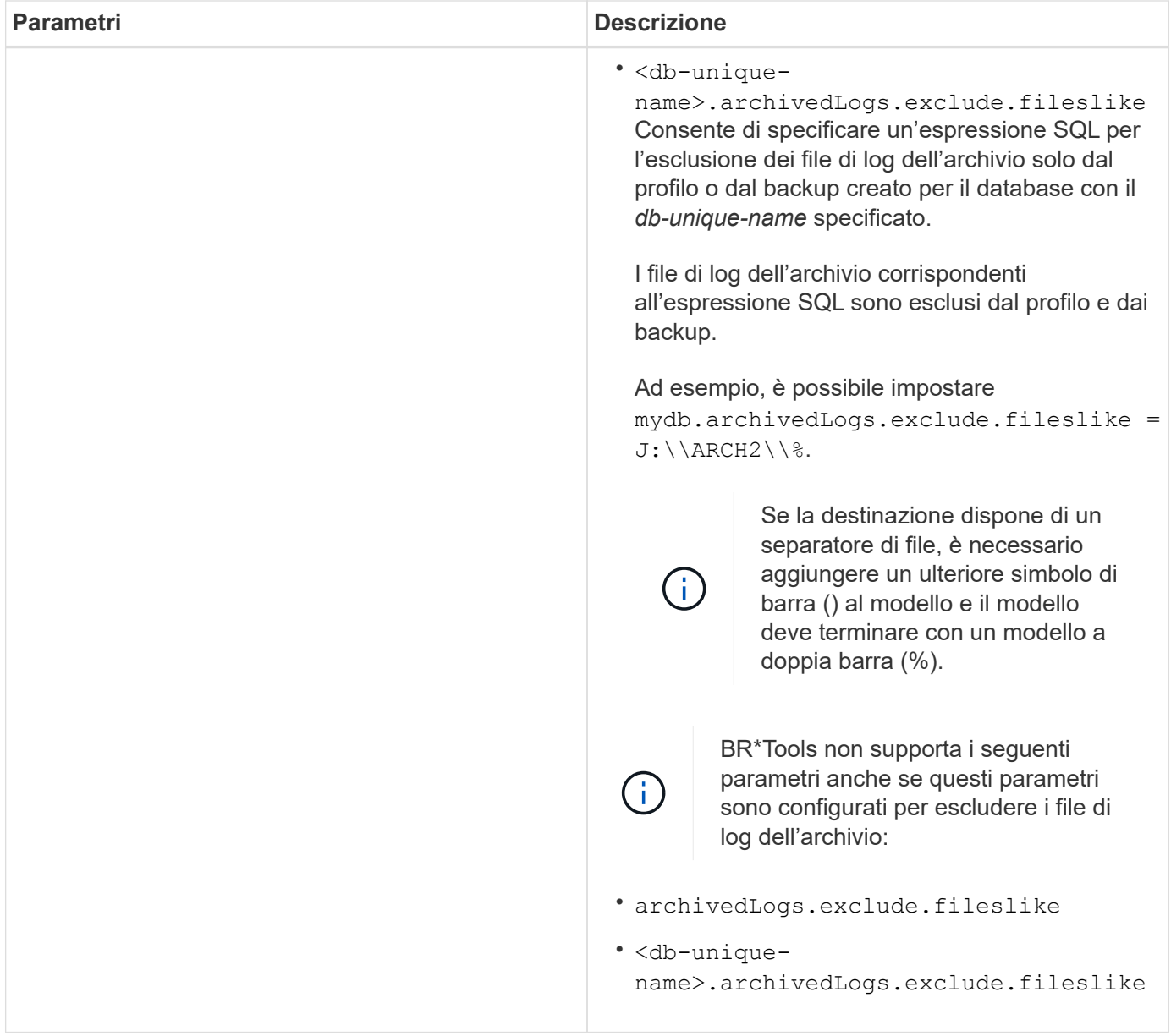

## **Modificare i parametri di configurazione**

A seconda dell'ambiente in uso, è possibile modificare i valori predefiniti assegnati al parametro di configurazione.

## **Fasi**

1. Aprire il file di configurazione dal seguente percorso predefinito:

default installation location\properties\smsap.config

2. Modificare i valori predefiniti dei parametri di configurazione.

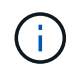

È inoltre possibile aggiungere parametri di configurazione supportati che non sono inclusi nel file di configurazione e assegnarli valori.

3. Riavviare il server SnapManager per SAP.

# **Avviare SnapManager per SAP**

La sezione di avvio di SnapManager elenca le attività eseguite all'avvio di SnapManager. Utilizza questa sezione anche se stai solo imparando a conoscere SnapManager.

# **Di cosa hai bisogno**

Prima di utilizzare SnapManager, è necessario eseguire le seguenti operazioni:

- Scaricato e installato il software SnapManager.
- Determinato se si utilizzerà l'interfaccia grafica utente o l'interfaccia della riga di comando.

# **Identificare un database esistente da eseguire il backup**

È possibile identificare l'identificatore di sistema (SID) del database SnapManager utilizzato per la creazione di un profilo.

## **A proposito di questa attività**

L'ID utente Oracle standard per i sistemi SAP è ora *sid* dove *sid* È un valore alfanumerico di tre caratteri, ad esempio PRD, PR1, DEV o QA3.

## **Fasi**

- 1. Fare clic su **Start** > **pannello di controllo** > **Strumenti di amministrazione** > **servizi**.
- 2. Verificare il servizio Oracle, OracleServiceSID.

Se il servizio è chiamato OracleServiceFASDB, il SID del database è FASDB.

# **Verificare lo stato del listener Oracle**

È possibile verificare lo stato del listener Oracle utilizzando lsnrctl status comando.

## **Di cosa hai bisogno**

• È necessario connettersi al database.

## **A proposito di questa attività**

I dettagli della porta del listener sono i seguenti:

- Un'installazione SAP Oracle standard imposta la porta del listener su 1527.
- Qualsiasi elemento che faccia riferimento a una porta di listener di database gestiti deve avere il valore 1527.
- Qualsiasi elemento che faccia riferimento alla porta del listener del database del repository deve avere il valore 1521.

Il log del listener Oracle si trova all'indirizzo %ORACLE\_HOME%\network\log dove ORACLE\_HOME is \oracle\SID\oracle version.

#### **Fase**

1. Al prompt dei comandi, immettere il comando:

**lsnrctl status**

# **Creare utenti Oracle per il database del repository**

È possibile creare un utente Oracle per il database del repository e assegnare privilegi specifici per eseguire diverse operazioni sul database del repository.

## **A proposito di questa attività**

È necessario assegnare i privilegi di connessione e di risorsa all'utente Oracle. Non è necessario creare un utente per il database del repository con privilegi sysdba.

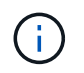

Tuttavia, è necessario creare un utente Oracle con il ruolo sysdba per il database di destinazione.

#### **Fasi**

1. Accedere a SQL \*Plus.

Al prompt dei comandi, immettere il seguente comando:

```
sqlplus '/ as sysdba'
```

```
SQL*Plus: Release 11.2.0.1.0 Production on Wed Jun 1 06:01:26 2011
Copyright (c) 1982, 2009, Oracle. All rights reserved.
Connected to:
Oracle Database 11g Enterprise Edition Release 11.2.0.1.0 - Production
With the Partitioning, Automatic Storage Management, OLAP, Data Mining
and Real Application Testing options
```
2. Per creare un utente, ad esempio *repo1\_user*, per il repository con la password di amministratore, ad esempio, `*adminpw1*`Al prompt di SQL, immettere il seguente comando:

#### **SQL> create user** *repo1\_user* **identified by** *adminpw1***;**

3. Per concedere all'utente i privilegi di connessione e di risorsa, immettere il seguente comando:

**grant connect, resource to** *repo1\_user***;**

## **Creare un utente Oracle per il database di destinazione**

È necessario creare un utente Oracle con il ruolo sysdba che si connette al database ed esegue operazioni di database.

## **A proposito di questa attività**

SnapManager può utilizzare qualsiasi utente Oracle con privilegi sysdba presenti nel database di destinazione, ad esempio l'utente "sys" predefinito. È inoltre possibile creare un utente nel database di destinazione da utilizzare esclusivamente con SnapManager.

## **Fasi**

1. Accedere a SQL \*Plus.

Al prompt dei comandi, immettere il seguente comando:

#### **sqlplus '/ as sysdba'**

2. Per creare un utente, ad esempio *smsap\_oper* con la password dell'amministratore, ad esempio `*adminpw1*`Al prompt di SQL, immettere il seguente comando:

#### **SQL> create user** *smsap\_oper* **identified by** *adminpw1***;**

3. Concedere privilegi sysdba all'utente Oracle immettendo il seguente comando:

#### **SQL> grant sysdba to** *smsap\_oper***;**

# **Accesso a SnapManager**

È possibile accedere a SnapManager utilizzando l'interfaccia della riga di comando (CLI) o l'interfaccia grafica utente (GUI).

È possibile eseguire diverse operazioni SnapManager nei seguenti modi:

• Immettendo i comandi nella CLI su un host che si trova nella stessa rete dell'host del database.

Per un elenco di tutti i comandi e una spiegazione delle relative opzioni e argomenti, vedere il capitolo riferimento ai comandi.

Per accedere alla CLI, fare clic su **Start** > **tutti i programmi** > **NetApp** > **SnapManager per SAP** > **Avvia interfaccia a riga di comando (CLI)**.

• Accedendo alla GUI su un host nella stessa rete dell'host di database.

La GUI offre procedure guidate semplici e facili da utilizzare per eseguire diverse operazioni.

• Utilizzando i comandi SAP BR\*Tools.

## **Avviare il server host SnapManager**

È possibile avviare il server SnapManager utilizzando i servizi Windows.

## **Fasi**

- 1. Fare clic su **Start** > **pannello di controllo** > **Strumenti di amministrazione** > **servizi**.
- 2. Nella finestra **Services**, selezionare NetAppSnapManager 3.3 per SAP.
- 3. È possibile avviare il server in tre modi:
	- Nel pannello di sinistra, fare clic su **Start**.
- Fare clic con il pulsante destro del mouse su NetAppSnapManager 3.3 per SAP e selezionare **Start** dal menu a discesa.
- Fare doppio clic su NetAppSnapManager 3.3 per SAP, quindi nella finestra Proprietà fare clic su **Start**.

## **Verificare lo stato del server host SnapManager**

Il server deve essere in esecuzione per poter eseguire comandi o avviare operazioni SnapManager. Prima di eseguire qualsiasi operazione, verificare lo stato del server.

## **Fasi**

- 1. Nella finestra servizi, selezionare SnapManager 3.3 per SAP.
- 2. Visualizzare lo stato nella colonna Status (Stato).

## **Utilizzare i comandi SnapManager**

Dopo aver avviato il server host SnapManager, è possibile utilizzare SnapManager immettendo i comandi al prompt sull'host.

## **Fase**

- 1. Per eseguire un'operazione:
	- In caso di host Windows, andare a **Start** > **tutti i programmi** > **NetApp** > **SnapManager per SAP** > **Avvia interfaccia riga di comando SMSAP (CLI)**

## **Avviare l'interfaccia grafica di SnapManager**

Se SnapManager è installato sull'host, avviare l'interfaccia grafica utente (GUI) per SnapManager selezionando il programma da un elenco di programmi.

## **Di cosa hai bisogno**

• Assicurarsi che il server SnapManager sia avviato.

## **A proposito di questa attività**

È possibile avviare l'interfaccia grafica di SnapManager in uno dei seguenti modi:

- Nell'host SnapManager, fare clic su **Start** > **tutti i programmi** > **NetApp** > **SnapManager per SAP** > **Avvia l'interfaccia grafica di SMSAP**.
- Se SnapManager non è installato sull'host, utilizzare Java Web Start, che scarica i componenti SnapManager e avvia la GUI.

## **Scaricare e avviare l'interfaccia utente grafica utilizzando Java Web Start**

È possibile utilizzare Java Web Start se SnapManager non è installato sull'host. Java Web Start scarica i componenti SnapManager e avvia l'interfaccia grafica utente (GUI). Le versioni JRE supportate sono 1.5, 1.6 e 1.7.

## **Di cosa hai bisogno**

È necessario assicurarsi che siano soddisfatte le seguenti condizioni:

- Il server SnapManager è in esecuzione.
- Viene visualizzata una finestra del browser Web.

#### **Fasi**

1. Nella finestra del browser Web di Microsoft Internet Explorer, immettere https://smsapserver.domain.com:port.

smsap-server.domain.com È il nome host completo e il dominio su cui è stato installato SnapManager e. port È la porta di ascolto per il server SnapManager (27314, per impostazione predefinita).

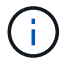

È necessario immettere https nella finestra del browser.

Viene visualizzata una finestra di dialogo con il seguente messaggio.

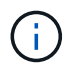

A dialog box with the message There is a problem with the site's security certificate…Do you want to proceed?

- 1. Fare clic su **Sì** o **continua**.
- 2. Fare clic sul collegamento **fare clic qui per scaricare e installare JRE 6.0 e l'applicazione**.

Viene visualizzato un collegamento denominato Download Java Web Start con il seguente messaggio.

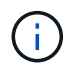

This site might require the following ActiveX control: Java Plug-in 1.6"… "Click here to install

- 1. Nella finestra **Install**, attenersi alla seguente procedura:
	- a. Fare clic sul messaggio con l'etichetta Click here to install….

Viene visualizzato il menu **Installa controllo ActiveX**.

b. Selezionare **Installa controllo ActiveX…**.

Viene visualizzato il seguente messaggio.

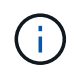

Internet Explorer - Security Warning" containing the following text: "Do you want to install this software? Name: Java Plug-in 1.6

1. Fare clic su **Installa**.

Un "plug-in Java 1.6". Viene visualizzata la finestra del programma di installazione di J2SE Runtime Environment 1.6.

2. Fare clic su **Installa**.

Viene visualizzata una finestra che richiede di installare J2SE Runtime Environment 1.6. . Nella finestra Installa, attenersi alla seguente procedura:

3. Nella pagina **Contratto di licenza**, selezionare **Accetto i termini del contratto di licenza** e fare clic su **Avanti**.

- 4. Nella pagina **Setup Type** (tipo di installazione), selezionare **Typical** (tipico) e fare clic su **Next** (Avanti).
- 5. Nella finestra **Installazione completata**, fare clic su **fine**.

SnapManager inizia il download.

Una finestra di dialogo Download del file con il messaggio Do you want to save this file? application.jnlp viene visualizzato. . Nella finestra **download del file**, attenersi alla seguente procedura:

- 6. Installare la versione più recente di JRE 1.6 sul client Windows.
- 7. Verificare che Java sia installato eseguendo il seguente comando: java -version

L'output dovrebbe indicare la versione Java 1.6.0\_24 (che è Java 1.6) o successiva.

8. Modificare le impostazioni di configurazione di Windows per aprire sempre i file con estensione jnlp con il programma Java Web Start Launcher.

La procedura per modificare le impostazioni di configurazione di Windows varia in base alla versione di Windows in uso.

9. Immettere l'URL SnapManager specificato nel passaggio 1.

Il download di SnapManager viene avviato sul client Windows e viene visualizzato il seguente avviso

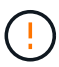

security dialog box is displayed.

1. Attenersi alla seguente procedura.

Il contenuto del messaggio e le etichette dei pulsanti variano in base alla piattaforma.

a. Nella finestra di dialogo **Avviso - protezione**, fare clic su **Sì**.

Viene visualizzata una finestra di dialogo.

b. Nella finestra di dialogo host name mismatch (mancata corrispondenza nome host), fare clic su **Run** (Esegui).

Viene visualizzata la finestra di dialogo Avviso - protezione con un messaggio relativo alla firma dell'applicazione SnapManager.

c. Fare clic su **Esegui**.

Viene visualizzata una finestra di dialogo con il titolo Java Installer - Security Warning e il seguente messaggio.

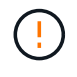

Warning Security - the application's digital signature has an error. Do you want run the application

1. Fare clic su **Esegui**.

Il browser scarica e avvia l'interfaccia grafica di SnapManager per SAP.

# **Verificare l'ambiente**

È possibile verificare l'ambiente per assicurarsi che SnapDrive e SnapManager siano impostati correttamente.

## **Di cosa hai bisogno**

Scaricare, installare e impostare i prerequisiti richiesti. Assicurarsi che SnapManager sia installato e che il server host sia in esecuzione.

## **Fase**

1. Per verificare che SnapDrive sia installato e possa essere eseguito dall'account root, eseguire il seguente comando:

**smsap system verify**

## **Verificare SnapDrive per Windows**

Se SnapDrive per Windows è stato installato, verificare di poter creare una copia Snapshot prima di utilizzare SnapManager.

## **Fasi**

- 1. Dal menu Start, fare clic con il pulsante destro del mouse su **risorse del computer** e selezionare **Gestisci**.
- 2. Nella finestra **Gestione computer**, fare clic su **Storage** > **SnapDrive**.
- 3. Selezionare un disco.

Per ulteriori informazioni sull'utilizzo di SnapDrive, consultare la *Guida all'installazione e all'amministrazione di SnapDrive per Windows*.

Se le informazioni sul disco per il prodotto SnapDrive sono state trovate correttamente, SnapDrive funziona correttamente.

## **Informazioni correlate**

["Guida all'installazione e all'amministrazione di SnapDrive per Windows"](http://support.netapp.com/documentation/productsatoz/index.html)

# **Creare repository**

SnapManager richiede un repository su un host per contenere i dati relativi alle operazioni eseguite.

## **Di cosa hai bisogno**

Assicurarsi che le seguenti attività siano state completate:

# **Fasi**

- 1. Creare un utente Oracle e una password nel database del repository.
- 2. Autorizzare l'accesso dell'utente al repository.

Per un repository, SnapManager per SAP richiede una dimensione minima del blocco 4K per lo spazio tabella in cui è installato. È possibile controllare la dimensione del blocco utilizzando il seguente comando SQL:

```
select a.username, a.default tablespace, b.block size
from dba users a, dba tablespaces b
a.username = repo_user
```
dove

- \* a.default tablespace = b.tablespace name
- a.username = il nome utente sul repository

#### **A proposito di questa attività**

Se si stanno aggiornando i repository, è necessario riavviare il server SnapManager per riavviare le pianificazioni associate.

**Fase**

1. Per creare il repository, immettere il comando di creazione del repository, utilizzando il seguente formato generale:

```
smsap repository create -repository -dbname repo_service_name -host repo_host
-login -username repo_username -port repo_port [-force] [-noprompt] [-quiet |
-verbose]
```
Dove:

- -repository -dbname è il nome del database del repository.
- -host è il nome dell'host per il repository.
- -username è il nome dell'utente del database che ha accesso al repository.
- -port è la porta per l'host. Le altre opzioni per questo comando sono le seguenti:

[-force] [-noprompt]

[quiet | -verbose]

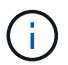

Se si dispone di un repository con lo stesso nome e si utilizza -force tutti i dati all'interno di uno schema di repository esistente verranno sovrascritti.

#### **Creazione di un repository**

La seguente riga di comando crea un repository.

```
smsap repository create -repository -dbname HR1
-host server1 -login -username admin -port 1521
```
## **Come organizzare i repository**

Puoi organizzare i repository SnapManager per soddisfare le tue esigenze di business. È possibile organizzarli in diversi modi, anche in base al tipo di applicazione e all'utilizzo.

Puoi organizzare i repository in diversi modi. Di seguito sono riportati due modi:

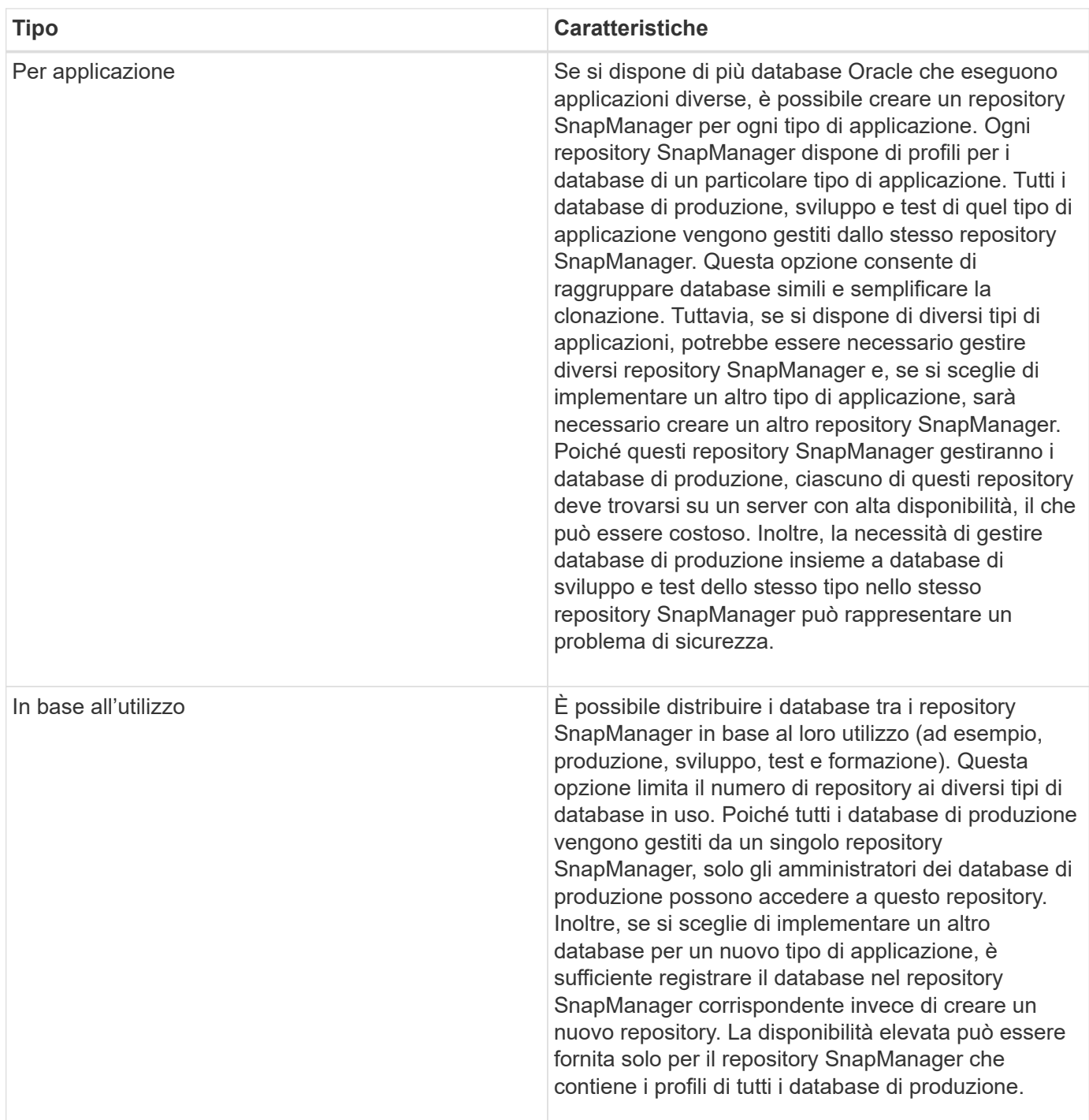

SnapManager per Oracle e SnapManager per SAP non devono condividere lo stesso repository. Per SnapManager per Oracle e SnapManager per SAP, è necessario utilizzare un repository diverso (un utente di database Oracle diverso) per ciascun prodotto, se si dispone di entrambi nel proprio ambiente. L'utilizzo di un repository diverso, nello stesso database o in database diversi, offre maggiore flessibilità consentendo cicli di upgrade indipendenti per ciascun prodotto.

# **Ordine di esecuzione delle operazioni**

SnapManager consente di eseguire diverse operazioni, ad esempio la creazione di profili, l'esecuzione di backup e la clonazione dei backup. Queste operazioni devono essere eseguite in un ordine specifico.

**Fasi**

1. Creare un profilo su un repository esistente utilizzando smsap profile create comando.

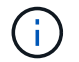

L'utente Oracle specificato per il database di destinazione deve disporre dei privilegi sysdba.

#### **Esempio**

Nell'esempio seguente viene illustrato il comando per creare un profilo:

```
smsap profile create -profile prof1 -profile-password prof1cred
-repository -dbname HR1 -login -username admin -host server1 -port 1527
-database -dbname SID -host db server1 -port 1527
```
2. Creare un backup su un profilo esistente utilizzando smsap backup create comando.

#### **Esempio**

Nell'esempio seguente viene illustrato il comando per creare un backup:

```
smsap backup create -profile prof1 -full -offline -label
full backup prof1 -force
```
3. Ripristinare e ripristinare un backup del database sullo storage primario utilizzando smsap backup restore comando.

#### **Esempio**

L'esempio seguente mostra il comando per ripristinare un backup:

```
smsap backup restore -profile prof1 -label full backup prof1
-complete -recover -alllogs
```
4. Creare una specifica clone utilizzando smsap clone template comando.

È possibile utilizzare la procedura guidata Clone nell'interfaccia grafica utente (GUI) per creare una specifica di cloni del modello. È anche possibile creare il file di specifica del clone utilizzando un editor di testo.

5. Clonare un database con un backup esistente utilizzando smsap clone create comando.

Per specificare le specifiche di storage e database per il clone, è necessario disporre di una specifica per il

clone o crearne una.

#### **Esempio**

Nell'esempio seguente viene illustrato il comando per creare un clone:

```
smsap clone create -profile prof1 -backup-label full backup prof1
-newsid clone1 -label prof1 clone -clonespec
C:\\clone spec\\prof1 clonespec.xml
```
# **Sicurezza e gestione delle credenziali**

È possibile gestire la sicurezza in SnapManager applicando l'autenticazione dell'utente. Il metodo di autenticazione dell'utente consente di accedere a risorse come repository, host e profili.

Quando si esegue un'operazione utilizzando l'interfaccia della riga di comando (CLI) o l'interfaccia utente grafica (GUI), SnapManager recupera il set di credenziali per repository e profili. SnapManager salva le credenziali delle installazioni precedenti.

Il repository e i profili possono essere protetti con una password. Una credenziale è la password configurata per l'utente per un oggetto e la password non è configurata sull'oggetto stesso.

È possibile gestire l'autenticazione e le credenziali eseguendo le seguenti operazioni:

• Gestire l'autenticazione dell'utente tramite richieste di password sulle operazioni o utilizzando smsap credential set comando.

Impostare le credenziali per un repository, un host o un profilo.

- Visualizzare le credenziali che regolano le risorse a cui si ha accesso.
- Cancellare le credenziali di un utente per tutte le risorse (host, repository e profili).
- Eliminare le credenziali di un utente per le singole risorse (host, repository e profili).

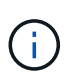

Se il database del repository si trova su un host Windows, l'utente locale o amministratore e l'utente di dominio devono disporre delle stesse credenziali.

## **Che cos'è l'autenticazione dell'utente**

SnapManager autentica l'utente utilizzando un accesso al sistema operativo (OS) sull'host in cui è in esecuzione il server SnapManager. È possibile attivare l'autenticazione dell'utente tramite la richiesta di password sulle operazioni o utilizzando la credenziale smo. È possibile attivare l'autenticazione dell'utente tramite la richiesta di password sulle operazioni o utilizzando smsap credential set.

I requisiti di autenticazione dell'utente dipendono da dove viene eseguita l'operazione.

• Se il client SnapManager si trova sullo stesso server dell'host SnapManager, l'utente viene autenticato

dalle credenziali del sistema operativo.

Non viene richiesta una password perché si è già connessi all'host in cui è in esecuzione il server SnapManager.

• Se il client SnapManager e il server SnapManager si trovano su host diversi, SnapManager deve autenticare l'utente con entrambe le credenziali del sistema operativo.

Se non sono state salvate le credenziali del sistema operativo nella cache delle credenziali utente di SnapManager, SnapManager richiede le password per qualsiasi operazione. Se si immette smsap credential set -host Salvare le credenziali del sistema operativo nel file della cache delle credenziali di SnapManager, in modo che SnapManager non richieda la password per qualsiasi operazione.

Se si è autenticati con il server SnapManager, si è considerati l'utente effettivo. L'utente effettivo per qualsiasi operazione deve essere un account utente valido sull'host su cui viene eseguita l'operazione. Ad esempio, se si esegue un'operazione di clonazione, dovrebbe essere possibile accedere all'host di destinazione per il clone.

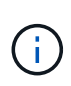

SnapManager per SAP potrebbe non autorizzare gli utenti creati nei servizi Active Directory centrali, come LDAP e ADS. Per garantire che l'autenticazione non abbia esito negativo, è necessario impostare la configurazione auth.disableServerAuthorization a **true**.

In qualità di utente efficace, è possibile gestire le credenziali nei seguenti modi:

• In alternativa, è possibile configurare SnapManager in modo che memorizzi le credenziali utente nel file delle credenziali utente di SnapManager.

Per impostazione predefinita, SnapManager non memorizza le credenziali host. Ad esempio, se si dispone di script personalizzati che richiedono l'accesso su un host remoto, è possibile modificare questa impostazione. L'operazione di clonazione remota è un esempio di un'operazione SnapManager che richiede le credenziali di accesso di un utente per un host remoto. Per fare in modo che SnapManager ricordi le credenziali di accesso dell'host utente nella cache delle credenziali utente di SnapManager, impostare host.credentials.persist proprietà a **true** in smsap.config file.

- È possibile autorizzare l'accesso dell'utente al repository.
- È possibile autorizzare l'accesso degli utenti ai profili.
- È possibile visualizzare tutte le credenziali utente.
- È possibile cancellare le credenziali di un utente per tutte le risorse (host, repository e profili).
- È possibile eliminare le credenziali per le singole risorse (host, repository e profili).

## **Memorizzare le password crittografate per gli script personalizzati**

Per impostazione predefinita, SnapManager non memorizza le credenziali host nella cache delle credenziali utente. Tuttavia, è possibile modificare questa impostazione. È possibile modificare smsap.config file per consentire l'archiviazione delle credenziali host.

## **A proposito di questa attività**

Il smsap.config il file si trova in <default installation location>\properties\smsap.config

## **Fasi**

- 1. Modificare il smsap.config file.
- 2. Impostare *host.credentials.persist* a **true**.

# **Autorizzare l'accesso al repository**

SnapManager consente di impostare le credenziali per consentire agli utenti del database di accedere al repository. Utilizzando le credenziali, è possibile limitare o impedire l'accesso agli host, ai repository, ai profili e ai database di SnapManager.

## **A proposito di questa attività**

Se si impostano le credenziali utilizzando credential set SnapManager non richiede la password.

È possibile impostare le credenziali utente quando si installa SnapManager o versioni successive.

## **Fase**

1. Immettere il seguente comando:

```
smsap credential set -repository -dbname repo_service_name -host repo_host
-login -username repo_username [-password repo_password] -port repo_port
```
# **Autorizzare l'accesso ai profili**

SnapManager consente di impostare una password per un profilo per impedire l'accesso non autorizzato.

## **Fase**

1. Immettere il seguente comando:

**smsap credential set -profile -name** *profile\_name* **[-password** *password***]**

# **Visualizzare le credenziali dell'utente**

È possibile elencare gli host, i profili e i repository a cui si ha accesso.

## **Fase**

1. Per elencare le risorse a cui si ha accesso, immettere questo comando:

**smsap credential list**

#### **Esempio di visualizzazione delle credenziali utente**

In questo esempio vengono visualizzate le risorse a cui si dispone dell'accesso.

smsap credential list

```
Credential cache for OS user "user1":
Repositories:
Host1 test user@SMSAPREPO/hotspur:1521
Host2 test user@SMSAPREPO/hotspur:1521
user1_1@SMSAPREPO/hotspur:1521
Profiles:
HSDBR (Repository: user1_2_1@SMSAPREPO/hotspur:1521)
PBCASM (Repository: user1 2 1@SMSAPREPO/hotspur:1521)
HSDB (Repository: Host1 test user@SMSAPREPO/hotspur:1521) [PASSWORD NOT
SET]
Hosts:
Host2
Host5
```
## **Cancella le credenziali utente per tutti gli host, i repository e i profili**

È possibile cancellare la cache delle credenziali per le risorse (host, repository e profili). In questo modo vengono eliminate tutte le credenziali delle risorse per l'utente che esegue il comando. Dopo aver cancellato la cache, è necessario autenticare nuovamente le credenziali per accedere a queste risorse protette.

#### **Fasi**

- 1. Per cancellare le credenziali, immettere smsap credential clear Dalla CLI di SnapManager oppure selezionare **Amministratore** > **credenziali** > **Cancella cache** dalla GUI di SnapManager.
- 2. Uscire dalla GUI di SnapManager.
	- Se la cache delle credenziali è stata cancellata dalla GUI di SnapManager, non è necessario uscire dalla GUI di SnapManager.

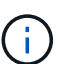

- Se la cache delle credenziali è stata cancellata dall'interfaccia utente di SnapManager, è necessario riavviare l'interfaccia utente di SnapManager.
- Se il file di credenziale crittografato è stato eliminato manualmente, è necessario riavviare nuovamente l'interfaccia grafica di SnapManager.
- 3. Per impostare nuovamente le credenziali, ripetere la procedura per impostare le credenziali per il repository, l'host del profilo e il profilo. Per ulteriori informazioni sulla nuova impostazione delle credenziali utente, fare riferimento a "impostazione delle credenziali dopo la cancellazione della cache delle credenziali".

#### **Impostare le credenziali dopo aver cancellato la cache delle credenziali**

Dopo aver cancellato la cache per rimuovere le credenziali utente memorizzate, è possibile impostare le credenziali per gli host, i repository e i profili.

#### **A proposito di questa attività**

È necessario assicurarsi di impostare le stesse credenziali utente per il repository, l'host del profilo e il profilo forniti in precedenza. Durante l'impostazione delle credenziali utente viene creato un file di credenziali crittografato.

Il file delle credenziali si trova in  $C:\D$ ocuments and Settings\Administrator\Application Data\NetApp\smsap\3.3.0.

Dall'interfaccia grafica utente (GUI) di SnapManager, se non è presente alcun repository in Repository, attenersi alla seguente procedura:

#### **Fasi**

- 1. Fare clic su **Tasks** > **Add Existing Repository** (Aggiungi repository esistente) per aggiungere un repository esistente.
- 2. Per impostare le credenziali per il repository, attenersi alla seguente procedura:
	- a. Fare clic con il pulsante destro del mouse sul repository e selezionare **Apri**.
	- b. In Repository Credentials Authentication immettere le credenziali dell'utente.
- 3. Per impostare le credenziali per l'host, attenersi alla seguente procedura:
	- a. Fare clic con il pulsante destro del mouse sull'host sotto il repository e selezionare **Open** (Apri).
	- b. In Host Credentials Authentication immettere le credenziali dell'utente.
- 4. Per impostare le credenziali per il profilo, procedere come segue:
	- a. Fare clic con il pulsante destro del mouse sul profilo sotto l'host e selezionare **Open** (Apri).
	- b. In Profile Credentials Authentication immettere le credenziali dell'utente.

## **Eliminare le credenziali per le singole risorse**

È possibile eliminare le credenziali di una qualsiasi delle risorse protette, ad esempio un profilo, un repository o un host. In questo modo è possibile rimuovere le credenziali di una sola risorsa, invece di cancellare le credenziali dell'utente per tutte le risorse.

## **Eliminare le credenziali utente per i repository**

È possibile eliminare le credenziali in modo che un utente non possa più accedere a un determinato repository. Questo comando consente di rimuovere le credenziali per una sola risorsa, invece di cancellare le credenziali dell'utente per tutte le risorse.

## **Fase**

1. Per eliminare le credenziali del repository per un utente, immettere questo comando:

## **smsap credential delete -repository -dbname** *repo\_service\_name* **-host** *repo\_host* **-login -username** *repo\_username* **-port** *repo\_port*

## **Eliminare le credenziali utente per gli host**

È possibile eliminare le credenziali di un host in modo che un utente non possa più accedervi. Questo comando consente di rimuovere le credenziali per una sola risorsa, invece di cancellare tutte le credenziali dell'utente per tutte le risorse.

## **Fase**

1. Per eliminare le credenziali host per un utente, immettere il seguente comando:

smsap credential delete -host -name host name -username -username

#### **Eliminare le credenziali utente per i profili**

È possibile eliminare le credenziali utente per un profilo in modo che un utente non possa più accedervi.

#### **Fase**

1. Per eliminare le credenziali del profilo per un utente, immettere il seguente comando:

```
smsap credential delete -profile -name profile_name
```
# **Gestione dei profili per backup efficienti**

È necessario creare un profilo in SnapManager per il database sul quale si desidera eseguire un'operazione. Selezionare il profilo e quindi l'operazione che si desidera eseguire.

## **Attività correlate ai profili**

È possibile eseguire le seguenti operazioni:

• Creare profili per abilitare backup completi o parziali e backup su storage primario o secondario.

È inoltre possibile creare profili per separare i backup del registro di archiviazione dai backup del file di dati.

- Verificare i profili.
- Aggiornare i profili.
- Eliminare i profili.

## **Informazioni sui profili e sull'autenticazione**

Quando si crea un profilo, è possibile specificare un database e scegliere uno dei seguenti metodi per connettersi al database:

- Autenticazione Oracle con nome utente, password e porta
- Autenticazione del sistema operativo senza nome utente, password o porta.

Per l'autenticazione del sistema operativo, è necessario immettere le informazioni relative all'utente e al gruppo dell'account del sistema operativo.

• Autenticazione del database quando sqlnet.authentication\_services È impostato su **NESSUNO**. SnapManager utilizza quindi il nome utente e la password del database per tutte le connessioni al

database di destinazione. SnapManager può anche utilizzare l'autenticazione nativa di Windows quando sqlnet.authentication\_services È impostato su **NTS**.

È possibile impostare sqlnet.authentication\_services A **NESSUNO** solo nei seguenti ambienti:

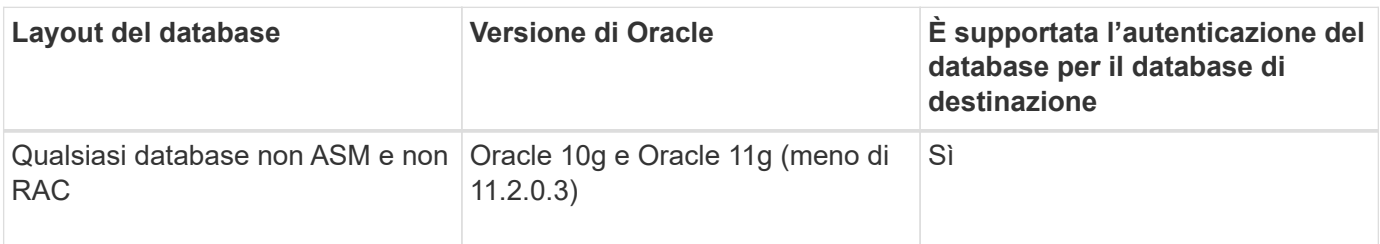

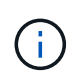

Dopo la disattivazione sqlnet.authentication services e modificare il metodo di autenticazione in autenticazione del database, è necessario impostare sqlnet.authentication\_services A **NESSUNO**.

Se si accede a un profilo per la prima volta, è necessario inserire la password del profilo. Dopo aver immesso le credenziali, è possibile visualizzare i backup del database all'interno del profilo.

# **Creare profili**

Durante la creazione dei profili, è possibile assegnare un account utente del database Oracle specifico al profilo. È possibile impostare il criterio di conservazione per il profilo e il conteggio e la durata della conservazione per ciascuna classe di conservazione.

## **A proposito di questa attività**

Se non si forniscono i valori di -login, -password, e. -port Parametri del database, la modalità di autenticazione del sistema operativo utilizza le credenziali predefinite.

Durante la creazione di un profilo, SnapManager esegue un controllo dell'idoneità al ripristino per determinare il meccanismo di ripristino che può essere utilizzato per ripristinare il database.

SnapManager (3.2 o versione successiva) consente di separare i file di log dell'archivio dai file di dati durante la creazione di un nuovo profilo o l'aggiornamento di un profilo esistente. Dopo aver separato il backup utilizzando il profilo, è possibile creare solo il backup dei file di dati o il backup del database solo log di archiviazione. È possibile utilizzare il nuovo profilo o il profilo aggiornato per creare il backup contenente sia i file di dati che i file di log dell'archivio. Tuttavia, non è possibile utilizzare il profilo per creare il backup completo o ripristinare le impostazioni.

## **Profili per la creazione di backup completi e parziali**

È possibile creare profili per creare il backup completo del database contenente i file di dati, i file di controllo e i file di log dell'archivio e il backup parziale del database contenente file di dati o tablespace specifici, tutti i file di controllo e tutti i file di log dell'archivio. SnapManager non consente di creare backup separati del registro di archiviazione utilizzando i profili creati per backup completi e parziali.

## **Profili per la creazione di backup solo file di dati e backup solo archivio**

Quando si crea un nuovo profilo, è possibile includere -separate-archivelog-backups per separare il backup del registro di archiviazione dal backup del file di dati. È inoltre possibile aggiornare il profilo esistente per separare il backup del registro di archiviazione dal backup del file di dati.

Utilizzando le nuove opzioni del profilo per separare i backup del registro di archiviazione, è possibile eseguire le seguenti operazioni SnapManager:

- Creare un backup del registro di archiviazione
- Eliminare un backup del registro di archiviazione
- Montare un backup del registro di archiviazione
- Liberare un backup del registro di archiviazione

Durante la creazione del profilo per separare i backup del log di archiviazione dal backup dei file di dati, se i file di log di archiviazione non esistono nel database per cui è stato creato il profilo, viene visualizzato un messaggio di avviso.

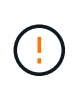

Archived log file does not exist in the active file system. The archived log file versions earlier than the <archive log thread version> log file will not be included in the backup

Anche se si creano backup per questo database, i file di log dell'archivio non sono disponibili nei backup del database.

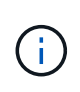

Se si verifica un errore durante la creazione di un profilo, utilizzare smsap system dump comando. Dopo aver creato un profilo, se si verifica un errore, utilizzare smsap operation dump e. smsap profile dump comandi.

#### **Fase**

1. Per creare un profilo con nome utente, password e porta (autenticazione Oracle), immettere il seguente comando:

```
smsap profile create -profileprofile [-profile-passwordprofile_password]
-repository-dbnamerepo_dbname-hostrepo_host-portrepo_port-login
-usernamerepo_username-database-dbnamedb_dbname-hostdb_host [-siddb_sid] [-
login-usernamedb_username-passworddb_password-portdb_port] [-rman {-
controlfile | {-login-usernamerman_username-passwordrman_password-
tnsnamerman_tnsname} } ] [-retain [-hourly [-countn] [-durationm]] [-daily [-
countn] [-durationm]] [-weekly [-countn] [-durationm]] [-monthly [-countn] [-
durationm]]] [-commentcomment][-snapname-patternpattern][-summary-
notification] [-notification [-success-emailemail_address1, email_address2-
subjectsubject_pattern] [-failure-emailemail_address1, email_address2-
subjectsubject_pattern]][-separate-archivelog-backups-retain-archivelog-
backups-hourshours | -daysdays | -weeksweeks| -monthsmonths [-include-with-
online-backups | -no-include-with-online-backups]] [-dump]
```
Le altre opzioni per questo comando sono le seguenti:

```
[-force] [-noprompt]
```

```
[quiet | verbose]
```
È inoltre possibile includere altre opzioni durante la creazione dei profili, a seconda di come si desidera accedere al database.

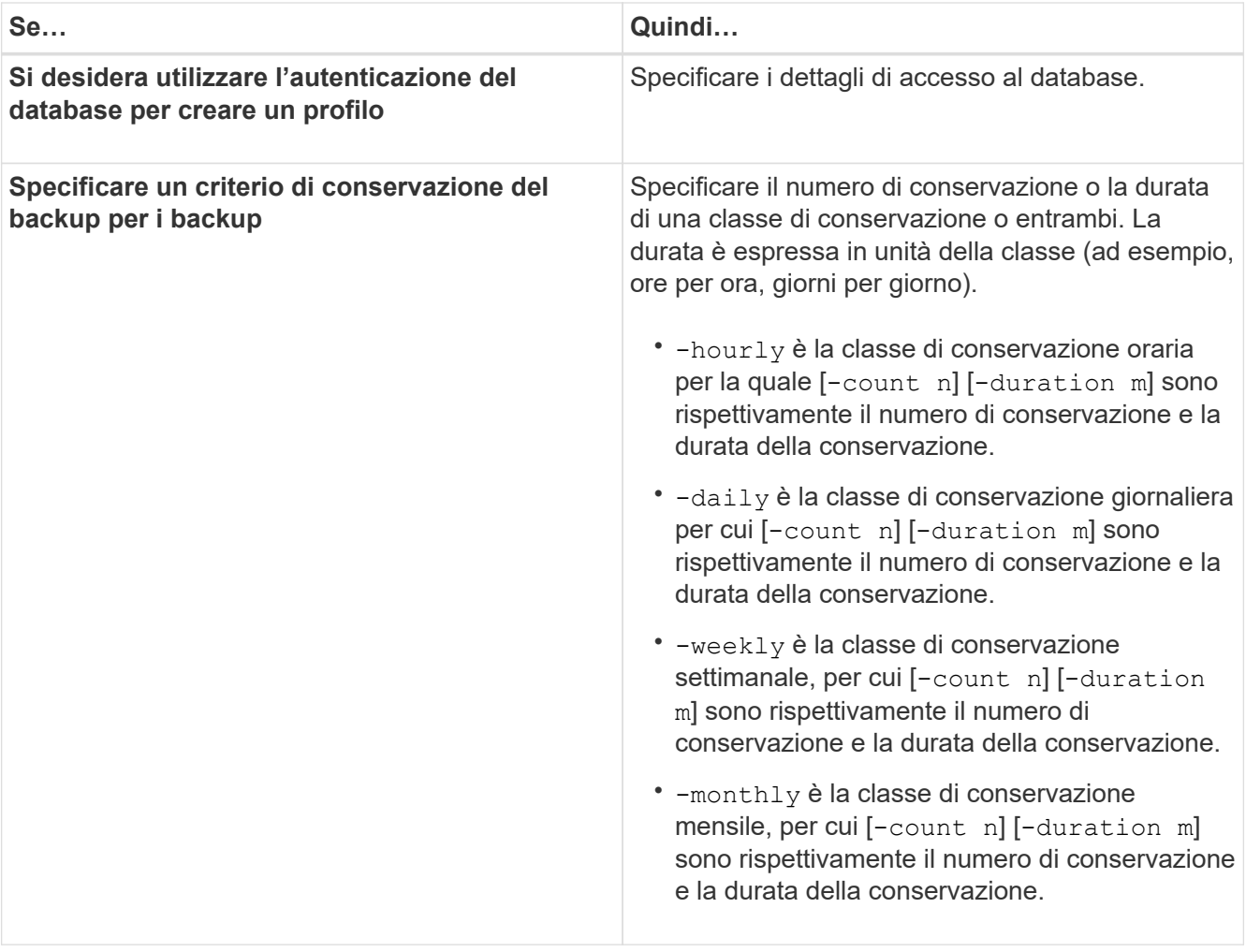

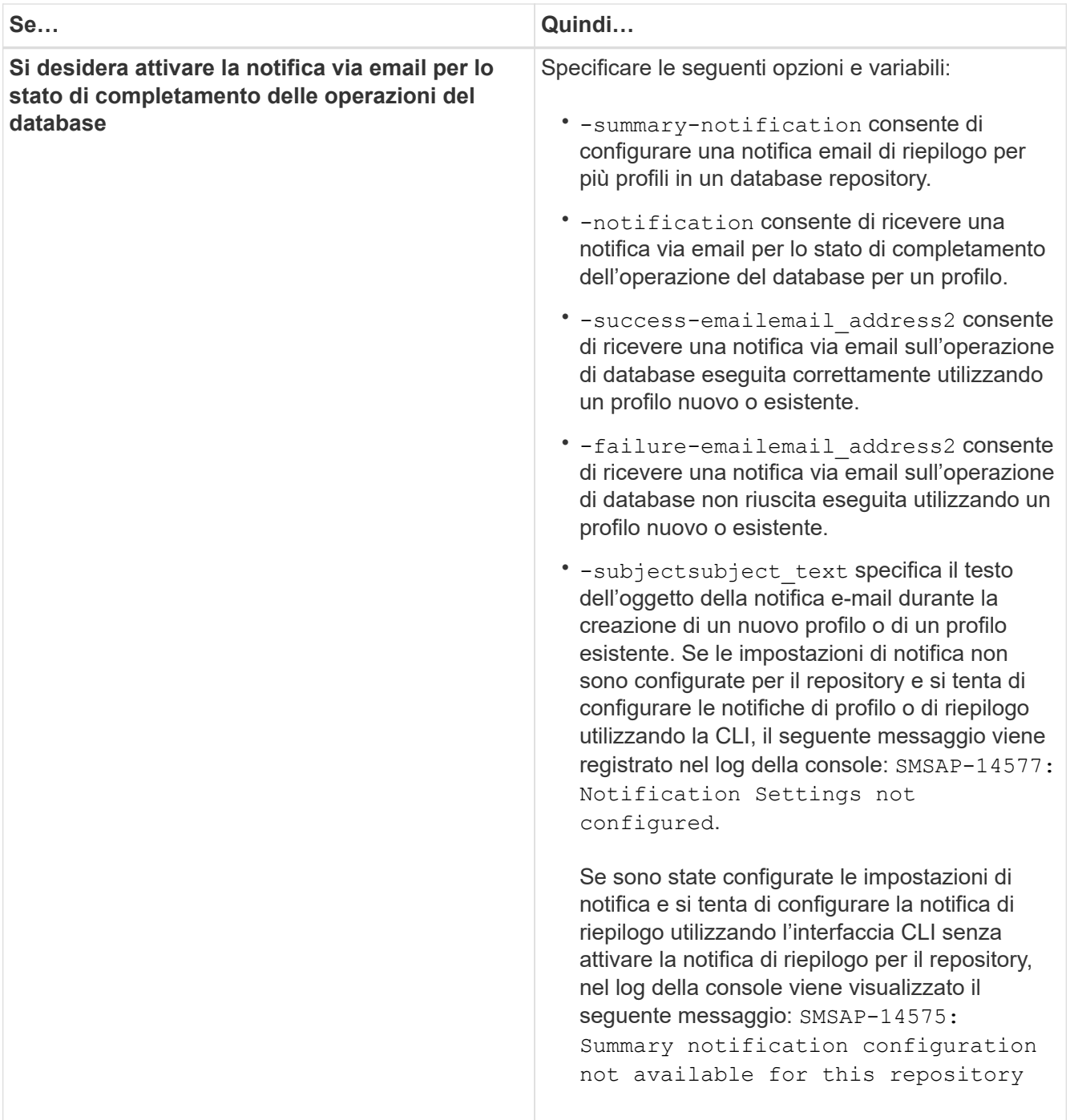

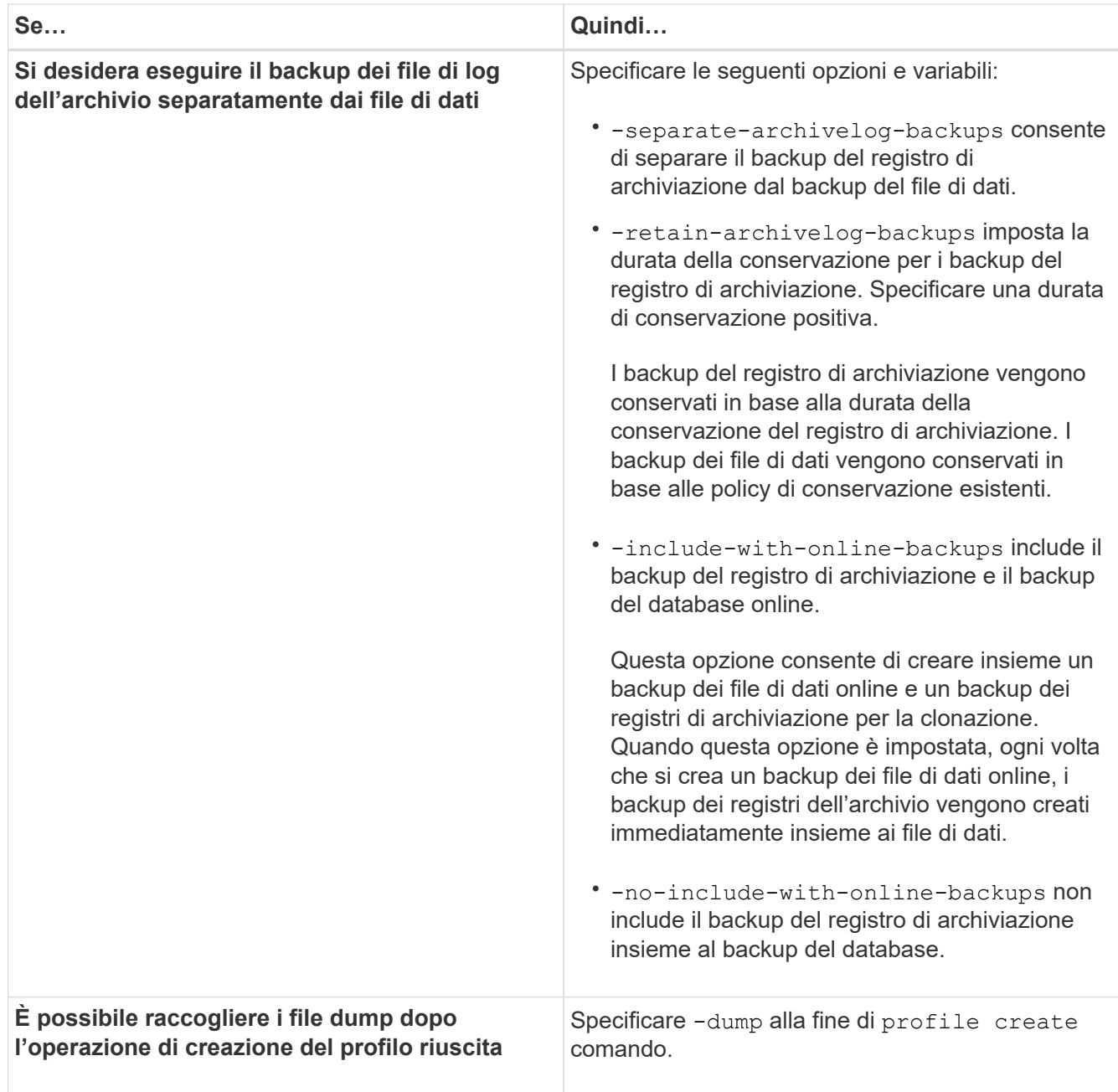

# **Naming delle copie Snapshot**

È possibile specificare una convenzione o un modello di denominazione per descrivere le copie Snapshot correlate al profilo creato o aggiornato. È inoltre possibile includere testo personalizzato in tutti i nomi delle copie Snapshot.

È possibile modificare il modello di denominazione della copia Snapshot quando si crea un profilo o dopo averlo creato. Il modello aggiornato si applica solo alle copie Snapshot che non si sono ancora verificate; le copie Snapshot esistenti mantengono il modello Snapname precedente.

Gli esempi seguenti mostrano i due nomi delle copie Snapshot presi per un volume. La seconda copia Snapshot elencata ha *F\_H\_1* al centro del nome. "1" indica che si tratta della prima copia Snapshot acquisita nel set di backup. La prima copia Snapshot elencata è la più recente e ha un "2", il che significa che è la seconda copia Snapshot acquisita. La copia Snapshot "1" include i file di dati; la copia Snapshot "2" include i

file di controllo. Poiché le copie Snapshot del file di controllo devono essere eseguite dopo la copia Snapshot del file di dati, sono necessarie due copie Snapshot.

smsap\_profile\_sid\_f\_h\_2\_8ae482831ad14311011ad14328b80001\_0 smsap\_profile\_sid\_f\_h\_1\_8ae482831ad14311011ad14328b80001\_0

Il modello predefinito include il valore smid richiesto, come illustrato di seguito:

- Modello predefinito: Smsap {profile} {db-sid} {scope} {mode} {smid}
- Esempio: Smsap\_my\_profile\_rac51\_f\_h\_2\_8abc01e915a55ac50115a55acc8d0001\_0

È possibile utilizzare le seguenti variabili nel nome della copia Snapshot:

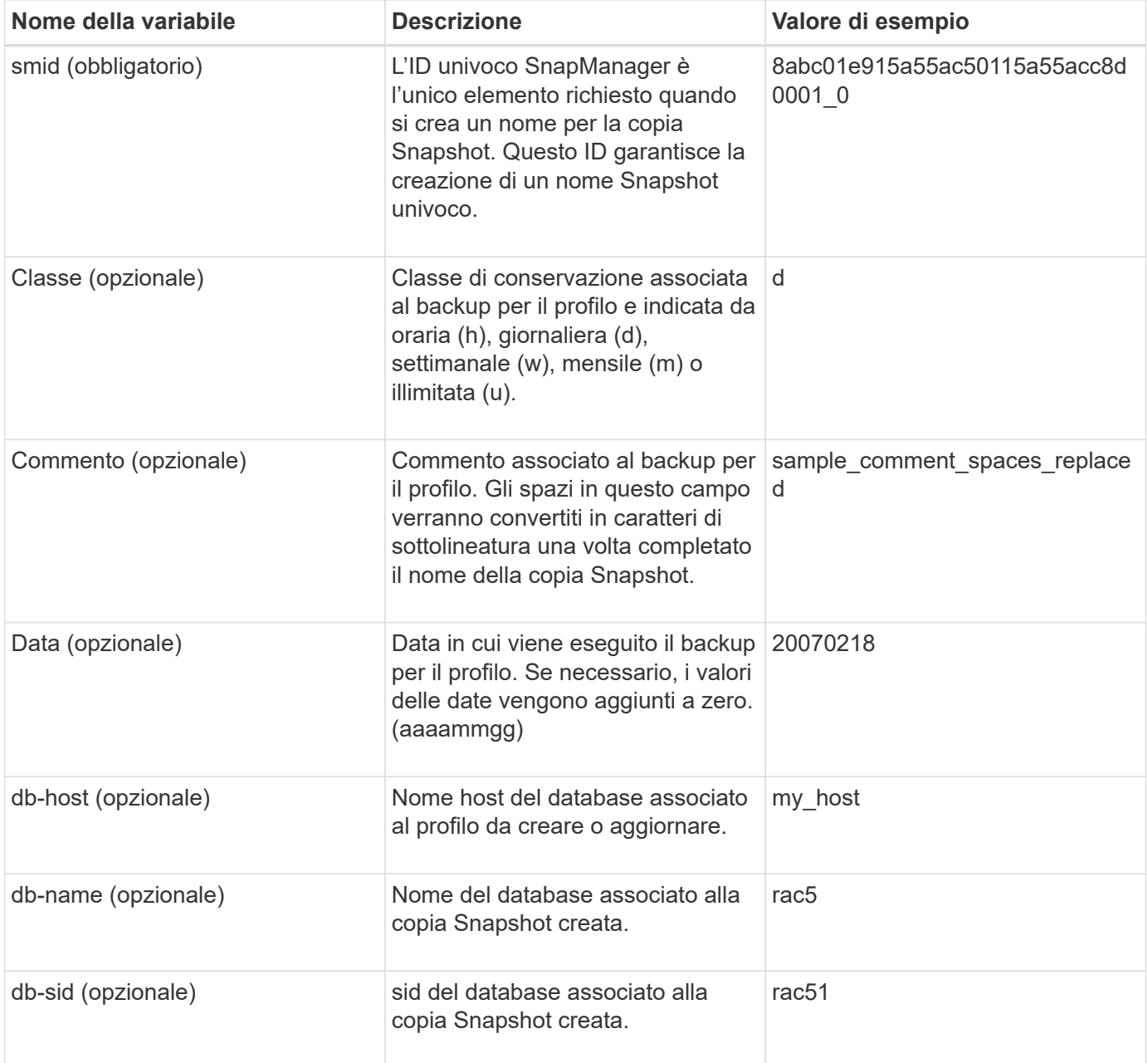
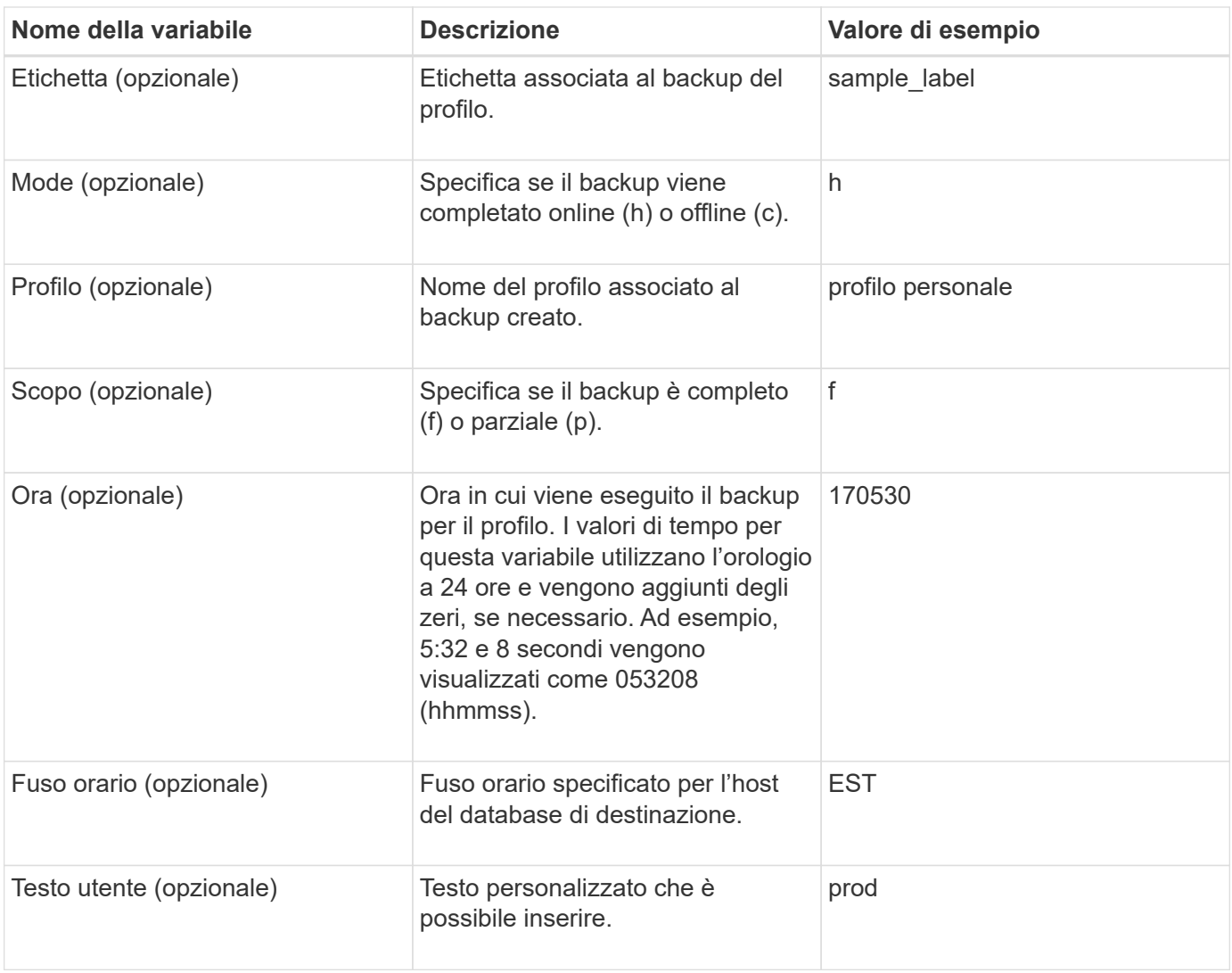

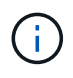

SnapManager per SAP non supporta il simbolo dei due punti (:) nelle forme lunghe dei nomi delle copie Snapshot.

## **Rinominare i profili**

SnapManager consente di rinominare il profilo quando lo si aggiorna. Le funzionalità SnapManager impostate sul profilo e le operazioni che è possibile eseguire prima della ridenominazione vengono conservate per il profilo rinominato.

## **Di cosa hai bisogno**

• Durante la ridenominazione del profilo, assicurarsi che non siano in esecuzione operazioni SnapManager.

## **A proposito di questa attività**

È possibile rinominare il profilo sia dall'interfaccia della riga di comando (CLI) di SnapManager che dall'interfaccia grafica utente (GUI). Durante l'aggiornamento del profilo, SnapManager verifica e aggiorna il nome del profilo nel repository.

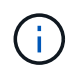

SnapManager non supporta la ridenominazione del profilo nella finestra di aggiornamento multiprofilo.

Quando si fornisce un nuovo nome profilo, il nuovo nome del profilo viene aggiunto nella cache delle credenziali lato client e il nome del profilo precedente viene rimosso. Quando si rinomina il profilo da un client, viene aggiornata la cache delle credenziali di solo quel client. È necessario eseguire smsap profile sync da ciascun client per aggiornare la nuova cache delle credenziali con il nuovo nome del profilo.

È possibile impostare la password per il profilo utilizzando smsap credential set comando.

Se il nome del profilo è stato incluso in un modello di denominazione della copia Snapshot, quando si rinomina un profilo, il nuovo nome del profilo viene aggiornato. Tutte le operazioni SnapManager eseguite sul profilo utilizzano il nuovo nome del profilo. I backup creati con il profilo precedente continuano ad avere il nome del profilo precedente e vengono utilizzati per eseguire altre operazioni SnapManager.

Se si esegue un aggiornamento in sequenza degli host server SnapManager, assicurarsi di eseguire l'aggiornamento completo prima di rinominare il profilo.

Il nuovo nome del profilo viene aggiornato solo dal client SnapManager da cui viene effettuata la richiesta. I client SnapManager connessi al server SnapManager non ricevono alcuna notifica in merito alla modifica del nome del profilo. È possibile controllare il log delle operazioni per conoscere la modifica apportata al nome del profilo.

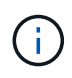

Se un'operazione di backup pianificata inizia al momento della ridenominazione del profilo, l'operazione pianificata non riesce.

#### **Fase**

1. Immettere il seguente comando:

**smsap profile update -profile** *profile* **[-new-profile** *new\_profile\_name***]**

## **Modificare le password del profilo**

Per proteggere i profili esistenti nel repository, è necessario aggiornare le password dei profili. È possibile applicare questa password aggiornata quando si crea un backup utilizzando questo profilo.

### **Fase**

1. Per aggiornare la password del profilo per un profilo esistente, immettere il seguente comando:

**smsap profile update -profile profile\_name -profile-password password**

## **Reimpostare la password del profilo**

È possibile reimpostare la password del profilo se non si ricorda la password fornita durante la creazione del profilo.

#### **Di cosa hai bisogno**

• Assicurarsi che il server SnapManager sia in esecuzione nel database del repository.

- È necessario disporre delle credenziali di amministratore locale dell'host su cui risiede il database del repository.
- È necessario assicurarsi che il profilo non sia in uso per alcuna operazione quando si ripristina la password per tale profilo.

## **A proposito di questa attività**

È possibile reimpostare la password dall'interfaccia utente di SnapManager o dalla GUI. Durante la reimpostazione della password, SnapManager interroga il server SnapManager sull'host del repository per identificare il sistema operativo per l'host del repository. Immettere le credenziali dell'utente autorizzato per la connessione all'host del repository. Il server SnapManager autentica gli utenti con le credenziali di amministratore locale nel database del repository. Una volta completata l'autenticazione, SnapManager ripristina la password del profilo sul server SnapManager con la nuova password.

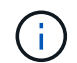

SnapManager non mantiene la cronologia delle operazioni di reimpostazione della password.

### **Fase**

1. Reimpostare la password del profilo immettendo il seguente comando:

```
smsap password reset -profile profile [-profile-password profile_password] [-
repository-hostadmin-password admin_password]
```
## **Autorizzare l'accesso ai profili**

SnapManager consente di impostare una password per un profilo per impedire l'accesso non autorizzato.

## **Fase**

1. Immettere il seguente comando:

**smsap credential set -profile -name** *profile\_name* **[-password** *password***]**

## **Verificare i profili**

È possibile verificare che un profilo esistente sia impostato correttamente. Quando si verifica un profilo, SnapManager verifica l'ambiente per il profilo specificato e verifica che il profilo sia impostato e che il database di questo profilo sia accessibile.

## **Fase**

1. Per verificare se il profilo è impostato correttamente, immettere questo comando:

### **smsap profile verify -profile** *profile\_name*

## **Aggiornare i profili**

È possibile aggiornare i profili per modificare la password del profilo, il numero di backup da conservare, l'accesso al database, l'autenticazione del sistema operativo per l'autenticazione del database e viceversa e le informazioni sull'host. Se le informazioni

relative alla password del database Oracle cambiano, è necessario modificarle anche nel profilo.

## **A proposito di questa attività**

SnapManager (3.2 o versione successiva) consente di aggiornare il profilo per separare i backup del registro di archiviazione dai backup del file di dati utilizzando -separate-archivelog-backups opzione. È possibile specificare una durata di conservazione separata per il backup del registro di archiviazione. SnapManager consente di includere il backup del registro di archiviazione insieme al backup del database online. È inoltre possibile creare un backup dei file di dati online e un backup dei log di archiviazione per la clonazione. Quando si crea un backup dei file di dati online, i backup dei registri di archiviazione vengono creati immediatamente insieme ai file di dati.

### **Fase**

1. Immettere il seguente comando:

```
smsap profile update -profile profile [-new-profile new_profile_name] [-
profile-password profile_password][-database -dbnamedb_dbname -host db_host [-
sid db_sid] [-login -usernamedb_username-password db_password-port db_port]]
[{-rman{-controlfile | {-login -username rman_username -password
rman_password-tnsname rman_tnsname}}} | -remove-rman] [-retain [-hourly [-
countn] [-durationm]] [-daily [-countn] [-durationm]] [-weekly [-countn] [-
durationm]] [-monthly [-countn] [-durationm]]] [-commentcomment][-snapname-
patternpattern] [-summary-notification] [-notification [-success-email
email_address1, email_address2 -subjects ubject_pattern] [-failure-email
email_address1, email_address2 -subject subject_pattern]] [-separate-
archivelog-backups-retain-archivelog-backups-hours hours | -days days | -weeks
weeks| -months months [-include-with-online-backups | -no-include-with-online
-backups]] [-dump]
```
Le altre opzioni per questo comando sono le seguenti:

[-force] [-noprompt]

[quiet | verbose]

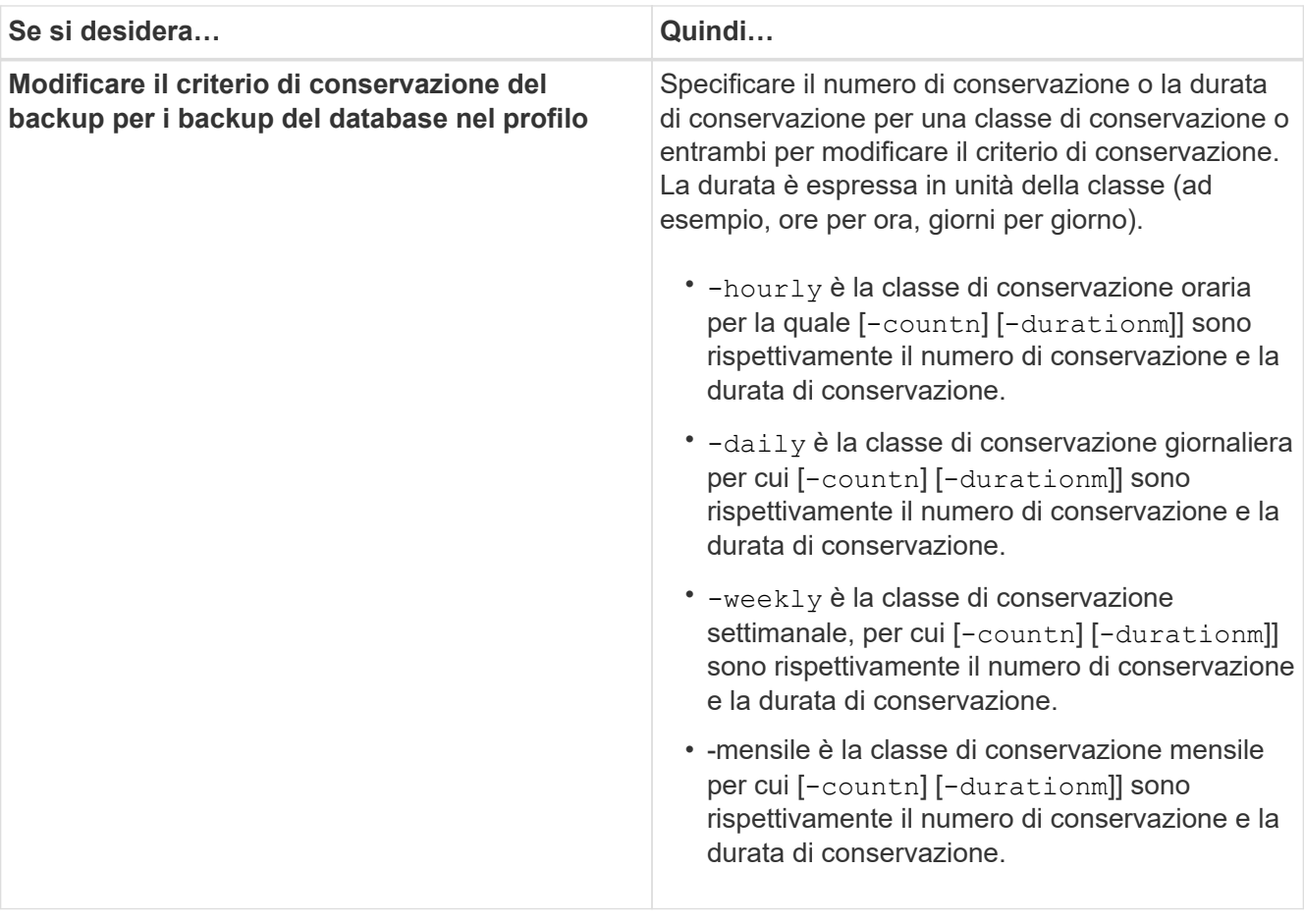

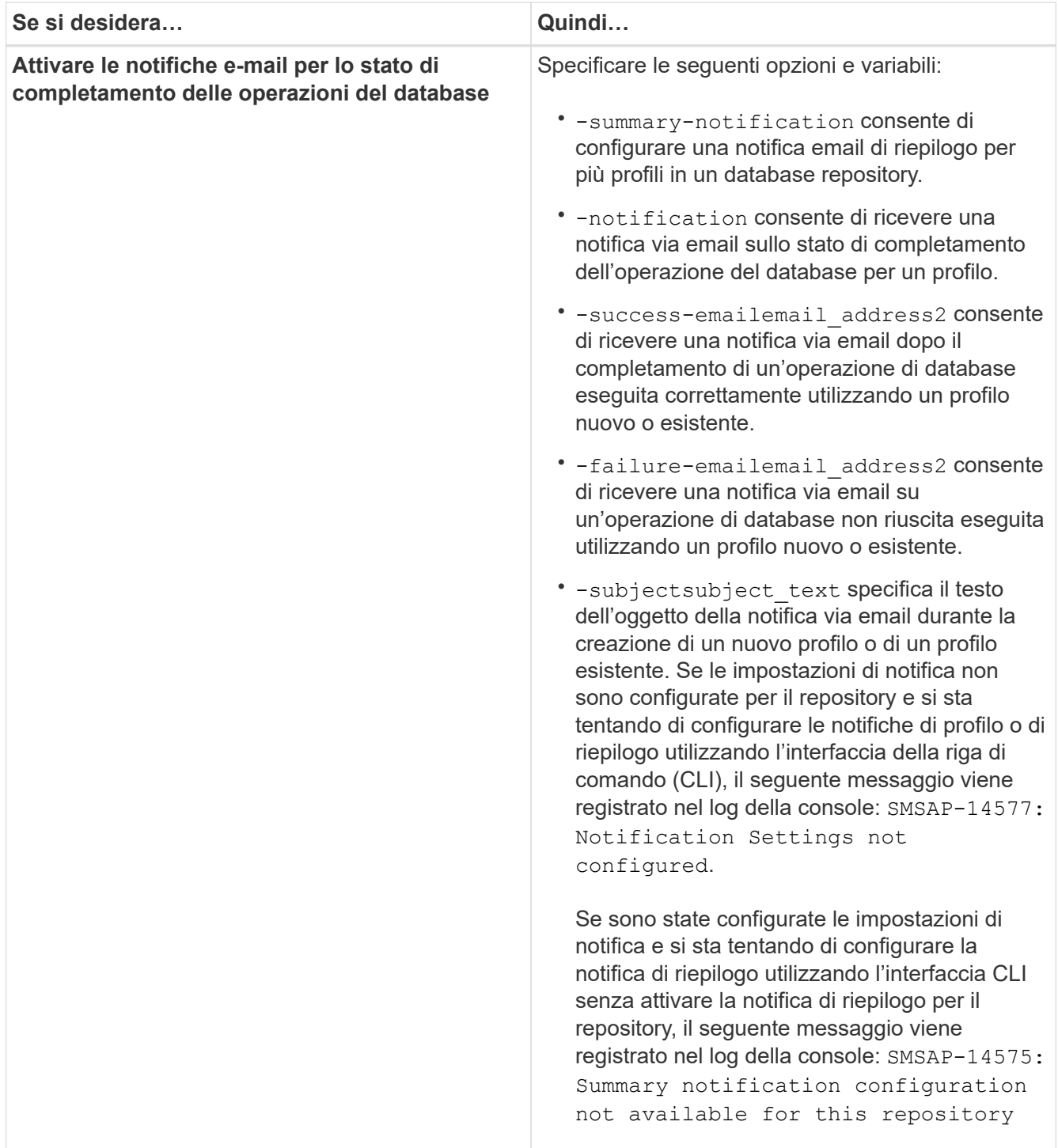

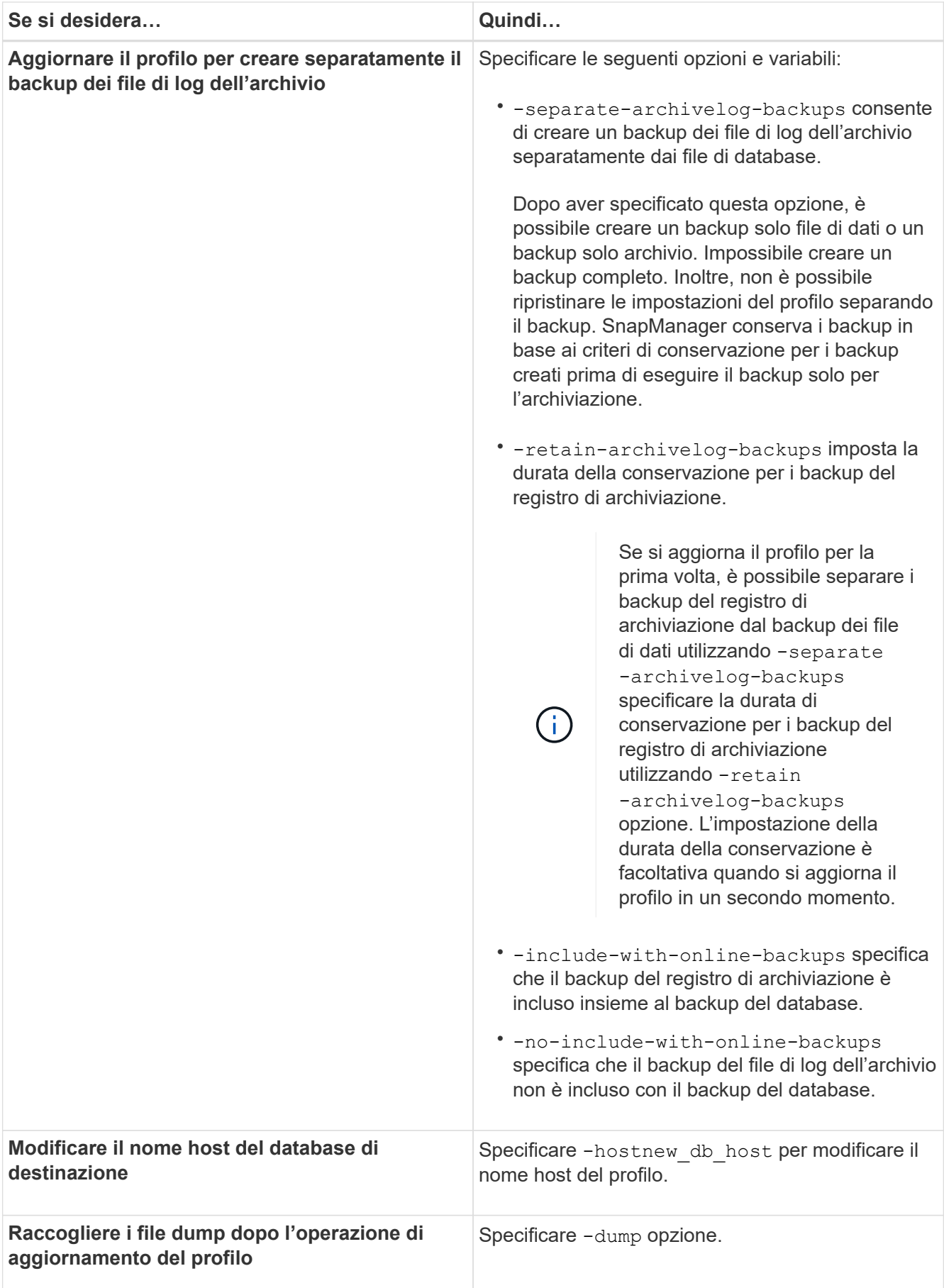

2. Per visualizzare il profilo aggiornato, immettere il seguente comando: smsap profile show

## **Eliminare i profili**

È possibile eliminare un profilo in qualsiasi momento, a condizione che non contenga backup completi o riusciti. È possibile eliminare i profili che contengono backup liberati o cancellati.

## **Fase**

1. Per eliminare un profilo, immettere il seguente comando:

```
smsap profile delete -profile profile_name
```
# **Backup dei database**

SnapManager consente di eseguire il backup dei dati sulle risorse di storage locali utilizzando script di post-elaborazione.

SnapManager offre le seguenti opzioni per eseguire il backup, il ripristino e il ripristino dei dati nel database:

• Eseguire il backup dell'intero database o di una parte di esso.

Se si esegue il backup di una parte di esso, specificare un gruppo di tablespace o un gruppo di file di dati.

- Eseguire il backup dei file di dati e archiviare i file di log separatamente.
- Eseguire il backup dei database nello storage primario (chiamato anche storage locale) e proteggerli eseguendo il backup su secondario utilizzando script di post-elaborazione.
- Pianificare backup di routine.

#### **In che modo SnapManager (3.2 o versioni successive) differisce dalle versioni precedenti di SnapManager**

SnapManager (3.1 o versioni precedenti) consente di creare backup completi del database che contengono file di dati, file di controllo e file di log dell'archivio.

SnapManager (3.1 o versioni precedenti) gestisce solo i file di dati. I file di log dell'archivio vengono gestiti utilizzando soluzioni esterne a SnapManager.

SnapManager (3.1 o versioni precedenti) impone i seguenti limiti nella gestione dei backup del database:

• Impatto delle performance

Quando si esegue un backup completo del database online (quando il database è in modalità di backup), le prestazioni del database si riducono per il periodo di tempo fino alla creazione del backup. In SnapManager (3.2 o versioni successive), è possibile eseguire backup del database limitati e frequenti backup del registro di archiviazione. L'esecuzione di frequenti backup dei log di archiviazione consente di impedire che il database venga inserito in modalità di backup.

• Ripristino e ripristino manuali

Quando i file di log dell'archivio richiesti non esistono nel file system attivo, gli amministratori del database

devono identificare il backup che contiene i file di log dell'archivio, montare i backup del database e ripristinare il database ripristinato. Questo processo richiede molto tempo.

• Limiti di spazio

Quando viene creato un backup del database, le destinazioni del registro di archiviazione diventano piene, causando la mancata risposta del database fino a quando non viene creato spazio sufficiente sullo storage. In SnapManager (3.2 o versioni successive), i file di log dell'archivio possono essere eliminati periodicamente dal file system attivo per liberare spazio.

## **Perché i backup dei log di archiviazione sono importanti**

I file di log dell'archivio sono necessari per far avanzare il database dopo l'esecuzione di un'operazione di ripristino. Ogni transazione su un database Oracle viene acquisita nei file di log dell'archivio (se il database si trova in modalità di log dell'archivio). Gli amministratori del database possono ripristinare i backup del database utilizzando i file di log dell'archivio.

## **Vantaggi dei backup solo per l'archiviazione**

• Fornisce una durata di conservazione separata per i backup di solo archiviazione

È possibile ridurre la durata della conservazione per i backup di solo archivionecessari per il ripristino.

- Protegge i backup solo con l'archiviazione utilizzando script di post-elaborazione
- Migliora le performance del database
- Consolida i backup dei log di archiviazione

SnapManager consolida i backup dei log di archiviazione ogni volta che si esegue un backup liberando i backup dei log di archiviazione duplicati.

## **Quali sono i backup del database SnapManager**

SnapManager consente di eseguire diverse attività di backup. È possibile assegnare classi di conservazione per specificare la durata di conservazione del backup; una volta raggiunto tale limite di tempo, il backup viene eliminato.

- Creare backup sullo storage primario
- Creare backup protetti sulle risorse di storage secondarie utilizzando script di post-elaborazione
- Verificare che i backup siano stati completati correttamente
- Visualizzare un elenco di backup
- Pianifica i backup utilizzando l'interfaccia grafica utente
- Gestire il numero di backup conservati
- Risorse di backup gratuite
- Montare e smontare i backup
- Eliminare i backup

SnapManager crea i backup utilizzando una delle seguenti classi di conservazione:

• Ogni ora

- Ogni giorno
- Settimanale
- Mensile
- Senza limiti

Se vengono aggiunti nuovi file di dati al database, è necessario creare immediatamente un nuovo backup. Inoltre, se si ripristina un backup eseguito prima dell'aggiunta dei nuovi file di dati e si tenta di eseguire il ripristino a un punto successivo all'aggiunta dei nuovi file di dati, il processo di ripristino automatico potrebbe non riuscire. Consultare la documentazione Oracle per ulteriori informazioni sul processo di ripristino dei file di dati aggiunti dopo un backup.

## **Quali sono i backup completi e parziali**

È possibile scegliere di eseguire il backup dell'intero database o solo di una parte di esso. Se si sceglie di eseguire il backup di una parte del database, è possibile scegliere di eseguire il backup di un gruppo di tablespace o file di dati. È possibile scegliere di eseguire un backup separato di tablespace e file di dati.

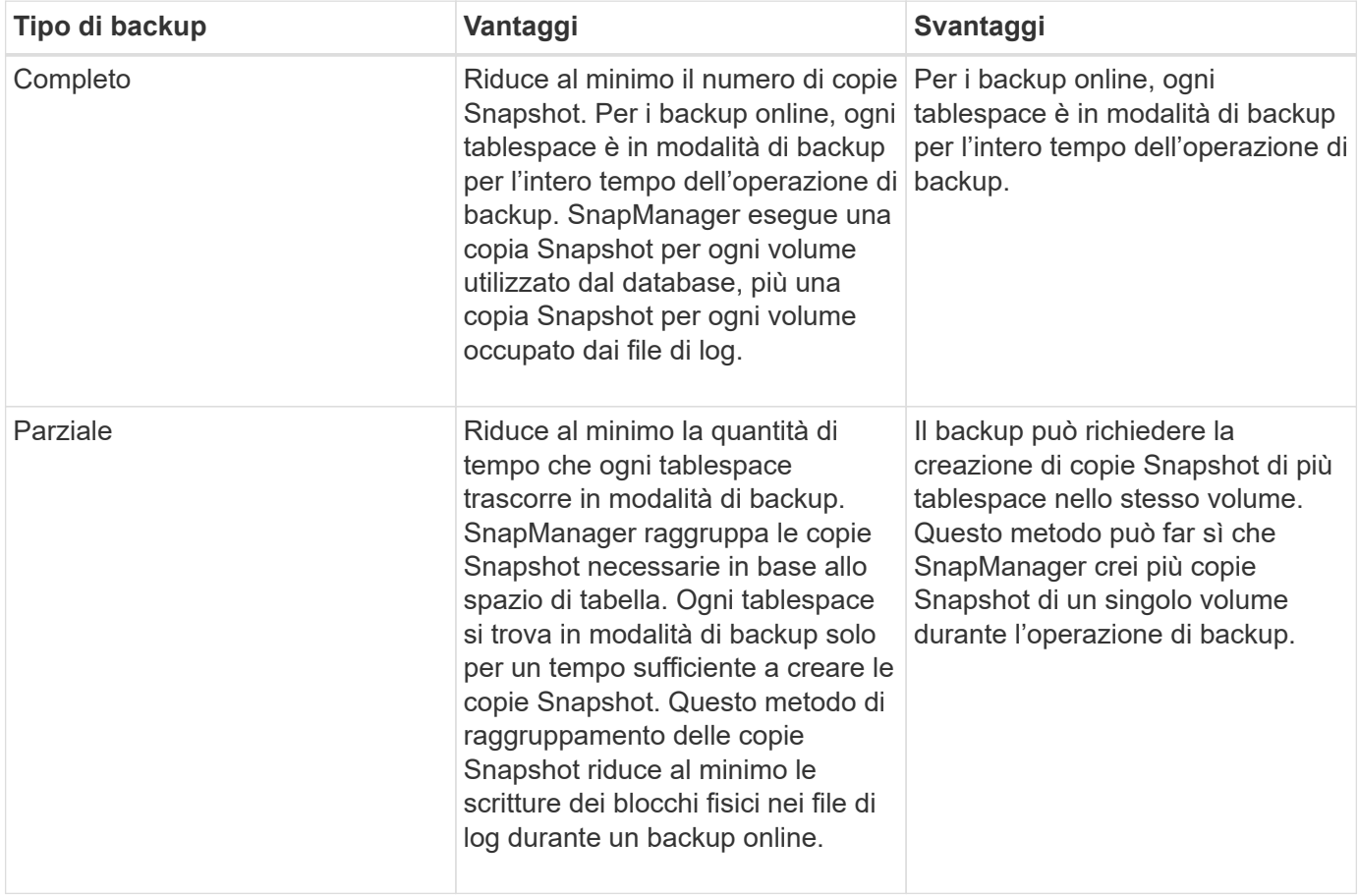

La seguente tabella elenca i vantaggi e le conseguenze di ogni tipo di backup:

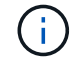

Sebbene sia possibile eseguire un backup parziale, è necessario eseguire sempre un backup completo dell'intero database.

## **Tipi di backup e numero di copie Snapshot**

Il tipo di backup (completo o parziale) influisce sul numero di copie Snapshot create da SnapManager. Per un backup completo, SnapManager crea una copia Snapshot di ciascun volume, mentre per un backup parziale, SnapManager crea una copia Snapshot di ciascun file tablespace.

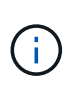

 $\left( \begin{array}{c} 1 \ 1 \end{array} \right)$ 

Data ONTAP limita il numero massimo di copie Snapshot a 255 per volume. È possibile raggiungere questo valore massimo solo se si configura SnapManager in modo da conservare un elevato numero di backup, in cui ciascun backup è costituito da numerose copie Snapshot.

Per mantenere un pool adeguato di backup disponibili, senza raggiungere il limite massimo di copie Snapshot per volume, è necessario rimuovere i backup quando non sono più necessari. È possibile configurare il criterio di conservazione di SnapManager per rimuovere i backup riusciti dopo aver raggiunto una soglia specifica per una frequenza di backup specifica. Ad esempio, dopo che SnapManager ha creato quattro backup giornalieri, SnapManager rimuove i backup giornalieri creati il giorno precedente.

Le seguenti tabelle mostrano come SnapManager crea copie Snapshot in base al tipo di backup. L'esempio nelle tabelle presuppone che il database Z includa due volumi, ciascun volume include due tablespace (TS1 e TS2) e ogni tablespace include due file di database (ts1.data1, ts1.data2, ts2.data1, e. ts2.data2).

Queste tabelle mostrano come i due tipi di backup producono un numero diverso di copie Snapshot.

Entrambi i backup creano anche copie Snapshot dei file di log.

SnapManager crea copie Snapshot a livello di volume invece del livello di tablespace, il che di solito riduce il numero di copie Snapshot che deve creare.

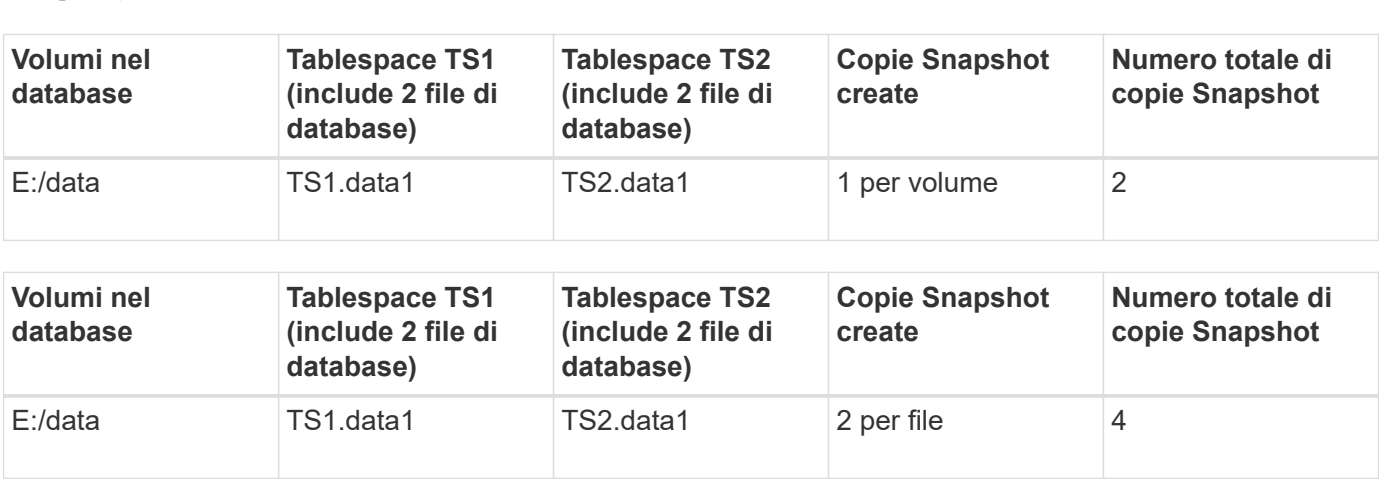

## **Backup online completi**

Durante un backup online completo, SnapManager esegue il backup dell'intero database e crea copie Snapshot a livello di volume (non a livello di tablespace).

SnapManager crea due copie Snapshot per ogni backup. Se tutti i file necessari al database si trovano in un singolo volume, entrambe le copie Snapshot vengono visualizzate in tale volume.

Quando si specifica un backup completo, SnapManager esegue le seguenti operazioni:

## **Fasi**

- 1. Consente di attivare la modalità di backup online per l'intero database
- 2. Crea copie Snapshot di tutti i volumi contenenti file di database
- 3. Consente di estrarre il database dalla modalità di backup online
- 4. Forza uno switch di log e quindi archivia i file di log

In questo modo, le informazioni di ripristino vengono anche svuotate sul disco.

- 5. Genera file di controllo del backup
- 6. Crea una copia Snapshot dei file di log e dei file di controllo del backup

Quando si esegue un backup completo, SnapManager attiva l'intero database in modalità di backup online. Un singolo tablespace (ad esempio, E: \data\system.data1) è in modalità di backup online più lungo di alcuni spazi delle tabelle o dei file di dati specificati.

Quando un database entra in modalità di backup, Oracle scrive interi blocchi nei registri e non scrive semplicemente il delta tra i backup. Poiché i database funzionano di più in modalità di backup online, la scelta di un backup completo comporta un carico maggiore sull'host.

Anche se l'esecuzione di backup completi comporta un carico maggiore sull'host, i backup completi richiedono meno copie Snapshot, con conseguente riduzione dei requisiti di storage.

## **Backup online parziali**

Invece di eseguire un backup completo, è possibile scegliere di eseguire un backup parziale degli spazi delle tabelle in un database. Mentre SnapManager esegue una copia Snapshot dei volumi per *backup completi*, SnapManager esegue una copia Snapshot di ogni spazio tabella specificato per i backup *parziali*.

Poiché il livello tablespace è il livello più basso consentito da Oracle in modalità di backup, SnapManager elabora i backup a livello di tablespace, anche se si specifica un file di dati in uno spazio di tabella.

Con un backup parziale, ogni tablespace esiste in modalità di backup per un periodo di tempo più breve rispetto a un backup completo. Durante un backup online, il database è sempre disponibile per gli utenti; tuttavia, il database deve eseguire più lavoro e l'host deve eseguire più i/o fisico Inoltre, poiché sta prendendo copie Snapshot di ogni tablespace specificato o di ogni tablespace contenente un file di dati specificato invece dell'intero volume, SnapManager utilizza più copie Snapshot.

SnapManager esegue copie Snapshot di tablespace o file di dati specifici. L'algoritmo di backup parziale è un loop che SnapManager ripete fino a quando non ha eseguito una copia Snapshot di ogni tablespace o file di dati specificato.

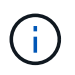

Sebbene sia possibile eseguire un backup parziale, si consiglia di eseguire sempre un backup completo dell'intero database.

Durante un backup parziale, SnapManager esegue le seguenti azioni:

### **Fasi**

- 1. Posiziona lo spazio delle tabelle contenente i file di dati in modalità di backup.
- 2. Esegue una copia Snapshot di tutti i volumi utilizzati dallo spazio di tabella.
- 3. Elimina la tablespace dalla modalità di backup.
- 4. Continua questo processo fino a quando non viene eseguita una copia Snapshot di tutti i tablespace o file.
- 5. Forza uno switch di log e quindi archivia i file di log.
- 6. Genera file di controllo del backup.
- 7. Esegue una copia Snapshot dei file di log e dei file di controllo del backup.

## **Esempi di operazioni di backup, ripristino e ripristino**

Sono disponibili informazioni su alcuni scenari di backup, ripristino e ripristino che è possibile utilizzare per raggiungere gli obiettivi di protezione dei dati.

L'illustrazione seguente mostra il contenuto dello spazio tabella:

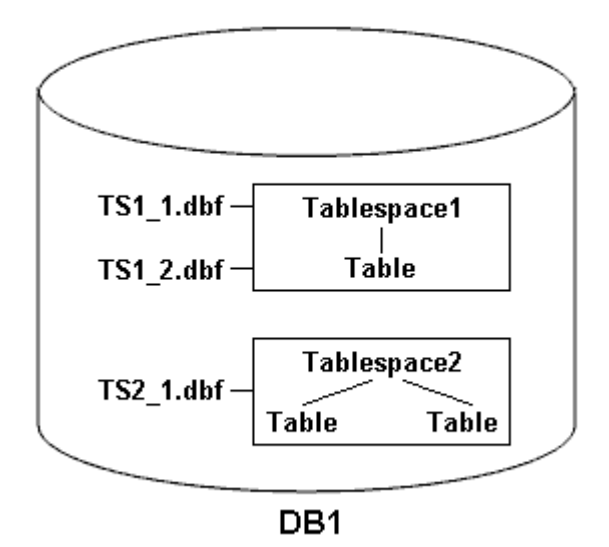

Nell'illustrazione, Tablespace1 ha una tabella e due file di database associati. Tablespace2 dispone di due tabelle e di un file di database associato.

Le seguenti tabelle descrivono alcuni scenari completi e parziali di backup, ripristino e ripristino:

### **Esempi di operazioni complete di backup, ripristino e ripristino**

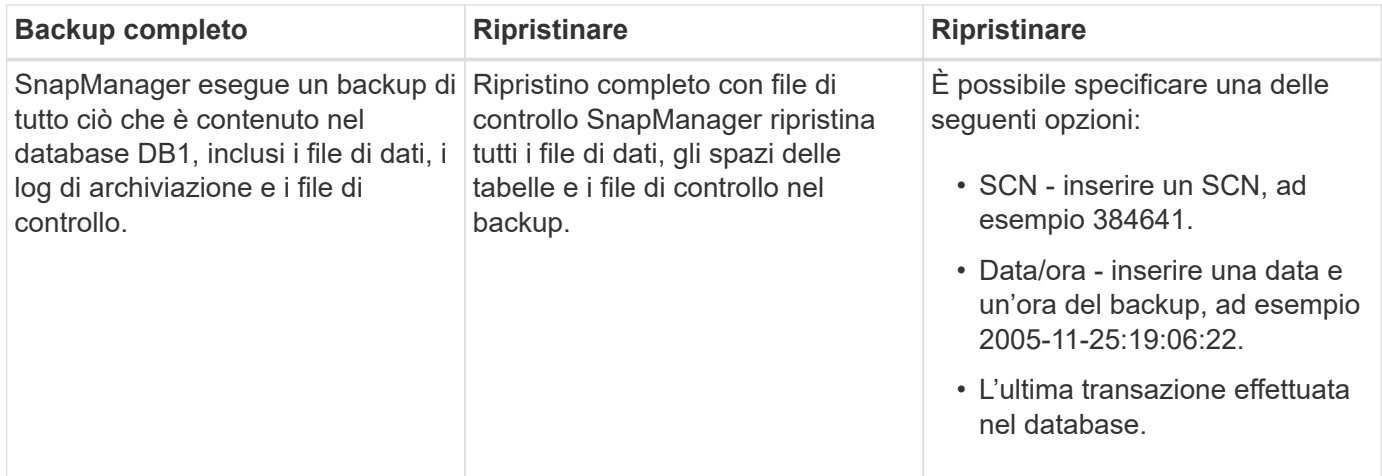

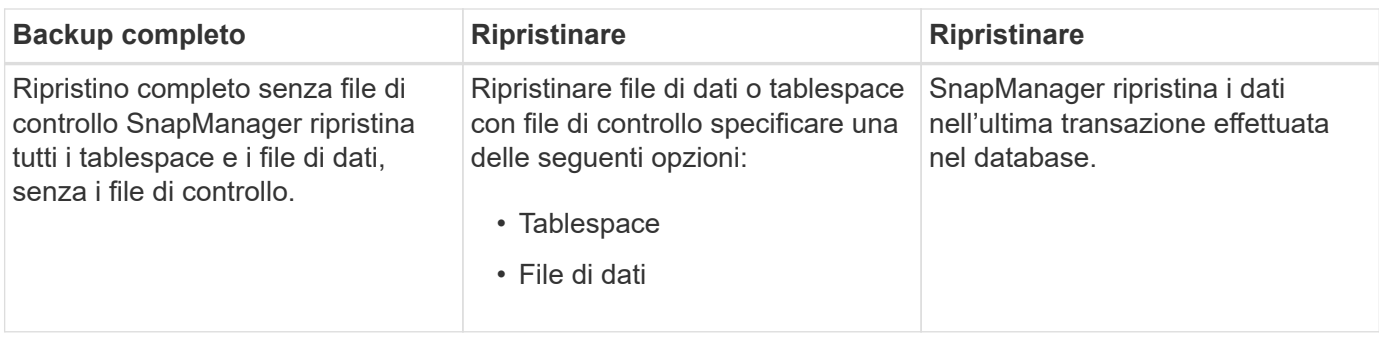

## **Esempi di operazioni parziali di backup, ripristino e ripristino**

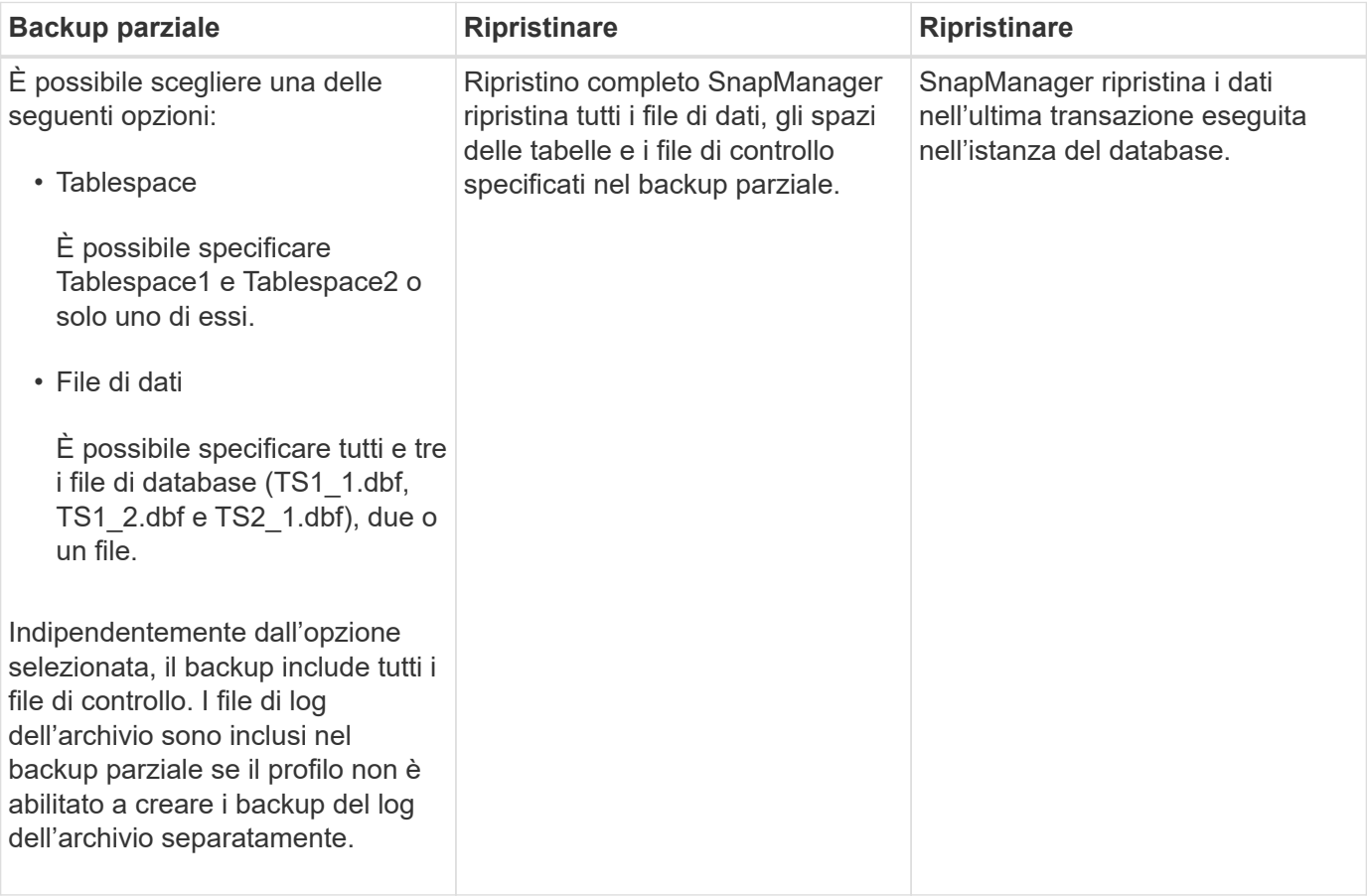

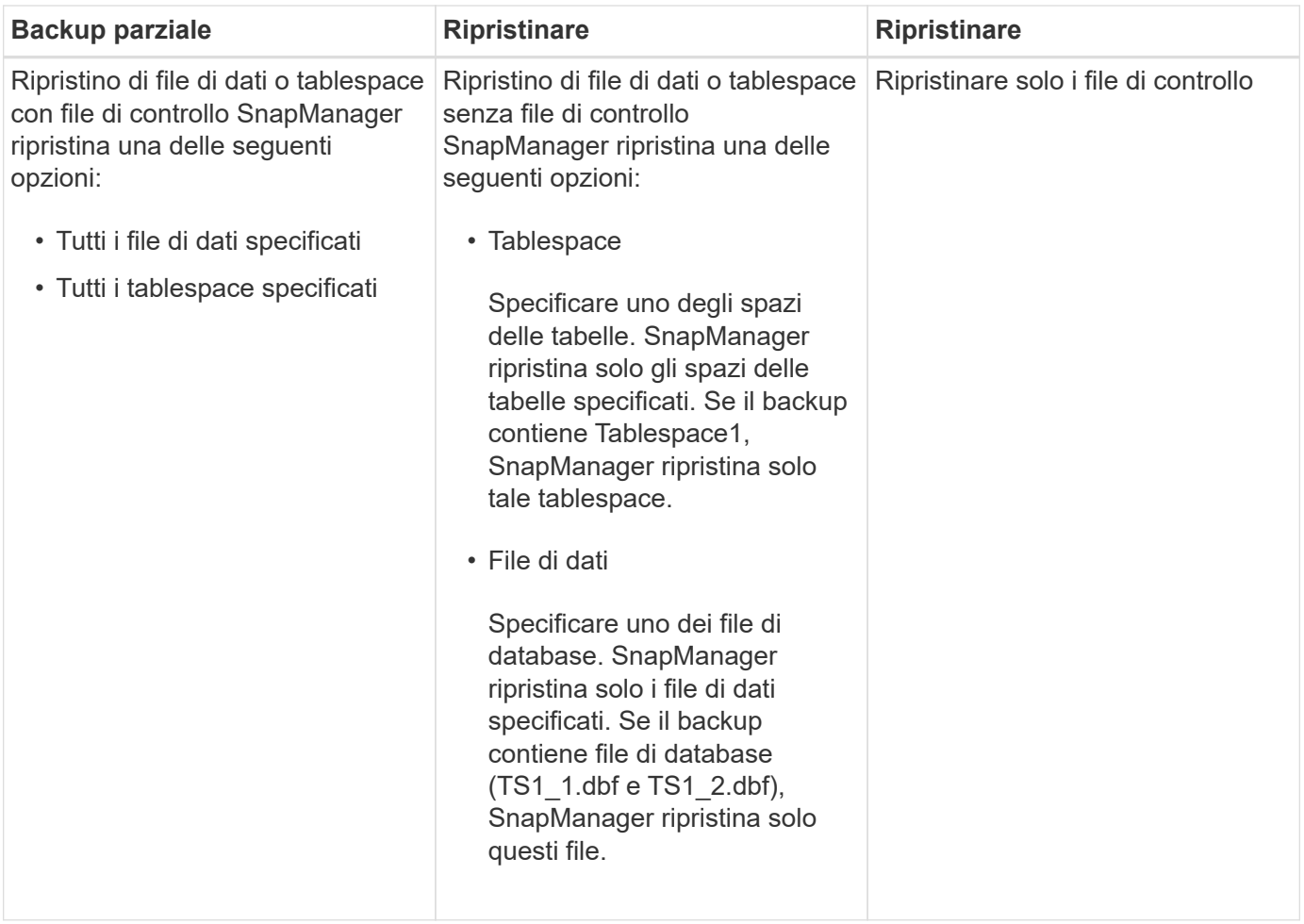

## **Informazioni sulla gestione del file di controllo e del file di log dell'archivio**

SnapManager include i file di controllo e, facoltativamente, include i file di registro dell'archivio con ogni backup. I file di log dell'archivio vengono utilizzati per le operazioni di recovery.

Il database utilizza i file di controllo per identificare nomi, posizioni e dimensioni dei file di database. SnapManager include i file di controllo in ogni backup perché i file di controllo vengono utilizzati nel processo di ripristino.

Le modifiche apportate a un database vengono registrate utilizzando i log di ripristino online, che vengono poi archiviati e denominati log di ripristino archiviati (o log di archiviazione). SnapManager (3.2 o versioni successive) consente di eseguire il backup dei file di dati e di archiviare i file di registro separatamente con diverse frequenze e ritentimenti. SnapManager può eseguire backup solo dei registri di archiviazione o backup combinati di file di dati e registri di archiviazione. SnapManager offre una gestione automatica completa dei registri di archiviazione e non richiede alcun intervento manuale per il ripristino del database e consente inoltre di rimuovere i registri di archiviazione da una o più destinazioni dei registri di archiviazione dopo l'esecuzione del backup.

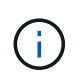

Per visualizzare gli spazi delle tabelle e i file di dati inclusi in un backup, utilizzare backup show command O la finestra Backup Properties (Proprietà backup).

La seguente tabella illustra come SnapManager gestisce i file di log di archiviazione e controllo durante ciascuna operazione:

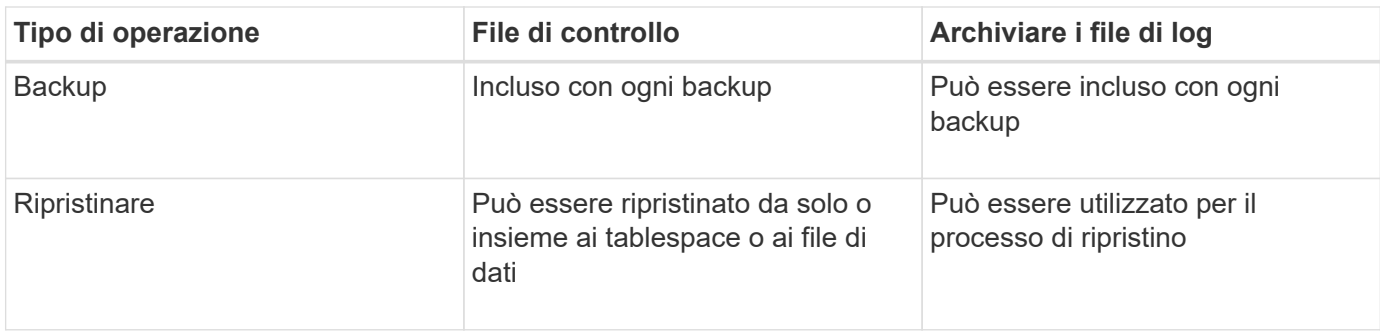

## **Che cos'è la pianificazione del backup del database**

È possibile pianificare, aggiornare e monitorare i backup dei database utilizzando la scheda Schedule (Pianificazione) dell'interfaccia utente grafica.

La seguente tabella affronta alcune domande comuni relative alla pianificazione:

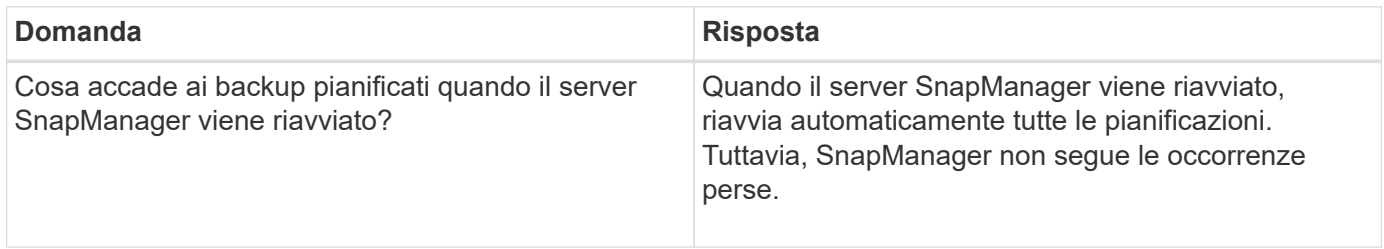

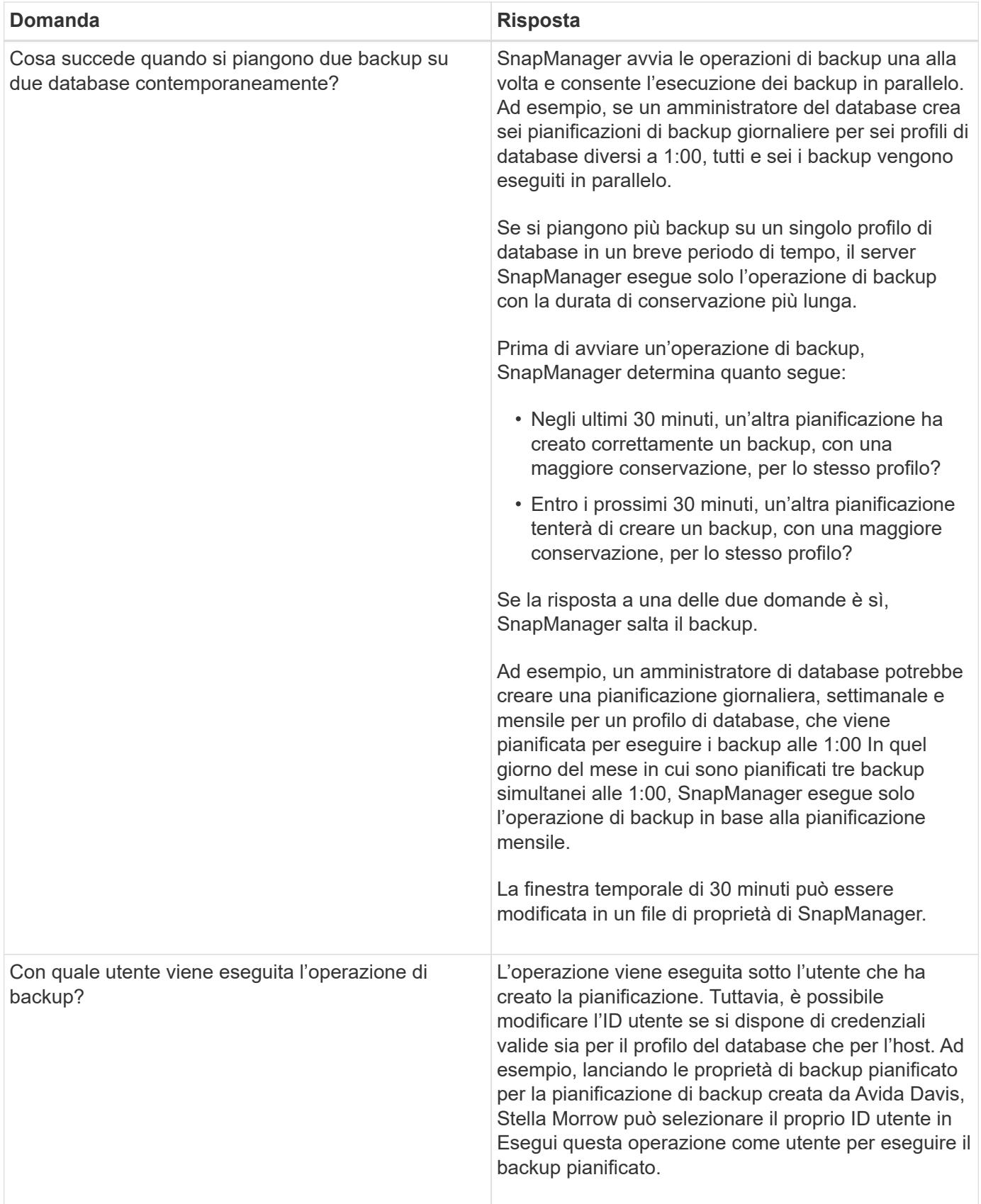

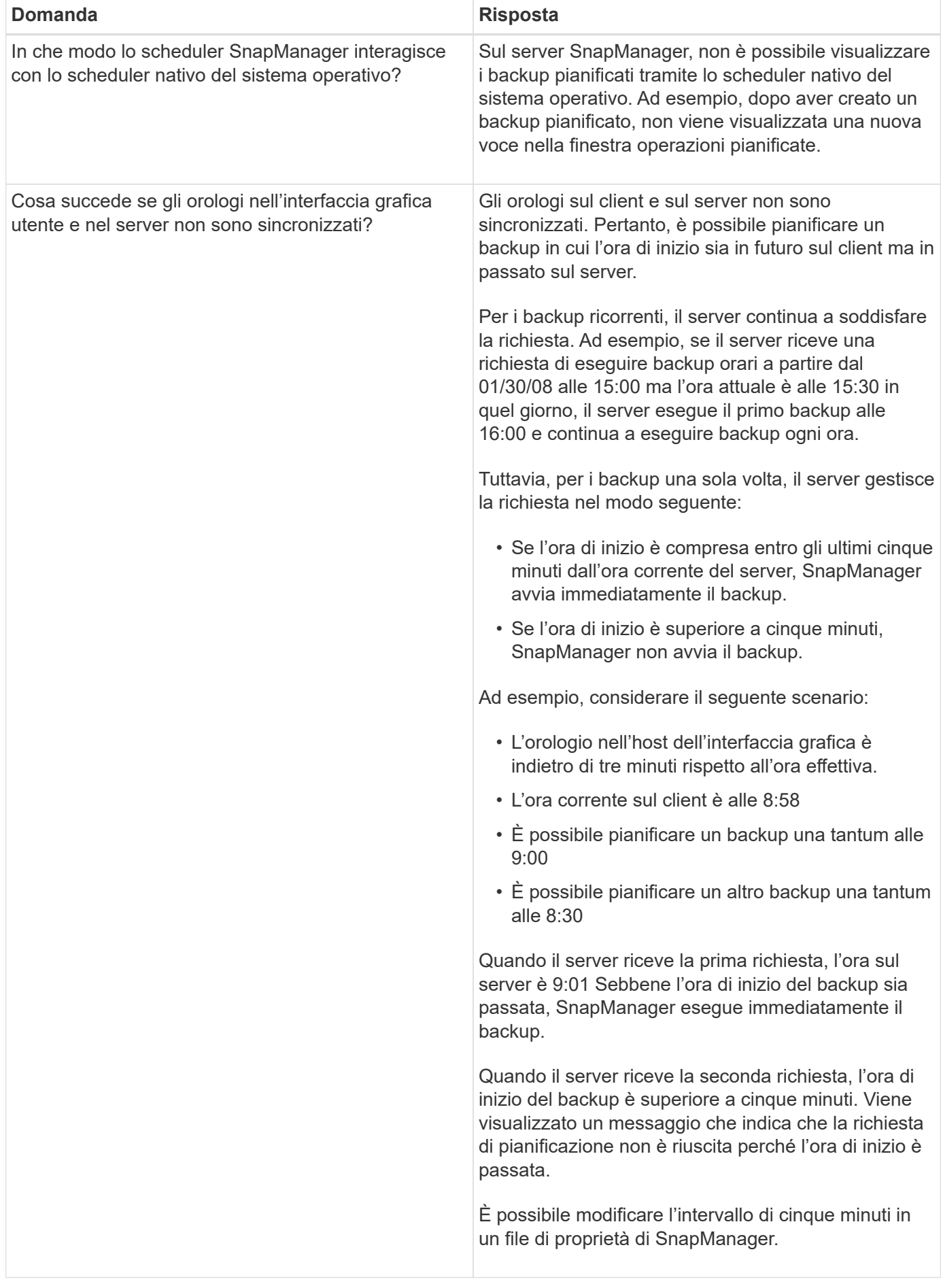

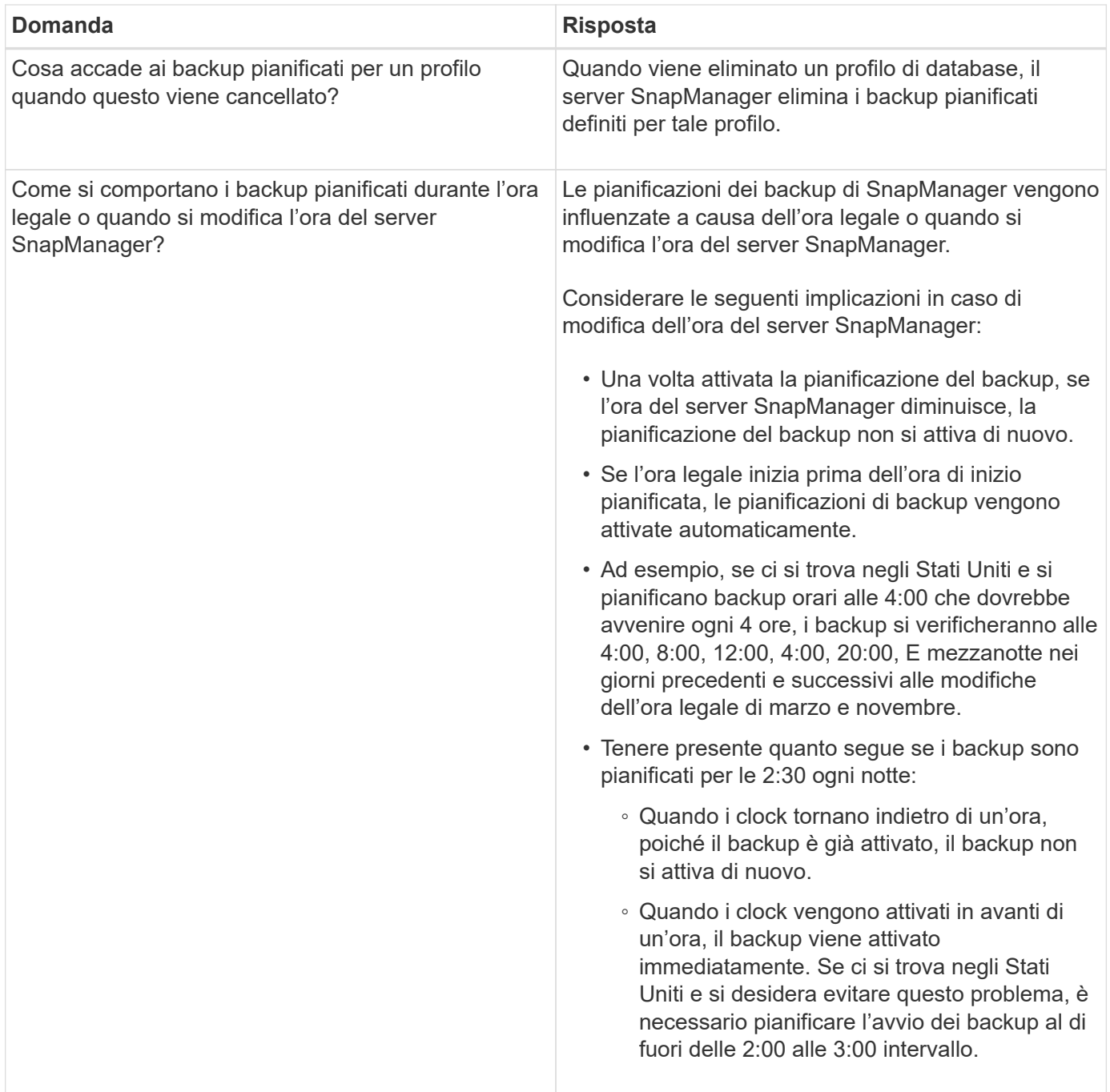

## **Creare backup del database**

È possibile creare backup di interi database o porzioni di database, inclusi tablespace, file di dati o file di controllo.

## **A proposito di questa attività**

SnapManager offre funzionalità di copia Snapshot per i database in molti stack di storage lato host, tra cui NFS, Veritas e altri.

Gli amministratori possono facoltativamente registrare i backup con Oracle RMAN, che facilita l'utilizzo di RMAN per ripristinare e ripristinare il database con granularità più fini come i blocchi.

Durante la definizione del profilo, è possibile personalizzare i nomi delle copie Snapshot create dai backup di tale profilo. Ad esempio, è possibile inserire una stringa di prefisso di **HOPS** Per indicare i backup High Operations.

Oltre a definire nomi univoci per le copie Snapshot create dai backup, è possibile creare etichette univoche per i backup stessi. Quando si crea un backup, è consigliabile fornire un nome per il backup in modo da poter identificare facilmente il backup utilizzando -label parametro. Questo nome deve essere univoco per tutti i backup creati all'interno di un profilo specifico. Il nome può contenere lettere, numeri, caratteri di sottolineatura (\_) e trattini (-). Non può iniziare con un trattino. Le etichette sono sensibili al maiuscolo/minuscolo. È possibile aggiungere informazioni quali variabili di ambiente del sistema operativo, data del sistema e tipo di backup.

Se non si fornisce un'etichetta, SnapManager crea un nome predefinito nel modulo scope mode datestring, dove l'ambito è completo o parziale e la modalità è offline, online o automatica (la lettera c a freddo, h per le temperature elevate, o. a per la modalità automatica).

Da SnapManager 3.4, è possibile fornire una propria etichetta di backup sovrascrivendo l'etichetta di backup predefinita creata da SnapManager. È necessario impostare il valore di

override.default.backup.pattern parametro su **true** e specificare la nuova etichetta di backup in new.default.backup.pattern parametro. Il modello di etichetta di backup può contenere parole chiave come nome del database, nome del profilo, ambito, modalità e nome host, che devono essere separate da un carattere di sottolineatura. Ad esempio,

new.default.backup.pattern=dbname\_profile\_hostname\_scope\_mode.

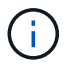

Il timestamp verrà incluso automaticamente alla fine dell'etichetta generata.

Quando si inserisce un commento, è possibile includere spazi e caratteri speciali. Al contrario, quando si inserisce un'etichetta, non includere spazi o caratteri speciali.

Per ogni backup, SnapManager genera automaticamente un GUID, che è una stringa ESADECIMALE di 32 caratteri. Per determinare il GUID, è necessario eseguire backup list con il -verbose opzione.

È possibile creare un backup completo di un database mentre è online o offline. Per consentire a SnapManager di gestire il backup di un database indipendentemente dal fatto che sia online o offline, è necessario utilizzare -auto opzione.

Durante la creazione di un backup, se è stata attivata la funzione di eliminazione e la notifica di riepilogo è stata attivata nel profilo, vengono attivate due e-mail separate. Un'e-mail è per l'operazione di backup e l'altra per la potatura. È possibile correlare questi messaggi di posta elettronica confrontando il nome del backup e l'ID di backup contenuti in questi messaggi di posta elettronica.

È possibile creare un backup a freddo quando il database si trova nello stato di arresto. Se il database si trova in uno stato montato, impostarlo su shutdown ed eseguire il backup offline (cold backup).

SnapManager (3.2 o versione successiva) consente di eseguire il backup dei file di log dell'archivio separatamente dai file di dati, consentendo di gestire i file di log dell'archivio in modo efficiente.

Per creare separatamente i backup del registro di archiviazione, è necessario creare un nuovo profilo o aggiornare il profilo esistente per separare i backup del registro di archiviazione utilizzando -separate -archivelog-backups opzione. Utilizzando il profilo, è possibile eseguire le seguenti operazioni SnapManager:

- Creare un backup del registro di archiviazione.
- Eliminare un backup del registro di archiviazione.
- Montare un backup del registro di archiviazione.
- Liberare un backup del registro di archiviazione.

Le opzioni di backup variano a seconda delle impostazioni del profilo:

- L'utilizzo di un profilo non separato per eseguire separatamente i backup del registro di archiviazione consente di eseguire le seguenti operazioni:
	- Creare un backup completo.
	- Creare un backup parziale.
	- Specificare le destinazioni del registro di archiviazione di cui eseguire il backup per i file di registro di archiviazione.
	- Specificare le destinazioni del registro di archiviazione da escludere dal backup.
	- Specificare le opzioni di eliminazione per eliminare i file di log dell'archivio dalle destinazioni del log dell'archivio.
- L'utilizzo di un profilo separato per eseguire i backup del registro di archiviazione consente di effettuare le seguenti operazioni:
	- Creare un backup dei soli file di dati.
	- Creare un backup solo per l'archiviazione.
	- Durante la creazione di un backup dei soli file di dati, includere il backup del registro di archiviazione insieme al backup dei soli file di dati online per la clonazione.

Se sono stati inclusi i backup del registro di archiviazione insieme ai file di dati nella pagina **Impostazioni profilo** della procedura guidata **creazione profilo** dall'interfaccia grafica di SnapManager, Inoltre, se non è stata selezionata l'opzione **Archivelog** nella procedura guidata **creazione backup**, SnapManager crea sempre il backup del registro di archiviazione insieme ai file di dati per tutti i backup online.

In tale situazione, dalla CLI di SnapManager, è possibile prendere in considerazione tutte le destinazioni del registro di archiviazione per il backup, ad eccezione delle destinazioni di esclusione specificate nel file di configurazione di SnapManager. Tuttavia, non è possibile eseguire l'eliminazione di questi file di log dell'archivio. Tuttavia, è comunque possibile utilizzare -archivelogs Opzione per specificare la destinazione del file di log dell'archivio e per potare i file di log dell'archivio dalla CLI di SnapManager.

Se si sta creando il backup utilizzando -auto e specificare -archivelogs SnapManager crea un backup online o offline in base allo stato corrente del backup.

- SnapManager crea un backup offline quando il database non è in linea e non include i file di log dell'archivio nel backup.
- SnapManager crea un backup online che include i file di log dell'archivio quando il database è online.
- Durante la creazione del backup solo per l'archiviazione:
	- Specificare la destinazione del log di archiviazione di cui eseguire il backup insieme al backup solo archiviando
	- Specificare le destinazioni del registro di archiviazione da escludere dal backup solo dei registri di archiviazione
	- Specificare le opzioni di eliminazione per eliminare i file di log dell'archivio dalle destinazioni del log dell'archivio

#### • **Scenari non supportati**

- Non è possibile creare il backup solo archivioinsieme a un backup solo file di dati offline.
- Non è possibile eseguire l'eliminazione dei file di log dell'archivio quando non viene eseguito il backup dei file di log dell'archivio.
- Non è possibile eseguire l'eliminazione dei file di log dell'archivio quando Flash Recovery Area (fra) è abilitata per i file di log dell'archivio.

Se si specifica la posizione del registro di archiviazione nell'area di ripristino flash, è necessario specificare anche la posizione del registro di archiviazione in archive log dest parametro.

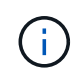

Durante la creazione dei backup del registro di archiviazione, è necessario immettere i percorsi completi delle destinazioni del registro di archiviazione tra virgolette doppie e i percorsi di destinazione separati da virgole. Il separatore di percorso deve essere indicato come due barre rovesciate (") invece di una.

Quando si specifica l'etichetta per il backup dei file di dati online con il backup del registro di archiviazione incluso, l'etichetta viene applicata per il backup dei file di dati e il backup del registro di archiviazione viene contrassegnato con il suffisso  $($   $logs)$ . Questo suffisso può essere configurato modificando il parametro suffix.backup.label.with.logs Nel file di configurazione SnapManager.

Ad esempio, è possibile specificare il valore come suffix.backup.label.with.logs=arc in modo che il valore predefinito di logs venga modificato in arc.

Se non sono state specificate destinazioni del registro di archiviazione da includere nel backup, SnapManager include tutte le destinazioni del registro di archiviazione configurate nel database.

Se in una delle destinazioni mancano file di log di archiviazione, SnapManager ignora tutti i file di log di archiviazione creati prima dei file di log di archiviazione mancanti, anche se questi file sono disponibili in un'altra destinazione di log di archiviazione.

Durante la creazione dei backup del registro di archiviazione, è necessario specificare le destinazioni del file di registro di archiviazione da includere nel backup e impostare il parametro di configurazione in modo che i file di registro di archiviazione vengano inclusi sempre oltre i file mancanti nel backup.

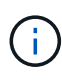

Per impostazione predefinita, questo parametro di configurazione è impostato su **true** per includere tutti i file di log dell'archivio, oltre ai file mancanti. Se si utilizzano script di eliminazione dei log di archiviazione o si eliminano manualmente i file di log di archiviazione dalle destinazioni dei log di archiviazione, è possibile disattivare questo parametro, in modo che SnapManager possa ignorare i file di log di archiviazione e procedere ulteriormente con il backup.

SnapManager non supporta le seguenti operazioni SnapManager per i backup dei log di archiviazione:

- Clonare il backup del log di archiviazione
- Ripristinare il backup del registro di archiviazione
- Verificare il backup del registro di archiviazione

SnapManager supporta anche il backup dei file di log dell'archivio dalle destinazioni dell'area di ripristino flash.

#### **Fase**

1. Immettere il seguente comando:

**smsap backup create -profile** *profile\_name* **{[-full {-online | -offline | -auto} [-retain {-hourly | -daily | -weekly | -monthly | -unlimited}] [-verify] | [ data [[-files** *files* **[***files***]] | [-tablespaces** *-tablespaces* **[***-tablespaces***]] [ datalabel** *label***] {-online | -offline | -auto} [-retain {-hourly | [-daily | -weekly | -monthly | -unlimited]} [-verify] | [-archivelogs [-label** *label***] [ comment** *comment***] [-backup-dest** *path1* **[,[***path2***]]] [-exclude-dest** *path1* **[,** *path2***]]] [-prunelogs {-all | -untilSCN** *untilSCN* **| -until-date** *yyyy-MMdd:HH:mm:ss* **| -before {-months | -days | -weeks | -hours}} -prune-dest** *prune\_dest1***,[***prune\_dest2***]] [-taskspec** *taskspec***]} [-dump] [-force] [-quiet | -verbose]**

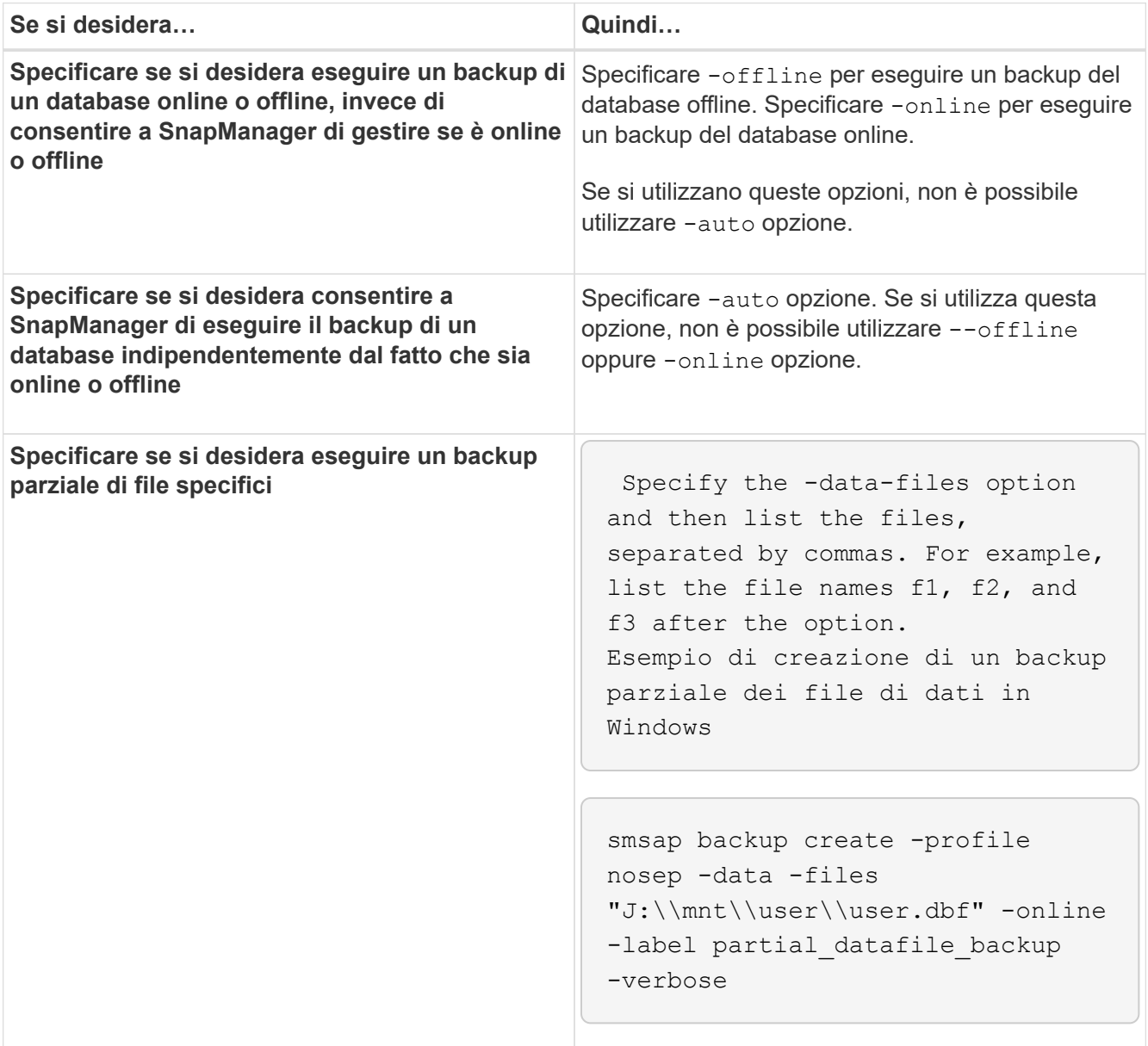

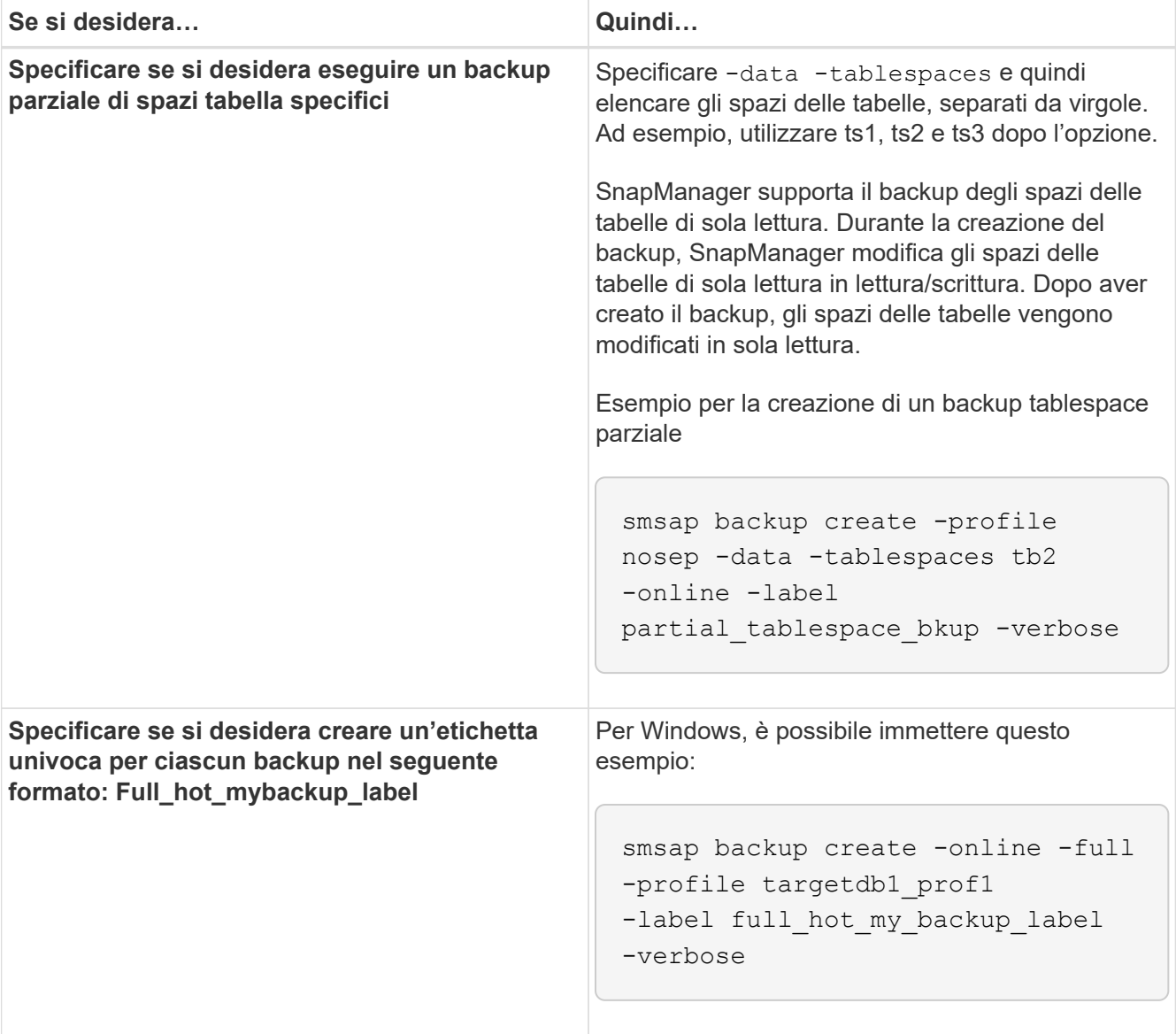

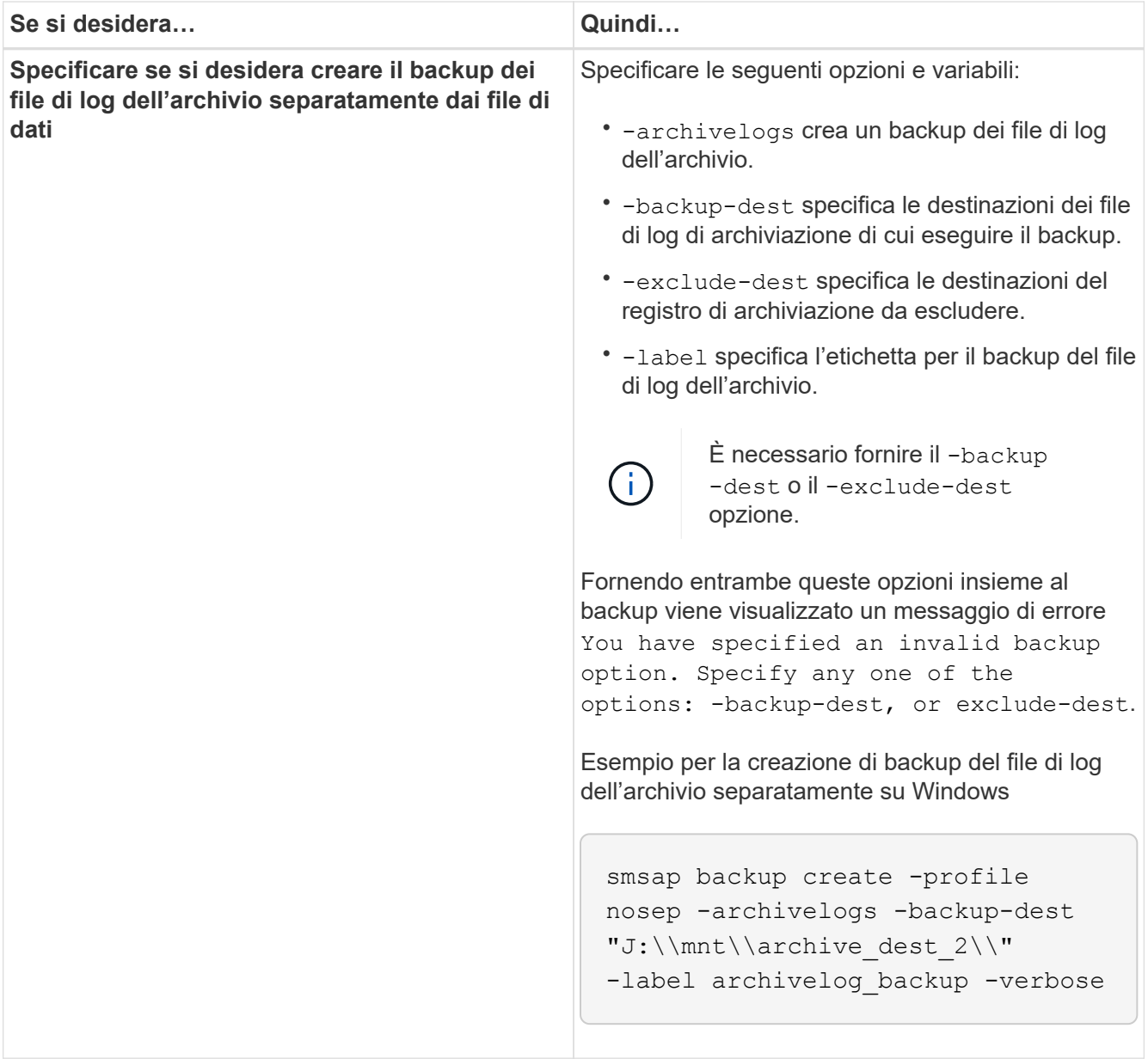

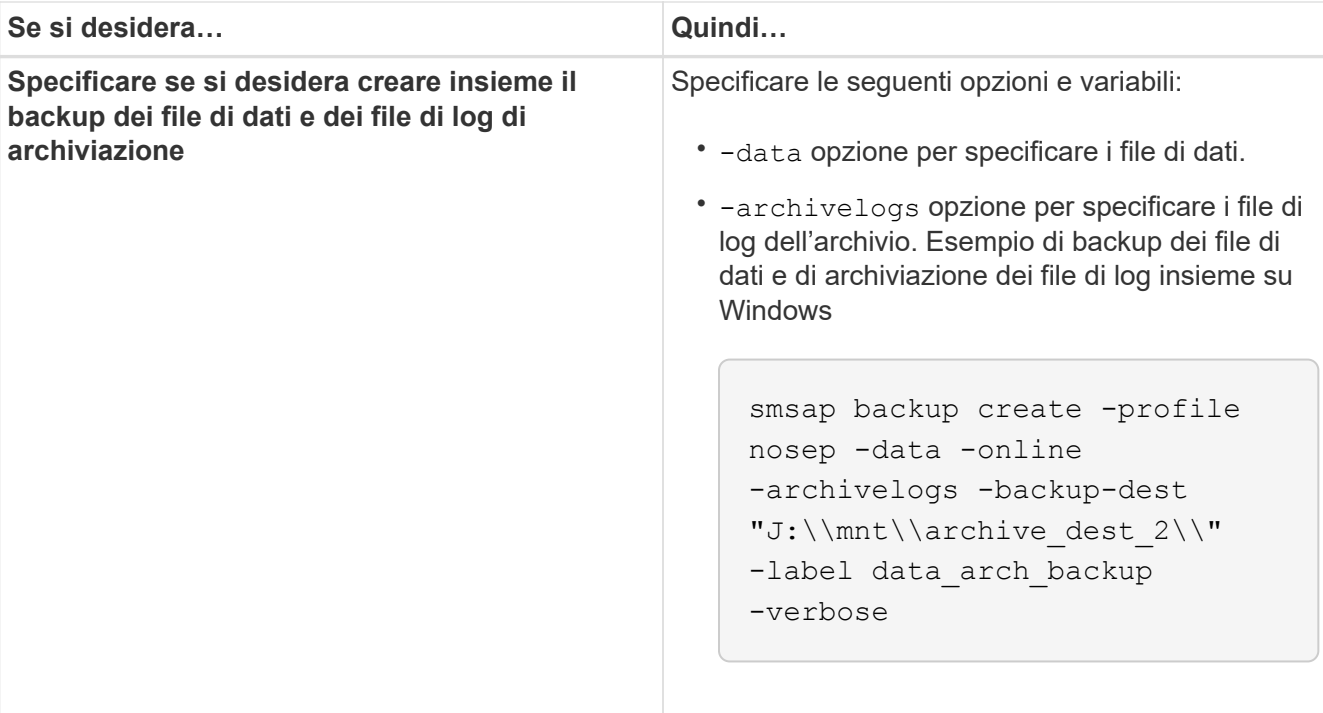

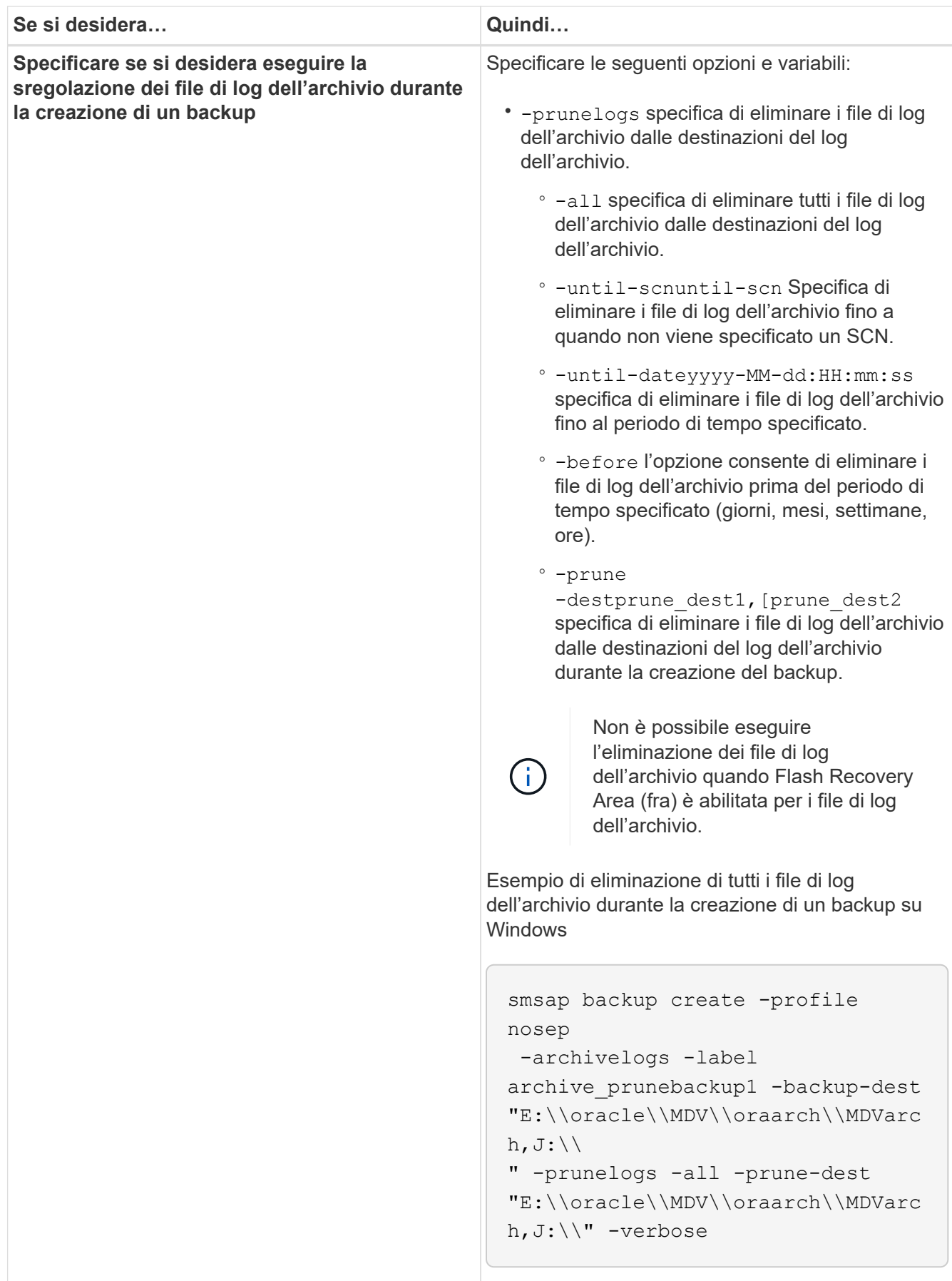

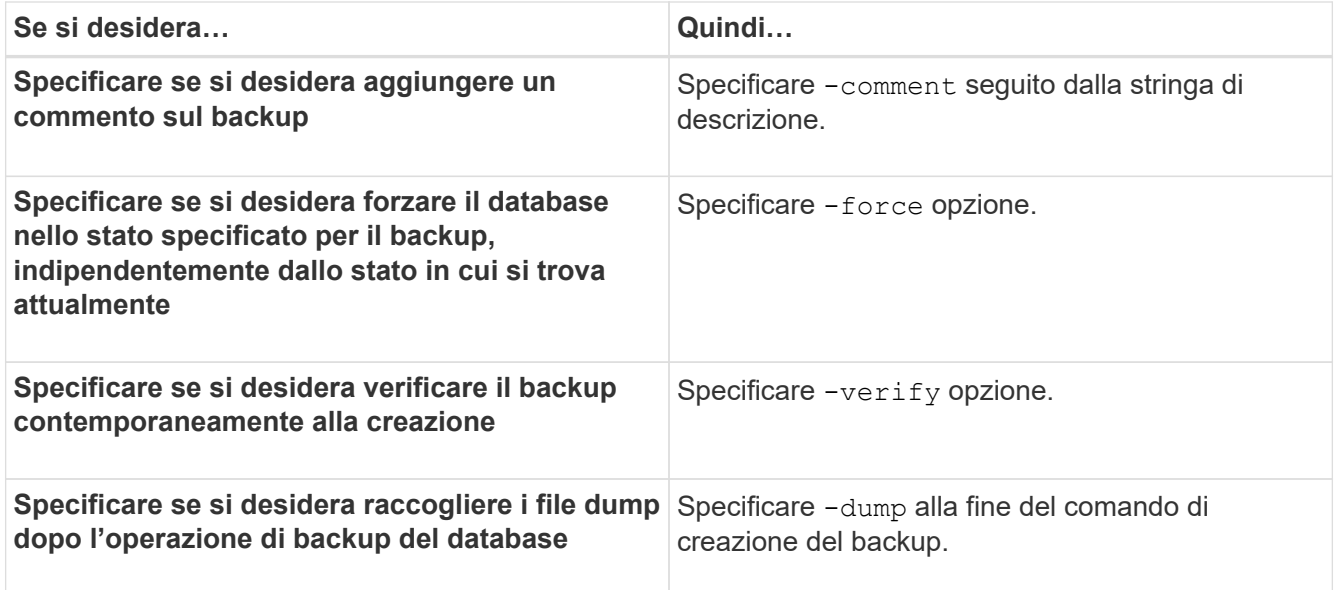

#### **Esempio**

smsap backup create -profile targetdb1 prof1 -full -online -force -verify

## **Eliminazione dei file di log dell'archivio**

Durante la creazione di un backup, è possibile eseguire l'eliminazione dei file di log dell'archivio dalle posizioni di log dell'archivio.

#### **Di cosa hai bisogno**

• Il backup dei file di log dell'archivio deve essere eseguito con l'operazione di backup corrente.

Se si specifica l'eliminazione insieme ad altri backup che non contengono file di log dell'archivio, i file di log dell'archivio non vengono eliminati.

• Il database deve essere in stato montato.

Se il database non si trova nello stato montato, immettere -force insieme al comando di backup.

#### **A proposito di questa attività**

Durante l'esecuzione di un'operazione di backup, è possibile specificare quanto segue:

- Scopo della potatura:
	- Eliminare tutti i file di log dell'archivio.
	- Eliminare i file di registro dell'archivio fino al numero di modifica del sistema (SCN) specificato.
	- Eliminare i file di log dell'archivio fino all'ora specificata.
	- Eliminare i file di log dell'archivio prima del periodo di tempo specificato.
- Destinazione da cui è necessario rimuovere i file di log dell'archivio.

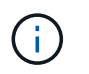

Anche quando l'eliminazione del file di log dell'archivio non riesce in una destinazione, SnapManager continua a rimuovere i file di log dell'archivio dalle altre destinazioni.

Prima di eliminare i file di log dell'archivio, SnapManager verifica quanto segue:

- Il backup dei file di log dell'archivio viene eseguito almeno una volta.
- I file di log dell'archivio vengono inviati al database Oracle DataGuard Standby, se presente.
- I file di log dell'archivio vengono acquisiti dal processo di acquisizione di Oracle Streams, se presente.

Se il backup dei file di log dell'archivio viene eseguito, inviato in standby e acquisito dal processo di acquisizione, SnapManager elimina tutti i file di log dell'archivio in una singola esecuzione. Tuttavia, se sono presenti file di log di archiviazione che non vengono sottoposti a backup, non vengono inviati in standby o non vengono acquisiti dal processo di acquisizione, SnapManager elimina i file di log di archiviazione uno per uno. L'eliminazione dei file di log dell'archivio in una singola esecuzione è più rapida rispetto all'eliminazione dei log dell'archivio uno per uno.

SnapManager può anche raggruppare i file di log dell'archivio ed eliminarli batch per batch. Ogni batch avrà un massimo di 998 file. Questo valore può essere configurato al di sotto di 998 utilizzando il parametro di configurazione maximum.archivelog.files.toprune.atATime in smsap.config file.

SnapManager utilizza i comandi di gestione ripristino Oracle per eliminare i file di log dell'archivio. Tuttavia, SnapManager non si integra con i criteri di conservazione e di eliminazione di RMAN.

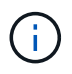

Se si eliminano i file di log dell'archivio dalle destinazioni del log dell'archivio, l'eliminazione dei file di log dell'archivio non riesce.

SnapManager non supporta l'eliminazione dei file di log dell'archivio nei seguenti scenari:

- I file di log dell'archivio si trovano nell'area di ripristino della flash.
- I file di log dell'archivio si trovano nel database Standby.
- I file di log dell'archivio sono gestiti da SnapManager e RMAN.

#### **Fase**

1. Immettere il seguente comando:

```
smsap backup create -profile profile_name {[-full {-online | -offline | -auto}
[-retain {-hourly | [-daily | -weekly | -monthly | -unlimited}] [-verify] | [-
data [[-files files [files]] | [-tablespaces -tablespaces [-tablespaces]] [-
datalabel label] {-online | -offline | -auto} [-retain {-hourly | [-daily |
-weekly | -monthly | -unlimited]} [-verify] | [-archivelogs [-label label] [-
comment comment][-backup-dest path1 [,[path2]]] [-exclude-dest path1 [,
path2]]] [-prunelogs {-all | -untilSCN untilSCN | -until-date yyyy-MM-
dd:HH:mm:ss | -before {-months | -days | -weeks | -hours}} -prune-dest
prune_dest1,[prune_dest2]] [-taskspec taskspec]} -dump [-force] [-quiet |
-verbose]
```
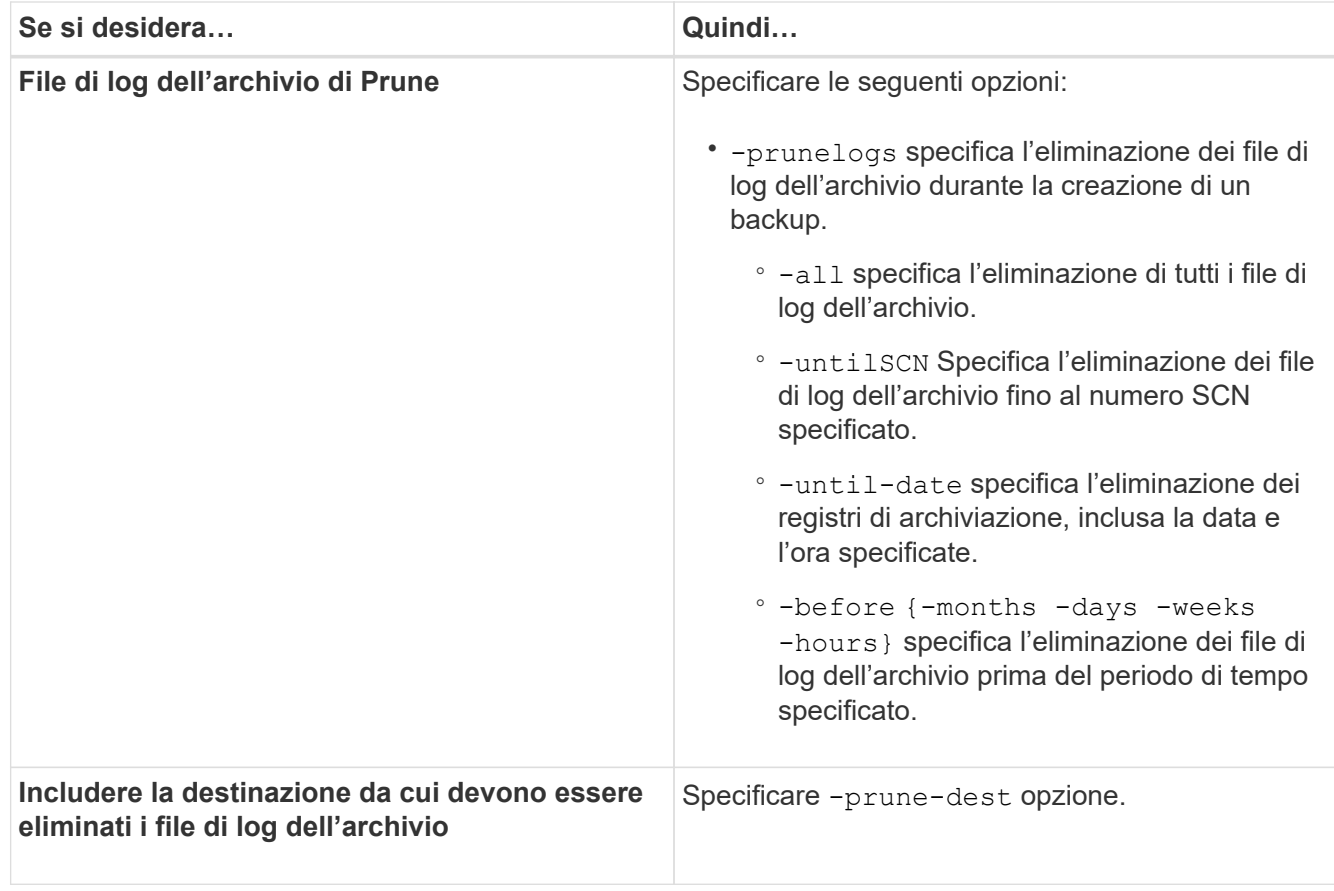

## **Consolidare i backup dei log di archiviazione**

SnapManager consolida i backup di solo archiviatore ogni volta che si esegue un backup liberando i backup duplicati di solo archiviatore. Per impostazione predefinita, il consolidamento è attivato.

### **A proposito di questa attività**

SnapManager identifica i backup di solo archiviocon file di log di archivio in altri backup e li libera di mantenere un numero minimo di backup di solo archiviocon file di log di archivio univoci.

Se i backup di solo archiviovengono liberati dal consolidamento, questi vengono cancellati in base alla durata di conservazione del registro di archiviazione.

Quando il database si trova nello stato shutdown o nomount durante il consolidamento del log di archiviazione, SnapManager cambia il database nello stato mount.

Se il backup o l'eliminazione dei file di log dell'archivio non riesce, il consolidamento non viene eseguito. Il consolidamento dei backup di solo archiviatore viene seguito solo dopo aver eseguito correttamente i backup e le operazioni di eliminazione.

#### **Fasi**

1. Per consentire il consolidamento dei backup di solo archiviazione, modificare il parametro di configurazione consolidation e impostare il valore come true Nel file di configurazione di SnapManager (smsap.config).

Una volta impostato il parametro, vengono consolidati i backup di solo archiviog.

Se il backup di sola archiviazione appena creato contiene gli stessi file di log dell'archivio in uno qualsiasi dei backup di sola archiviazione precedenti, i backup solo del log dell'archivio precedente vengono liberati.

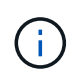

SnapManager non consolida il backup del registro di archiviazione insieme al backup dei file di dati. SnapManager consolida il backup solo per l'archiviazione.

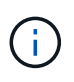

SnapManager consolida i backup del log di archiviazione anche quando l'utente elimina manualmente i file di log di archiviazione dalle destinazioni del log di archiviazione o quando i file di log di archiviazione sono corrotti e potrebbero essere inclusi nel backup.

2. Per disattivare il consolidamento dei backup del log di archiviazione, modificare il parametro di configurazione consolidation e impostare il valore come false Nel file di configurazione di SnapManager (smsap.config).

#### **Pianificare l'eliminazione del file di log dell'archivio**

Quando si crea un backup, è possibile pianificare l'eliminazione dei file di log dell'archivio in un momento specifico.

#### **A proposito di questa attività**

SnapManager consente di modificare periodicamente i file di log dell'archivio dal file system attivo.

#### **Fase**

1. Immettere il seguente comando:

```
smsap schedule create -profile profile_name {[-full {-online | -offline |
-auto}[-retain [-hourly | -daily | -weekly | -monthly | -unlimited] [-verify]]
| [-data [-files files [files]] | [-tablespaces -tablespaces [-tablespaces]]
{-online | -offline | -auto}[-retain [-hourly | -daily | -weekly | -monthly |
-unlimited] [-verify]] | [-archivelogs]} [-comment comment] [-backup-dest
path1 [,[path2]] [-exclude-dest path1 [,path2]] [-prunelogs{-all | -untilSCN
untilSCN | -before {-date yyyy-MM-dd HH:mm:ss | -months months | -weeks weeks
| -days days | -hours hours}} -prune-dest prune_dest1, prune_dest2] -schedule
-name schedule_name [-schedule-comment schedule_comment] -interval {-hourly |
-daily | -weekly | -monthly | -onetimeonly} -cronstring cronstring -start-time
{start-time start_time <yyyy-MM-dd HH:mm>} -runasuser -runasuser [-force] [-
quiet | -verbose]
```
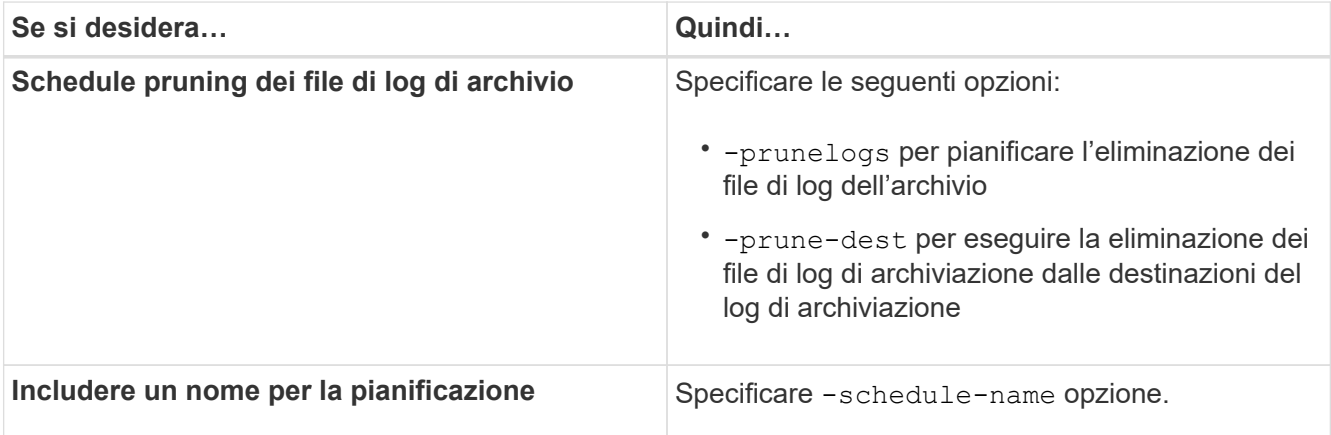

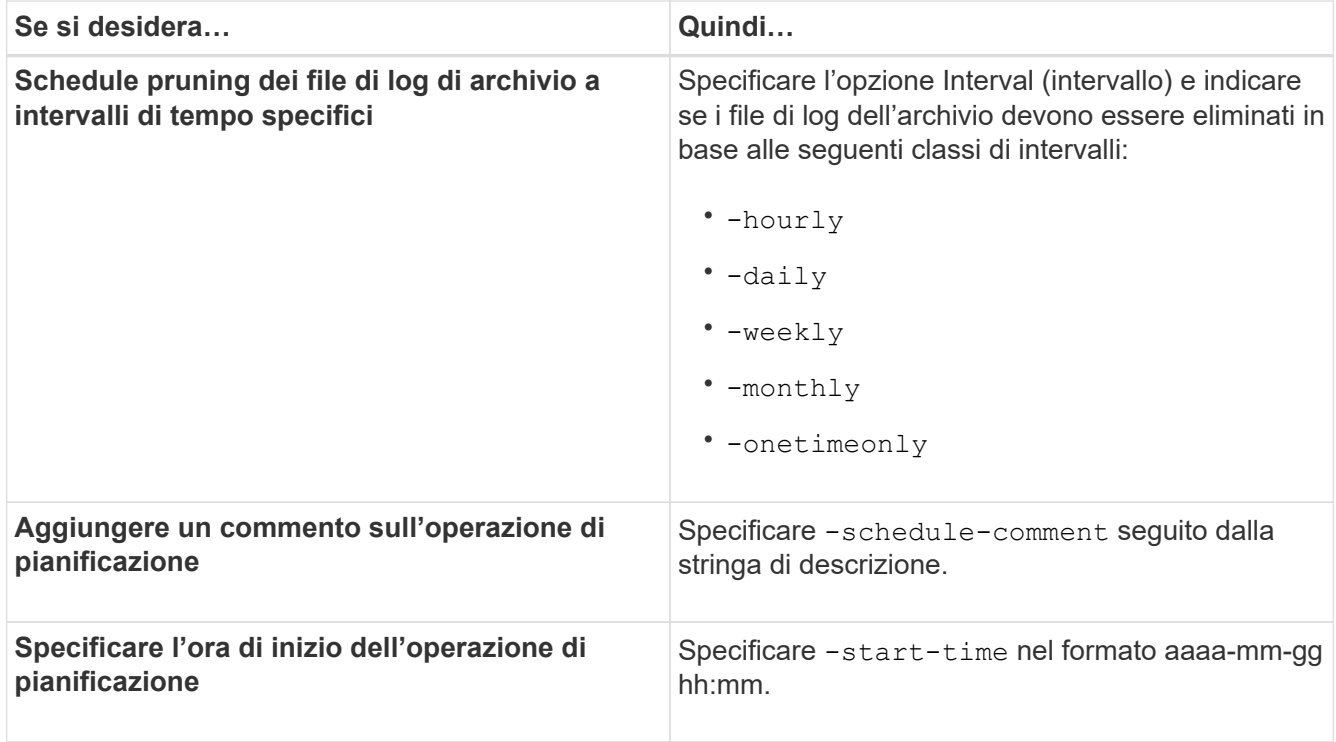

## **Che cos'è AutoSupport**

La funzione AutoSupport consente al server SnapManager di inviare messaggi AutoSupport al sistema di storage al termine dell'operazione di backup.

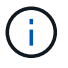

SnapManager invia messaggi AutoSupport solo per le operazioni di backup riuscite.

È possibile attivare o disattivare AutoSupport assegnando i seguenti valori a auto support.on parametro di configurazione in smsap.config file di configurazione:

- **TRUE** attiva AutoSupport
- **FALSE** Disattiva AutoSupport

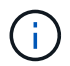

Per impostazione predefinita, AutoSupport è attivato in SnapManager.

## **Aggiungere sistemi storage che operano in Clustered Data ONTAP all'host del server SnapManager**

Per abilitare AutoSupport, è necessario aggiungere i sistemi storage che operano in Clustered Data ONTAP all'host del server SnapManager. In SnapManager 3.3 e versioni precedenti, AutoSupport era supportato solo sui sistemi storage che operavano in 7- Mode.

## **Fasi**

1. Aggiungere una macchina virtuale di storage amministrativa (SVM, precedentemente nota come Vserver) e una SVM che opera in Clustered Data ONTAP all'host del server SnapManager: **sdcli**

**transport\_protocol set -f AdminVserver\_name or Vserver\_name -type HTTP -user admin**

Viene visualizzato il messaggio inserire il seguente comando:.

2. Immettere la password fornita durante la creazione di SVM.

Una volta eseguito correttamente il comando, è stato impostato il nuovo protocollo di trasporto. viene visualizzato il messaggio.

## **Abilitare AutoSupport in SnapManager**

È necessario abilitare AutoSupport, in modo che i sistemi storage ricevano messaggi dal server SnapManager per ogni operazione di backup riuscita.

## **A proposito di questa attività**

AutoSupport può essere attivato in due modi:

- Per impostazione predefinita, la nuova installazione di SnapManager non contiene auto support.on nel smsap.config file di configurazione. Ciò significa che AutoSupport è attivato.
- È possibile configurare manualmente auto support.on parametro.

## **Fasi**

- 1. Arrestare il server SnapManager.
- 2. In smsap.config file di configurazione, impostare il valore di auto\_support.on Parametro su **TRUE**.

## **Esempio**

auto\_support.on=TRUE

3. Riavviare il server SnapManager.

## **Disattiva AutoSupport in SnapManager**

È necessario disattivare AutoSupport se non si desidera che il sistema di storage riceva messaggi dal server SnapManager per ogni operazione di backup eseguita correttamente.

## **A proposito di questa attività**

Per impostazione predefinita, AutoSupport è attivato se il file di configurazione non contiene auto support.on parametro. In questo scenario, è necessario aggiungere auto support.on Nel file di configurazione e impostare il valore su **FALSE**.

### **Fasi**

- 1. Arrestare il server SnapManager.
- 2. In smsap.config file di configurazione, impostare il valore di auto support.on Parametro su FALSE.

## **Esempio**

auto\_support.on=FALSE

3. Riavviare il server SnapManager.

## **Verificare i backup del database**

È possibile utilizzare backup verify per verificare che i blocchi nel backup del database non siano corrotti. L'operazione di verifica richiama l'utility Oracle Database Verify per ogni file di dati nel backup.

## **A proposito di questa attività**

SnapManager consente di eseguire l'operazione di verifica in qualsiasi momento utile per l'utente e per gli utenti del sistema. È possibile eseguire la verifica subito dopo aver creato il backup. Specificare il profilo contenente il backup e l'etichetta o l'ID del backup creato.

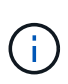

L'operazione di verifica del backup non riesce in un ambiente Windows se si utilizza SnapManager 3.0 e il database Oracle 11.1.0.7. È necessario utilizzare il database Oracle 11.2.0.1 o versione successiva.

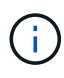

È possibile specificare -dump per raccogliere i file dump dopo l'operazione di verifica del backup.

### **Fase**

1. Immettere il seguente comando:

```
smsap backup verify -profile profile_name [-label label | -id id] [-force] [
-dump] [-quiet | -verbose]
```
## **Modificare il criterio di conservazione del backup**

È possibile modificare le proprietà di un backup in modo che sia idoneo o non idoneo per l'eliminazione in base ai criteri di conservazione.

## **A proposito di questa attività**

Quando si crea un backup, è possibile impostarne i criteri di conservazione. In un secondo momento, è possibile scegliere di conservare il backup per un periodo di tempo superiore a quello consentito dal criterio di conservazione oppure specificare che il backup non è più necessario e che il criterio di conservazione lo gestisca.

## **Conserva i backup per sempre**

È possibile specificare che un backup non deve essere idoneo per l'eliminazione da parte del criterio di conservazione per mantenere il backup a tempo indeterminato.

### **Fase**

1. Per specificare che un backup deve essere conservato senza limiti, immettere questo comando:

**smsap backup update -profile** *profile\_name* **{-label** *label* **[data | -archivelogs] | -id** *id***} -retain -unlimited**

## **Assegnare i backup con una classe di conservazione specifica**

I DBA possono assegnare ai backup una classe di conservazione specifica di ogni ora, giornaliera, settimanale o mensile. L'assegnazione di una classe di conservazione specifica rende idonei all'eliminazione i backup eseguiti in base a questa modifica.

### **Fase**

1. Per assegnare una classe di conservazione del backup specifica, immettere questo comando:

```
smsap backup update -profile profile_name {-label label [data | -archivelogs]
| -id id} -retain [-hourly | -daily | -weekly | -monthly ]
```
#### **Modificare il comportamento predefinito del criterio di conservazione**

Quando un backup scade in base al criterio di conservazione, SnapManager determina se eliminare il backup in base alle impostazioni di conservazione. L'eliminazione dei backup è il comportamento predefinito. È possibile modificare questo comportamento predefinito e scegliere di liberare i backup non protetti.

### **A proposito di questa attività**

Per impostazione predefinita, Snap Manager elimina il backup alla scadenza.

#### **Fasi**

1. Accedere alla seguente posizione predefinita:

default smsap installation location\properties\smsap.config

- 2. Modificare il smsap.config file.
- 3. Impostare retain.alwaysFreeExpiredBackups proprietà in smsap.config file su **true**.

Ad esempio, **retain.alwaysFreeExpiredBackups = true**

### **Backup esenti da policy di conservazione gratuite o di eliminazione**

I backup con la classe di conservazione "illimitata" non possono essere cancellati o liberati direttamente. Per eliminare o liberare questi backup, è necessario prima assegnare un'altra classe di conservazione, ad esempio oraria, giornaliera, settimanale o mensile. Per eliminare o liberare un backup esente dal criterio di conservazione, è necessario prima aggiornare il backup per renderlo idoneo per l'eliminazione o liberarlo.

### **Fasi**

1. Per aggiornare il backup in modo che sia idoneo per l'eliminazione in base al criterio di conservazione, immettere il seguente comando:

**smsap backup update -profile** *profile\_name* **{-label** *label* **[data | -archivelogs] | -id** *id***} -retain [-hourly | -daily | -weekly | -monthly]**

2. Dopo aver aggiornato il backup in modo che sia idoneo per l'eliminazione, è possibile eliminare il backup o

liberare le risorse di backup.

```
◦ Per eliminare il backup, immettere il seguente comando:
 smsap backup delete -profile profile_name {-label label [data |
 -archivelogs] | -id id | -all}
```
◦ Per liberare le risorse di backup, invece di eliminarlo, immettere il seguente comando: **smsap backup free -profile** *profile\_name* **{-label** *label* **[data | -archivelogs] | -id** *id* **| -all} [-force] [ -dump] [-quiet | -verbose]**

## **Visualizzare un elenco di backup**

È possibile controllare quali backup sono stati creati per un profilo e lo stato di backup utilizzando smsap backup list comando. Per ciascun profilo, il comando visualizza prima le informazioni relative al backup più recente, quindi continua fino a quando non vengono visualizzate le informazioni relative a tutti i backup.

## **Fase**

1. Immettere il seguente comando:

```
smsap backup list -profile profile_name [-delimiter character] [data |
-archivelogs] [-quiet | -verbose]
```
## **Visualizzare i dettagli del backup**

È possibile visualizzare informazioni dettagliate su un particolare backup in un profilo utilizzando smsap backup show comando.

## **A proposito di questa attività**

Il smsap backup show il comando visualizza le seguenti informazioni per ogni backup:

- L'ID di backup
- Se il backup ha avuto esito positivo o negativo
- Ambito del backup (completo, parziale, online o offline)
- Modalità di backup
- Stato del montaggio
- L'etichetta di backup
- Commento
- La data e l'ora di inizio e fine dell'operazione
- Informazioni sulla verifica del backup
- Classe di conservazione del backup
- Il nome del database e dell'host
- Il numero SCN (System Change Number) del checkpoint
- La SCN di fine backup (solo per backup online)
- I tablespace e i file di dati del database di cui è stato eseguito il backup
- File di controllo del database di cui è stato eseguito il backup
- L'archivio registra dal database di cui è stato eseguito il backup
- Il sistema di storage e i volumi in cui si trovano i file
- Le copie Snapshot eseguite e la loro posizione
- Lo stato delle risorse di storage principali
- Lo stato di protezione del backup
- Modalità di backup

Se si specifica -verbose vengono visualizzate le seguenti informazioni aggiuntive:

- I cloni creati dal backup, se presenti
- Informazioni di verifica
- Se il backup è montato, SnapManager visualizza i punti di montaggio in uso

Per il backup del file di registro dell'archivio, vengono visualizzate le stesse informazioni dell'altro backup del database, ad eccezione delle seguenti informazioni:

- SCN del punto di verifica
- Fine SCN. Backup
- Tablespace
- File di controllo

Tuttavia, il backup del file di log dell'archivio contiene le seguenti informazioni aggiuntive:

- Il primo numero di modifica del backup
- Il numero di modifica successivo del backup
- Numero del thread
- Reimpostare l'ID dei log
- Incarnazione
- Nome del file di log

## **Fase**

1. Immettere il seguente comando:

```
smsap backup show -profile profile_name {-label label [data | -archivelogs] |
-id id [-quiet | -verbose]
```
# **Montare i backup**

SnapManager gestisce automaticamente il montaggio di un backup per renderlo disponibile all'host. È inoltre possibile montare i backup in scenari in cui si utilizza uno strumento esterno, ad esempio Oracle Recovery Manager (RMAN), per accedere ai file nel backup.

# **A proposito di questa attività**

Il smsap backup mount Il comando visualizza un elenco di percorsi in cui sono state montate le copie Snapshot costituite dal backup.

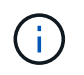

È possibile raccogliere i file dump dopo un'operazione di montaggio di backup riuscita o non riuscita.

## **Fase**

1. Per attivare un backup, immettere il seguente comando:

**smsap backup mount -profile** *profile\_name label* **[data | -archivelogs] | -id** *id***} [-host** *-host***] [-dump] [-quiet | -verbose]**

# **Smontare i backup**

SnapManager disinstalla automaticamente il backup per renderlo non disponibile sul server host. SnapManager consente inoltre di disinstallare se si utilizza uno strumento esterno, ad esempio Gestione ripristino Oracle (RMAN), per accedere ai file nel backup e modificare lo stato del backup per rimuovere l'accesso.

# **A proposito di questa attività**

È possibile raccogliere i file dump dopo un'operazione di disinstallazione di backup riuscita o non riuscita.

#### **Fase**

1. Immettere il seguente comando:

```
smsap backup unmount -profile profile_name {label label [data | -archivelogs]
| -id id} [-quiet | -verbose]
```
# **Backup gratuiti**

È possibile liberare i backup, eliminando le copie Snapshot senza eliminare i metadati di backup. Questa funzione libera lo spazio occupato dal backup. È possibile utilizzare lo smsap backup free per liberare i backup.

## **Di cosa hai bisogno**

Affinché un backup possa essere liberato, è necessario assicurarsi di quanto segue:

- Backup riuscito
- Il backup non deve essere montato
- Il backup non ha cloni
- Il backup non deve essere conservato utilizzando una policy di conservazione illimitata
- Il backup non è già stato liberato

# **A proposito di questa attività**

È possibile specificare -dump opzione come parametro opzionale per raccogliere i file dump dopo l'operazione senza backup riuscita o non riuscita.

### **Fase**

1. Immettere il seguente comando:

**smsap backup free -profile** *profile\_name* **{-label** *label* **[data | -archivelogs] | -id** *id* **| -all} -force[-dump] [-quiet] [-force]**

# **Eliminare i backup**

È necessario eliminare i backup quando non sono più necessari, liberando così lo spazio occupato dai backup. Se si rimuovono i backup, si riduce la possibilità di raggiungere il limite di 255 copie Snapshot per volume.

# **Di cosa hai bisogno**

• Assicurarsi che il backup non sia stato utilizzato per creare un clone.

# **A proposito di questa attività**

È possibile eliminare i backup conservati senza limiti senza modificare la classe di conservazione.

È possibile raccogliere i file dump dopo l'operazione di eliminazione del backup riuscita o non riuscita.

Se si desidera eliminare i backup del registro di archiviazione, è necessario verificare la durata di conservazione impostata per il backup del registro di archiviazione. Se il backup del registro di archiviazione rientra nella durata di conservazione e i file di registro di archiviazione sono necessari per il ripristino di un database ripristinato, non è possibile eliminare il backup del registro di archiviazione.

# **Fasi**

1. Verificare che le operazioni siano complete immettendo il seguente comando:

**smsap operation list -profile** *profile\_name***-dump -quiet -verbose**

2. Per eliminare un backup, immettere il seguente comando:

```
smsap backup delete -profile profile_name [-label label [data | -archivelogs]
| -id id | -all] [-force] [ -dump] [-quiet | -verbose]
```
Utilizzare -force opzione per forzare la rimozione del backup. Forzare la rimozione di un backup con operazioni incomplete potrebbe lasciare il backup in uno stato incoerente.

# **Pianificazione dei backup del database**

SnapManager (3.2 o versioni successive) per SAP consente di pianificare backup del database regolari durante le ore di lavoro fuori dalle ore di punta per mantenere performance elevate. Per pianificare un backup, è possibile creare un profilo che includa le informazioni del database e i criteri di conservazione, quindi impostare le pianificazioni

# per il backup.

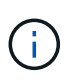

È necessario pianificare i backup come amministratore. Se si tenta di pianificare i backup come utente non esistente, SnapManager visualizza un messaggio di errore: Utente non valido: Nome utente: Impossibile creare il backup di pianificazione per un determinato utente

Di seguito sono riportate alcune delle attività correlate alla pianificazione:

- Pianificare un backup del database in modo che venga eseguito su base oraria, giornaliera, settimanale, mensile o una sola volta.
- Visualizzare un elenco di backup pianificati associati a un profilo.
- Aggiornare un backup pianificato.
- Sospendere temporaneamente un programma.
- Riprendere il programma sospeso.
- Eliminare un programma.

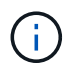

La casella di controllo **Esegui ora operazione menu** è disattivata quando viene eseguito un backup pianificato per tale pianificazione.

# **Creare pianificazioni di backup**

È possibile pianificare un backup in base all'ora e alla frequenza adatte per i dati e l'ambiente.

## **A proposito di questa attività**

Da SnapManager 3.2 per SAP, è possibile pianificare i backup dei file di log dell'archivio separatamente. Tuttavia, è necessario utilizzare il profilo creato per separare i file di log dell'archivio.

Se sono stati pianificati i backup dei file di dati e dei file di registro dell'archivio contemporaneamente, SnapManager crea prima il backup dei file di dati.

Se si seleziona l'intervallo di pianificazione come -onetimeonly, quindi sono disponibili tutte le opzioni di eliminazione. Se si seleziona un intervallo di pianificazione diverso da -onetimeonly, quindi le opzioni di eliminazione -until-SCN e. -until-date non sono supportati e viene visualizzato il seguente messaggio di errore: The archive log pruning option you have specified, -until-scn or -until -date for the schedule interval hourly is invalid. Specify either the -onetimeonly option for the schedule interval, or prune the archive logs using any one of the option all, or -before {-months | -days | -weeks| -hours}.

Quando si verifica un failover in ambienti Microsoft Windows Server failover Cluster (WSFC) e Microsoft Cluster Server (MSCS), è necessario riavviare il server SnapManager per SAP in modo che l'indirizzo del servizio (virtuale) sia mappato all'host attivo e le pianificazioni SnapManager siano regolate sull'host SnapManager attivo.

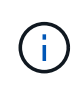

Se in un altro repository sono presenti lo stesso nome di profilo e pianificazione, l'operazione di pianificazione del backup non viene avviata in quel repository. L'operazione viene chiusa con il seguente messaggio: operation is already running.

**Fase**

1. Immettere il seguente comando:

```
smsap schedule create -profile profile_name {[-full {-online | -offline |
-auto}[-retain [-hourly | -daily | -weekly | -monthly | -unlimited] [-verify]]
| [-data [-files files [files]] | [-tablespaces -tablespaces [-tablespaces]]
{-online | -offline | -auto}[-retain [-hourly | -daily | -weekly | -monthly |
-unlimited] [-verify]] | [-archivelogs]} [-comment comment][-backup-dest path1
[,[path2]] [-exclude-dest path1 [,path2]] [-prunelogs{-all | -untilSCN
untilSCN | -until-date yyyy-MM-dd HH:mm:ss | -before {-months | -weeks | -days
| -hours}} -prune-dest prune_dest1,prune_dest2] -schedule-name schedule_name
[-schedule-comment schedule_comment] -interval {-hourly | -daily | -weekly |
-monthly | -onetimeonly} -cronstring cronstring -start-time {start-time
start_time <yyyy-MM-dd HH:mm>} -runasuser -runasuser [-force] [-taskspec
-taskspec] [-quiet | -verbose]
```
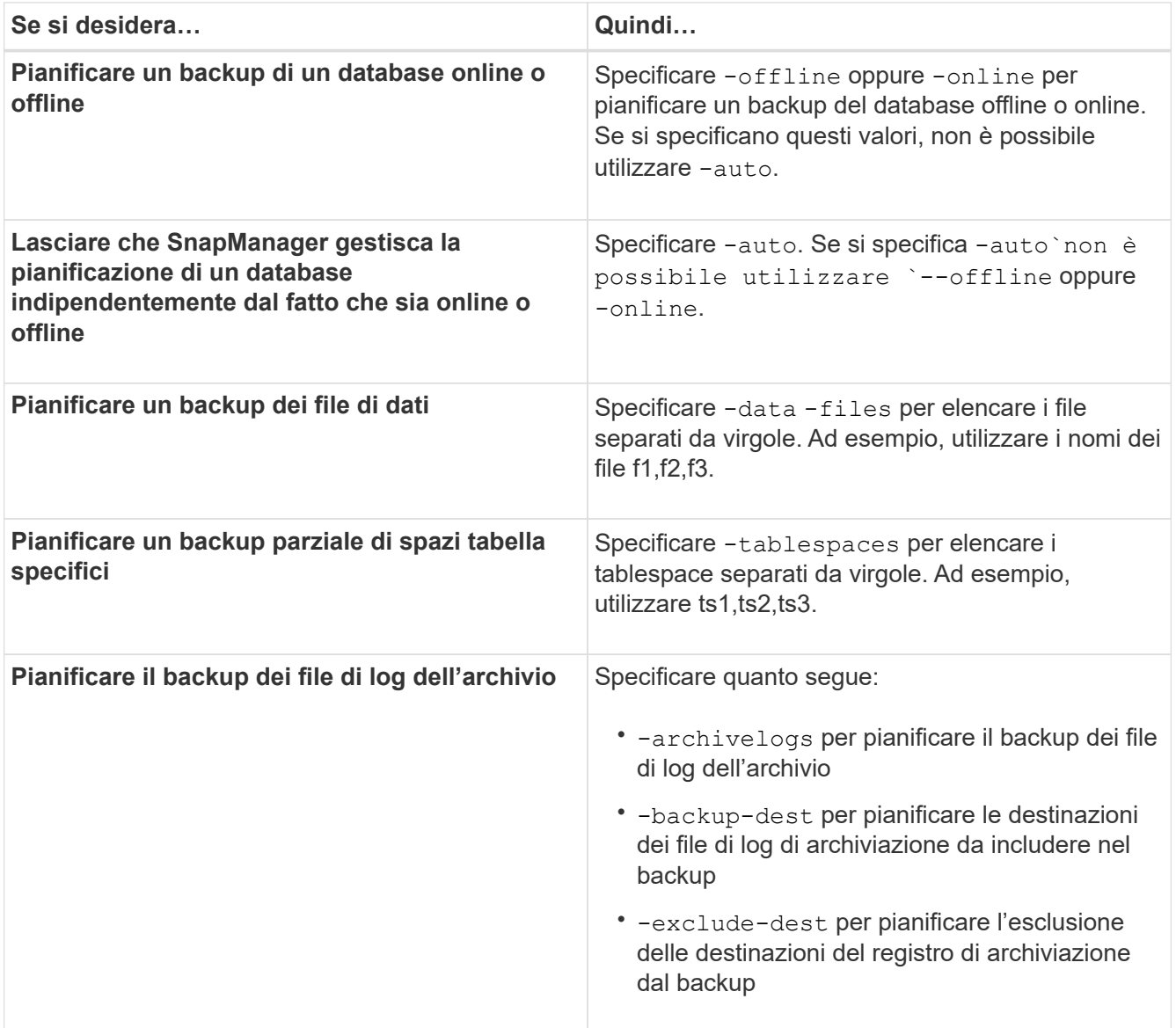

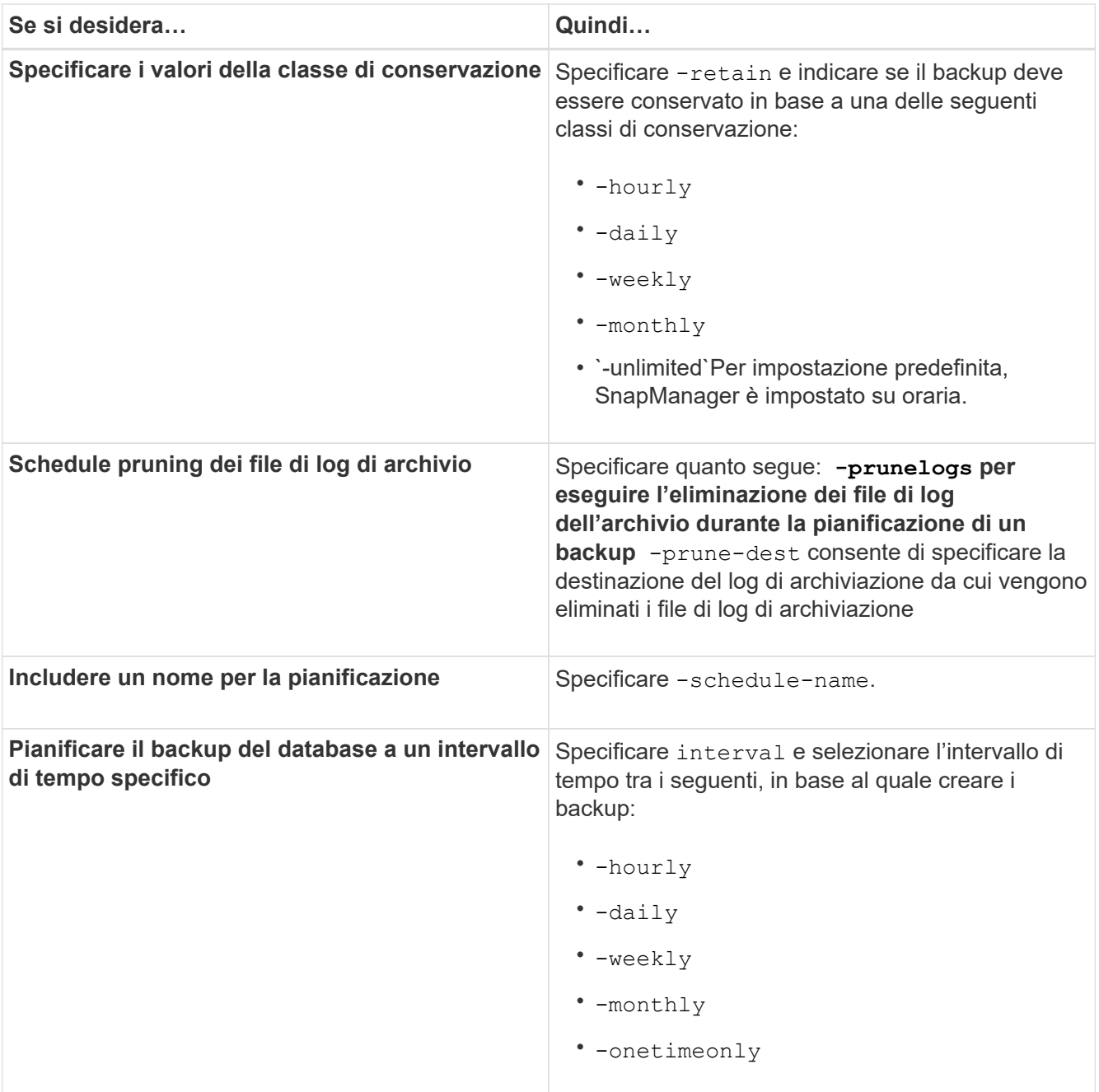

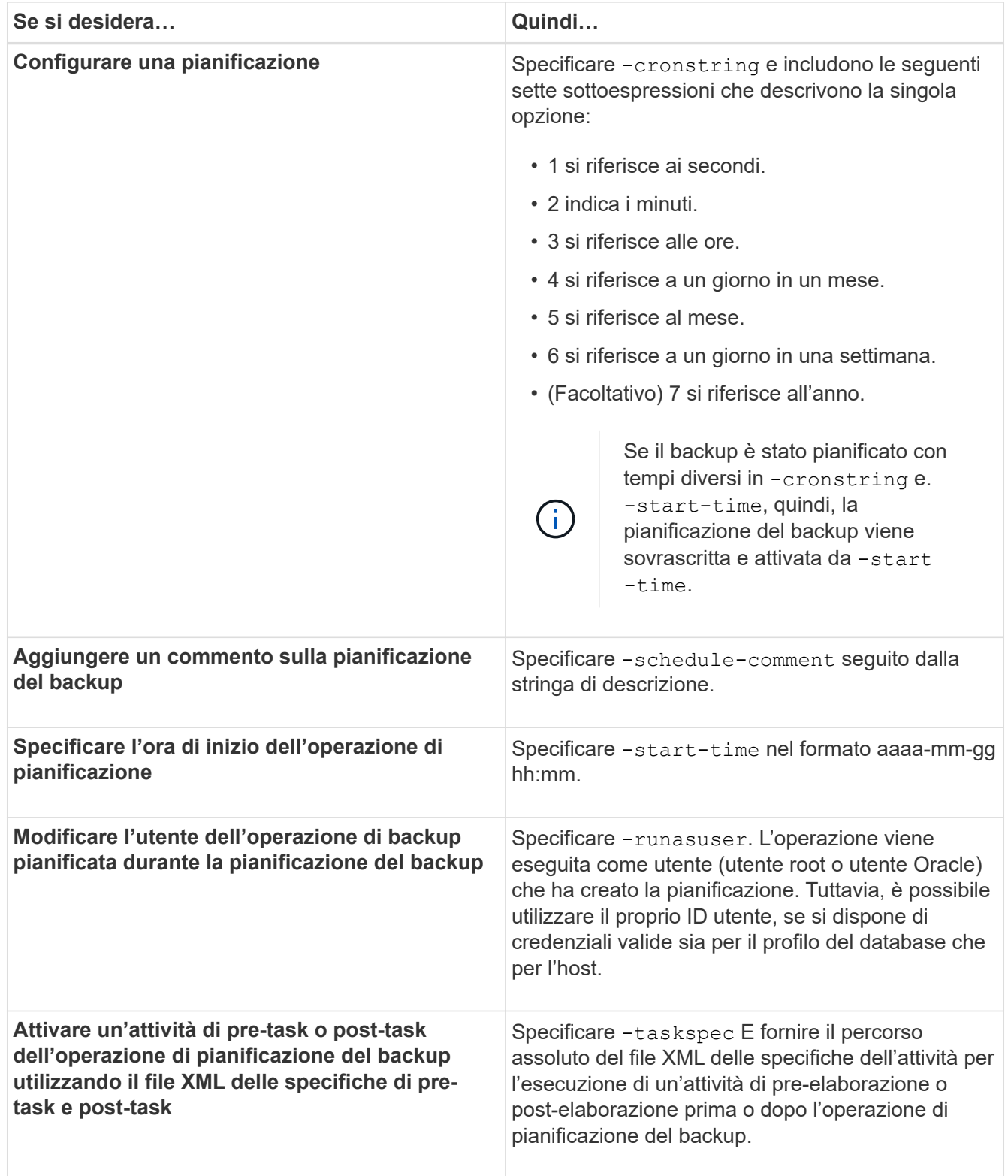

# **Aggiornare una pianificazione di backup**

È possibile visualizzare un elenco delle operazioni pianificate e aggiornarle, se necessario. È possibile aggiornare la frequenza di pianificazione, l'ora di inizio della pianificazione, l'espressione crontstring e l'utente che ha pianificato il backup.

1. Per aggiornare la pianificazione di un backup, immettere il seguente comando:

```
smsap schedule update -profile profile_name -schedule-name schedulename [-
schedule-comment schedule comment] -interval {-hourly | -daily | -weekly |
-monthly | -onetimeonly} -start-time starttime -cronstring cronstring
-runasuser runasuser [-quiet | -verbose]
```
# **Visualizzare un elenco delle operazioni pianificate**

È possibile visualizzare un elenco di operazioni pianificate per un profilo.

### **Fase**

1. Per visualizzare le informazioni relative all'operazione pianificata, immettere il seguente comando:

```
smsap schedule list -profile profile_name [-quiet | -verbose]
```
# **Sospendere le pianificazioni di backup**

SnapManager consente di sospendere una pianificazione di backup fino al ripristino della pianificazione di backup.

## **A proposito di questa attività**

È possibile sospendere le pianificazioni attive. Se si tenta di sospendere la pianificazione di backup già sospesa, potrebbe essere visualizzato un messaggio di errore "Cannot suspend: schedule <schedulename> already in suspend state".

#### **Fase**

1. Per sospendere temporaneamente la pianificazione del backup, immettere il seguente comando:

```
smsap schedule suspend -profile profile_name -schedule-name schedulename [-
quiet | -verbose]
```
# **Riprendere le pianificazioni di backup**

Gli amministratori hanno la possibilità di riprendere la pianificazione del backup sospeso.

#### **A proposito di questa attività**

Se si tenta di riprendere le pianificazioni attive, potrebbe essere visualizzato il messaggio di errore: "Cannot resume: schedule <schedulename> already in resume state".

#### **Fase**

1. Per riprendere la pianificazione del backup sospeso, immettere il seguente comando:

```
smsap schedule resume -profile profile_name -schedule-name schedulename [-
quiet | -verbose]
```
# **Eliminare le pianificazioni di backup**

È possibile eliminare le pianificazioni di backup quando non sono più necessarie.

# **Fase**

1. Per eliminare la pianificazione di backup, immettere il seguente comando:

```
smsap schedule delete -profile profile_name -schedule-name schedulename [-
quiet | -verbose]
```
# **Ripristino dei backup del database**

SnapManager per SAP consente di ripristinare un database nello stato in cui si trovava quando è stata eseguita una copia Snapshot. Poiché i backup vengono creati con maggiore frequenza, il numero di log da applicare viene ridotto, riducendo così il tempo medio di ripristino (MTTR) per un database.

Di seguito sono riportate alcune delle attività che è possibile eseguire in relazione al ripristino e al ripristino dei dati nei database:

- Eseguire un ripristino basato su file.
- Ripristinare l'intero backup o parte di esso.

Se si ripristina una parte di esso, si specifica un gruppo di tablespace o un gruppo di file di dati. È inoltre possibile ripristinare i file di controllo insieme ai dati o solo i file di controllo stessi.

• Ripristinare i dati in base a un punto temporale o a tutti i registri disponibili, che memorizzano l'ultima transazione impegnata nel database.

Il punto temporale può essere un Oracle System Change Number (SCN) o una data e un'ora (yyyy-mmdd:hh:mm:ss). SnapManager utilizza l'orologio a 24 ore.

- Ripristino dai backup sullo storage primario (backup locali).
- Ripristinare e ripristinare il backup utilizzando SnapManager oppure utilizzare SnapManager per ripristinare il backup e utilizzare un altro strumento, ad esempio Recovery Manager (RMAN), per ripristinare i dati.
- Ripristinare i backup da posizioni alternative.

Per ulteriori informazioni, vedere .

È possibile ripristinare un backup eseguito da una versione precedente di SnapManager utilizzando SnapManager 3.0 e versioni successive.

Gli amministratori possono eseguire operazioni di ripristino o ripristino utilizzando l'interfaccia grafica utente (GUI) di SnapManager o l'interfaccia a riga di comando (CLI).

# **Che cos'è il ripristino del database**

SnapManager consente di eseguire operazioni di backup e ripristino basate su file.

La seguente tabella descrive i metodi di ripristino:

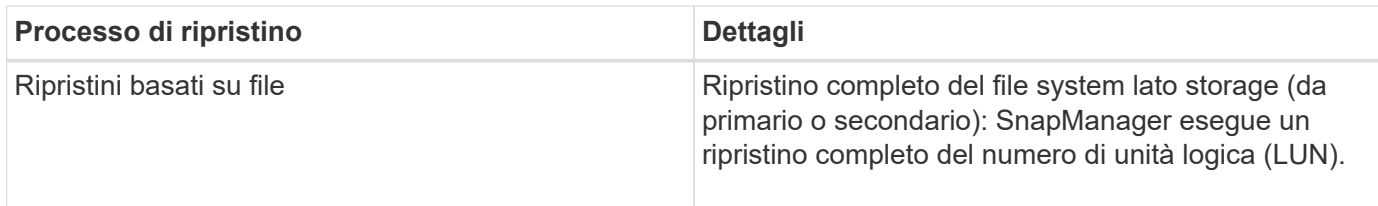

# **Ripristino completo del file system lato storage**

Un ripristino completo del file system lato storage viene eseguito quando non è possibile eseguire un ripristino del volume, ma è possibile ripristinare l'intero file system sul sistema storage.

Quando viene eseguito un ripristino del file system lato storage, si verifica quanto segue:

• In un ambiente SAN, tutte le LUN utilizzate dal file system (e se presenti nel gruppo di volumi sottostante) vengono ripristinate nel sistema di storage.

Quando viene eseguito un ripristino del file system lato storage, a seconda della posizione di storage si verifica quanto segue:

- Quando SnapManager viene ripristinato dai sistemi storage primari, i LUN (SAN) vengono ripristinati in posizione tramite SFSR.
- Quando SnapManager viene ripristinato dai sistemi di storage secondari, le LUN (SAN) vengono copiate dai sistemi di storage secondari nel sistema di storage primario sulla rete.

Poiché il file system è completamente ripristinato, vengono ripristinati anche i file che non fanno parte del backup. È necessario eseguire un override se nel file system che si sta ripristinando sono presenti file che non fanno parte del ripristino.

## **Ripristino del file sul lato host**

Un ripristino della copia del file lato host viene utilizzato come ultima risorsa negli ambienti SAN quando non è possibile eseguire il ripristino del file system lato storage e il ripristino del file lato storage.

Il ripristino di una copia del file lato host richiede le seguenti operazioni:

- Clonazione dello storage
- Connessione dello storage clonato all'host
- Copia dei file dal file system clone nei file system attivi
- Disconnessione dello storage clone dall'host
- Eliminazione dello storage clone

#### **Recovery del backup**

In SnapManager, è necessario eseguire contemporaneamente le operazioni di ripristino e ripristino. Non è possibile eseguire un'operazione di ripristino, quindi eseguire un'operazione di ripristino di SnapManager in un secondo momento.

In SnapManager 3.2 o versioni precedenti, è possibile utilizzare SnapManager per ripristinare e ripristinare il backup o SnapManager per ripristinare il backup e utilizzare un altro strumento, ad esempio Oracle Recovery Manager (RMAN), per ripristinare i dati. Poiché SnapManager è in grado di registrare i propri backup con RMAN, è possibile utilizzare RMAN per ripristinare e ripristinare il database con granularità più fini, come i

blocchi. Questa integrazione combina i vantaggi della velocità e dell'efficienza dello spazio delle copie Snapshot con il livello di controllo ottimale per il ripristino mediante RMAN.

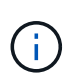

È necessario ripristinare un database prima di poterlo utilizzare. È possibile utilizzare qualsiasi strumento o script per ripristinare un database.

A partire da SnapManager 3.2 per SAP, SnapManager consente il ripristino automatico dei backup del database utilizzando i backup del registro di archiviazione. Anche quando i backup del registro di archiviazione sono disponibili nella posizione esterna, SnapManager utilizza i backup del registro di archiviazione dalla posizione esterna per ripristinare i backup del database.

Se vengono aggiunti nuovi file di dati al database, Oracle consiglia di eseguire immediatamente un nuovo backup. Inoltre, se si ripristina un backup eseguito prima dell'aggiunta dei nuovi file di dati e si tenta di eseguire il ripristino a un punto successivo all'aggiunta dei nuovi file di dati, il processo di ripristino automatico di Oracle potrebbe non riuscire, in quanto non è in grado di creare file di dati. Consultare la documentazione Oracle per il processo di ripristino dei file di dati aggiunti dopo un backup.

#### **Stato del database necessario per il processo di ripristino**

Lo stato del database da ripristinare dipende dal tipo di processo di ripristino che si desidera eseguire e dal tipo di file da includere.

La tabella seguente elenca lo stato in cui il database deve essere in base all'opzione di ripristino selezionata e al tipo di file che si desidera includere nel ripristino:

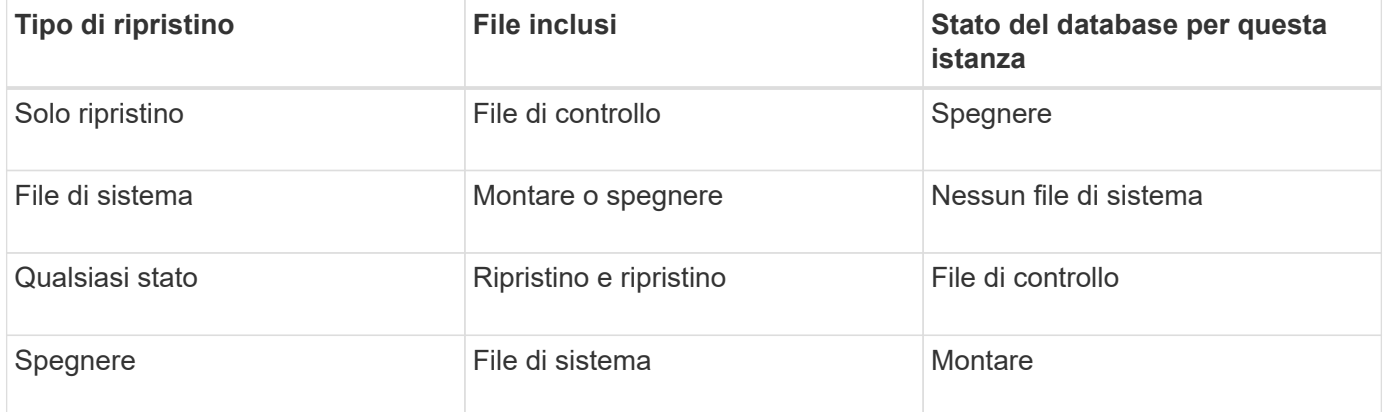

Lo stato del database richiesto da SnapManager per un'operazione di ripristino dipende dal tipo di ripristino eseguito (file completi, parziali o di controllo). SnapManager non sposta il database in uno stato inferiore (ad esempio, da aperto a montato) a meno che non lo sia force opzione specificata.

SnapManager per SAP non verifica se SAP è in esecuzione. SnapManager per SAP attende lo scadere di un timeout e quindi arresta il database, che può aggiungere un'ora di tempo di ripristino aggiuntivo.

## **Quali sono i piani di anteprima del ripristino**

SnapManager fornisce piani di ripristino prima e dopo il completamento di un'operazione di ripristino. I piani di ripristino vengono utilizzati per visualizzare in anteprima, rivedere e analizzare i diversi metodi di ripristino.

#### **Struttura del piano di ripristino**

Il piano di ripristino è costituito dalle seguenti due sezioni:

- Anteprima/Rivedi: Questa sezione descrive come SnapManager ripristinerà (o ha ripristinato) ogni file.
- Analisi: Questa sezione descrive il motivo per cui alcuni meccanismi di ripristino non sono stati utilizzati durante l'operazione di ripristino.

#### **La sezione Anteprima/Rivedi**

Questa sezione mostra come ogni file sarà o è stato ripristinato. Quando si visualizza il piano di ripristino prima di un'operazione di ripristino, viene chiamato anteprima. Quando viene visualizzata dopo il completamento di un'operazione di ripristino, viene chiamata revisione.

L'esempio di anteprima seguente mostra che i file vengono ripristinati utilizzando i metodi di ripristino del file system lato storage e lato storage. Per determinare il motivo per cui tutti i file non vengono ripristinati utilizzando lo stesso metodo di ripristino, vedere la sezione analisi.

```
Preview:
The following files will be restored completely via: storage side full
file system restore
E:\rac6\sysaux.dbf
E:\rac6\system.dbf
```
Ogni metodo di ripristino dispone di una sottosezione contenente informazioni sui file che possono essere ripristinati utilizzando tale metodo. Le sottosezioni vengono ordinate in base ai livelli di efficienza dei metodi di storage in diminuzione.

È possibile ripristinare un file con più metodi di ripristino. I metodi di ripristino multipli vengono utilizzati quando i LUN (Logical Unit Number) sottostanti utilizzati per un file system sono distribuiti tra diversi volumi del sistema di storage e alcuni volumi sono idonei per il ripristino del volume, mentre altri no. Se si utilizzano più metodi di ripristino per ripristinare lo stesso file, la sezione di anteprima sarà simile a quanto segue:

The following files will be restored via a combination of: [storage side file system restore and storage side system restore]

#### **La sezione analisi**

La sezione analisi illustra i motivi per cui alcuni meccanismi di ripristino non vengono utilizzati o non sono stati utilizzati. È possibile utilizzare queste informazioni per determinare i requisiti necessari per attivare meccanismi di ripristino più efficienti.

L'esempio seguente mostra una sezione di analisi:

```
Analysis:
The following reasons prevent certain files from being
restored completely via: storage side full file system restore
     * LUNs present in snapshot of volume fas960:
          \vol\disks may not be consistent when reverted:
          [fas960:\vol\disks\DG4D1.lun]
       Mapped LUNs in volume fas960:\vol\disks
          not part of the restore scope will be reverted: [DG4D1.lun]
Files to restore:
       E:\disks\sysaux.dbf
       E:\disks\system.dbf
       E:\disks\undotbs1.dbf
       E:\disks\undotbs2.dbf
* Reasons denoted with an asterisk (*) are overridable.
```
Nell'esempio, è possibile eseguire l'override del primo errore dall'interfaccia della riga di comando (CLI) o selezionando **Override** nell'interfaccia grafica utente (GUI). Il secondo errore relativo alle LUN mappate nel volume è obbligatorio e non sovrascrivibile.

Per risolvere i controlli, procedere come segue:

- Per risolvere un errore di controllo obbligatorio, modificare l'ambiente in modo che il controllo venga superato.
- Per risolvere un errore di controllo sovrascrivibile, è possibile modificare l'ambiente o eseguire l'override del controllo.

Tuttavia, è necessario prestare attenzione perché l'override del controllo può causare conseguenze indesiderate.

# **Anteprima delle informazioni di ripristino del backup**

È possibile visualizzare in anteprima le informazioni relative a un processo di ripristino del backup prima che si verifichi, per visualizzare le informazioni sull'idoneità al ripristino rilevate da SnapManager per SAP nel backup. SnapManager analizza i dati del backup per determinare se il processo di ripristino può essere completato correttamente.

## **A proposito di questa attività**

L'anteprima di ripristino fornisce le seguenti informazioni:

- Quale meccanismo di ripristino (ripristino del file system lato storage, ripristino del file lato storage o ripristino della copia del file lato host) può essere utilizzato per ripristinare ciascun file.
- Perché non sono stati utilizzati meccanismi più efficienti per ripristinare ciascun file, quando si specifica -verbose opzione.

Se si specifica -preview in backup restore SnapManager non ripristina nulla, ma elenca i file da ripristinare e indica come verranno ripristinati.

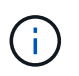

È possibile visualizzare in anteprima tutti i tipi di meccanismi di ripristino. L'anteprima mostra informazioni su un massimo di 20 file.

#### **Fasi**

1. Immettere il seguente comando:

```
smsap backup restore -profile profile_name -label label -complete -preview
-verbose
```
#### **Esempio**

Ad esempio, immettere:

```
smsap backup restore -profile targetdb1 prof1
     -label full bkup sales nov 08 -complete -preview -verbose
```
L'esempio seguente mostra i file pronti per il ripristino ed elenca i diversi metodi utilizzati per ciascuno di essi:

```
The following files will be restored via storage side full file system
restore:
E:\disks\sysaux.dbf
E:\disks\system.dbf
The following files will be restored via host side file copy restore:
E:\disks\undotbs1.dbf
E:\disks\undotbs2.dbf
```
- 2. Esaminare i motivi per cui non è possibile utilizzare altri processi di ripristino.
- 3. Avviare l'operazione di ripristino senza -preview se vengono visualizzati solo i motivi che possono essere sovrascrivibili.

È comunque possibile eseguire l'override dei controlli non obbligatori.

# **Ripristinare i backup sullo storage primario**

È possibile utilizzare backup restore comando per ripristinare un backup del database sullo storage primario.

#### **A proposito di questa attività**

È possibile utilizzare backup restore Opzioni di comando per specificare se SnapManager deve ripristinare tutto o parte del backup. SnapManager consente inoltre di ripristinare i file di controllo insieme ai file di dati o agli spazi delle tabelle dai backup in un'operazione con un singolo utente. Puoi includere -controlfiles

con -complete per ripristinare i file di controllo insieme a tablespace e file di dati.

È possibile selezionare una delle seguenti opzioni per ripristinare il backup:

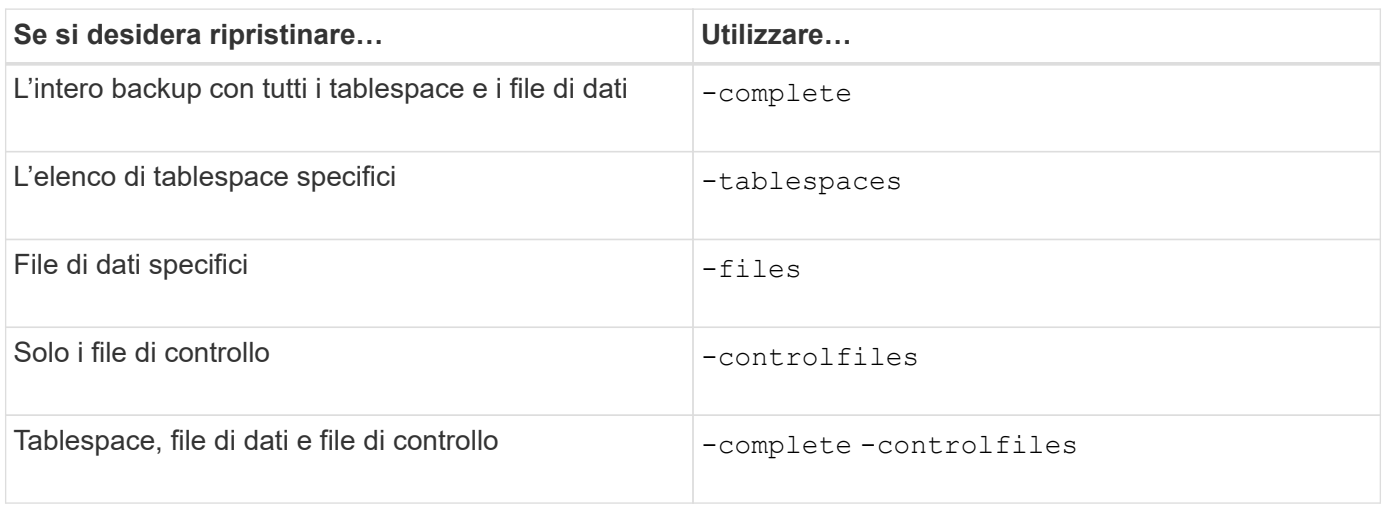

È anche possibile ripristinare il backup da una posizione alternativa specificando -restorespec.

Se si include -recover, è possibile ripristinare il database per:

- L'ultima transazione che si è verificata nel database (tutti i registri)
- Data e ora specifiche
- Un numero SCN (System Change Number) Oracle specifico
- L'ora del backup (nessun registro)
- Solo ripristino

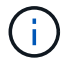

Sia il ripristino di data e ora che il ripristino SCN sono ripristini point-in-time.

SnapManager (3.2 o versione successiva) consente di ripristinare automaticamente i backup del database ripristinati utilizzando i file di registro dell'archivio. Anche se i file di log dell'archivio sono disponibili nella posizione esterna, se si specifica -recover-from-location SnapManager utilizza i file di log dell'archivio dalla posizione esterna per ripristinare i backup del database ripristinati.

Quando si specificano le posizioni del registro di archiviazione esterno per il ripristino dei backup ripristinati, è necessario includere i nomi delle posizioni esterne in maiuscolo. Nel file system, tutti i nomi delle cartelle e delle sottocartelle devono essere in maiuscolo, perché Oracle converte il percorso di destinazione in maiuscolo e prevede che i percorsi di destinazione esterni, i nomi delle cartelle e i nomi delle sottocartelle siano in maiuscolo. Se si specificano i percorsi di destinazione del log di archiviazione esterno in minuscolo, Oracle potrebbe non essere in grado di identificare il percorso specificato e non riuscire a ripristinare il database.

SnapManager fornisce la posizione esterna a Oracle. Tuttavia, Oracle non identifica i file dalla destinazione esterna. Questo comportamento si verifica nella destinazione dell'area di ripristino flash. Si tratta di problemi con Oracle e la soluzione è avere sempre il backup dei file di log dell'archivio in tali layout di database.

Se viene fornita una data o un numero SCN incoerente, il ripristino si interrompe all'ultimo punto coerente recuperato con il messaggio di errore Recovery succeeded, but insufficient. È necessario eseguire manualmente il ripristino in uno stato coerente.

Per il ripristino quando non vengono applicati registri, SnapManager esegue il ripristino fino all'ultimo numero

di configurazione del file di registro dell'archivio creato durante il backup. Se il database è coerente fino a quando non viene visualizzato questo SCN, il database viene aperto correttamente. Se a questo punto il database non è coerente, SnapManager tenta comunque di aprire il database, che verrà aperto correttamente, se il database è già coerente.

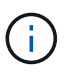

SnapManager non supporta il ripristino dei backup solo log dell'archivio.

Se la destinazione del registro di archiviazione non è uno storage con funzionalità Snapshot, SnapManager consente di ripristinare i backup del database ripristinati utilizzando il profilo. Prima di eseguire operazioni SnapManager su uno storage non compatibile con Snapshot, è necessario aggiungere le destinazioni per archivedLogs.exclude poll smsap.config.

Prima di creare un profilo, è necessario impostare il parametro exclude. Solo dopo aver impostato il parametro exclude nel file di configurazione SnapManager, la creazione del profilo ha esito positivo.

Se il backup è già stato montato, SnapManager non lo installa di nuovo e utilizza il backup già montato. Se il backup viene montato da un altro utente e l'utente corrente non ha accesso al backup precedentemente montato, gli altri utenti devono fornire le autorizzazioni. Tutti i file di log dell'archivio dispongono dei permessi di lettura per i proprietari dei gruppi; l'utente corrente potrebbe non ottenere i permessi, se il backup viene montato da un gruppo di utenti diverso. Gli utenti possono assegnare manualmente i permessi ai file di registro dell'archivio montati e riprovare il ripristino o il ripristino.

È possibile specificare -dump opzione come parametro opzionale per raccogliere i file dump dopo l'operazione di ripristino riuscita o non riuscita.

#### **Fasi**

1. Immettere il seguente comando:

**smsap backup restore -profile** *profile\_name* **-label** *label* **-complete -recover -alllogs [-recover-from-location** *path* **[,***path2***]]-dump-verbose**

#### **Esempio**

smsap backup restore -profile targetdb1 prof1 -label full bkup sales nov 08 **complete -recover -alllogs -verbose**

2. Per ripristinare i dati per diversi scenari, completare una delle seguenti operazioni:

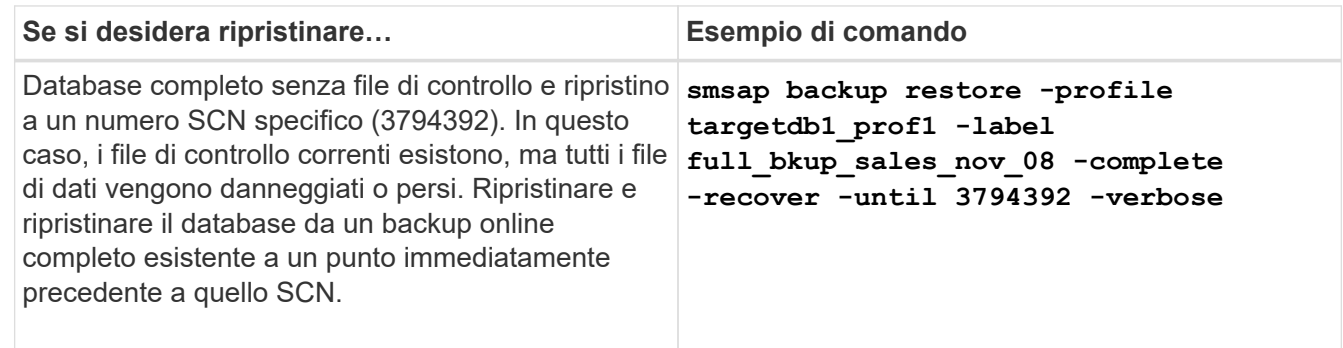

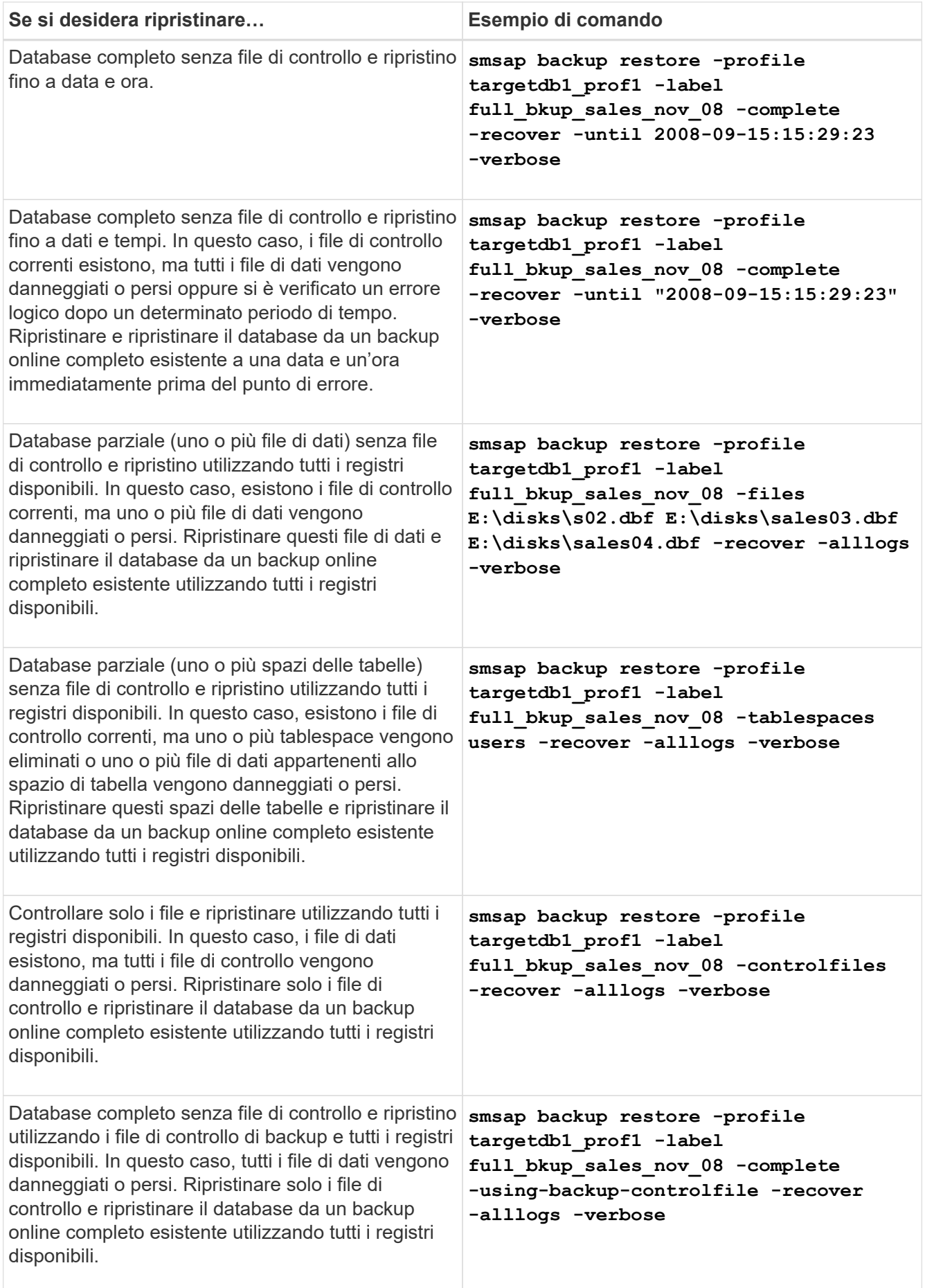

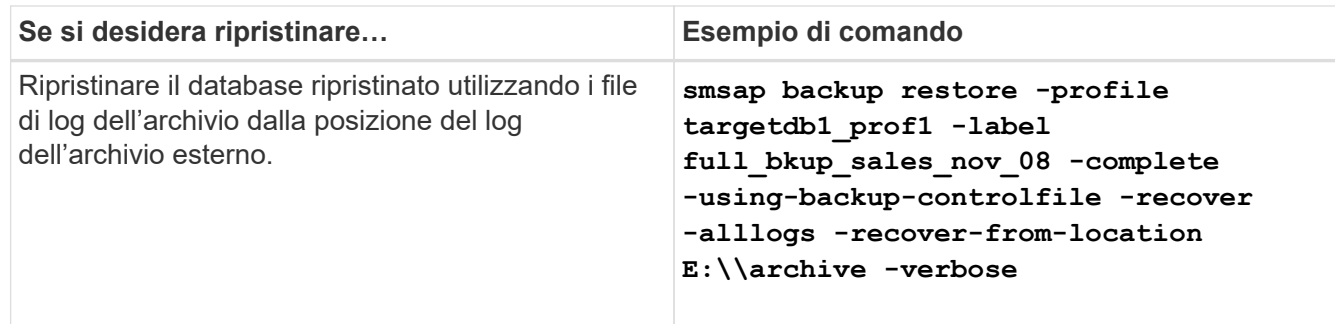

3. Specificare le posizioni esterne del registro di archiviazione utilizzando -recover-from-location opzione.

# **Ripristinare i file da una posizione alternativa**

SnapManager consente di ripristinare i file di dati e i file di controllo da una posizione diversa da quella delle copie Snapshot nel volume originale.

La posizione originale corrisponde alla posizione del file sul file system attivo al momento del backup. La posizione alternativa è la posizione da cui verrà ripristinato un file.

È possibile eseguire il ripristino da una posizione alternativa per ripristinare i file di dati da un file system intermedio a un file system attivo.

Il recovery è automatizzato da SnapManager. Quando si ripristinano file da posizioni esterne, SnapManager utilizza recovery automatic from location comando.

SnapManager utilizza anche Oracle Recovery Manager (RMAN) per ripristinare i file. I file da ripristinare devono essere riconoscibili da Oracle. I nomi dei file devono essere nel formato predefinito. Durante il ripristino dall'area di ripristino flash, SnapManager fornisce il percorso tradotto a Oracle. Oracle, tuttavia, non esegue il ripristino dall'area di ripristino flash perché non è in grado di generare il nome file corretto. Idealmente, l'area di ripristino flash è una destinazione destinata a funzionare con RMAN.

# **Ripristinare i backup da una panoramica di posizione alternativa**

Per ripristinare un backup del database da una posizione alternativa, attenersi alla seguente procedura, ciascuna delle quali è descritta più avanti in questa sezione.

- Eseguire una delle seguenti operazioni, a seconda del layout del database e dei fattori da ripristinare:
	- Ripristinare i file di dati richiesti da nastro, SnapVault, SnapMirror o qualsiasi altro supporto su qualsiasi file system montato sull'host del database.
	- Ripristinare il file system richiesto e montarlo sull'host del database.
	- Connettersi ai dispositivi raw richiesti presenti nell'host locale.
- Creare un file XML (Extensible Markup Language) con specifica di ripristino che includa le mappature richieste da SnapManager per il ripristino dalla posizione alternativa alla posizione originale. Salvare il file in una posizione a cui SnapManager può accedere.
- Utilizzare SnapManager per ripristinare e ripristinare i dati utilizzando il file XML delle specifiche di ripristino.

#### **Ripristino dei dati dai file**

Prima di eseguire il ripristino da una posizione alternativa, è necessario ripristinare i file necessari da qualsiasi supporto di storage e ripristinare i file da applicazioni come SnapVault o SnapMirror su un file system montato sull'host locale.

È possibile utilizzare l'operazione di ripristino da una posizione alternativa per copiare i file da un file system alternativo a un file system attivo.

È necessario specificare le posizioni alternative da cui ripristinare i file originali creando una specifica di ripristino.

## **Ripristino dei dati dal file system**

Prima di ripristinare i dati da una posizione alternativa, è necessario ripristinare il file system necessario e montarlo sull'host locale.

È possibile richiamare l'operazione di ripristino da una posizione alternativa per copiare i file da file system alternativi a file system attivi.

Per eseguire questa operazione, è necessario specificare i punti di montaggio alternativi da cui ripristinare i punti di montaggio originali e i nomi delle copie Snapshot originali creando un file di specifica di ripristino.

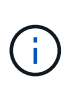

Il nome della copia Snapshot è un componente necessario perché lo stesso file system potrebbe essere bloccato più volte in una singola operazione di backup (ad esempio, una volta per i file di dati e una volta per il file di registro).

## **Creare specifiche di ripristino**

Il file delle specifiche di ripristino è un file XML che contiene le posizioni originale e alternativa da cui è possibile ripristinare il file. SnapManager utilizza questo file di specifica per ripristinare i file dalla posizione specificata.

## **A proposito di questa attività**

È possibile creare il file delle specifiche di ripristino utilizzando qualsiasi editor di testo. È necessario utilizzare un'estensione .xml per il file.

## **Fasi**

- 1. Aprire un file di testo.
- 2. Immettere quanto segue:

<restore-specification xmlns="http://www.netapp.com">

3. Inserire le informazioni di mappatura dei file utilizzando il formato mostrato nell'esempio seguente:

```
<file-mapping>
      <original-location>E:\disks\sysaux.dbf</original-location>
      <alternate-location>E:\disks\sysaux.dbf</alternate-location>
</file-mapping>
```
La mappatura file specifica da dove viene ripristinato un file. La posizione originale è la posizione del file sul file system attivo al momento del backup. La posizione alternativa è la posizione da cui viene ripristinato il file.

4. Inserire le informazioni di mappatura del file system montato utilizzando il formato mostrato nell'esempio:

```
<mountpoint-mapping>
       <original-location>E:\disks\sysaux.dbf</original-location>
       <snapname>snapname</snapname>
       <alternate-location>E:\disks\sysaux.dbf</alternate-location>
</mountpoint-mapping>
```
Mountpoint si riferisce al percorso della directory C: \myfs. La mappatura del punto di montaggio specifica il punto di montaggio da cui vengono ripristinati i file. La posizione originale è la posizione del punto di montaggio nel file system attivo al momento del backup. La posizione alternativa è il punto di montaggio da cui vengono ripristinati i file nella posizione originale. Il snapname È il nome della copia Snapshot in cui è stato eseguito il backup dei file originali.

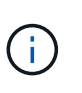

Il nome della copia Snapshot è un componente necessario perché lo stesso file system può essere utilizzato più volte in una singola operazione di backup (ad esempio, una volta per i file di dati e una volta per i registri).

5. Immettere quanto segue:

#### **</restore-specification>**

6. Salvare il file come file .xml e chiudere la specifica.

## **Ripristinare i backup da una posizione alternativa**

È possibile eseguire il ripristino da una posizione alternativa per ripristinare i file di dati da un file system intermedio a un file system attivo.

#### **Di cosa hai bisogno**

• Creare un file XML con specifica di ripristino e specificare il tipo di metodo di ripristino che si desidera utilizzare.

#### **A proposito di questa attività**

È possibile utilizzare smsap backup restore E specificare il file XML delle specifiche di ripristino creato per ripristinare il backup da una posizione alternativa.

#### **Fase**

1. Immettere il seguente comando:

```
smsap backup restore -profile profile -label label -complete-alllogs
-restorespec restorespec
```
# **Backup del database di cloning**

Se si clona un database, è possibile eseguire attività come il test di un aggiornamento a un database senza influire sul database in produzione, duplicare un'installazione master su diversi sistemi di formazione o duplicare un'installazione master come installazione di base su altri server con requisiti simili.

È possibile eseguire le seguenti attività relative alla clonazione:

- Clonare un database da un backup esistente.
- Clonare un database nello stato corrente, che consente di creare il backup e il clone in un'unica procedura.
- Clonare un database e utilizzare script plug-in personalizzati, che vengono eseguiti prima o dopo l'operazione di clonazione.
- Clonare un database sullo stesso host su cui risiede il database.
- Clonare un database utilizzando i file di log dell'archivio dalla posizione del log dell'archivio esterno.
- Clonare un database in un host alternativo.
- Visualizza un elenco di cloni.
- Visualizza informazioni dettagliate sui cloni.
- Eliminare i cloni.

# **Cos'è Cloning**

È possibile clonare un database per creare una replica esatta del database originale. È possibile creare il clone da un backup completo o dallo stato corrente del database.

Di seguito sono riportati alcuni dei vantaggi della creazione di un clone mediante SnapManager:

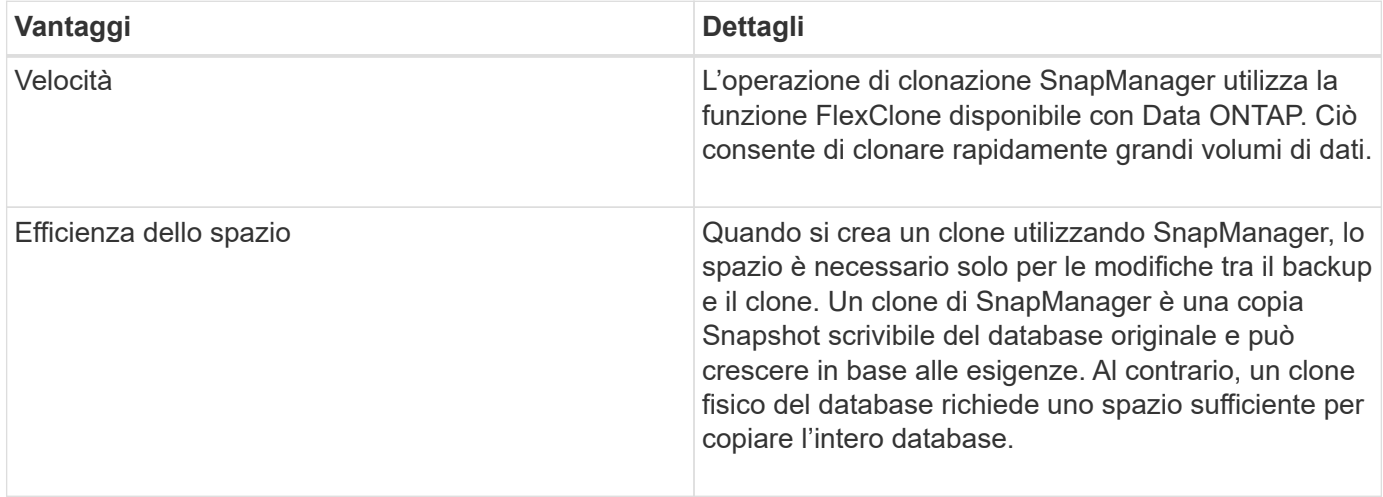

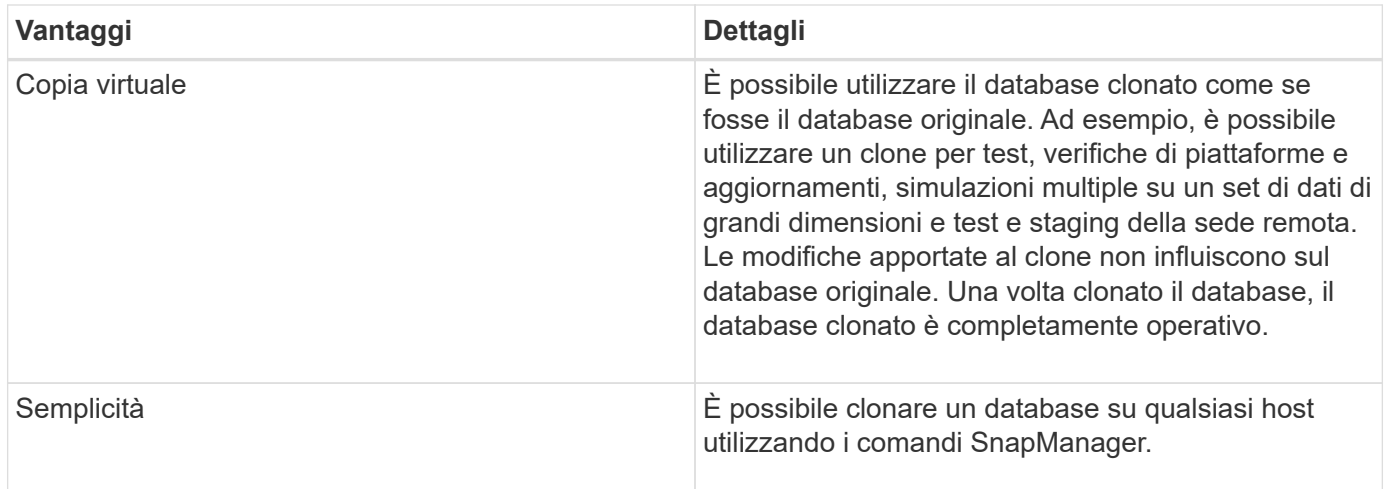

Prima di clonare un database, è necessario assicurarsi che siano soddisfatti i seguenti prerequisiti:

- Eliminare spfile<SID>.ora file da \$ORACLE\_HOME\database.
- Eliminare init<SID>.ora file da \$ORACLE\_HOME\database.
- Eliminare le destinazioni di dump Oracle specificate nel file di specifica del clone.
- Eliminare i file di controllo Oracle specificati nel file di specifica del clone.
- Eliminare i file di log di ripristino Oracle specificati nel file di specifica del clone.

È necessario assegnare al clone un nuovo identificatore di sistema. Non è possibile eseguire contemporaneamente due database con lo stesso identificatore di sistema sullo stesso host. È possibile avere un clone su un host diverso utilizzando lo stesso identificatore di sistema. È possibile assegnare un'etichetta al clone o lasciare che SnapManager crei un'etichetta utilizzando l'identificatore di sistema, la data e l'ora di creazione del clone.

Quando si inserisce un'etichetta, non includere spazi o caratteri speciali.

Nell'ambito del processo di cloning, SnapManager crea i file e i parametri Oracle necessari per il database clonato. Un esempio di un file Oracle necessario è init<SID>.ora.

Quando si clona un database, SnapManager crea un nuovo init<SID>.ora per il database in \$ORACLE\_HOME\database directory.

È possibile clonare un backup del database sull'host in cui risiede il database o su un host alternativo.

Se il database clonato utilizzava un spfile, SnapManager crea un spfile per il clone. Il file viene inserito in \$ORACLE\_HOME\database directory e crea la struttura di directory per i file di diagnostica. Il nome del file è spfile <SID>.ora.

# **Metodi di cloning**

È possibile clonare un database utilizzando uno dei due metodi. Il metodo scelto influisce sull'operazione di creazione del clone.

La tabella seguente descrive i metodi di cloning e il loro effetto su clone create e its -reserve opzione. È possibile clonare un LUN utilizzando uno dei due metodi.

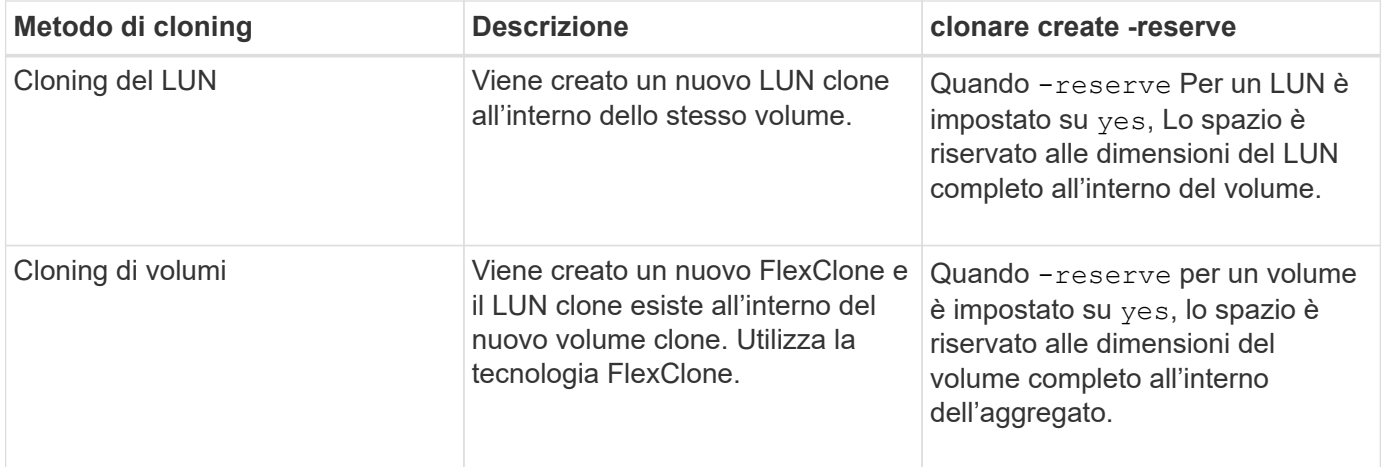

# **Creare specifiche di cloni**

SnapManager per SAP utilizza un file XML di specifica del clone, che include mappature, opzioni e parametri da utilizzare nell'operazione del clone. SnapManager utilizza queste informazioni per determinare dove posizionare i file cloni e come gestire le informazioni diagnostiche, i file di controllo, i parametri e così via.

# **A proposito di questa attività**

È possibile creare il file di specifica del clone utilizzando l'interfaccia grafica utente (GUI), l'interfaccia della riga di comando (CLI) o un editor di testo di SnapManager.

Quando si crea il file di specifica del clone utilizzando un editor di testo, è necessario salvarlo come .xml file. È possibile utilizzare questo file XML per altre operazioni di clonazione.

È inoltre possibile creare un modello di specifica clone e personalizzarlo. È possibile utilizzare smsap clone template O nella GUI, utilizzare la procedura guidata Clone.

SnapManager per SAP aggiunge una stringa di versione a qualsiasi modello di specifica clone generato. SnapManager per SAP presuppone la versione più recente per qualsiasi file di specifica clone privo di stringa di versione.

Se si desidera eseguire la clonazione remota, non modificare le posizioni predefinite dei file di dati, ripristinare i file di log e i file di controllo nel file di specifica del clone. Se si modifica la posizione predefinita, SnapManager non crea il clone o il clone su un database che non supporta la funzionalità Snapshot. Pertanto, la creazione automatica del profilo non riesce.

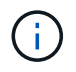

Sebbene le informazioni relative al punto di montaggio e al gruppo di dischi ASM siano modificabili dalla GUI, è possibile modificare solo il nome del file e non le posizioni dei file.

È possibile eseguire un'attività più volte, con combinazioni di parametri e valori uguali o diverse.

SAP utilizza impostazioni Oracle specifiche per la configurazione del database. Queste impostazioni sono disponibili in init<SID>.ora situato in \$ORACLE\_HOME\database. È necessario includerli nella specifica del clone.

## **Fasi**

1. Aprire un file di testo e inserire il testo come illustrato nell'esempio seguente:

```
<clone-specification xmlns="http://www.example.com>
       <storage-specification/>
       <database-specification/>
 </clone-specification>
```
2. Nel componente delle specifiche dello storage, inserire i punti di montaggio per i file di dati.

La specifica dello storage elenca le posizioni per il nuovo storage creato per il clone, come ad esempio i punti di montaggio dei file di dati e i dispositivi raw. Questi elementi devono essere mappati dall'origine alla destinazione.

L'esempio seguente mostra un singolo punto di montaggio NFS su uno storage collegato a NFS:

#### **Esempio**

```
<mountpoint>
        <source>\oracle\<SOURCE SID>_sapdata</source>
        <destination>\oracle\<TARGET SID>_sapdata</destination>
</mountpoint>
```
3. Nel componente delle specifiche del database, identificare le informazioni del file di controllo come elenco dei file di controllo che si desidera creare per il clone.

La specifica del database specifica le opzioni del database per il clone, ad esempio file di controllo, log di ripristino, log di archiviazione e parametri Oracle.

Nell'esempio seguente viene visualizzata la sintassi del file di controllo utilizzata nella specifica del clone:

**Esempio**

```
<controlfiles>
       <file>\oracle\<TARGET SID>\origlogA\cntrl\cntrl<TARGET
SID>.dbf</file>
       <file>\oracle\<TARGET SID>\origlogB\cntrl\cntrl<TARGET
SID>.dbf</file>
       <file>\oracle\<TARGET SID>\sapdata1\cntrl\cntrl<TARGET
SID>.dbf</file>
</controlfiles>
```
4. Specificare la struttura del log di ripristino per il clone.

Nell'esempio seguente viene visualizzata la struttura di directory del log di ripristino per la clonazione:

#### **Esempio**

```
<redologs>
       <redogroup>
          <file>E:\oracle\<TARGET SID>\origlogA\log_g11m1.dbf</file>
          <file>E:\oracle\<TARGET SID>\mirrlogA\log_g11m2.dbf</file>
          <number>1</number>
          <size unit="M">100</size>
       </redogroup>
       <redogroup>
          <file>E:\oracle\<TARGET SID>\origlogB\log_g12m1.dbf</file>
          <file>E:\oracle\<TARGET SID>\mirrlogB\log_g12m2.dbf</file>
          <number>2</number>
          <size unit="M">100</size>
       </redogroup>
       <redogroup>
          <file>E:\oracle\<TARGET SID>\origlogA\log_g13m1.dbf</file>
          <file>E:\oracle\<TARGET SID>\mirrlogA\log_g13m2.dbf</file>
          <number>3</number>
          <size unit="M">100</size>
       </redogroup>
       <redogroup>
          <file>E:\oracle\<TARGET SID>\origlogB\log_g14m1.dbf</file>
          <file>E:\oracle\<TARGET SID>\mirrlogB\log_g14m2.dbf</file>
          <number>4</number>
          <size unit="M">100</size>
       </redogroup>
</redologs>
```
- 5. Specificare i parametri Oracle che devono essere impostati su valori diversi nel database clonato. Se si utilizza Oracle 10, è necessario specificare i seguenti parametri:
	- Dump in background
	- Core dump
	- Dump dell'utente
	- **Opzionale:** registri di archiviazione

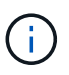

Se i valori dei parametri non sono impostati correttamente, l'operazione di clonazione viene interrotta e viene visualizzato un messaggio di errore.

Se non si specifica la posizione in cui sono memorizzati i registri di archiviazione, SnapManager crea il clone noarchivelog modalità. SnapManager copia le informazioni di questo parametro in init.ora file del clone.

Nell'esempio seguente viene visualizzata la sintassi dei parametri utilizzata nella specifica del clone:

## **Esempio**

```
<parameters>
       <parameter>
            <name>log_archive_dest</name>
            <value>LOCATION=>E:\oracle\<TARGET SID>\oraarch</value>
       </parameter>
       <parameter>
            <name>background_dump_dest</name>
            <value>E:\oracle\<TARGET SID>\saptrace\background</value>
       </parameter>
       <parameter>
            <name>core_dump_dest</name>
            <value>E:\oracle\<TARGET SID>\saptrace\background</value>
       </parameter>
       <parameter>
       <name>user_dump_dest</name>
       <value>E:\oracle\<TARGET SID>\saptrace\usertrace</value>
       </parameter>
</parameters>
```
È possibile utilizzare un valore predefinito utilizzando un elemento predefinito all'interno dell'elemento Parameter. Nell'esempio seguente, il os authentication prefix il parametro prenderà il valore predefinito perché viene specificato l'elemento predefinito:

### **Esempio**

```
<parameters>
       <parameter>
             <name>os_authent_prefix</name>
             <default></default>
       </parameter>
</parameters>
```
È possibile specificare una stringa vuota come valore per un parametro utilizzando un elemento vuoto. Nell'esempio seguente, il os authentication prefix verrà impostata su una stringa vuota:

#### **Esempio**

```
<parameters>
       <parameter>
             <name>os_authent_prefix</name>
             <value></value>
       </parameter>
</parameters>
```
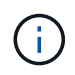

È possibile utilizzare il valore del database di origine init.ora per il parametro senza specificare alcun elemento.

# **Esempio**

Se un parametro ha valori multipli, è possibile fornire i valori dei parametri separati da virgole. Ad esempio, se si desidera spostare i file di dati da una posizione all'altra, è possibile utilizzare db file name convert e specificare i percorsi dei file di dati separati da virgole, come illustrato nell'esempio seguente:

## **Esempio**

Se si desidera spostare i file di log da una posizione all'altra, è possibile utilizzare log file name convert e specificare i percorsi dei file di log separati da virgole, come illustrato nell'esempio seguente:

1. Facoltativo: Specificare istruzioni SQL arbitrarie da eseguire sul clone quando è online.

È possibile utilizzare le istruzioni SQL per eseguire attività come la ricreazione di temp files nel database clonato.

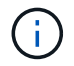

È necessario assicurarsi che un punto e virgola non sia incluso alla fine dell'istruzione SQL.

Di seguito viene riportata un'istruzione SQL di esempio eseguita come parte dell'operazione di clonazione:

```
<sql-statements>
     <sql-statement>
       ALTER TABLESPACE TEMP ADD
       TEMPFILE 'E:\path\clonename\temp_user01.dbf'
       SIZE 41943040 REUSE AUTOEXTEND ON NEXT 655360
       MAXSIZE 32767M
     </sql-statement>
</sql-statements>
```
## **Esempio di specifica di clonazione**

Nell'esempio seguente viene illustrata la struttura delle specifiche dei cloni, inclusi i componenti delle specifiche di storage e database, per un ambiente Windows:

```
<clone-specification xmlns="http://www.example.com>
<storage-specification>
      <storage-mapping>
          <mountpoint>
              <source>D:\oracle\<SOURCE SID>_sapdata</source>
              <destination>D:\oracle\<TARGET SID>_sapdata</destination>
          </mountpoint>
      </storage-mapping>
</storage-specification>
```

```
<database-specification>
      <controlfiles>
          <file>D:\oracle\<TARGET SID>\origlogA\cntrl\cntrl<TARGET
SID>.dbf</file>
          <file>D:\oracle\<TARGET SID>\origlogB\cntrl\cntrl<TARGET
SID>.dbf</file>
          <file>D:\oracle\<TARGET SID>\sapdata1\cntrl\cntrl<TARGET
SID>.dbf</file>
       </controlfiles>
       <redologs>
          <redogroup>
               <file>D:\oracle\<TARGET SID>\origlogA\log_g11m1.dbf</file>
               <file>D:\oracle\<TARGET SID>\mirrlogA\log_g11m2.dbf</file>
              <number>1</number>
               <size unit="M">100</size>
          </redogroup>
          <redogroup>
               <file>D:\oracle\<TARGET SID>\origlogB\log_g12m1.dbf</file>
               <file>D:\oracle\<TARGET SID>\mirrlogB\log_g12m2.dbf</file>
              <number>2</number>
              <size unit="M">100</size>
          </redogroup>
          <redogroup>
               <file>D:\oracle\<TARGET SID>\origlogA\log_g13m1.dbf</file>
              <file>D:\oracle\<TARGET SID>\mirrlogA\log_g13m2.dbf</file>
              <number>3</number>
              <size unit="M">100</size>
          </redogroup>
          <redogroup>
               <file>D:\oracle\<TARGET SID>\origlogB\log_g14m1.dbf</file>
               <file>D:\oracle\<TARGET SID>\mirrlogB\log_g14m2.dbf</file>
              <number>4</number>
              <size unit="M">100</size>
         </redogroup>
      </redologs>
      <parameters>
          <parameter>
               <name>log_archive_dest</name>
               <value>LOCATION=>D:\oracle\<TARGET SID>\oraarch</value>
          </parameter>
          <parameter>
               <name>background_dump_dest</name>
               <value>D:\oracle\<TARGET SID>\saptrace\background</value>
          </parameter>
```

```
  <parameter>
             <name>core_dump_dest</name>
               <value>D:\oracle\<TARGET SID>\saptrace\background</value>
          </parameter>
          <parameter>
               <name>user_dump_dest</name>
               <value>D:\oracle\<TARGET SID>\saptrace\usertrace</value>
          </parameter>
      </parameters>
    </database-specification>
</clone-specification>
```
# **Clonare i database e utilizzare script plug-in personalizzati**

SnapManager fornisce un metodo per utilizzare gli script personalizzati prima e dopo un'operazione di clonazione. Ad esempio, potrebbe essere stato creato uno script personalizzato che convalida un SID del database clone e garantisce che il SID sia consentito dalla policy di naming. Utilizzando il plug-in del clone di SnapManager, è possibile includere gli script personalizzati e farli eseguire automaticamente prima o dopo un'operazione di clone di SnapManager.

## **Fasi**

- 1. Visualizza script plug-in di esempio.
- 2. Creare uno script da zero o modificare uno degli script dei plug-in di esempio.

Creare lo script personalizzato in base alle linee guida dello script del plug-in SnapManager.

- 3. Inserire lo script personalizzato in una directory specificata.
- 4. Aggiornare il file XML delle specifiche dei cloni e includere informazioni sullo script personalizzato da utilizzare durante il processo di cloning.
- 5. Utilizzando un comando SnapManager, verificare che gli script personalizzati siano operativi.
- 6. Quando si avvia l'operazione di clonazione, includere il nome dello script e i parametri facoltativi.

# **Clonare i database dai backup**

È possibile clonare un database da un backup utilizzando clone create comando.

# **A proposito di questa attività**

Creare prima un file di specifica clone per il database. SnapManager crea il clone in base alle informazioni contenute in questo file di specifica.

Dopo aver clonato un database, è possibile aggiornare il tnsnames.ora file sui computer client con le nuove informazioni di connessione al database clonate. Il tnsnames.ora I file vengono utilizzati per connettersi a un'istanza Oracle senza dover specificare le informazioni complete del database. SnapManager non aggiorna tnsnames.ora file.

Se si utilizza il profilo creato con, SnapManager crea sempre un backup che include i file di log dell'archivio

-include-with-online-backups. SnapManager consente di clonare solo i backup completi del database.

SnapManager (3.2 o versione successiva) consente di clonare i backup contenenti i file di dati e i file di log dell'archivio.

Se il log di archiviazione è disponibile da una posizione esterna, è possibile specificare la posizione esterna durante la clonazione per il ripristino del database clonato in uno stato coerente. L'utente deve assicurarsi che la posizione esterna sia accessibile da Oracle. La clonazione dei backup solo log dell'archivio non è supportata.

Sebbene il backup del registro di archiviazione venga creato insieme al backup parziale online, non è possibile creare un clone del database utilizzando questo backup.

Quando si specificano le posizioni del registro di archiviazione esterno per il ripristino del database clonato in uno stato coerente, è necessario assicurarsi di includere i nomi delle posizioni esterne in maiuscolo. Nel file system, i nomi di tutte le cartelle e sottocartelle devono essere in maiuscolo perché il database Oracle converte il percorso di destinazione in maiuscolo e prevede che i percorsi di destinazione esterni, i nomi delle cartelle e i nomi delle sottocartelle siano in maiuscolo. Se si specificano i percorsi di destinazione del log di archiviazione esterno in minuscolo, il database potrebbe non essere in grado di identificare il percorso specificato e non riuscire a ripristinare il database clonato.

È possibile clonare il backup del database dalla posizione del file di log dell'archivio esterno solo per un database standalone.

È possibile specificare -dump opzione come parametro opzionale per raccogliere i file dump dopo l'operazione di creazione del clone riuscita o non riuscita.

#### **Clonazione del backup dei file di dati senza backup del log di archiviazione**

Quando il backup dei file di dati non include il backup del registro di archiviazione, SnapManager per SAP clona il database in base al numero di modifica del sistema registrato durante il backup. Se non è possibile ripristinare il database clonato, il Archived log file for thread <number> and change <SCN> required to complete recovery Viene visualizzato un messaggio di errore, anche se SnapManager per SAP continua a clonare il database e alla fine riesce a creare il clone.

Quando si esegue il cloning utilizzando il backup dei file di dati senza includere il backup del registro di archiviazione, SnapManager ripristina il database clonato fino all'ultimo SCN del registro di archiviazione, registrato durante il backup.

#### **Fasi**

- 1. Creare un file di specifica clone.
- 2. Per creare un clone, immettere il seguente comando:

```
smsap clone create-backup-labelbackup name-newsidnew sid-labelclone label-
profileprofile name-clonespecfull path to clonespecfile [-taskspec taskspec ]
[-recover-from-location] path1 [, <path2>...]] [-dump]
```
# **Clonare i database nello stato corrente**

È possibile creare un backup e un clone del database dallo stato corrente del database utilizzando un singolo comando.

# **A proposito di questa attività**

Quando si specifica il profilo con -current SnapManager crea prima un backup e poi un clone dallo stato corrente del database.

Nell'impostazione del profilo, se è stato attivato il backup dei file di dati e dei registri di archiviazione per la clonazione, ogni volta che si esegue il backup dei file di dati online, viene eseguito anche il backup dei registri di archiviazione. Durante la clonazione del database, SnapManager crea il backup dei file di dati insieme al backup del log di archiviazione e crea il clone del database. Se il backup del registro di archiviazione non è incluso, SnapManager non crea il backup del registro di archiviazione e quindi non può creare il clone del database.

# **Fase**

1. Per clonare il database nello stato corrente, immettere il seguente comando:

### smsap clone create -profileprofile name-current -labelclone name **-clonespecclonespec.xml**

Questo comando esegue un backup automatico completo (generando l'etichetta di backup) e crea immediatamente un clone da tale backup, utilizzando una specifica di clone esistente che si desidera utilizzare.

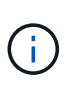

È possibile specificare -dump opzione come parametro opzionale per raccogliere i file dump dopo le operazioni riuscite o non riuscite. Il dump viene raccolto sia per le operazioni di backup che per quelle di cloni.

# **Clonare i backup del database senza resetlog**

SnapManager consente di eseguire la clonazione flessibile in modo da ripristinare manualmente il database clonato al punto desiderato senza aprire il database utilizzando i resetlog. È inoltre possibile configurare manualmente il database clonato come database di standby Data Guard.

# **A proposito di questa attività**

Quando è possibile selezionare -no-resetlogs Durante la creazione del clone, SnapManager esegue le seguenti attività per creare il database clonato:

# **Fasi**

- 1. Esegue l'attività di pre-elaborazione, se specificata, prima di avviare l'operazione di cloni
- 2. Crea il database clonato con il SID specificato dall'utente
- 3. Esegue le istruzioni SQL emesse nel database clonato.

Vengono eseguite correttamente solo le istruzioni SQL che possono essere eseguite in stato di montaggio.

4. Esegue l'attività di post-elaborazione, se specificata.

#### **Quali operazioni è necessario eseguire per ripristinare manualmente il database clonato**

## **Fasi**

1. Montare i backup del log di archiviazione e ripristinare manualmente il database clonato utilizzando i file di

log di archiviazione dal percorso montato.

- 2. Dopo aver eseguito il ripristino manuale, aprire il database clonato recuperato con -resetlogs opzione.
- 3. Creare spazi tabella temporanei, se necessario.
- 4. Eseguire l'utility DBNEWID.
- 5. Concedere il privilegio sysdba alle credenziali del database clonato.

Durante la clonazione dei backup del database utilizzando -no-resetlogs SnapManager lascia il database clonato nello stato montato per il ripristino manuale.

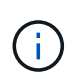

Il database clonato creato con -no-resetlogs l'opzione non è un database completo. Pertanto, non è necessario eseguire operazioni SnapManager su questo database, sebbene SnapManager non limiti l'esecuzione di alcuna operazione.

Se non si specifica -no-resetlogs SnapManager applica i file di log dell'archivio e apre il database con i resetlog.

#### **Fase**

1. Immettere il seguente comando:

**smsap clone create -profile** *profile\_name* **[-backup-label** *backup\_name* **| -backup -id** *backup\_id* **| current] -newsid** *new\_sid* **-clonespec** *full\_path\_to\_clonespecfile* **-no-resetlogs**

Se si tenta di specificare entrambi -no-resetlogs e. recover-from-location Opzioni, SnapManager non consente di specificare entrambe le opzioni insieme e visualizza il messaggio di errore: SMSAP-04084: You must specify either one of the options: -no-resetlogs or -recover-from-location.

## **Esempio**

smsap clone create -profile product -backup-label full offline -newsid PROD CLONE -clonespec prod clonespec.xml -label prod clone-reserve -no -reset-logs

# **Considerazioni per clonare un database su un host alternativo**

Prima di poter clonare su un host diverso da quello su cui risiede il database, è necessario soddisfare alcuni requisiti.

La seguente tabella mostra i requisiti di configurazione degli host di origine e destinazione:

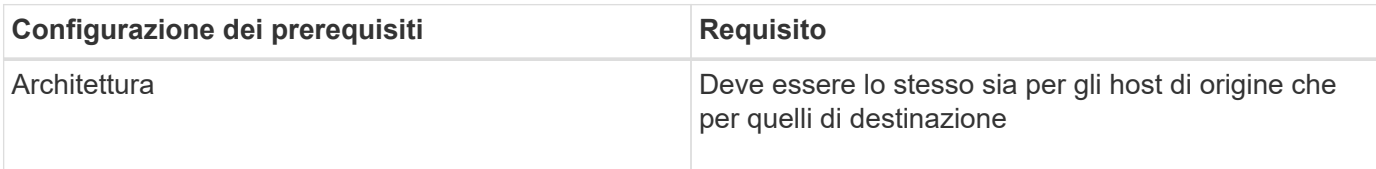

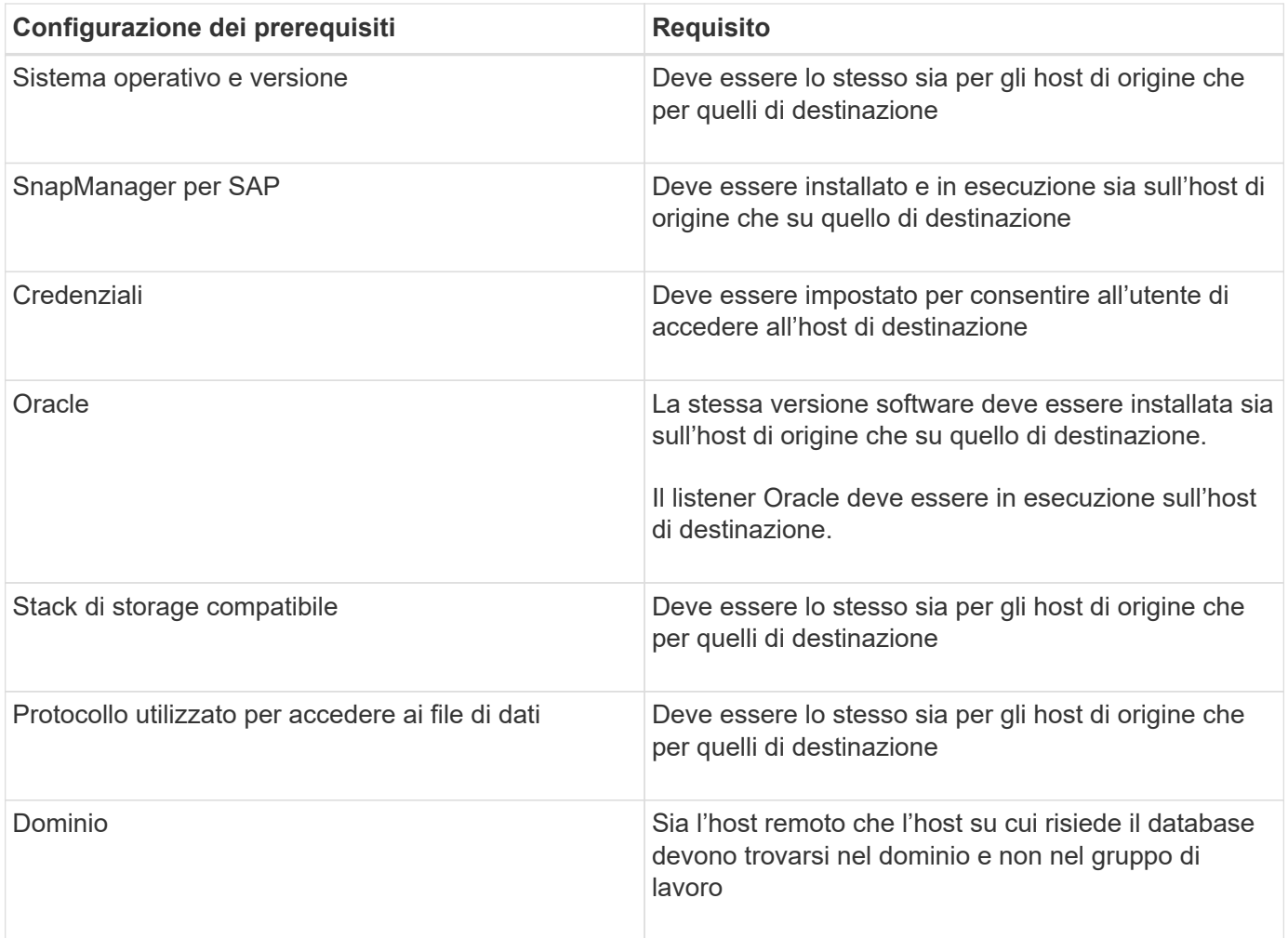

## **Clonare un database in un host alternativo**

È possibile utilizzare clone create comando per clonare un backup del database su un host alternativo.

#### **Di cosa hai bisogno**

- Creare un profilo o disporre di un profilo esistente.
- Creare un backup completo o disporre di un backup del database esistente.
- Creare una specifica di cloni o disporre di una specifica di cloni esistente.

#### **Fase**

1. Per clonare un database in un host alternativo, immettere il seguente comando:

```
smsap clone create -backup-label backup_label_name -newsid _new_sid -host
target_host -label clone_label -comment comment_text -profile profile_name
-clonespec full_path_to_clonespecfile
```
Oracle non consente di eseguire contemporaneamente due database con lo stesso SID sullo stesso host. Per questo motivo, è necessario fornire un nuovo SID per ciascun clone. Tuttavia, è possibile avere un database su un altro host con lo stesso SID.

# **Visualizza un elenco di cloni**

È possibile visualizzare un elenco di cloni associati a un particolare profilo.

# **A proposito di questa attività**

L'elenco include le seguenti informazioni sui cloni in un profilo:

- L'ID del clone
- Stato dell'operazione clone
- SID Oracle per il clone
- Host su cui risiede il clone
- Etichetta per il clone

Se si specifica -verbose l'output mostra anche i commenti inseriti per il clone.

#### **Fase**

1. Per visualizzare un elenco di tutti i cloni per un profilo, immettere il seguente comando:

**smsap clone list -profile** *profile\_name* **[-quiet | -verbose]**

# **Visualizza informazioni dettagliate sui cloni**

È possibile visualizzare informazioni dettagliate su un clone specifico utilizzando clone show comando.

## **A proposito di questa attività**

Il clone show il comando visualizza le seguenti informazioni:

- Clonare l'identificatore di sistema e l'ID clone
- Clonare lo stato dell'operazione
- Clonare la data o l'ora di inizio e di fine della creazione
- Clona etichetta
- Clonare il commento
- Etichetta e ID di backup
- Database di origine
- Ora di inizio e fine del backup
- Nome del database, tablespace e file di dati
- Nome host e file system contenenti file di dati
- Volumi del sistema di storage e copie Snapshot che eseguono il backup del clone

# **Fase**

1. Immettere il seguente comando:

**smsap clone show -profile** *profile\_name* **[-label** *label* **| -id** *guid***]**

# **Eliminare i cloni**

È possibile eliminare i cloni quando la dimensione della copia Snapshot raggiunge tra il 10% e il 20% del backup. Ciò garantisce inoltre che il clone disponga dei dati più aggiornati.

# **A proposito di questa attività**

L'etichetta è l'identificatore univoco di ciascun clone di un profilo. È possibile utilizzare l'etichetta o l'ID del clone, ma non l'identificatore di sistema (SID) per eliminare il clone.

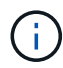

La SID del clone e l'etichetta del clone non sono uguali.

Quando si elimina un clone, il database deve essere in esecuzione. In caso contrario, molti file e directory per il clone esistente non verranno cancellati, con conseguente maggiore lavoro prima della creazione di un altro clone.

Le directory specificate per alcuni parametri Oracle nel clone vengono distrutte quando il clone viene cancellato e devono contenere solo dati per il database clonato: Destinazioni registro archivio, background, core e destinazioni di dump utente. I file di audit non vengono cancellati.

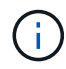

Non è possibile eliminare un clone quando viene utilizzato in altre operazioni.

È possibile raccogliere i file dump dopo un'operazione di eliminazione dei cloni riuscita o non riuscita.

# **Fase**

1. Immettere il seguente comando:

```
smsap clone delete -profile profile_name [-label label | -id guid] [-force][-
dump][-quiet]|[-verbose]
```
# **Esempio**

smsap clone delete -profile targetdb1 prof1 -label sales0908 clone1

# **Introduzione alla protezione dei dati in SnapManager**

SnapManager supporta la protezione dei dati per proteggere i backup sui sistemi storage secondari o terziari. È necessario impostare le relazioni di SnapMirror e SnapVault tra i volumi di origine e di destinazione.

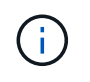

I backup creati utilizzando BR\*Tools non possono essere protetti utilizzando SnapManager per SAP.

È possibile utilizzare gli script post-backup sia dall'interfaccia della riga di comando (CLI) che dall'interfaccia grafica utente (GUI) per proteggere i backup su un sistema di storage primario.

# **In che modo SnapManager conserva i backup sullo storage locale**

SnapManager consente di creare backup conformi alle policy di conservazione, che specificano il numero di backup riusciti nello storage locale da conservare. È possibile specificare il numero di backup riusciti da conservare nel profilo per un determinato database.

È possibile creare backup per:

- 10 giorni di backup giornalieri sullo storage primario
- 2 mesi di backup mensili sullo storage primario
- 7 giorni di backup giornalieri sullo storage secondario
- 4 settimane di backup settimanali sullo storage secondario
- 6 mesi di backup mensili sullo storage secondario

Per ogni profilo in SnapManager, è possibile modificare i valori per le seguenti classi di conservazione non limitate:

- Ogni ora
- Ogni giorno
- Settimanale
- Mensile

SnapManager determina se conservare un backup considerando sia il numero di conservazione (ad esempio, 15 backup) che la durata della conservazione (ad esempio, 10 giorni di backup giornalieri). Un backup scade quando la sua età supera la durata di conservazione impostata per la sua classe di conservazione o il numero di backup supera il numero di conservazione. Ad esempio, se il numero di backup è 15 (SnapManager ha eseguito 15 backup riusciti) e il requisito di durata è impostato per 10 giorni di backup giornalieri, i cinque backup idonei meno recenti scadono.

Dopo la scadenza di un backup, SnapManager libera o elimina il backup scaduto. SnapManager conserva sempre l'ultimo backup eseguito.

SnapManager conta solo il numero di backup riusciti per il conteggio della conservazione e non prende in considerazione quanto segue:

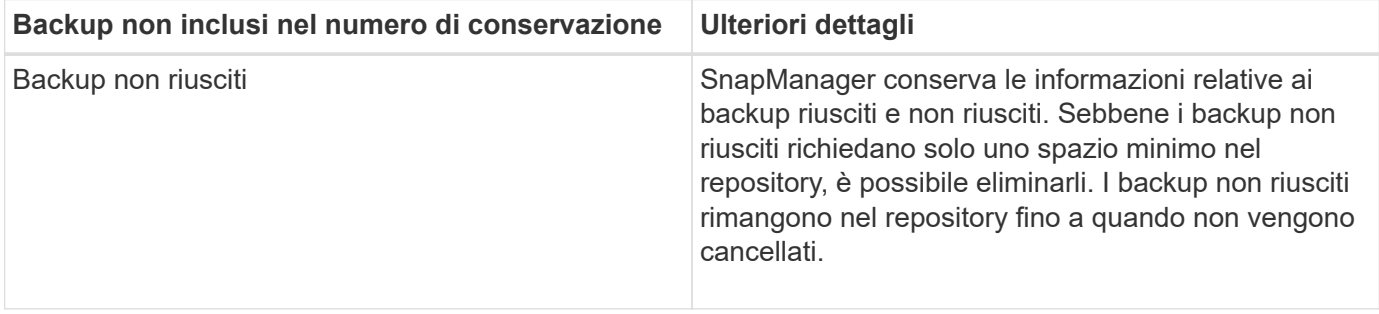
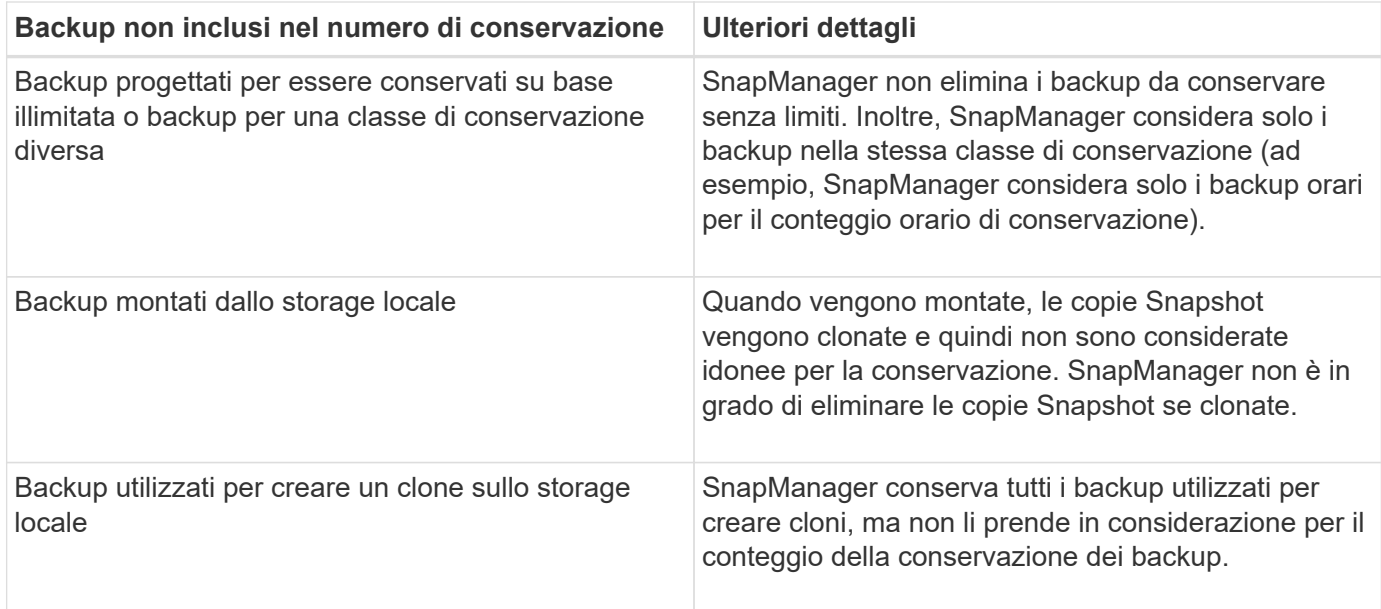

SnapManager fornisce un conteggio e una durata di conservazione predefiniti per ciascuna classe di conservazione. Ad esempio, per il conteggio delle classi di conservazione orarie, SnapManager, per impostazione predefinita, conserva quattro backup orarie. È possibile ignorare queste impostazioni predefinite e impostare i valori durante la creazione o l'aggiornamento del profilo o modificare i valori predefiniti per il conteggio e la durata della conservazione in smsap.config file.

Quando i backup locali scadono in base ai criteri di conservazione, i backup vengono cancellati.

In un'operazione di backup solo archiviando, SnapManager non archivia i file di log di ripristino, a differenza del processo di backup del database online. È necessario aggiungere uno script di pretask per archiviare i file di log di ripristino prima di eseguire l'operazione di backup di solo archivioog. Lo script di pretask deve eseguire alter system switch logfile comando.

L'esempio seguente mostra le azioni che SnapManager esegue su diversi tipi di backup, in base a una policy di conservazione dei backup tre giorni (con il conteggio impostato su 3):

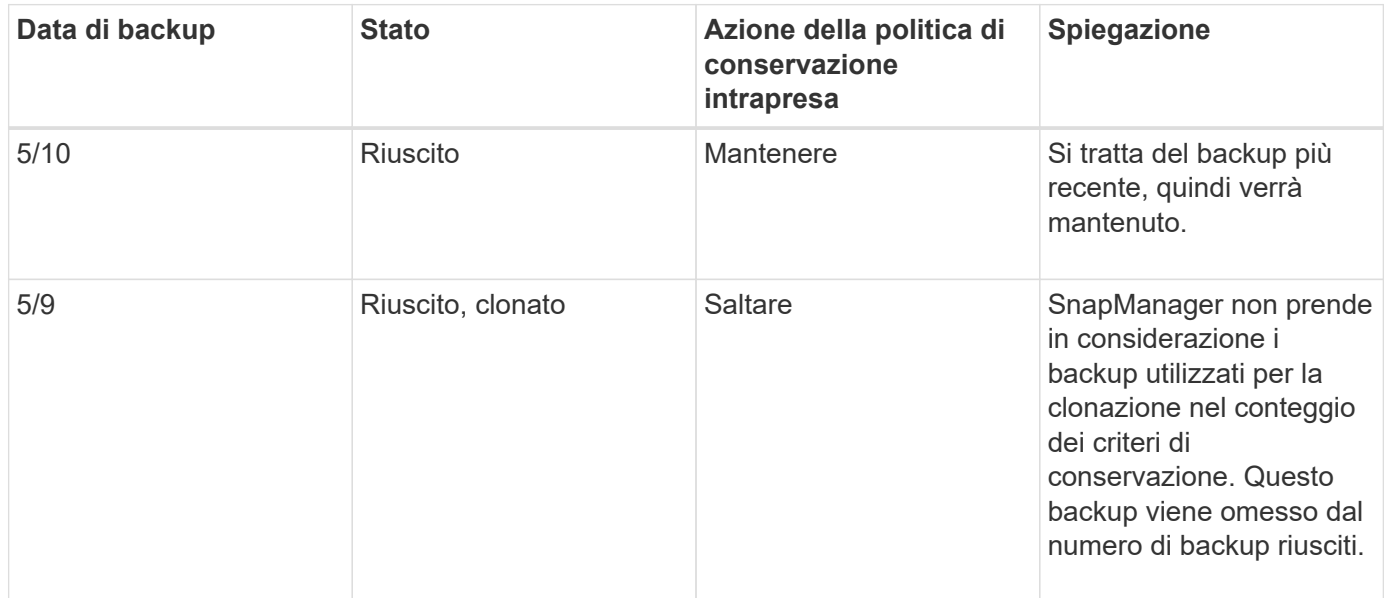

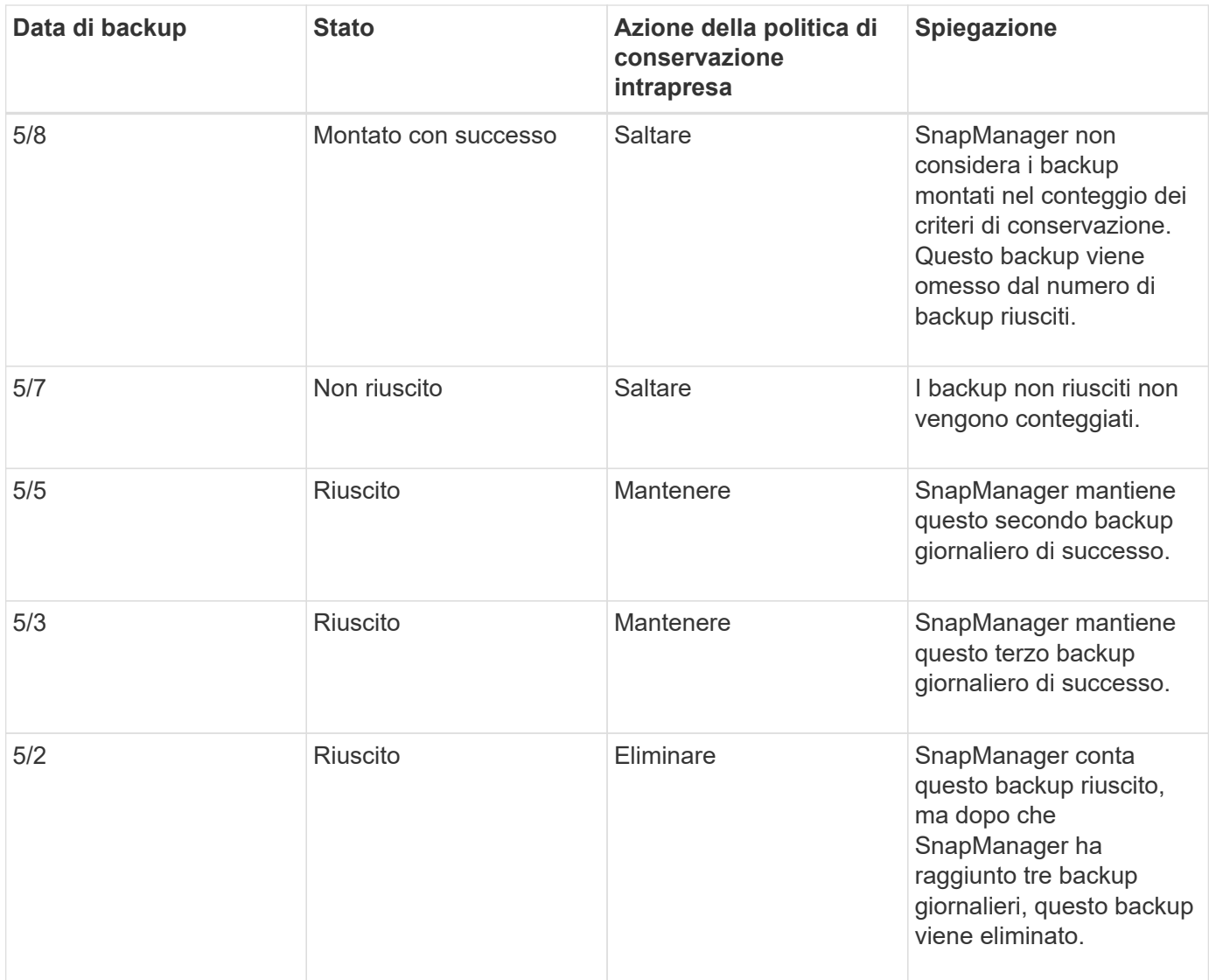

# **Informazioni correlate**

["Documentazione sul sito di supporto NetApp"](http://mysupport.netapp.com/)

# **Considerazioni per l'esecuzione della protezione dei dati**

È necessario conoscere alcune considerazioni per l'esecuzione della protezione dei dati.

- Per eseguire operazioni di cloning o ripristino da sistemi secondari, è necessario montare il volume di destinazione nello spazio dei nomi ed esportarlo correttamente.
- È necessario disattivare il parametro di configurazione SnapDrive check-export-permission-nfsclone impostando il valore su **off**.

La documentazione di SnapDrive per UNIX sul sito del supporto NetApp contiene informazioni aggiuntive su check-export-permission-nfs-clone parameter.

- È necessario configurare la relazione di SnapMirror per i volumi di storage secondari richiesti nel sistema di storage secondario.
- È necessario configurare la relazione SnapVault per i qtree dello storage secondario richiesti nel sistema di

storage secondario per Data ONTAP che opera in 7-Mode.

• È necessario definire un criterio e regole per l'etichetta SnapMirror definita dall'utente se si utilizza SnapVault post-script per Clustered Data ONTAP.

SnapVault post-script supporta i volumi Data ONTAP in cluster e i tipi di relazione SnapMirror DP e XDP. La documentazione di ONTAP sul sito del supporto NetApp contiene informazioni sulla configurazione di SnapMirror e SnapVault.

# ["Documentazione sul sito di supporto NetApp"](http://mysupport.netapp.com/)

# **Licenze richieste per la protezione dei dati in SnapManager**

È necessario assicurarsi che le licenze richieste per la protezione dei dati siano installate e attivate sui sistemi di storage primario e secondario.

I sistemi storage primari ricevono gli ultimi aggiornamenti delle transazioni per il database Oracle, memorizzano i dati e forniscono la protezione di backup locale del database. Il sistema di storage primario gestisce anche i file di dati del database, i file di log e i file di controllo. I sistemi storage secondari fungono da storage remoto per i backup protetti.

Per la protezione dei dati, è necessario installare e abilitare le seguenti licenze sui sistemi di storage primari:

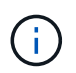

Se si desidera attivare la protezione dei dati sui sistemi di storage secondari, è necessario installare e abilitare queste licenze sui sistemi di storage secondari.

- Data ONTAP in 7-Mode (7.3.1 o versione successiva) o Clustered Data ONTAP (8.2 o versione successiva)
- SnapVault
- SnapRestore
- SnapMirror
- FlexClone è necessario per il cloning.

FlexClone è inoltre necessario per la SAN (Storage Area Network) solo se SnapDrive è configurato per l'utilizzo di FlexClone negli ambienti SAN.

• Il protocollo appropriato, ad esempio Internet Small computer System Interface (iSCSI) o Fibre Channel (FC)

# **Protezione dei backup dei database mediante postscript**

SnapManager consente di proteggere i backup dei database utilizzando postscript quando viene stabilita una relazione SnapMirror o SnapVault tra i sistemi di storage primario e secondario. È possibile utilizzare i postscript predefiniti per l'attività di postelaborazione dell'operazione di backup sia dall'interfaccia utente di SnapManager che dalla GUI.

È possibile utilizzare i seguenti postscript predefiniti disponibili all'indirizzo default install directory\plugins\backup\create\post:

• SnapMirror postscript, Mirror\_the\_backup.cmd Se si utilizza Data ONTAP in modalità 7

- il postscript di SnapVault, Vault the backup.cmd Se si utilizza Data ONTAP in modalità 7
- SnapMirror postscript, Mirror\_the\_backup\_cDOT.cmd Se si utilizza Clustered Data ONTAP
- il postscript di SnapVault, Vault the backup cDOT.cmd Se si utilizza Clustered Data ONTAP

Per ulteriori informazioni, consultare readme.txt disponibile all'indirizzo default install directory\plugins.

SnapManager 3.1 o versioni precedenti fornisce script di pre-elaborazione o post-elaborazione solo per operazioni di cloni. SnapManager 3.2 o versione successiva fornisce script di pre-elaborazione e postelaborazione per le operazioni di backup e ripristino. È possibile utilizzare questi script per eseguirli prima o dopo le operazioni di backup o ripristino.

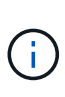

Gli script sono forniti solo a scopo di riferimento. Sono stati testati con SnapDrive 7.0 per Windows o versioni successive, ma potrebbero non funzionare in tutti gli ambienti. È necessario personalizzare gli script in base ai requisiti di protezione secondari. Gli script non funzionano con le versioni di SnapDrive precedenti alla 6.2.

# **Post-script di esempio**

È possibile fare riferimento agli script di esempio e creare script personalizzati in base all'ambiente per eseguire il mirroring e il vaulting. Gli script di esempio sono disponibili in default install directory/plugins/backup/create/post.

#### **Mirror\_the\_backup.cmd**

Se si utilizza Data ONTAP in 7-Mode, è possibile utilizzare questo script di esempio per eseguire il mirroring del backup. Include tre operazioni (check, descrivi ed esegui) e le esegue alla fine dello script. Lo script include anche la gestione dei messaggi di errore con codici da 0 a 4 e > 4:

```
@echo off
REM $Id:
//depot/prod/capstan/main/src/plugins/windows/examples/backup/create/post/
Mirror the backup.cmd#1 $
REM
REM Copyright \(c) 2011 NetApp, Inc.
REM All rights reserved.
REM
REM
REM This is a sample post-task script to mirror the volumes to the
secondary storage after successful backup operation.
REM|----------------------------------------------------------------------
------------------------------------------|
REM| Pre-requisite/Assumption:
|
REM| SnapMirror relationship for the requested secondary storage volumes
must be configured in Secondary storage. |
REM|----------------------------------------------------------------------
------------------------------------------|
```

```
REM
REM
REM This script can be used from the SnapManager graphical user interface
(GUI) and command line interface (CLI).
REM
REM To execute the post-task script for the backup operation from
SnapManager GUI, follow these steps:
REM 1. From the Backup wizard > Task Specification page > Post-Tasks tab
> select the post-task scripts from the Available Scripts section.
REM
REM
REM To execute the post-task script for the backup operation from
SnapManager CLI, follow these steps:
REM 1. create a task specification XML file.
REM 2. Add the post-script name in the <post-tasks> tag of the XML file.
REM
REM Example:
REM <post-tasks>
REM <task>
REM <name>Mirror the backup</name>
REM <description>Mirror the backup</description>
REM </task>
REM <post-tasks>
REM
REM
REM
REM IMPORTANT NOTE: This script is provided for reference only. It has
been tested with SnapDrive 6.3.0 for Windows but may not work in all
environments. Please review and then customize based on your secondary
protection requirements.
REM
set /a EXIT=0
set name="Mirror the backup"
set description="Mirror the backup"
set parameter=()
if /i "*1" == "-check" goto :check
if /i "%1" == "-execute" goto :execute
if /i "\$1" == "-describe" goto : describe
:usage
       echo usage: %0 ^{ -check ^| -describe ^| -execute ^}
         set /a EXIT=99
         goto :exit
```

```
:check
          set /a EXIT=0
          goto :exit
:describe
        echo SM_PI_NAME: %name%
        echo SM_PI_DESCRIPTION: %description%
        echo SM_PRIMARY_MOUNT_POINTS : %SM_PRIMARY_MOUNT_POINTS%
          set /a EXIT=0
          goto :exit
REM - Split the comma-separated PRIMARY MOUNT POINTS and Mirror the
PRIMARY MOUNT POINTS one-by-one.
:execute
          set /a EXIT=0
          echo "execution started"
        REM FOR %%G IN (%SM PRIMARY MOUNT POINTS%) DO echo %%G
        FOR %%V IN (%SM PRIMARY MOUNT POINTS%) DO sdcli snap update mirror
-d %  if "%ERRORLEVEL%" NEQ "0" (
              set /a EXIT=4
              exit /b %EXIT%
\overline{\phantom{a}}  echo "execution ended"
          goto :exit
:exit
          echo Command complete.
          exit /b %EXIT%
```
#### **Vault\_the\_backup.cmd**

Se si utilizza Data ONTAP in 7-Mode, è possibile utilizzare questo script di esempio per eseguire il vault del backup. Include tre operazioni (check, descrivi ed esegui) e le esegue alla fine dello script. Lo script include anche la gestione dei messaggi di errore con codici da 0 a 4 e > 4:

```
@echo off
REM $Id:
//depot/prod/capstan/main/src/plugins/windows/examples/backup/create/post/
```

```
Vault the backup.cmd#1 $
REM
REM Copyright \(c) 2011 NetApp, Inc.
REM All rights reserved.
REM
REM
REM This is a sample post-task script to vault the qtrees to the secondary
storage after successful backup operation.
REM|----------------------------------------------------------------------
------------------------------------------|
REM| Pre-requisite/Assumption:
\blacksquareREM| SnapVault relationship for the requested secondary storage qtrees
must be configured in Secondary storage. |
REM|----------------------------------------------------------------------
------------------------------------------|
REM
REM
REM This script can be used from the SnapManager graphical user interface
(GUI) and command line interface (CLI).
REM
REM To execute the post-task script for the backup operation from
SnapManager GUI, follow these steps:
REM 1. From the Backup wizard > Task Specification page > Post-Tasks tab
> select the post-task scripts from the Available Scripts section.
REM
REM
REM To execute the post-task script for the backup operation from
SnapManager CLI, follow these steps:
REM 1. create a task specification XML file.
REM 2. Add the post-script name in the <post-tasks> tag of the XML file.
REM
REM Example:
REM <post-tasks>
REM <task>
REM <name>Vault the backup</name>
REM <description>Vault the backup</description>
REM </task>
REM <post-tasks>
REM
REM IMPORTANT NOTE: This script is provided for reference only. It has
been tested with SnapDrive 6.3.0 for Windows but may not work in all
environments. Please review and then customize based on your secondary
protection requirements.
REM
REM
```

```
REM
REM
REM
set /a EXIT=0
set name="Vault the backup"
set description="Vault the backup"
set parameter=()
if /i "\$1" == "-check" goto :check
if /i "*1" == "-execute" goto :execute
if /i "%1" == "-describe" goto :describe
:usage
        echo usage: %0 ^{ -check ^| -describe ^| -execute ^}
          set /a EXIT=99
          goto :exit
:check
          set /a EXIT=0
          goto :exit
:describe
        echo SM PI_NAME: %name%
        echo SM_PI_DESCRIPTION:%description%
         echo SM_PRIMARY_SNAPSHOTS_AND_MOUNT_POINTS :
%SM_PRIMARY_SNAPSHOTS_AND_MOUNT_POINTS%
          set /a EXIT=0
          goto :exit
REM Split the colon-separated SM_PRIMARY_SNAPSHOTS_AND_MOUNT_POINTS And
SnapVault the mountpoints one-by-one
:execute
          set /a EXIT=0
          echo "execution started"
          FOR %%A IN (%SM_PRIMARY_SNAPSHOTS_AND_MOUNT_POINTS%) DO FOR /F
"tokens=1,2 delims=:" %%B IN ("%%A") DO sdcli snapvault archive -a %%B
-DS %%C %%B
           if "%ERRORLEVEL%" NEQ "0" (
             set /a EXIT=4
             exit /b %EXIT%
\overline{\phantom{a}}
```

```
  echo "execution ended"
           goto :exit
:exit
          echo Command complete.
           exit /b %EXIT%
```
#### **Mirror\_the\_backup\_cDOT.cmd**

Se si utilizza Clustered Data ONTAP, è possibile utilizzare questo script di esempio per eseguire il mirroring del backup. Include tre operazioni (check, descrivi ed esegui) e le esegue alla fine dello script. Lo script include anche la gestione dei messaggi di errore con codici da 0 a 4 e > 4:

```
@echo off
REM $Id:
//depot/prod/capstan/main/src/plugins/windows/examples/backup/create/post/
Mirror the backup cDOT.cmd#1 $
REM
REM Copyright \(c) 2011 NetApp, Inc.
REM All rights reserved.
REM
REM
REM This is a sample post-task script to mirror the volumes to the
secondary storage after successful backup operation.
REM|----------------------------------------------------------------------
------------------------------------------|
REM| Pre-requisite/Assumption:
\|REM| SnapMirror relationship should be set for the primary volumes and
secondary volumes
REM|----------------------------------------------------------------------
------------------------------------------|
REM
REM
REM This script can be used from the SnapManager graphical user interface
(GUI) and command line interface (CLI).
REM
REM To execute the post-task script for the backup operation from
SnapManager GUI, follow these steps:
REM 1. From the Backup wizard > Task Specification page > Post-Tasks tab
> select the post-task scripts from the Available Scripts section.
REM
REM
REM To execute the post-task script for the backup operation from
SnapManager CLI, follow these steps:
```

```
REM 1. create a task specification XML file.
REM 2. Add the post-script name in the <post-tasks> tag of the XML file.
REM
REM Example:
REM <preposttask-specification xmlns="http://www.netapp.com">
REM <task-specification>
REM <post-tasks>
REM <task>
REM <name>"Mirror the backup for cDOT"</name>
REM </task>
REM </post-tasks>
REM </task-specification>
REM </preposttask-specification>
REM
REM
REM
REM IMPORTANT NOTE: This script is provided for reference only. It has
been tested with SnapDrive 7.0 for Windows but may not work in all
environments. Please review and then customize based on your secondary
protection requirements.
REM
set /a EXIT=0
set name="Mirror the backup cDOT"
set description="Mirror the backup cDOT"
set parameter=()
if /i "*1" == "-check" goto :check
if /i "%1" == "-execute" goto :execute
if /i "%1" == "-describe" goto :describe
:usage
       echo usage: %0 ^{ -check ^| -describe ^| -execute ^}
         set /a EXIT=99
         goto :exit
:check
         set /a EXIT=0
         goto :exit
:describe
       echo SM_PI_NAME: %name%
       echo SM_PI_DESCRIPTION:%description%
         set /a EXIT=0
         goto :exit
```

```
REM - Split the comma-separated SM_PRIMARY_MOUNT_POINTS then Mirror the
PRIMARY_MOUNT_POINTS_one-by-one.
:execute
          set /a EXIT=0
          echo "execution started"
        REM FOR %%G IN (%SM PRIMARY MOUNT POINTS%) DO powershell.exe -file
"c:\snapmirror.ps1" %%G < CON
          powershell.exe -file "c:\snapmirror.ps1"
%SM_PRIMARY_FULL_SNAPSHOT_NAME_FOR_TAG% < CON
          if "%ERRORLEVEL%" NEQ "0" (
             set /a EXIT=4
             exit /b %EXIT%
\overline{\phantom{a}}  echo "execution ended"
          goto :exit
:exit
          echo Command complete.
          exit /b %EXIT%
```
#### **Vault\_the\_backup\_cDOT.cmd**

Se si utilizza Clustered Data ONTAP, è possibile utilizzare questo script di esempio per eseguire il vault del backup. Include tre operazioni (check, descrivi ed esegui) e le esegue alla fine dello script. Lo script include anche la gestione dei messaggi di errore con codici da 0 a 4 e > 4:

```
@echo off
REM $Id:
//depot/prod/capstan/main/src/plugins/windows/examples/backup/create/post/
Vault the backup cDOT.cmd#1 $
REM
REM Copyright \(c\) 2011 NetApp, Inc.
REM All rights reserved.
REM
REM
REM This is a sample post-task script to do vault update to the secondary
storage after successful backup operation.
REM|----------------------------------------------------------------------
```

```
--------------------------------------------|
REM| Pre-requsite/Assumption:
\|REM| Vaulting relationship with policy and rule needs to be established
between primary and secondary storage volumes |
REM|----------------------------------------------------------------------
--------------------------------------------|
REM
REM
REM This script can be used from the SnapManager graphical user interface
(GUI) and command line interface (CLI).
REM
REM To execute the post-task script for the backup operation from
SnapManager GUI, follow these steps:
REM
REM 1. From the Backup wizard > Task Specification page > Post-Tasks tab
> select the post-task scripts from the Available Scripts section.
REM 2. You can view the parameters available in the post-task script in
the Parameter section of the Task Specification page.
REM 3. Provide values to the following parameters:
REM SNAPSHOT LABEL - Label Name to be set for snapshots before
doing the vault update
REM
REM FOR WINDOWS ITS ADVISED TO USE THE post-task script FROM THE GUI BY
SAVING THE BELOW SPEC XML AND GIVING THIS IN THE GUI LOAD XML FILE .
REM
REM To execute the post-task script for the backup operation from
SnapManager CLI, follow these steps:
REM 1. create a task specification XML file.
REM 2. Add the post-script name in the <post-tasks> tag of the XML file.
REM Example:
REM <preposttask-specification xmlns="http://www.netapp.com">
REM <task-specification>
REM <post-tasks>
REM <task>
REM <name>"Vault the backup for cDOT"</name>
REM <parameter>
REM <name>SNAPSHOT_LABEL</name>
REM <value>TST</value>
REM </parameter>
REM </task>
REM </post-tasks>
REM </task-specification>
REM </preposttask-specification>
REM
REM
```
REM IMPORTANT NOTE: This script is provided for reference only. It has been tested with SnapDrive 7.0.0 for Windows but may not work in all environments. Please review and then customize based on your secondary protection requirements. REM REM REM Need to take care of the parameter variable, its not like shell script array handling, so declare a new variable REM for one more argument and set that variable SM\_PI\_PARAMETER in the describe method. Then only that variable will be REM Visible in the GUI task specification wizard else it wont list. set /a EXIT=0 set name="Vault the backup for cDOT" set description="Vault the backup For cDOT volumes" set parameter=SNAPSHOT LABEL : if  $/i$  " $\$1$ " == "-check" goto :check if /i "%1" == "-execute" goto :execute if /i "%1" == "-describe" goto :describe :usage echo usage: %0 ^{ -check ^| -describe ^| -execute ^} set /a EXIT=99 goto :exit :check set /a EXIT=0 goto :exit :describe echo SM PI NAME: %name% echo SM\_PI\_DESCRIPTION:%description% echo SM\_PI\_PARAMETER: %parameter% set /a EXIT=0 goto :exit REM Split the colon-separated SM\_PRIMARY\_SNAPSHOTS\_AND\_MOUNT\_POINTS And SnapVault the mountpoints one-by-one :execute set /a EXIT=0 echo "execution started"

```
  powershell.exe -file "c:\snapvault.ps1"
%SM_PRIMARY_FULL_SNAPSHOT_NAME_FOR_TAG% %SNAPSHOT_LABEL% < CON
           if "%ERRORLEVEL%" NEQ "0" (
              set /a EXIT=4
              exit /b %EXIT%
\overline{\phantom{a}}  echo "execution ended"
          goto :exit
:exit
          echo Command complete.
           exit /b %EXIT%
```
# **Creare o aggiornare gli script post**

È possibile creare nuovi script post o utilizzare gli script disponibili all'indirizzo `default\_install\_directory`plug-in/backup/creazione/post.

# **A proposito di questa attività**

È necessario strutturare lo script in modo particolare in modo che possa essere eseguito nel contesto di un'operazione SnapManager. Creare lo script in base alle operazioni previste, ai parametri di input disponibili e alle convenzioni del codice di ritorno.

#### **Fasi**

- 1. Creare un nuovo script o utilizzare gli script di esempio disponibili.
- 2. Modificare o includere le funzioni, le variabili e i parametri secondo necessità.
- 3. Salvare lo script personalizzato.
- 4. Aggiungere il nome dello script e gli input richiesti nel file XML delle specifiche dell'attività di postelaborazione o fornire gli input dalla GUI selezionando lo script e il parametro di input appropriati.

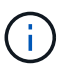

Non è necessario fornire dettagli sullo storage secondario nel file XML delle specifiche dell'attività.

#### **Creazione di file post-processo con specifiche delle attività**

SnapManager consente di creare file XML di post-elaborazione con specifiche delle attività per l'operazione di backup che includono gli script di post-elaborazione SnapMirror o SnapVault. Gli script consentono di eseguire il mirroring o il vault del backup sullo storage secondario.

#### **Fasi**

- 1. Aprire un nuovo file XML.
	- È possibile visualizzare il file XML di esempio delle specifiche delle attività disponibile all'indirizzo

`default\_install\_directory`plug-in/esempi.

- 2. Aggiungere il nome dello script come parametro di input.
- 3. Salvare il file XML delle specifiche delle attività.

# **Utilizza le specifiche dell'attività di post-elaborazione per eseguire il mirroring dei volumi**

SnapManager per SAP consente di utilizzare lo script per eseguire il mirroring dei volumi dopo l'esecuzione dell'operazione di backup in un ambiente Windows.

# **Fasi**

- 1. Creare un file XML per la specifica dell'attività.
- 2. Nel file XML, inserire il nome dello script come parametro di input.
- 3. Salvare il file XML delle specifiche dell'attività.
- 4. Creare un backup protetto del database sullo storage secondario utilizzando il seguente comando.

Durante la creazione del backup protetto, è necessario fornire il percorso completo del file XML delle specifiche dell'attività salvato dopo -taskspec opzione.

```
Esempio: smsapbackup create -profile test_profile -full -online -taskspec
"C:\\mirror\\snapmirror.xml"
```
L'esempio seguente mostra una struttura di specifica dell'attività di post-elaborazione se si utilizza Data ONTAP in 7-Mode:

```
# <post-tasks>
# <task>
# <name>Mirror the backup</name>
# <description>Mirror the backup</description>
# </task>
# <post-tasks>
```
Nell'esempio seguente viene illustrata una struttura di specifica delle attività di post-elaborazione se si utilizza Clustered Data ONTAP:

```
# <task-specification>
# <post-tasks>
# <task>
# <name>"Vault the backup for cDOT"</name>
# <parameter>
# <name>SNAPSHOT_LABEL</name>
# <value>TST</value>
# </parameter>
# </task>
# </post-tasks>
# </task-specification>
# </preposttask-specification>
```
# **USA la specifica dell'attività di post-elaborazione per vault qtree**

SnapManager per SAP consente di utilizzare lo script per eseguire il vault dei qtree dopo l'esecuzione dell'operazione di backup in un ambiente Windows.

#### **Fasi**

- 1. Creare un file XML per la specifica dell'attività.
- 2. Nel file XML, inserire il nome dello script come parametro di input.
- 3. Salvare il file XML delle specifiche dell'attività.
- 4. Creare un backup protetto del database sullo storage secondario utilizzando il seguente comando.

Durante la creazione del backup protetto, è necessario fornire il percorso completo del file XML delle specifiche dell'attività salvato dopo -taskspec opzione.

```
Esempio: smsapbackup create -profile test_profile -full -online -taskspec
"C:\\mirror\\snapvault.xml"
```
L'esempio seguente mostra la struttura delle specifiche delle attività di post-elaborazione se si utilizza Data ONTAP in 7-Mode:

```
# <post-tasks>
# <task>
# <name>Vault the backup</name>
# <description>Vault the backup</description>
# </task>
# <post-tasks>
```
Nell'esempio seguente viene illustrata la struttura delle specifiche delle attività di post-elaborazione se si utilizza Clustered Data ONTAP:

```
# <task-specification>
# <post-tasks>
# <task>
# <name>"Vault the backup for cDOT"</name>
# <parameter>
# <name>SNAPSHOT_LABEL</name>
# <value>TST</value>
# </parameter>
# </task>
# </post-tasks>
# </task-specification>
# </preposttask-specification>
```
# **Esecuzione delle operazioni di gestione**

È possibile eseguire attività di gestione dopo aver configurato e configurato SnapManager. Queste attività consentono di gestire le normali operazioni oltre al backup, al ripristino e alla clonazione.

Gli amministratori possono eseguire le operazioni utilizzando l'interfaccia grafica utente o l'interfaccia della riga di comando.

# **Visualizzare un elenco di operazioni**

È possibile visualizzare un elenco riepilogativo di tutte le operazioni eseguite rispetto a un profilo.

# **A proposito di questa attività**

Quando si elencano le operazioni associate a un particolare profilo, è possibile visualizzare le seguenti informazioni:

- Data di inizio e fine dell'operazione
- Stato del funzionamento
- ID operazione
- Tipo di operazione
- Host su cui è stato eseguito

# **Fase**

1. Per elencare le informazioni riepilogative di tutte le operazioni, utilizzare il seguente comando:

```
smsap operation list profile -profile profile_name -delimiter character [-
quiet | -verbose]
```
Quando il -delimiter viene specificata un'opzione, il comando elenca ogni riga su una riga separata e gli attributi in tale riga sono separati dal carattere specificato.

# **Visualizzare i dettagli delle operazioni**

È possibile visualizzare informazioni dettagliate su un particolare profilo per verificare l'esito positivo o negativo di un'operazione. Inoltre, consente di determinare le risorse di storage in uso per una determinata operazione.

# **A proposito di questa attività**

È possibile visualizzare i seguenti dettagli relativi a una determinata operazione:

- ID operazione
- Tipo di operazione
- Se l'operazione è stata forzata
- Informazioni di runtime, tra cui stato, data di inizio e di fine dell'operazione
- L'host su cui è stata eseguita l'operazione, inclusi l'ID del processo e la versione di SnapManager
- Informazioni sul repository
- Risorse di storage in uso

# **Fase**

1. Per visualizzare le informazioni dettagliate relative a un ID operazione specifico, immettere il seguente comando:

**smsap operation show -profile** *profile\_name* **[-label** *label* **| -id** *id***] [-quiet | -verbose]**

# **Eseguire comandi da un host alternativo**

È possibile eseguire comandi CLI da un host diverso dall'host del database e SnapManager instraderà i comandi immessi all'host appropriato.

# **A proposito di questa attività**

Affinché il sistema invii un'operazione all'host corretto, deve prima sapere dove trovare il profilo per l'operazione. In questa procedura, il sistema mantiene il profilo per il repository delle informazioni di mappatura di un file nella home directory dell'utente sull'host locale.

# **Fase**

1. Per far sì che la home directory dell'utente locale sia consapevole delle mappature da profilo a repository in modo da poter instradare la richiesta di operazione, immettere il seguente comando:

```
smsap profile sync -repository -dbname repo_dbname -host repo_host -port
repo_port -login -username repo_username [-quiet | -verbose]
```
# **Controllare la versione del software SnapManager**

È possibile determinare la versione del prodotto in esecuzione sull'host locale eseguendo version comando.

# **Fase**

1. Per verificare la versione del SnapManager, immettere il seguente comando: smsap version

# **Arrestare il server host SnapManager**

Una volta terminato l'utilizzo di SnapManager, potrebbe essere necessario arrestare il server.

# **Fase**

1. Per arrestare il server, immettere il seguente comando, come utente root:

```
smsap_server stop
```
# **Riavviare il server host SnapManager**

È possibile riavviare il server SnapManager attraverso la finestra servizi.

# **Fasi**

- 1. Fare clic su **Start** > **pannello di controllo** > **Strumenti di amministrazione** > **servizi**.
- 2. Nella finestra Services (servizi), selezionare NetAppSnapManager 3.3 per SAP.
- 3. È possibile riavviare il server in uno dei seguenti modi:
	- a. Nel pannello di sinistra, fare clic su **Restart** (Riavvia).
	- b. Fare clic con il pulsante destro del mouse su NetAppSnapManager 3.3 for SAP e selezionare **Restart** (Riavvia) dal menu a discesa.
	- c. Fare doppio clic su NetAppSnapManager 3.3 for SAP e nella finestra delle proprietà che si apre, fare clic su **Restart**.

# **Disinstallare SnapManager**

È possibile disinstallare SnapManager dal server host.

# **Di cosa hai bisogno**

• Arrestare il server host prima di disinstallare SnapManager.

# **Fasi**

- 1. Fare clic su **Start** > **pannello di controllo** > **Installazione applicazioni**.
- 2. Selezionare **SnapManager per SAP**.
- 3. Fare clic su **Disinstalla**.

# **Configurazione di una notifica via email**

SnapManager consente di ricevere una notifica via email sullo stato di completamento delle operazioni di database eseguite dal profilo. SnapManager genera il messaggio email e aiuta a intraprendere le azioni appropriate in base allo stato di completamento delle operazioni del database. La configurazione della notifica via email è un parametro

# facoltativo.

È possibile configurare una notifica e-mail per un singolo profilo come notifica del profilo e per più profili in un database di repository come notifica di riepilogo.

# **Notifica del profilo**

Per un singolo profilo, è possibile ricevere un'e-mail per le operazioni di database riuscite o non riuscite.

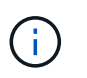

Per impostazione predefinita, la notifica e-mail è attivata per le operazioni di database non riuscite.

# **Notifica di riepilogo**

La notifica di riepilogo consente di ricevere un'e-mail di riepilogo sulle operazioni del database eseguite utilizzando più profili. È possibile attivare notifiche orarie, giornaliere, settimanali o mensili.

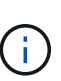

Da SnapManager 3.3, le notifiche di riepilogo vengono inviate solo se si specifica il server host che deve inviare la notifica. Se si aggiorna SnapManager da una versione precedente alla 3.3, le notifiche di riepilogo potrebbero non essere inviate se non è stato specificato il server host nella configurazione delle notifiche di riepilogo.

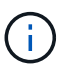

Se si crea un repository in un nodo di un database che si trova in un ambiente RAC (Real Application Clusters) e si attiva la notifica di riepilogo, in seguito quando si aggiunge lo stesso repository a un altro nodo del database, l'email di notifica di riepilogo viene inviata due volte.

È possibile utilizzare la notifica a livello di profilo o la notifica di riepilogo alla volta.

SnapManager abilita la notifica via email per le seguenti operazioni di database eseguite dal profilo:

- Creazione di backup sullo storage primario
- Ripristinare i backup
- Creare cloni
- Verificare i backup

Dopo aver creato o aggiornato i profili con la notifica e-mail attivata, è possibile disattivarla. Se si disattiva la notifica e-mail, non si ricevono più avvisi e-mail per le operazioni di database eseguite dal profilo.

L'e-mail ricevuta contiene i seguenti dettagli:

- Nome dell'operazione di database, ad esempio backup, ripristino o clonazione
- Nome del profilo utilizzato per l'operazione del database
- Nome del server host
- Identificatore di sistema del database
- Ora di inizio e fine dell'operazione del database
- Stato dell'operazione del database
- Messaggio di errore, se presente
- Eventuali messaggi di avviso

È possibile configurare quanto segue:

- Mail server per un repository
- Notifica via email per un nuovo profilo
- Notifica via email per un profilo esistente
- Notifica e-mail di riepilogo per più profili in un repository

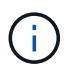

È possibile configurare la notifica via email sia dall'interfaccia della riga di comando (CLI) che dall'interfaccia grafica utente (GUI).

# **Configurare un server di posta per un repository**

SnapManager consente di specificare i dettagli del server di posta da cui inviare gli avvisi e-mail.

# **A proposito di questa attività**

SnapManager consente di specificare il nome host o l'indirizzo IP del server di posta del mittente e il numero di porta del server di posta per un nome di database del repository che richiede la notifica via email. È possibile configurare il numero di porta del server di posta in un intervallo compreso tra 0 e 65535; il valore predefinito è 25. Se si richiede l'autenticazione per l'indirizzo e-mail, è possibile specificare il nome utente e la password.

È necessario specificare il nome o l'indirizzo IP del server host che gestisce la notifica e-mail.

#### **Fase**

1. Per configurare il server di posta per l'invio di avvisi e-mail, immettere il seguente comando:

```
smsap notification set -sender-email email_address -mailhost mailhost
-mailport mailport [-authentication -username username -password password]
-repository -port repo_port -dbname repo_service_name -host repo_host -login
-username repo_username
```
Le altre opzioni per questo comando sono le seguenti:

[-force]

[quiet | -verbose]

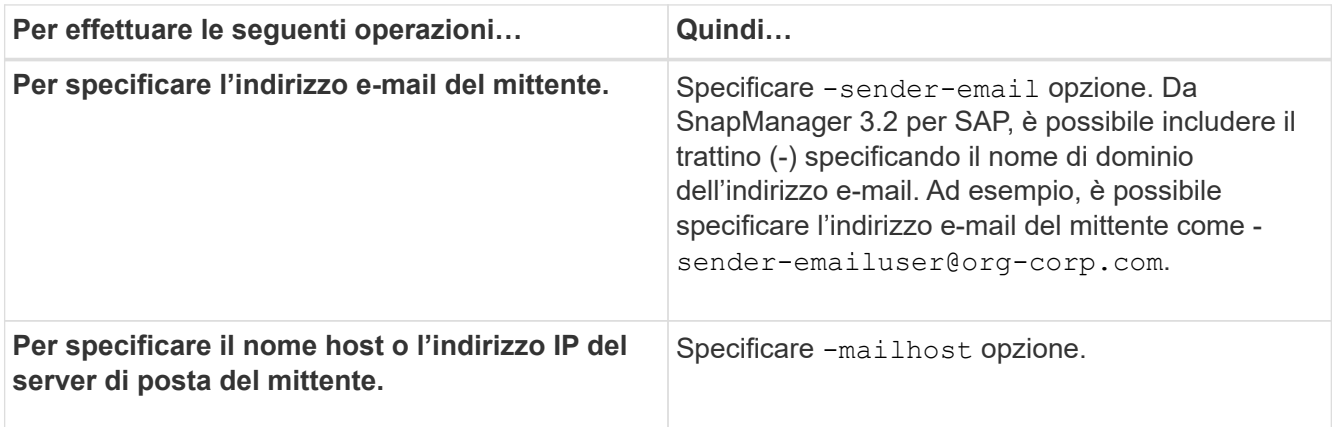

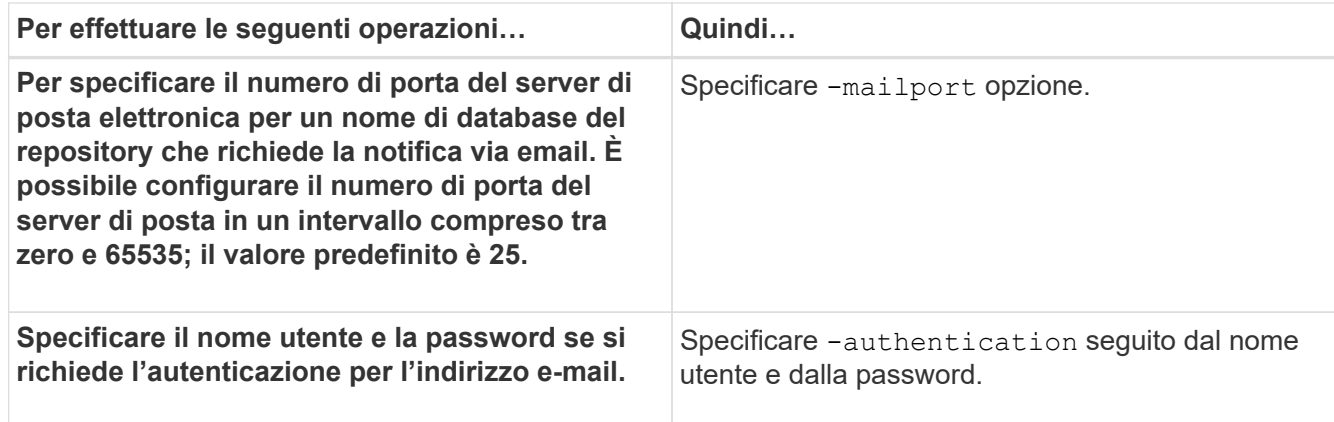

Nell'esempio seguente viene configurato il server di posta.

```
smsap notification set -sender-email admin1@org.com -mailhost
hostname.org.com -mailport 25 authentication -username admin1 -password
admin1 -repository -port 1521 -dbname SMSAPREPO -host hotspur -login
-username grabal21 -verbose
```
# **Configurare la notifica e-mail per un nuovo profilo**

Quando si crea un nuovo profilo, è possibile configurare per ricevere una notifica via email al completamento dell'operazione del database.

# **Di cosa hai bisogno**

- È necessario configurare l'indirizzo e-mail da cui vengono inviati gli avvisi.
- È necessario utilizzare un elenco separato da virgole per più indirizzi e-mail.

Assicurarsi che non vi sia spazio tra la virgola e l'indirizzo e-mail successivo.

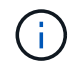

Assicurarsi di inserire il set di indirizzi e-mail tra virgolette doppie.

# **Fase**

1. Immettere il seguente comando:

```
smsap profile create -profile profile [-profile-password profile_password]
-repository -dbname repo_service_name -host repo_host -port repo_port -login
-username repo_username -database -dbname db_dbname -host db_host [-sid
db_sid] [-login -username db_username -password db_password -port db_port] [-
rman {-controlfile | {-login -username rman_username -password rman_password
-tnsname rman_tnsname} } ] [-retain [-hourly [-count n] [-duration m]] [-daily
[-count n] [-duration m]] [-weekly [-count n] [-duration m]] [-monthly [-count
n] [-duration m]]] [-comment comment][-snapname-pattern pattern][-protect [
]][-notification [-success-email email_address1,email_address2 -subject
subject_pattern] [-failure -email email_address1,email_address2 -subject
subject_pattern]]
```
Le altre opzioni per questo comando sono le seguenti:

[-force]

[quiet | -verbose]

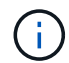

SnapManager supporta fino a 1000 caratteri per gli indirizzi e-mail.

Quando si crea un backup dei file di dati e dei file di log di archiviazione insieme utilizzando il profilo (per la creazione di backup del log di archiviazione separati) e la creazione del backup del file di dati non riesce, viene inviata una notifica e-mail con il backup dei dati come nome dell'operazione invece del backup dei dati e del backup dei log di archiviazione. Una volta eseguita correttamente l'operazione di backup del file di dati e del file di log dell'archivio, viene visualizzato il seguente output:

```
Profile Name : PROF 31
Operation Name : Data Backup and Archive Logs Backup
Database SID : TENDB1
Database Host : repol.rtp.org.com
Start Date : Fri Sep 23 13:37:21 EDT 2011
End Date : Fri Sep 23 13:45:24 EDT 2011
Status : SUCCESS
Error messages :
```
# **Personalizzare l'oggetto dell'e-mail per un nuovo profilo**

È possibile personalizzare l'oggetto dell'e-mail per il nuovo profilo al momento della creazione.

# **A proposito di questa attività**

Puoi personalizzare l'oggetto dell'email usando il modello{profile}\_{nome-operazione}\_{db-sid}\_{dbhost} {data-inizio} {data-fine} {stato} o inserisci il tuo testo.

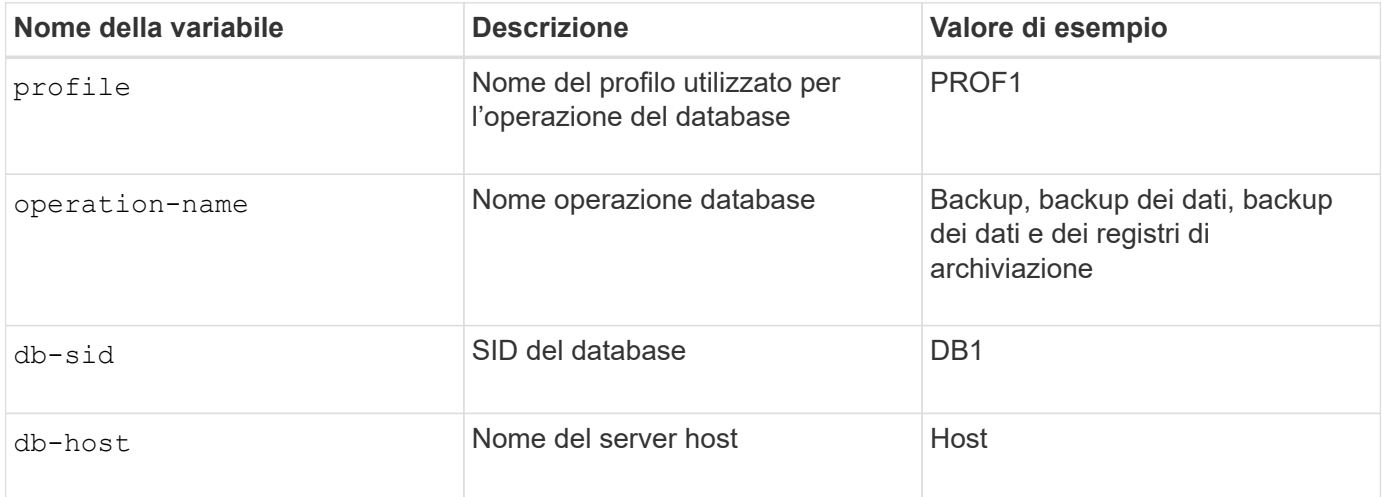

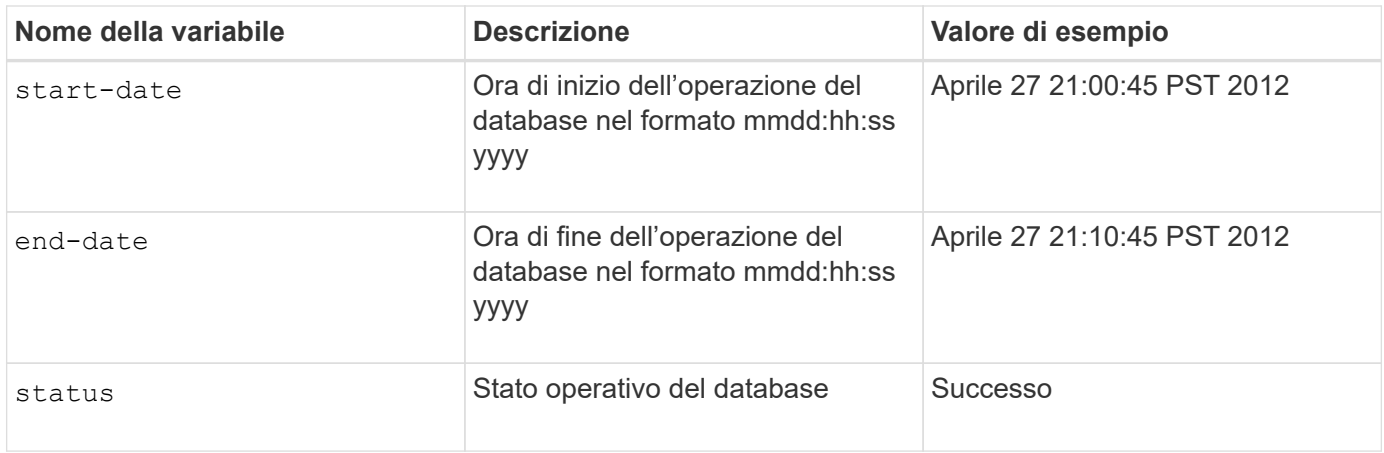

Se non si fornisce alcun valore per le variabili, SnapManager visualizza il seguente messaggio di errore: Missing value(s) -subject.

#### **Fase**

1. Immettere il seguente comando:

**smsap profile create -profile** *profile* **[-profile-password** *profile\_password***] -repository -dbname** *repo\_service\_name* **-host** *repo\_host* **-port** *repo\_port* **-login -username** *repo\_username* **-database -dbname** *db\_dbname* **-host** *db\_host* **[-sid** *db\_sid***] [-login-username** *db\_username* **-password** *db\_password* **-port** *db\_port***] [ rman {-controlfile | {-login -username** *rman\_username* **-password** *rman\_password* **-tnsname** *rman\_tnsname***} } ] [-retain [-hourly [-count** *n***] [-duration** *m***]] [-daily [-count** *n***] [-duration** *m***]] [-weekly [-count** *n***] [-duration** *m***]] [-monthly [-count** *n***] [-duration** *m***]]] [-comment** *comment***][-snapname -pattern** *pattern***][ [ ]] [ notification [-success -email** *email\_address1***,** *email\_address2* **-subject** *subject\_pattern***] [-failure -email** *email\_address1***,** *email\_address2* **-subject** *subject\_pattern***]]**

# **Configurare la notifica e-mail per un profilo esistente**

Quando si aggiorna un profilo, è possibile configurare per ricevere una notifica via email al completamento dell'operazione del database.

#### **Di cosa hai bisogno**

- È necessario configurare l'indirizzo e-mail da cui vengono inviati gli avvisi.
- È necessario inserire un singolo indirizzo e-mail o più indirizzi e-mail a cui verranno inviati gli avvisi.

È possibile utilizzare un elenco separato da virgole per più indirizzi. Assicurarsi che non vi sia spazio tra la virgola e l'indirizzo e-mail successivo. In alternativa, è possibile aggiungere un oggetto all'e-mail.

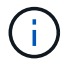

Assicurarsi di inserire il set di indirizzi e-mail multipli tra virgolette doppie.

#### **Fase**

1. Immettere il seguente comando:

**smsap profile update -profile** *profile* **[-profile-password** *profile\_password***][-**

**database -dbname** *db\_dbname* **-host** *db\_host* **[-sid** *db\_sid***] [-login -username** *db\_username* **-password** *db\_password* **-port** *db\_port***]] [{-rman{-controlfile | { login -username** *rman\_username* **-password** *rman\_password* **-tnsname** *rman\_tnsname***}}} | -remove-rman] [-retain [-hourly [-count** *n***] [-duration** *m***]] [-daily [-count** *n***] [-duration** *m***]] [-weekly [-count** *n***] [-duration** *m***]] [-monthly [-count** *n***] [ duration** *m***]]] [-comment** *comment***][-snapname-pattern** *pattern***][[ [ ]]| [[]] [ notification [-success -email** *email\_address1***,***email\_address2* **-subject** *subject\_pattern***] [-failure -email** *email\_address1***,***email\_address2* **-subject** *subject\_pattern***]]**

È possibile utilizzare success opzione di ricezione di una notifica solo per operazioni di database riuscite e l' failure opzione per ricevere una notifica solo per operazioni di database non riuscite.

# **Personalizzare l'oggetto dell'e-mail per un profilo esistente**

SnapManager consente di personalizzare il modello di oggetto dell'e-mail per un profilo esistente aggiornando tale profilo. Questo modello di soggetto personalizzato è applicabile solo al profilo aggiornato.

#### **Fase**

1. Immettere il seguente comando:

```
smsap profile update -profile profile [-profile -password profile_password][-
database -dbname db_dbname -host db_host [-sid db_sid] [-login -username
db_username -password db_password -port db_port]] [{-rman{-controlfile | {-
login -username rman_username -password rman_password -tnsname rman_tnsname}}}
| -remove-rman] [-retain [-hourly [-count n] [-duration m]] [-daily [-count n]
[-duration m]] [-weekly [-count n] [-duration m]] [-monthly [-count n] [-
duration m]]] [-comment comment][-snapname -pattern pattern][[-protect [-
protection-policy policy_name]]| [[-noprotect]] [-notification [-success
-email email_address1, email_address2 -subject subject_pattern] [-failure
-email email_address1, email_address2 -subject subject_pattern]]
```
# **Configurare la notifica e-mail di riepilogo per più profili**

SnapManager consente di configurare una notifica e-mail di riepilogo per più profili in un database di repository.

# **A proposito di questa attività**

È possibile impostare l'host del server SnapManager come host di notifica da cui l'email di notifica di riepilogo viene inviata ai destinatari. Se il nome host o l'indirizzo IP del server SnapManager viene modificato, è possibile aggiornare anche l'host di notifica.

È possibile selezionare uno degli orari di pianificazione in cui si desidera ricevere una notifica via email:

- Ogni ora: Per ricevere una notifica via email ogni ora
- Daily (giornaliero): Per ricevere una notifica via email ogni giorno
- Settimanale: Per ricevere una notifica via email ogni settimana

• Mensile: Per ricevere una notifica via email mensile

Per ricevere le notifiche relative alle operazioni eseguite con tali profili, è necessario inserire un singolo indirizzo e-mail o un elenco separato da virgole. Quando si immettono più indirizzi e-mail, assicurarsi che non vi sia spazio tra la virgola e l'indirizzo e-mail successivo.

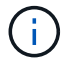

Assicurarsi di inserire il set di indirizzi e-mail multipli tra virgolette doppie.

SnapManager consente di aggiungere un oggetto e-mail personalizzato utilizzando le seguenti variabili:

- Nome del profilo utilizzato per l'operazione del database.
- Nome del database
- SID del database
- Nome del server host
- Ora di inizio dell'operazione del database nel formato yyyymmdd:hh:ss
- Ora di fine dell'operazione del database nel formato yyyymmdd:hh:ss
- Stato operativo del database

Se si sceglie di non aggiungere un oggetto personalizzato, SnapManager visualizza un messaggio di errore: Missing value -subject.

#### **Fase**

1. Immettere il seguente comando:

```
smsap notification update-summary-notification -repository -port repo_port
-dbname repo_service_name -host repo_host -login -username repo_username
-email email_address1,email_address2 -subject subject-pattern -frequency {-
daily -time daily_time | -hourly -time hourly_time | -monthly -time
monthly_time -date {1|2…|31} | -weekly -time weekly_time -day {1|2|3|4|5|6|7}}
-profiles profile1 profile2 -notification-host notification-host
```
Le altre opzioni per questo comando sono le seguenti:

[-force] [-noprompt]

[quiet | -verbose]

```
smsap notification update-summary-notification –repository –port 1521
–dbname repo2 –host 10.72.197.133 –login –username oba5 –email-address
admin@org.com –subject success –frequency -daily -time 19:30:45 –profiles
sales1 -notification-host wales
```
# **Aggiungi un nuovo profilo alle notifiche email di riepilogo**

Dopo aver configurato una notifica e-mail di riepilogo per il database del repository, è possibile aggiungere un nuovo profilo alla notifica di riepilogo utilizzando summary notification comando.

#### **Fase**

1. Immettere il seguente comando:

```
smsap profile create -profile profile_name [-profile-password
profile_password] -repository -dbname repo_service_name -host repo_host -port
repo_port -login- username repo_username -database -dbname db_dbname -host
db_host [-sid db_sid] [-login -username db_username -password db_password
-port db_port] [-rman {-controlfile | {-login -username rman_username
-password rman_password -tnsname rman_tnsname} } ] [-retain [-hourly -count n]
[-duration m]] [-daily -count n] [-duration m]] [-weekly -count n] [-duration
m]] [-monthly -count n] [-duration m]]] [-comment comment][-snapname-pattern
pattern][ [ ]] [-summary-notification]
```
Le altre opzioni per questo comando sono le seguenti:

[-force]

[quiet | -verbose]

# **Aggiungi un profilo esistente alle notifiche email di riepilogo**

SnapManager consente di aggiungere un profilo esistente a una notifica email di riepilogo durante l'aggiornamento del profilo.

#### **Fase**

1. Immettere il seguente comando:

```
smsap profile update -profile profile_name [-profile-password
profile_password] -repository -dbname repo_service_name -host repo_host -port
repo_port -login -username repo_username -database -dbname db_dbname -host
db_host [-sid db_sid] [-login -username db_username -password db_password
-port db_port] [-rman {-controlfile | {-login -username rman_username
-password rman_password -tnsname rman_tnsname} } ] [-retain [-hourly -count n]
[-duration m]] [-daily -count n] [-duration m]] [-weekly -count n] [-duration
m]] [-monthly -count n] [-duration m]]] [-comment comment][-snapname-pattern
pattern][ [ ]] [-summary-notification]
```
# **Disattiva la notifica e-mail per più profili**

Dopo aver attivato la notifica e-mail di riepilogo per più profili, è possibile disattivarli per non ricevere più avvisi e-mail.

# **A proposito di questa attività**

SnapManager consente di disattivare la notifica e-mail di riepilogo per le operazioni di database eseguite dal profilo. Dall'interfaccia utente di SnapManager, immettere notification remove-summarynotification comando per disattivare la notifica e-mail di riepilogo per più profili e il nome del database del repository per cui non è richiesta la notifica e-mail.

#### **Fase**

1. Per disattivare la notifica di riepilogo per più profili in un database di repository, immettere il seguente comando:

**smsap notification remove-summary-notification -repository -port** *repo\_port* **-dbname** *repo\_service\_name* **-host** *repo\_host* **-login -username** *repo\_username*

Nell'esempio seguente viene illustrata la disattivazione della notifica di riepilogo per più profili in un database di repository:

smsap notification remove-summary-notification –repository –port 1521 –dbname repo2 –host 10.72.197.133 –login –username oba5

# **Creazione di script e file di specifica delle attività per le operazioni SnapManager**

SnapManager per SAP utilizza un file XML (Extensible Markup Language) con specifica di attività che indica le attività preliminari e successive per le operazioni di backup, ripristino e clonazione. È possibile aggiungere i nomi degli script di pre-task e post-task nel file XML per le attività da eseguire prima o dopo le operazioni di backup, ripristino e clonazione.

In SnapManager (3.1 o versioni precedenti), è possibile eseguire gli script di pre-task e post-task solo per l'operazione di clone. In SnapManager (3.2 o versioni successive) per SAP, è possibile eseguire gli script di pre-task e post-task per le operazioni di backup, ripristino e clonazione.

In SnapManager (3.1 o versioni precedenti), la sezione delle specifiche delle attività fa parte del file XML delle specifiche dei cloni. A partire da SnapManager 3.2 per SAP, la sezione relativa alle specifiche delle attività è un file XML separato.

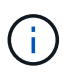

SnapManager 3.3 o versioni successive non supporta l'utilizzo del file XML delle specifiche dei cloni creato nelle release precedenti a SnapManager 3.2.

In SnapManager (3.2 o versioni successive) per SAP, devi assicurarti che siano soddisfatte le seguenti condizioni per il successo delle operazioni SnapManager:

- Per le operazioni di backup e ripristino, utilizzare il file XML delle specifiche dell'attività.
- Per l'operazione di cloni, fornire due file di specifica: Un file XML di specifica di cloni e un file XML di specifica di attività.

Se si desidera attivare l'attività di pre-task o post-task, è possibile aggiungere il file XML delle specifiche dell'attività.

È possibile creare il file di specifica dell'attività utilizzando l'interfaccia grafica utente (GUI) di SnapManager, l'interfaccia della riga di comando (CLI) o un editor di testo. Per abilitare le funzionalità di modifica appropriate, è necessario utilizzare un'estensione .xml per il file. Si consiglia di salvare questo file in modo da poterlo utilizzare per operazioni di backup, ripristino e clonazione future.

Il file XML delle specifiche delle attività include due sezioni:

- La sezione delle attività preliminari include script che possono essere eseguiti prima delle operazioni di backup, ripristino e clonazione.
- La sezione post-task include script che possono essere eseguiti dopo le operazioni di backup, ripristino e clonazione.

I valori inclusi nelle sezioni pre-task e post-task devono rispettare le seguenti linee guida:

• Task name (Nome attività): Il nome dell'attività deve corrispondere al nome dello script visualizzato quando si esegue plugin.sh -describe comando.

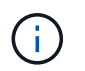

In caso di mancata corrispondenza, potrebbe essere visualizzato il seguente messaggio di errore: the file not found.

• Parameter name (Nome parametro): Il nome del parametro deve essere una stringa che può essere utilizzata come impostazione di una variabile di ambiente.

La stringa deve corrispondere al nome del parametro nello script personalizzato, che viene visualizzato quando si esegue plugin.sh -describe comando.

È possibile creare il file di specifica in base alla struttura del seguente file di esempio:

```
<task-specification>
    <pre-tasks>
<task>  <name>name</name>
        <parameter>
           <name>name</name>
           <value>value</value>
         </parameter>
    \langletask>
    </pre-tasks>
    <post-tasks>
      <task>
      <name>name</name>  <parameter>
             <name>name</name>
           <value>value</value>
         </parameter>
    \langle/task>
    </post-tasks>
</task-specification>
```
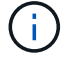

Il file XML delle specifiche delle attività non deve contenere alcun criterio.

Dalla GUI di SnapManager, è possibile impostare il valore del parametro e salvare il file XML. È possibile utilizzare la pagina Task abilitation (abilitazione attività) della procedura guidata Backup Create (creazione backup), della procedura guidata Restore (Ripristino) o Recovery (Ripristino) e della procedura guidata Clone Create (creazione clone) per caricare il file XML delle specifiche attività esistenti e utilizzare il file selezionato per l'attività di pre-task o post-task.

Un'attività può essere eseguita più volte, con combinazioni di parametri e valori uguali o diverse. Ad esempio, è possibile utilizzare un'operazione di salvataggio per salvare più file.

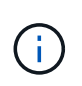

SnapManager utilizza i tag XML forniti nel file di specifica dell'attività per l'attività di preelaborazione o post-elaborazione per le operazioni di backup, ripristino e clonazione indipendentemente dall'estensione del file di specifica dell'attività.

# **Creare script di pre-task, post-task e policy**

SnapManager consente di creare gli script per l'attività di pre-elaborazione, l'attività di post-elaborazione e le attività di policy delle operazioni di backup, ripristino e clonazione. È necessario posizionare gli script nella directory di installazione corretta per eseguire l'attività di pre-elaborazione, l'attività di post-elaborazione e le attività di policy dell'operazione SnapManager.

# **A proposito di questa attività**

# **Contenuto degli script Pretask e post-task**

Tutti gli script devono includere quanto segue:

- Operazioni specifiche (controllo, descrizione ed esecuzione)
- (Facoltativo) variabili di ambiente predefinite
- Codice specifico per la gestione degli errori (codice di ritorno (rc))

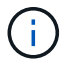

Per validare lo script, è necessario includere il codice corretto per la gestione degli errori.

È possibile utilizzare gli script di pretask per molti scopi, ad esempio per ripulire uno spazio su disco prima dell'avvio dell'operazione SnapManager. È anche possibile utilizzare gli script post-task, ad esempio, per valutare se SnapManager dispone di spazio su disco sufficiente per completare l'operazione.

# **Contenuto dello script dell'attività Policy**

È possibile eseguire lo script dei criteri senza utilizzare operazioni specifiche come controllo, descrizione ed esecuzione. Lo script include le variabili ambientali predefinite (opzionali) e il codice specifico per la gestione degli errori.

Lo script dei criteri viene eseguito prima delle operazioni di backup, ripristino e clonazione.

# **Formato supportato**

Un file di comando con estensione .cmd può essere utilizzato come prescrittt e post-script.

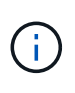

Se si seleziona il file script della shell, l'operazione SnapManager non risponde. Per risolvere questo problema, è necessario fornire il file di comando nella directory del plug-in ed eseguire nuovamente l'operazione SnapManager.

# **Directory di installazione dello script**

La directory in cui si installa lo script influisce sul modo in cui viene utilizzato. È possibile inserire gli script nella directory ed eseguire lo script prima o dopo l'esecuzione delle operazioni di backup, ripristino o clonazione. È necessario inserire lo script nella directory specificata nella tabella e utilizzarlo su base facoltativa quando si specifica l'operazione di backup, ripristino o clonazione.

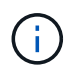

Prima di utilizzare gli script per l'operazione SnapManager, assicurarsi che la directory dei plugin disponga dell'autorizzazione eseguibile.

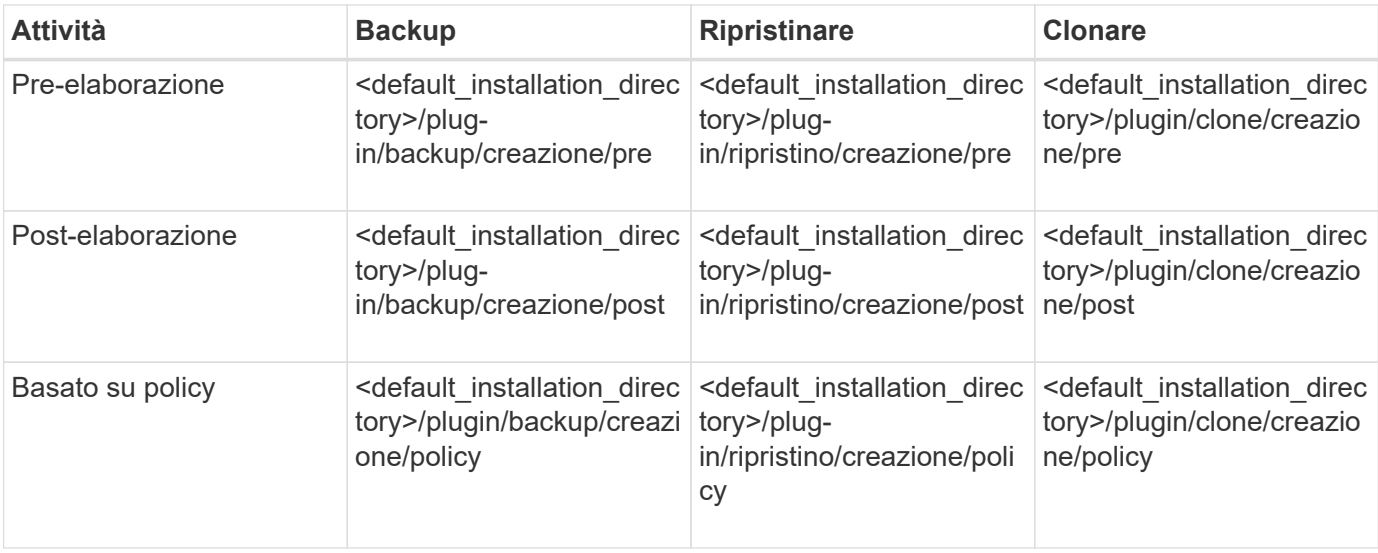

# **Posizioni degli script di esempio**

Di seguito sono riportati alcuni esempi degli script di pre-task e post-task per le operazioni di backup e clonazione disponibili nel percorso della directory di installazione:

- <default installation directory>/plug-in/esempi/backup/creazione/pre
- <default installation directory>/plug-in/esempi/backup/creazione/post
- <default installation directory>/plug-in/esempi/clone/create/pre
- <default installation directory>/plug-in/esempi/clone/creazione/post

# **Cosa è possibile modificare nello script**

Se si crea un nuovo script, è possibile modificare solo le operazioni di descrizione ed esecuzione. Ogni script deve contenere le seguenti variabili: context, timeout, e. parameter.

Le variabili descritte nella funzione descrivi dello script devono essere dichiarate all'inizio dello script. È possibile aggiungere nuovi valori dei parametri in parameter=() quindi utilizzare i parametri nella funzione di esecuzione.

# **Script di esempio**

Di seguito viene riportato uno script di esempio con un codice di ritorno specificato dall'utente per la stima dello spazio nell'host SnapManager:

@echo off REM \$Id: //depot/prod/capstan/Rcapstan\_ganges/src/plugins/windows/examples/clone/cr

```
eate/policy/validate sid.cmd#1 $
REM $Revision: #1 $ $Date: 2011/12/06 $
REM
REM
set /a EXIT=0
set name="Validate SID"
set description="Validate SID used on the target system"
set parameter=()
rem reserved system IDs
set INVALID_SIDS=("ADD" "ALL" "AND" "ANY" "ASC" "COM" "DBA" "END" "EPS"
"FOR" "GID" "IBM" "INT" "KEY" "LOG" "MON" "NIX" "NOT" "OFF" "OMS" "RAW"
"ROW" "SAP" "SET" "SGA" "SHG" "SID" "SQL" "SYS" "TMP" "UID" "USR" "VAR")
if /i "\$1" == "-check" goto :check
if /i "%1" == "-execute" goto :execute
if /i "%1" == "-describe" goto :describe
:usage:
    echo usage: %0 "{ -check | -describe | -execute }"
      set /a EXIT=99
      goto :exit
:check
     set /a EXIT=0
      goto :exit
:describe
    echo SM_PI_NAME: %name%
    echo SM_PI_DESCRIPTION: %description %
      set /a EXIT=0
      goto :exit
:execute
      set /a EXIT=0
      rem SM_TARGET_SID must be set
    if "%SM TARGET SID%" == "" (
          set /a EXIT=4
          echo SM_TARGET_SID not set
          goto :exit
      )
      rem exactly three alphanumeric characters, with starting with a letter
    echo %SM_TARGET_SID% | findstr "\<[a-zA-Z][a-zA-Z0-9][a-zA-Z0-9]\>"
```

```
>nul
      if %ERRORLEVEL% == 1 (
          set /a EXIT=4
          echo SID is defined as a 3 digit value starting with a letter.
[%SM_TARGET_SID%] is not valid.
          goto :exit
      )
      rem not a SAP reserved SID
    echo %INVALID_SIDS% | findstr /i \"%SM_TARGET_SID%\" >nul
      if %ERRORLEVEL% == 0 (
          set /a EXIT=4
          echo SID [%SM_TARGET_SID%] is reserved by SAP
          goto :exit
      )
      goto :exit
:exit
      echo Command complete.
      exit /b %EXIT%
```
# **Operazioni negli script di attività**

Gli script di pre-task o post-task creati devono seguire una struttura plug-in standard di SnapManager per SAP.

Gli script di pre-task e post-task devono includere le seguenti operazioni:

- controllare
- descrivi
- eseguire

Se una di queste operazioni non viene specificata nello script di pretask o di post-task, lo script diventa non valido.

Quando si esegue smsap plugin check comando per gli script di pre-task o post-task, lo stato restituito degli script visualizza un errore (perché il valore di stato restituito non è zero).

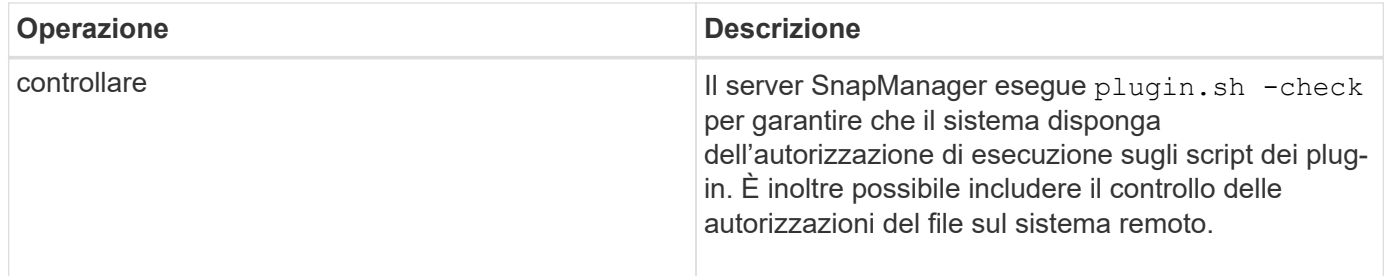

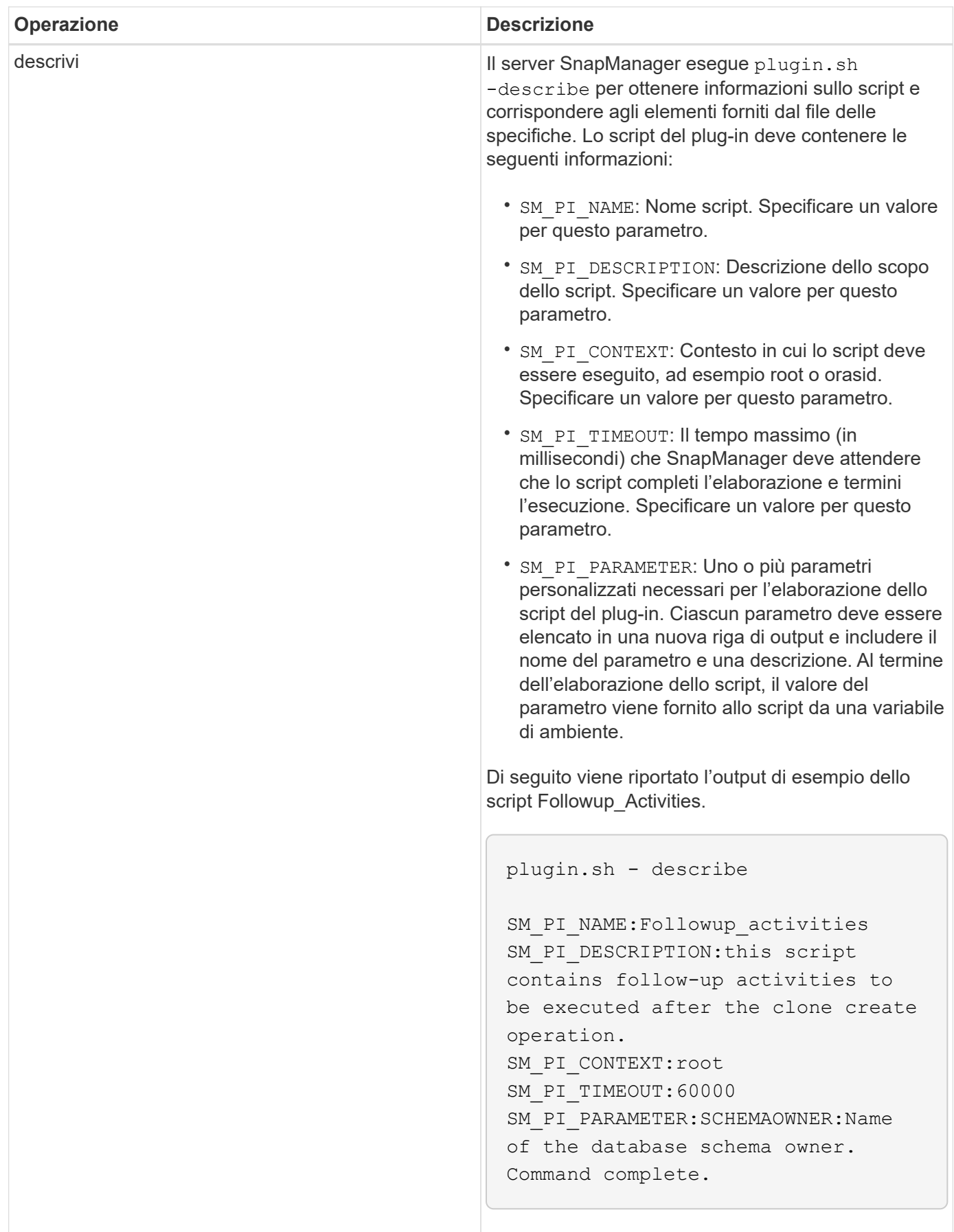

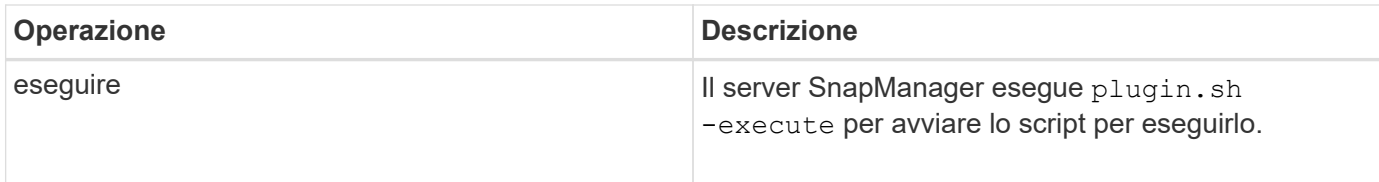

# **Variabili disponibili negli script delle operazioni per l'operazione di backup**

SnapManager fornisce informazioni di contesto sotto forma di variabili di ambiente correlate all'operazione di backup in corso. Ad esempio, lo script può recuperare il nome dell'host originale, il nome del criterio di conservazione e l'etichetta del backup.

La tabella seguente elenca le variabili di ambiente che è possibile utilizzare negli script:

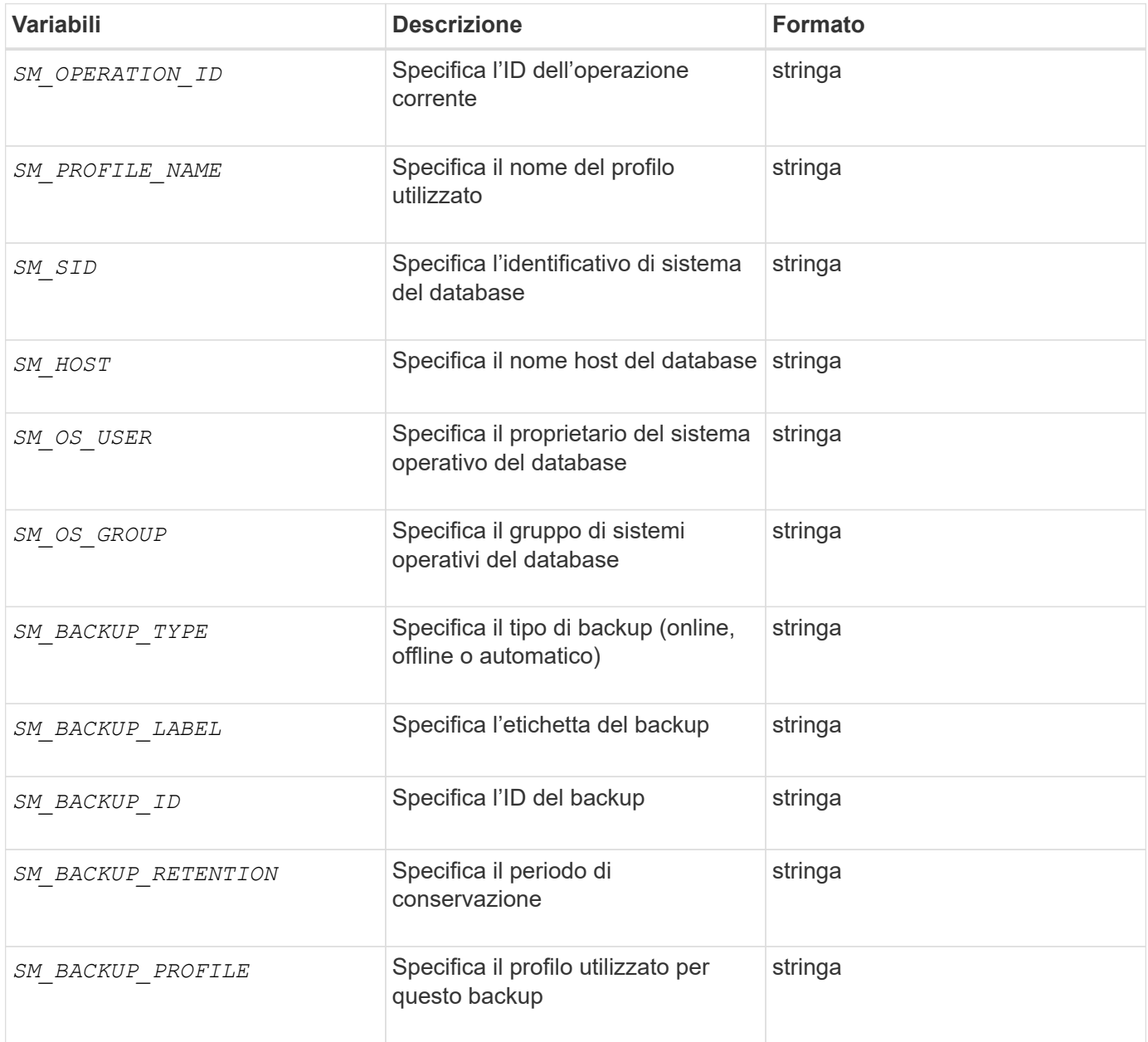
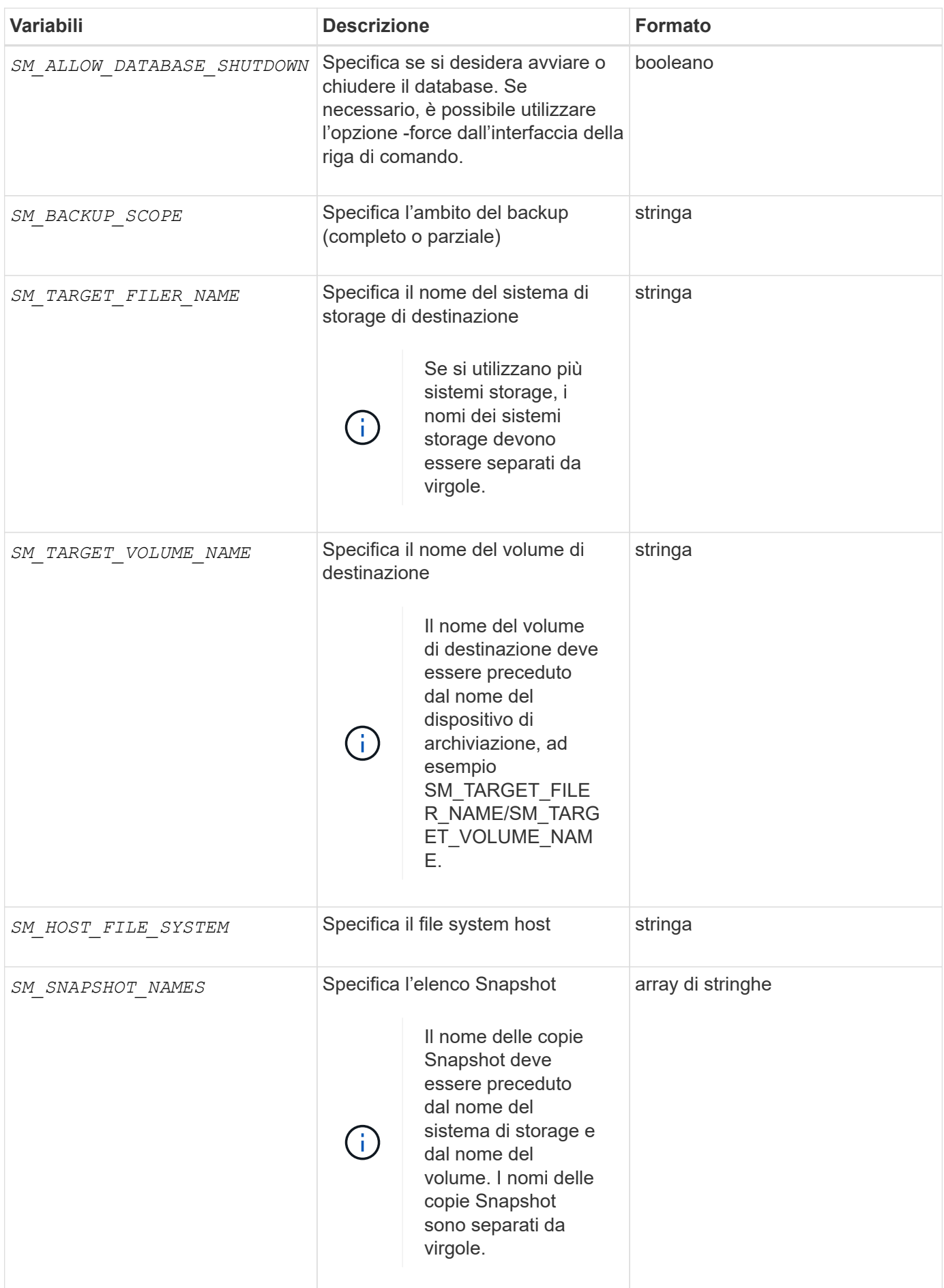

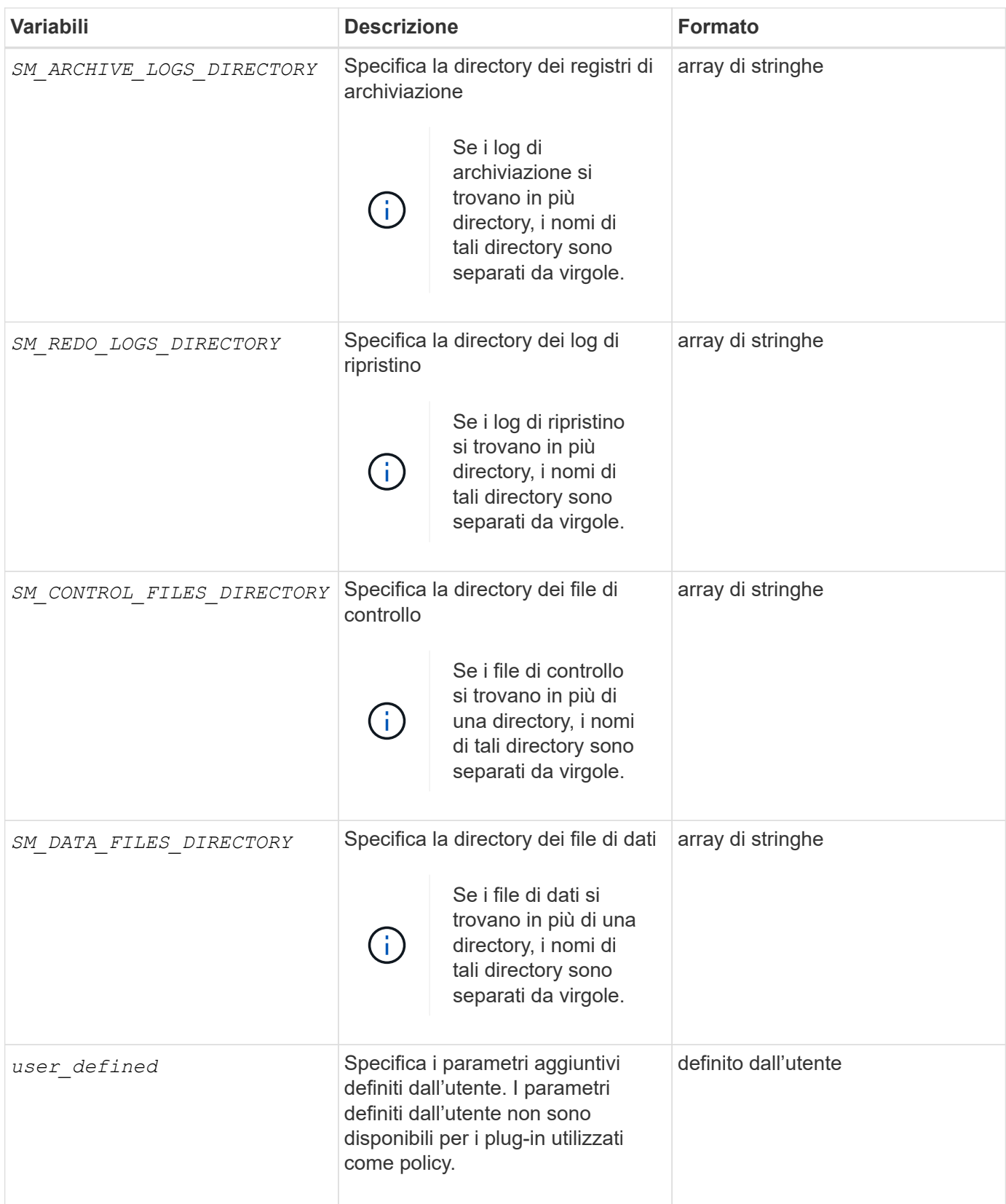

## **Variabili disponibili negli script delle operazioni per l'operazione di ripristino**

SnapManager fornisce informazioni di contesto sotto forma di variabili di ambiente correlate all'operazione di ripristino in corso. Ad esempio, lo script può recuperare il nome dell'host originale e l'etichetta del backup ripristinato.

La tabella seguente elenca le variabili di ambiente che è possibile utilizzare negli script:

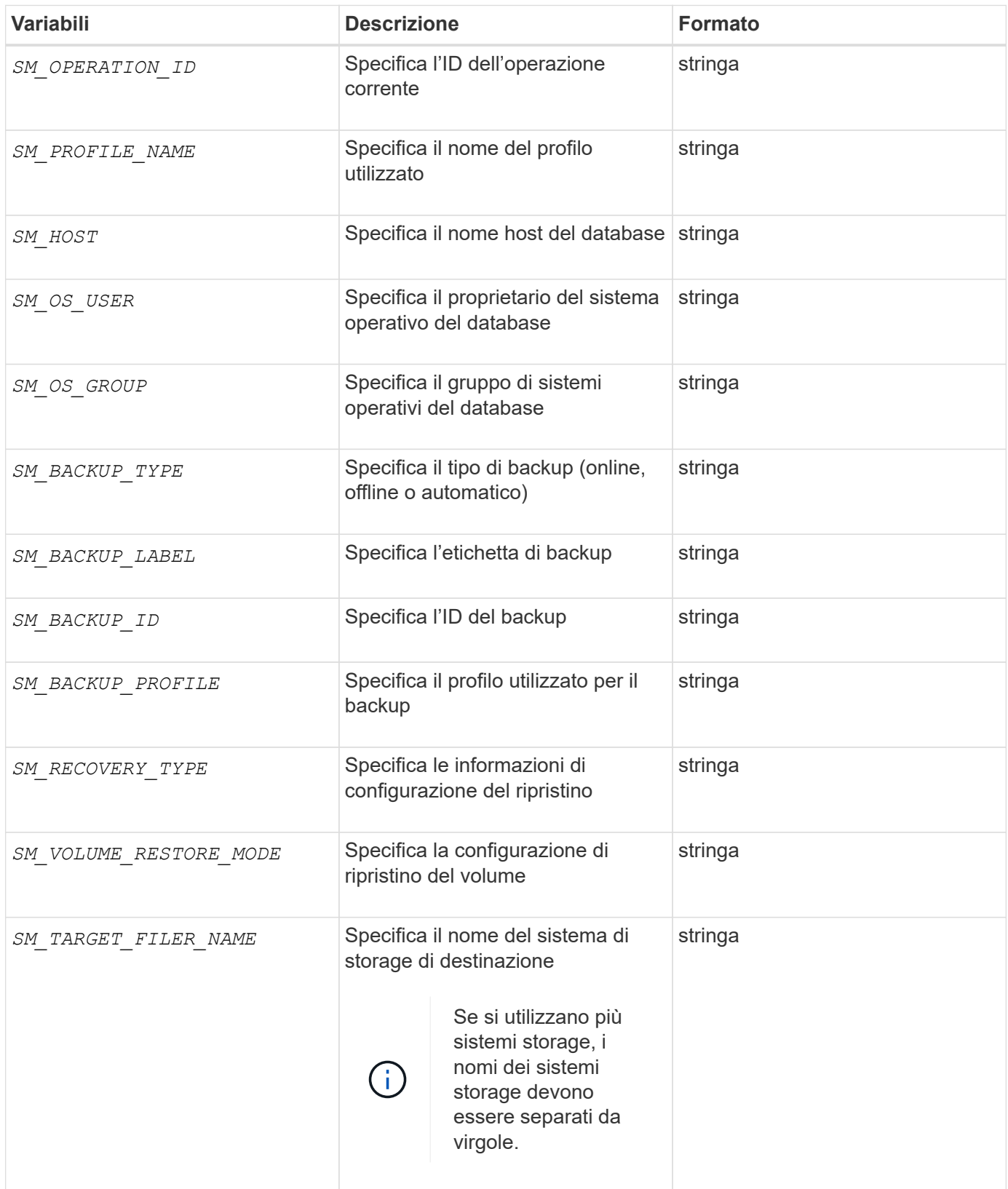

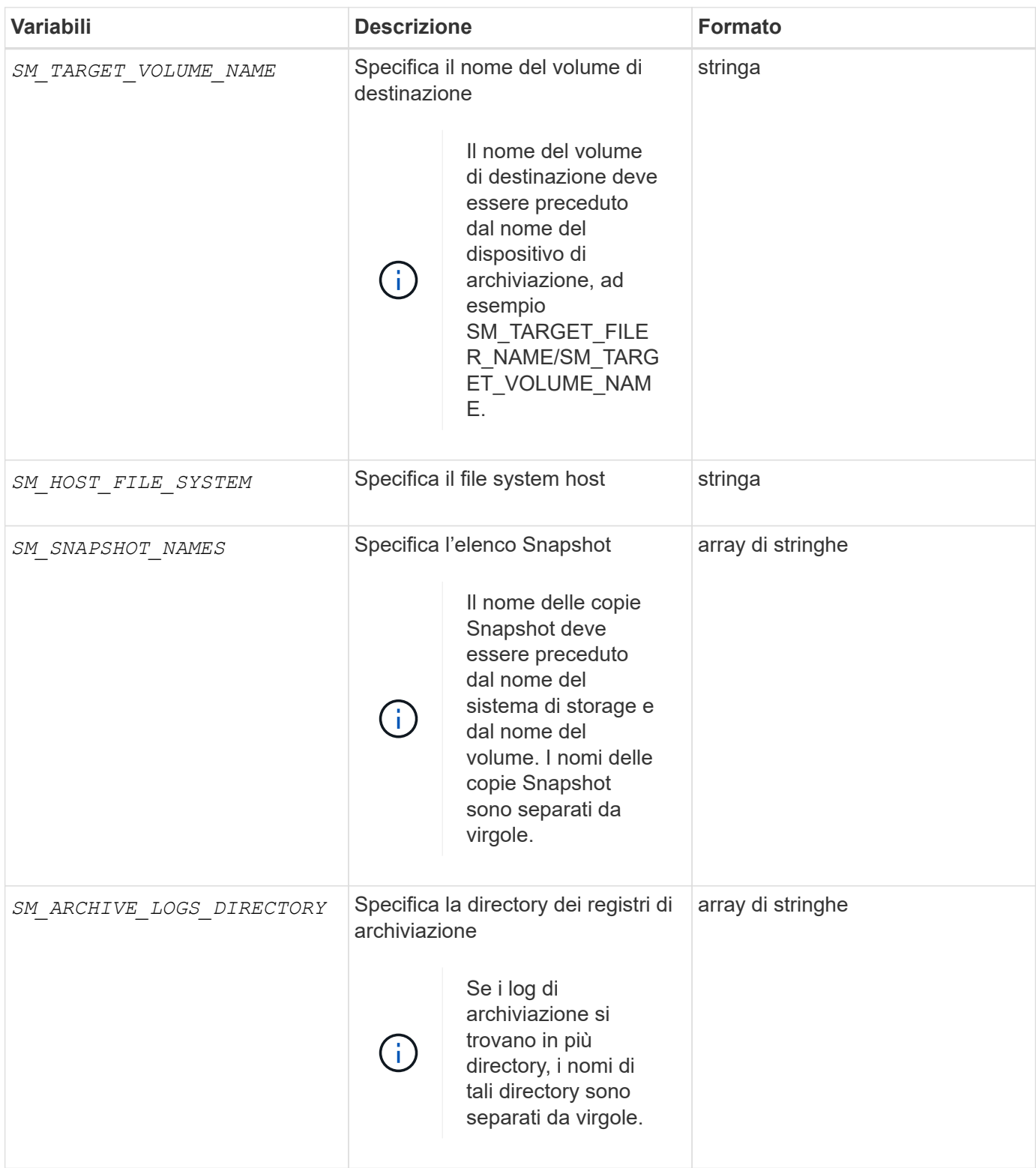

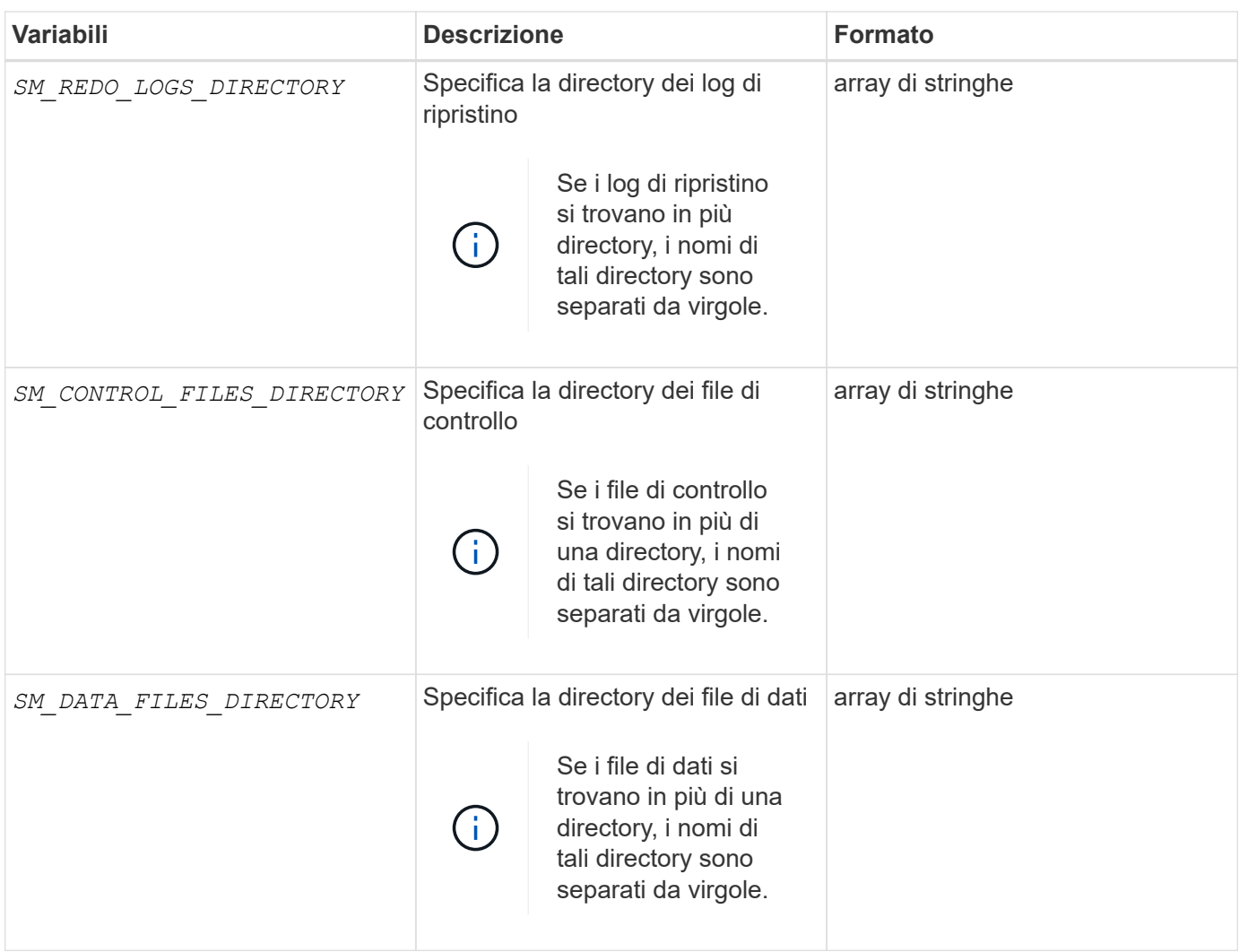

# **Variabili disponibili negli script di attività per l'operazione di cloni**

SnapManager fornisce informazioni di contesto sotto forma di variabili di ambiente correlate all'operazione di cloni eseguita. Ad esempio, lo script può recuperare il nome dell'host originale, il nome del database clone e l'etichetta del backup.

La tabella seguente elenca le variabili di ambiente che è possibile utilizzare negli script:

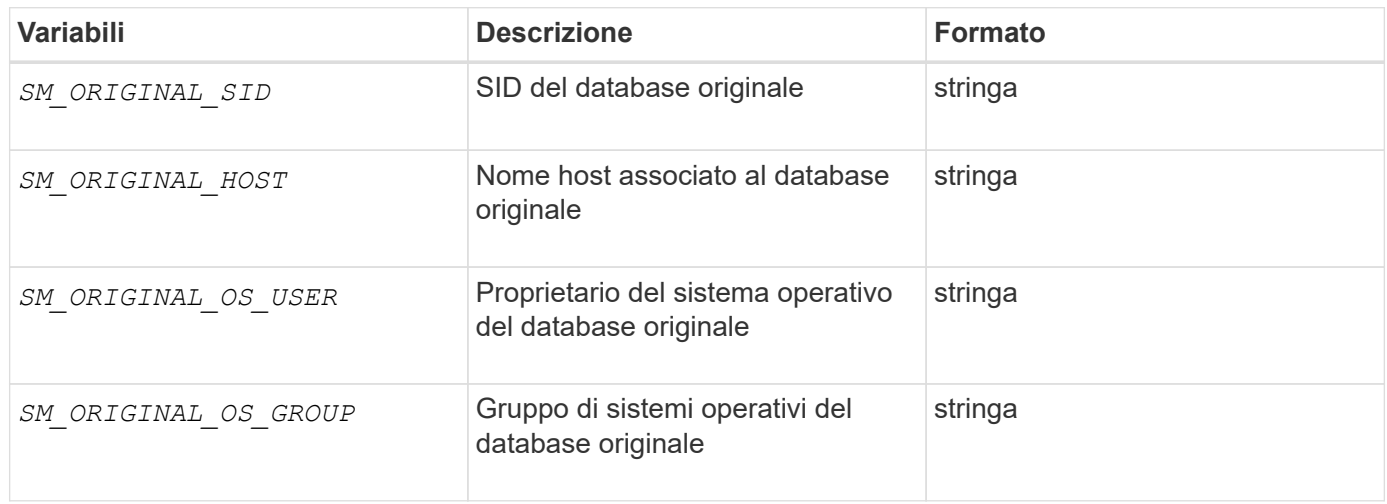

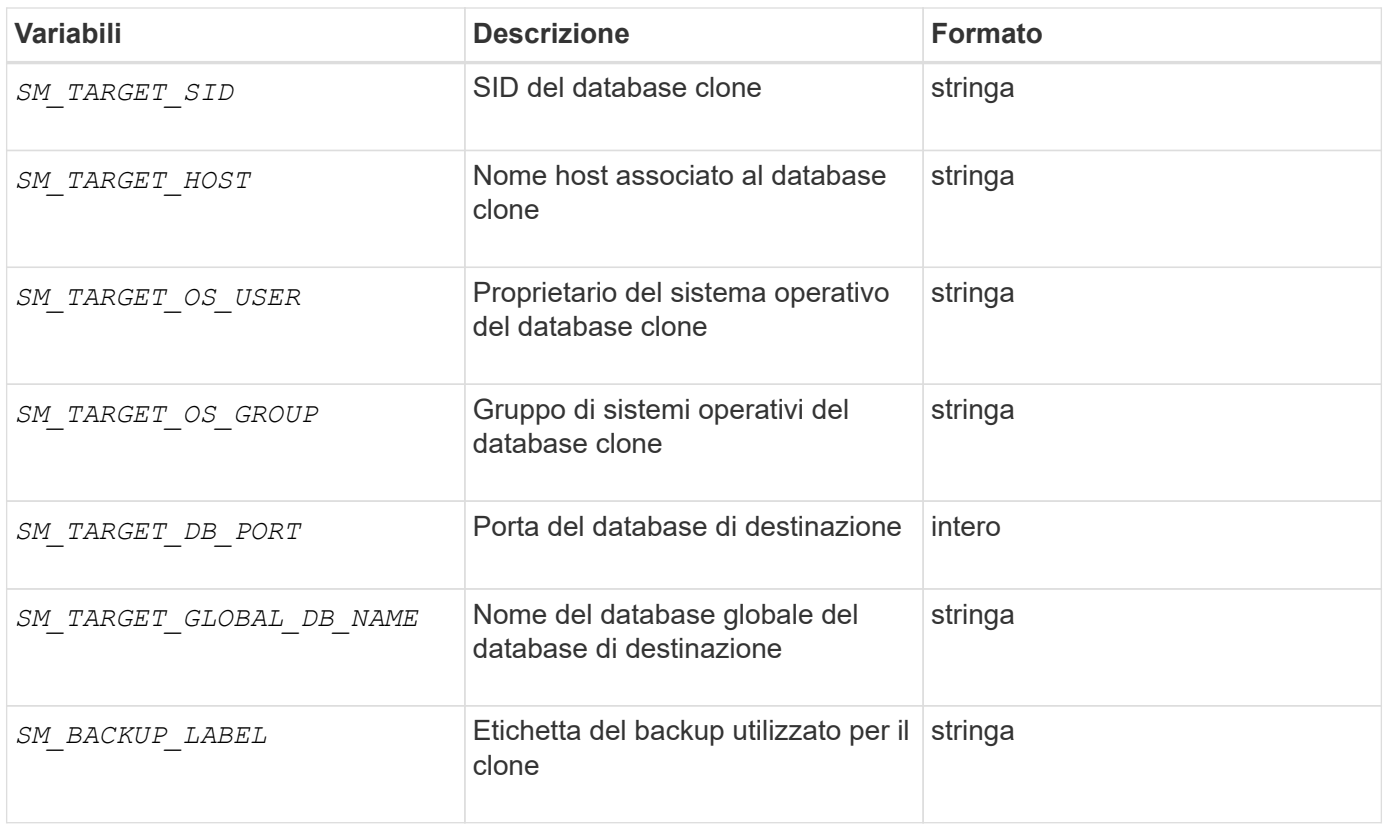

## **Gestione degli errori negli script personalizzati**

SnapManager elabora lo script personalizzato in base ai codici di ritorno specifici. Ad esempio, se lo script personalizzato restituisce un valore pari a 0, 1, 2 o 3, SnapManager continua con il processo di clonazione. Il codice restituito influenza anche il modo in cui SnapManager elabora e restituisce l'output standard dell'esecuzione dello script.

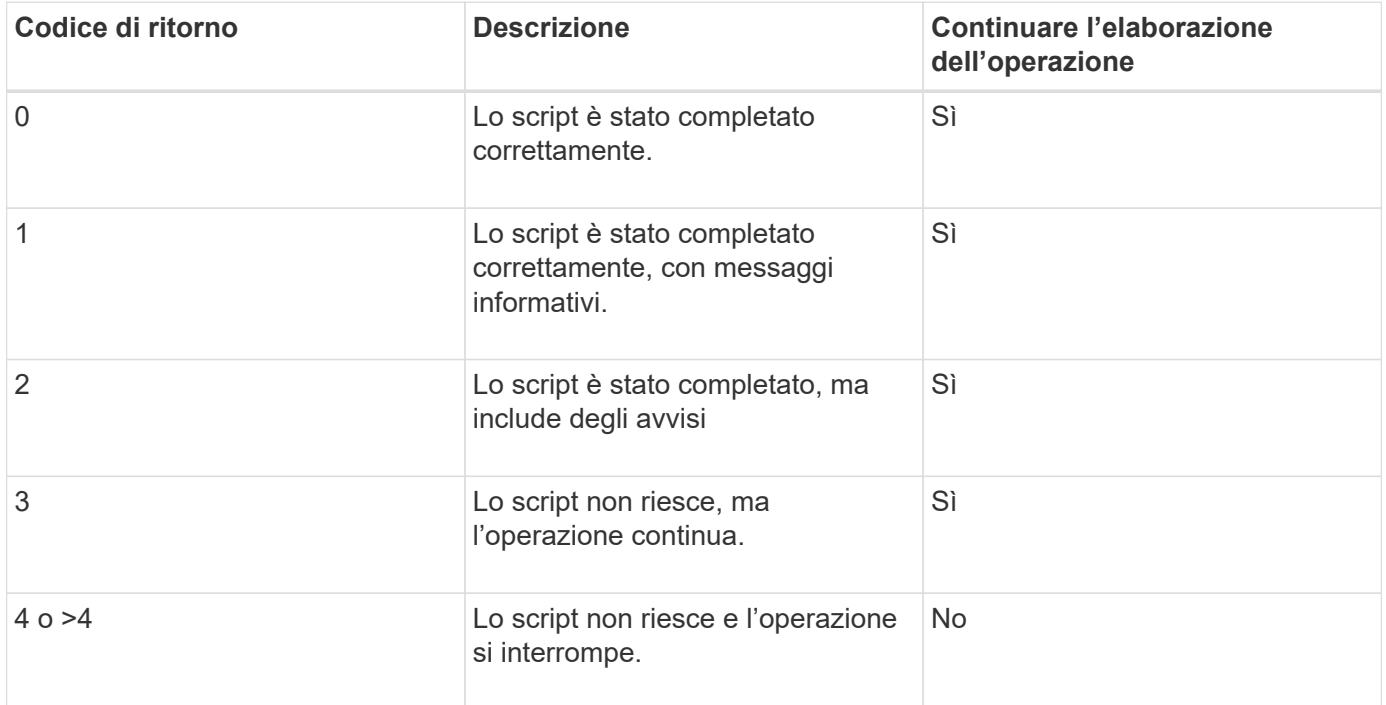

# **Visualizza script plug-in di esempio**

SnapManager include script che è possibile utilizzare come esempio per creare script personalizzati o come base per gli script personalizzati.

## **A proposito di questa attività**

Gli script dei plug-in di esempio si trovano nella seguente posizione:

- <default\_install\_directory>\plugins\examples\backup\create
- <default\_install\_directory>\plugins\examples\clone\create
- <default install directory>\plugins\windows\examples\backup\create\post

La directory che contiene gli script dei plug-in di esempio include le seguenti sottodirectory:

- policy: Contiene script che, una volta configurati, vengono sempre eseguiti sull'operazione di clonazione.
- pre: Contiene script che, una volta configurati, vengono eseguiti prima dell'operazione di clonazione.
- post: Contiene script che, una volta configurati, vengono eseguiti dopo l'operazione di clonazione.

La seguente tabella descrive gli script di esempio:

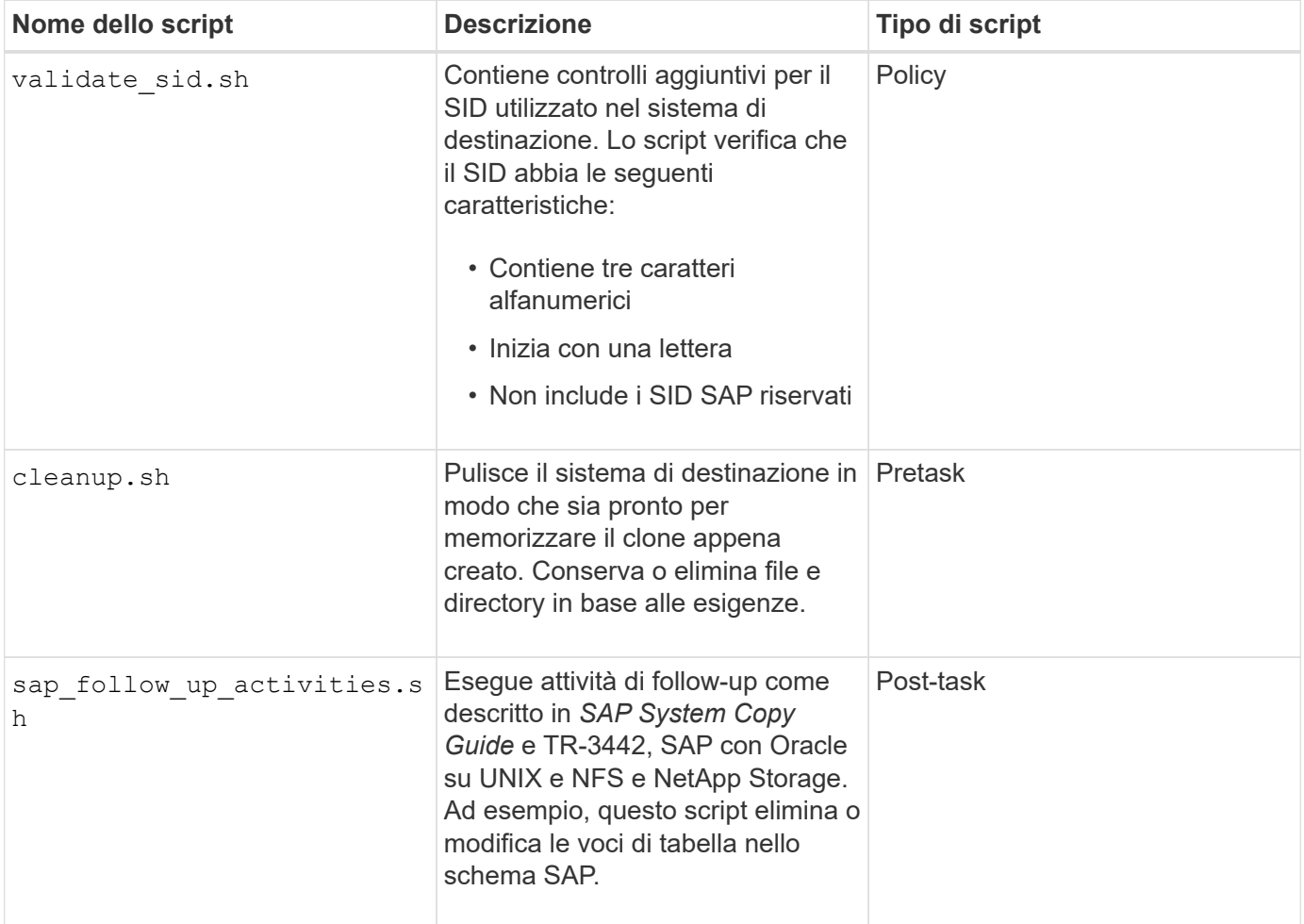

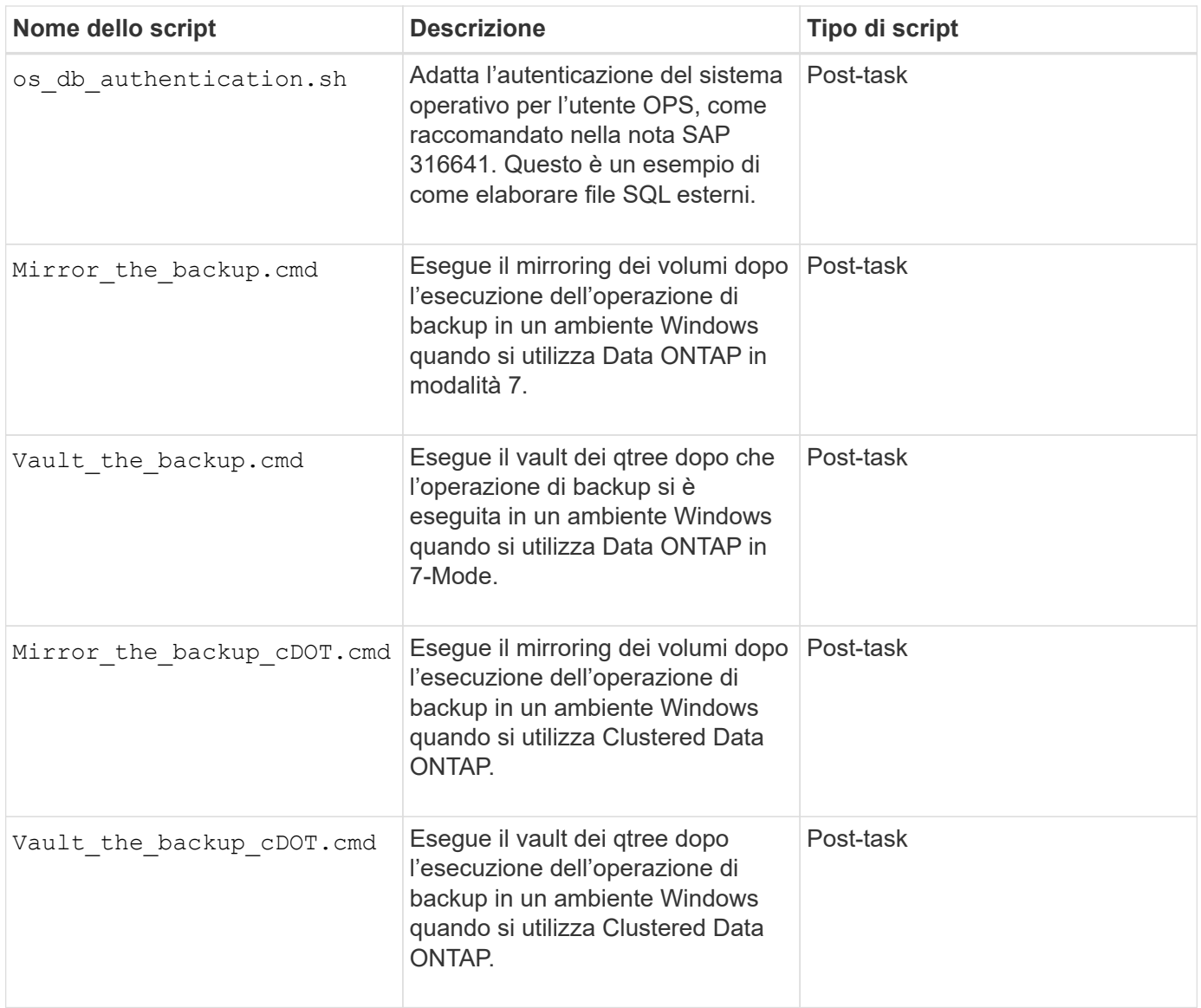

Gli script forniti con SnapManager utilizzano la shell BASH per impostazione predefinita. Prima di eseguire uno qualsiasi degli script di esempio, è necessario assicurarsi che il supporto per la shell BASH sia installato sul sistema operativo.

### **Fasi**

1. Per verificare che si stia utilizzando LA shell BASH, immettere il seguente comando al prompt dei comandi:

### **bash**

Se non viene visualizzato alcun errore, LA shell BASH funziona correttamente.

In alternativa, è possibile immettere which-bash al prompt dei comandi.

2. Individuare lo script nella seguente directory:

<installdir>\plugins\examples\clone\create

3. Aprire lo script in un editor di script come vi.

### **Script di esempio**

Il seguente script personalizzato di esempio convalida i nomi SID del database e impedisce l'utilizzo di nomi non validi nel database clonato. Include tre operazioni (check, descrivi ed esegui), che vengono chiamate dopo l'esecuzione dello script. Lo script include anche la gestione dei messaggi di errore con i codici 0, 4 e >4.

```
@echo off
REM $Id:
//depot/prod/capstan/Rcapstan_ganges/src/plugins/windows/examples/clone/cr
eate/policy/validate sid.cmd#1 $
REM $Revision: #1 $ $Date: 2011/12/06 $
REM
REM
set /a EXIT=0
set name="Validate SID"
set description="Validate SID used on the target system"
set parameter=()
rem reserved system IDs
set INVALID_SIDS=("ADD" "ALL" "AND" "ANY" "ASC" "COM" "DBA" "END" "EPS"
"FOR" "GID" "IBM" "INT" "KEY" "LOG" "MON" "NIX" "NOT" "OFF" "OMS" "RAW"
"ROW" "SAP" "SET" "SGA" "SHG" "SID" "SQL" "SYS" "TMP" "UID" "USR" "VAR")
if /i "\$1" == "-check" goto :check
if /i "%1" == "-execute" goto :execute
if /i "\$1" == "-describe" goto : describe
:usage:
    echo usage: %0 "{ -check | -describe | -execute }"
      set /a EXIT=99
      goto :exit
:check
      set /a EXIT=0
      goto :exit
:describe
    echo SM_PI_NAME: %name%
    echo SM_PI_DESCRIPTION:%description%
      set /a EXIT=0
      goto :exit
:execute
      set /a EXIT=0
```

```
  rem SM_TARGET_SID must be set
    if "%SM TARGET SID%" == "" (
          set /a EXIT=4
          echo SM_TARGET_SID not set
          goto :exit
    \lambda  rem exactly three alphanumeric characters, with starting with a letter
    echo %SM_TARGET_SID% | findstr "\<[a-zA-Z][a-zA-Z0-9][a-zA-Z0-9]\>"
>nul
      if %ERRORLEVEL% == 1 (
           set /a EXIT=4
           echo SID is defined as a 3 digit value starting with a letter.
[%SM_TARGET_SID%] is not valid.
          goto :exit
      )
      rem not a SAP reserved SID
    echo %INVALID SIDS% | findstr /i \"%SM TARGET SID%\" >nul
      if %ERRORLEVEL% == 0 (
          set /a EXIT=4
          echo SID [%SM_TARGET_SID%] is reserved by SAP
          goto :exit
    \left( \right)  goto :exit
:exit
      echo Command complete.
      exit /b %EXIT%
```
["SAP con Oracle su UNIX e NFS e storage NetApp: TR-3442"](http://media.netapp.com/documents/tr-3442.pdf)

# **Creare script di attività**

È possibile creare gli script di attività di pretask, post-task e policy per le operazioni di backup, ripristino e clonazione, scrivere lo script e includere le variabili di ambiente predefinite nei parametri. È possibile creare un nuovo script o modificare uno degli script di esempio di SnapManager.

## **Di cosa hai bisogno**

Prima di iniziare a creare lo script, assicurarsi che:

• Per eseguire lo script nel contesto di un'operazione SnapManager, è necessario strutturarlo in modo

particolare.

- È necessario creare lo script in base alle operazioni previste, ai parametri di input disponibili e alle convenzioni del codice di ritorno.
- È necessario includere i messaggi di log e reindirizzare i messaggi ai file di log definiti dall'utente.

### **Fasi**

1. Creare lo script di attività personalizzando lo script di esempio.

Effettuare le seguenti operazioni:

a. Individuare uno script di esempio nella seguente directory di installazione:

<default\_install\_directory>\plugins\examples\backup\create

<default\_install\_directory>\plugins\examples\clone\create

- a. Aprire lo script nell'editor degli script.
- b. Salvare lo script con un nome diverso.
- 2. Modificare le funzioni, le variabili e i parametri secondo necessità.
- 3. Salvare lo script in una delle seguenti directory:

#### **Script delle operazioni di backup**

- <default\_install\_directory>: Esegue lo script prima dell'esecuzione dell'operazione di backup. Utilizzarlo come opzione quando si specifica la creazione del backup.
- <default\_install\_directory>: Esegue lo script dopo l'operazione di backup. Utilizzarlo come opzione quando si specifica la creazione del backup.
- <default\_install\_directory>: Esegue sempre lo script prima dell'esecuzione dell'operazione di backup. SnapManager utilizza sempre questo script per tutti i backup nel repository.

### **Ripristinare gli script delle operazioni**

- <default\_install\_directory>: Esegue lo script prima dell'esecuzione dell'operazione di backup. Utilizzarlo come opzione quando si specifica la creazione del backup.
- <default\_install\_directory>: Esegue lo script dopo l'operazione di backup. Utilizzarlo come opzione quando si specifica la creazione del backup.
- <default\_install\_directory>: Esegue sempre lo script prima dell'esecuzione dell'operazione di backup. SnapManager utilizza sempre questo script per tutti i backup nel repository.

### **Clone Operation scripts**

- <default\_install\_directory> esegue lo script prima dell'esecuzione dell'operazione di backup. Utilizzarlo come opzione quando si specifica la creazione del backup.
- <default\_install\_directory>: Esegue lo script dopo l'operazione di backup. Utilizzarlo come opzione quando si specifica la creazione del backup.
- <default\_install\_directory>: Esegue sempre lo script prima dell'esecuzione dell'operazione di backup. SnapManager utilizza sempre questo script per tutti i backup nel repository.

# **Memorizzare gli script delle attività**

È necessario memorizzare gli script delle attività di pre-task, post-task e policy in una directory specifica sul server di destinazione in cui verranno creati i backup o i cloni. Per l'operazione di ripristino, gli script devono essere posizionati nella directory specificata sul server di destinazione in cui si desidera ripristinare il backup.

## **Fasi**

- 1. Creare lo script.
- 2. Salvare lo script in una delle seguenti posizioni:

## **Per l'operazione di backup**

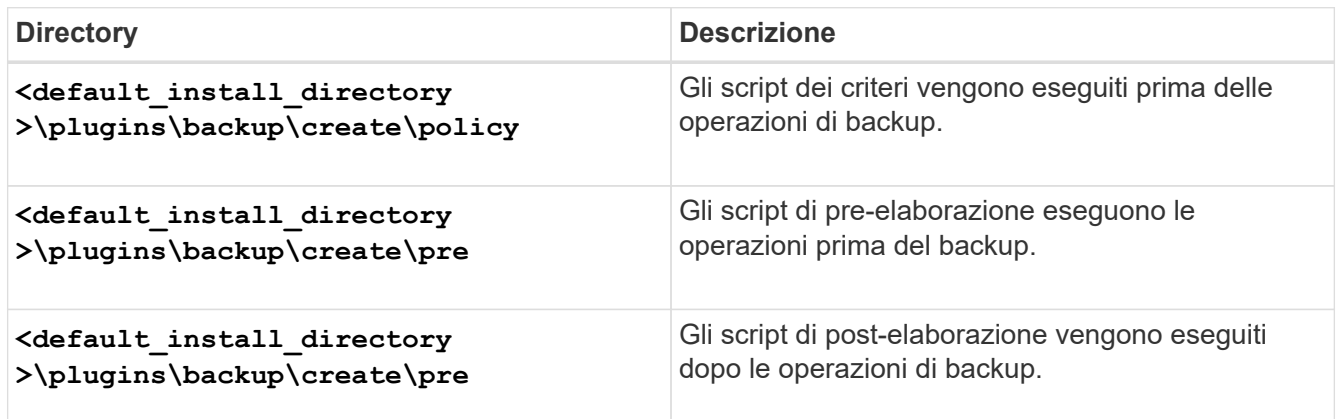

## **Per l'operazione di ripristino**

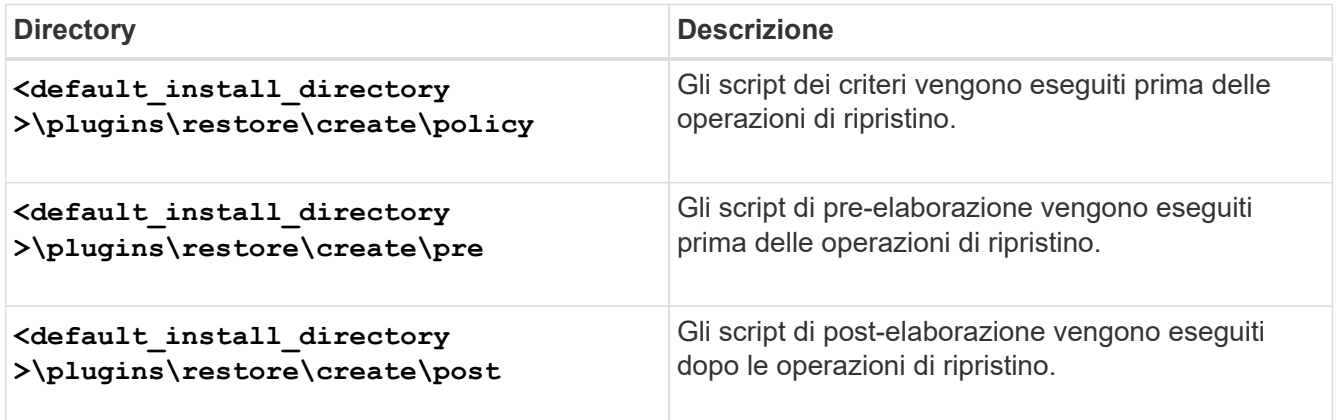

## **Per l'operazione di cloni**

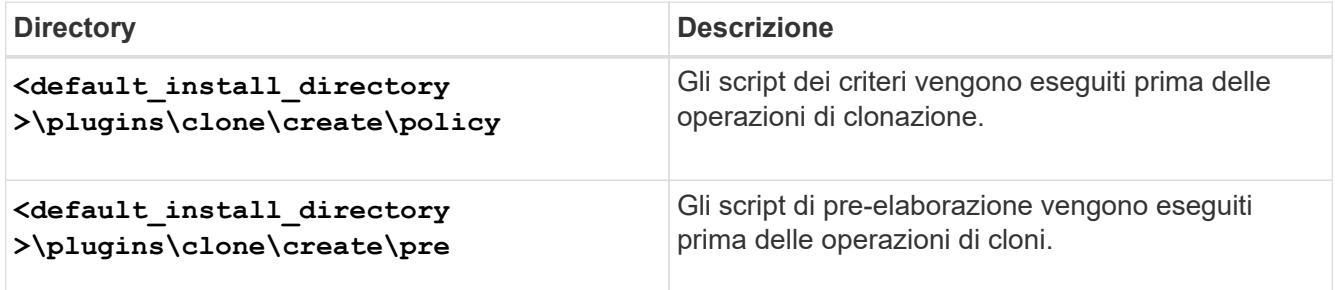

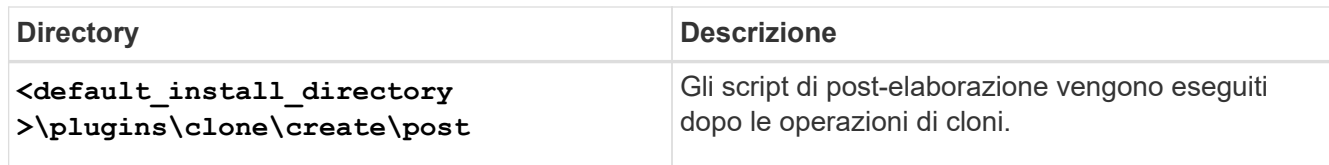

# **Verificare l'installazione degli script dei plug-in**

SnapManager consente di installare e utilizzare script personalizzati per eseguire varie operazioni. SnapManager fornisce plug-in per le operazioni di backup, ripristino e clonazione, che è possibile utilizzare per automatizzare gli script personalizzati prima e dopo le operazioni di backup, ripristino e clonazione.

### **Fase**

1. Immettere il seguente comando:

#### **smsap plugin check -osaccount** *os db user name*

Se non si fornisce l'opzione -osaccount, la verifica dell'installazione dello script del plug-in viene eseguita per l'amministratore piuttosto che per un utente specifico.

## **Esempio**

Il seguente output indica che gli script policy1, pre-plugin1 e pre-plugin2 sono stati installati correttamente. Tuttavia, lo script post-plugin1 non è operativo.

```
  smsap plugin check
Checking plugin directory structure ...
<installdir>\plugins\clone\policy
     OK: 'policy1' is executable
<installdir>\plugins\clone\pre
     OK: 'pre-plugin1' is executable and returned status 0
     OK: 'pre-plugin2' is executable and returned status 0
<installdir>\plugins\clone\post
     ERROR: 'post-plugin1' is executable and returned status 3
Command complete.
```
# **Creare un file di specifica dell'attività**

È possibile creare i file delle specifiche delle attività utilizzando l'interfaccia utente grafica (GUI), l'interfaccia della riga di comando (CLI) o un editor di testo. Questi file vengono utilizzati per eseguire attività di pre-elaborazione o post-elaborazione delle operazioni di backup, ripristino o clonazione.

**Fasi**

1. Creare un file di specifica dell'attività utilizzando GUI, CLI o un editor di testo.

## **Esempio**

È possibile creare il file di specifica in base alla struttura del seguente file di esempio:

```
<task-specification>
    <pre-tasks>
                    <task>
      <name>name</name>
        <parameter>
           <name>name</name>
             <value>value</value>
          </parameter>
    \langle/task>
    </pre-tasks>
    <post-tasks>
      <task>
      <name>name</name>
        <parameter>
           <name>name</name>
             <value>value</value>
          </parameter>
    \langle/task>
    </post-tasks>
</task-specification>
```
- 2. Inserire il nome dello script.
- 3. Inserire il nome del parametro e il valore assegnato al parametro.
- 4. Salvare il file XML nella directory di installazione corretta.

#### **Esempio di specifica dell'attività**

```
  <task-specification>
      <pre-tasks>
        <task>
           <name>clone cleanup</name>
           <description>pre tasks for cleaning up the target
system</description>
         \langle/task>
      </pre-tasks>
      <post-tasks>
        <task>
           <name>SystemCopy follow-up activities</name>
           <description>SystemCopy follow-up activities</description>
           <parameter>
           <name>SCHEMAOWNER</name>
             <value>SAMSR3</value>
           </parameter>
      \langle/task>
        <task>
           <name>Oracle Users for OS based DB authentication</name>
           <description>Oracle Users for OS based DB
authentication</description>
           <parameter>
             <name>SCHEMAOWNER</name>
             <value>SAMSR3</value>
           </parameter>
           <parameter>
           <name>ORADBUSR_FILE</name>
<value\>E:\\mnt\\sam\\oradbusr.sql</value\>
           </parameter>
      \langle/task>
        </post-tasks>
    </task-specification>
```
# **Eseguire operazioni di backup, ripristino e clonazione utilizzando script prescrittivi e post-script**

È possibile utilizzare il proprio script durante l'avvio di un'operazione di backup, ripristino o clonazione. SnapManager visualizza una pagina di abilitazione attività nella procedura guidata di creazione backup, ripristino o ripristino o creazione clone, in cui è possibile selezionare lo script e fornire i valori per i parametri richiesti dallo script.

#### **Di cosa hai bisogno**

- Installare gli script dei plug-in nel percorso di installazione corretto di SnapManager.
- Verificare che i plug-in siano installati correttamente utilizzando smsap plugin check comando.
- Assicurarsi di utilizzare LA shell BASH.

#### **A proposito di questa attività**

Nell'interfaccia della riga di comando (CLI), elencare il nome dello script, selezionare i parametri e impostare i valori.

#### **Fasi**

1. Per verificare che si stia utilizzando LA shell BASH, immettere il seguente comando al prompt dei comandi:

#### **bash**

In alternativa, è possibile immettere which-bash al prompt e utilizzare l'output del comando come parametro di avvio dello script.

La shell BASH funziona correttamente se non viene visualizzato un errore.

2. Per l'operazione di backup, immettere -taskspec E fornire il percorso assoluto del file XML delle specifiche dell'attività per l'esecuzione di un'attività di pre-elaborazione o post-elaborazione prima o dopo l'operazione di backup:

```
smsap backup create -profile profile_name {[-full {-online | -offline | -auto}
[-retain {-hourly | [-daily | -weekly | -monthly | -unlimited}] [-verify] | [-
data [[-files files [files]] | [-tablespaces -tablespaces [-tablespaces]] [-
datalabel label] {-online | -offline | -auto} [-retain {-hourly | [-daily |
-weekly | -monthly | -unlimited]} [-verify] | [-archivelogs [-label label] [-
comment comment] [-backup-dest path1 [,[path2]]] [-exclude-dest path1 [,
path2]]] [-prunelogs {-all | -untilSCN untilSCN | -before {-date yyyy-MM-dd
HH:mm:ss | -months | -days | -weeks | -hours}} -prune-dest prune_dest1
,[prune_dest2]] [-taskspec taskspec] [-include-with-online-backups | -no
-include-with-online-backups]} -dump [-force] [-quiet | -verbose]
```
Se l'operazione del plug-in di backup non riesce, vengono visualizzati solo il nome del plug-in e il codice di ritorno. Lo script del plug-in deve includere i messaggi di log e reindirizzare i messaggi ai file di log definiti dall'utente.

3. Per l'operazione di ripristino del backup, immettere -taskspec E fornire il percorso assoluto del file XML di specifica dell'attività per eseguire una pre-elaborazione o un'attività di post-elaborazione prima o dopo l'operazione di ripristino:

```
smsap backup restore -profile profile_name {-label <label> | -id <id>} {-files
<files>|-tablespaces <tablespaces> | -complete | -controlfiles} [-recover {
-alllogs | -nologs | -until <until>}][-restorespec <restorespec>] [-taskspec
<taskspec>] [-verify][-force] backup restore -fast [require | override |
fallback | off] [-preview] -dump [-quiet | -verbose]
```
Se l'operazione di ripristino del plug-in non riesce, vengono visualizzati solo il nome del plug-in e il codice di ritorno. Lo script del plug-in deve includere i messaggi di log e reindirizzare i messaggi ai file di log definiti dall'utente.

4. Per l'operazione di creazione del clone, immettere -taskspec E fornire il percorso assoluto del file XML di specifica dell'attività per l'esecuzione di un'attività di pre-elaborazione o post-elaborazione prima o dopo l'operazione di cloni:

```
smsap clone create -profile profile_name {-backup-label backup_name | -backup
-id <backup-id>| -current} -newsid new_sid- clonespec
full_path_to_clonespecfile [-reserve <yes, no, inherit>] [-host <host>] [-
label <label>] [-comment <comment>] {-taskspec <taskspec>] -dump [-quiet |
-verbose]
```
Se l'operazione del plug-in clone non riesce, vengono visualizzati solo il nome del plug-in e il codice di ritorno. Lo script del plug-in deve includere i messaggi di log e reindirizzare i messaggi ai file di log definiti dall'utente.

**Esempio di creazione di un backup utilizzando il file XML delle specifiche dell'attività**

```
smsap backup create -profile SALES1 -full -online -taskspec
sales1 taskspec.xml -force -verify
```
# **Aggiornamento del nome del sistema di storage e del nome host del database di destinazione associati a un profilo**

SnapManager 3.3 o versione successiva consente di aggiornare il nome host del sistema di storage o l'indirizzo del sistema di storage e il nome host del database di destinazione associato a un profilo SnapManager.

# **Aggiornare il nome del sistema di storage associato a un profilo**

SnapManager 3.3 o versione successiva consente di aggiornare il nome host o l'indirizzo IP di un sistema di storage associato a un profilo.

## **Di cosa hai bisogno**

È necessario assicurarsi quanto segue:

• Il profilo dispone di almeno un backup.

Se il profilo non dispone di backup, non è necessario aggiornare il nome del sistema di storage per tale profilo.

• Nessuna operazione in esecuzione per il profilo.

## **A proposito di questa attività**

È possibile aggiornare il nome del sistema di storage o l'indirizzo IP utilizzando l'interfaccia della riga di comando (CLI) di SnapManager. Durante l'aggiornamento del nome del sistema di storage, i metadati memorizzati nel solo database del repository vengono aggiornati. Dopo aver rinominato il nome del sistema di storage, è possibile eseguire tutte le operazioni SnapManager come in precedenza.

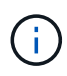

Non è possibile modificare il nome del sistema di storage utilizzando l'interfaccia grafica utente (GUI) di SnapManager.

È necessario assicurarsi che le copie Snapshot siano disponibili nel nuovo sistema di storage. SnapManager non verifica l'esistenza delle copie Snapshot nel sistema di storage.

Tuttavia, è necessario ricordare quanto segue durante l'esecuzione dell'aggiornamento e del rollback dell'host dopo la ridenominazione del nome del sistema di storage:

- Se si esegue un aggiornamento in sequenza dell'host dopo aver rinominato il nome del sistema di storage, è necessario aggiornare il profilo con il nuovo nome del sistema di storage.
- Se si esegue il rollback dell'host dopo la ridenominazione del sistema di storage, è necessario ripristinare il nome del sistema di storage precedente in modo da poter utilizzare i profili, i backup e i cloni del sistema di storage precedente per eseguire le operazioni SnapManager.

#### **Fase**

1. Immettere il seguente comando:

#### **smsap storage rename -profile** *profile* **-oldname** *old\_storage\_name* **-newname** *new\_storage\_name* **[quiet | -verbose]**

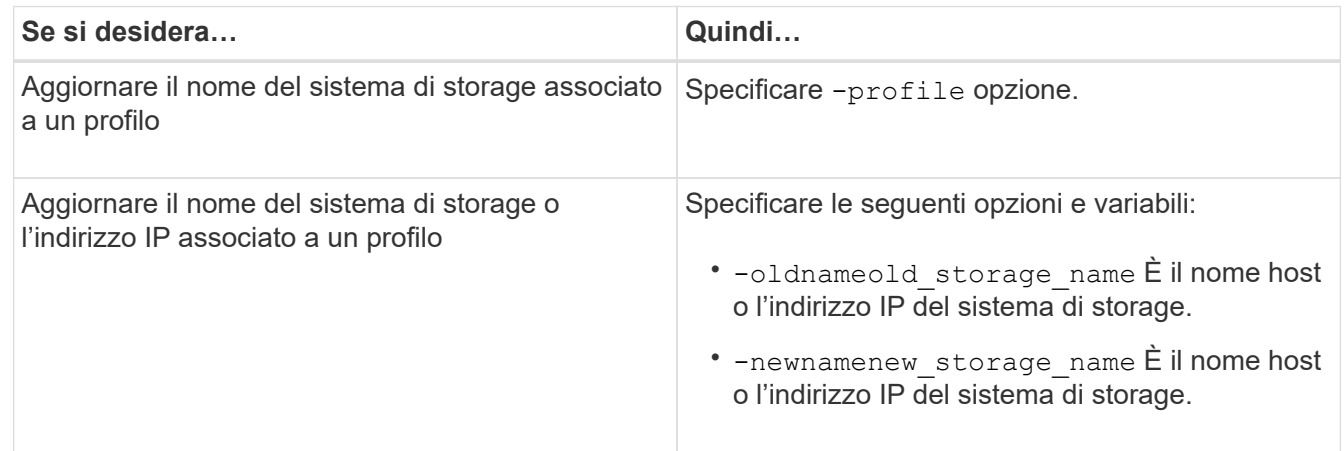

L'esempio seguente mostra il nome del sistema di storage in fase di aggiornamento:

```
smsap storage rename -profile mjullian -oldname lech -newname hudson
-verbose
```
# **Visualizzare un elenco di sistemi storage associati a un profilo**

È possibile visualizzare un elenco dei sistemi storage associati a un particolare profilo.

### **A proposito di questa attività**

L'elenco visualizza i nomi dei sistemi di storage associati al profilo specifico.

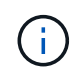

Se non sono disponibili backup per il profilo, non è possibile visualizzare il nome del sistema di storage associato al profilo.

#### **Fase**

1. Per visualizzare informazioni sui sistemi storage associati a un particolare profilo, immettere il seguente comando:

**smsap storage list -profile** *profile* **[-quiet | -verbose]**

#### **Esempio**

smsap storage list -profile mjubllian

```
Sample Output:
Storage Controllers
--------------------
STCO1110-RTP07OLD
```
# **Aggiornare il nome host del database di destinazione associato a un profilo**

SnapManager (3.2 o versione successiva) per SAP consente di aggiornare il nome host del database di destinazione nel profilo SnapManager.

#### **Di cosa hai bisogno**

- La home directory dell'utente locale deve essere consapevole delle mappature da profilo a repository.
- Le sessioni dell'interfaccia grafica utente (GUI) di SnapManager devono essere chiuse.

#### **A proposito di questa attività**

È possibile aggiornare il profilo con il nuovo nome host utilizzando solo l'interfaccia CLI.

#### **Scenari non supportati per la modifica del nome host del database di destinazione nel profilo**

I seguenti scenari non sono supportati per la modifica del nome host del database di destinazione nel profilo:

- Modifica del nome host del database di destinazione mediante l'interfaccia grafica di SnapManager
- Eseguire il rollback del database del repository dopo aver aggiornato il nome host del database di destinazione del profilo
- Aggiornamento di più profili per un nuovo nome host del database di destinazione mediante un singolo comando
- Modifica del nome host del database di destinazione quando è in esecuzione un'operazione SnapManager

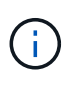

Dopo aver aggiornato il nome host del database di destinazione nel profilo, viene modificato solo il nome host del database di destinazione. Tutti gli altri parametri di configurazione impostati sul profilo vengono conservati.

Dopo aver aggiornato il nome host del database di destinazione, non è possibile eliminare o smontare il backup se il clone o il backup montato non sono disponibili nel nuovo host. In tali scenari, l'esecuzione delle operazioni SnapManager dal nuovo host comporta errori e voci obsolete nell'host precedente. Per eseguire operazioni SnapManager, è necessario ripristinare il nome host precedente utilizzando profile update.

#### **Fasi**

1. Immettere il seguente comando:

```
smsap profile update -profile profile [-profile-password profile_password][-
database -dbname db_dbname -host db_host [-sid db_sid] [-login-username
db_username -password db_password -port db_port]] [{-rman{-controlfile | {-
login-username rman_username -password rman_password -tnsname rman_tnsname}}}
| -remove-rman] [-retain [-hourly [-count n] [-duration m]] [-daily [-count n]
[-duration m]] [-weekly [-count n] [-duration m]] [-monthly [-count n] [-
duration m]]] [-comment comment][-snapname-pattern pattern][-summary-
notification] [-notification [-success -email email_address1, email_address2
-subject subject_pattern] [-failure -email email_address1, email_address2
-subject subject_pattern]] [-separate-archivelog-backups-retain-archivelog-
backups -hours hours | -days days | -weeks weeks| -months months [-protect [-
include-with-online-backups | -no-include-with-online-backups]] [-dump]
```
Le altre opzioni per questo comando sono le seguenti:

```
[-force] [-noprompt]
```
[quiet | -verbose]

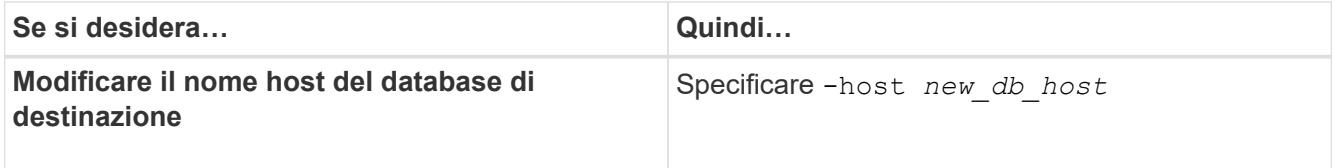

2. Per visualizzare il nome host del database di destinazione del profilo, immettere il seguente comando:

smsap profile show

# **Mantenere la cronologia delle operazioni SnapManager**

SnapManager per SAP consente di mantenere la cronologia delle operazioni SnapManager associate a uno o più profili. È possibile mantenere la cronologia dall'interfaccia della riga di comando (CLI) di SnapManager o dall'interfaccia grafica utente (GUI). È possibile visualizzare la cronologia delle operazioni sotto forma di report e utilizzare il report per scopi di verifica della conformità.

È possibile mantenere la cronologia per le seguenti operazioni SnapManager:

- Creazione del backup
- Verifica del backup
- Ripristino del backup
- Creazione di cloni

Le informazioni sulla cronologia delle operazioni SnapManager vengono mantenute in base alla conservazione. È possibile configurare diverse classi di conservazione per ciascuna delle operazioni SnapManager supportate.

Di seguito sono riportate alcune classi di conservazione che è possibile assegnare:

- Numero di giorni
- Numero di settimane
- Numero di mesi
- Numero di operazioni

In base alla conservazione, SnapManager rimuove automaticamente la cronologia. È inoltre possibile eliminare manualmente la cronologia delle operazioni SnapManager. Se si elimina o si distrugge il profilo, tutte le informazioni della cronologia associate al profilo vengono eliminate.

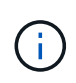

Dopo il rollback dell'host, non è possibile visualizzare i dettagli della cronologia o eseguire operazioni relative alla cronologia associate al profilo configurato per la manutenzione della cronologia.

# **Configurare la cronologia per il funzionamento di SnapManager**

SnapManager per SAP consente di mantenere la cronologia delle operazioni SnapManager dalla CLI o dall'interfaccia grafica utente di SnapManager. È possibile visualizzare la cronologia dell'operazione SnapManager come report.

## **Fase**

1. Per configurare la cronologia delle operazioni SnapManager, immettere il seguente comando:

```
smsap history set -profile {-name, profile_name [profile_name1, profile_name2]
| -all -repository -login [-password repo_password] -username repo_username
-dbname repo_dbname -host repo_host -port repo_port} -operation {-operations
operation_name [operation_name1, operation_name2] | -all} -retain {-count
retain_count | -daily retain_daily | -weekly retain_weekly | -monthly
retain_monthly} [-quiet | -verbose]
```

```
  smsap
history set -profile -name PROFILE1 -operation -operations backup -retain
-daily 6 -verbose
```

```
  smsap
history set -profile -name PROFILE1 -operation -all -retain -weekly 3
-verbose
```
# **Visualizzare un elenco della cronologia delle operazioni SnapManager**

È possibile visualizzare la cronologia di una o di tutte le operazioni SnapManager come

report in base alle impostazioni di conservazione.

## **Fase**

1. Per visualizzare un elenco delle operazioni della cronologia SnapManager, immettere il seguente comando:

**smsap history list -profile {***-name, profile\_name [profile\_name1,profile\_name2***] | -***all* **-repository -login [-password** *repo\_password***] -username** *repo\_username* **-dbname** *repo\_dbname* **-host** *repo\_host* **-port** *repo\_port***} -operation {-operations** *operation\_name* **[***operation\_name1, operation\_name2***] | -all} [-delimiter** *delimiter***] [-quiet | -verbose]**

# **Visualizzare la cronologia dettagliata di un'operazione specifica associata a un profilo**

È possibile visualizzare la cronologia dettagliata di una specifica operazione SnapManager associata a un profilo.

## **Fase**

1. Per visualizzare informazioni dettagliate sulla cronologia di un'operazione SnapManager specifica associata a un profilo, immettere il seguente comando:

```
smsap history operation-show -profile profile_name {-label label | -id id} [-
quiet | -verbose]
```
# **Eliminare la cronologia delle operazioni SnapManager**

È possibile eliminare la cronologia dell'operazione SnapManager, se non sono più necessari i dettagli della cronologia.

## **Fase**

1. Per eliminare la cronologia dell'operazione SnapManager, immettere il seguente comando:

```
smsap history purge -profile {-name, profile_name profile_name1,
profile_name2] | all -repository -login [-password repo_password] -username
repo_username -dbname repo_dbname -host repo_host -port repo_port} -operation
{-operations operation_name [operation_name1, operation_name2] | -all} [-quiet
| -verbose]
```
# **Rimuovere le impostazioni della cronologia associate a uno o più profili**

SnapManager consente di rimuovere le impostazioni della cronologia di un'operazione SnapManager. Questa operazione rimuove tutte le informazioni della cronologia associate a un singolo profilo o a più profili.

### **Fase**

1. Per rimuovere la cronologia delle operazioni SnapManager associate a uno o più profili, immettere il seguente comando:

```
smsap history remove -profile {-name, profile_name [profile_name1,
profile_name2] | all -repository -login [-password repo_password] -username
repo_username -dbname repo_dbname -host repo_host -port repo_port} -operation
{-operations operation_name [operation_name1, operation_name2] | -all} [-quiet
| -verbose]
```
# **Visualizza i dettagli di configurazione della cronologia SnapManager**

È possibile visualizzare le impostazioni della cronologia per un singolo profilo.

## **A proposito di questa attività**

L'operazione SnapManager history visualizza le seguenti informazioni per ciascun profilo:

- Nome dell'operazione
- Classe di conservazione
- Numero di conservazione

#### **Fase**

1. Per visualizzare informazioni sull'operazione SnapManager history per un profilo specifico, immettere il seguente comando:

#### **smsap history show -profile** *profile\_name*

# **Utilizzo di BR\*Tools con SnapManager per SAP**

È possibile utilizzare i comandi SAP BR\*Tools con SnapManager per SAP. BR\*Tools è un pacchetto di programmi SAP che contiene tool SAP per l'amministrazione dei database Oracle, ad esempio BRARCHIVE, BRBACKUP, BRCONNECT, BRRECOVER, BRRESTORE, BRSPACE E BRTOOLS.

È possibile completare le seguenti attività relative all'utilizzo di BR\*Tools e SnapManager per SAP:

- Disattiva l'accesso del client alle copie Snapshot
- Specificare il profilo per i backup BR\*Tools
- Creare backup del database utilizzando BRBACKUP e BRARCHIVE
- Pianifica i backup con la transazione SAP DB13
- Ripristinare un database utilizzando BRRESTORE e BRRECOVER
- Eseguire il backup e il ripristino dei file utilizzando BR\*Tools
- Ripristinare un backup su un host diverso

# **Che cosa sono BR\*Tools**

È possibile trovare le informazioni necessarie per utilizzare SAP con i sistemi storage.

Per informazioni generali sull'utilizzo di BR\*Tools, inclusa la sintassi dei comandi, consultare la documentazione SAP, ad esempio BR\*Tools online per Oracle Database Administration.

## **Requisito del profilo**

Il nome del profilo SnapManager per SAP deve essere corretto per funzionare con BR\*Tools. Per impostazione predefinita, BACKINT utilizza il profilo, che ha lo stesso nome del SID SAP, dal repository determinato dall'ID utente che emette i comandi BR\*Tools.

Se il SID SAP non è univoco nell'ambiente, è necessario utilizzare un nome di profilo diverso. Per ulteriori informazioni, consulta *utilizzo del profilo per i backup di BR\* Tools*.

È necessario disporre di un collegamento dalla directory BR\*Tools a  $C:\P$ rogram Files\NetApp\SnapManager for SAP\bin\backint File installato da SnapManager per SAP. Per informazioni sulla creazione del collegamento, consulta la sezione *integrazione con SAP BR\* Tools*.

I backup creati con versioni precedenti a BR\*Tools 7.00 non possono essere verificati. La dimensione del blocco del tablespace o del file di dati è necessaria per completare la verifica; tuttavia, le versioni precedenti a BR\*Tools 7.00 non lo forniscono.

### **Informazioni sulla combinazione di BR\*Tools e SnapManager per interfacce SAP**

È possibile utilizzare una combinazione di BR\*Tools e l'interfaccia grafica utente (GUI) o l'interfaccia a riga di comando (CLI) di SnapManager per eseguire le seguenti operazioni:

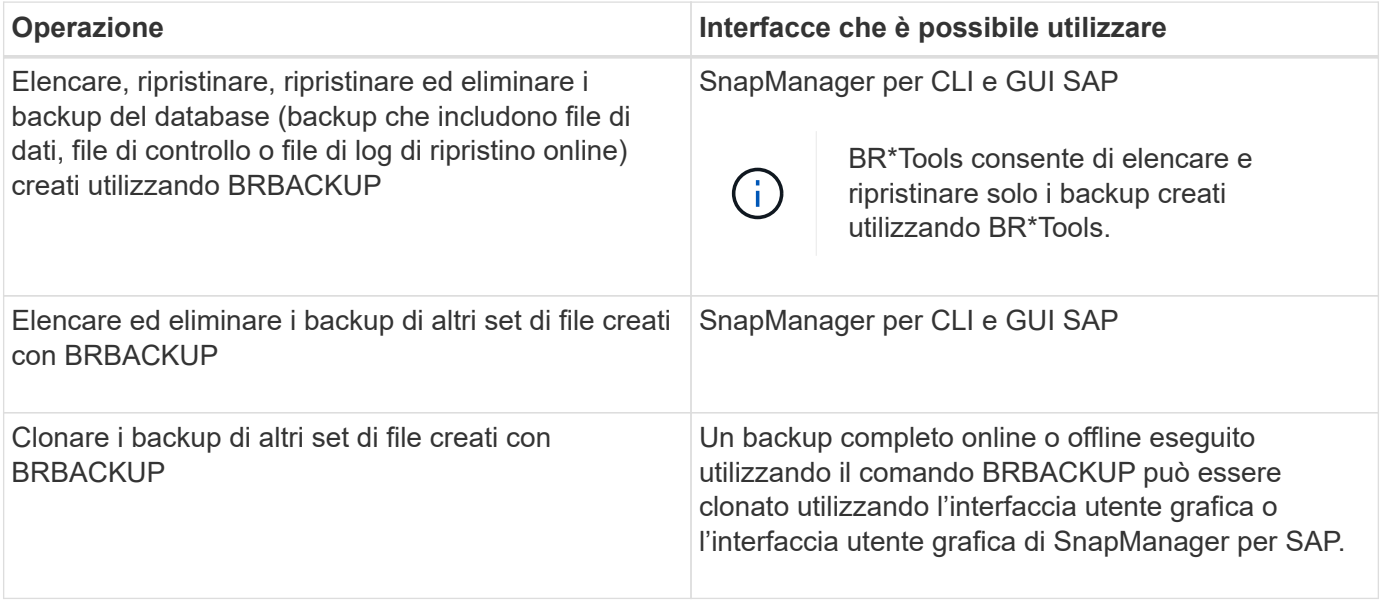

### **Opzioni disponibili in BR\*Tools CLI with SnapManager for SAP**

Nella CLI BR\*Tools sono disponibili le seguenti opzioni:

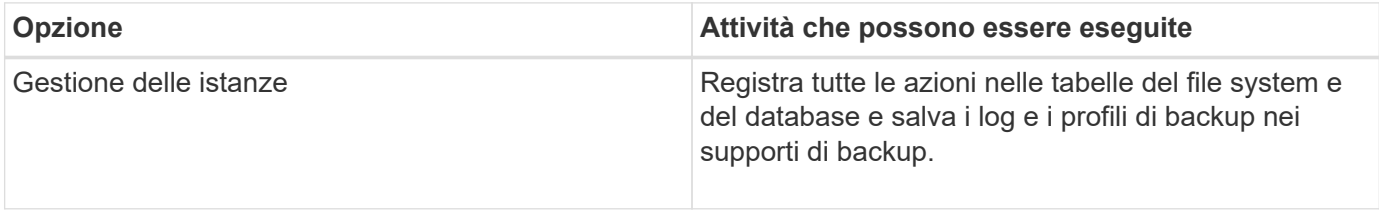

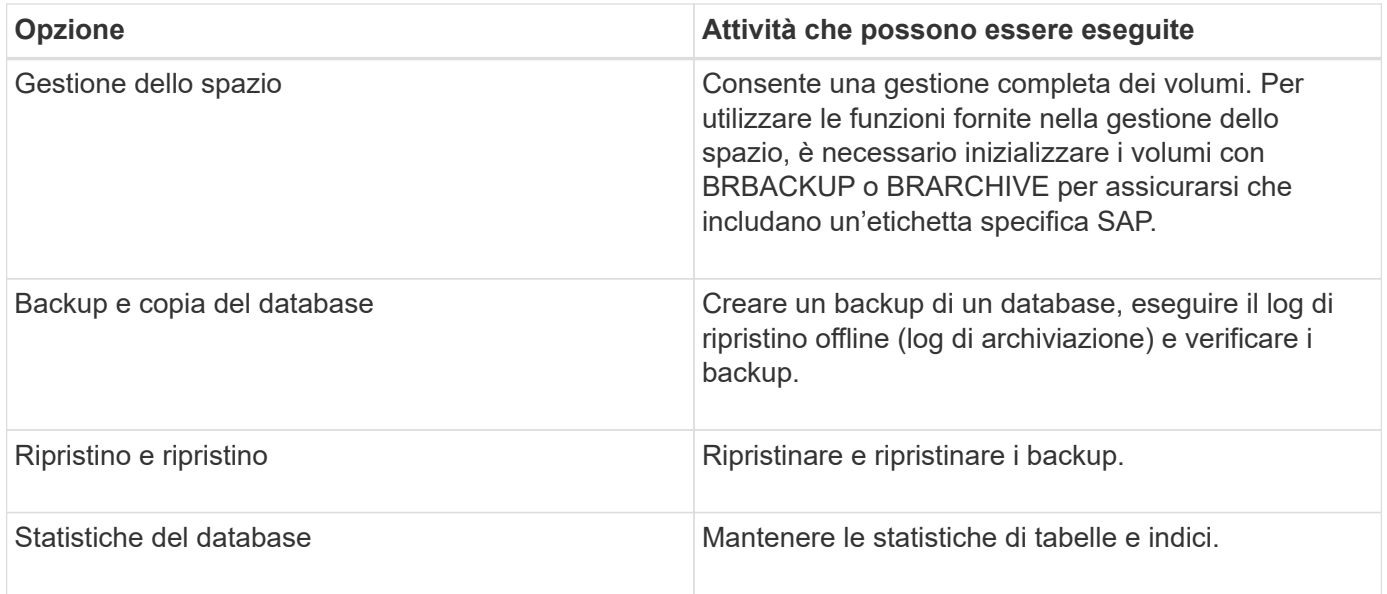

## **Funzioni simili disponibili nella GUI BR\*Tools**

Nella GUI BR\*Tools sono disponibili le seguenti operazioni:

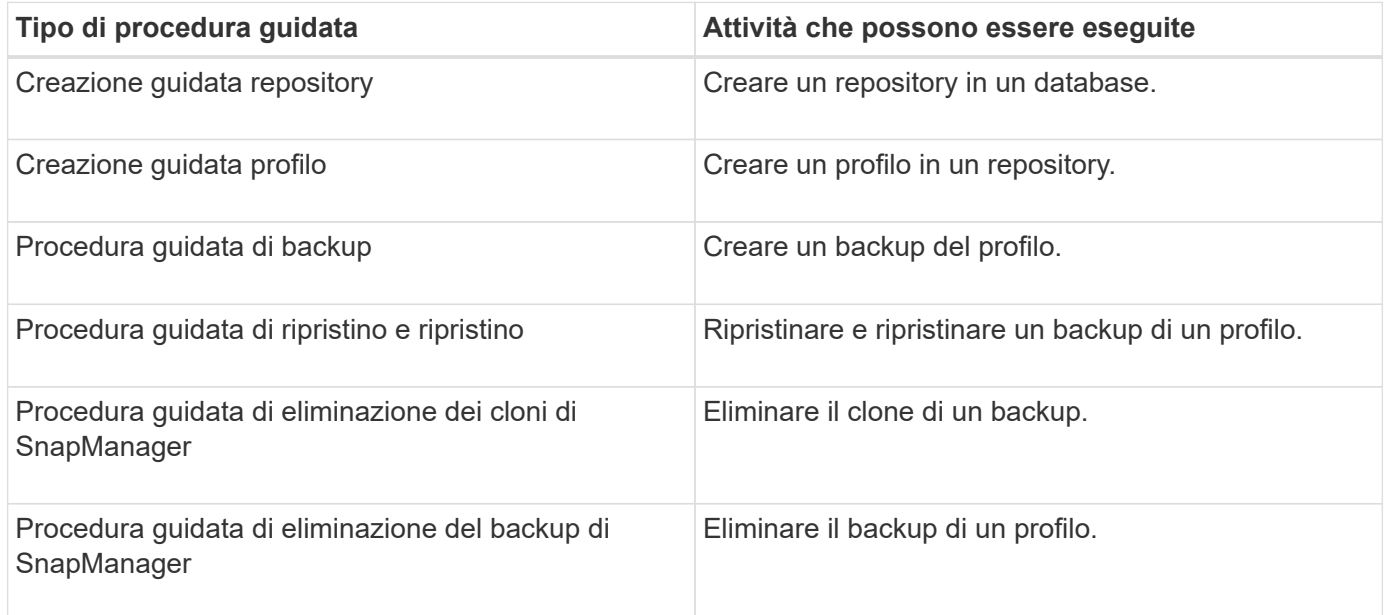

### **Informazioni sulla clonazione dei backup creati con BR\*Tools**

Un backup completo online o offline eseguito utilizzando il comando **BRBACKUP** può essere clonato utilizzando l'interfaccia utente grafica o l'interfaccia utente grafica di SnapManager per SAP.

Per creare un clone del backup del database creato utilizzando il comando BRBACKUP, assicurarsi di impostare il parametro di configurazione brbackup.enable.cloneable.backups a **true** in smsap.config Quindi riavviare il server SnapManager per SAP. Immettere il seguente comando: brbackup.enable.cloneable.backups=true

Per i backup online creati utilizzando il comando **BRBACKUP**, SnapManager per SAP consente di clonare il backup senza apportare modifiche all'interfaccia utente grafica o alla interfaccia utente di SnapManager per SAP.

Per i backup non in linea eseguiti con il comando **BRBACKUP**, SnapManager per SAP consente di clonare il backup dall'interfaccia utente di SnapManager per SAP dopo aver eseguito le seguenti operazioni:

#### **Fasi**

1. Aggiungere le seguenti variabili di configurazione nel file smsap.config.

I valori per le variabili mostrati di seguito sono valori predefiniti. È possibile conservare questi valori se si desidera impostarli sui valori predefiniti.

- brbackup.oracle.maxdatafiles=254
- brbackup.oracle.maxloghistory=1168
- brbackup.oracle.maxinstances=50
- brbackup.oracle.maxlogfiles=255
- brbackup.oracle.maxlogmembers=3
- brbackup.oracle.character\_set=UTF8
- 2. Per modificare uno qualsiasi di questi valori dei parametri di configurazione predefiniti in smsap.config Eseguire il seguente comando dal prompt dei comandi SQL:

#### **alter database backup controlfile to trace as file**

Il file può essere qualsiasi nome definito dall'utente e viene creato nella stessa directory da cui viene richiamato SQL\*Plus.

- 3. Aprire il *file* per impostare questi valori sulle variabili di configurazione corrispondenti in smsap.config file.
- 4. Riavviare il server SnapManager.

#### **Informazioni sull'eliminazione dei backup creati con BR\*Tools**

BR\*Tools non elimina i backup. Poiché i backup di SnapManager per SAP si basano su copie Snapshot, esiste un limite al numero di backup che è possibile conservare. È necessario assicurarsi che i backup vengano cancellati quando non sono più necessari.

Nel sistema di storage NetApp, ciascun volume può avere un massimo di 255 copie Snapshot. Se un volume raggiunge il limite, i backup non vengono eseguiti correttamente. Un backup eseguito con BRBACKUP crea in genere due copie Snapshot di ciascun volume interessato.

Per evitare di raggiungere il massimo di 255 copie Snapshot, è possibile gestire i backup nei seguenti modi:

• È possibile impostare le opzioni di conservazione nel profilo utilizzato per le operazioni BR\*Tools.

SnapManager per SAP elimina automaticamente i backup meno recenti in base alle necessità.

• È possibile eliminare manualmente i backup che non sono più necessari utilizzando l'interfaccia utente grafica o l'interfaccia utente di SnapManager per SAP.

## **Impostare il percorso per BR\*Tools**

Impostare il percorso per BR\*Tools per utilizzare il comando BR\*Tools.

## **A proposito di questa attività**

Se il percorso non è impostato e si tenta di eseguire l'operazione di dump del sistema utilizzando BR\*Tools, viene visualizzato il seguente messaggio di errore config summary.txt: 'brtools' is not recognized as an internal or external command, operable program or batch file

#### **Fasi**

- 1. Fare clic su **Start** > **risorse del computer**, quindi fare clic con il pulsante destro del mouse su **Proprietà** > **Avanzate** > **variabili ambientali**.
- 2. Nella finestra **variabili ambientali**, fare clic su **nuovo** per aggiungere un nuovo percorso BR\*tools o su **Modifica** per modificare il percorso BR\*Tools esistente per le variabili di sistema e le variabili utente.
- 3. Fare clic su **OK** per salvare le modifiche.

# **Disattivazione dell'accesso client alle copie Snapshot**

Per qualsiasi volume di sistema storage che utilizza il protocollo NFS e contiene dati SAP di cui è stato eseguito il backup utilizzando BR\*Tools, è necessario disattivare l'accesso client alle copie Snapshot di quel volume. Se l'accesso client è attivato, BR\*Tools tenterà di creare backup delle directory .snapshot nascoste che contengono backup precedenti.

Per disattivare l'accesso client, utilizzare uno dei seguenti metodi.

- Utilizzando Data ONTAP: Utilizzando l'interfaccia della riga di comando di Data ONTAP, immettere il seguente comando: vol options volume name nosnapdir on in cui volume name È il nome del volume contenente i dati SAP, ad esempio /vol/falls sap cer9i data1
- Utilizzo di FilerView: Per disattivare l'accesso mediante l'interfaccia grafica utente di FilerView, è necessario disporre già di una copia Snapshot del volume.
	- a. Nel riquadro sinistro di FilerView, selezionare **volumi** > **istantanee** > **Gestisci**.
	- b. Nella pagina Manage Snapshots (Gestisci snapshot), fare clic sul nome del volume nella colonna Volume (Volume).
	- c. Nella pagina Configura snapshot, deselezionare la casella di controllo Snapshot Directory visibile e fare clic su **Applica.**

Per ulteriori informazioni sulla disattivazione dell'accesso client alle copie Snapshot, consultare il capitolo sulla gestione delle istantanee della *Guida online di backup e ripristino della protezione dei dati di Data ONTAP* per la versione di Data ONTAP in uso.

# **Utilizzo del profilo per i backup di BR\*Tools**

Quando si esegue un comando BR\*Tools che utilizza l'interfaccia BACKINT, SnapManager utilizza un profilo dal repository. Il repository è determinato dalle credenziali SnapManager dell'utente che esegue il comando BR\*Tools.

Per impostazione predefinita, SnapManager utilizza il profilo con lo stesso nome dell'identificatore di sistema del database SAP.

### **Informazioni sulla creazione di credenziali per accedere al repository**

È possibile utilizzare smsap credential set Per impostare le credenziali del repository per l'utente

BR\*Tools.

## **Informazioni sulla specifica di un nome di profilo SnapManager diverso**

Se l'identificatore di sistema è univoco per tutti gli host i cui profili SnapManager si trovano in un determinato repository, il nome del profilo predefinito è sufficiente. È possibile creare il profilo SnapManager e assegnargli un nome utilizzando il valore identificativo del sistema del database.

Tuttavia, se lo stesso identificatore di sistema viene utilizzato su host diversi o se si desidera specificare più di un profilo SnapManager da utilizzare con BR\*Tools su una data istanza SAP, è necessario definire il nome del profilo per i comandi BR\*Tools.

Le operazioni del database pianificate all'interno dell'applicazione SAP vengono eseguite come utente. BR\*Tools le operazioni pianificate all'interno delle applicazioni SAP vengono eseguite come SAPServiceSID. Questi utenti devono avere accesso al repository e al profilo.

L'utente del servizio SAP SAPServiceSID non consente all'utente di accedere in locale. Per modificare questa impostazione, è necessario modificare i criteri di protezione locali attenendosi alla seguente procedura:

#### **Fasi**

- 1. Fare clic su **Start** > **programmi** > **Strumenti di amministrazione** > **Criteri di protezione locali**.
- 2. Espandere **Criteri locali** e selezionare**assegnazione diritti utente**
- 3. Cercare il criterio **Nega accesso locale**.
- 4. Fare clic con il pulsante destro del mouse e selezionare **Proprietà**.
- 5. Elimina **SAP Service user** da questo elenco.

### **Informazioni sulla creazione del file dei parametri dell'utility di backup**

Il comando BR\*Tools può facoltativamente passare un parametro dell'utility di backup (.utl Parameter) all'interfaccia BACKINT. Per impostazione predefinita, il nome del file è initSID.utl, Dove SID è l'identificatore di sistema del database.

Per impostazione predefinita, BR\*Tools utilizza il file dei parametri specificato da util par file nel initSID.sap file. Il file dei parametri dell'utility di backup viene normalmente memorizzato nella stessa directory di initSID.sap file.

Aggiungi profile\_name = <profile> al .utl file e salvataggio. Il profilo è il nome del *profilo* SnapManager che si desidera utilizzare per i comandi BR\*Tools.

La seguente tabella elenca i parametri aggiuntivi dell'utilità di backup inclusi in .utl file per operazioni come la conservazione del backup, il ripristino rapido e la protezione dei dati:

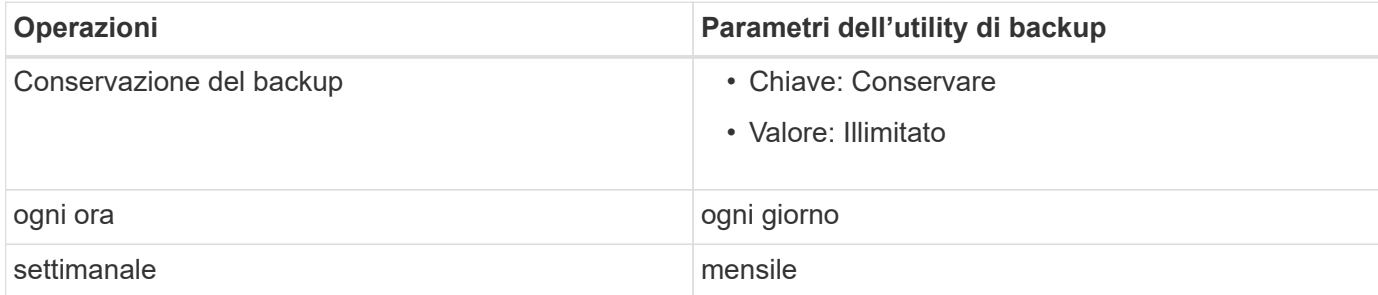

La seguente tabella descrive i diversi parametri dell'utility di backup per queste operazioni:

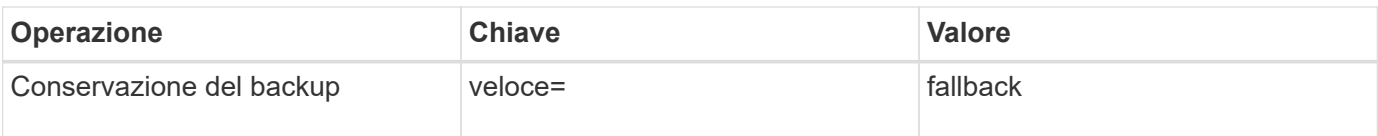

## **Aggiunta del parametro dell'utility di backup al file di inizializzazione BR\*Tools**

SAP crea un file di profilo di backup denominato initSID.sap Per ogni istanza di database SAP in \$ORACLE\_HOME\database\. È possibile utilizzare questo file per specificare il parametro predefinito dell'utilità di backup (.utl) Utilizzato per i comandi BR\*Tools.

### **Fasi**

- 1. Modificare il file initSID.sap e individuare la riga che inizia con util par file =.
- 2. Rimuovere il commento da questa riga e aggiungere il percorso al file dei parametri dell'utility di backup che contiene il nome del profilo, ad esempio util\_par\_file = initSA1.utl.
- 3. Se si specifica un valore per util par file, assicurarsi che il file esista.

Se il file non viene trovato, i comandi BRBACKUP non riescono perché tentano di includere il file in un backup.

Se viene rilevata una delle seguenti condizioni di errore, è necessario utilizzare -u come nome del profilo:

- Parameter files does not exist
- No profile\_name entry

Entrambi orasid e. sidadm È necessario accedere al profilo da utilizzare per la creazione o la gestione dei backup creati con BR\*Tools.

### **Specificare il nome del file dei parametri dell'utility di backup nel comando BR\*Tools**

È possibile specificare il file dei parametri dell'utility di backup (parametro .utl) nei comandi BR\*Tools utilizzando -r opzione. Il valore sulla riga di comando sovrascrive il valore specificato nel file di inizializzazione SAP.

BR\*Tools ricerca il file dei parametri in \$ORACLE\_HOME\database\ directory. Se si memorizza il file in un'altra posizione, è necessario fornire il percorso completo con - r opzione. Ad esempio:

### **brbackup -r C:\Oracle\NetApp\_fcp\_price\_10g\_enterprise\_inst\_vol1\database\initCER.utl …**

# **Backup del database creati utilizzando BRBACKUP e BRARCHIVE**

Il BRBACKUP Il comando crea un backup del database SAP utilizzando la copia Snapshot sul sistema di storage. È possibile eseguire BRBACKUP Comando dall'interfaccia a riga di comando (CLI) dell'host SAP, o dall'interfaccia utente grafica (GUI) BR\*Tools CLI. Per eseguire il backup dei file di log di ripristino offline, è possibile utilizzare BRARCHIVE comando.

`BRBACKUP` Esegue il backup dei file di dati, dei file di controllo e dei file di log di ripristino online del database SAP. Si consiglia di eseguire il backup degli altri file di configurazione SAP, ad esempio i file di log SAP, i file del kernel e le richieste di trasporto utilizzando `BRBACKUP` con `SAP\_DIR` e ripristinare utilizzando `BRRESTORE`.

Se il valore di *SQLNET.AUTHENTICATION\_SERVICES* nel sqlnet.ora È impostato su **NESSUNO**, assicurarsi che l'utente del database Oracle (sistema) disponga dei privilegi sysoper. Il sistema è l'utente predefinito creato durante la creazione del database Oracle. Per attivare i privilegi SYSOPER, eseguire il seguente comando: grant sysoper to system;

Per gestire i file di log dell'archivio, utilizzare i comandi BR\*Tools o SnapManager.

Non utilizzare la combinazione di profili SnapManager e comandi BR\*Tools per gestire i backup del log di archiviazione in relazione alle seguenti operazioni:

- Creazione di backup separati dei file di dati e dei file di log di archiviazione mediante BRBACKUP e. BRARCHIVE Comandi con il profilo SnapManager (creati utilizzando l'opzione per separare i backup del log di archiviazione)
- Eliminazione dei file di log dell'archivio durante la creazione del backup utilizzando il profilo SnapManager

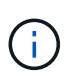

SnapManager non visualizza alcun messaggio di avviso o di errore quando si utilizza una combinazione di SnapManager per i profili SAP e i comandi BR\*Tools per la gestione dei file di log dell'archivio.

È necessario creare un profilo senza utilizzare l'opzione per separare i backup del log di archiviazione e utilizzare questo profilo per le normali operazioni di BR\*Tools.

È possibile ripristinare il backup utilizzando BRRESTORE. Per i backup del database (i backup includono file di dati, file di controllo o file di log di ripristino online) creati utilizzando BRBACKUP con -m all oppure -m full È inoltre possibile ripristinare il backup utilizzando l'interfaccia utente grafica o l'interfaccia utente grafica di SnapManager.

Per ulteriori informazioni sulla gestione del backup da parte di SnapManager, consulta la sezione *Backup dei database*.

Consultare la documentazione SAP per le istruzioni e la sintassi specifiche di BRBACKUP e. BRARCHIVE comandi. Prima di utilizzare il comando BRBACKUP e BRARCHIVE con un sistema storage, assicurarsi che siano soddisfatte le seguenti condizioni:

• Se il nome del profilo SnapManager è diverso dall'identificatore del sistema del database SAP, specificare il nome del file dei parametri che contiene il nome del profilo SnapManager.

È possibile eseguire questa operazione in uno dei seguenti modi:

- Specificare il file dei parametri dell'utility di backup (initSID.utl) utilizzando -r con BRBACKUP comando.
- Specificare il file dei parametri nel file di inizializzazione (initSID.sap). Per ulteriori informazioni, consulta *specifica del profilo per i backup BR\*Tools*.
- Se è appropriato per il tuo ambiente, crea backup aggiuntivi dei tuoi dati SAP utilizzando un supporto

diverso, come il nastro. Le copie Snapshot sono destinate a backup e ripristino rapidi. Sono memorizzati sullo stesso supporto fisico dei dati di cui viene eseguito il backup e non sono destinati al disaster recovery, a meno che non vengano copiati su altri dispositivi di storage.

# **Pianifica i backup con la transazione SAP DB13**

Sono necessari diversi passaggi per consentire il funzionamento dei backup da parte di SnapManager per SAP dalla transazione del calendario di pianificazione DBA DB13.

## **Fasi**

1. Modificare le autorizzazioni di / oracle/SID/sapbackup directory per consentire l'accesso in scrittura dall'identificatore utente sidadm.

Utilizzare il seguente comando come orasid:

### **chmod 775 /oracle/SID/sapbackup**

In questo modo i membri del dbagroup potranno scrivere in quella directory. L'identificatore dell'utente sidadm è un membro del gruppo dba.

2. Modificare le autorizzazioni del file di credenziali SnapManager per SAP per orasid per consentire sidadm accesso. Utilizzare il seguente comando eseguito da orasid:

Utilizzare il seguente comando eseguito da orasid:

#### **chmod 660 /oracle/SID/.netapp/smsap/credentials**

Seguire le istruzioni della sezione 3.3, "registrazione dei sistemi nel repository" di TR-3582 "Best practice SnapManager per SAP" per registrare l'identificativo utente sidadm nel repository SnapManager per SAP.

# **Ripristino del database mediante BRRESTORE e BRRECOVER**

Il BRRESTORE e. BRRECOVER i comandi funzionano solo con i backup creati con BRBACKUP.

Consultare la documentazione SAP per istruzioni e sintassi specifiche per BRRESTORE e. BRRECOVER comandi.

Se il nome del profilo SnapManager è diverso dall'identificativo del sistema del database SAP, è necessario specificare il nome del file dei parametri che contiene il nome del profilo SnapManager. È possibile eseguire questa operazione in uno dei seguenti modi:

- Specificare il file dei parametri dell'utility di backup (initSID.utl) utilizzando -r in BRBACKUP comando.
- Specificare il file dei parametri nel file di inizializzazione BR\*Tools (initSID.sap).

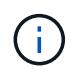

Backup (file di dati, file di controllo o file di log di ripristino online) creati mediante BRBACKUP può essere ripristinato da sistemi di storage secondari o terziari utilizzando smsap restore comando. Tuttavia, si consiglia di eseguire il backup degli altri file di configurazione SAP, ad esempio i file di log SAP, i file del kernel e le richieste di trasporto utilizzando BRBACKUP con SAP DIR`e ripristinare utilizzando `BRRESTORE.

# **Backup e ripristino dei file con BR\*Tools**

Oltre a eseguire il backup dei file di database, è possibile utilizzare BR\*Tools per eseguire il backup e il ripristino di qualsiasi file, ad esempio i file di sistema SAP memorizzati nel sistema di storage.

Seguire la documentazione di SAP BR\*Tools per i comandi BRBACKUP e BRRESTORE. Le seguenti informazioni aggiuntive si applicano quando si utilizza SnapManager per SAP:

- I file devono essere memorizzati nel sistema di storage.
- Assicurarsi di disporre delle autorizzazioni necessarie per i file di cui si esegue il backup. Ad esempio, eseguire il backup dei file di sistema SAP (BRBACKUP backup mode=sap dir) O i file di sistema Oracle (BRBACKUP backup\_mode=ora\_dir) richiede l'autorizzazione root sull'host. Utilizzare su root Prima di eseguire BRBACKUP.

# **Ripristino di un backup su un host diverso**

È possibile utilizzare BRRESTORE o. smsap restore Comando per ripristinare un backup eseguito con BRBACKUP su un host diverso. Il nuovo host deve anche eseguire SnapManager per SAP.

# **Rendi disponibile il profilo SnapManager**

Prima di poter eseguire BRRESTORE, è necessario rendere disponibile al nuovo host il profilo SnapManager dell'host originale. Attenersi alla seguente procedura:

- Set credential for repository (Imposta credenziale per repository): Utilizzare smsap credential set Per consentire al nuovo host di accedere al repository SnapManager utilizzato per il backup originale.
- Set credential for profile (Imposta credenziale per profilo): Utilizzare smsap credential set Per consentire al nuovo host di accedere al profilo SnapManager utilizzato per il backup originale.
- Caricare il profilo sul nuovo host: Utilizzare smsap profile sync Comando per caricare le informazioni del profilo SnapManager sul nuovo host.

## **Eseguire BRRESTORE**

Configurare il nuovo storage sul nuovo host con gli stessi percorsi dello storage originale sull'host originale.

Utilizzare BRRESTORE comando per ripristinare il backup sul nuovo host. Per impostazione predefinita, i file vengono ripristinati nelle posizioni del percorso originale. È possibile specificare un percorso alternativo per i file ripristinati utilizzando -m opzione di BRRESTORE comando. Per ulteriori informazioni su, consultare la documentazione SAP BRRESTORE.

# **SnapManager per il riferimento al comando SAP**

Il riferimento al comando SnapManager include la sintassi di utilizzo valida, le opzioni, i parametri e gli argomenti da fornire con i comandi, insieme agli esempi.

I seguenti problemi si applicano all'utilizzo dei comandi:

• I comandi sono sensibili al maiuscolo/minuscolo.

- SnapManager accetta fino a 200 caratteri ed etichette fino a 80 caratteri.
- Se la shell sull'host limita il numero di caratteri che possono essere visualizzati su una riga di comando, è possibile utilizzare cmdfile comando.
- Non utilizzare spazi nei nomi dei profili o delle etichette.
- Nella specifica del clone, non utilizzare spazi nella posizione del clone.

SnapManager può visualizzare tre livelli di messaggi per la console:

- Messaggi di errore
- Messaggi di avviso
- Messaggi informativi

È possibile specificare la modalità di visualizzazione dei messaggi. Se non si specifica nulla, SnapManager visualizza solo messaggi di errore e avvisi sulla console. Per controllare la quantità di output che SnapManager visualizza sulla console, utilizzare una delle seguenti opzioni della riga di comando:

- -quiet: Visualizza solo i messaggi di errore sulla console.
- -verbose: Visualizza messaggi di errore, di avviso e informativi sulla console.

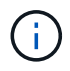

Indipendentemente dal comportamento predefinito o dal livello di dettaglio specificato per la visualizzazione, SnapManager scrive sempre tutti i tipi di messaggio nei file di registro.

# **Il comando backint register-sld**

Se si desidera utilizzare SAP BR\*Tools, è possibile eseguire backint register-sld Comando con SnapManager per SAP per registrare l'interfaccia BACKINT nella directory orizzontale del sistema (SLD). L'interfaccia BACKINT viene fornita dal vendor dello storage per far funzionare il sistema storage con i comandi BR\*Tools. SnapManager per SAP installa il file di interfaccia BACKINT all'indirizzo C:\Program Files\NetApp\SnapManager for SAP\bin\.

### **Sintassi**

```
backint register-sld
-host host name
-port port id
-username username
-password password
-template template ID
```
### **Parametri**

• **-host** *host\_name*

Specifica il nome dell'host su cui viene eseguito SAP SLD.

#### • **-port** *port\_id*

Specifica l'ID della porta su cui SAP SLD accetta le richieste HTTP. L'ID deve essere numerico e inferiore o uguale a nove cifre.

#### • **-username** *username*

Specifica un nome utente SAP SLD valido e autorizzato.

#### • **-password** *password*

Specifica una password utente SAP SLD valida e autorizzata. Questa opzione è facoltativa. Se non si imposta la password utilizzando -password, viene richiesto di inserire una password nel seguente formato: username@http://host:port

Se non si riesce a inserire la password corretta, dopo tre tentativi il comando non riesce e viene chiuso.

```
• -template template_id
```
Specifica il nome del file XML del modello master, che può essere utilizzato come base per il file personalizzato.

#### **Esempio di comando**

L'esempio seguente mostra il completamento corretto del comando:

```
backint register-sld -host jack12 -port 50100
-username j2ee admin -password user123 -template E:\template.xml
Operation Id [N96f4142a1442b31ee4636841babbc1d7] succeeded.
```
## **Il comando smsap\_server restart**

Questo comando riavvia il server host SnapManager e viene immesso come root.

#### **Sintassi**

```
smsap_server restart
[-quiet | -verbose]
```
#### **Parametri**

#### • **-quiet**

Specifica che sulla console vengono visualizzati solo i messaggi di errore. L'impostazione predefinita prevede la visualizzazione dei messaggi di errore e di avviso.

#### • **-verbose**

Specifica che i messaggi di errore, di avviso e informativi vengono visualizzati sulla console.

#### **Esempio di comando**

Nell'esempio seguente viene riavviato il server host.

smsap\_server restart

## **Il comando di avvio di smsap\_server**

Questo comando avvia il server host che esegue il software SnapManager per SAP.

#### **Sintassi**

```
smsap_server start
[-quiet | -verbose]
```
#### **Parametri**

#### • **-quiet**

Specifica che sulla console vengono visualizzati solo i messaggi di errore. L'impostazione predefinita prevede la visualizzazione dei messaggi di errore e di avviso.

#### • **-verbose**

Specifica che i messaggi di errore, di avviso e informativi vengono visualizzati sulla console.

#### **Esempio di comando**

Nell'esempio seguente viene avviato il server host.

```
smsap_server start
SMSAP-17100: SnapManager Server started on secure port 25204 with PID
11250
```
### **Il comando smsap\_server status**

È possibile eseguire smsap server status Per visualizzare lo stato del server host SnapManager.

#### **Sintassi**

```
smsap_server status
[-quiet | -verbose]
```
#### **Parametri**

• **-quiet**

Specifica che nella console vengono visualizzati solo i messaggi di errore. L'impostazione predefinita prevede la visualizzazione dei messaggi di errore e di avviso.

• **-verbose**

Specifica che i messaggi di errore, di avviso e informativi vengono visualizzati nella console.

#### **Esempio**

Nell'esempio seguente viene visualizzato lo stato del server host:

```
smsap_server status
SMSAP-17104: SnapManager Server version 3.3.1 is running on secure port
25204 with PID 11250
and has 0 operations in progress.
```
## **Il comando smsap\_server stop**

Questo comando arresta il server host SnapManager e viene immesso nella directory principale.

#### **Sintassi**

```
smsap_server stop
[-quiet | -verbose]
```
#### **Parametri**

• **-quiet**

Specifica che sulla console vengono visualizzati solo i messaggi di errore. L'impostazione predefinita prevede la visualizzazione dei messaggi di errore e di avviso.

• **-verbose**

Specifica che i messaggi di errore, di avviso e informativi vengono visualizzati sulla console.

## **Esempio di comando**

Nell'esempio riportato di seguito viene utilizzato il smsap\_server stop comando.

```
smsap_server stop
```
# **Il comando smsap backup create**

È possibile eseguire backup create per creare backup di database su uno o più sistemi storage.

## **Sintassi**

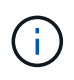

Prima di eseguire questo comando, è necessario creare un profilo di database utilizzando profile create comando.

```
smsap backup create
-profile profile name
{[-full{-auto | -online | -offline}[-retain {-hourly | -daily | -weekly |
-monthly | -unlimited} [-verify] |
[-data [[-files files [files]] |
[-tablespaces tablespaces [tablespaces]] [-label label] {-auto | -online |
-offline}
[-retain {-hourly | -daily | -weekly | -monthly | -unlimited} [-verify] |
[-archivelogs [-label label]] [-comment comment] }
[-backup-dest path1 [ , path2]]
[-exclude-dest path1 [ , path2]]
[-prunelogs {-all | -until-scn until-scn | -until-date yyyy-MM-
dd:HH:mm:ss] | -before {-months | -days | -weeks | -hours}}
-prune-dest prune_dest1, [prune dest2]]
[-taskspec taskspec]
[-dump]
-force
[-quiet | -verbose]
```
## **Parametri**

## • **-profile** *profile\_name*

Specifica il nome del profilo correlato al database di cui si desidera eseguire il backup. Il profilo contiene l'identificatore del database e altre informazioni del database.

```
• -auto option
```
Se il database si trova nello stato montato o non in linea, SnapManager esegue un backup non in linea. Se il database si trova nello stato aperto o in linea, SnapManager esegue un backup in linea. Se si utilizza -force con -offline SnapManager impone un backup offline anche se il database è attualmente in linea.

## • **-online option**

Specifica un backup del database online.

- Se l'istanza locale si trova nello stato di arresto e almeno un'istanza si trova nello stato aperto, è possibile utilizzare -force opzione per cambiare l'istanza locale allo stato montato.
- Se nessuna istanza è in stato aperto, è possibile utilizzare -force opzione per modificare l'istanza locale in stato aperto.

#### • **-offline option**

Specifica un backup non in linea mentre il database si trova nello stato di chiusura. Se il database si trova nello stato aperto o montato, il backup non viene eseguito correttamente. Se il -force Viene utilizzata l'opzione, SnapManager tenta di modificare lo stato del database per arrestare il database per un backup offline.

#### • **-full option**

Esegue il backup dell'intero database. Sono inclusi tutti i dati, il log archiviato e i file di controllo. Il backup dei log di ripristino e dei file di controllo archiviati viene eseguito indipendentemente dal tipo di backup eseguito. Se si desidera eseguire il backup solo di una parte del database, utilizzare -files opzione o. -tablespaces opzione.

#### • **-data option**

Specifica i file di dati.

#### • **-files** *list*

Esegue il backup solo dei file di dati specificati e dei file di log e di controllo archiviati. Separare l'elenco dei nomi dei file con spazi. Se il database è in stato aperto, SnapManager verifica che gli spazi delle tabelle appropriati siano in modalità di backup online.

#### • **-tablespaces** *tablespaces*

Esegue il backup solo degli spazi delle tabelle del database specificati e dei file di log e di controllo archiviati. Separare i nomi di tablespace con gli spazi. Se il database è in stato aperto, SnapManager verifica che gli spazi delle tabelle appropriati siano in modalità di backup online.

#### • **-label** *label*

Specifica un nome opzionale per questo backup. Questo nome deve essere univoco all'interno del profilo. Il nome può contenere lettere, numeri, caratteri di sottolineatura (\_) e trattini (-). Non può iniziare con un trattino. Se non si specifica un'etichetta, SnapManager crea un'etichetta predefinita nel formato scope\_type\_date:

- L'ambito è F per indicare un backup completo o P per indicare un backup parziale.
- Digitare C per indicare un backup offline (cold), H per indicare un backup online (hot) o A per indicare un backup automatico, ad esempio P\_A\_20081010060037IST.
- Data indica l'anno, il mese, il giorno e l'ora del backup.

SnapManager utilizza un orologio a 24 ore.

Ad esempio, se è stato eseguito un backup completo con il database offline il 16 gennaio 2007, alle 17:45:16 Ora standard orientale, SnapManager crea l'etichetta F\_C\_20070116174516EST.

#### • **-comment** *string*

Specifica un commento facoltativo per descrivere questo backup. Racchiudere la stringa tra virgolette singole (').

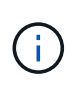

Alcuni shell stripano le virgolette. In questo caso, è necessario includere la virgoletta con una barra rovesciata (). Ad esempio, potrebbe essere necessario immettere quanto segue: \' this is a comment\'.

### • **-verify option**

Verifica che i file nel backup non siano corrotti eseguendo l'utility Oracle dbv.

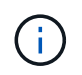

Se si specifica -verify l'operazione di backup non viene completata fino al completamento dell'operazione di verifica.

#### • **-force option**

Forza una modifica dello stato se il database non si trova nello stato corretto. Ad esempio, SnapManager potrebbe modificare lo stato del database da online a offline, in base al tipo di backup specificato e allo stato in cui si trova il database.

- Se l'istanza locale si trova nello stato di chiusura e almeno un'istanza è aperta, utilizzare -force l'opzione cambia l'istanza locale nello stato montato.
- Se nessuna istanza si trova nello stato aperto, utilizzare -force l'opzione consente di modificare l'istanza locale nello stato di apertura.

#### • **-quiet**

Visualizza solo i messaggi di errore nella console. L'impostazione predefinita prevede la visualizzazione dei messaggi di errore e di avviso.

#### • **-verbose**

Visualizza messaggi di errore, di avviso e informativi nella console.

## • **-retain { -hourly | -daily | -weekly | -monthly | -unlimited}**

Specifica se il backup deve essere conservato su base oraria, giornaliera, settimanale, mensile o illimitata. Se il -retain opzione non specificata, per impostazione predefinita la classe di conservazione è -hourly opzione. Per conservare i backup per sempre, utilizzare -unlimited opzione. Il -unlimited l'opzione rende il backup non idoneo per l'eliminazione in base al criterio di conservazione.

#### • **-archivelogs option**

Crea backup del registro di archiviazione.

#### • **-backup-dest** *path1***, [, [***path2***]]**

Specifica le destinazioni del log di archiviazione di cui eseguire il backup per il log di archiviazione.

#### • **-exclude-dest** *path1***, [, [***path2***]]**

Specifica le destinazioni del registro di archiviazione da escludere dal backup.

## • **-prunelogs {-all | -until-scnuntil-scn | -until-date** *yyyy-MM-dd:HH:mm:ss* **| -before {-months | -days | -weeks | -hours}**

Elimina i file di log dell'archivio dalle destinazioni del log dell'archivio in base alle opzioni fornite durante la creazione di un backup. Il -all l'opzione elimina tutti i file di log dell'archivio dalle destinazioni del log dell'archivio. Il -until-scn Elimina i file di log dell'archivio fino a quando non viene specificato un numero SCN (System Change Number). Il -until-date consente di eliminare i file di log dell'archivio fino al periodo di tempo specificato. Il -before consente di eliminare i file di log dell'archivio prima del periodo di tempo specificato (giorni, mesi, settimane, ore).

### • **-prune-dest** *prune\_dest1,prune\_dest2*

Elimina i file di log dell'archivio dalle destinazioni del log dell'archivio durante la creazione del backup.

#### • **-taskspec** *taskspec*

Specifica il file XML della specifica dell'attività che può essere utilizzato per l'attività di pre-elaborazione o di post-elaborazione dell'operazione di backup. Il percorso completo del file XML deve essere fornito mentre si fornisce -taskspec opzione.

## • **-dump option**

Raccoglie i file dump dopo un'operazione di backup del database riuscita o non riuscita.

## **Esempio di comando**

Il seguente comando crea un backup online completo, crea un backup sullo storage secondario e imposta il criterio di conservazione su giornaliero:

```
smsap backup create -profile SALES1 -full -online
-label full backup sales May -profile SALESDB -force -retain -daily
Operation Id [8abc01ec0e79356d010e793581f70001] succeeded.
```
# **Il comando smsap backup delete**

È possibile eseguire backup delete comando per rimuovere i backup che non vengono rimossi automaticamente, ad esempio i backup utilizzati per creare un clone o i backup che non sono riusciti. È possibile eliminare i backup conservati senza limiti senza modificare la classe di conservazione.

```
smsap backup delete
-profile profile name
[-label label [-data | -archivelogs] | [-id guid | -all]
-force
[-dump]
[-quiet | -verbose]
```
#### • **-profile** *profile\_name*

Specifica il database associato al backup che si desidera rimuovere. Il profilo contiene l'identificatore del database e altre informazioni del database.

• **-id** *guid*

Specifica il backup con il GUID specificato. Il GUID viene generato da SnapManager quando si crea un backup. È possibile utilizzare smsap backup list Per visualizzare il GUID per ciascun backup.

### • **-label** *label*

Specifica il backup con l'etichetta specificata. Facoltativamente, specificare l'ambito del backup come file di dati o log di archiviazione.

#### • **-data**

Specifica i file di dati.

#### • **-archivelogs**

Specifica i file di log dell'archivio.

#### • **-all**

Specifica tutti i backup. Per eliminare solo i backup specificati, utilizzare -id oppure -label opzione.

• **-dump**

Raccoglie i file dump dopo un'operazione di eliminazione del backup riuscita o non riuscita.

• **-force**

Forza la rimozione del backup. SnapManager rimuove il backup anche in caso di problemi di liberare le risorse associate al backup. Ad esempio, se il backup è stato catalogato con Oracle Recovery Manager (RMAN), ma il database RMAN non esiste più, incluso -force Elimina il backup anche se non riesce a connettersi con RMAN.

#### • **-quiet**

Visualizza solo i messaggi di errore nella console. L'impostazione predefinita prevede la visualizzazione dei messaggi di errore e di avviso.

#### • **-verbose**

Visualizza messaggi di errore, di avviso e informativi nella console.

### **Esempio**

Il seguente esempio elimina il backup:

```
smsap backup delete -profile SALES1 -label full backup sales May
Operation Id [8abc01ec0e79004b010e79006da60001] succeeded.
```
## **Il comando sspap backup free**

È possibile eseguire backup free Per liberare le copie Snapshot dei backup senza rimuovere i metadati di backup dal repository.

## **Sintassi**

```
smsap backup free
-profile profile name
[-label label [-data | -archivelogs] | [-id guid | -all]
-force
[-dump]
[-quiet | -verbose]
```
## **Parametri**

#### • **-profile** *profile\_name*

Specifica il profilo associato al backup che si desidera liberare. Il profilo contiene l'identificatore del database e altre informazioni del database.

#### • **-id** *guid*

Specifica le risorse del backup con il GUID specificato. Il GUID viene generato da SnapManager quando si crea un backup. È possibile utilizzare smsap backup list Per visualizzare il GUID per ciascun backup. Includere il -verbose Per visualizzare gli ID di backup.

• **-label** *label*

Specifica il backup con l'etichetta specificata.

#### • **-data**

Specifica i file di dati.

• **-archivelogs**

Specifica i file di log dell'archivio.

```
• -all
```
Specifica tutti i backup. Per eliminare i backup specificati, utilizzare -id oppure -label opzione.

• **-force**

Forza la rimozione delle copie Snapshot.

• **-quiet**

Visualizza solo i messaggi di errore nella console. L'impostazione predefinita prevede la visualizzazione dei messaggi di errore e di avviso.

• **-verbose**

Visualizza messaggi di errore, di avviso e informativi nella console.

## **Esempio**

Il seguente esempio libera il backup:

```
smsap backup free -profile SALES1 -label full backup sales May
Operation Id [8abc01ec0e79004b010e79006da60001] succeeded.
```
# **Il comando ssap backup list**

È possibile eseguire backup list comando per visualizzare informazioni sui backup in un profilo, incluse informazioni sulla classe di conservazione e sullo stato di protezione.

## **Sintassi**

```
smsap backup list
-profile profile name
-delimiter character
[-data | -archivelogs | -all]
[-quiet | -verbose]
```
## **Parametri**

### • **-profile** *profile\_name*

Specifica il profilo per il quale si desidera elencare i backup. Il profilo contiene l'identificatore del database e altre informazioni del database.

```
• -delimiter character
```
Visualizza ogni riga su una riga separata. Gli attributi nella riga sono separati dal carattere specificato.

#### • **-data**

Specifica i file di dati.

## • **-archivelogs**

Specifica i file di log dell'archivio.

## • **-quiet**

Visualizza solo i messaggi di errore nella console. L'impostazione predefinita prevede la visualizzazione dei messaggi di errore e di avviso.

#### • **-verbose**

Visualizza messaggi di errore, di avviso e informativi nella console. Includere l'opzione -verbose per visualizzare gli ID di backup.

## **Esempio**

Nell'esempio seguente sono elencati i backup per il profilo SALES1:

```
smsap backup list -profile SALES1 -verbose
Start Date Status Scope Mode Primary Label Retention
Protection
------------------- ------- ------ ------- -------- ----- --------
----------
2007-08-10 14:12:31 SUCCESS FULL ONLINE EXISTS backup2 HOURLY
NOT REQUESTED
2007-08-05 12:08:37 SUCCESS FULL ONLINE EXISTS backup4 UNLIMITED
NOT REQUESTED
2007-08-04 22:03:09 SUCCESS FULL ONLINE EXISTS backup6 UNLIMITED
NOT REQUESTED
```
# **Il comando smsap backup mount**

È possibile eseguire backup mount comando per montare un backup per eseguire un'operazione di ripristino utilizzando uno strumento esterno.

```
smsap backup mount
-profile profile name
[-label label [-data | -archivelogs] | [-id id]
[-host host]
[-dump]
[-quiet | -verbose]
```
## • **-profile** *profile\_name*

Specifica il profilo associato al backup che si desidera montare. Il profilo contiene l'identificatore del database e altre informazioni del database.

## • **-id** *guid*

Consente di montare il backup con il GUID specificato. Il GUID viene generato da SnapManager quando si crea un backup. È possibile utilizzare smsap backup list Per visualizzare il GUID per ciascun backup.

### • **-label** *label*

Consente di montare il backup con l'etichetta specificata.

• **-data**

Specifica i file di dati.

#### • **-archivelogs**

Specifica i file di log dell'archivio.

• **-host** *host*

Specifica l'host su cui si desidera montare il backup.

• **-dump**

Raccoglie i file dump dopo l'operazione di montaggio riuscita o non riuscita.

#### • **-quiet**

Visualizza solo i messaggi di errore nella console. L'impostazione predefinita prevede la visualizzazione dei messaggi di errore e di avviso.

#### • **-verbose**

Visualizza messaggi di errore, di avviso e informativi nella console.

T.

Utilizzare questo comando solo se si utilizza uno strumento esterno come Oracle Recovery Manager (RMAN). SnapManager gestisce automaticamente il montaggio dei backup se si utilizza smsap backup restore comando per ripristinare il backup. Questo comando visualizza un elenco che mostra i percorsi in cui sono state montate le copie Snapshot. Questo elenco viene visualizzato solo quando -verbose opzione specificata.

## **Esempio**

Nell'esempio seguente viene montato il backup:

```
smsap backup mount -profile S10 BACKUP -label full monthly 10 -verbose
[INFO ]: SMSAP-13051: Process PID=6852
[INFO ]: SMSAP-13036: Starting operation Backup Mount on host
hadley.domain.private
[INFO ]: SMSAP-13036: Starting operation Backup Mount on host
hadley.domain.private
[INFO ]: SMSAP-13046: Operation GUID 8abc01573883daf0013883daf5ac0001
starting on Profile FAS_P1
[INFO ]: SD-00025: Beginning to connect filesystem(s) [I:\] from snapshot
smsap fas p1 fasdb d h 2 8abc0157388344bc01388344c2d50001 0.
[INFO ]: SD-00016: Discovering storage resources for
C:\SnapManager_auto_mounts\I-2012071400592328_0.
[INFO ]: SD-00017: Finished storage discovery for
C:\SnapManager_auto_mounts\I-2012071400592328_0
[INFO ]: SD-00026: Finished connecting filesystem(s) [I:\] from snapshot
smsap fas p1 fasdb d h 2 8abc0157388344bc01388344c2d50001 0.
[INFO ]: SD-00025: Beginning to connect filesystem(s) [H:\] from snapshot
smsap fas p1 fasdb d h 1 8abc0157388344bc01388344c2d50001 0.
[INFO ]: SD-00016: Discovering storage resources for
C:\SnapManager_auto_mounts\H-2012071400592312_0.
[INFO ]: SD-00017: Finished storage discovery for
C:\SnapManager_auto_mounts\H-2012071400592312_0.
[INFO ]: SD-00026: Finished connecting filesystem(s) [H:\] from snapshot
smsap fas p1 fasdb d h 1 8abc0157388344bc01388344c2d50001 0.
[INFO ]: SMSAP-13048: Backup Mount Operation Status: SUCCESS
[INFO ]: SMSAP-13049: Elapsed Time: 0:19:05.620
```
# **Il comando di ripristino del backup di smsap**

È possibile eseguire backup restore comando per ripristinare i backup di un database o di una parte di un database e, se necessario, ripristinare le informazioni del database.

```
smsap backup restore
-profile profile name
[-label label | -id id]
[-files files [files...] |
-tablespaces tablespaces [tablespaces...]] |
-complete | -controlfiles]
[-recover {-alllogs | -nologs | -until until} [-using-backup-controlfile]]
[-restorespec restorespec | ]]
[-preview]
[-recover-from-location path1 [, path2]]
[-taskspec taskspec]
[-dump]
[-force]
[-quiet | -verbose]
```
#### • **-profile** *profile\_name*

Specifica il database che si desidera ripristinare. Il profilo contiene l'identificatore del database e altre informazioni del database.

### • **-label** *name*

Ripristina il backup con l'etichetta specificata.

#### • **-id** *guid*

Ripristina il backup con il GUID specificato. Il GUID viene generato da SnapManager quando si crea un backup. È possibile utilizzare smsap backup list Per visualizzare il GUID per ciascun backup.

#### • **Choose all or specified files**

In alternativa, è possibile utilizzare una delle seguenti opzioni:

- -complete: Ripristina tutti i file di dati nel backup.
- -tablespaceslist: Ripristina solo gli spazi delle tabelle specificati dal backup.

È necessario utilizzare gli spazi per separare i nomi nell'elenco.

◦ -fileslist: Ripristina solo i file di dati specificati dal backup.

È necessario utilizzare gli spazi per separare i nomi nell'elenco. Se il database è in esecuzione, SnapManager garantisce che lo spazio tabella contenente i file sia offline.

#### • **-controlfiles**

Ripristina i file di controllo. SnapManager consente di ripristinare i file di controllo insieme ai file di dati dai

backup in una singola operazione. Il -controlfiles l'opzione è indipendente da altri parametri dell'ambito di ripristino, ad esempio -complete, -tablespaces, e. -files.

#### • **-recover**

Recupera il database dopo averlo ripristinato. È inoltre necessario specificare il punto in cui si desidera che SnapManager ripristini il database utilizzando una delle seguenti opzioni:

◦ -nologs: Ripristina il database al momento del backup e non applica alcun log.

È possibile utilizzare questo parametro per i backup online o offline.

- -alllogs: Ripristina il database all'ultima transazione o commit e applica tutti i log richiesti.
- -until date: Ripristina il database fino alla data e all'ora specificate.

È necessario utilizzare il formato anno-mese-data: Ora: Minuto: Secondo (*aaaa-mm-gg:hh:mm:ss*). Per le ore, utilizzare il formato 12 ore o 24 ore, a seconda dell'impostazione del database.

◦ -until scn: Inoltra i file di dati fino a quando non raggiunge il numero SCN (System Change Number) specificato.

◦ -using-backup-controlfile: Ripristina il database utilizzando il file di controllo del backup.

#### • **-restorespec**

Consente di ripristinare i dati in un file system attivo e di eseguire il ripristino dai dati specificati, fornendo una mappatura di ciascuna copia Snapshot originale nel file system attivo. Se non si specifica un'opzione, SnapManager ripristina i dati delle copie Snapshot sullo storage primario. È possibile specificare una delle seguenti opzioni:

◦ -restorespec: Specifica i dati da ripristinare e il formato di ripristino.

#### • **-preview**

Visualizza le seguenti informazioni:

- Quale meccanismo di ripristino (ripristino del file system lato storage, ripristino del file lato storage o ripristino della copia del file lato host) verrà utilizzato per ripristinare ciascun file
- Perché non sono stati utilizzati meccanismi più efficienti per ripristinare ciascun file, quando si specifica -verbose Opzione se si utilizza -preview è necessario conoscere quanto segue:
- Il -force l'opzione non ha alcun impatto sul comando.
- Il -recover l'opzione non ha alcun impatto sul comando. Per visualizzare in anteprima l'operazione di ripristino, è necessario montare il database. Se si desidera visualizzare un'anteprima di un piano di ripristino e il database non è attualmente montato, SnapManager monta il database. Se il database non può essere montato, il comando non riesce e SnapManager riporta il database allo stato originale.

Il -preview visualizza fino a 20 file. È possibile configurare il numero massimo di file da visualizzare in smsap.config file.

#### • **-recover-from-location**

Specifica la posizione del log di archiviazione esterno dei file di log di archiviazione. SnapManager preleva i file di log dell'archivio dalla posizione esterna e li utilizza per il processo di ripristino.

#### • **-taskspec**

Specifica il file XML della specifica dell'attività per l'attività di pre-elaborazione o di post-elaborazione dell'operazione di ripristino. Specificare il percorso completo del file XML per la specifica dell'attività.

• **-dump**

Specifica di raccogliere i file dump dopo l'operazione di ripristino.

• **-force**

Se necessario, cambia lo stato del database in uno stato inferiore a quello corrente.

Per impostazione predefinita, SnapManager può modificare lo stato del database in uno stato superiore durante un'operazione. Questa opzione non è necessaria per consentire a SnapManager di modificare il database in uno stato superiore.

• **-quiet**

Visualizza solo i messaggi di errore nella console. L'impostazione predefinita prevede la visualizzazione dei messaggi di errore e di avviso.

• **-verbose**

Visualizza messaggi di errore, di avviso e informativi nella console. È possibile utilizzare questa opzione per scoprire perché non è stato possibile utilizzare processi di ripristino più efficienti per ripristinare il file.

#### **Esempio**

Nell'esempio seguente viene ripristinato un database insieme ai file di controllo:

```
smsap backup restore -profile SALES1 -label full backup sales May
-complete -controlfiles -force
```
## **Il comando sspap backup show**

È possibile utilizzare backup show comando per visualizzare informazioni dettagliate su un backup, tra cui lo stato di protezione, la classe di conservazione del backup e i backup sullo storage primario e secondario.

```
smsap backup show
-profile profile name
[-label label [-data | -archivelogs] | [-id id]
[-quiet | -verbose]
```
## • **-profile** *profile\_name*

Specifica il profilo per cui visualizzare i backup. Il profilo contiene l'identificatore del database e altre informazioni del database.

### • **-label** *label*

Specifica l'etichetta del backup.

### • **-data**

Specifica i file di dati.

## • **-archivelogs**

Specifica i file di log dell'archivio.

## • **-id** *id*

Specifica l'ID del backup.

## • **-quiet**

Visualizza solo i messaggi di errore nella console. L'impostazione predefinita prevede la visualizzazione dei messaggi di errore e di avviso.

#### • **-verbose**

Visualizza messaggi di errore, di avviso e informativi nella console, nonché informazioni su cloni e verifica.

## **Esempio**

L'esempio seguente mostra informazioni dettagliate sul backup:

```
smsap backup show -profile SALES1 -label BTNFS -verbose
Backup id: 8abc013111a450480111a45066210001
Backup status: SUCCESS
Primary storage resources: EXISTS
Protection sate: NOT REQUESTED
Retention class: DAILY
Backup scope: FULL
Backup mode: OFFLINE
Mount status: NOT MOUNTED
Backup label: BTNFS
Backup comment:
Backup start time: 2007-03-30 15:26:30
Backup end time: 2007-03-30 15:34:13
Verification status: OK
Backup Retention Policy: NORMAL
Backup database: hsdb1
Checkpoint: 2700620
Tablespace: SYSAUX
Datafile: E:\disks\data\hsdb\sysaux01.dbf [ONLINE]
...
Control Files:
File: E:\disks\data\control03.ctl
...
Archive Logs:
File: E:\disks\data\archive logs\2 131 626174106.dbf
...
Volume: hs_data
Snapshot: SMSAP HSDBR hsdb1 F C 1
8abc013111a450480111a45066210001_0
File: E:\disks\data\hsdb\SMSAPBakCtl_1175283005231_0
...
```
# **Il comando sspap backup unmount**

È possibile eseguire backup unmount comando per smontare un backup.

```
smsap backup unmount
-profile profile name
[-label label [-data | -archivelogs] | [-id id]
[-force]
[-dump]
[-quiet | -verbose]
```
#### • **-profile** *profile\_name*

Specifica il profilo per il quale si desidera smontare un backup. Il profilo contiene l'identificatore del database e altre informazioni del database.

• **-id** *id*

Disinstalla il backup con il GUID specificato. Il GUID viene generato da SnapManager quando si crea un backup. È possibile utilizzare smsap backup list Per visualizzare il GUID per ciascun backup.

#### • **-label** *label*

Disinstalla il backup con l'etichetta specificata.

• **-data**

Specifica i file di dati.

#### • **-archivelogs**

Specifica i file di log dell'archivio.

• **-dump**

Raccoglie i file dump dopo un'operazione di disinstallazione riuscita o non riuscita.

#### • **-force**

Consente di rimuovere il backup anche in caso di problemi di liberare le risorse associate al backup. SnapManager tenta di smontare il backup e di ripulire le risorse associate. Il log mostra che l'operazione di disinstallazione ha avuto esito positivo, ma potrebbe essere necessario ripulire manualmente le risorse in caso di errori nel log.

#### • **-quiet**

Visualizza solo i messaggi di errore nella console. L'impostazione predefinita prevede la visualizzazione dei messaggi di errore e di avviso.

#### • **-verbose**

Visualizza messaggi di errore, di avviso e informativi nella console.

## **Esempio**

Di seguito viene riportato un esempio di operazione di disinstallazione:

# smsap backup unmount -label test -profile SALES1 -verbose

```
[INFO ]: SMSAP-13051: Process PID=9788
[INFO ]: SMSAP-13036: Starting operation Backup Unmount on host
hadley.domain.private
[INFO ]: SMSAP-13036: Starting operation Backup Unmount on host
hadley.domain.private
[INFO ]: SMSAP-13046: Operation GUID 8abc015738849a3d0138849a43900001
starting on Profile FAS_P1
[INFO ]: SD-00031: Beginning to disconnect filesystem(s)
[C:\SnapManager_auto_mounts\H-2012071400592312_0,
C:\SnapManager_auto_mounts\I-2012071400592328_0].
[INFO ]: SD-00032: Finished disconnecting filesystem(s)
[C:\SnapManager_auto_mounts\H-2012071400592312_0,
C:\SnapManager_auto_mounts\I-2012071400592328_0].
[INFO ]: SMSAP-13048: Backup Unmount Operation Status: SUCCESS
[INFO ]: SMSAP-13049: Elapsed Time: 0:07:26.754
```
## **Il comando ssap backup update**

È possibile eseguire backup update per aggiornare il criterio di conservazione del backup.

## **Sintassi**

```
smsap backup update
-profile profile name
[-label label [-data | -archivelogs] | [-id guid]
[-retain {-hourly | -daily | -weekly | -monthly | -unlimited}]
[-comment comment_text]
[-quiet | -verbose]
```
#### **Parametri**

#### • **-profile** *profile\_name*

Specifica il profilo per cui aggiornare i backup. Il profilo contiene l'identificatore del database e altre informazioni del database.

#### • **-id** *guid*

Verifica il backup con il GUID specificato. Il GUID viene generato da SnapManager quando si crea un backup. È possibile utilizzare smsap backup list Per visualizzare il GUID per ciascun backup.

## • **-label** *label*

Specifica l'etichetta di backup e l'ambito del backup come file di dati o log di archiviazione.

#### • **-data**

Specifica i file di dati.

#### • **-archivelogs**

Specifica i file di log dell'archivio.

#### • **-comment** *comment\_text*

Inserire testo (fino a 200 caratteri) sull'aggiornamento del backup. È possibile includere spazi.

#### • **-quiet**

Visualizza solo i messaggi di errore nella console. L'impostazione predefinita prevede la visualizzazione dei messaggi di errore e di avviso.

#### • **-verbose**

Visualizza messaggi di errore, di avviso e informativi nella console.

## • **-retain {-hourly | -daily | -weekly | -monthly | -unlimited}**

Specifica se il backup deve essere conservato su base oraria, giornaliera, settimanale, mensile o illimitata. Se -retain non viene specificato, per impostazione predefinita la classe di conservazione è -hourly. Per conservare i backup per sempre, utilizzare -unlimited opzione. Il -unlimited l'opzione rende il backup non idoneo per l'eliminazione.

## **Esempio**

Nell'esempio seguente viene aggiornato il backup per impostare il criterio di conservazione su Unlimited:

```
smsap backup update -profile SALES1 -label full backup sales May
-retain -unlimited -comment save forever monthly backup
```
# **Il comando ssap backup verify**

 $\dot{E}$  possibile eseguire backup verify Per verificare se il backup è in un formato valido per Oracle.

```
smsap backup verify
-profile profile name
[-label backup_name | [-id guid]
[-retain {-hourly | -daily | -weekly | -monthly | -unlimited}]
[-force]
[-dump]
[-quiet | -verbose]
```
#### • **-profile** *profile\_name*

Specifica il profilo per il quale si desidera verificare un backup. Il profilo contiene l'identificatore del database e altre informazioni del database.

• **-id** *guid*

Verifica il backup con il GUID specificato. Il GUID viene generato da SnapManager quando si crea un backup. È possibile utilizzare smsap backup list Per visualizzare il GUID per ciascun backup.

• **-label** *label\_name*

Verifica il backup con l'etichetta specificata.

• **-dump**

Raccoglie i file dump dopo l'operazione di verifica del backup riuscita o non riuscita.

• **-force**

Forza il database nello stato necessario per eseguire l'operazione di verifica.

• **-quiet**

Visualizza solo i messaggi di errore nella console. L'impostazione predefinita prevede la visualizzazione dei messaggi di errore e di avviso.

• **-verbose**

Visualizza messaggi di errore, di avviso e informativi nella console.

#### **Esempio**

Di seguito viene riportato un esempio di verifica del backup:

smsap backup verify -profile SALES1 -label full backup sales May -quiet

```
DBVERIFY - Verification starting : FILE = C:\SnapManager auto mounts\H-
2012071400592312_0\smsap\datafile\data
```
# **Il comando di creazione del clone di smsap**

È possibile eseguire clone create per creare un clone di un database di cui è stato eseguito il backup. È possibile clonare un backup dallo storage primario o secondario.

#### **Sintassi**

```
smsap clone create
-profile profile name
[-backup-id backup_guid | -backup-label backup_label_name | -current]
-newsid new_sid
[-host target_host]
[-label clone_label]
[-comment string]
-clonespec full path to clonespec file
]
[-syspassword syspassword]
[-reserve {yes | no | inherit}]
[-no-resetlogs | -recover-from-location path1 [, path2]][-taskspec
taskspec]
[-dump]
[-quiet | -verbose]
```
#### **Parametri**

#### • **-profile** *name*

Specifica il database che si desidera clonare. Il profilo contiene l'identificatore del database e altre informazioni del database.

#### • **-backup-id** *guid*

Clona il backup con il GUID specificato. Il GUID viene generato da SnapManager quando si crea un backup. È possibile utilizzare smsap backup list-verbose Per visualizzare il GUID per ciascun backup.

#### • **-backup-label** *backup\_label\_name*

Specifica di clonare il backup con il nome dell'etichetta specificato.

#### • **-current**

Specifica di creare backup e cloni a partire dallo stato corrente del database.

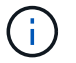

Se il database si trova in noarchivelog SnapManager crea un backup offline.

#### • **-newsid** *new\_sid*

Specifica un nuovo identificatore di sistema Oracle univoco per il database clonato. Il valore dell'identificatore di sistema è composto da un massimo di otto caratteri. Oracle non consente l'esecuzione simultanea di due database con lo stesso identificatore di sistema sullo stesso host.

#### • **-host** *target\_host*

Specifica l'host su cui deve essere creato il clone.

#### • **-label** *clone\_label*

Specifica un'etichetta per il clone.

#### • **-comment** *string*

Specifica un commento facoltativo per descrivere questo clone. È necessario racchiudere la stringa tra virgolette singole.

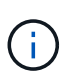

Alcune shell eliminano le virgolette. Se questo è vero per la tua shell, devi escapire la quotazione con una barra rovesciata (). Ad esempio, potrebbe essere necessario immettere: **" questo è un commento**

#### • **-clonespec** *full\_path\_to\_clonespec\_file*

Specifica il percorso del file XML di specifica del clone. Può essere un nome di percorso relativo o assoluto.

#### • **-syspassword** *syspassword*

Specifica la password per l'utente con privilegi sys.

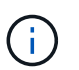

È necessario fornire la password per l'utente con privilegi di sistema se le credenziali del database fornite non sono le stesse per l'utente con privilegi di sistema.

#### • **-reserve**

Impostazione di -reserve l'opzione sì garantisce che la riserva di spazio garantita del volume sia attivata per i nuovi volumi clone. Impostazione di -reserve l'opzione no garantisce che la riserva di spazio garantita del volume sia disattivata per i nuovi volumi clone. Impostazione di -reserve L'opzione di ereditare garantisce che il nuovo clone erediti le caratteristiche di spazio riservato della copia Snapshot padre. L'impostazione predefinita è no

La tabella seguente descrive i metodi di cloning e il loro effetto sull'operazione di creazione del clone e sui relativi -reserve opzione. È possibile clonare un LUN utilizzando uno dei due metodi.

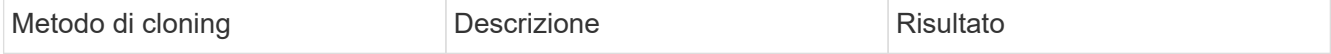

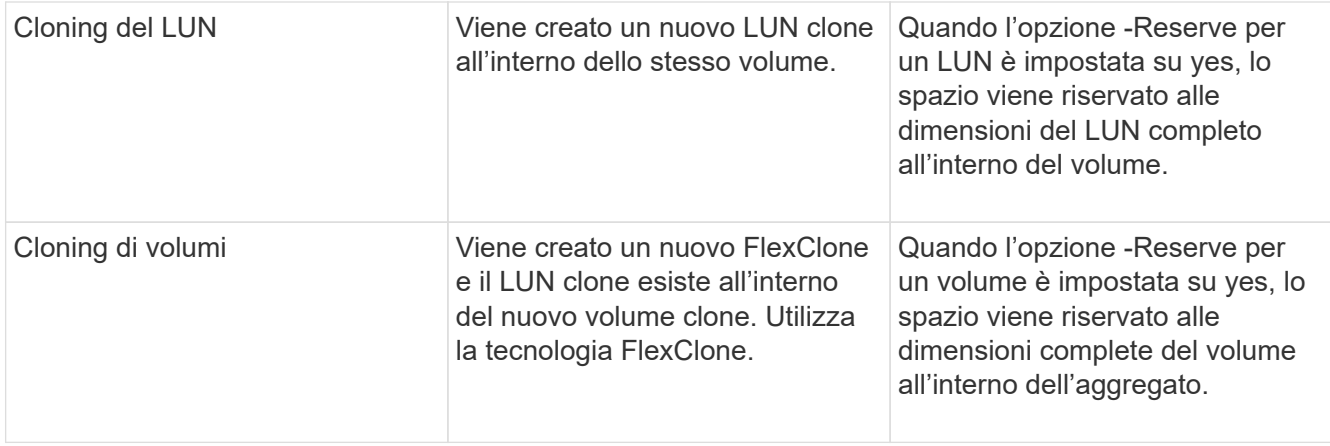

#### • **-no-resetlogs**

Specifica di ignorare il ripristino del database, eseguire l'utilità DBNEWID e non aprire il database con i resetlog durante la creazione del clone.

#### • **-recover-from-location**

Specifica la posizione del log di archiviazione esterno dei backup del log di archiviazione in cui SnapManager preleva i file di log di archiviazione dalla posizione esterna e li utilizza per la clonazione.

#### • **-taskspec**

Specifica il file XML della specifica dell'attività per l'attività di pre-elaborazione o di post-elaborazione dell'operazione clone. Specificare il percorso completo del file XML per la specifica dell'attività.

• **-dump**

Specifica di raccogliere i file dump dopo l'operazione di creazione del clone.

```
• -quiet
```
Visualizza solo i messaggi di errore nella console. L'impostazione predefinita prevede la visualizzazione dei messaggi di errore e di avviso.

#### • **-verbose**

Visualizza messaggi di errore, di avviso e informativi nella console.

#### **Esempio**

Nell'esempio riportato di seguito viene clonato il backup utilizzando una specifica di cloni creata per questo clone:

```
smsap clone create -profile SALES1 -backup-label full backup sales May
-newsid
CLONE -label sales1_clone -clonespec E:\\spec\\clonespec.xml
```
Operation Id [8abc01ec0e794e3f010e794e6e9b0001] succeeded.

# **Il comando di eliminazione del clone di smsap**

È possibile eseguire clone delete per eliminare un clone. Non è possibile eliminare un clone se utilizzato da un'operazione.

## **Sintassi**

```
smsap clone delete
-profile profile name
[-id guid | -label clone_name]
[-login
[-username db_username -password db_password -port db_port]
]
[-syspassword syspassword]
-force
[-dump]
[-quiet | -verbose]
```
## **Parametri**

## • **-profile** *profile\_name*

Specifica il nome del profilo contenente il clone da eliminare. Il profilo contiene l'identificatore del database e altre informazioni del database.

#### • **-force**

Elimina il clone anche se sono presenti risorse associate al clone.

#### • **-id** *guid*

Specifica il GUID per il clone da eliminare. Il GUID viene generato da SnapManager quando si crea un clone. È possibile utilizzare smsap clone list Per visualizzare il GUID per ciascun clone.

#### • **-label** *name*

Specifica l'etichetta per il clone da eliminare.

## • **-syspassword** *syspassword*

Specifica la password per l'utente con privilegi sys.

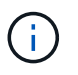

È necessario fornire la password per l'utente con privilegi di sistema se le credenziali del database fornite non sono le stesse per l'utente con privilegi di sistema.

#### • **-login**

Consente di immettere i dettagli di accesso al database.

#### • **-username** *db\_username*

Specifica il nome utente richiesto per accedere al database.

#### • **-password** *db\_password*

Specifica la password richiesta per accedere al database.

• **-port** *db\_port*

Specifica il numero di porta TCP utilizzato per accedere al database descritto dal profilo.

• **-dump**

Specifica di raccogliere i file dump dopo l'operazione di eliminazione del clone.

#### • **-quiet**

Visualizza solo i messaggi di errore nella console. L'impostazione predefinita prevede la visualizzazione dei messaggi di errore e di avviso.

• **-verbose**

Visualizza messaggi di errore, di avviso e informativi nella console.

#### **Esempio**

Il seguente esempio elimina il clone:

```
smsap clone delete -profile SALES1 -label SALES May
Operation Id [8abc01ec0e79004b010e79006da60001] succeeded.
```
# **Il comando smsap clone list**

Questo comando elenca i cloni del database per un determinato profilo.

```
smsap clone list
-profile profile name
-delimiter character
[-quiet | -verbose]
```
#### • **-profile** *profile\_name*

Specifica l'elenco dei cloni associati al profilo. Il profilo contiene l'identificatore del database e altre informazioni del database.

#### • **-delimiter** *character*

Quando viene specificato questo parametro, il comando elenca gli attributi in ogni riga separati dal carattere specificato.

#### • **-quiet**

Visualizza solo i messaggi di errore sulla console. L'impostazione predefinita prevede la visualizzazione dei messaggi di errore e di avviso.

#### • **-verbose**

Visualizza messaggi di errore, di avviso e informativi sulla console.

#### **Esempio di comando**

Nell'esempio seguente sono elencati i cloni del database nel profilo SALES1.

smsap clone list -profile SALES1 -verbose

```
ID Status SID Host Label Comment
-------- ------- ----- ------- ---------- -------
8ab...01 SUCCESS hsdbc server1 back1clone test comment
```
## **Il comando ssap clone show**

È possibile eseguire clone show per visualizzare le informazioni sui cloni del database per il profilo specificato.

### **Sintassi**

```
smsap clone show
-profile profile name
[-id guid | -label clone_name]
[-quiet | -verbose]
```
## **Parametri**

• **-profile** *profile\_name*

Specifica l'elenco dei cloni associati al profilo. Il profilo contiene l'identificatore del database e altre informazioni del database.

## • **-id** *guid*

Mostra le informazioni sul clone con il GUID specificato. Il GUID viene generato da SnapManager quando si crea un clone. È possibile utilizzare smsap clone show Per visualizzare il GUID per ciascun clone.

### • **-label** *label\_name*

Mostra le informazioni sul clone con l'etichetta specificata.

### • **-quiet**

Visualizza solo i messaggi di errore nella console. L'impostazione predefinita prevede la visualizzazione dei messaggi di errore e di avviso.

#### • **-verbose**

Visualizza messaggi di errore, di avviso e informativi nella console.

## **Esempio**

Nell'esempio seguente vengono visualizzate informazioni sul clone:

```
smsap clone show -profile SALES1 -label full backup sales May -verbose
```
Il seguente output mostra informazioni su un clone di un backup sullo storage primario:

```
Clone id: 8abc013111b916e30111b916ffb40001
Clone status: SUCCESS
Clone SID: hsdbc
Clone label: hsdbc
Clone comment: null
Clone start time: 2007-04-03 16:15:50
Clone end time: 2007-04-03 16:18:17
Clone host: Host1
Filesystem: E:\ssys1\data_clone\
File: E:\ssys1\data clone\hsdb\sysaux01.dbf
File: E:\ssys1\data clone\hsdb\undotbs01.dbf
File: E:\ssys1\data clone\hsdb\users01.dbf
File: E:\ssys1\data clone\hsdb\system01.dbf
File: E:\ssys1\data clone\hsdb\undotbs02.dbf
Backup id: 8abc013111a450480111a45066210001
Backup label: full backup sales May
Backup SID: hsdb1
Backup comment:
Backup start time: 2007-03-30 15:26:30
Backup end time: 2007-03-30 15:34:13
Backup host: server1
```
## **Il comando smsap clone template**

Questo comando consente di creare un modello di specifica clone.

#### **Sintassi**

```
smsap clone template
-profile name
[-backup-id guid | -backup-label backup name]
[-quiet | -verbose]
```
#### **Parametri**

```
• -profile name
```
Specifica il database di cui si desidera creare una specifica di cloni. Il profilo contiene l'identificatore del database e altre informazioni del database.

#### • **-backup-id** *guid*

Crea una specifica clone dal backup con il GUID specificato. Il GUID viene generato da SnapManager quando si crea un backup. Utilizzare smsap backup list Per visualizzare il GUID per ciascun backup.

#### • **-backup-label** *backup\_label\_name*

Crea una specifica clone dal backup con l'etichetta di backup specificata.

• **-quiet**

Visualizza solo i messaggi di errore sulla console. L'impostazione predefinita prevede la visualizzazione dei messaggi di errore e di avviso.

• **-verbose**

Visualizza messaggi di errore, di avviso e informativi sulla console.

### **Esempio di comando**

Nell'esempio seguente viene creato un modello di specifica clone dal backup con l'etichetta Full\_backup\_sales\_May. Una volta completato il comando smsap clone template, il clone specification template è completo.

```
smsap clone template -profile SALES1 -backup-label full backup sales May
Operation Id [8abc01ec0e79004b010e79006da60001] succeeded.
```
# **Il comando di aggiornamento del clone di smsap**

Questo comando aggiorna le informazioni sul clone. È possibile aggiornare il commento.

## **Sintassi**

```
smsap clone update
-profile profile name
[-label label | -id id]
-comment commment text
[-quiet | -verbose]
```
#### **Parametri**

#### • **-profile** *profile\_name*

Specifica il nome del profilo contenente il clone che si desidera aggiornare. Il profilo contiene l'identificatore del database e altre informazioni del database.

```
• -id id
```
Specifica l'ID del clone. L'ID viene generato da SnapManager quando si crea un clone. Utilizzare smsap clone list Per visualizzare l'ID di ciascun clone.

#### • **-label** *label*

Specifica l'etichetta per il clone.

#### • **-comment**

Mostra il commento inserito nella creazione del clone. Questo è un parametro facoltativo.

• **-quiet**

Visualizza solo i messaggi di errore sulla console. L'impostazione predefinita prevede la visualizzazione dei messaggi di errore e di avviso.

• **-verbose**

Visualizza messaggi di errore, di avviso e informativi sulla console.

## **Esempio di comando**

Nell'esempio seguente viene aggiornato il commento clone.

```
smsap clone update -profile anson.pcrac5
-label clone pcrac51 20080820141624EDT -comment See updated clone
```
## **Il comando ssmsap clone disstach**

Dopo aver sdoppiato un volume clonato dal volume padre in Data ONTAP, è possibile eseguire clone detach Comando di SnapManager per far sapere a SnapManager che il volume non è più un clone.

#### **Sintassi**

smsap clone detach -profile profile name -label clone label

## **Parametri**

#### • **-profile** *profile\_name*

Specifica il nome del profilo da cui viene creato il clone.

• **-label** *clone\_label*

Specifica il nome generato dall'operazione di clonazione.

#### **Esempio**

Il seguente comando disconnette il clone:

smsap clone detach -profile SALES1 -label sales1 clone

# **Il comando smsap cmdfile**

È possibile utilizzare cmdfile comando per eseguire qualsiasi comando se la shell sull'host limita il numero di caratteri che possono essere visualizzati su una riga di comando.

## **Sintassi**

```
smsap cmdfile
-file file_name
[-quiet | -verbose]
```
È possibile includere il comando in un file di testo e utilizzare smsap cmdfile per eseguire il comando. È possibile aggiungere un solo comando in un file di testo. Non è necessario includere smsap nella sintassi del comando.

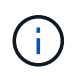

Il smsap cmdfile il comando sostituisce smsap pfile comando. Il smsap cmdfile non è compatibile con smsap pfile comando.

## **Parametri**

• **-file** *file\_name*

Specifica il percorso del file di testo contenente il comando da eseguire.

• **-quiet**

Specifica che nella console vengono visualizzati solo i messaggi di errore. L'impostazione predefinita prevede la visualizzazione dei messaggi di errore e di avviso.

• **-verbose**

Specifica che i messaggi di errore, di avviso e informativi vengono visualizzati nella console.

# **Il comando sspap credential clear**

Questo comando cancella la cache delle credenziali utente per tutte le risorse protette.

#### **Sintassi**

```
smsap credential clear
[-quiet | -verbose]
```
## **Parametri**

• **-quiet**

Visualizza solo i messaggi di errore sulla console. L'impostazione predefinita prevede la visualizzazione dei messaggi di errore e di avviso.

• **-verbose**

Visualizza messaggi di errore, di avviso e informativi sulla console.

#### **Esempio di comando**

Questo esempio cancella tutte le credenziali dell'utente che esegue il comando.

```
smsap credential clear -verbose
```

```
SMSAP-20024 [INFO ]: Cleared credentials for user "user1".
```
## **Il comando di eliminazione delle credenziali smsap**

Questo comando elimina le credenziali dell'utente per una particolare risorsa protetta.

## **Sintassi**

```
smsap credential delete
[-host -name host_name
-username username] |
[-repository
-dbname repo service name
-host repo host
-login -username repo username
-port repo port] |
[-profile
-name profile name]
[-quiet | -verbose]
```
#### **Parametri**

• **-host** *hostname*

Specifica il nome del server host su cui è in esecuzione SnapManager.

Il -host il parametro include le seguenti opzioni:

- `-name host\_name`Specifica il nome dell'host per il quale si desidera eliminare la password.
- -username user\_name: Specifica il nome utente sull'host.
- **-repository -dbname**

Specifica il nome del database in cui è memorizzato il profilo. Utilizzare il nome globale o il SID.

Il -repository il parametro include le seguenti opzioni:

- -dbnamerepo\_service\_name: Specifica il nome del database in cui è memorizzato il profilo. Utilizzare il nome globale o il SID.
- -host repo\_host: Specifica il nome o l'indirizzo IP del server host su cui viene eseguito il database del repository.
- -login-username repo\_username: Specifica il nome utente necessario per accedere al database in cui è memorizzato il repository.
- ° -port repo port: Specifica il numero di porta TCP utilizzato per accedere al database in cui è memorizzato il repository.

#### • **-profile -name** *profile\_name*

Specifica il profilo a cui è associato il database.

Il -profile il parametro include la seguente opzione:

◦ -name *profilename*: Specifica il nome del profilo per cui si desidera eliminare la password.

• **-quiet**

Visualizza solo i messaggi di errore sulla console. L'impostazione predefinita prevede la visualizzazione dei messaggi di errore e di avviso.

• **-verbose**

Visualizza messaggi di errore, di avviso e informativi sulla console.

#### **Esempio di comando**

Questo esempio elimina le credenziali del profilo.

smsap credential delete -profile -name user1 -verbose

SMSAP-20022 [INFO ]: Deleted credentials and repository mapping for profile "user1" in user credentials for "user1".

Questo esempio elimina le credenziali del repository.

smsap credential delete -repository -dbname SMSAPREPO -host Host2 -login -username user1 -port 1521

```
SMSAP-20023 [INFO ]: Deleted repository credentials for
"user1@SMSAPREPO/wasp:1521"
and associated profile mappings in user credentials for "user1".
```
Questo esempio elimina le credenziali dell'host.

```
smsap credential delete -host -name Host2
```

```
SMSAP-20033 [INFO ]: Deleted host credentials for "Host2" in user
credentials for "user1".
```
# **Il comando sspap credential list**

Questo comando elenca tutte le credenziali di un utente.

## **Sintassi**

```
smsap credential list
[-quiet | -verbose]
```
#### **Parametri**

#### • **-quiet**

Visualizza solo i messaggi di errore sulla console. L'impostazione predefinita prevede la visualizzazione dei messaggi di errore e di avviso.

#### • **-verbose**

Visualizza messaggi di errore, di avviso e informativi sulla console.

#### **Esempio di comando**

In questo esempio vengono visualizzate tutte le credenziali dell'utente che esegue il comando.

```
smsap credential list
```

```
Credential cache for OS user "user1":
Repositories:
Host1 test user@SMSAPREPO/hotspur:1521
Host2_test_user@SMSAPREPO/hotspur:1521
user1_1@SMSAPREPO/hotspur:1521
Profiles:
HSDBR (Repository: user1_2_1@SMSAPREPO/hotspur:1521)
PBCASM (Repository: user1 2 1@SMSAPREPO/hotspur:1521)
HSDB (Repository: Host1 test user@SMSAPREPO/hotspur:1521) [PASSWORD NOT
SET]
Hosts:
Host2
Host5
Host4
Host1
```
# **Il comando sspap credential set**

Questo comando consente di impostare le credenziali per consentire agli utenti di accedere a risorse sicure, come host, repository e profili di database. La password host è la password dell'utente sull'host su cui è in esecuzione SnapManager. La password del repository è la password dell'utente Oracle che contiene lo schema del repository SnapManager. La password del profilo è una password creata dalla persona che crea il profilo. Per le opzioni host e repository, se opzionale -password opzione non inclusa, verrà richiesto di inserire una password del tipo specificato negli argomenti del comando.

```
smsap credential set
[-host
-name host_name
-username username]
[-password password]] |
[-repository
-dbname repo service name
-host repo host
-login -username repo username] [-password repo_password]]
-port repo port |
[-profile
-name profile name]
[-password password]]
[-quiet | -verbose]
```
#### • **-host** *hostname*

Specifica il nome o l'indirizzo IP del server host su cui è in esecuzione SnapManager.

Il -host il parametro include le seguenti opzioni:

- -name host\_name: Specifica il nome dell'host per il quale si desidera impostare la password.
- -username user\_name: Specifica il nome utente sull'host.
- -password password: Specifica la password dell'utente sull'host.

#### • **-repository -dbname**

Specifica il nome del database in cui è memorizzato il profilo. Utilizzare il nome globale o il SID.

Il -repository il parametro include le seguenti opzioni:

- -dbnamerepo\_service\_name: Specifica il nome del database in cui è memorizzato il profilo. Utilizzare il nome globale o il SID.
- -host repo\_host: Specifica il nome o l'indirizzo IP del server host su cui viene eseguito il database del repository.
- -login-username repo\_username: Specifica il nome utente necessario per accedere al database in cui è memorizzato il repository.
- -password password: Specifica la password necessaria per accedere al database che memorizza il repository.
- -port repo\_port: Specifica il numero di porta TCP utilizzato per accedere al database in cui è memorizzato il repository.

#### • **-profile -name** *profile\_name*

Specifica il profilo a cui è associato il database.

Il -profile il parametro include la seguente opzione:

- -name profilename: Specifica il nome del profilo per il quale si desidera impostare la password.
- -password password: Specifica la password necessaria per accedere al profilo.
- **-quiet**

Visualizza solo i messaggi di errore sulla console. L'impostazione predefinita prevede la visualizzazione dei messaggi di errore e di avviso.

#### • **-verbose**

Visualizza messaggi di errore, di avviso e informativi sulla console.

#### **Esempio di comando per l'impostazione delle credenziali del repository**

Nell'esempio seguente vengono impostate le credenziali per un repository.

```
smsap credential set -repository -dbname SMSAPREPO -host hotspur -port
1527 -login -username chris
Password for chris@hotspur:1527/SMSAPREPO : ********
Confirm password for chris@hotspur:1527/SMSAPREPO : ********
```

```
SMSAP-12345 [INFO ]: Updating credential cache for OS user "admin1"
SMSAP-12345 [INFO ]: Set repository credential for user "user1" on
repo1@Host2.
Operation Id [Nff8080810da9018f010da901a0170001] succeeded.
```
#### **Esempio di comando per l'impostazione delle credenziali dell'host**

Poiché una credenziale host rappresenta una credenziale effettiva del sistema operativo, deve includere il nome utente oltre alla password.

```
smsap credential set -host -name bismarck -username avida
Password for avida@bismarck : ********
Confirm password for avida@bismarck : ********
```
## **Il comando ssap history list**

Questo comando consente di visualizzare un elenco dei dettagli della cronologia dell'operazione SnapManager.

### **Sintassi**

```
smsap history list
-profile {-name profile name [profile name1, profile name2] | -all
-repository
-login [-password repo password]
-username repo_username
-host repo host
-dbname repo dbname
-port repo port}
-operation {-operations operation name [operation name1, operation name2]
| -a11 \rangle[-delimiter character]
[-quiet | -verbose]
```
#### **Parametri**

```
• -profile profile
```
Specifica il nome del profilo. Questo nome può contenere fino a 30 caratteri e deve essere univoco all'interno dell'host.

# • **-repository**

Le opzioni che seguono -repository specificano i dettagli del database che memorizza il profilo.

# • **-dbname** *repo\_dbname*

Specifica il nome del database in cui è memorizzato il profilo. Utilizzare il nome globale o il SID.

# • **-host** *repo\_host*

Specifica il nome o l'indirizzo IP del computer host su cui viene eseguito il database del repository.

• **-login**

Avvia i dettagli di accesso al repository.

### • **-username** *repo\_username*

Specifica il nome utente necessario per accedere al database in cui è memorizzato il repository.

### • **-port** *repo\_port*

Specifica il numero di porta TCP utilizzato per accedere al database in cui è memorizzato il repository.

# • **-operation {-operationsoperation\_name [operation\_name1, operation\_name2] | -all**

Specifica l'operazione SnapManager per la quale si configura la cronologia.

# • **-quiet**

Visualizza solo i messaggi di errore sulla console. L'impostazione predefinita prevede la visualizzazione dei messaggi di errore e di avviso.

# • **-verbose**

Visualizza messaggi di errore, di avviso e informativi sulla console.

# **Esempio di comando**

```
smsap history list -profile -name PROFILE1 -operation -operations backup
-verbose
```
# **Il comando ssap history operation-show**

Questo comando consente di visualizzare la cronologia di un'operazione SnapManager specifica associata a un profilo.

# **Sintassi**

```
smsap history operation-show
-profile profile
{-label label | -id id}
[-quiet | -verbose]
```
# **Parametri**

# • **-profile** *profile*

Specifica il nome del profilo. Questo nome può contenere fino a 30 caratteri e deve essere univoco all'interno dell'host.

• **-label** *label | -idid*

Specifica l'ID o l'etichetta dell'operazione SnapManager per la quale si desidera visualizzare la cronologia.

• **-quiet**

Visualizza solo i messaggi di errore sulla console. L'impostazione predefinita prevede la visualizzazione dei messaggi di errore e di avviso.

### • **-verbose**

Visualizza messaggi di errore, di avviso e informativi sulla console.

# **Esempio di comando**

```
smsap history operation-show -profile PROFILE1 -label backup1 -verbose
```
# **Il comando di eliminazione della cronologia di smsap**

Questo comando consente di eliminare la cronologia delle operazioni SnapManager.

```
smsap history purge
-profile {-name profile name [profile name1, profile name2] | -all
-repository
-login [-password repo password]
-username repo username
-host repo host
-dbname repo dbname
-port repo port}
-operation {-operations operation name [operation name1, operation name2]
| -a11 \}[-quiet | -verbose]
```
# • **-profile** *profile*

Specifica il nome del profilo. Questo nome può contenere fino a 30 caratteri e deve essere univoco all'interno dell'host.

# • **-repository**

Le opzioni che seguono -repository specificano i dettagli del database che memorizza il profilo.

# • **-dbname** *repo\_dbname*

Specifica il nome del database in cui è memorizzato il profilo. Utilizzare il nome globale o il SID.

# • **-host** *repo\_host*

Specifica il nome o l'indirizzo IP del computer host su cui viene eseguito il database del repository.

# • **-login**

Avvia i dettagli di accesso al repository.

# • **-username** *repo\_username*

Specifica il nome utente necessario per accedere al database in cui è memorizzato il repository.

• **-port** *repo\_port*

Specifica il numero di porta TCP utilizzato per accedere al database in cui è memorizzato il repository.

# • **-operation {-operationsoperation\_name [***operation\_name1, operation\_name2***] | -all**

Specifica l'operazione SnapManager per la quale si configura la cronologia.

• **-quiet**

Visualizza solo i messaggi di errore sulla console. L'impostazione predefinita prevede la visualizzazione dei messaggi di errore e di avviso.

• **-verbose**

Visualizza messaggi di errore, di avviso e informativi sulla console.

# **Esempio di comando**

```
smsap history purge -profile -name PROFILE1 -operation -operations backup
-verbose
```
# **Il comando ssap history remove**

Questo comando consente di rimuovere la cronologia delle operazioni SnapManager associate a un singolo profilo, a più profili o a tutti i profili in un repository.

# **Sintassi**

```
smsap history remove
-profile {-name profile name [profile name1, profile name2] | -all
-repository
-login [-password repo password]
-username repo username
-host repo host
-dbname repo dbname
-port repo port}
-operation {-operations operation name [operation name, operation name2] |
-all}
[-quiet | -verbose]
```
# **Parametri**

# • **-profile** *profile*

Specifica il nome del profilo. Questo nome può contenere fino a 30 caratteri e deve essere univoco all'interno dell'host.

#### • **-repository**

Le opzioni che seguono -repository specificano i dettagli del database che memorizza il profilo.

#### • **-dbname** *repo\_dbname*

Specifica il nome del database in cui è memorizzato il profilo. Utilizzare il nome globale o il SID.

#### • **-host** *repo\_host*

Specifica il nome o l'indirizzo IP del computer host su cui viene eseguito il database del repository.

# • **-login**

Avvia i dettagli di accesso al repository.

# • **-username** *repo\_username*

Specifica il nome utente necessario per accedere al database in cui è memorizzato il repository.

# • **-port** *repo\_port*

Specifica il numero di porta TCP utilizzato per accedere al database in cui è memorizzato il repository.

# • **-operation {-operations operation\_name [operation\_name1, operation\_name2] | -all**

Specifica l'operazione SnapManager per la quale si configura la cronologia.

# • **-quiet**

Visualizza solo i messaggi di errore sulla console. L'impostazione predefinita prevede la visualizzazione dei messaggi di errore e di avviso.

# • **-verbose**

Visualizza messaggi di errore, di avviso e informativi sulla console.

# **Esempio di comando**

```
smsap history purge -profile -name PROFILE1 -operation -operations backup
-verbose
```
# **Il comando sspap history set**

È possibile eseguire history set per configurare le operazioni per cui si desidera visualizzare la cronologia.

```
smsap history set
-profile {-name profile name [profile name1, profile name2] | -all
-repository
-login [password repo password]
-username repo username
-host repo host
-dbname repo dbname
-port repo port}
-operation {-operations operation name [operation name1, operation name2]
| -a11 \}-retain
{-count retain_count | -daily daily_count | -monthly monthly_count |
-weekly weekly count}
[-quiet | -verbose]
```
# • **-profile** *profile*

Specifica il nome del profilo. Il nome può contenere fino a 30 caratteri e deve essere univoco all'interno dell'host.

### • **-repository**

Specifica i dettagli del database in cui è memorizzato il profilo.

### • **-dbname** *repo\_dbname*

Specifica il nome del database in cui è memorizzato il profilo. È possibile utilizzare il nome globale o l'identificatore di sistema.

#### • **-host** *repo\_host*

Specifica il nome o l'indirizzo IP dell'host in cui risiede il database del repository.

• **-login**

Specifica i dettagli di accesso al repository.

#### • **-username** *repo\_username*

Specifica il nome utente richiesto per accedere al database del repository.

#### • **-port** *repo\_port*

Specifica il numero di porta TCP (Transmission Control Protocol) utilizzato per accedere al database del repository.

# • **-operation {-operations** *operation\_name* **[operation\_name1, operation\_name2] | -all**

Specifica le operazioni SnapManager per cui si desidera configurare la cronologia.

# • **-retain {-countretain\_count | -dailydaily\_count | -monthly-monthly\_count | -weeklyweekly\_count}**

Specifica la classe di conservazione delle operazioni di creazione del backup, verifica del backup, ripristino e ripristino e creazione di cloni. La classe di conservazione viene impostata in base al numero di operazioni, al numero di giorni, settimane o mesi.

# • **-quiet**

Visualizza solo i messaggi di errore nella console. L'impostazione predefinita prevede la visualizzazione dei messaggi di errore e di avviso.

# • **-verbose**

Visualizza messaggi di errore, di avviso e informativi nella console.

# **Esempio di comando**

Nell'esempio seguente vengono visualizzate informazioni sull'operazione di backup:

```
smsap history set -profile -name PROFILE1 -operation -operations backup
-retain -daily 6
-verbose
```
# **Il comando ssap history show**

Questo comando consente di visualizzare informazioni dettagliate sulla cronologia di un profilo specifico.

# **Sintassi**

```
smsap history show
-profile profile
```
# **Parametri**

# • **-profile** *profile*

Specifica il nome del profilo. Questo nome può contenere fino a 30 caratteri e deve essere univoco all'interno dell'host.

# • **-quiet**

Visualizza solo i messaggi di errore sulla console. L'impostazione predefinita prevede la visualizzazione dei messaggi di errore e di avviso.

#### • **-verbose**

Visualizza messaggi di errore, di avviso e informativi sulla console.

# **Esempio di comando**

```
smsap history show -profile -name PROFILE1
 -verbose
```
# **Il comando sspap help**

È possibile eseguire help Per visualizzare informazioni sui comandi SnapManager e sulle relative opzioni. Se non si fornisce un nome di comando, viene visualizzato un elenco di comandi validi. Se si fornisce un nome di comando, viene visualizzata la sintassi per tale comando.

# **Sintassi**

```
smsap help
[][backup|cmdfile|clone|credential|help|operation|profile|repository|syste
m|version|plugin|diag|history|schedule|notification|storage|get]
[-quiet | -verbose]
```
# **Parametri**

Di seguito sono riportati alcuni nomi di comando che è possibile utilizzare con questo comando:

- backup
- clone
- cmdfile
- credential
- diag
- get
- notification
- help
- history
- operation
- plugin
- profile
- repository
- schedule
- storage
- system
- version

# **Il comando sspap notification remove-summary-notification**

Questo comando disattiva la notifica di riepilogo per più profili in un database repository.

# **Sintassi**

```
smsap notification remove-summary-notification
-repository
-dbname repo service name
-port repo_port
-host repo host
-login -username repo username
[-quiet | -verbose]
```
# **Parametri**

# • **-repository**

Le opzioni seguenti -repository specificare i dettagli del database per il repository.

# • **-port** *repo\_port*

Specifica il numero di porta TCP utilizzato per accedere al database in cui è memorizzato il repository.

# • **-dbname** *repo\_service\_name*

Specifica il nome del database in cui è memorizzato il repository. Utilizzare il nome globale o il SID.

# • **-host** *repo\_host*

Specifica il nome o l'indirizzo IP del computer host su cui viene eseguito il database del repository.

# • **-login** *repo\_username*

Specifica il nome di accesso necessario per accedere al database in cui è memorizzato il repository.

• **-quiet**

Visualizza solo i messaggi di errore sulla console. L'impostazione predefinita prevede la visualizzazione dei messaggi di errore e di avviso.

#### • **-verbose**

Visualizza messaggi di errore, di avviso e informativi sulla console.

Nell'esempio seguente viene disattivata la notifica di riepilogo per più profili in un database di repository.

```
smsap notification remove-summary-notification –repository –port 1521
–dbname repo2 –host 10.72.197.133 –login -username oba5
```
# **Il comando sspap notification update-summary-notification**

È possibile eseguire notification update-summary-notification comando per attivare la notifica di riepilogo per un database di repository.

### **Sintassi**

```
smsap notification update-summary-notification
-repository
-port repo_port
-dbname repo service name
-host repo host
-login -username repo username
-email email-address1,email-address2
-subject subject-pattern
-frequency
[-daily –time daily_time |
-hourly -time hourly time |
-monthly -time monthly time -date [1|2|3|\ldots|31] |
-weekly –time weekly_time -day [1|2|3|4|5|6|7]]
-profiles profile1,profile2
-notification-host notification-host
[-quiet | -verbose]
```
#### **Parametri**

#### • **-repository**

Specifica i dettagli del database del repository.

• **-port** *repo\_port*

Specifica il numero di porta TCP utilizzato per accedere al database del repository.

### • **-dbname** *repo\_service\_name*

Specifica il nome del database del repository. È possibile utilizzare il nome globale o l'identificatore di sistema.

# • **-host** *repo\_host*

Specifica il nome o l'indirizzo IP dell'host su cui risiede il database del repository.

# • **-login**

Specifica i dettagli di accesso al repository. Questa opzione è facoltativa. Se non viene specificato, SnapManager passa automaticamente alla modalità di connessione autenticazione del sistema operativo.

### • **-username** *repo\_username*

Specifica il nome utente richiesto per accedere al database del repository.

### • **-email** *email-address1,e-mail-address2*

Specifica gli indirizzi e-mail dei destinatari.

# • **-subject** *subject-pattern*

Specifica il modello dell'oggetto del messaggio di posta elettronica.

• **-frequency { -daily --time** *daily\_time* **| -hourly --time** *hourly\_time* **| -monthly --time** *monthly\_time -date* **{1|2|3…|31 } | -weekly --time** *weekly\_time -day* **{1|2|3|4|5|6|7 } }**

Specifica il tipo di pianificazione e l'ora in cui si desidera ricevere la notifica via email.

# • **-profiles** *profile1, profile2*

Specifica i nomi dei profili che richiedono la notifica via email.

#### • **-notification-host** *notification-host*

Specifica l'host del server SnapManager da cui viene inviata l'email di notifica di riepilogo ai destinatari. È possibile specificare il nome host o l'indirizzo IP dell'host di notifica. È inoltre possibile aggiornare l'IP host o il nome host.

#### • **-quiet**

Visualizza solo i messaggi di errore nella console. L'impostazione predefinita prevede la visualizzazione dei messaggi di errore e di avviso.

#### • **-verbose**

Visualizza messaggi di errore, di avviso e informativi nella console.

#### **Esempio**

Nell'esempio seguente viene attivata la notifica di riepilogo per un database di repository:

```
smsap notification update-summary-notification –repository –port 1521
–dbname repo2 –host 10.72.197.133 –login –username oba5 –email
admin@org.com –subject success –frequency -daily -time 19:30:45 –profiles
sales1
```
# **Il comando smsap notification set**

È possibile utilizzare notification set per configurare il server di posta.

# **Sintassi**

```
smsap notification set
-sender-email email address
-mailhost mailhost
-mailport mailport
[-authentication
-username username
-password password]
-repository
-dbname repo service name
-port repo port]
-host repo host
-login -username repo username
[-quiet | -verbose]
```
# **Parametri**

# • **-sender-email** *email\_address*

Specifica l'indirizzo e-mail del mittente da cui vengono inviati gli avvisi e-mail. Da SnapManager 3.2 per SAP, è possibile includere un trattino (-) specificando il nome di dominio dell'indirizzo e-mail. Ad esempio, è possibile specificare l'indirizzo e-mail del mittente come -sender -email07lbfmdatacenter@continental-corporation.com.

# • **-mailhost** *mailhost*

Specifica il nome o l'indirizzo IP del server host che gestisce le notifiche e-mail.

# • **-mailport** *mailport*

Specifica il numero di porta del server di posta.

#### • **-authentication -username** *username -password password*

Specifica i dettagli di autenticazione per l'indirizzo e-mail. Specificare il nome utente e la password.

#### • **-repository**

Specifica i dettagli del database del repository.

#### • **-port** *repo\_port*

Specifica il numero di porta TCP (Transmission Control Protocol) utilizzato per accedere al database del repository.

#### • **-dbname** *repo\_service\_name*

Specifica il nome del database del repository. È possibile utilizzare il nome globale o l'identificatore di sistema.

#### • **-host** *repo\_host*

Specifica il nome o l'indirizzo IP dell'host in cui risiede il database del repository.

#### • **-login**

Specifica i dettagli di accesso al repository. Questa opzione è facoltativa. Se non viene specificato, SnapManager passa automaticamente alla modalità di connessione autenticazione del sistema operativo.

### • **-username** *repo\_username*

Specifica il nome utente richiesto per accedere al database del repository.

### • **-quiet**

Visualizza solo i messaggi di errore nella console. L'impostazione predefinita prevede la visualizzazione dei messaggi di errore e di avviso.

#### • **-verbose**

Visualizza messaggi di errore, di avviso e informativi nella console.

# **Esempio**

Nell'esempio seguente viene configurato il server di posta:

```
smsap notification set -sender-email admin@org.com -mailhost
hostname.org.com -mailport 25 authentication -username davis -password
davis -repository -port 1521 -dbname SMSAPREPO -host hotspur
-login -username grabal21 -verbose
```
# **Il comando dump dell'operazione smsap**

È possibile eseguire operation dump Per creare un file JAR contenente informazioni diagnostiche su un'operazione.

```
smsap operation dump
-profile profile name
[-label label_name | -id guid]
[-quiet | -verbose]
```
### • **-profile** *profile\_name*

Specifica il profilo per cui si desidera creare i file dump. Il profilo contiene l'identificatore del database e altre informazioni del database.

#### • **-label** *label\_name*

Crea file dump per l'operazione e assegna l'etichetta specificata.

#### • **-id** *guid*

Crea file dump per l'operazione con il GUID specificato. Il GUID viene generato da SnapManager all'inizio dell'operazione.

### • **-quiet**

Visualizza solo i messaggi di errore nella console. L'impostazione predefinita prevede la visualizzazione dei messaggi di errore e di avviso.

#### • **-verbose**

Visualizza messaggi di errore, di avviso e informativi nella console.

### **Esempio**

Nell'esempio seguente viene creato il file dump per il backup:

```
smsap operation dump -profile SALES1
-id 8abc01ec0e78f3e2010e78f3fdd00001
```

```
Dump file created Path:
C:\userhomedirectory\netapp\smsap\3.3\smsap_dump_8abc01ec0e78f3e2010e78f3f
dd00001.jar
```
# **Il comando sspap operation list**

Questo comando elenca le informazioni di riepilogo di tutte le operazioni registrate in base a un profilo specifico.

```
smsap operation list
-profile profile name
[-delimiter character]
[-quiet | -verbose]
```
# • **-profile** *profile\_name*

Specifica il nome del profilo. Questo nome può contenere fino a 30 caratteri e deve essere univoco all'interno dell'host.

# • **-delimiter** *character*

(Facoltativo) quando viene specificato questo parametro, il comando elenca ogni riga su una riga separata e gli attributi in tale riga sono separati dal carattere specificato.

# • **-quiet**

(Facoltativo) Visualizza solo i messaggi di errore sulla console. L'impostazione predefinita prevede la visualizzazione dei messaggi di errore e di avviso.

### • **-verbose**

(Facoltativo) Visualizza messaggi di errore, di avviso e informativi sulla console.

# **Esempio di comando**

Nell'esempio riportato di seguito sono elencate le informazioni di riepilogo di tutte le operazioni registrate in relazione al profilo specificato.

smsap operation list -profile myprofile

```
Start Date Status Operation ID Type Host
-------------------- ---------- --------------------------------
  ------------------ --
2007-07-16 16:03:57 SUCCESS 8abc01c813d0a1530113d0a15c5f0005 Profile
Create Host3
2007-07-16 16:04:55 FAILED 8abc01c813d0a2370113d0a241230001 Backup Host3
2007-07-16 16:50:56 SUCCESS 8abc01c813d0cc580113d0cc60ad0001 Profile
Update Host3
2007-07-30 15:44:30 SUCCESS 8abc01c81418a88e011418a8973e0001 Remove Backup
Host3
2007-08-10 14:31:27 SUCCESS 8abc01c814510ba20114510bac320001 Backup Host3
2007-08-10 14:34:43 SUCCESS 8abc01c814510e9f0114510ea98f0001 Mount Host3
2007-08-10 14:51:59 SUCCESS 8abc01c814511e6e0114511e78d40001 Unmount Host3
```
# **Il comando show dell'operazione sspap**

È possibile eseguire operation show per elencare le informazioni di riepilogo di tutte le operazioni eseguite in base al profilo specificato. L'output elenca l'utente client (l'utente per il PC client) e l'utente effettivo (l'utente in SnapManager valido sull'host selezionato).

# **Sintassi**

```
smsap operation show
-profile profile name
[-label label | -id id]
[-quiet | -verbose]
```
# **Parametri**

# • **-profile** *profile\_name*

Specifica il nome del profilo. Questo nome può contenere fino a 30 caratteri e deve essere univoco all'interno dell'host.

# • **-label** *label*

Specifica l'etichetta per l'operazione.

# • **-id** *id*

Specifica l'identificativo dell'operazione.

### • **-quiet**

Facoltativo: Visualizza solo i messaggi di errore nella console. L'impostazione predefinita prevede la visualizzazione dei messaggi di errore e di avviso.

#### • **-verbose**

Facoltativo: Visualizza messaggi di errore, di avviso e informativi nella console.

# **Esempio**

La seguente riga di comando mostra informazioni dettagliate su un'operazione:

smsap operation show -id 8ac861781d0ac992011d0ac999680001 -profile CER

# **Il comando di ripristino della password di smsap**

È possibile eseguire la password reset command per reimpostare la password di un profilo.

```
smsap password reset
-profile profile
[-profile-password profile_password]
[-repository-hostadmin-password repository_hostadmin_password]
[-quiet | -verbose]
```
### • **-profile** *profile*

Specifica il nome del profilo per cui si desidera reimpostare la password.

### • **-profile-password** *profile\_password*

Specifica la nuova password per il profilo.

### • **-repository-hostadmin-password** *admin\_password*

Specifica la credenziale dell'utente autorizzato con privilegio di amministratore locale per il database del repository.

# • **-quiet**

Visualizza solo i messaggi di errore nella console. L'impostazione predefinita prevede la visualizzazione dei messaggi di errore e di avviso.

#### • **-verbose**

Visualizza messaggi di errore, di avviso e informativi nella console.

# **Il comando di creazione del profilo smsap**

È possibile eseguire profile create per creare un profilo di un database in un repository. È necessario montare il database prima di eseguire questo comando.

```
smsap profile create
-profile profile
[-profile-password profile_password]
-repository
-dbname repo service name
-host repo host
-port repo port
-login -username repo username
-database
-dbname db dbname
-host db host
```

```
[-sid db_sid]
[-login
[-username db_username -password db_password -port db_port]
]
[-rman {-controlfile | {-login
-username rman username -password rman password}
-tnsname rman tnsname}}]
[-retain
[-hourly [-count n] [-duration m]]
[-daily [-count n] [-duration m]]
[-weekly [-count n] [-duration m]]
[-monthly [-count n] [-duration m]]]]
-comment comment
-snapname-pattern pattern
[]
[-summary-notification]
[-notification
[-success
-email email address1, email address2
-subject subject pattern]
[-failure
-email email_address1, email address2
-subject subject pattern]
[-separate-archivelog-backups
-retain-archivelog-backups
-hours hours |
-days days |
-weeks weeks |
-months months
[]
[-include-with-online-backups | -no-include-with-online-backups]]
[-dump]
[-quiet | -verbose]
```
# • **-profile** *profile*

Specifica il nome del profilo. Questo nome può contenere fino a 30 caratteri e deve essere univoco all'interno dell'host.

### • **-profile-password** *profile\_password*

Specificare la password per il profilo.

#### • **-repository**

Le opzioni seguenti -repository specificare i dettagli del database in cui è memorizzato il profilo.

# • **-dbname** *repo\_service\_name*

Specifica il nome del database in cui è memorizzato il profilo. Utilizzare il nome globale o il SID.

### • **-host** *repo\_host*

Specifica il nome o l'indirizzo IP del computer host su cui viene eseguito il database del repository.

# • **-sid** *db\_sid*

Specifica l'identificativo di sistema del database descritto dal profilo. Per impostazione predefinita, SnapManager utilizza il nome del database come identificatore di sistema. Se l'identificatore di sistema è diverso dal nome del database, è necessario specificarlo con -sid opzione.

### • **-login**

Specifica i dettagli di accesso al repository.

# • **-username** *repo\_username*

Specifica il nome utente necessario per accedere al database del repository.

### • **-port** *repo\_port*

Specifica il numero di porta TCP utilizzato per accedere al database del repository.

#### • **-database**

Specifica i dettagli del database descritti dal profilo. Si tratta del database di cui verrà eseguito il backup, il ripristino o il cloning.

# • **-dbname** *db\_dbname*

Specifica il nome del database descritto dal profilo. È possibile utilizzare il nome globale o l'identificatore di sistema.

# • **-host** *db\_host db\_host*

Specifica il nome o l'indirizzo IP del computer host su cui viene eseguito il database.

#### • **-login**

Specifica i dettagli di accesso al database.

#### • **-username** *db\_username*

Specifica il nome utente necessario per accedere al database descritto dal profilo.

# • **-password** *db\_password*

Specifica la password necessaria per accedere al database descritto dal profilo.

# • **-port** *db\_port*

Specifica il numero di porta TCP utilizzato per accedere al database descritto dal profilo.

# • **-retain [-hourly [-count n] [-duration m]] [-daily [-count n] [-duration m]] [-weekly [-count n] [-duration m]] [-monthly [-count n] [-duration m]]**

Specifica il criterio di conservazione per un backup in cui uno o entrambi i conteggi di conservazione insieme alla durata di conservazione per una classe di conservazione (oraria, giornaliera, settimanale, mensile).

Per ciascuna classe di conservazione, è possibile specificare uno o entrambi i valori di un conteggio o di una durata di conservazione. La durata è espressa in unità della classe (ad esempio, ore per ora, giorni per giorno). Ad esempio, se l'utente specifica solo una durata di conservazione di 7 per i backup giornalieri, SnapManager non limiterà il numero di backup giornalieri per il profilo (poiché il numero di conservazione è 0), ma SnapManager eliminerà automaticamente i backup giornalieri creati oltre 7 giorni fa.

### • **-comment** *comment*

Specifica il commento per un profilo che descrive il dominio del profilo.

#### • **-snapname-pattern** *pattern*

Specifica il modello di denominazione per le copie Snapshot. È inoltre possibile includere testo personalizzato, ad esempio HAOPS per operazioni altamente disponibili, in tutti i nomi delle copie Snapshot. È possibile modificare il modello di denominazione della copia Snapshot quando si crea un profilo o dopo averlo creato. Il modello aggiornato si applica solo alle copie Snapshot non ancora create. Le copie Snapshot esistenti conservano il modello Snapname precedente. È possibile utilizzare diverse variabili nel testo del modello.

### • **-summary-notification**

Specifica che la notifica email di riepilogo è attivata per il nuovo profilo.

# • **-notification -success-email** *e-mail\_address1,e-mail address2* **-subject** *subject\_pattern*

Specifica che la notifica e-mail è attivata per il nuovo profilo in modo che i destinatari ricevano i messaggi e-mail quando l'operazione SnapManager ha esito positivo. È necessario immettere un singolo indirizzo email o più indirizzi e-mail a cui inviare gli avvisi e-mail e un modello di oggetto e-mail per il nuovo profilo.

È inoltre possibile includere il testo dell'oggetto personalizzato per il nuovo profilo. È possibile modificare il testo dell'oggetto quando si crea un profilo o dopo averlo creato. L'oggetto aggiornato si applica solo ai messaggi e-mail non inviati. È possibile utilizzare diverse variabili per l'oggetto dell'e-mail.

# • **-notification -failure -email** *e-mail\_address1,e-mail address2* **-subject** *subject\_pattern*

Specifica che l'opzione attiva notifica e-mail è attivata per il nuovo profilo in modo che i destinatari ricevano i messaggi e-mail quando l'operazione SnapManager non riesce. È necessario immettere un singolo indirizzo e-mail o più indirizzi e-mail a cui inviare gli avvisi e-mail e un modello di oggetto e-mail per il

nuovo profilo.

È inoltre possibile includere il testo dell'oggetto personalizzato per il nuovo profilo. È possibile modificare il testo dell'oggetto quando si crea un profilo o dopo averlo creato. L'oggetto aggiornato si applica solo ai messaggi e-mail non inviati. È possibile utilizzare diverse variabili per l'oggetto dell'e-mail.

# • **-separate-archivelog-backups**

Specifica che il backup del registro di archiviazione è separato dal backup dei file di dati. Si tratta di un parametro facoltativo che è possibile fornire durante la creazione del profilo. Dopo aver separato il backup utilizzando questa opzione, è possibile eseguire il backup solo dei file di dati o il backup solo dei registri di archiviazione.

# • **-retain-archivelog-backups -hours** *hours* **| -days** *days* **| -weeks** *weeks***| -months** *months*

Specifica che i backup del registro di archiviazione vengono conservati in base alla durata di conservazione del registro di archiviazione (oraria, giornaliera, settimanale, mensile).

• **-quiet**

Visualizza solo i messaggi di errore nella console. L'impostazione predefinita prevede la visualizzazione dei messaggi di errore e di avviso.

# • **-verbose**

Visualizza messaggi di errore, di avviso e informativi nella console.

# • **-include-with-online-backups**

Specifica che il backup del registro di archiviazione è incluso insieme al backup del database online.

# • **-no-include-with-online-backups**

Specifica che i backup del registro di archiviazione non sono inclusi insieme al backup del database online.

• **-dump**

Specifica che i file dump vengono raccolti dopo l'operazione di creazione del profilo.

# **Esempio**

Nell'esempio seguente viene illustrata la creazione di un profilo con policy di conservazione oraria e notifica via email:

```
smsap profile create -profile test rbac -profile-password netapp
-repository -dbname SMSAPREP -host hostname.org.com -port 1521 -login
-username smsaprep -database -dbname RACB -host saal -sid racb1 -login
-username sys -password netapp -port 1521 -rman -controlfile -retain
-hourly -count 30 -verbose
Operation Id [8abc01ec0e78ebda010e78ebe6a40005] succeeded.
```
# **Il comando di eliminazione del profilo smsap**

È possibile eseguire profile delete per eliminare un profilo del database.

# **Sintassi**

```
smsap profile delete
-profile profile
[-quiet | -verbose]
```
# **Parametri**

• **-profile** *profile*

Specifica il profilo da eliminare.

• **-quiet**

Visualizza solo i messaggi di errore nella console. L'impostazione predefinita prevede la visualizzazione dei messaggi di errore e di avviso.

• **-verbose**

Visualizza messaggi di errore, di avviso e informativi nella console.

# **Esempio**

Il seguente esempio elimina il profilo:

```
smsap profile delete -profile SALES1
Operation Id [Ncaf00af0242b3e8dba5c68a57a5ae932] succeeded.
```
# **Il comando dump del profilo smsap**

 $\dot{E}$  possibile eseguire profile dump per creare il comando.  $\dot{E}$  ar file contenente informazioni diagnostiche su un profilo.

# **Sintassi**

```
smsap profile dump
-profile profile name
[-quiet | -verbose]
```
# **Parametri**

• **-profile** *profile\_name*

Specifica il profilo per cui si desidera creare i file dump. Il profilo contiene l'identificatore del database e altre informazioni del database.

• **-quiet**

Visualizza solo i messaggi di errore nella console. L'impostazione predefinita prevede la visualizzazione dei messaggi di errore e di avviso.

• **-verbose**

Visualizza messaggi di errore, di avviso e informativi nella console.

# **Esempio**

Nell'esempio seguente viene creato un dump per il profilo SALES1:

```
smsap profile dump -profile SALES1
Dump file created
Path:
C:\\userhomedirectory\\netapp\\smsap\\3.3.0\\smsap_dump_SALES1_hostname.ja
r
```
# **Il comando smsap profile list**

Questo comando visualizza un elenco dei profili correnti.

# **Sintassi**

```
smsap profile list
[-quiet | -verbose]
```
# **Parametri**

# • **-quiet**

Visualizza solo i messaggi di errore sulla console. L'impostazione predefinita prevede la visualizzazione dei messaggi di errore e di avviso.

#### • **-verbose**

Visualizza messaggi di errore, di avviso e informativi sulla console.

# **Esempio di comando**

Nell'esempio seguente vengono visualizzati i profili esistenti con i relativi dettagli.

```
smsap profile list -verbose
```

```
Profile name: FGTER
Repository:
   Database name: SMSAPREPO
   SID: SMSAPREPO
   Host: hotspur
   Port: 1521
   Username: swagrahn
   Password: ********
Profile name: TEST_RBAC
Repository:
    Database name: smsaprep
   SID: smsaprep
   Host: elbe.rtp.org.com
   Port: 1521
   Username: smsapsaal
   Password: ********
Profile name: TEST_RBAC_DP_PROTECT
Repository:
   Database name: smsaprep
    SID: smsaprep
   Host: elbe.rtp.org.com
   Port: 1521
   Username: smsapsaal
   Password: ********
Profile name: TEST_HOSTCREDEN_OFF
Repository:
    Database name: smsaprep
   SID: smsaprep
   Host: elbe.rtp.org.com
   Port: 1521
   Username: smsapsaal
   Password: ********
Profile name: SMK_PRF
Repository:
   Database name: smsaprep
    SID: smsaprep
   Host: elbe.rtp.org.com
   Port: 1521
   Username: smsapsaal
   Password: ********
Profile name: FGLEX
Repository:
   Database name: SMSAPREPO
   SID: SMSAPREPO
   Host: hotspur
   Port: 1521
```

```
  Username: swagrahn
  Password: ********
```
# **Il comando smsap profile show**

È possibile eseguire profile show per visualizzare le informazioni relative a un profilo.

# **Sintassi**

```
smsap profile show
-profile profile name
[-quiet | -verbose]
```
# **Parametri**

### • **-profile** *profile\_name*

Specifica il nome del profilo. Questo nome può contenere fino a 30 caratteri e deve essere univoco all'interno dell'host.

### • **-quiet**

Visualizza solo i messaggi di errore nella console. L'impostazione predefinita prevede la visualizzazione dei messaggi di errore e di avviso.

#### • **-verbose**

Visualizza messaggi di errore, di avviso e informativi nella console.

# **Il comando di sincronizzazione del profilo smsap**

Questo comando carica le mappature da profilo a repository per quel repository in un file nella home directory dell'host locale.

```
smsap profile sync
-repository
-dbname repo_service_name
-host repo host
-port repo port
-login
-username repo_username
[-quiet | -verbose]
```
# • **-repository**

Le opzioni seguenti -repository specificare i dettagli del database per il repository.

# • **-dbname** *repo\_service\_name*

Specifica il database repository per il profilo da sincronizzare.

# • **-host**

Specifica l'host del database.

# • **-port**

Specifica la porta per l'host.

# • **-login**

Specifica il processo di accesso per l'utente host.

# • **-username**

Specifica il nome utente dell'host.

# • **-quiet**

Visualizza solo i messaggi di errore sulla console. L'impostazione predefinita prevede la visualizzazione dei messaggi di errore e di avviso.

# • **-verbose**

Visualizza messaggi di errore, di avviso e informativi sulla console.

# **Esempio di comando**

Nell'esempio seguente viene illustrato il risultato del comando per sincronizzare le mappature da profilo a repository per il database.

```
smsap profile sync -repository -dbname smrepo -host Host2 -port 1521
-login -username user2
SMSAP-12345 [INFO ]: Loading profile mappings for repository
"user2@Host2:smrepo" into cache for OS User "admin".
Operation Id [Nff8080810da9018f010da901a0170001] succeeded.
```
# **Il comando di aggiornamento del profilo smsap**

È possibile eseguire profile update per aggiornare le informazioni di un profilo esistente.

```
smsap profile update
-profile profile
[-new-profile new_profile_name]
[-profile-password profile_password]
[-database
-dbname db dbname
-host db_host
[-sid db_sid]
[-login
[-username db_username -password db_password -port db_port]
]
[{-rman {-controlfile | {{-login
-username rman username
-password rman_password }
[-tnsname tnsname]}}} |
-remove-rman]
[-retain
[-hourly [-count n] [-duration m]]
[-daily [-count n] [-duration m]]
[-weekly [-count n] [-duration m]]
[-monthly [-count n] [-duration m]]]]
-comment comment
-snapname-patternpattern
\lceil[-summary-notification]
[-notification
[-success
-email email_address1, email_address2
-subject subject_pattern]
[-failure
-email email address1, email address2
-subject subject pattern]
[-separate-archivelog-backups
-retain-archivelog-backups
-hours hours |
-days days |
-weeks weeks |
-months months
\Box[-include-with-online-backups | -no-include-with-online-backups]]
[-dump]
[-quiet | -verbose]
```
# • **-profile** *profile*

Specifica il nome del profilo. Questo nome può contenere fino a 30 caratteri e deve essere univoco all'interno dell'host.

# • **-profile-password** *profile\_password*

Specifica la password per il profilo.

### • **-new-profile** *new\_profile\_name*

Specifica il nuovo nome che è possibile fornire per un profilo.

• **-database**

Specifica i dettagli del database descritti dal profilo. Si tratta del database di cui verrà eseguito il backup, il ripristino e così via.

# • **-dbname** *db\_dbname*

Specifica il nome del database descritto dal profilo. È possibile utilizzare il nome globale o l'identificatore di sistema.

# • **-host** *db\_host*

Specifica il nome o l'indirizzo IP del computer host su cui viene eseguito il database.

# • **-sid** *db\_sid*

Specifica l'identificativo di sistema del database descritto dal profilo. Per impostazione predefinita, SnapManager utilizza il nome del database come identificatore di sistema. Se l'identificatore di sistema è diverso dal nome del database, è necessario specificarlo utilizzando -sid opzione.

#### • **-login**

Specifica i dettagli di accesso al repository.

#### • **-username** *repo\_username*

Specifica il nome utente richiesto per accedere al database del repository.

# • **-port** *repo\_port*

Specifica il numero di porta TCP richiesto per accedere al database del repository.

### • **-database**

Specifica i dettagli del database descritti dal profilo. Si tratta del database di cui verrà eseguito il backup, il ripristino o il cloning.

# • **-dbname** *db\_dbname*

Specifica il nome del database descritto dal profilo. È possibile utilizzare il nome globale o l'identificatore di sistema.

# • **-host** *db\_host*

Specifica il nome o l'indirizzo IP del computer host su cui viene eseguito il database.

• **-login**

Specifica i dettagli di accesso al database.

# • **-username** *db\_username*

Specifica il nome utente richiesto per accedere al database descritto dal profilo.

# • **-password** *db\_password*

Specifica la password richiesta per accedere al database descritto dal profilo.

# • **-port** *db\_port*

Specifica il numero di porta TCP richiesto per accedere al database descritto dal profilo.

# • **-retain [-hourly [-countn] [-duration m]] [-daily [-count n] [-duration m]] [ weekly [-count n][-duration m]] [-monthly [-count n][-duration m]]**

Specifica la classe di conservazione (oraria, giornaliera, settimanale, mensile) per un backup.

Per ogni classe di conservazione, è possibile specificare un conteggio di conservazione o una durata di conservazione o entrambe. La durata è espressa in unità della classe (ad esempio, ore per ora o giorni per giorno). Ad esempio, se l'utente specifica solo una durata di conservazione di 7 per i backup giornalieri, SnapManager non limiterà il numero di backup giornalieri per il profilo (poiché il numero di conservazione è 0), ma SnapManager eliminerà automaticamente i backup giornalieri creati oltre 7 giorni fa.

# • **-comment** *comment*

Specifica il commento per un profilo.

# • **-snapname-pattern** *pattern*

Specifica il modello di denominazione per le copie Snapshot. È inoltre possibile includere testo personalizzato, ad esempio HAOPS per operazioni altamente disponibili, in tutti i nomi delle copie Snapshot. È possibile modificare il modello di denominazione della copia Snapshot quando si crea un profilo o dopo averlo creato. Il modello aggiornato si applica solo alle copie Snapshot che non si sono ancora verificate. Le copie Snapshot esistenti conservano il modello Snapname precedente. È possibile utilizzare diverse variabili nel testo del modello.

# • **-summary-notification**

Specifica che la notifica email di riepilogo è attivata per il profilo esistente.

# • **-notification [-success-email** *e-mail\_address1,e-mail address2* **-subject** *subject\_pattern***]**

Attiva la notifica e-mail per il profilo esistente in modo che i destinatari ricevano i messaggi e-mail quando l'operazione SnapManager ha esito positivo. È necessario inserire un singolo indirizzo e-mail o più indirizzi e-mail a cui inviare gli avvisi e-mail e un modello di oggetto e-mail per il profilo esistente.

È possibile modificare il testo dell'oggetto durante l'aggiornamento del profilo o includere il testo dell'oggetto personalizzato. L'oggetto aggiornato si applica solo ai messaggi e-mail non inviati. È possibile utilizzare diverse variabili per l'oggetto dell'e-mail.

# • **-notification [-failure -email** *e-mail\_address1,e-mail address2* **-subject** *subject\_pattern***]**

Attiva la notifica e-mail per il profilo esistente in modo che i destinatari ricevano i messaggi e-mail quando l'operazione SnapManager non riesce. È necessario inserire un singolo indirizzo e-mail o più indirizzi email a cui inviare gli avvisi e-mail e un modello di oggetto e-mail per il profilo esistente.

È possibile modificare il testo dell'oggetto durante l'aggiornamento del profilo o includere il testo dell'oggetto personalizzato. L'oggetto aggiornato si applica solo ai messaggi e-mail non inviati. È possibile utilizzare diverse variabili per l'oggetto dell'e-mail.

# • **-separate-archivelog-backups**

Separa il backup del registro di archiviazione dal backup del file di dati. Si tratta di un parametro facoltativo che è possibile fornire durante la creazione del profilo. Dopo aver separato i backup utilizzando questa opzione, è possibile creare backup solo file di dati o backup solo log di archivio.

# • **-retain-archivelog-backups -hours** *hours* **| -days** *days* **| -weeks** *weeks***| -months** *months*

Specifica che i backup del registro di archiviazione vengono conservati in base alla durata di conservazione del registro di archiviazione (oraria, giornaliera, settimanale, mensile).

# • **-include-with-online-backups | -no-include-with-online-backups**

Specifica che il backup del registro di archiviazione è incluso insieme al backup del database online.

Specifica che i backup del registro di archiviazione non sono inclusi insieme al backup del database online.

• **-dump**

Specifica che i file dump vengono raccolti dopo l'operazione di creazione del profilo.

• **-quiet**

Visualizza solo i messaggi di errore nella console. L'impostazione predefinita prevede la visualizzazione dei messaggi di errore e di avviso.

#### • **-verbose**

Visualizza messaggi di errore, di avviso e informativi nella console.

# **Esempio**

Nell'esempio seguente vengono modificate le informazioni di accesso per il database descritto dal profilo e la notifica e-mail viene configurata per questo profilo:

```
smsap profile update -profile SALES1 -database -dbname SALESDB
-sid SALESDB -login -username admin2 -password d4jPe7bw -port 1521
-host server1 -profile-notification -success -e-mail Preston.Davis@org.com
-subject success
Operation Id [8abc01ec0e78ec33010e78ec3b410001] succeeded.
```
# **Il comando di verifica del profilo smsap**

È possibile eseguire profile verify per verificare la configurazione del profilo. È necessario montare il database prima di eseguire questo comando.

# **Sintassi**

```
smsap profile verify
-profile profile name
[-quiet | -verbose]
```
# **Parametri**

# • **-profile**

Specifica il profilo da verificare. Il profilo contiene l'identificatore del database e altre informazioni del database.

# • **-quiet**

Visualizza solo i messaggi di errore nella console. L'impostazione predefinita prevede la visualizzazione dei messaggi di errore e di avviso.

#### • **-verbose**

Visualizza messaggi di errore, di avviso e informativi nella console.

# **Esempio**

Il seguente esempio verifica il profilo:

```
smsap profile verify -profile profileA -verbose
  [ INFO] SMSAP-13505: SnapDrive environment verification passed.
[ INFO] SMSAP-13507: JDBC verification for "OS authenticated:
NEWDB/hostA.rtp.com" passed.
[ INFO] SMSAP-13506: SQLPlus verification for database SID "NEWDB" passed.
Environment: [ORACLE HOME=E:\app\Administrator\product\11.2.0\dbhome 1]
[ INFO] SMSAP-07431: Saving starting state of the database:
Database[NEWDB(OPEN)], Service[RUNNING].
[ INFO] SMSAP-07431: Saving starting state of the database:
```

```
Database[NEWDB(OPEN)], Service[RUNNING].
[ INFO] SD-00016: Discovering storage resources for F:\.
[ INFO] SD-00017: Finished storage discovery for F:\.
[ INFO] SD-00016: Discovering storage resources for F:\.
[ INFO] SD-00017: Finished storage discovery for F:\.
[ INFO] SD-00016: Discovering storage resources for H:\.
[ INFO] SD-00017: Finished storage discovery for H:\.
[ INFO] SD-00016: Discovering storage resources for G:\.
[ INFO] SD-00017: Finished storage discovery for G:\.
[ INFO] SD-00016: Discovering storage resources for I:\.
[ INFO] SD-00017: Finished storage discovery for I:\.
[ WARN] SMSAP-05071: Database profile HADLEY is not eligible for fast
restore: Restore Plan:
   Preview:
```
 The following components will be restored completely via: host side file copy restore

 F:\NEWDB\SYSAUX01.DBF F:\NEWDB\SYSTEM01.DBF F:\NEWDB\UNDOTBS01.DBF F:\NEWDB\USERS01.DBF

Analysis:

 The following reasons prevent certain components from being restored completely via: storage side file system restore

 \* Files in file system F:\ not part of the restore scope will be reverted.

 Components not in restore scope: F:\ TESTCLN\CONTROL01.CTL F:\\_TESTCLN\REDO\_1.LOG F:\\_TESTCLN\REDO\_2.LOG F:\\_TESTCLN\REDO\_3.LOG Components to restore: F:\NEWDB\SYSAUX01.DBF

```
  F:\NEWDB\SYSTEM01.DBF
```

```
  F:\NEWDB\UNDOTBS01.DBF
```

```
  F:\NEWDB\USERS01.DBF
```
\* Reasons denoted with an asterisk (\*) are overridable.

```
[ INFO] SMSAP-07433: Returning the database to its initial state: Database
[NEWDB(OPEN)], Service[RUNNING].
```
[ INFO] SMSAP-13048: Profile Verify Operation Status: SUCCESS [ INFO] SMSAP-13049: Elapsed Time: 0:19:06.949

Operation Id [N5bc18bd5c3be27a795ce3857093a926a] succeeded.

# **Il comando di creazione del repository di smsap**

# **Sintassi**

Questo comando crea un repository in cui memorizzare i profili di database e le credenziali associate. Questo comando verifica inoltre che la dimensione del blocco sia adeguata.

```
smsap repository create
-repository
-port repo port
-dbname repo service name
-host repo host
-login -username repo username
[-force] [-noprompt]
[-quiet | -verbose]
```
### **Parametri**

#### • **-repository**

Le opzioni che seguono -repository specificano i dettagli del database per il repository

# • **-port** *repo\_port*

Specifica il numero di porta TCP utilizzato per accedere al database in cui è memorizzato il repository.

#### • **-dbname** *repo\_service\_name*

Specifica il nome del database in cui è memorizzato il repository. Utilizzare il nome globale o il SID.

#### • **-host** *repo\_host*

Specifica il nome o l'indirizzo IP del computer host su cui viene eseguito il database del repository.

#### • **-login**

Avvia i dettagli di accesso al repository.

#### • **-username** *repo\_username*

Specifica il nome utente necessario per accedere al database in cui è memorizzato il repository.

• **-force**

Tenta di forzare la creazione del repository. L'utilizzo di questa opzione comporta la richiesta di SnapManager di eseguire il backup del repository prima di creare il repository.

#### • **-noprompt**

Non visualizza la richiesta di eseguire il backup del repository prima di crearlo se si utilizza -force opzione. Utilizzando il -noprompt l'opzione garantisce che il prompt non venga visualizzato,

semplificando la creazione di repository utilizzando uno script.

• **-quiet**

Visualizza solo i messaggi di errore sulla console. L'impostazione predefinita prevede la visualizzazione dei messaggi di errore e di avviso.

• **-verbose**

Visualizza messaggi di errore, di avviso e informativi sulla console.

### **Esempio di comando**

Nell'esempio seguente viene creato un repository nel database SMSAPREPO sull'host hotspur.

```
smsap repository create -repository -port 1521 -dbname SMSAPREPO -host
hotspur -login -username grabal21 -verbose
SMSAP-09202 [INFO ]: Creating new schema as grabal21 on
jdbc:oracle:thin:@//hotspur:1521/SMSAPREPO.
SMSAP-09205 [INFO ]: Schema generation complete.
SMSAP-09209 [INFO ]: Performing repository version INSERT.
SMSAP-09210 [INFO ]: Repository created with version: 30
SMSAP-13037 [INFO ]: Successfully completed operation: Repository Create
SMSAP-13049 [INFO ]: Elapsed Time: 0:00:08.844
```
# **Il comando di eliminazione del repository di smsap**

Questo comando elimina un repository utilizzato per memorizzare i profili di database e le credenziali associate. È possibile eliminare un repository solo se non sono presenti profili nel repository.

# **Sintassi**

```
smsap repository delete
-repository
-port repo port
-dbname repo service name
-host repo host
-login -username repo username
[-force] [-noprompt]
[-quiet | -verbose]
```
# **Parametri**

• **-repository**

Le opzioni seguenti -repository specificare i dettagli del database per il repository.

#### • **-port** *repo\_port*

Specifica il numero di porta TCP utilizzato per accedere al database in cui è memorizzato il repository.

#### • **-dbname** *repo\_service\_name*

Specifica il nome del database in cui è memorizzato il repository. Utilizzare il nome globale o il SID.

### • **-host** *repo\_host*

Specifica il nome o l'indirizzo IP del computer host su cui viene eseguito il database del repository.

• **-login**

Avvia i dettagli di accesso al repository.

#### • **-username** *repo\_username*

Specifica il nome utente necessario per accedere al database in cui è memorizzato il repository.

#### • **-force**

Tenta di forzare l'eliminazione del repository, anche in caso di operazioni incomplete. In caso di operazioni incomplete, SnapManager visualizza un messaggio che chiede se si è sicuri di voler eliminare il repository.

#### • **-noprompt**

Non richiede prima di eliminare il repository. Utilizzando il -noprompt l'opzione garantisce che il prompt non venga visualizzato, semplificando l'eliminazione dei repository mediante uno script.

#### • **-quiet**

Visualizza solo i messaggi di errore sulla console. L'impostazione predefinita prevede la visualizzazione dei messaggi di errore e di avviso.

#### • **-verbose**

Visualizza messaggi di errore, di avviso e informativi sulla console.

# **Esempio di comando**

Nell'esempio seguente viene eliminato il repository nel database SALESDB.

```
smsap repository delete -repository -dbname SALESDB
-host server1 -login -username admin -port 1527 -force -verbose
```
# **Il comando di rollback del repository smsap**

Questo comando consente di eseguire il rollback o il ripristino da una versione superiore
di SnapManager alla versione originale da cui è stato eseguito l'aggiornamento.

# **Sintassi**

```
smsap repository rollback
-repository
-dbname repo service name
-host repo host
-login -username repo username
-port repo port
-rollbackhost host with target database
[-force]
[-quiet | -verbose]
```
### **Parametri**

### • **-repository**

Le opzioni seguenti -repository specificare i dettagli del database per il repository.

# • **-dbname** *repo\_service\_name*

Specifica il nome del database in cui è memorizzato il repository. Utilizzare il nome globale o il SID.

### • **-host** *repo\_host*

Specifica il nome o l'indirizzo IP del computer host su cui viene eseguito il database del repository.

• **-login**

Avvia i dettagli di accesso al repository.

### • **-username** *repo\_username*

Specifica il nome utente necessario per accedere al database in cui è memorizzato il repository.

# • **-rollbackhost** *host\_with\_target\_database*

Specifica il nome dell'host che verrà eseguito il rollback da una versione superiore di SnapManager alla versione precedente originale.

### • **-port** *repo\_port*

Specifica il numero di porta TCP utilizzato per accedere al database in cui è memorizzato il repository.

### • **-force**

Tenta di forzare l'aggiornamento del repository. SnapManager richiede di eseguire un backup del repository corrente prima dell'aggiornamento.

#### • **-noprompt**

Non visualizza la richiesta prima di aggiornare il database del repository. Utilizzando il -noprompt l'opzione garantisce che il prompt non venga visualizzato, semplificando l'aggiornamento dei repository mediante uno script.

### • **-quiet**

Visualizza solo i messaggi di errore sulla console. L'impostazione predefinita prevede la visualizzazione dei messaggi di errore e di avviso.

#### • **-verbose**

Visualizza messaggi di errore, di avviso e informativi sulla console.

### **Esempio di comando**

Nell'esempio seguente viene aggiornato il repository nel database SALESDB.

```
smsap repository rollback -repository -dbname SALESDB
-host server1 -login -username admin -port 1521 -rollbackhost hostA
```
# **Il comando di rollingupgrade del repository smsap**

Questo comando esegue l'aggiornamento in sequenza su uno o più host e sui database di destinazione associati da una versione inferiore di SnapManager a una versione superiore. L'host aggiornato viene gestito solo con la versione superiore di SnapManager.

### **Sintassi**

```
smsap repository rollingupgrade
-repository
-dbname repo service name
-host repo host
-login -username repo username
-port repo port
-upgradehost host with target database
[-force] [-noprompt]
[-quiet | -verbose]
```
### **Parametri**

### • **-repository**

Le opzioni seguenti -repository specificare i dettagli del database per il repository.

```
• -dbname repo_service_name
```
Specifica il nome del database in cui è memorizzato il repository. Utilizzare il nome globale o il SID.

### • **-host** *repo\_host*

Specifica il nome o l'indirizzo IP del computer host su cui viene eseguito il database del repository.

## • **-login**

Avvia i dettagli di accesso al repository.

### • **-username** *repo\_username*

Specifica il nome utente necessario per accedere al database in cui è memorizzato il repository.

### • **-upgradehost** *host\_with\_target\_database*

Specifica il nome dell'host che verrà aggiornato da una versione inferiore di SnapManager a una versione superiore.

### • **-port** *repo\_port*

Specifica il numero di porta TCP utilizzato per accedere al database in cui è memorizzato il repository.

### • **-force**

Tenta di forzare l'aggiornamento del repository. SnapManager richiede di eseguire un backup del repository corrente prima dell'aggiornamento.

### • **-noprompt**

Non visualizza la richiesta prima di aggiornare il database del repository. Utilizzando il -noprompt l'opzione garantisce che il prompt non venga visualizzato, semplificando l'aggiornamento dei repository mediante uno script.

### • **-quiet**

Visualizza solo i messaggi di errore sulla console. L'impostazione predefinita prevede la visualizzazione dei messaggi di errore e di avviso.

### • **-verbose**

Visualizza messaggi di errore, di avviso e informativi sulla console.

### **Esempio di comando**

Nell'esempio seguente viene aggiornato il repository nel database SALESDB.

```
smsap repository rollingupgrade -repository -dbname SALESDB
-host server1 -login -username admin -port 1521 -upgradehost hostA
```
# **Il comando show del repository smsap**

Questo comando visualizza le informazioni sul repository.

# **Sintassi**

```
smsap repository show
-repository
-dbname repo service name
-host repo host
-port repo port
-loqin -username repo username
[-quiet | -verbose]
```
# **Parametri**

### • **-repository**

Le opzioni seguenti -repository specificare i dettagli del database per il repository.

### • **-dbname** *repo\_service\_name*

Specifica il nome del database in cui è memorizzato il repository. Utilizzare il nome globale o il SID.

### • **-host** *repo\_host*

Specifica il nome o l'indirizzo IP del computer host su cui viene eseguito il database del repository.

• **-login**

Avvia i dettagli di accesso al repository.

### • **-username** *repo\_username*

Specifica il nome utente necessario per accedere al database in cui è memorizzato il repository.

• **-port** *repo\_port*

Specifica il numero di porta TCP utilizzato per accedere al database in cui è memorizzato il repository.

• **-quiet**

Visualizza solo i messaggi di errore sulla console. L'impostazione predefinita prevede la visualizzazione dei messaggi di errore e di avviso.

### • **-verbose**

Visualizza messaggi di errore, di avviso e informativi sulla console.

### **Esempio di comando**

Nell'esempio riportato di seguito vengono illustrati i dettagli relativi al repository nel database SALESDB.

```
smsap repository show -repository -dbname SALESDB -host server1
-port 1521 -login -username admin
Repository Definition:
User Name: admin
Host Name: server1
Database Name: SALESDB
Database Port: 1521
Version: 28
Hosts that have run operations using this repository: 2
server2
server3
Profiles defined in this repository: 2
GSF5A
GSF3A
Incomplete Operations: 0
```
# **Il comando di aggiornamento del repository di smsap**

Questo comando aggiorna il repository che memorizza i profili di database e le credenziali associate quando si aggiorna SnapManager. Ogni volta che si installa una nuova versione di SnapManager, è necessario eseguire il comando di aggiornamento del repository prima di poter utilizzare la nuova versione. È possibile utilizzare questo comando solo se nel repository non sono presenti comandi incompleti.

### **Sintassi**

```
smsap repository update
-repository
-dbname repo service name
-host repo host
-login -username repo username
-port repo port
[-force] [-noprompt]
[-quiet | -verbose]
```
### **Parametri**

### • **-repository**

Le opzioni seguenti -repository specificare i dettagli del database per il repository.

#### • **-dbname** *repo\_service\_name*

Specifica il nome del database in cui è memorizzato il repository. Utilizzare il nome globale o il SID.

• **-host** *repo\_host*

Specifica il nome o l'indirizzo IP del computer host su cui viene eseguito il database del repository.

• **-login**

Avvia i dettagli di accesso al repository.

### • **-username** *repo\_username*

Specifica il nome utente necessario per accedere al database in cui è memorizzato il repository.

### • **-port** *repo\_port*

Specifica il numero di porta TCP utilizzato per accedere al database in cui è memorizzato il repository.

• **-force**

Tenta di forzare l'aggiornamento del repository. SnapManager richiede di eseguire un backup del repository corrente prima dell'aggiornamento.

### • **-noprompt**

Non visualizza la richiesta prima di aggiornare il database del repository. Utilizzando il -noprompt l'opzione garantisce che il prompt non venga visualizzato, semplificando l'aggiornamento dei repository mediante uno script.

### • **-quiet**

Visualizza solo i messaggi di errore sulla console. L'impostazione predefinita prevede la visualizzazione dei messaggi di errore e di avviso.

### • **-verbose**

Visualizza messaggi di errore, di avviso e informativi sulla console.

### **Esempio di comando**

Nell'esempio seguente viene aggiornato il repository nel database SALESDB.

```
smsap repository update -repository -dbname SALESDB
-host server1 -login -username admin -port 1521
```
# **Il comando ssrap schedule create**

È possibile utilizzare schedule create comando per pianificare la creazione di un backup in un'ora specifica.

### **Sintassi**

```
smsap schedule create
-profile profile name
[-full{-auto | -online | -offline}
[-retain -hourly | -daily | -weekly | -monthly | -unlimited]
[-verify]] |
[-data [[-files files [files]] |
[-tablespaces tablespaces [tablespaces]] {-auto | -online | -offline}
[-retain -hourly | -daily | -weekly | -monthly | -unlimited]
[-verify]] |
[-archivelogs]}
[-label label]
[-comment comment]
[-backup-dest path1 [, path2]]
[-exclude-dest path1 [ , path2]]
[-prunelogs {-all | -until-scn until-scn | -until -date yyyy-MM-
dd:HH:mm:ss] | -before {-months | -days | -weeks | -hours}}
-prune-dest prune dest1, [prune dest2]]
-schedule-name schedule name
[-schedule-comment schedule_comment]
-interval {-hourly | -daily | -weekly | -monthly | -onetimeonly}
-cronstring cron_string
-start-time {start time <yyyy-MM-dd HH:mm>}
-runasuser runasuser
[-taskspec taskspec]
-force
[-quiet | -verbose]
```
### **Parametri**

### • **-profile** *profile\_name*

Specifica il nome del profilo correlato al database per il quale si desidera pianificare il backup. Il profilo contiene l'identificatore del database e altre informazioni del database.

```
• -auto option
```
Se il database si trova nello stato montato o non in linea, SnapManager esegue un backup non in linea. Se il database si trova nello stato aperto o in linea, SnapManager esegue un backup in linea. Se si utilizza -force con -offline SnapManager impone un backup offline anche se il database è attualmente in linea.

### • **-online option**

Specifica un backup del database online.

### • **-offline option**

Specifica un backup offline mentre il database si trova in stato di arresto. Se il database si trova nello stato aperto o montato, il backup non viene eseguito correttamente. Se il -force Viene utilizzata l'opzione, SnapManager tenta di modificare lo stato del database per arrestare il database per un backup offline.

### • **-full option**

Esegue il backup dell'intero database. Sono inclusi tutti i dati, il log archiviato e i file di controllo. Il backup dei log di ripristino e dei file di controllo archiviati viene eseguito indipendentemente dal tipo di backup eseguito. Se si desidera eseguire il backup solo di una parte del database, utilizzare -files opzione o. -tablespaces opzione.

### • **-files** *list*

Esegue il backup solo dei file di dati specificati e dei file di log e di controllo archiviati. Separare l'elenco dei nomi dei file con spazi. Se il database è in stato aperto, SnapManager verifica che gli spazi delle tabelle appropriati siano in modalità di backup online.

### • **-tablespaces** *tablespaces*

Esegue il backup solo degli spazi delle tabelle del database specificati e dei file di log e di controllo archiviati. Separare i nomi di tablespace con gli spazi. Se il database è in stato aperto, SnapManager verifica che gli spazi delle tabelle appropriati siano in modalità di backup online.

### • **-label** *name*

Specifica un nome opzionale per questo backup. Questo nome deve essere univoco all'interno del profilo. Il nome può contenere lettere, numeri, caratteri di sottolineatura (\_) e trattini (-). Non può iniziare con un trattino.

Se non si specifica un'etichetta, SnapManager crea un'etichetta predefinita nel formato scope\_type\_date:

- L'ambito è F per indicare un backup completo o P per indicare un backup parziale.
- Digitare C per indicare un backup offline (cold), H per indicare un backup online (hot) o A per indicare un backup automatico, ad esempio P\_A\_20081010060037IST.
- Data indica l'anno, il mese, il giorno e l'ora del backup.

SnapManager utilizza un orologio a 24 ore.

Ad esempio, se è stato eseguito un backup completo con il database offline il 16 gennaio 2007, alle 17:45:16 Ora standard orientale, SnapManager crea l'etichetta F\_C\_20070116174516EST.

### • **-comment** *string*

Specifica un commento facoltativo per descrivere questo backup. Racchiudere la stringa tra virgolette singole (').

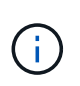

Alcuni shell disegna le virgolette. Se questo è vero per la shell, è necessario includere la virgoletta con una barra rovesciata (). Ad esempio, potrebbe essere necessario immettere: \' this is a comment\'.

### • **-verify option**

Verifica che i file nel backup non siano corrotti eseguendo l'utility Oracle dbv.

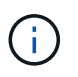

Se si specifica -verify l'operazione di backup non viene completata fino al completamento dell'operazione di verifica.

### • **-force option**

Forza una modifica dello stato se il database non si trova nello stato corretto. Ad esempio, SnapManager potrebbe modificare lo stato del database da online a offline, in base al tipo di backup specificato e allo stato in cui si trova il database.

- Se l'istanza locale è in stato di arresto e almeno un'istanza è aperta, è possibile modificare l'istanza locale in montato utilizzando -force opzione.
- Se non è aperta alcuna istanza, è possibile modificare l'istanza locale in modo che venga aperta utilizzando -force opzione.

### • **-retain { -hourly | -daily | -weekly | -monthly | -unlimited}**

Specifica se il backup deve essere conservato su base oraria, giornaliera, settimanale, mensile o illimitata. Se -retain opzione non specificata, per impostazione predefinita la classe di conservazione è -hourly. Per conservare i backup per sempre, utilizzare -unlimited opzione. Il -unlimited l'opzione rende il backup non idoneo per l'eliminazione in base al criterio di conservazione.

### • **-archivelogs**

Specifica la creazione di un backup del log di archiviazione.

### • **-backup-dest** *path1***, [, [***path2***]]**

Specifica le destinazioni del registro di archiviazione per il backup del registro di archiviazione.

```
• -exclude-dest path1, [, [path2]]
```
Specifica le destinazioni del registro di archiviazione da escludere dal backup.

```
• -prunelogs {-all | -until-scnuntil-scn | -until-date yyyy-MM-dd:HH:mm:ss |
 -before {-months | -days | -weeks | -hours}
```
Specifica se eliminare i file di log dell'archivio dalle destinazioni del log dell'archivio in base alle opzioni fornite durante la creazione di un backup. Il -all l'opzione elimina tutti i file di log dell'archivio dalle destinazioni del log dell'archivio. Il -until-scn Consente di eliminare i file di log dell'archivio fino a quando non viene specificato un numero SCN (System Change Number). Il -until-date consente di eliminare i file di log dell'archivio fino al periodo di tempo specificato. Il -before consente di eliminare i file di log dell'archivio prima del periodo di tempo specificato (giorni, mesi, settimane, ore).

# • **-schedule-name** *schedule\_name*

Specifica il nome fornito per la pianificazione.

### • **-schedule-comment** *schedule\_comment*

Specifica un commento facoltativo da descrivere sulla pianificazione del backup.

### • **-interval { -hourly | -daily | -weekly | -monthly | -onetimeonly}**

Specifica l'intervallo di tempo in base al quale vengono creati i backup. È possibile pianificare il backup su base oraria, giornaliera, settimanale, mensile o una sola volta.

### • **-cronstring** *cron\_string*

Specifica la pianificazione del backup mediante cronstring. Le espressioni cron vengono utilizzate per configurare le istanze di CronTrigger. Le espressioni cron sono stringhe composte dalle seguenti sottoespressioni:

- 1 si riferisce ai secondi.
- 2 indica i minuti.
- 3 si riferisce alle ore.
- 4 si riferisce a un giorno in un mese.
- 5 si riferisce al mese.
- 6 si riferisce a un giorno in una settimana.
- 7 si riferisce all'anno (facoltativo).

### • **-start-time** *yyyy-MM-dd HH:mm*

Specifica l'ora di inizio dell'operazione pianificata. L'ora di inizio della pianificazione deve essere inclusa nel formato yyyy-MM-dd HH:mm.

### • **-runasuser** *runasuser*

Specifica la modifica dell'utente (utente root o utente Oracle) dell'operazione di backup pianificata durante la pianificazione del backup.

### • **-taskspec** *taskspec*

Specifica il file XML della specifica dell'attività che può essere utilizzato per l'attività di pre-elaborazione o di post-elaborazione dell'operazione di backup. Il percorso completo del file XML deve essere fornito con -taskspec opzione.

### • **-quiet**

Visualizza solo i messaggi di errore nella console. L'impostazione predefinita prevede la visualizzazione dei messaggi di errore e di avviso.

### • **-verbose**

Visualizza messaggi di errore, di avviso e informativi nella console.

# **Il comando di eliminazione del programma di smsap**

Questo comando elimina una pianificazione di backup quando non è più necessaria.

### **Sintassi**

```
smsap schedule delete
-profile profile name
-schedule-name schedule name
[-quiet | -verbose]
```
### **Parametri**

### • **-profile** *profile\_name*

Specifica il nome del profilo correlato al database che si desidera eliminare. Il profilo contiene l'identificatore del database e altre informazioni del database.

### • **-schedule-name** *schedule\_name*

Specifica il nome della pianificazione fornito durante la creazione di una pianificazione di backup.

# **Il comando sspap schedule list**

Questo comando elenca le operazioni pianificate associate a un profilo.

### **Sintassi**

```
smsap schedule list
-profile profile name
[-quiet | -verbose]
```
### **Parametri**

### • **-profile** *profile\_name*

Specifica il nome del profilo correlato al database, utilizzando il quale è possibile visualizzare un elenco di operazioni pianificate. Il profilo contiene l'identificatore del database e altre informazioni del database.

# **Il comando smsap schedule resume**

Questo comando ripristina la pianificazione del backup sospeso.

### **Sintassi**

```
smsap schedule resume
-profile profile name
-schedule-name schedule name
[-quiet | -verbose]
```
# **Parametri**

# • **-profile** *profile\_name*

Specifica il nome del profilo correlato al database che si desidera ripristinare la pianificazione di backup sospesa. Il profilo contiene l'identificatore del database e altre informazioni del database.

### • **-schedule-name** *schedule\_name*

Specifica il nome della pianificazione fornito durante la creazione di una pianificazione di backup.

# **Il comando smsap schedule suspend**

Questo comando sospende una pianificazione di backup fino al ripristino della pianificazione di backup.

# **Sintassi**

```
smsap schedule suspend
-profile profile name
-schedule-name schedule name
[-quiet | -verbose]
```
# **Parametri**

### • **-profile** *profile\_name*

Specifica il nome del profilo correlato al database che si desidera sospendere una pianificazione di backup. Il profilo contiene l'identificatore del database e altre informazioni del database.

### • **-schedule-name schedule\_name**

Specifica il nome della pianificazione fornito durante la creazione di una pianificazione di backup.

# **Il comando ssap schedule update**

Questo comando aggiorna la pianificazione di un backup.

# **Sintassi**

```
smsap schedule update
-profile profile name
-schedule-name schedule name
[-schedule-comment schedule comment]
-interval {-hourly | -daily | -weekly | -monthly | -onetimeonly}
-cronstring cron_string
-start-time {start_time <yyyy-MM-dd HH:mm>}
-runasuser runasuser
[-taskspec taskspec]
-force
[-quiet | -verbose]
```
### **Parametri**

### • **-profile** *profile\_name*

Specifica il nome del profilo correlato al database che si desidera pianificare il backup. Il profilo contiene l'identificatore del database e altre informazioni del database.

### • **-schedule-name** *schedule\_name*

Specifica il nome fornito per la pianificazione.

#### • **-schedule-comment** *schedule\_comment*

Specifica un commento facoltativo da descrivere sulla pianificazione del backup.

### • **-interval { -hourly | -daily | -weekly | -monthly | -onetimeonly}**

Indica l'intervallo di tempo entro il quale vengono creati i backup. È possibile pianificare il backup su un orario, giornaliero, settimanale, mensile o una sola volta.

### • **-cronstring** *cron\_string*

Specifica di pianificare il backup utilizzando cronstring. Le espressioni cron vengono utilizzate per configurare le istanze di CronTrigger. Le espressioni cron sono stringhe composte da sette sottoespressioni:

- 1 si riferisce ai secondi
- 2 indica i minuti
- 3 si riferisce alle ore
- 4 si riferisce a un giorno in un mese
- 5 si riferisce al mese
- 6 si riferisce a un giorno in una settimana
- 7 si riferisce all'anno (facoltativo)

### • **-start-time** *yyyy-MM-dd HH:mm*

Specifica l'ora di inizio dell'operazione di pianificazione. L'ora di inizio della pianificazione deve essere inclusa nel formato yyyy-MM-dd HH:mm.

### • **-runasuser** *runasuser*

Specifica di modificare l'utente dell'operazione di backup pianificata durante la pianificazione del backup.

### • **-taskspec** *taskspec*

Specifica il file XML delle specifiche dell'attività che può essere utilizzato per l'attività di pre-elaborazione o di post-elaborazione dell'operazione di backup. È necessario fornire il percorso completo del file XML che fornisce -taskspec opzione.

# **Il comando sspap storage list**

È possibile eseguire storage list per visualizzare l'elenco dei sistemi storage associati a un particolare profilo.

### **Sintassi**

```
smsap storage list
-profile profile
```
### **Parametri**

### • **-profile** *profile*

Specifica il nome del profilo. Il nome può contenere fino a 30 caratteri e deve essere univoco all'interno dell'host.

### **Esempio**

Nell'esempio seguente vengono visualizzati i sistemi di storage associati al profilo mjullian:

```
smsap storage list -profile mjullian
```

```
Sample Output:
Storage Controllers
--------------------
FAS3020-RTP07OLD
```
# **Il comando di ridenominazione dello storage sspap**

Questo comando aggiorna il nome o l'indirizzo IP del sistema di storage.

# **Sintassi**

```
smsap storage rename
-profile profile
-oldname old storage name
-newname new storage name
[-quiet | -verbose]
```
# **Parametri**

### • **-profile** *profile*

Specifica il nome del profilo. Questo nome può contenere fino a 30 caratteri e deve essere univoco all'interno dell'host.

### • **-oldname** *old\_storage\_name*

Specifica l'indirizzo IP o il nome del sistema di storage prima che venga rinominato. Immettere l'indirizzo IP o il nome del sistema di storage visualizzato quando si esegue smsap storage list comando.

### • **-newname** *new\_storage\_name*

Specifica l'indirizzo IP o il nome del sistema di storage dopo che il sistema viene rinominato.

### • **-quiet**

Visualizza solo i messaggi di errore nella console. L'impostazione predefinita prevede la visualizzazione dei messaggi di errore e di avviso.

### • **-verbose**

Visualizza messaggi di errore, di avviso e informativi nella console.

### **Esempio**

Nell'esempio riportato di seguito viene utilizzato il smsap storage rename comando per rinominare il sistema di storage:

```
smsap storage rename -profile mjullian -oldname lech -newname hudson
-verbose
```
# **Il comando dump del sistema smsap**

È possibile eseguire system dump Per creare un file JAR contenente informazioni diagnostiche sull'ambiente server.

# **Sintassi**

```
smsap system dump
[-quiet | -verbose]
```
### **Parametri**

### • **-quiet**

Visualizza solo i messaggi di errore nella console. L'impostazione predefinita prevede la visualizzazione dei messaggi di errore e di avviso.

### • **-verbose**

Visualizza messaggi di errore, di avviso e informativi nella console.

### **Esempio del comando dump di sistema**

Nell'esempio riportato di seguito viene utilizzato il smsap system dump Comando per creare un file JAR:

```
smsap system dump
Path: C:\\userhomedirectory\\netapp\\smsap\\3.3.0\\smsap_dump_hostname.jar
```
# **Il comando di verifica del sistema Smass**

Questo comando conferma che tutti i componenti dell'ambiente necessari per eseguire SnapManager sono impostati correttamente.

### **Sintassi**

```
smsap system verify
[-quiet | -verbose]
```
### **Parametri**

### • **-quiet**

Visualizza solo i messaggi di errore sulla console. L'impostazione predefinita prevede la visualizzazione dei messaggi di errore e di avviso.

### • **-verbose**

Visualizza messaggi di errore, di avviso e informativi sulla console.

### **Esempio del comando di verifica del sistema**

Nell'esempio seguente viene utilizzato il comando di verifica del sistema Smass.

```
smsap system verify
SMSAP-13505 [INFO ]: Snapdrive verify passed.
SMSAP-13037 [INFO ]: Successfully completed operation: System Verify
SMSAP-13049 [INFO ]: Elapsed Time: 0:00:00.559
Operation Id [N4f4e910004b36cfecee74c710de02e44] succeeded.
```
# **Il comando sspap version**

È possibile eseguire version Per determinare la versione di SnapManager in esecuzione sull'host locale.

### **Sintassi**

```
smsap version
[-quiet | -verbose]
```
# **Parametri**

• **-quiet**

Visualizza solo i messaggi di errore nella console. L'impostazione predefinita prevede la visualizzazione dei messaggi di errore e di avviso.

### • **-verbose**

Visualizza la data di creazione e il contenuto di ciascun profilo. Visualizza anche messaggi di errore, di avviso e informativi nella console.

### **Esempio del comando version**

Nell'esempio seguente viene visualizzata la versione di SnapManager:

```
smsap version
SnapManager for SAP Version: 3.3.1
```
# **Risoluzione dei problemi di SnapManager**

Sono disponibili informazioni su alcuni dei problemi più comuni che potrebbero verificarsi e su come risolverli.

La seguente tabella descrive i problemi più comuni e le possibili soluzioni:

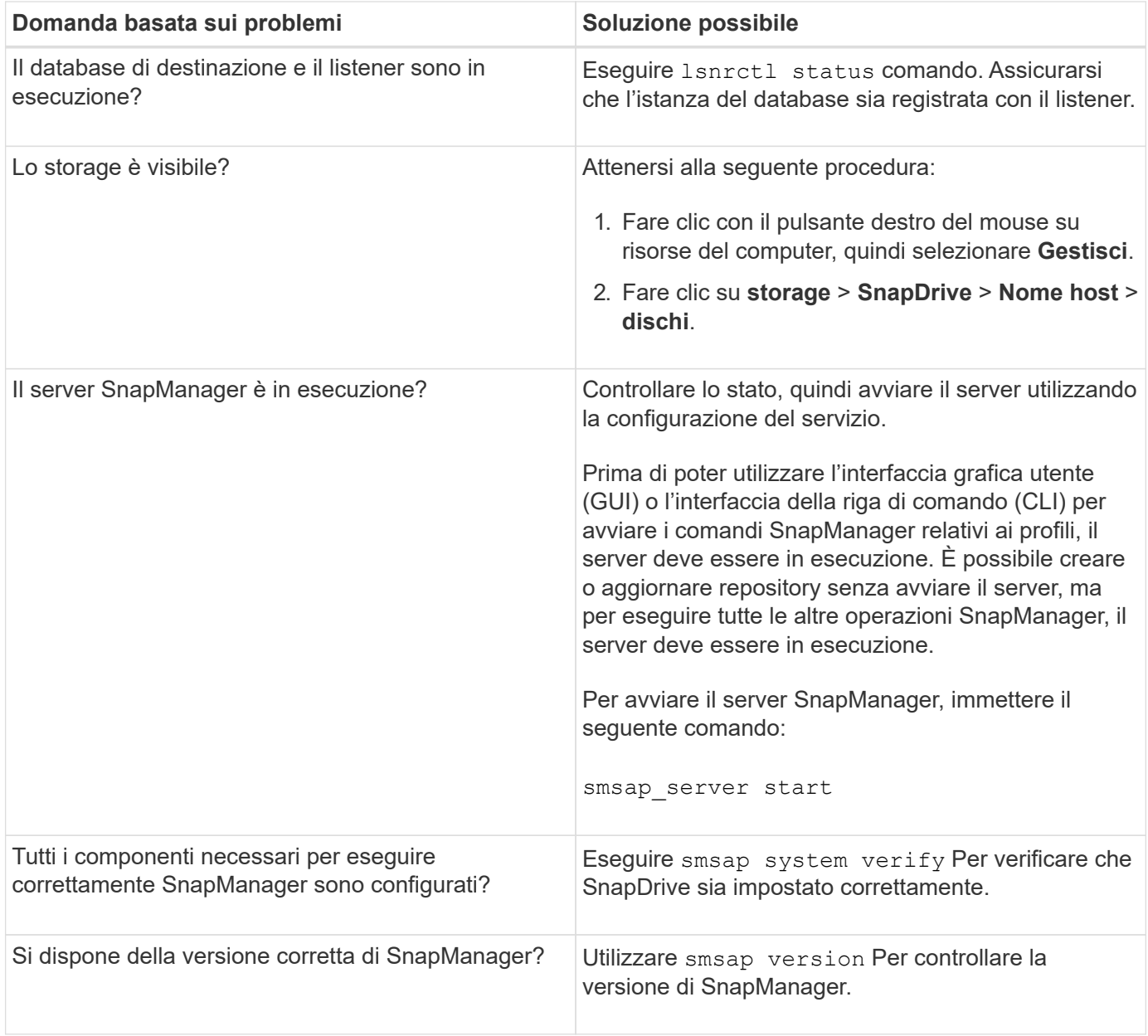

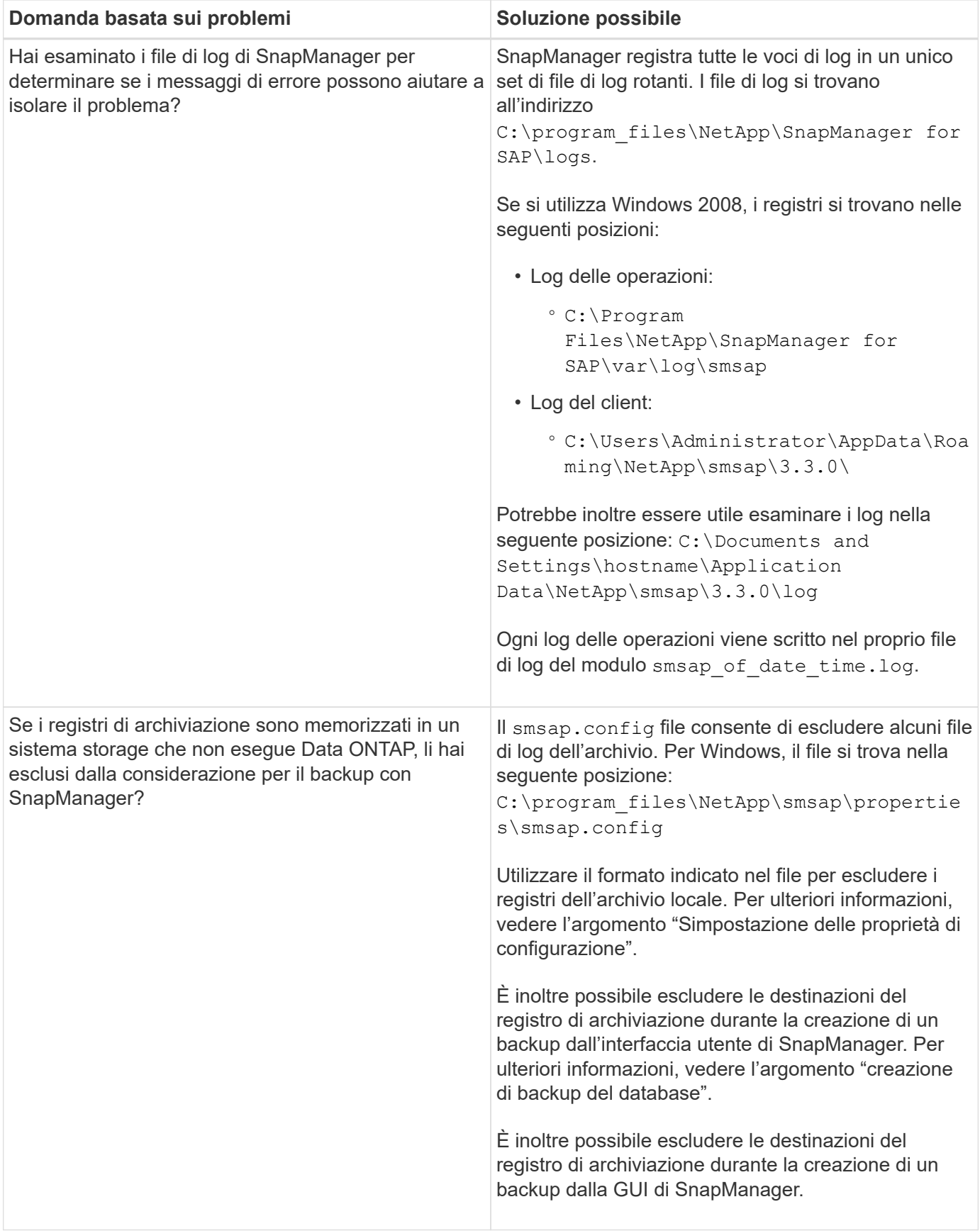

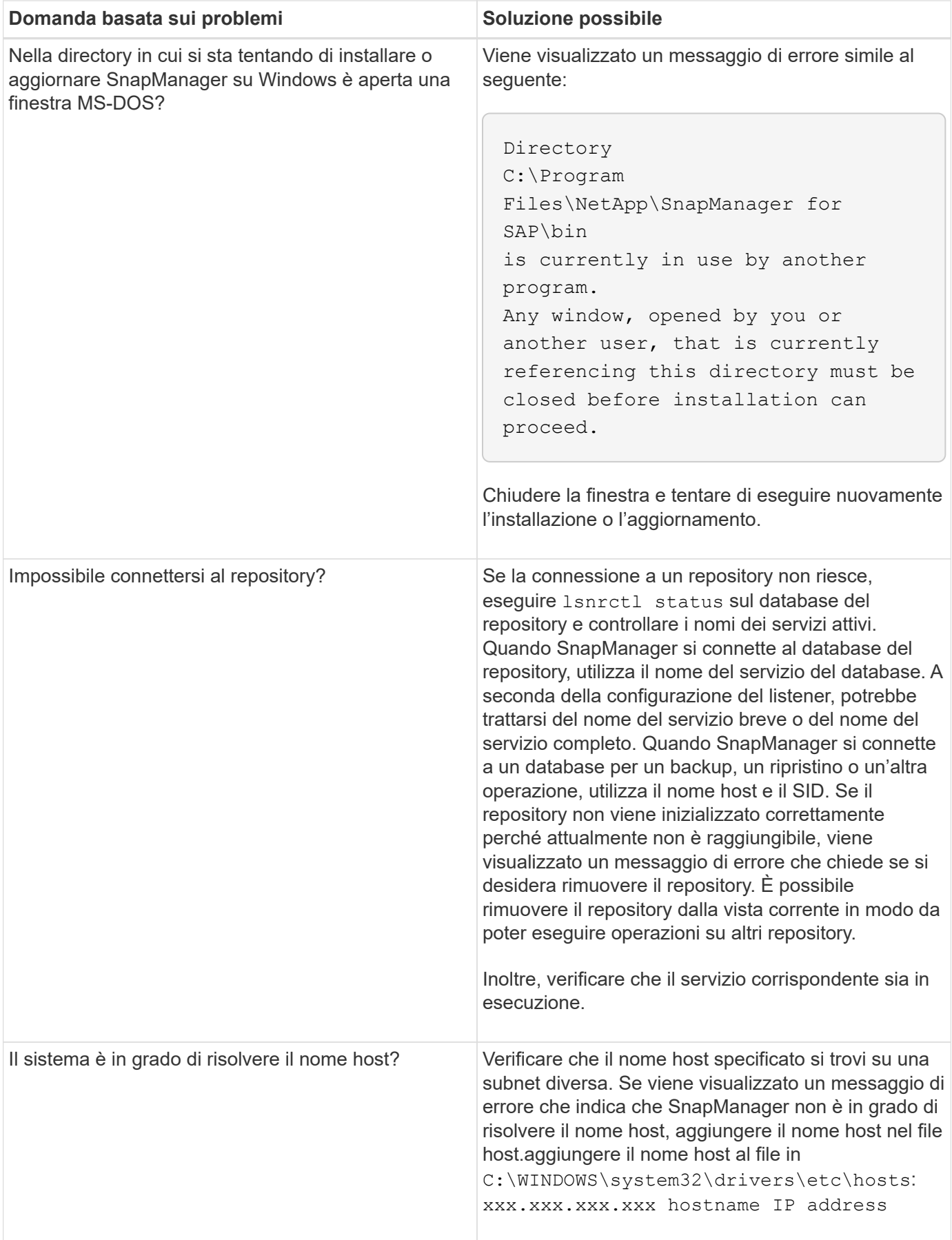

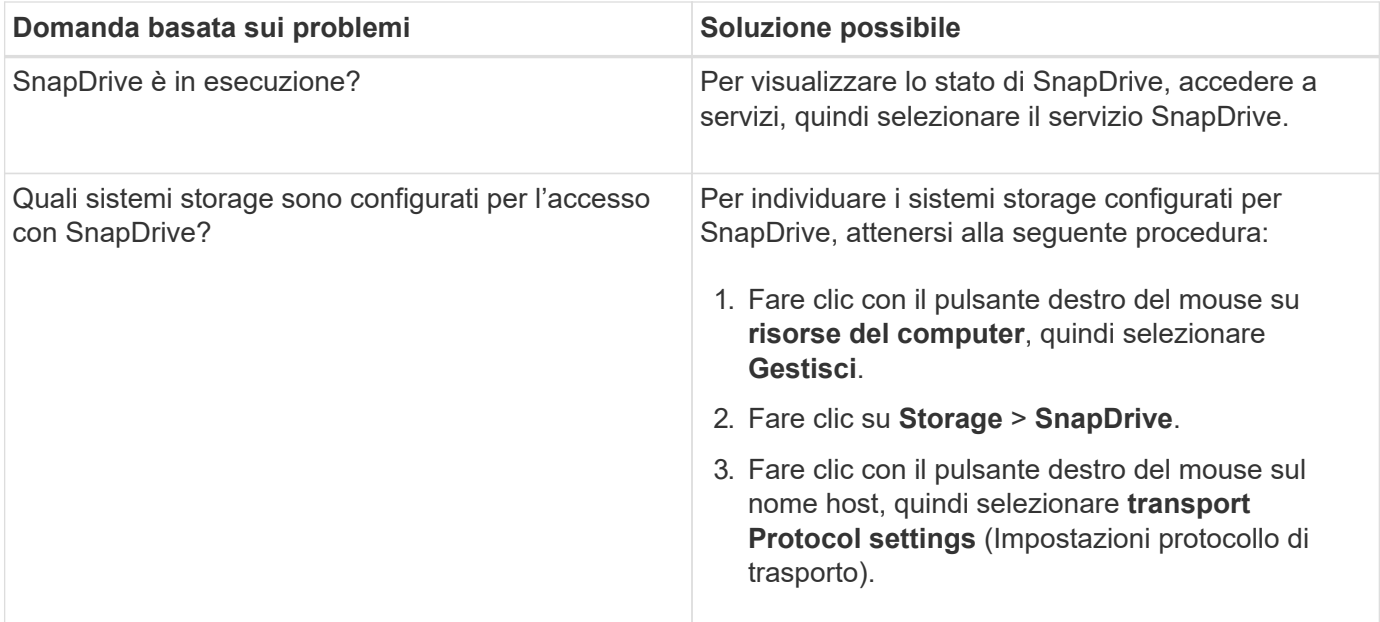

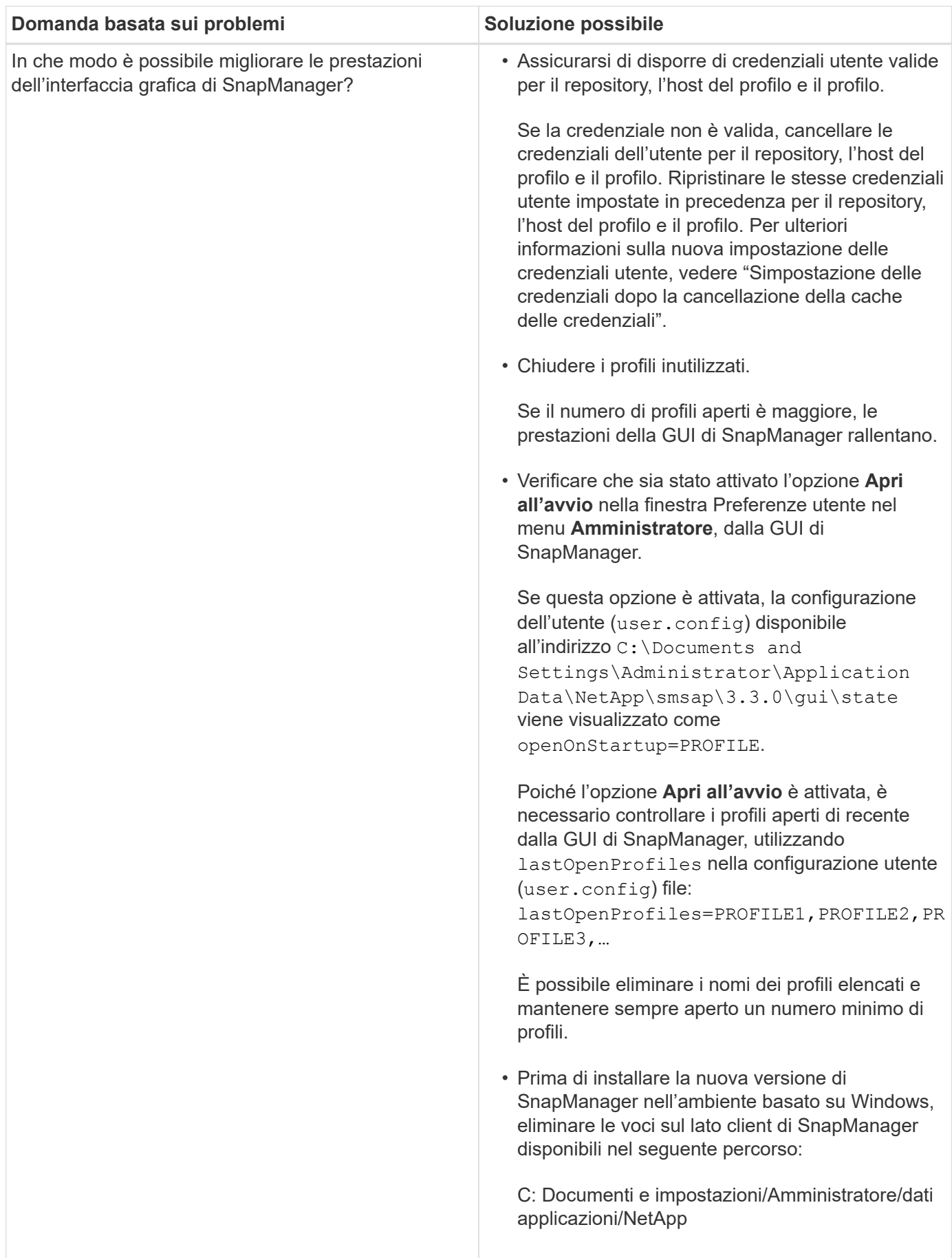

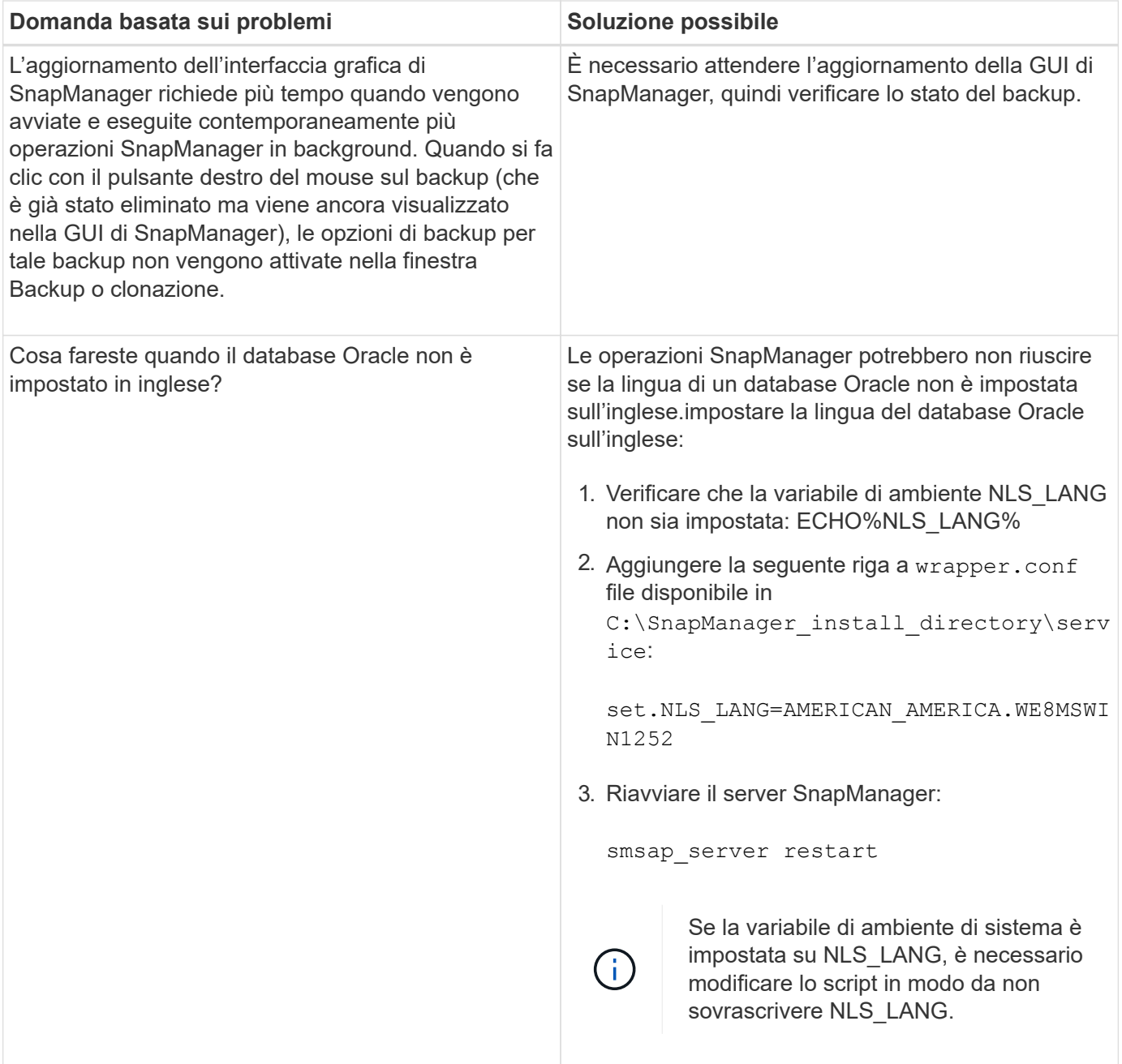

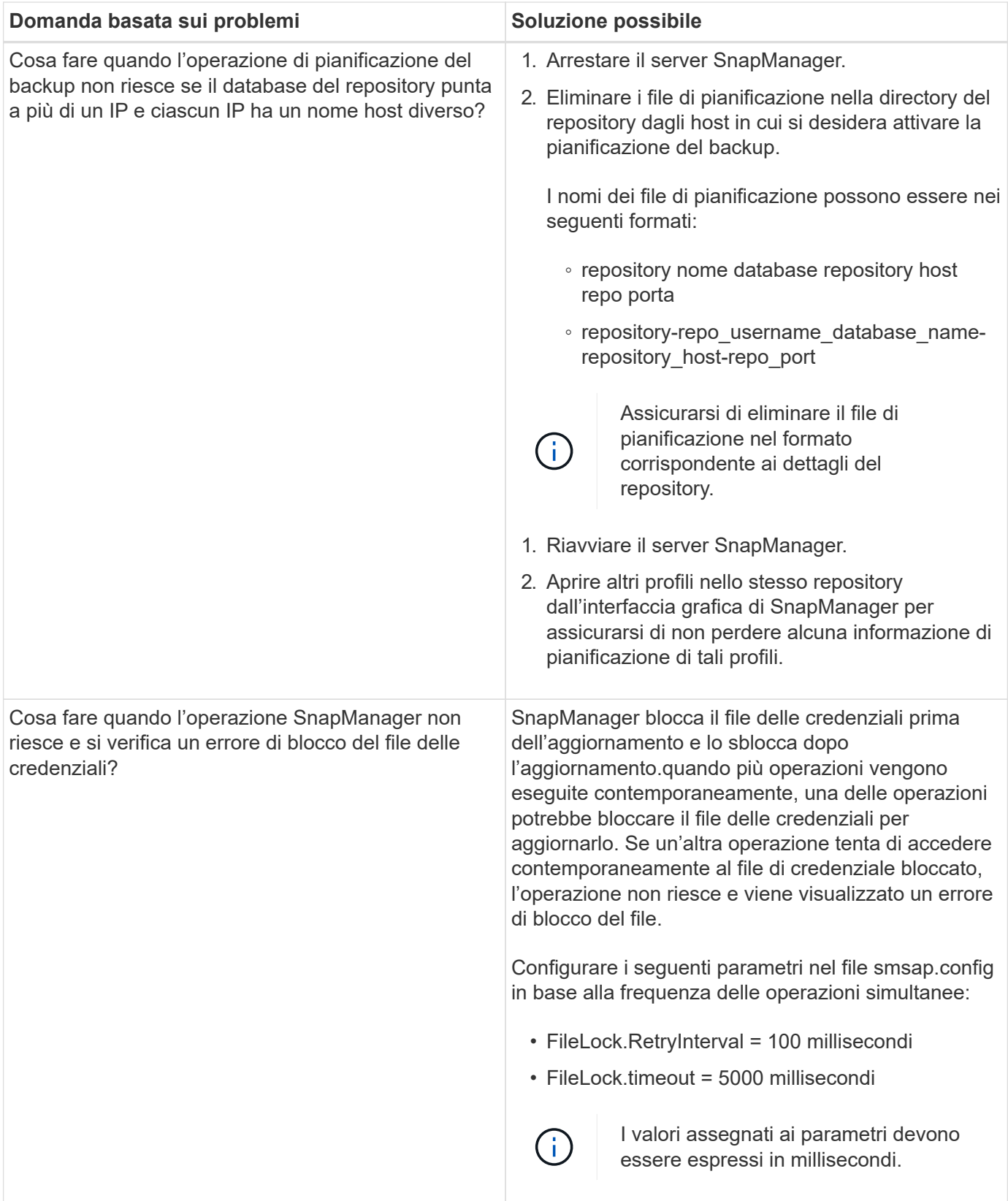

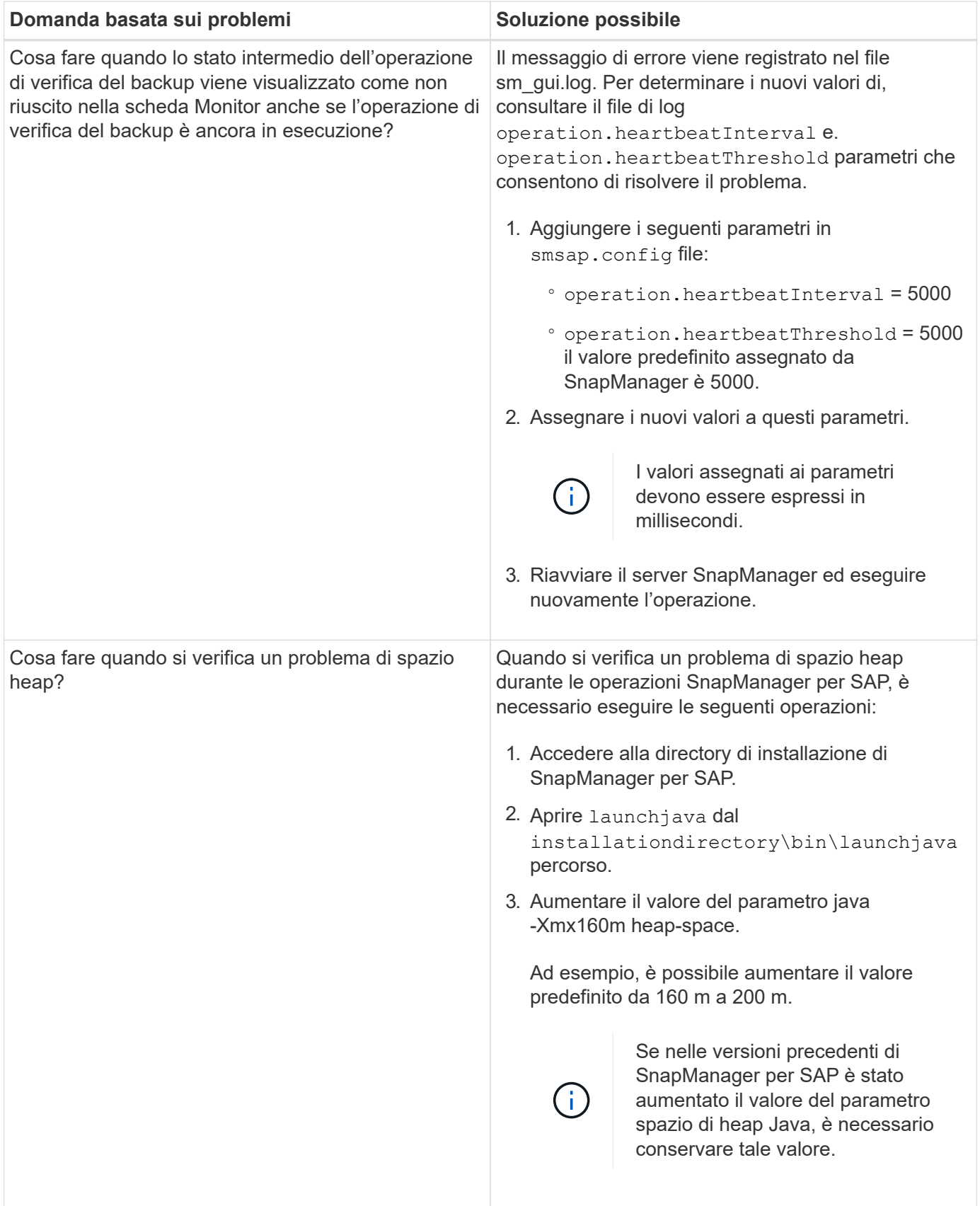

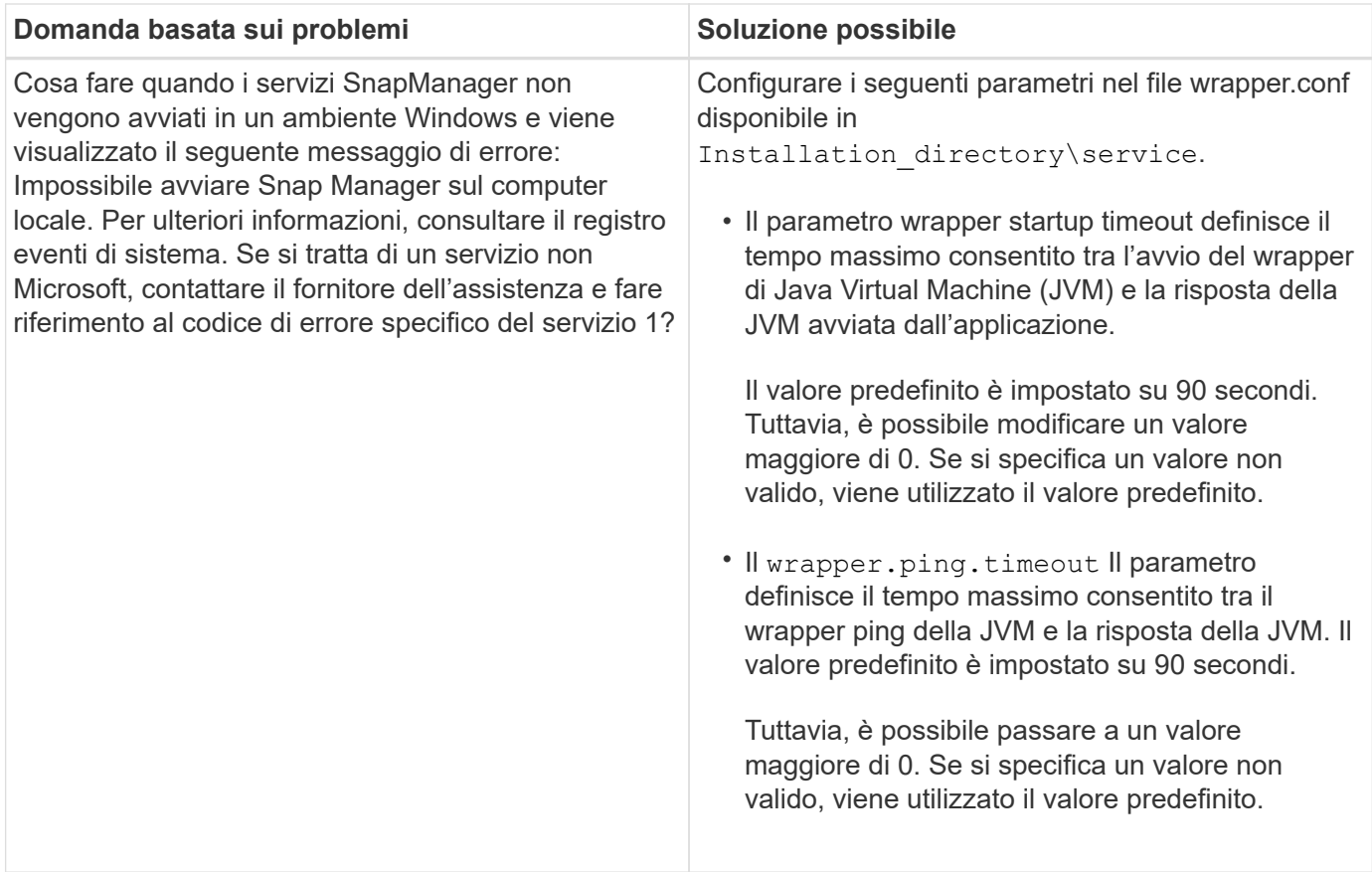

# **Eseguire il dump dei file**

I file dump sono file di log compressi contenenti informazioni su SnapManager e sul suo ambiente. I diversi tipi di file di log creati sono operazione, profilo e file di dump di sistema.

È possibile utilizzare il comando dump o la scheda **Create Diagnostics** nell'interfaccia grafica utente (GUI) per raccogliere informazioni su un'operazione, un profilo o l'ambiente. Un dump di sistema non richiede un profilo; tuttavia, i dump del profilo e delle operazioni richiedono profili.

SnapManager include le seguenti informazioni diagnostiche nel file dump:

- Le fasi eseguite
- Il tempo necessario per completare ogni fase
- Il risultato di ciascuna fase
- Se presente, si è verificato un errore durante l'operazione

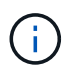

I file di log o i file dump di SnapManager consentono di ottenere permessi di lettura e scrittura solo per gli utenti root e per gli altri utenti appartenenti al gruppo root.

SnapManager include anche le seguenti informazioni nel file:

- Versione e architettura del sistema operativo
- Variabili di ambiente
- Versione Java
- Versione e architettura di SnapManager
- Preferenze SnapManager
- Messaggi SnapManager
- proprietà log4j
- Versione e architettura di SnapDrive
- File di log di SnapDrive
- Versione di Oracle
- Dettagli dell'inventario locale di Oracle OPatch
- Versione Oracle del database repository
- Tipo di database di destinazione (standalone)
- Ruolo del database di destinazione (primario, standby fisico o standby logico)
- Configurazione del database di destinazione Oracle Recovery Manager (RMAN) (nessuna integrazione RMAN, RMAN con file di controllo o RMAN con file di catalogo)
- Versione Oracle del database di destinazione
- Identificatore di sistema (SID) del database di destinazione
- Nome del servizio del database di repository
- Istanze di database installate sull'host
- Descrittore del profilo
- Memoria condivisa massima
- Scambiare le informazioni sullo spazio
- Informazioni sulla memoria
- Ambiente multipath
- Versione delle utility host
- Microsoft Internet Small computer System Interface (iSCSI) software Initiator versione per Windows
- Versioni dell'interfaccia BACKINT
- Versione del tool BR
- Livello di patch
- Output di system verify comando

Il file dump elenca anche le limitazioni di SnapManager su Windows.

I file dump di SnapManager contengono anche il file di raccolta dati di SnapDrive e il file di log degli avvisi di Oracle. È possibile raccogliere il file di log degli avvisi Oracle utilizzando smsap operation dump e. smsap profile dump comandi.

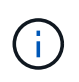

Il dump del sistema non contiene i log degli avvisi Oracle; tuttavia, i dump del profilo e delle operazioni contengono i log degli avvisi.

Anche se il server host SnapManager non è in esecuzione, è possibile accedere alle informazioni di dump utilizzando l'interfaccia della riga di comando (CLI) o la GUI.

Se riscontri un problema che non puoi risolvere, puoi inviare questi file ai NetApp Global Services.

# **Creare file dump a livello operativo**

È possibile utilizzare smsap operation dump Comando con il nome o l'ID dell'operazione non riuscita per ottenere informazioni di registro su una determinata operazione. È possibile specificare diversi livelli di log per raccogliere informazioni su un'operazione, un profilo, un host o un ambiente specifico.

# **Fase**

1. Immettere il seguente comando:

### **smsap operation dump -id** *guid*

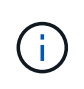

Il smsap operation dump il comando fornisce un set completo delle informazioni fornite da smsap profile dump comando, che a sua volta fornisce un insieme eccellente delle informazioni fornite da smsap system dump comando.

Posizione del file di dump:

```
Path:\<user-home>\Application
Data\NetApp\smsap\3.3.0\smsap_dump_8abc01c814649ebd0114649ec69d0001.jar
```
# **Creare file dump a livello di profilo**

È possibile trovare le informazioni di registro relative a un particolare profilo utilizzando smsap profile dump con il nome del profilo.

# **Fase**

1. Immettere il seguente comando:

### **smsap profile dump -profile** *profile\_name*

Posizione del file di dump:

```
Path:\<user-home>\Application
Data\NetApp\smsap\3.3.0\smsap_dump_8abc01c814649ebd0114649ec69d0001.jar
```
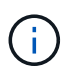

Se si verifica un errore durante la creazione di un profilo, utilizzare smsap system dump comando. Una volta creato correttamente un profilo, utilizzare smsap operation dump e. smsap profile dump comandi.

# **Creare file dump a livello di sistema**

È possibile utilizzare smsap system dump Per ottenere informazioni di log sull'host e

sull'ambiente SnapManager. È possibile specificare diversi livelli di log per raccogliere informazioni su un'operazione, un profilo o un host e un ambiente specifici.

# **Fase**

1. Immettere il seguente comando:

smsap system dump

Dump risultante

```
Path:\<user-home>\Application
Data\NetApp\smsap\3.3.0\smsap_dump_server_host.jar
```
# **Come individuare i file dump**

Il file dump si trova nel sistema client per un facile accesso. Questi file sono utili per risolvere un problema relativo al profilo, al sistema o a qualsiasi operazione.

Il file dump si trova nella home directory dell'utente sul sistema client.

• Se si utilizza l'interfaccia grafica utente (GUI), il file dump si trova in:

```
user home\Application Data\NetApp\smsap\3.3.0\smsap dump
dump file type name
server host.jar
```
• Se si utilizza l'interfaccia della riga di comando (CLI), il file dump si trova in:

```
user home\.netapp\smsap\3.3.0\smsap_dump_dump_file_type_name
server host.jar
```
Il file dump contiene l'output del comando dump. Il nome del file dipende dalle informazioni fornite. La tabella seguente mostra i tipi di operazioni di dump e i nomi dei file risultanti:

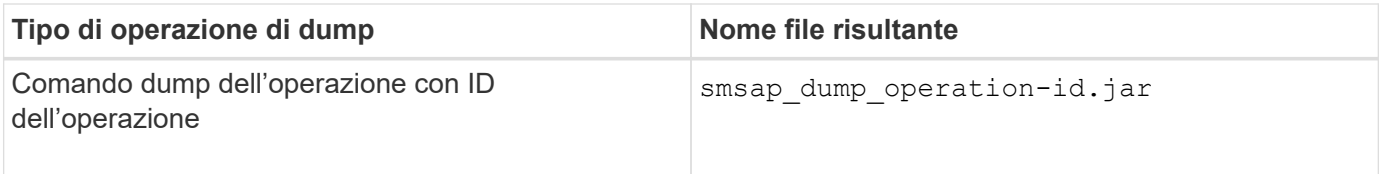

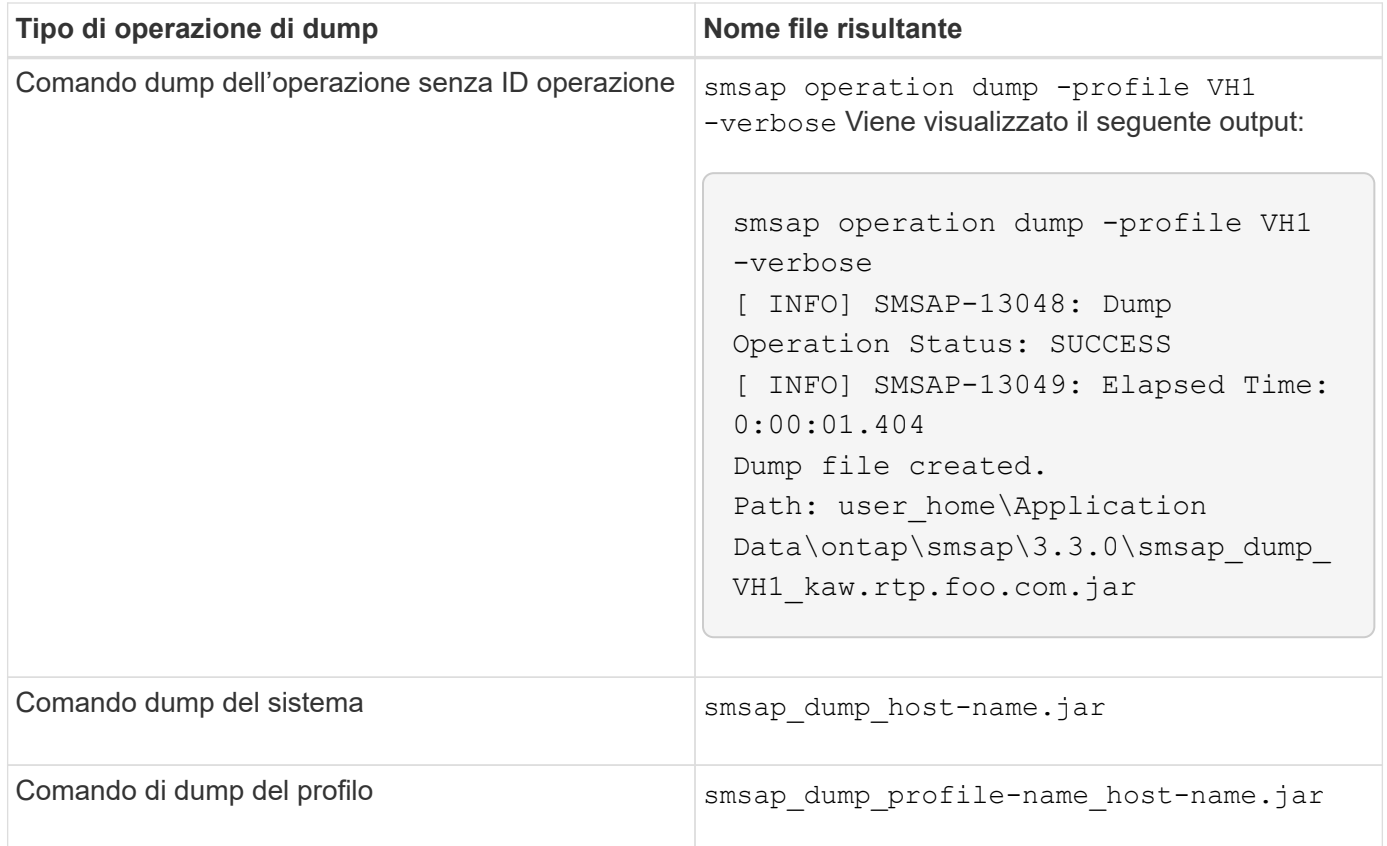

# **Come raccogliere i file dump**

Puoi includere -dump Nel comando SnapManager per raccogliere i file dump dopo un'operazione SnapManager riuscita o non riuscita.

È possibile raccogliere i file dump per le seguenti operazioni SnapManager:

- Creazione di profili
- Aggiornamento dei profili
- Creazione di backup
- Verifica dei backup
- Eliminazione dei backup
- Liberare i backup
- Montaggio dei backup
- Smontare i backup
- Ripristino dei backup
- Creazione di cloni
- Eliminazione dei cloni

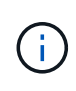

Quando si crea un profilo, è possibile raccogliere i file dump solo se l'operazione ha esito positivo. Se si verifica un errore durante la creazione di un profilo, è necessario utilizzare smsap system dump comando. Per i profili di successo, è possibile utilizzare smsap operation dump e. smsap profile dump comandi per raccogliere i file dump.

smsap backup create -profile targetdb1 prof1 -auto -full -online -dump

## **Raccolta di informazioni aggiuntive sui log per semplificare il debugging**

Se sono necessari log aggiuntivi per eseguire il debug di un'operazione SnapManager non riuscita, è necessario impostare una variabile di ambiente esterna server.log.level. Questa variabile sovrascrive il livello di log predefinito e scarica tutti i messaggi di log nel file di log. Ad esempio, è possibile modificare il livello di log in DEBUG, che registra messaggi aggiuntivi e può aiutare a risolvere i problemi di debug.

I registri SnapManager sono disponibili nelle seguenti posizioni:

• SnapManager\_install\_directory\log

Per eseguire l'override del livello di registro predefinito, attenersi alla seguente procedura:

- 1. Creare un platform.override File di testo nella directory di installazione di SnapManager.
- 2. Aggiungere il server.log.level nel platform.override file di testo.
- 3. Assegnare un valore (*TRACE, DEBUG, INFO, WARN, ERROR, FATAL (O PROGRESS*) al server.log.level parametro.

Ad esempio, per modificare il livello di log in *ERROR*, impostare il valore di server.log.level A *ERRORE*.

server.log.level=ERROR

4. Riavviare il server SnapManager.

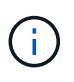

Se le informazioni aggiuntive del registro non sono richieste, è possibile eliminare server.log.level dal platform.override file di testo.

SnapManager gestisce il volume dei file di log del server in base ai valori definiti dall'utente dei seguenti parametri in smsap.config file:

- log.max\_log\_files
- log.max\_log\_file\_size
- log.max\_rolling\_operation\_factory\_logs

# **Risoluzione dei problemi relativi ai cloni**

Sono disponibili informazioni su ciò che potrebbe verificarsi durante le operazioni di clonazione e su come risolverle.

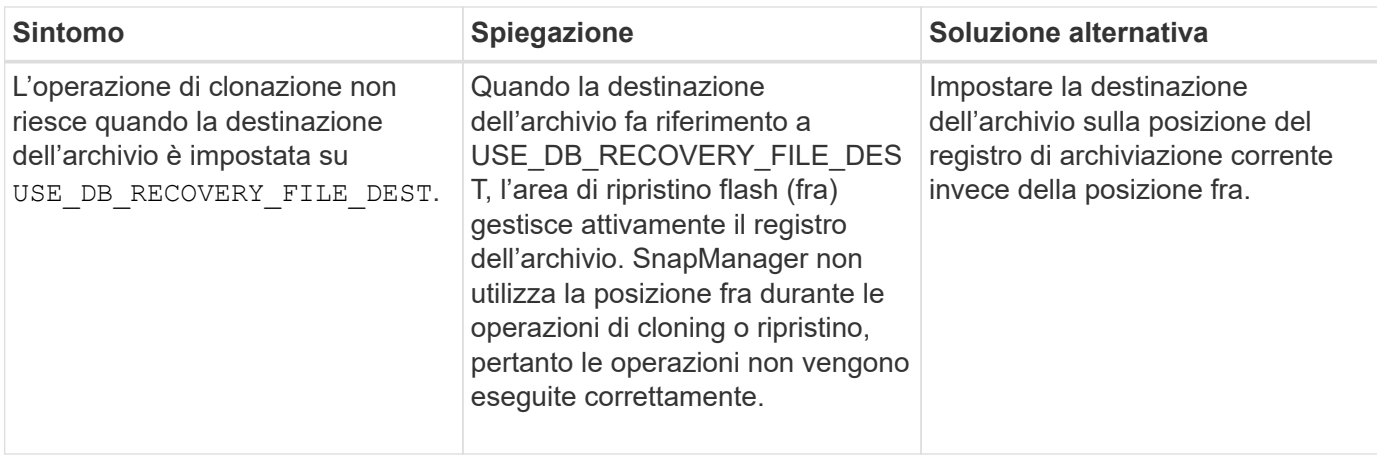

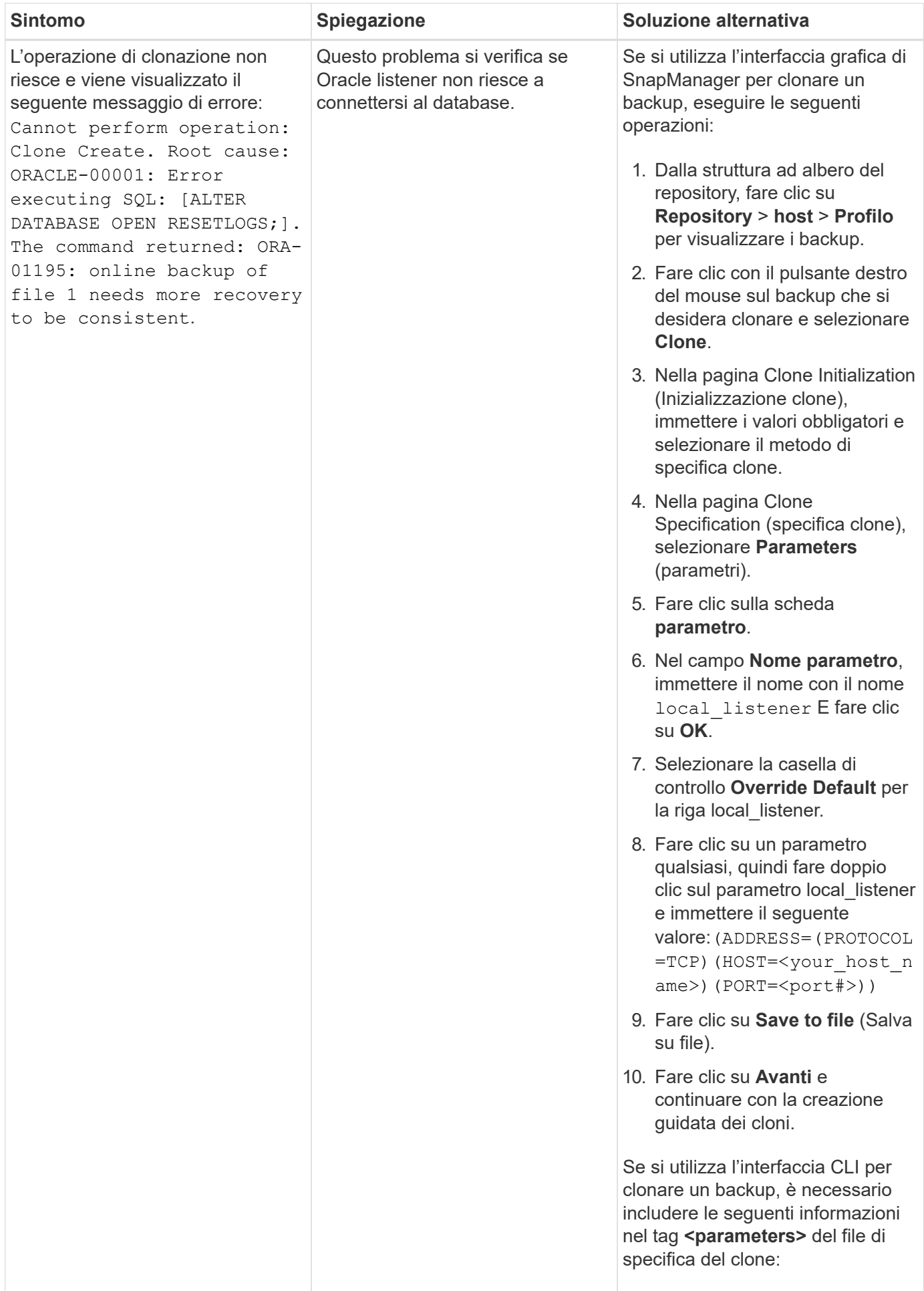

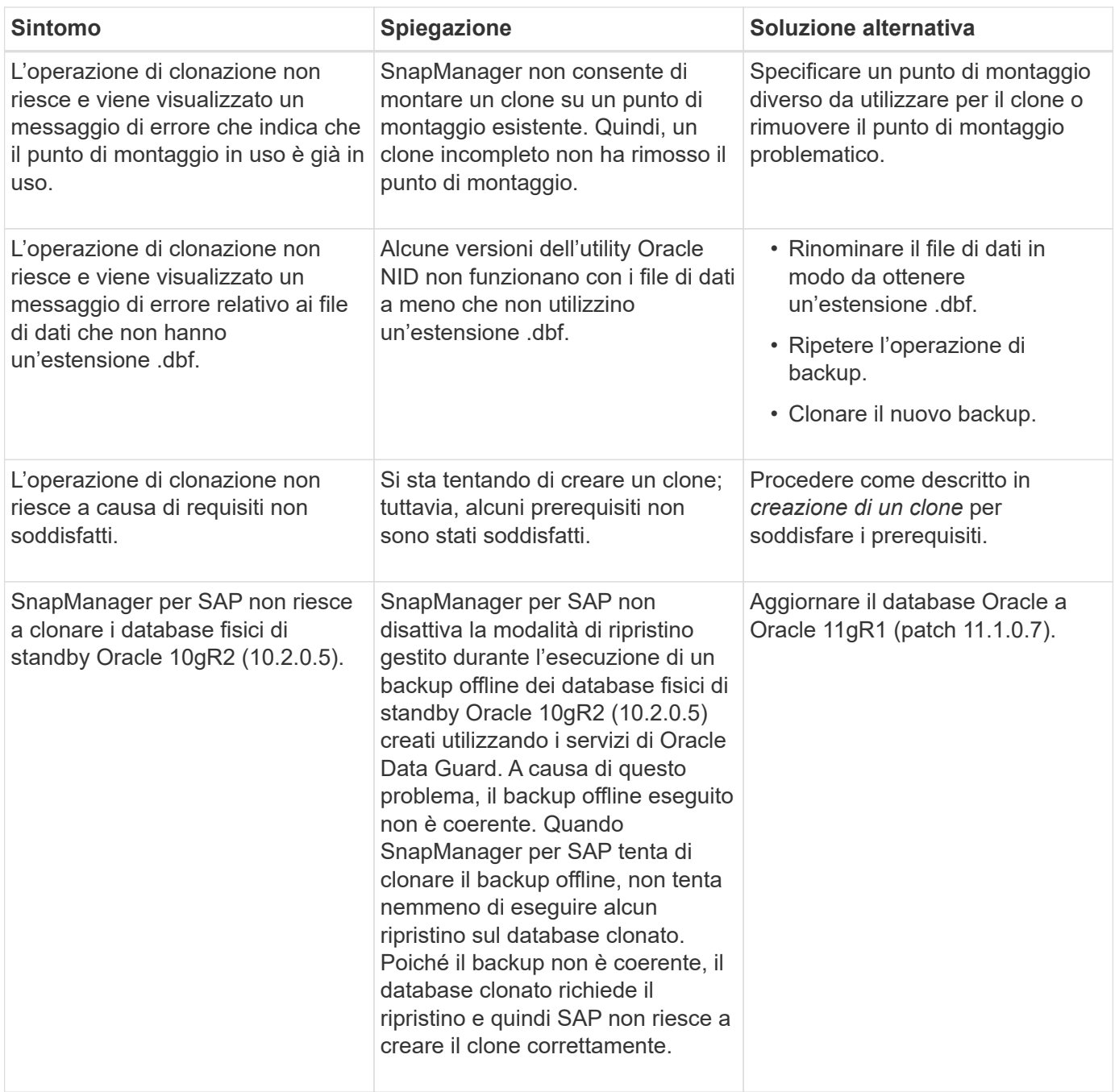

# **Risoluzione dei problemi relativi all'interfaccia utente grafica**

Sono disponibili informazioni su alcuni problemi comuni noti relativi all'interfaccia grafica utente (GUI) che potrebbero essere utili per risolverli.

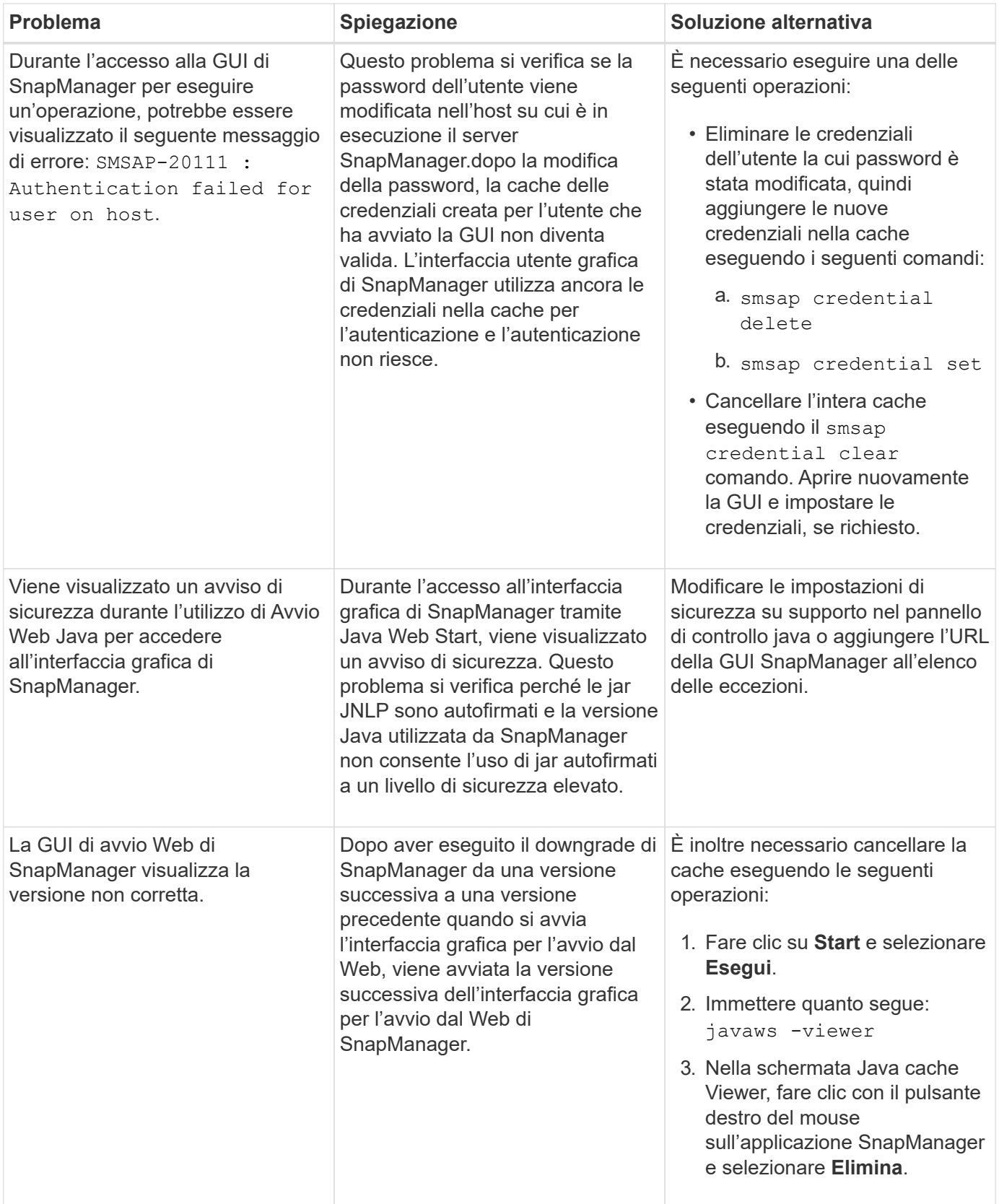

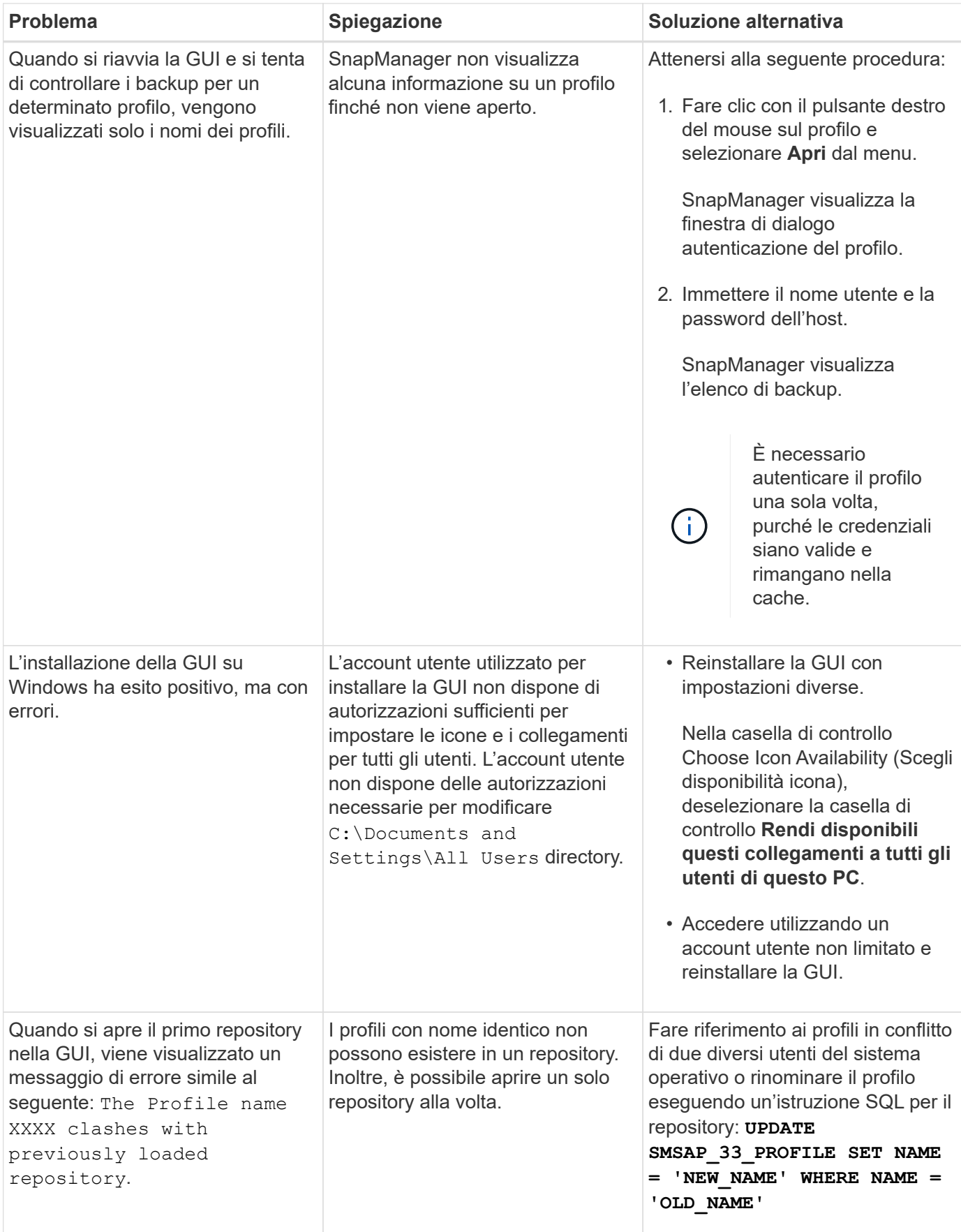
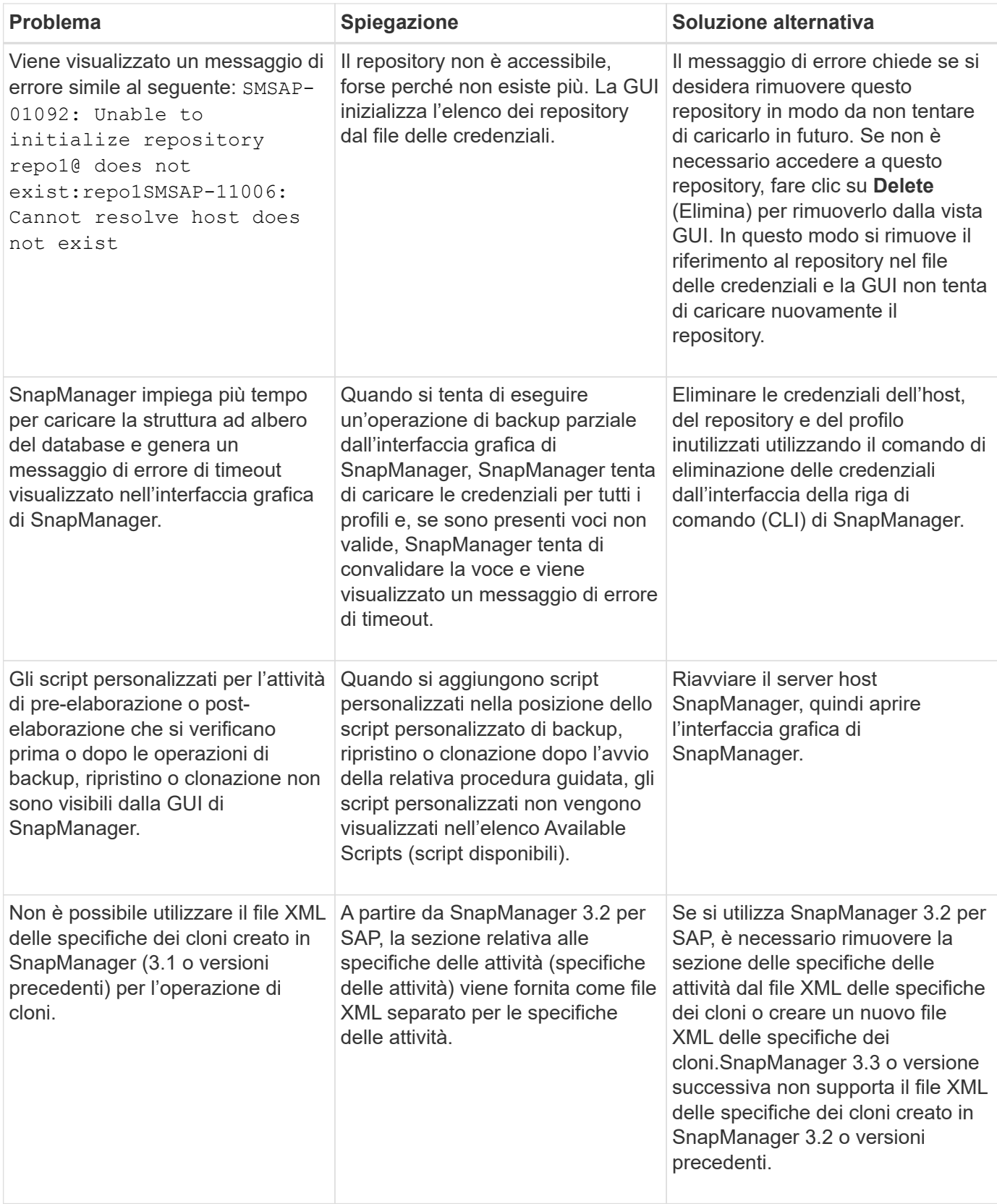

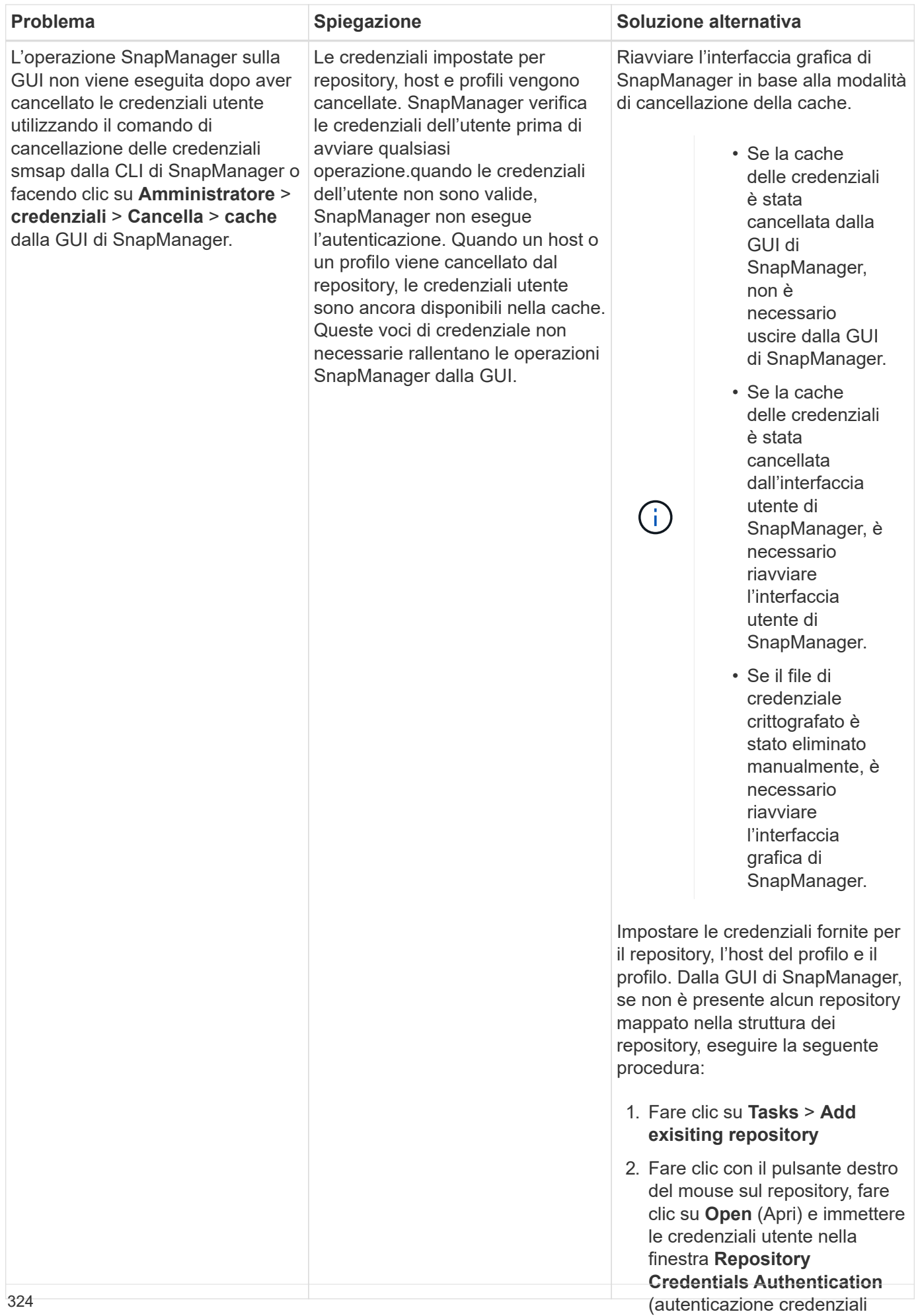

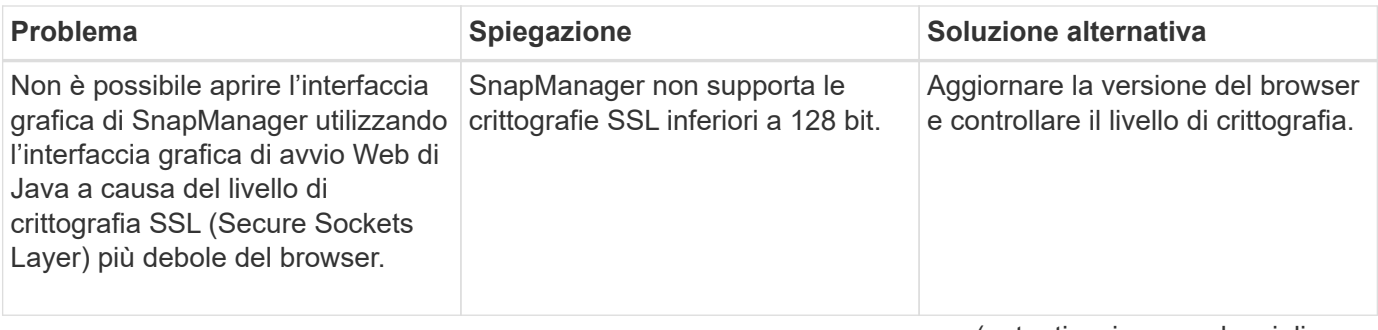

### **Risoluzione dei problemi noti**

(autenticazione credenziali host).

4. Fare clic con il pulsante destro È necessario essere a conoscenza di alcuni problemi noti che petrebbero verificarai<sub>o</sub> l'host, fare clic su **Open** (Apri) e quando si utilizza SnapManager e di come risolverli.

# immettere le credenziali utente

SnapManager per SAP non riesce a identificare il profilo come profilo in modalità cluster **Authentication** (autenticazione

Se il nome del profilo Cluster-Mode non è presente in cmode\_profiles.con**f!영예례녜예이**<br>. installazione di SnapManager per SAP, potrebbe essere visualizzato il seguente messaggio di errore:

Please configure DFM server using snapdrive config set -dfm user name appliance\_name.

Inoltre, durante l'aggiornamento di SnapManager per SAP, se si elimina /opt/NetApp/smsap/\*, quindi cmode\_profiles.config Viene eliminato anche il file con i nomi dei profili Cluster-Mode. Questo problema genera anche lo stesso messaggio di errore.

### **Soluzione**

Aggiornare il profilo: smsap profile update-profile <profile name\>

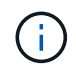

Se SnapManager per SAP è installato in /opt/NetApp/smsap/ percorso, quindi la posizione del file sarà /opt/NetApp/smsap/cmode\_profile/cmode\_profiles.config.

### **Il server non si avvia**

All'avvio del server, potrebbe essere visualizzato un messaggio di errore simile al seguente:

SMSAP-01104: Error invoking command: SMSAP-17107: SnapManager Server failed to start on port 8074 because of the following errors: java.net.BindException: Address already in use

Ciò potrebbe essere dovuto al fatto che le porte di ascolto SnapManager (27314 e 27315, per impostazione predefinita) sono attualmente in uso da un'altra applicazione.

Questo errore può verificarsi anche se smsap server Il comando è già in esecuzione, ma SnapManager non rileva il processo esistente.

### **Soluzione**

È possibile riconfigurare SnapManager o l'altra applicazione per utilizzare porte diverse.

Per riconfigurare SnapManager, modificare il seguente file: C:\Program Files\NetApp\SnapManager

for SAP\properties\smsap.config

Vengono assegnati i seguenti valori:

- SMSAP Server.port=27314
- SMSAP Server.rmiRegistry.port=27315
- remote.registry.ocijdbc.port= 27315

Remote.registry.ocijdbc.port deve essere uguale a Server.rmiRegistry.port.

Per avviare il server SnapManager, attenersi alla seguente procedura:

#### **Fasi**

- 1. Fare clic su **Start** > **pannello di controllo** > **Strumenti di amministrazione** > **servizi**.
- 2. Nella finestra servizi, selezionare NetApp SnapManager 3.3 per SAP.
- 3. È possibile avviare il server in tre modi:
	- Nel pannello di sinistra, fare clic su **Start**.
	- Fare clic con il pulsante destro del mouse su NetApp SnapManager 3.3 per SAP e selezionare **Avvia** dal menu a discesa.
	- Fare doppio clic su NetApp SnapManager 3.3 per SAP e nella finestra Proprietà visualizzata, fare clic su **Avvia**.

#### **Impossibile gestire i nomi di destinazione del file di log dell'archivio se i nomi di destinazione fanno parte di altri nomi di destinazione**

Durante la creazione di un backup del registro di archiviazione, se l'utente esclude una destinazione che fa parte di altri nomi di destinazione, vengono esclusi anche gli altri nomi di destinazione.

Ad esempio, si supponga che siano disponibili tre destinazioni da escludere: E: \ \arch, G: \ \arch, e. H:\\arch. Durante la creazione del backup del file di log dell'archivio, se si esclude E:\\arch utilizzando il comando

```
smsap backup create -profile almsamp1 -data -online -archivelogs -exclude
-dest E:\\arch
```
, SnapManager per SAP esclude tutte le destinazioni che iniziano con E:\\arch.

#### **Soluzione**

- Aggiungere un separatore di percorso dopo aver configurato le destinazioni in v\$archive dest. Ad esempio, modificare E: \\arch a. E: \\arch\.
- Durante la creazione di un backup, includere le destinazioni invece di escludere qualsiasi destinazione.

#### **Le dimensioni del database del repository aumentano con il tempo e non con il numero di backup**

Le dimensioni del database del repository aumentano con il tempo perché le operazioni SnapManager inseriscono o eliminano i dati all'interno dello schema nelle tabelle del database del repository, il che comporta un elevato utilizzo dello spazio dell'indice.

### **Soluzione**

È necessario monitorare e ricostruire gli indici in base alle linee guida Oracle per controllare lo spazio occupato dallo schema del repository.

#### **Non è possibile accedere all'interfaccia grafica di SnapManager e le operazioni SnapManager non vengono eseguite quando il database del repository non è attivo**

Le operazioni SnapManager non riescono e non è possibile accedere alla GUI quando il database del repository non è attivo.

La tabella seguente elenca le diverse azioni che si desidera eseguire e le relative eccezioni:

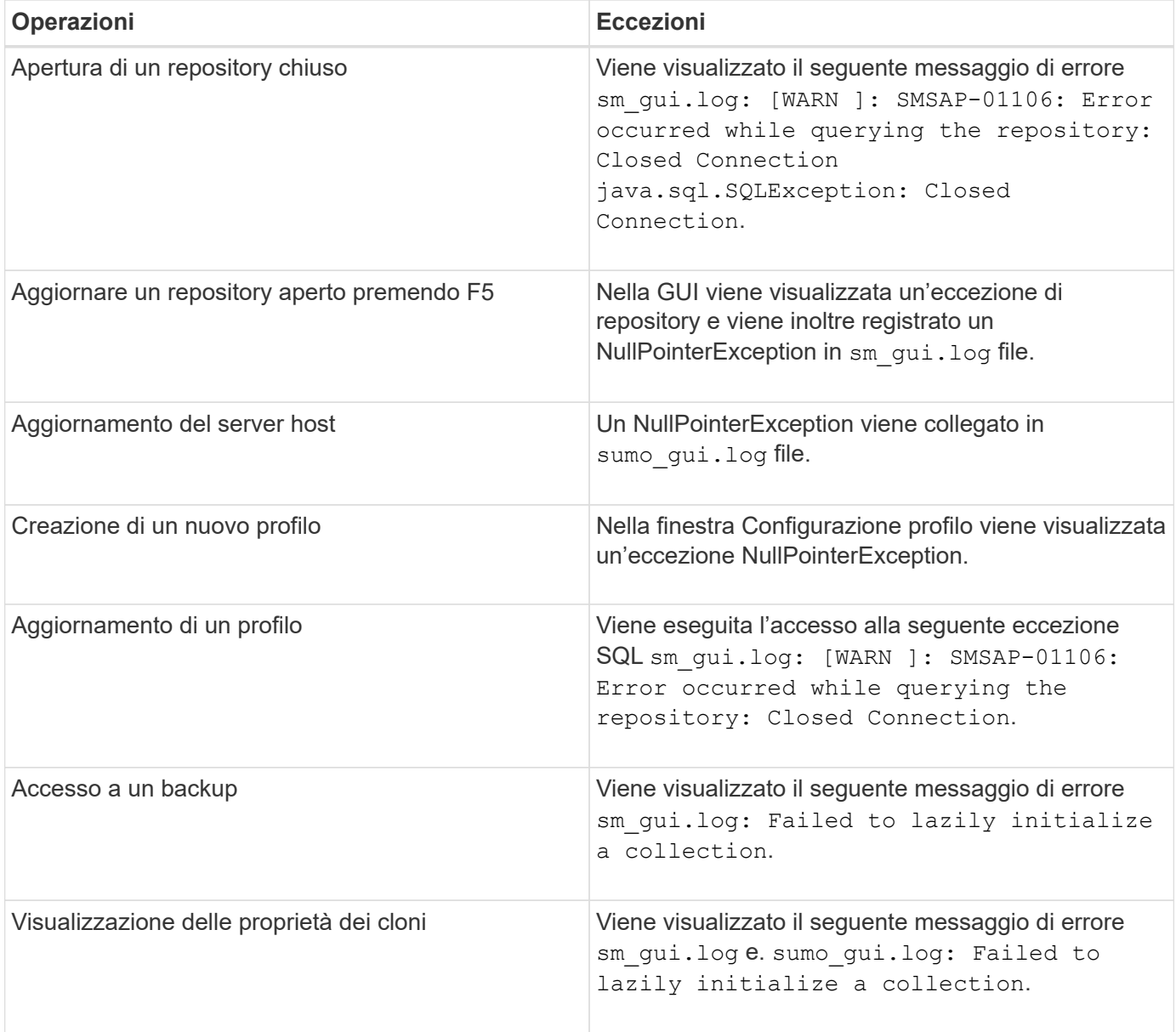

### **Soluzione**

È necessario assicurarsi che il database del repository sia in esecuzione quando si desidera accedere alla GUI o eseguire operazioni SnapManager.

#### **Impossibile creare file temporanei per il database clonato**

Quando i file tablespace temporanei del database di destinazione vengono posizionati in punti di montaggio diversi dal punto di montaggio dei file di dati, l'operazione di creazione del clone ha esito positivo, ma SnapManager non riesce a creare file temporanei per il database clonato.

#### **Soluzione**

Eseguire una delle seguenti operazioni:

- Assicurarsi che il database di destinazione sia disposto in modo che i file temporanei siano posizionati nello stesso punto di montaggio dei file di dati.
- Creare o aggiungere manualmente file temporanei nel database clonato.

#### **Il backup del database Standby Data Guard non riesce**

Se una posizione del registro di archiviazione è configurata con il nome del servizio del database primario, il backup del database di standby Data Guard non riesce.

#### **Soluzione**

Nella GUI, è necessario deselezionare **specificare la posizione del registro archivio esterno** corrispondente al nome del servizio del database primario.

### **L'esecuzione di più operazioni parallele non riesce in SnapManager**

Quando si eseguono più operazioni parallele su database separati che risiedono sullo stesso sistema di storage, l'igroup per le LUN associate a entrambi i database potrebbe essere cancellato a causa di una delle operazioni. In seguito, se l'altra operazione tenta di utilizzare l'igroup cancellato, SnapManager visualizza un messaggio di errore.

Ad esempio, se si eseguono le operazioni di eliminazione e creazione del backup su database diversi quasi contemporaneamente, l'operazione di creazione del backup non riesce. I seguenti passaggi sequenziali mostrano cosa accade quando si eseguono operazioni di eliminazione e creazione di backup su database diversi quasi contemporaneamente.

#### **Fasi**

- 1. Eseguire backup delete comando.
- 2. Eseguire backup create comando.
- 3. Il backup create Il comando identifica l'igroup già esistente e utilizza lo stesso igroup per la mappatura del LUN.
- 4. Il backup delete Il comando elimina il LUN di backup, mappato allo stesso igroup.
- 5. Il backup delete Il comando elimina quindi l'igroup perché non ci sono LUN associati all'igroup.
- 6. Il backup create il comando crea il backup e tenta di eseguire il mapping all'igroup che non esiste, quindi l'operazione non riesce.

### **Cosa fare**

È necessario creare igroup per ciascun sistema storage utilizzato dal database utilizzando il seguente comando: **sdcli igroup create**

### **Impossibile ripristinare il database RAC da uno dei nodi RAC in cui non è stato creato il profilo**

In un ambiente Oracle RAC in cui entrambi i nodi appartengono allo stesso cluster, se si tenta un'operazione di ripristino da un nodo diverso dal nodo in cui è stato creato il backup, l'operazione di ripristino non riesce.

Ad esempio, se si crea un backup nel nodo A e si tenta di eseguire il ripristino dal nodo B, l'operazione di ripristino non riesce.

### **Cosa fare**

Prima di eseguire l'operazione di ripristino dal nodo B, eseguire le seguenti operazioni nel nodo B:

### **Fasi**

- 1. Aggiungere il repository.
- 2. Sincronizzare il profilo eseguendo il comando smo profile sync.
- 3. Impostare la credenziale per il profilo da utilizzare per l'operazione di ripristino eseguendo il comando smo credential set.
- 4. Aggiornare il profilo per aggiungere il nuovo nome host e il SID corrispondente eseguendo il comando smo profile update.

## **Dove andare per ulteriori informazioni**

Sono disponibili informazioni sulle attività di base relative all'installazione e all'utilizzo di SnapManager.

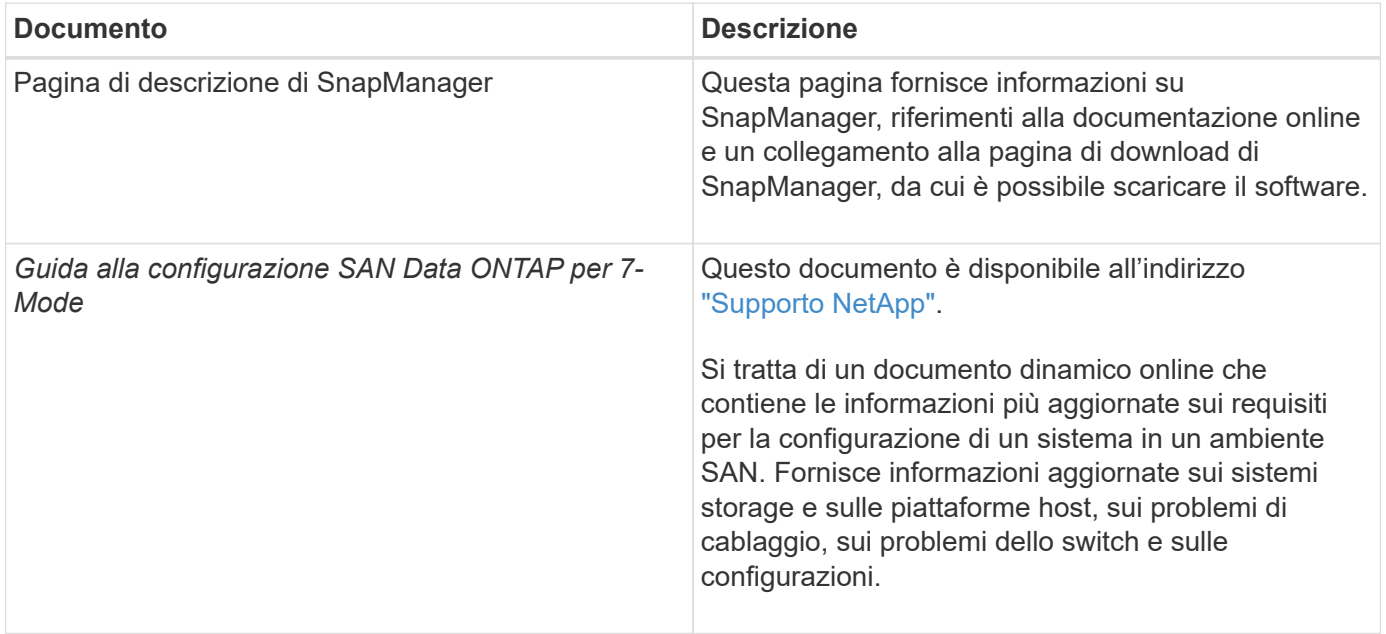

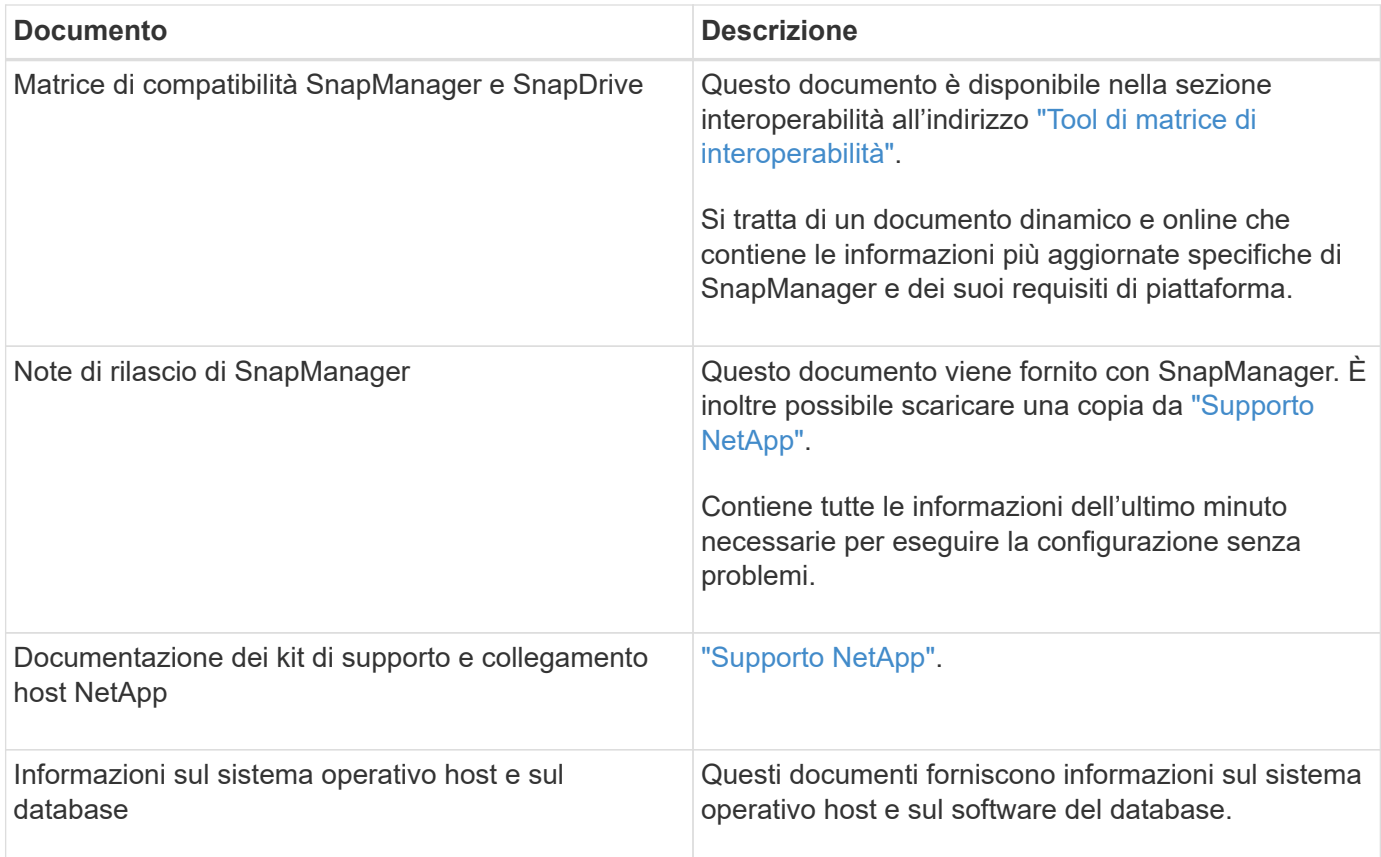

# **Classificazioni dei messaggi di errore**

È possibile determinare la causa di un errore se si conoscono le classificazioni dei messaggi.

La seguente tabella fornisce informazioni sugli intervalli numerici per i diversi tipi di messaggi che potrebbero essere visualizzati con SnapManager:

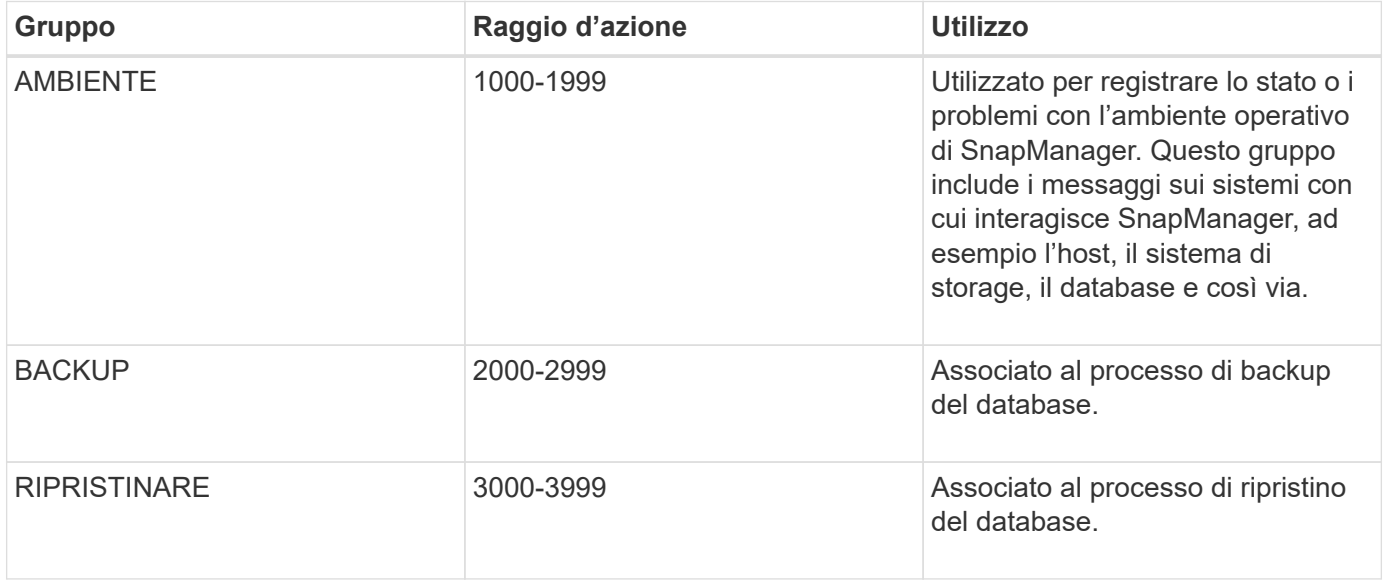

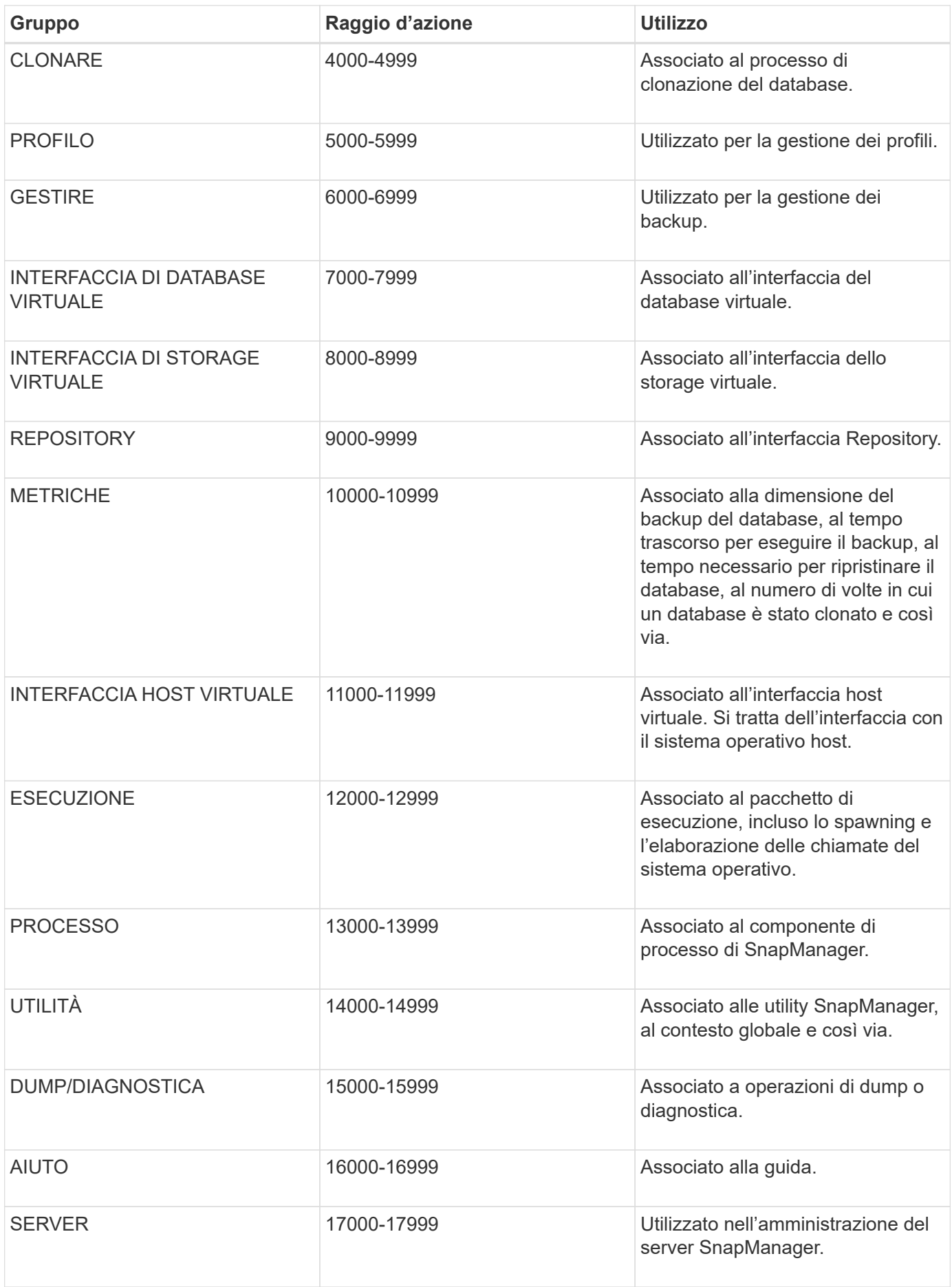

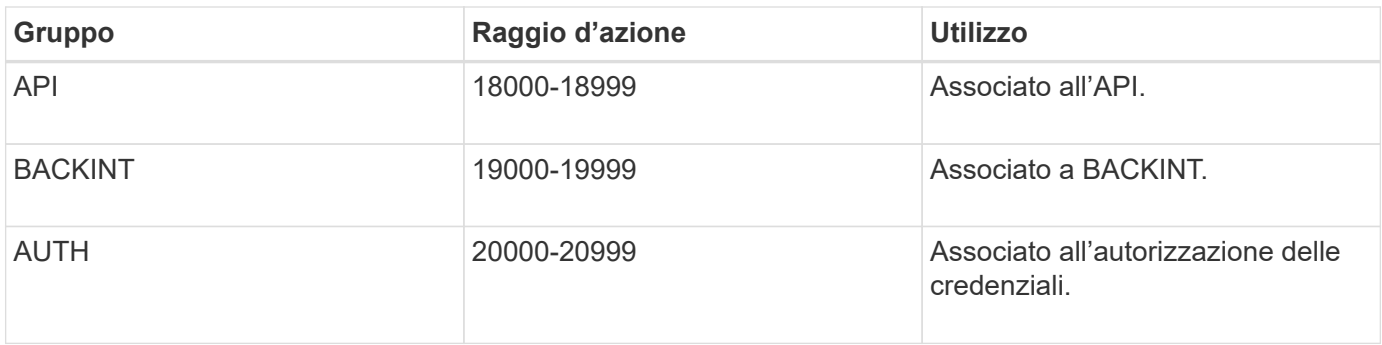

# **Messaggi di errore**

Sono disponibili informazioni sui messaggi di errore associati alle diverse operazioni SnapManager.

## **Messaggi di errore più comuni**

La seguente tabella elenca alcuni degli errori più comuni e importanti associati a SnapManager per SAP:

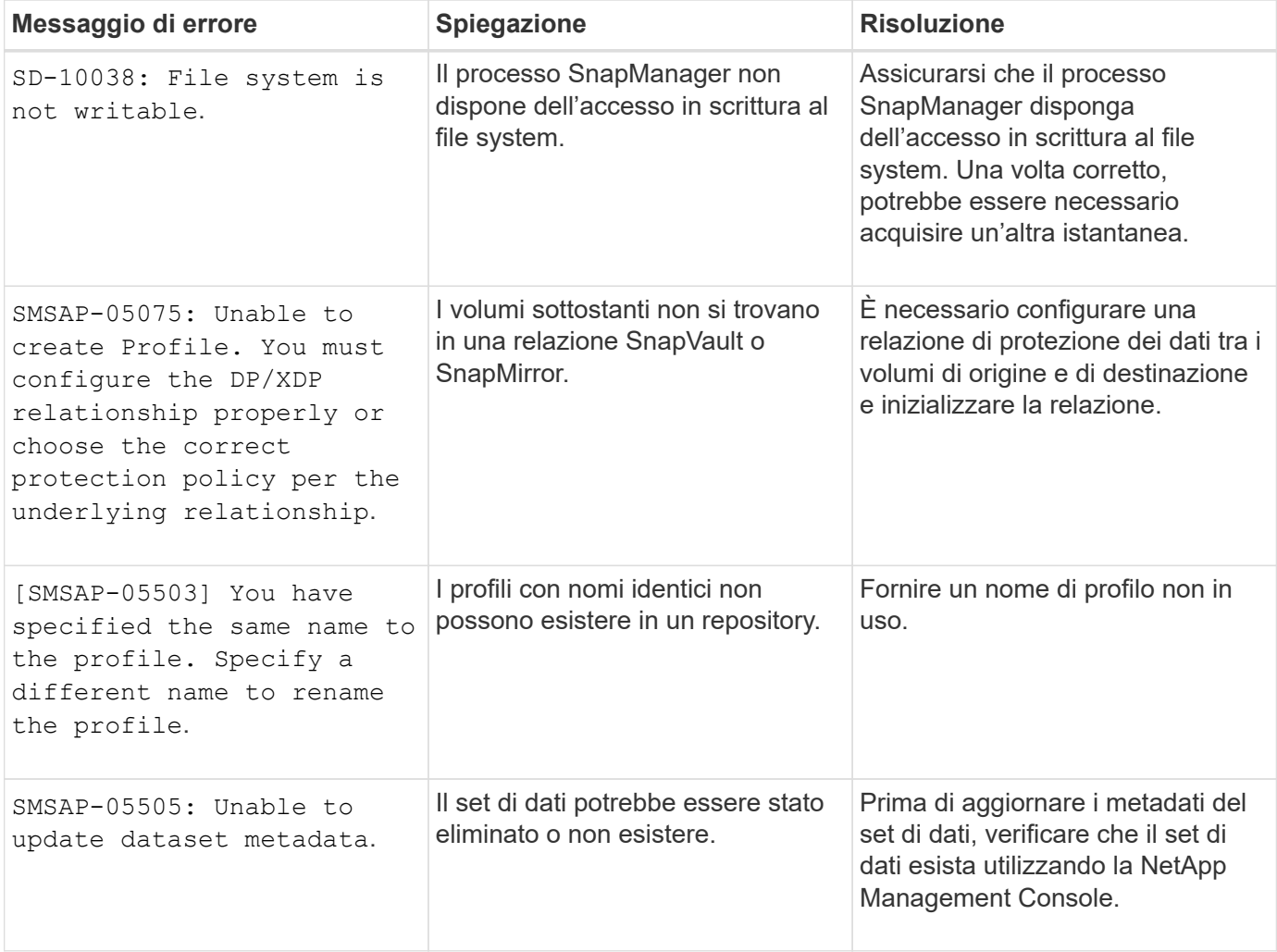

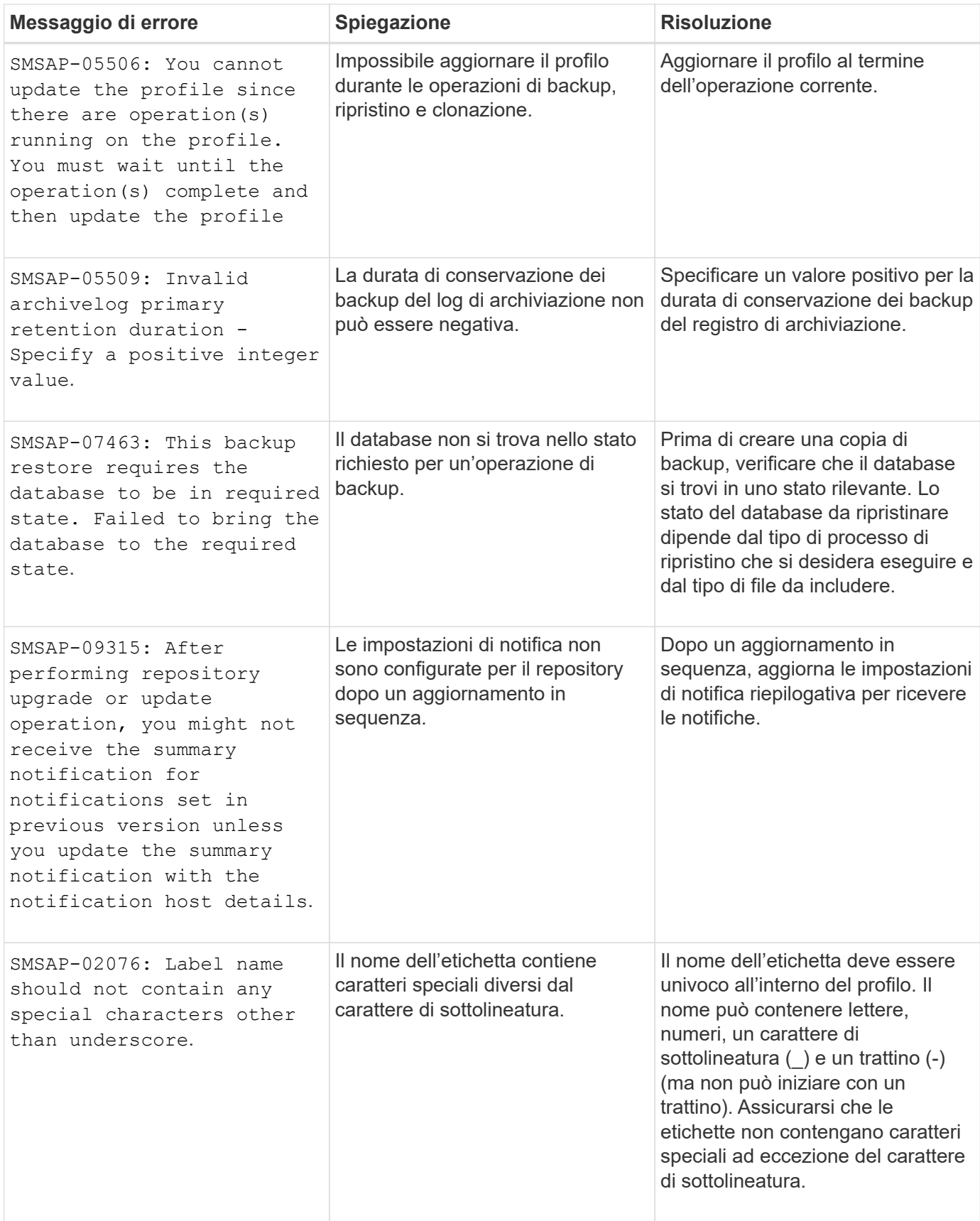

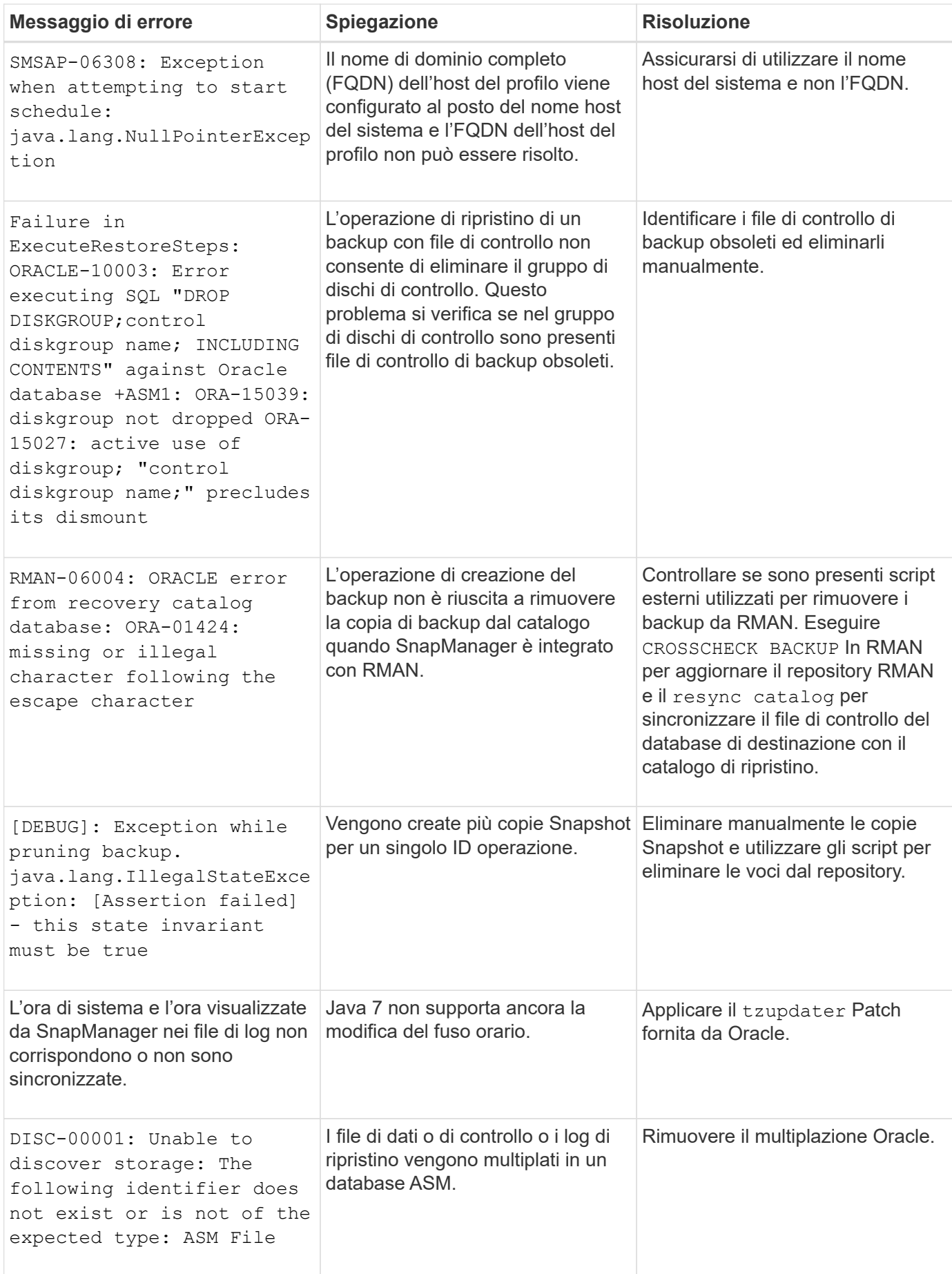

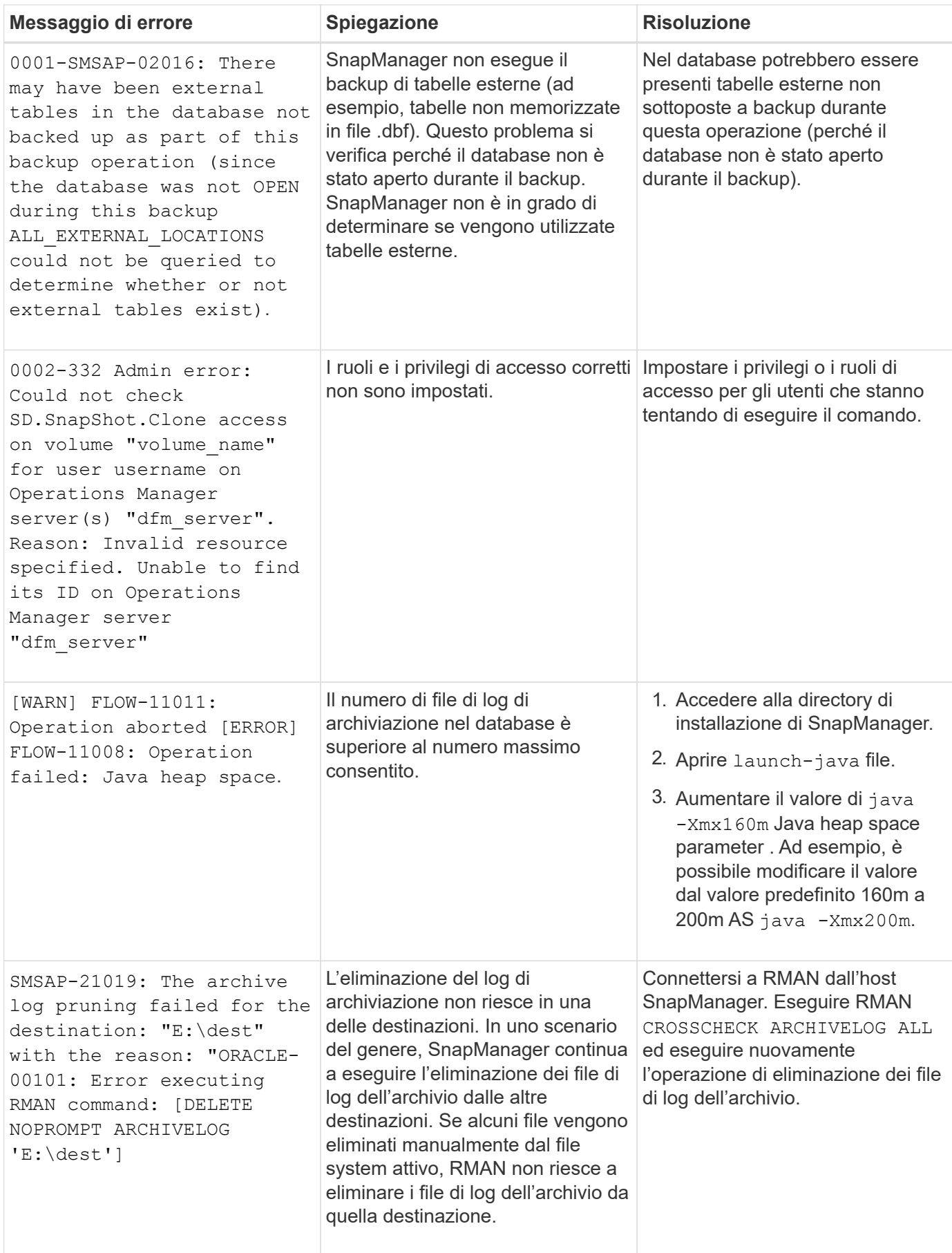

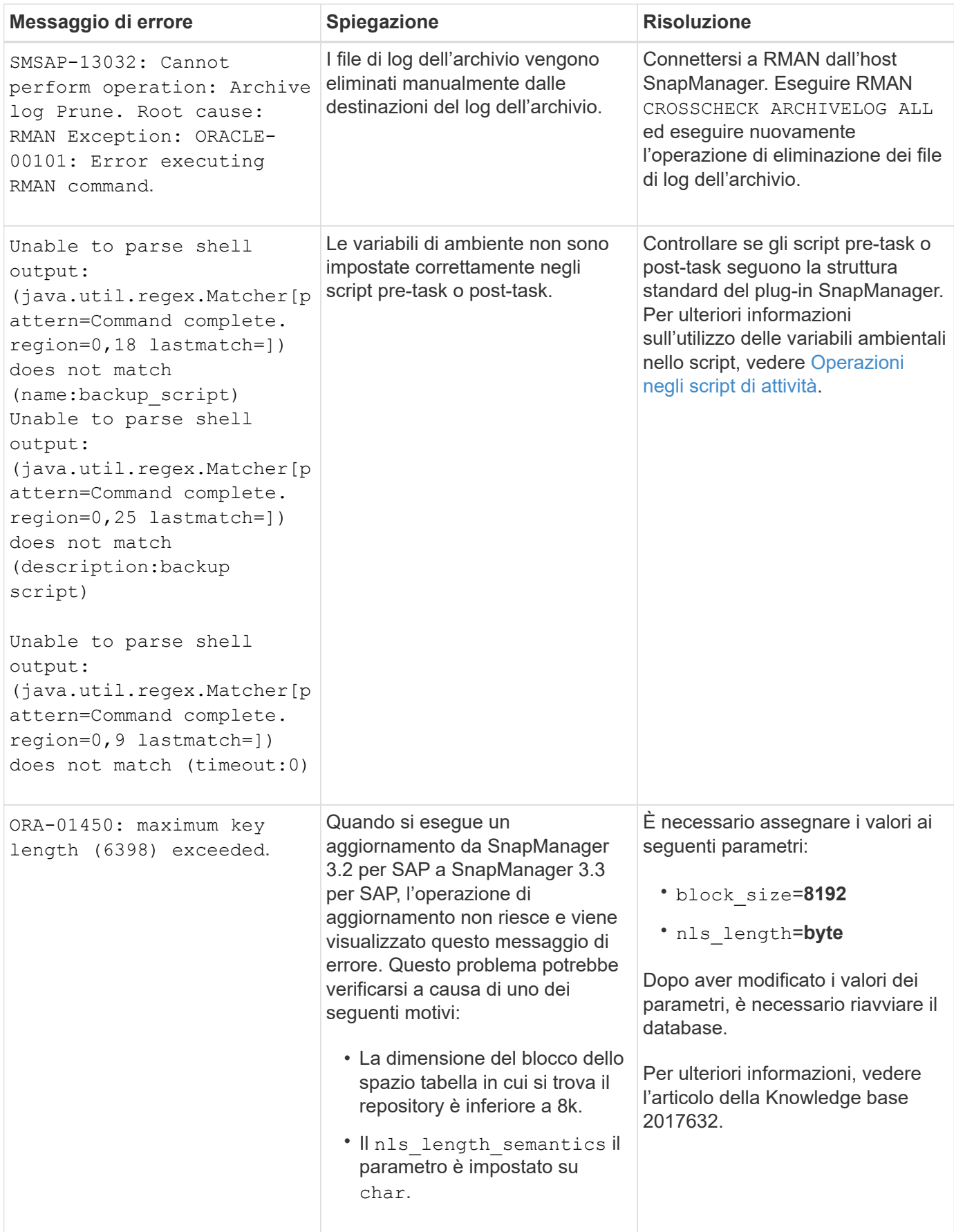

# **Messaggi di errore associati al processo di backup del database (serie 2000)**

La seguente tabella elenca gli errori comuni associati al processo di backup del database:

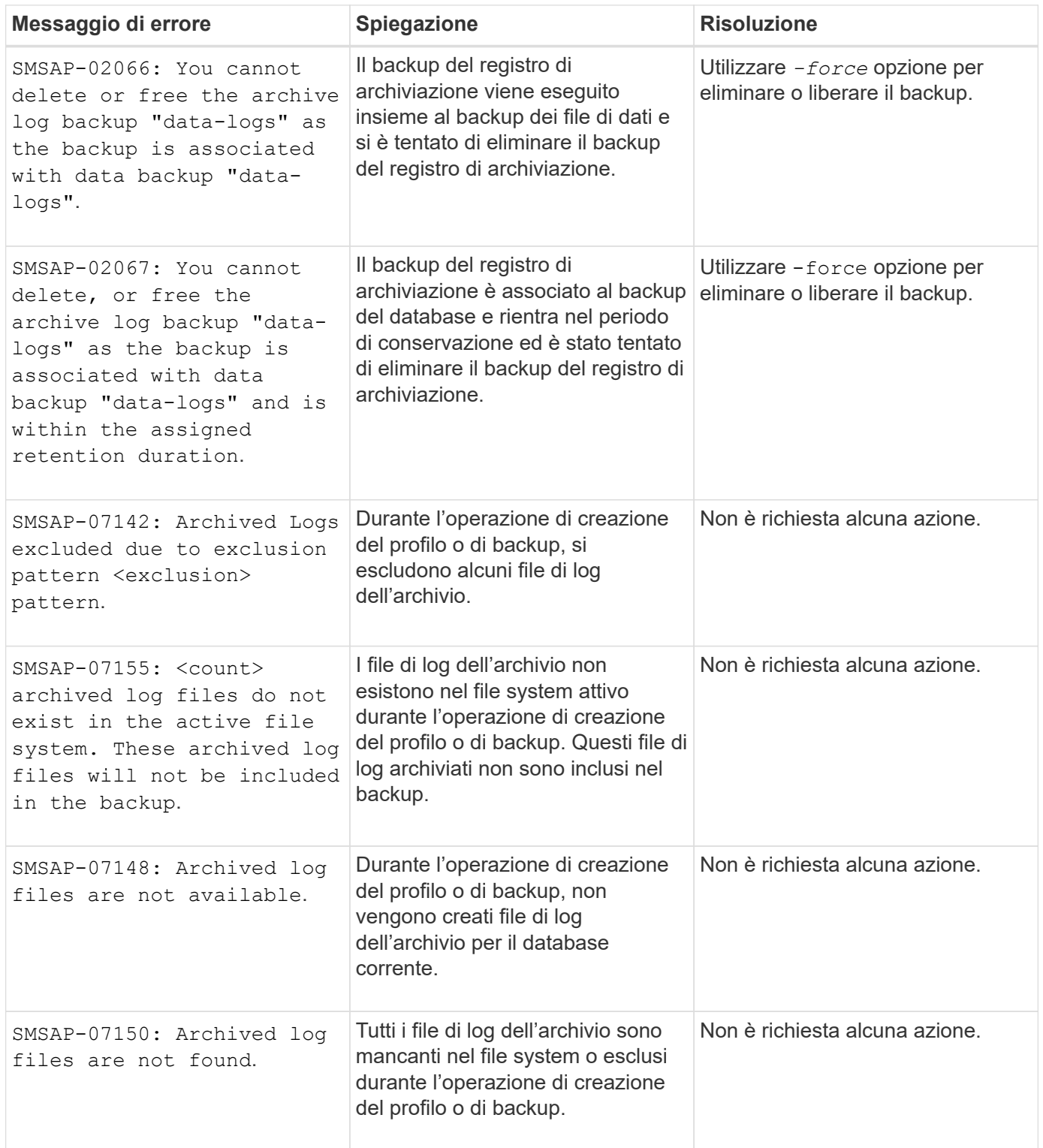

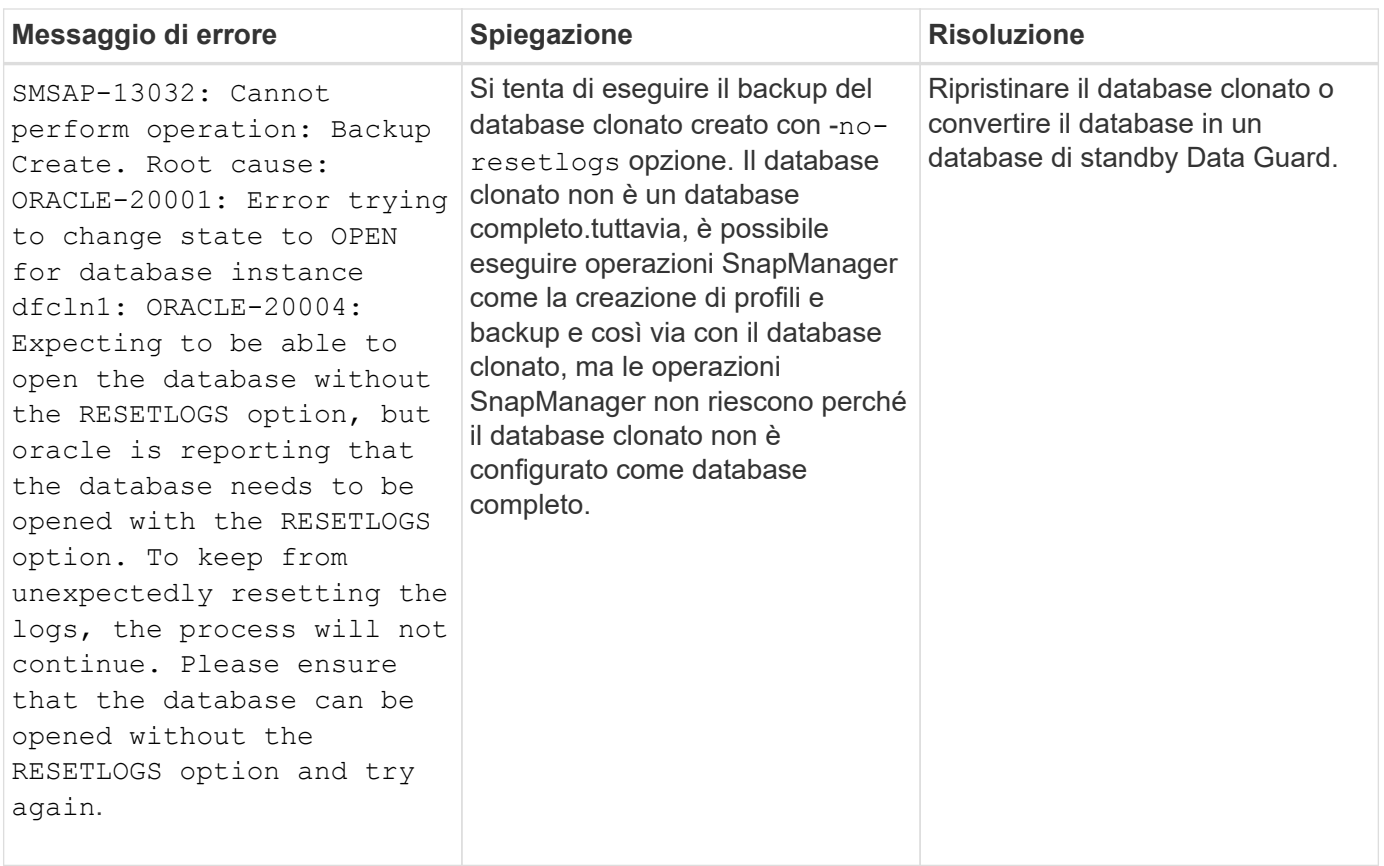

# **Messaggi di errore associati al processo di ripristino (serie 3000)**

La seguente tabella mostra gli errori più comuni associati al processo di ripristino:

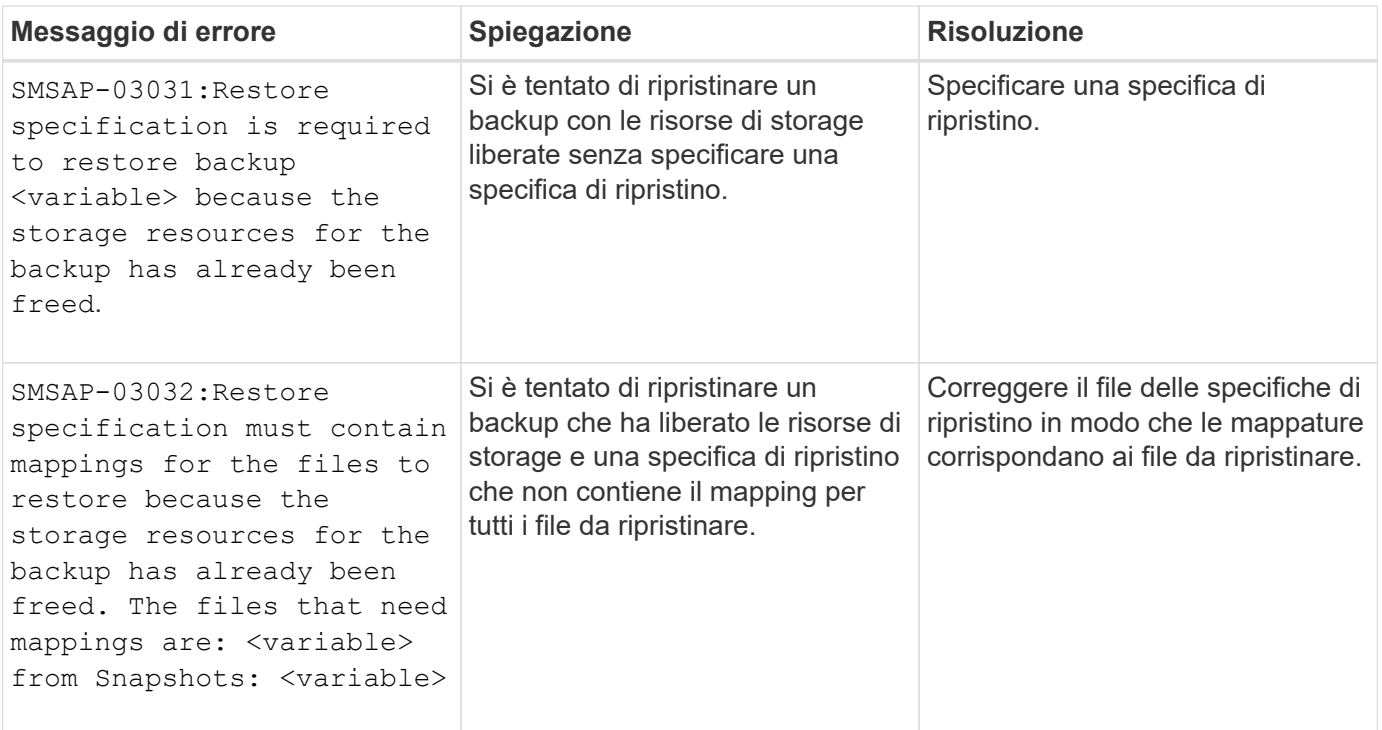

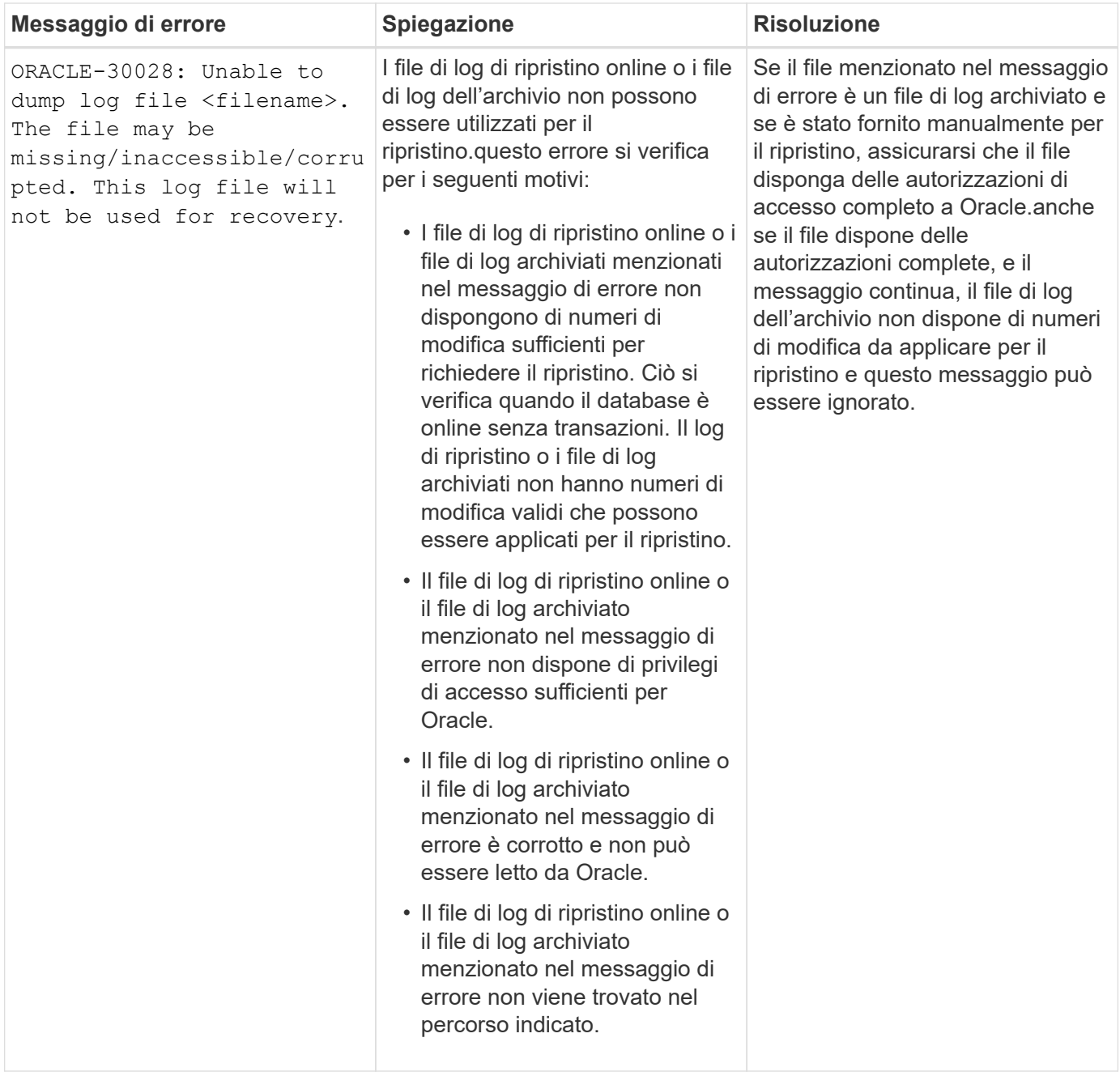

# **Messaggi di errore associati al processo di clonazione (serie 4000)**

La seguente tabella mostra gli errori comuni associati al processo di clonazione:

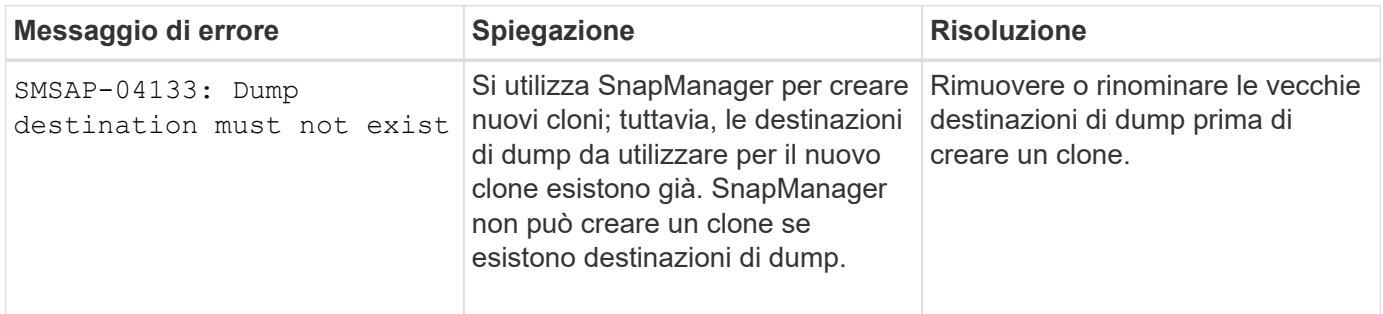

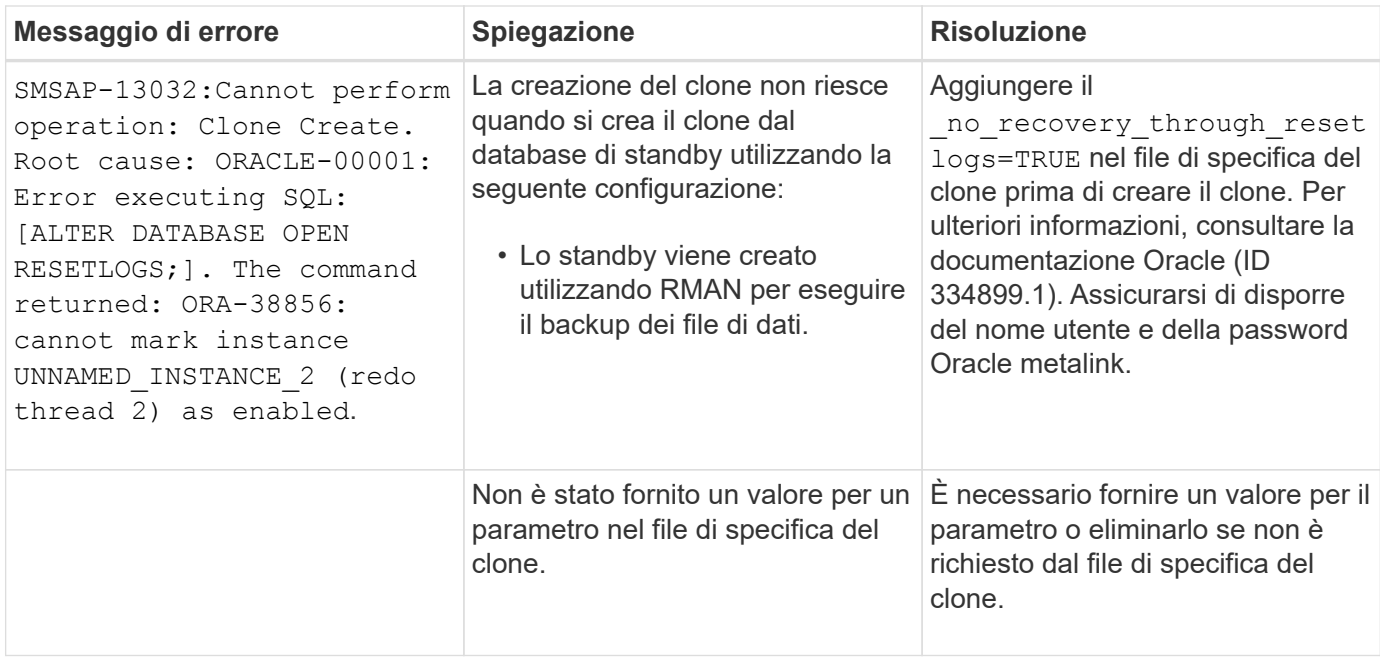

# **Messaggi di errore associati al processo di gestione del profilo (serie 5000)**

La seguente tabella mostra gli errori comuni associati al processo di clonazione:

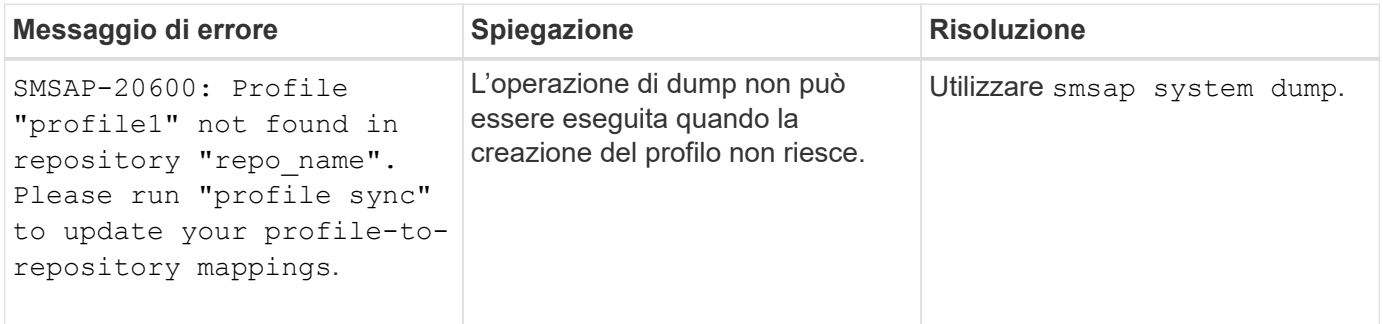

### **Messaggi di errore associati alla liberazione delle risorse di backup (backup serie 6000)**

La seguente tabella mostra gli errori comuni associati alle attività di backup:

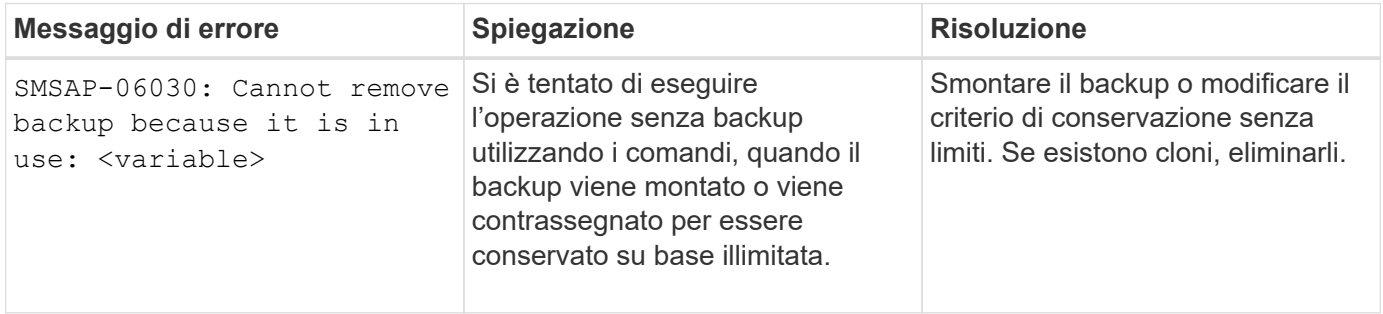

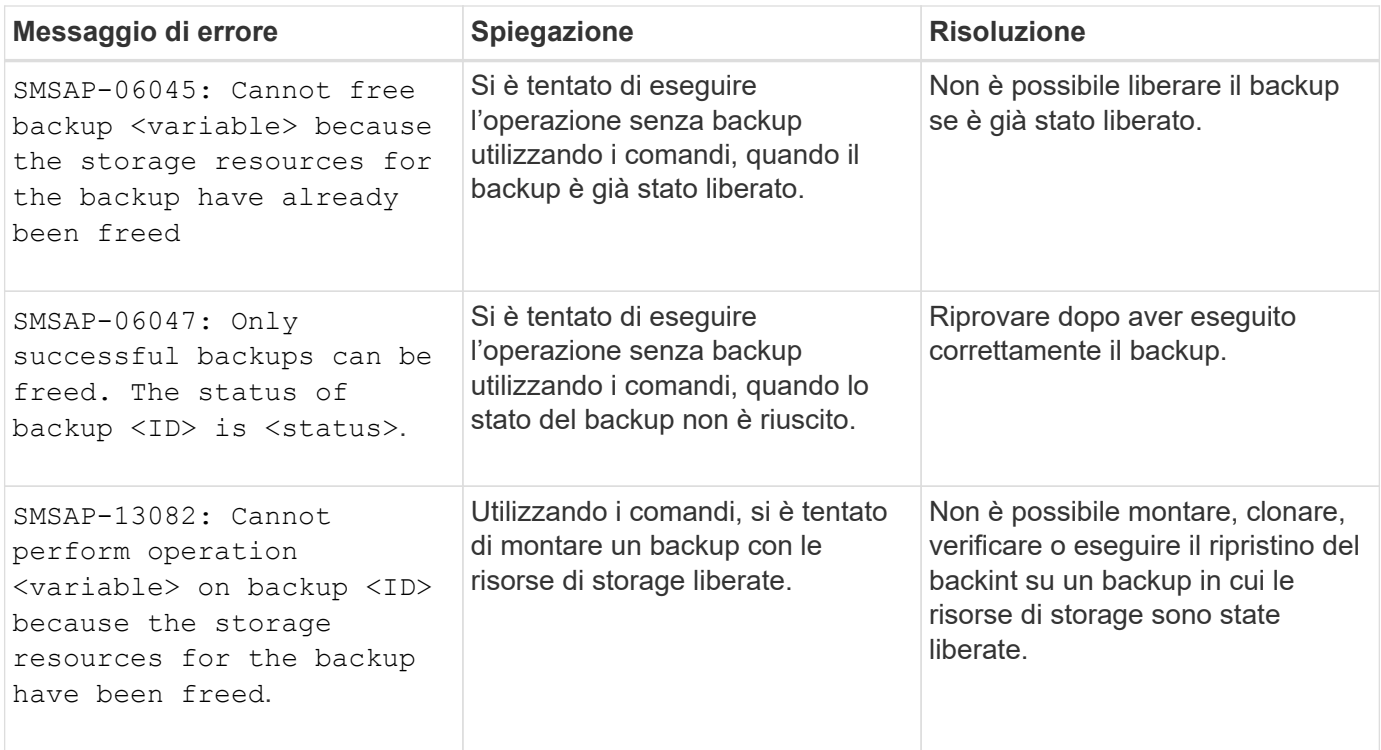

# **Messaggi di errore associati al processo di aggiornamento in corso (serie 9000)**

La seguente tabella mostra gli errori comuni associati al processo di aggiornamento in sequenza:

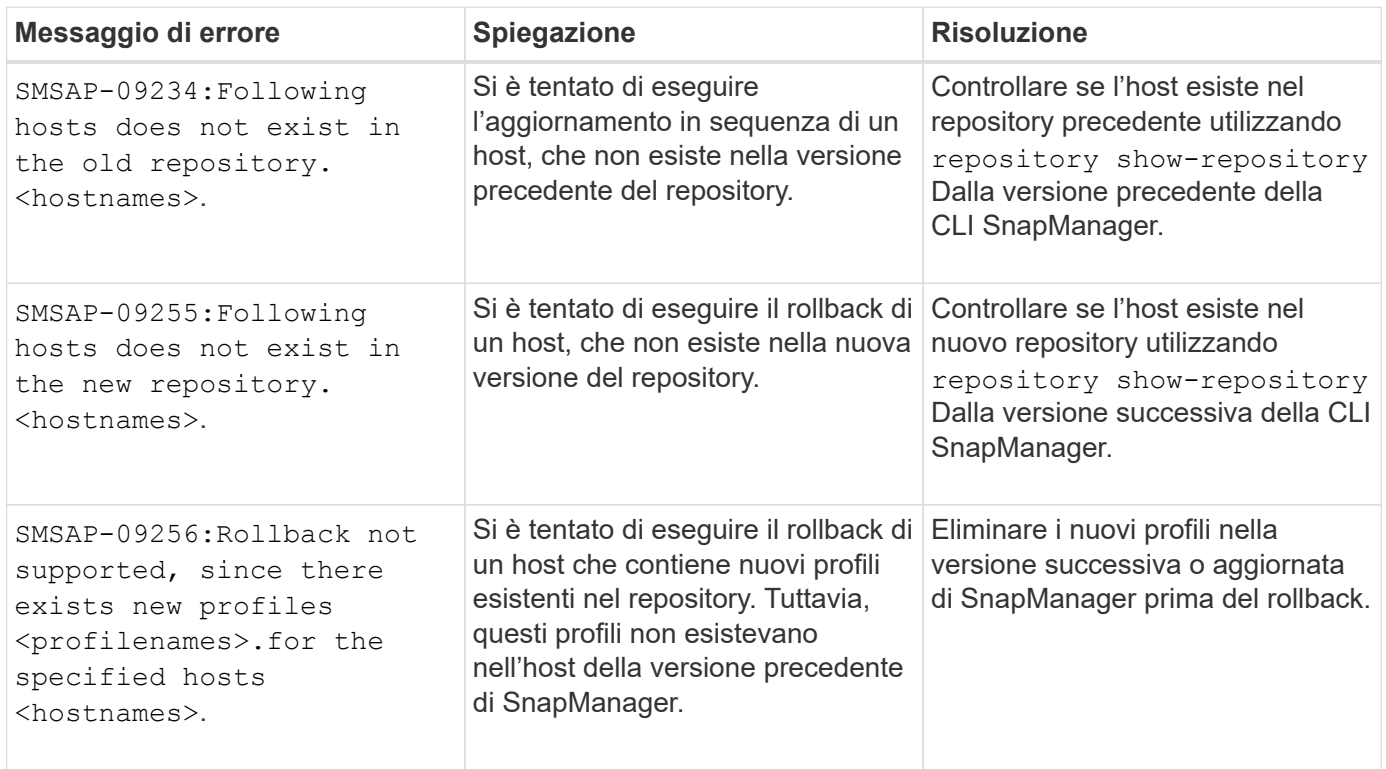

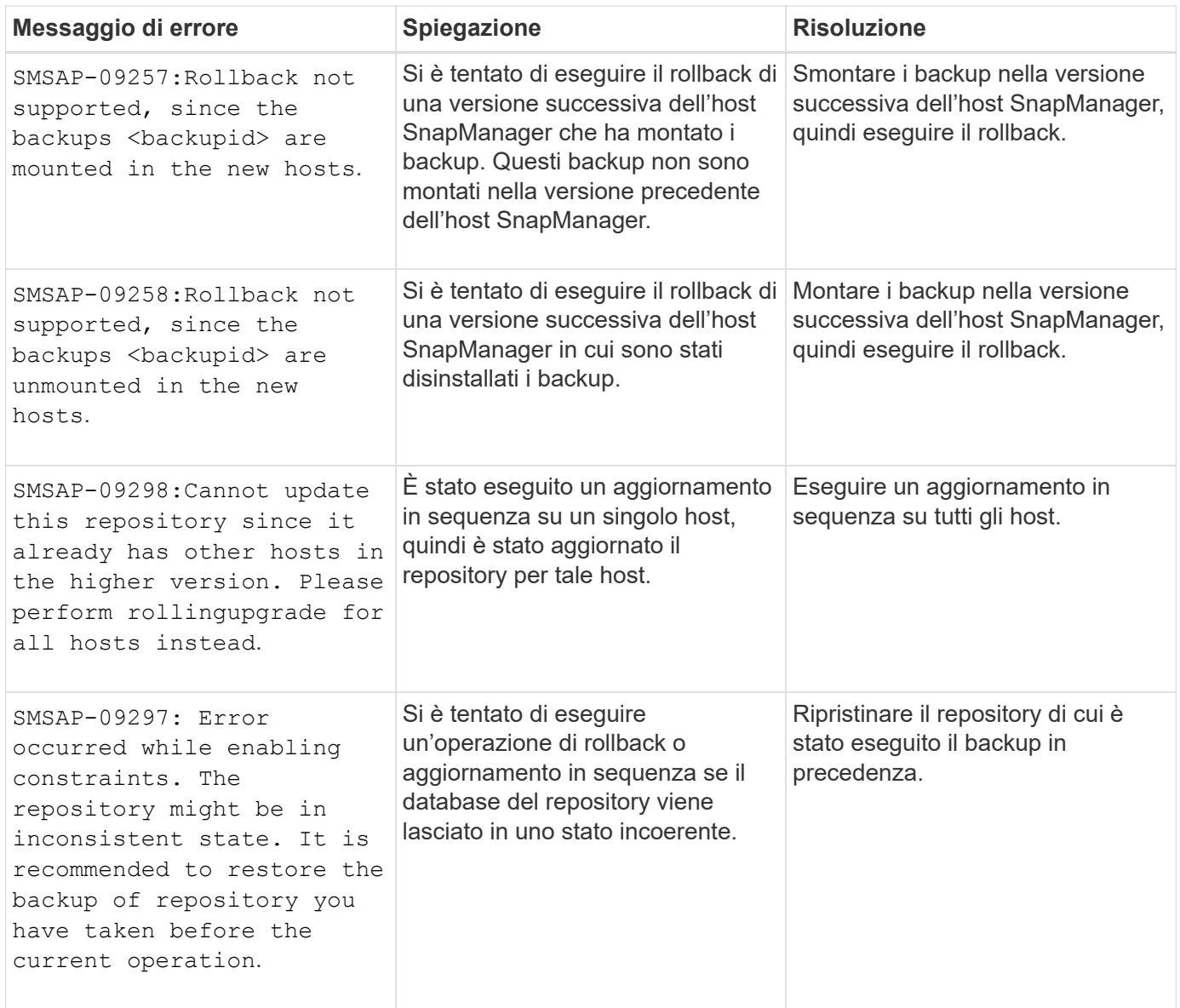

# **Esecuzione delle operazioni (serie 12,000)**

La seguente tabella mostra gli errori comuni associati alle operazioni:

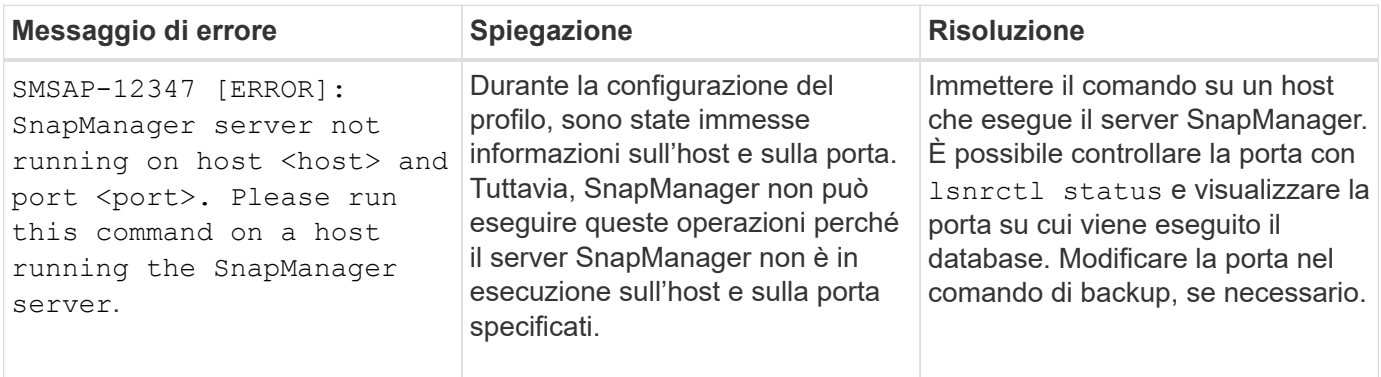

# **Esecuzione dei componenti di processo (serie 13,000)**

La seguente tabella mostra gli errori comuni associati al componente di processo di SnapManager:

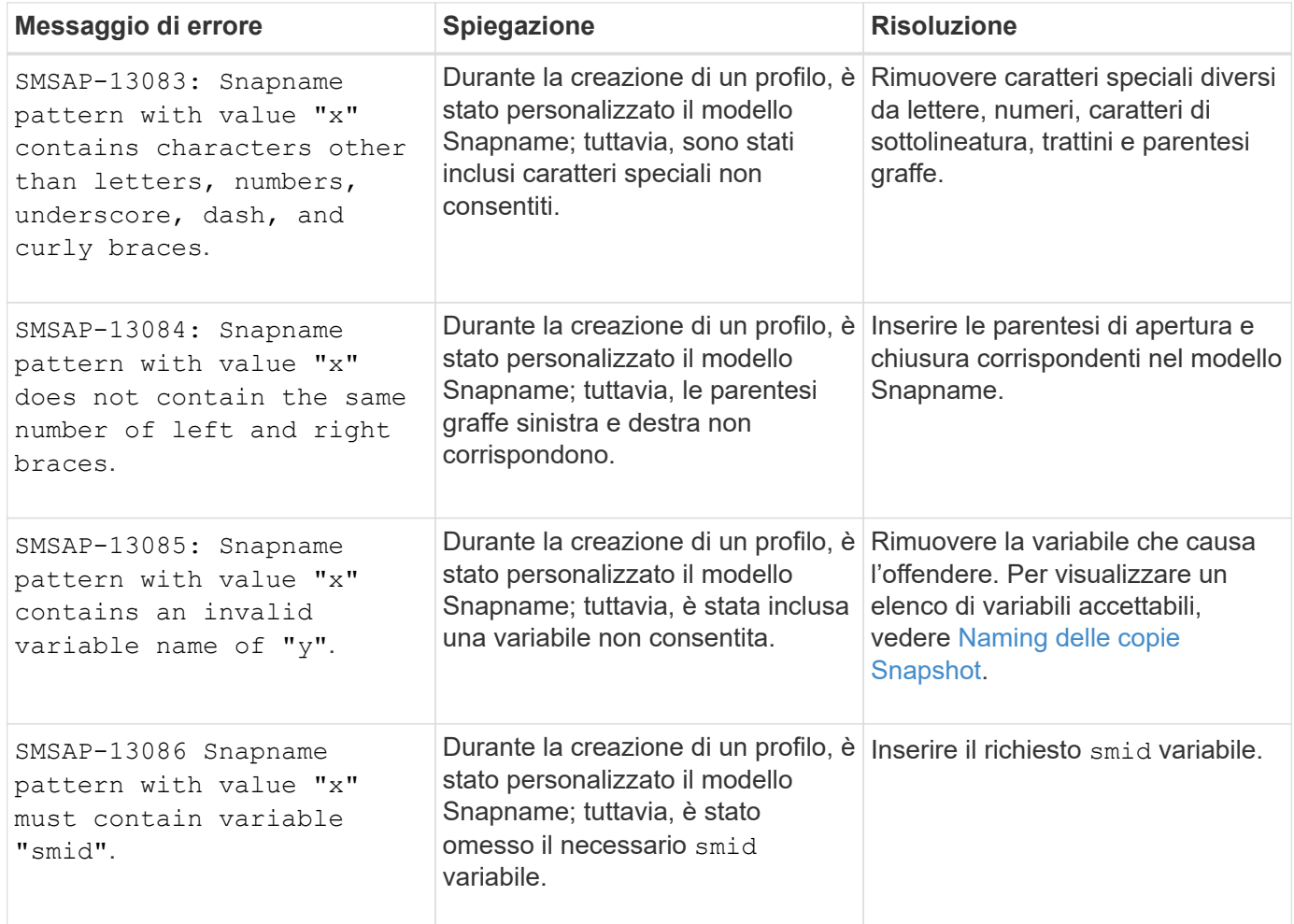

### **Messaggi di errore associati alle utilità SnapManager (serie 14,000)**

La seguente tabella mostra gli errori più comuni associati alle utility SnapManager:

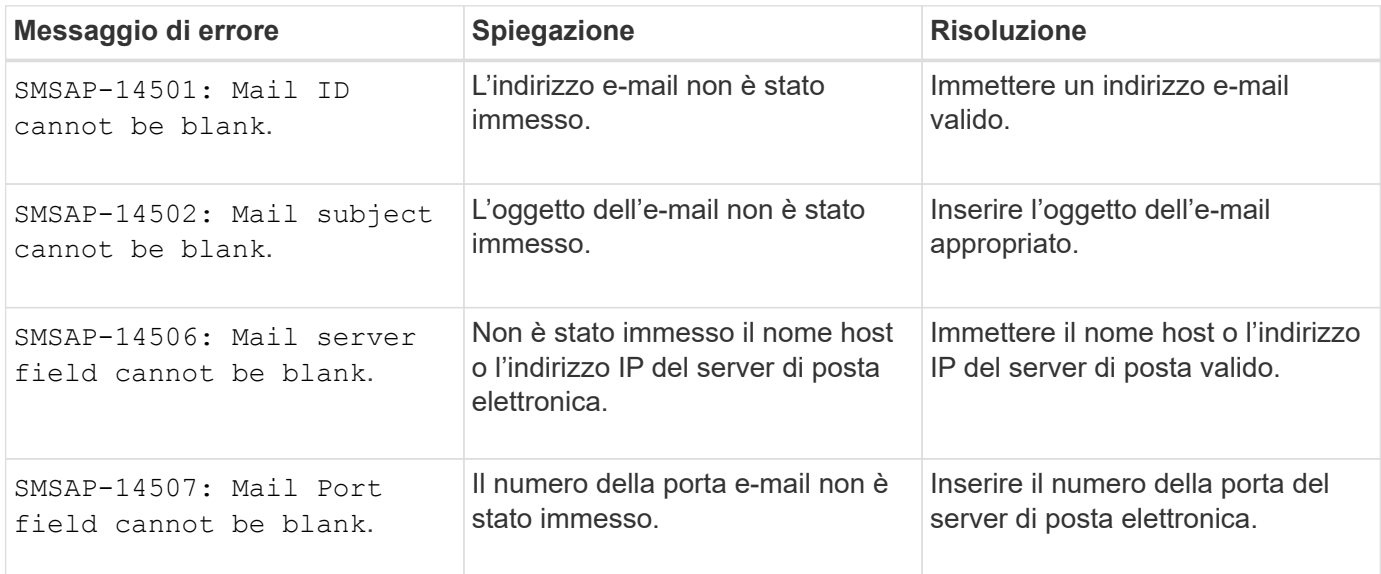

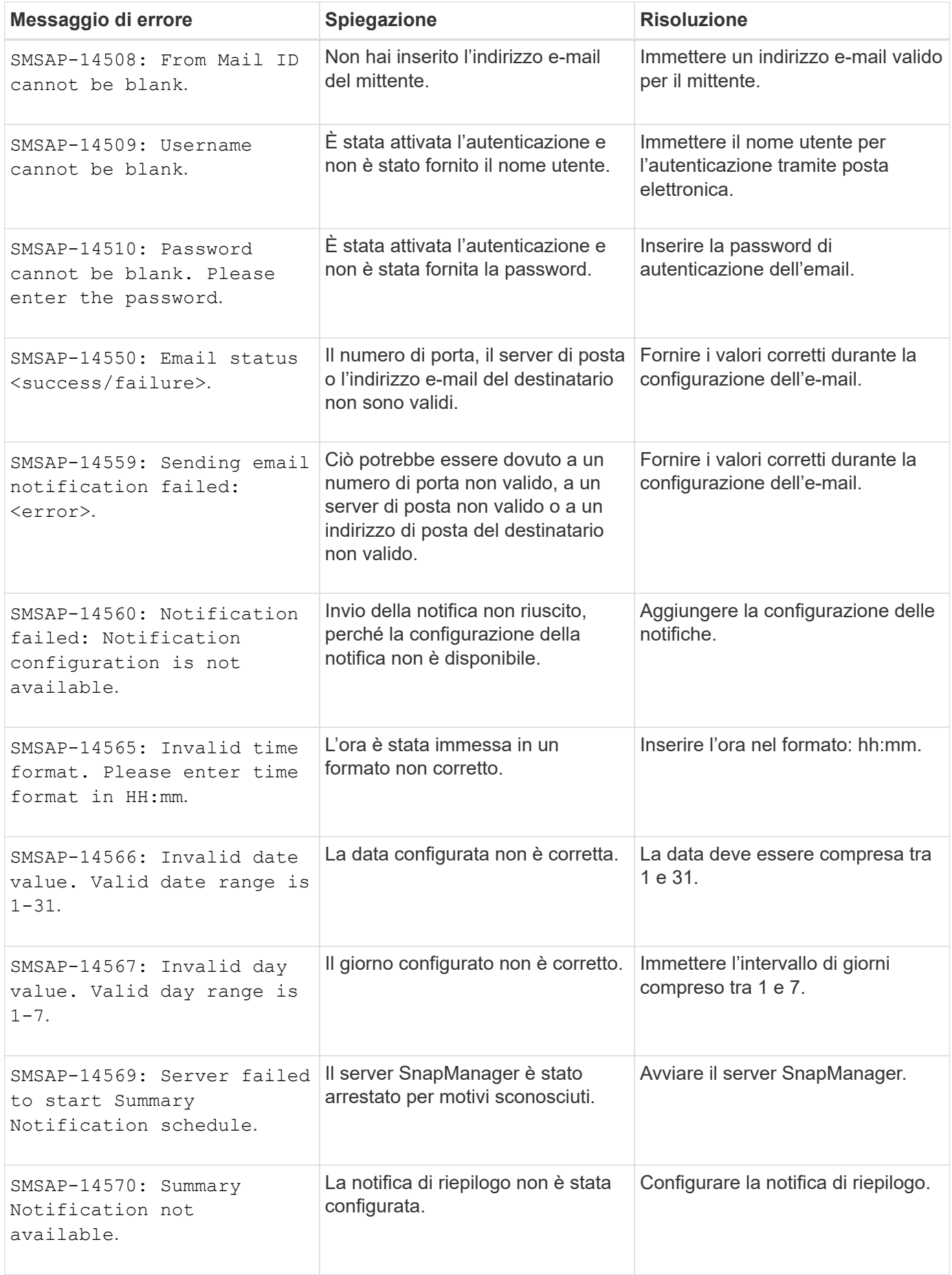

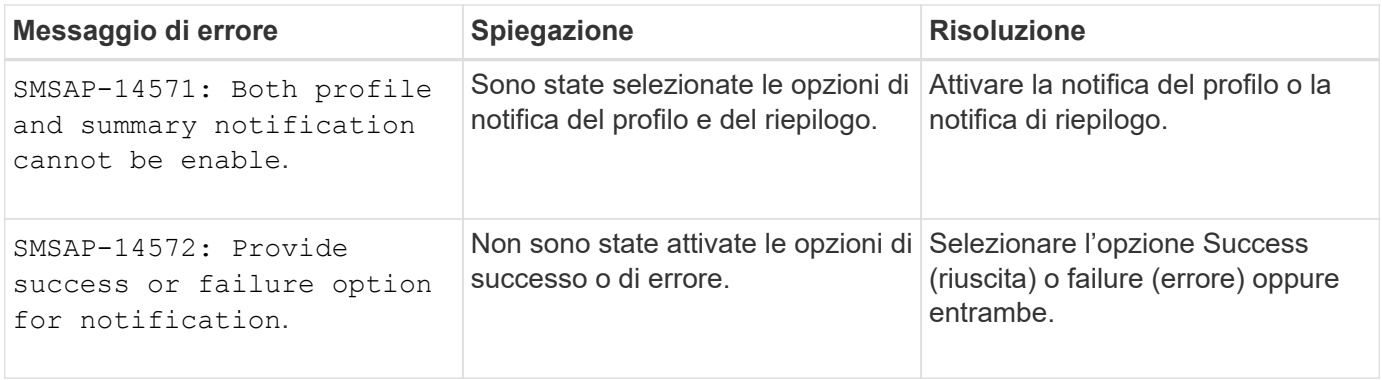

#### **Informazioni sul copyright**

Copyright © 2024 NetApp, Inc. Tutti i diritti riservati. Stampato negli Stati Uniti d'America. Nessuna porzione di questo documento soggetta a copyright può essere riprodotta in qualsiasi formato o mezzo (grafico, elettronico o meccanico, inclusi fotocopie, registrazione, nastri o storage in un sistema elettronico) senza previo consenso scritto da parte del detentore del copyright.

Il software derivato dal materiale sottoposto a copyright di NetApp è soggetto alla seguente licenza e dichiarazione di non responsabilità:

IL PRESENTE SOFTWARE VIENE FORNITO DA NETAPP "COSÌ COM'È" E SENZA QUALSIVOGLIA TIPO DI GARANZIA IMPLICITA O ESPRESSA FRA CUI, A TITOLO ESEMPLIFICATIVO E NON ESAUSTIVO, GARANZIE IMPLICITE DI COMMERCIABILITÀ E IDONEITÀ PER UNO SCOPO SPECIFICO, CHE VENGONO DECLINATE DAL PRESENTE DOCUMENTO. NETAPP NON VERRÀ CONSIDERATA RESPONSABILE IN ALCUN CASO PER QUALSIVOGLIA DANNO DIRETTO, INDIRETTO, ACCIDENTALE, SPECIALE, ESEMPLARE E CONSEQUENZIALE (COMPRESI, A TITOLO ESEMPLIFICATIVO E NON ESAUSTIVO, PROCUREMENT O SOSTITUZIONE DI MERCI O SERVIZI, IMPOSSIBILITÀ DI UTILIZZO O PERDITA DI DATI O PROFITTI OPPURE INTERRUZIONE DELL'ATTIVITÀ AZIENDALE) CAUSATO IN QUALSIVOGLIA MODO O IN RELAZIONE A QUALUNQUE TEORIA DI RESPONSABILITÀ, SIA ESSA CONTRATTUALE, RIGOROSA O DOVUTA A INSOLVENZA (COMPRESA LA NEGLIGENZA O ALTRO) INSORTA IN QUALSIASI MODO ATTRAVERSO L'UTILIZZO DEL PRESENTE SOFTWARE ANCHE IN PRESENZA DI UN PREAVVISO CIRCA L'EVENTUALITÀ DI QUESTO TIPO DI DANNI.

NetApp si riserva il diritto di modificare in qualsiasi momento qualunque prodotto descritto nel presente documento senza fornire alcun preavviso. NetApp non si assume alcuna responsabilità circa l'utilizzo dei prodotti o materiali descritti nel presente documento, con l'eccezione di quanto concordato espressamente e per iscritto da NetApp. L'utilizzo o l'acquisto del presente prodotto non comporta il rilascio di una licenza nell'ambito di un qualche diritto di brevetto, marchio commerciale o altro diritto di proprietà intellettuale di NetApp.

Il prodotto descritto in questa guida può essere protetto da uno o più brevetti degli Stati Uniti, esteri o in attesa di approvazione.

LEGENDA PER I DIRITTI SOTTOPOSTI A LIMITAZIONE: l'utilizzo, la duplicazione o la divulgazione da parte degli enti governativi sono soggetti alle limitazioni indicate nel sottoparagrafo (b)(3) della clausola Rights in Technical Data and Computer Software del DFARS 252.227-7013 (FEB 2014) e FAR 52.227-19 (DIC 2007).

I dati contenuti nel presente documento riguardano un articolo commerciale (secondo la definizione data in FAR 2.101) e sono di proprietà di NetApp, Inc. Tutti i dati tecnici e il software NetApp forniti secondo i termini del presente Contratto sono articoli aventi natura commerciale, sviluppati con finanziamenti esclusivamente privati. Il governo statunitense ha una licenza irrevocabile limitata, non esclusiva, non trasferibile, non cedibile, mondiale, per l'utilizzo dei Dati esclusivamente in connessione con e a supporto di un contratto governativo statunitense in base al quale i Dati sono distribuiti. Con la sola esclusione di quanto indicato nel presente documento, i Dati non possono essere utilizzati, divulgati, riprodotti, modificati, visualizzati o mostrati senza la previa approvazione scritta di NetApp, Inc. I diritti di licenza del governo degli Stati Uniti per il Dipartimento della Difesa sono limitati ai diritti identificati nella clausola DFARS 252.227-7015(b) (FEB 2014).

#### **Informazioni sul marchio commerciale**

NETAPP, il logo NETAPP e i marchi elencati alla pagina<http://www.netapp.com/TM> sono marchi di NetApp, Inc. Gli altri nomi di aziende e prodotti potrebbero essere marchi dei rispettivi proprietari.